# **OpenModelica User's Guide**

*Release v1.22.0-dev-310-g4f73a8de20*

**Open Source Modelica Consortium**

**2023**

# **CONTENTS**

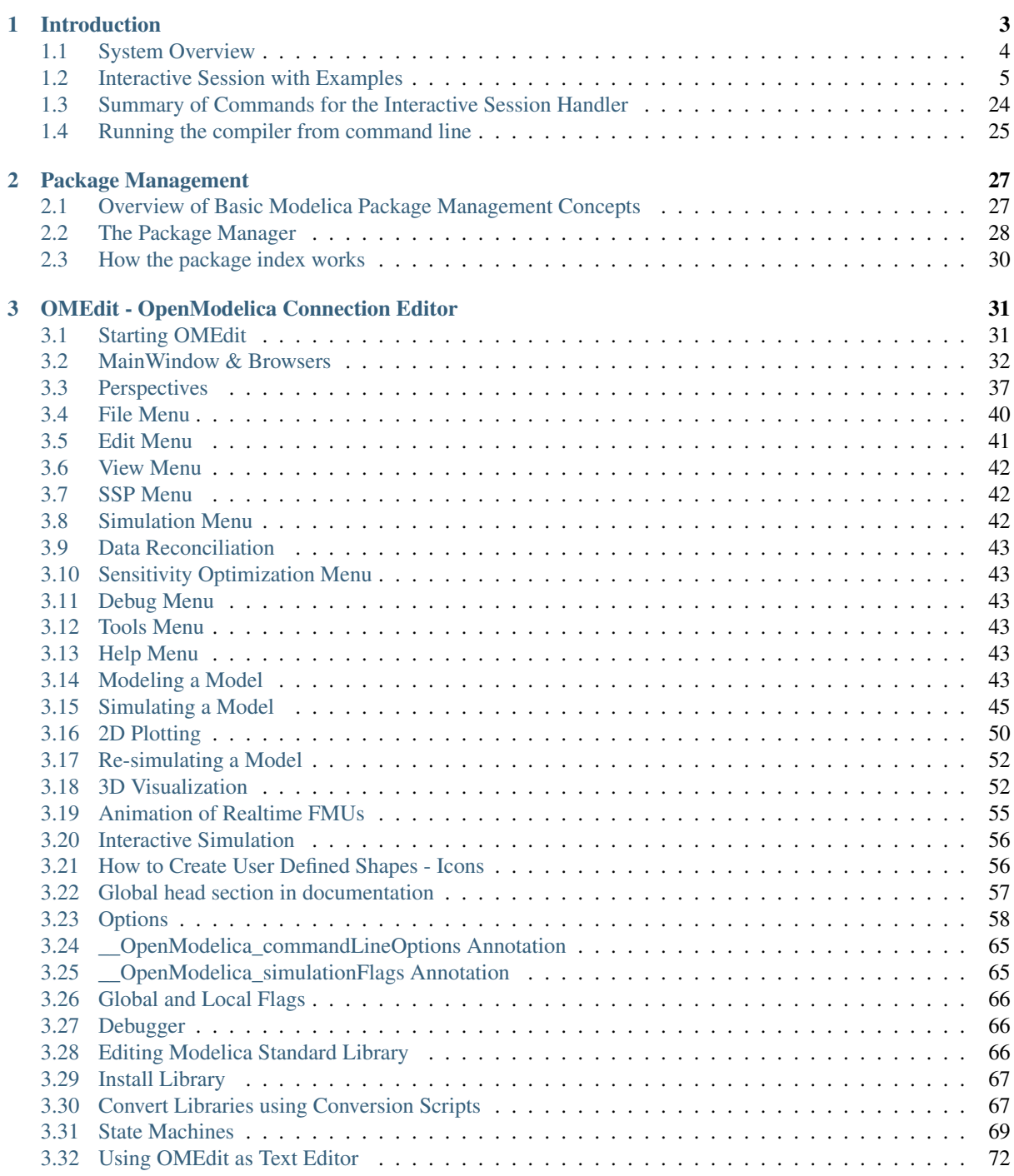

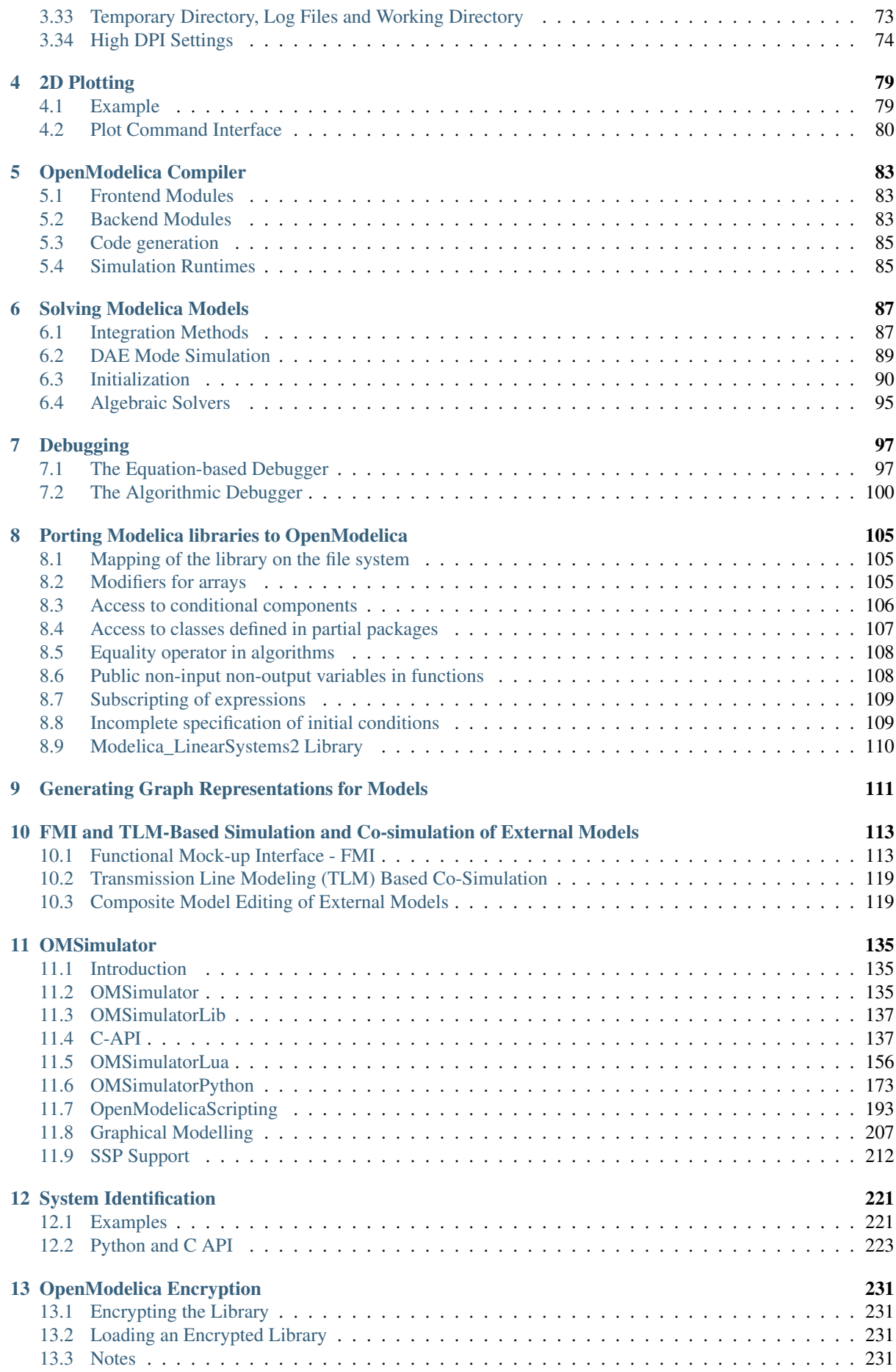

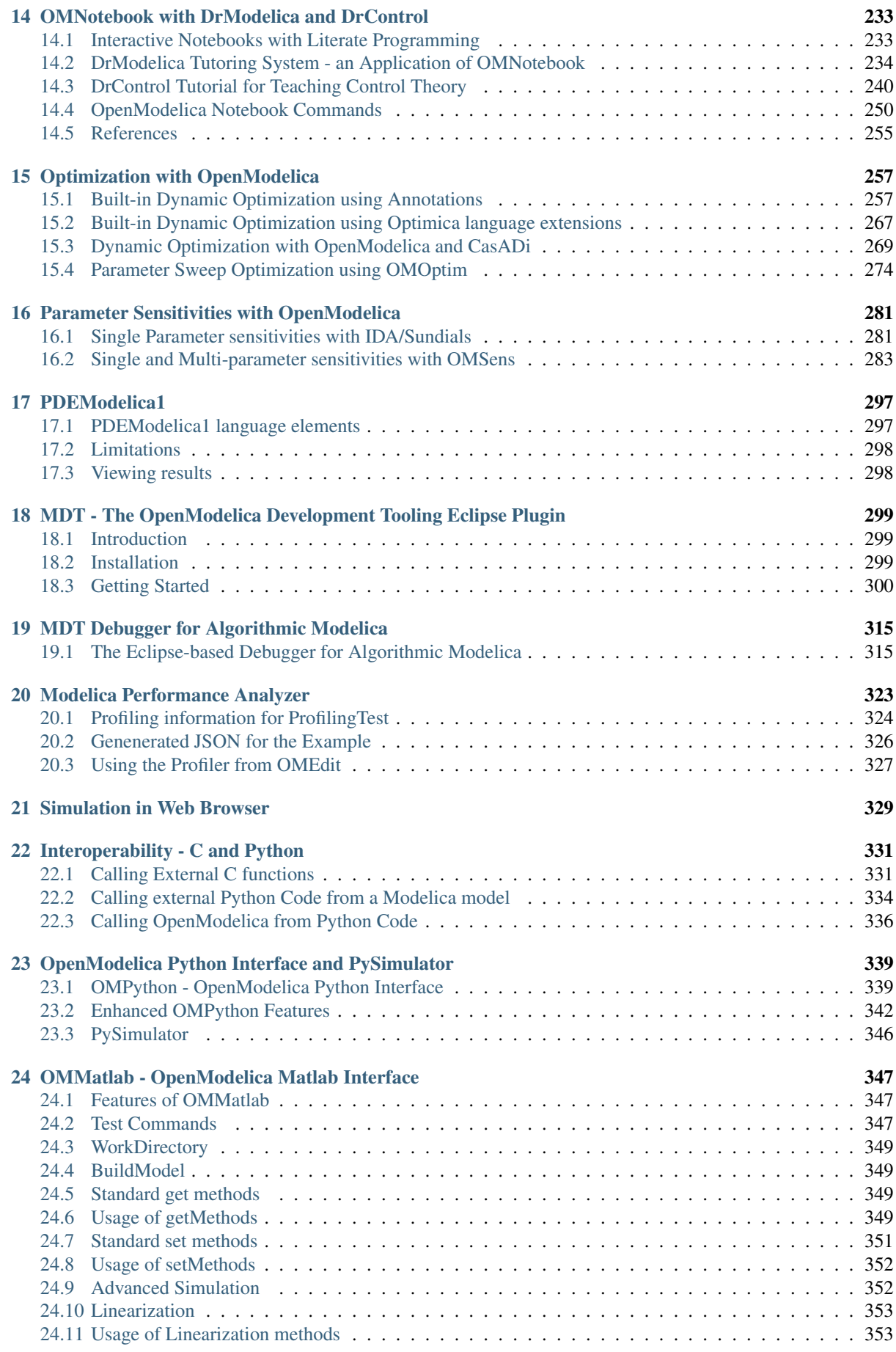

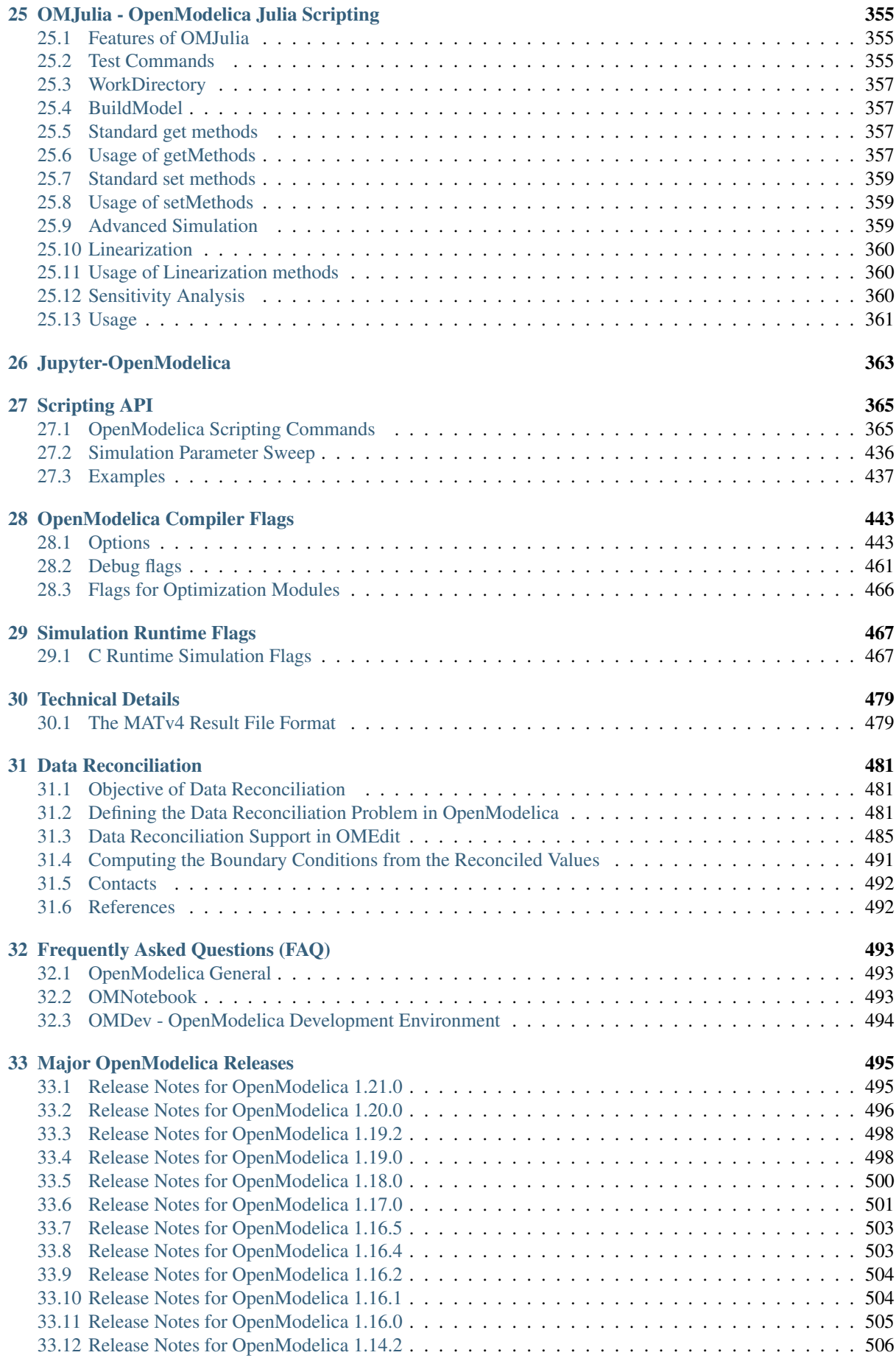

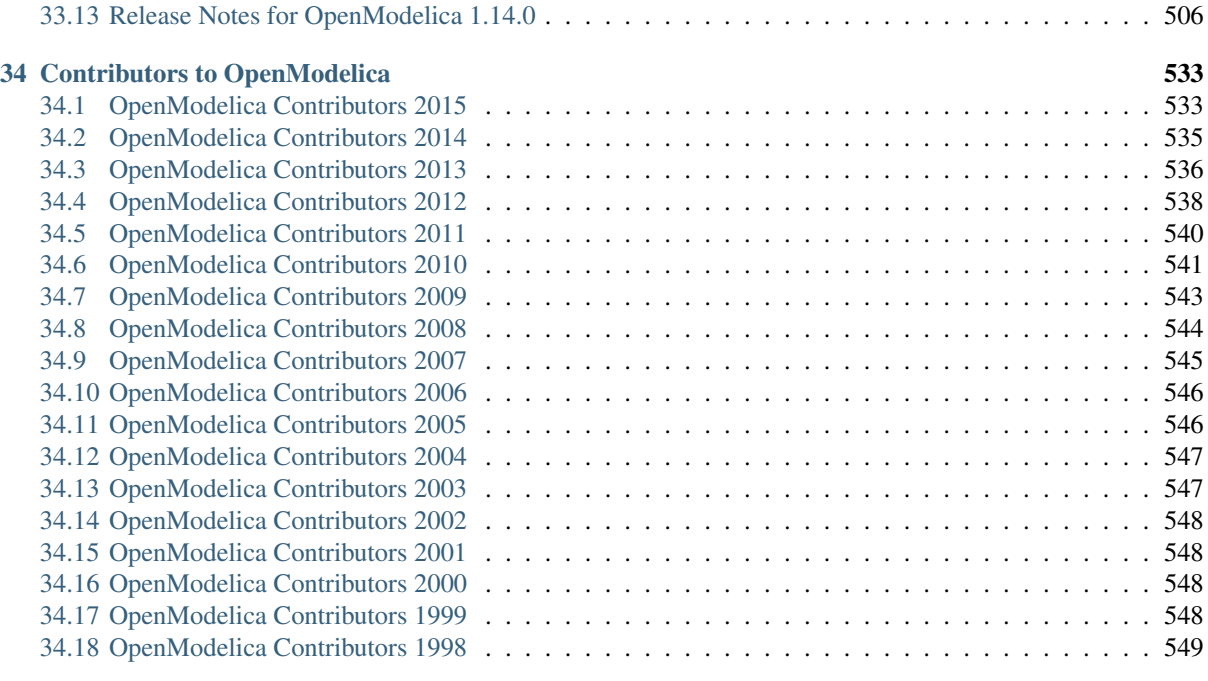

## [Bibliography](#page-558-0) 551

[Index](#page-560-0) 553

Generated on 2023-09-02 at 02:34

Copyright © 1998-2023 Open Source Modelica Consortium (OSMC) c/o Linköpings universitet, Department of Computer and Information Science SE-58183 Linköping, Sweden

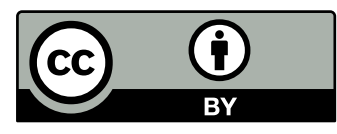

This work is licensed under a [Creative Commons Attribution 4.0 International License.](http://creativecommons.org/licenses/by/4.0/)

This document is part of OpenModelica: <https://www.openmodelica.org> Contact: [OpenModelica@ida.liu.se](mailto:OpenModelica@ida.liu.se)

Modelica® is a registered trademark of the Modelica Association, <https://www.Modelica.org>

Mathematica® is a registered trademark of Wolfram Research Inc, <http://www.wolfram.com>

This users guide provides documentation and examples on how to use the OpenModelica system, both for the Modelica beginners and advanced users.

# **INTRODUCTION**

<span id="page-10-0"></span>The OpenModelica system described in this document has both short-term and long-term goals:

- The short-term goal is to develop an efficient interactive computational environment for the Modelica language, as well as a rather complete implementation of the language. It turns out that with support of appropriate tools and libraries, Modelica is very well suited as a computational language for development and execution of both low level and high level numerical algorithms, e.g. for control system design, solving nonlinear equation systems, or to develop optimization algorithms that are applied to complex applications.
- The long-term goal is to have a complete reference implementation of the Modelica language, including simulation of equation based models and additional facilities in the programming environment, as well as convenient facilities for research and experimentation in language design or other research activities. However, our goal is not to reach the level of performance and quality provided by current commercial Modelica environments that can handle large models requiring advanced analysis and optimization by the Modelica compiler.

The long-term *research* related goals and issues of the OpenModelica open source implementation of a Modelica environment include but are not limited to the following:

- Development of a *complete formal specification* of Modelica, including both static and dynamic semantics. Such a specification can be used to assist current and future Modelica implementers by providing a semantic reference, as a kind of reference implementation.
- *Language design*, e.g. to further *extend the scope* of the language, e.g. for use in diagnosis, structural analysis, system identification, etc., as well as modeling problems that require extensions such as partial differential equations, enlarged scope for discrete modeling and simulation, etc.
- *Language design* to *improve abstract properties* such as expressiveness, orthogonality, declarativity, reuse, configurability, architectural properties, etc.
- *Improved implementation techniques*, e.g. to enhance the performance of compiled Modelica code by generating code for parallel hardware.
- *Improved debugging* support for equation based languages such as Modelica, to make them even easier to use.
- *Easy-to-use* specialized high-level (graphical) *user interfaces* for certain application domains.
- *Visualization* and animation techniques for interpretation and presentation of results.
- *Application usage* and model library development by researchers in various application areas.

The OpenModelica environment provides a test bench for language design ideas that, if successful, can be submitted to the Modelica Association for consideration regarding possible inclusion in the official Modelica standard.

The current version of the OpenModelica environment allows most of the expression, algorithm, and function parts of Modelica to be executed interactively, as well as equation models and Modelica functions to be compiled into efficient C code. The generated C code is combined with a library of utility functions, a run-time library, and a numerical DAE solver.

# <span id="page-11-0"></span>**1.1 System Overview**

<span id="page-11-1"></span>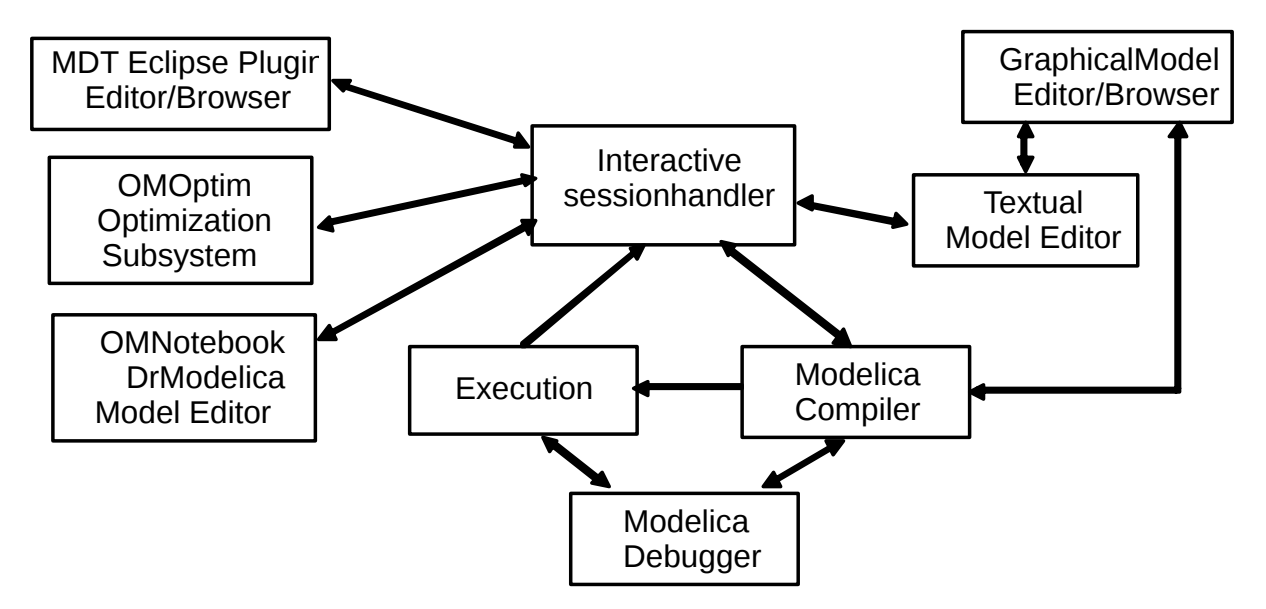

The OpenModelica environment consists of several interconnected subsystems, as depicted in [Figure](#page-11-1) [1.1.](#page-11-1)

Figure 1.1: The architecture of the OpenModelica environment. Arrows denote data and control flow. The interactive session handler receives commands and shows results from evaluating commands and expressions that are translated and executed. Several subsystems provide different forms of browsing and textual editing of Modelica code. The debugger currently provides debugging of an extended algorithmic subset of Modelica.

The following subsystems are currently integrated in the OpenModelica environment:

- *An interactive session handler*, that parses and interprets commands and Modelica expressions for evaluation, simulation, plotting, etc. The session handler also contains simple history facilities, and completion of file names and certain identifiers in commands.
- *A Modelica compiler subsystem*, translating Modelica to C code, with a symbol table containing definitions of classes, functions, and variables. Such definitions can be predefined, user-defined, or obtained from libraries. The compiler also includes a Modelica interpreter for interactive usage and constant expression evaluation. The subsystem also includes facilities for building simulation executables linked with selected numerical ODE or DAE solvers.
- *An execution and run-time module*. This module currently executes compiled binary code from translated expressions and functions, as well as simulation code from equation based models, linked with numerical solvers. In the near future event handling facilities will be included for the discrete and hybrid parts of the Modelica language.
- *Eclipse plugin editor/browser*. The Eclipse plugin called MDT (Modelica Development Tooling) provides file and class hierarchy browsing and text editing capabilities, rather analogous to previously described Emacs editor/browser. Some syntax highlighting facilities are also included. The Eclipse framework has the advantage of making it easier to add future extensions such as refactoring and cross referencing support.
- *OMNotebook DrModelica model editor*. This subsystem provides a lightweight notebook editor, compared to the more advanced Mathematica notebooks available in MathModelica. This basic functionality still allows essentially the whole DrModelica tutorial to be handled. Hierarchical text documents with chapters and sections can be represented and edited, including basic formatting. Cells can contain ordinary text or Modelica models and expressions, which can be evaluated and simulated. However, no mathematical typesetting facilities are yet available in the cells of this notebook editor.
- *Graphical model editor/browser OMEdit*. This is a graphical connection editor, for component based model design by connecting instances of Modelica classes, and browsing Modelica model libraries for reading and picking component models. The graphical model editor also includes a textual editor for editing model class definitions, and a window for interactive Modelica command evaluation.
- *Optimization subsystem OMOptim*. This is an optimization subsystem for OpenModelica, currently for design optimization choosing an optimal set of design parameters for a model. The current version has a graphical user interface, provides genetic optimization algorithms and Pareto front optimization, works integrated with the simulators and automatically accesses variables and design parameters from the Modelica model.
- *Dynamic Optimization subsystem*. This is dynamic optimization using collocation methods, for Modelica models extended with optimization specifications with goal functions and additional constraints. This subsystem is integrated with in the OpenModelica compiler.
- *Modelica equation model debugger*. The equation model debugger shows the location of an error in the model equation source code. It keeps track of the symbolic transformations done by the compiler on the way from equations to low-level generated C code, and also explains which transformations have been done.
- *Modelica algorithmic code debugger*. The algorithmic code Modelica debugger provides debugging for an extended algorithmic subset of Modelica, excluding equation-based models and some other features, but including some meta-programming and model transformation extensions to Modelica. This is a conventional full-feature debugger, using Eclipse for displaying the source code during stepping, setting breakpoints, etc. Various back-trace and inspection commands are available. The debugger also includes a data-view browser for browsing hierarchical data such as tree- or list structures in extended Modelica.

# <span id="page-12-0"></span>**1.2 Interactive Session with Examples**

The following is an interactive session using the interactive session handler in the OpenModelica environment, called OMShell - the OpenModelica Shell. Most of these examples are also available in the *[OMNotebook with](#page-240-0) [DrModelica and DrControl](#page-240-0)* UsersGuideExamples.onb as well as the testmodels in:

>>> getInstallationDirectoryPath() + "/share/doc/omc/testmodels/" "«OPENMODELICAHOME»/share/doc/omc/testmodels/"

The following commands were run using OpenModelica version:

```
>>> getVersion()
"OMCompiler v1.22.0-dev.310+g33a5a2f"
```
#### **1.2.1 Starting the Interactive Session**

Under Windows, go to the Start Menu and run OpenModelica->OpenModelica Shell which responds with an interaction window.

Under Linux, run OMShell-terminal to start the interactive session at the prompt.

We enter an assignment of a vector expression, created by the range construction expression 1:12, to be stored in the variable x. The value of the expression is returned.

```
>> x := 1:12{1,2,3,4,5,6,7,8,9,10,11,12}
```
#### **1.2.2 Using the Interactive Mode**

When running OMC in interactive mode (for instance using OMShell) one can make load classes and execute commands. Here we give a few example sessions.

#### **Example Session 1**

```
>>> model A Integer t = 1.5; end A; //The type is Integer but 1.5 is of Real Type
{A}>>> instantiateModel(A)
"" ""
"[<interactive>:1:9-1:23:writable] Error: Type mismatch in binding t = 1.5,˓→expected subtype of Integer, got type Real.
"
```
#### **Example Session 2**

If you do not see the error-message when running the example, use the command getErrorString().

```
model C
 Integer a;
 Real b;
equation
 der(a) = b; // der(a) is illegal since a is not a Real number
 \text{der}(b) = 12.0;
end C;
```

```
>>> instantiateModel(C)
" "
```
Error:

[<interactive>:5:3-5:13:writable] Error: Argument 'a' of der is not differentiable.

#### **1.2.3 Trying the Bubblesort Function**

Load the function bubblesort, either by using the pull-down menu File->Load Model, or by explicitly giving the command:

```
>>> loadFile(qetInstallationDirectoryPath() + "/share/doc/omc/testmodels/
˓→bubblesort.mo")
true
```
The function bubblesort is called below to sort the vector x in descending order. The sorted result is returned together with its type. Note that the result vector is of type Real[:], instantiated as Real[12], since this is the declared type of the function result. The input Integer vector was automatically converted to a Real vector according to the Modelica type coercion rules. The function is automatically compiled when called if this has not been done before.

```
>>> bubblesort(x)
{12.0,11.0,10.0,9.0,8.0,7.0,6.0,5.0,4.0,3.0,2.0,1.0}
```
Another call:

```
>>> bubblesort({4, 6, 2, 5, 8}){8.0,6.0,5.0,4.0,2.0}
```
#### **1.2.4 Trying the system and cd Commands**

It is also possible to give operating system commands via the system utility function. A command is provided as a string argument. The example below shows the system utility applied to the UNIX command cat, which here outputs the contents of the file bubblesort.mo to the output stream when running omc from the command-line.

```
>>> system("cat '"+qetInstallationDirectoryPath()+"/share/doc/omc/testmodels/
˓→bubblesort.mo' > bubblesort.mo")
0
```

```
function bubblesort
  input Real[:] x;
 output Real[size(x,1)] y;
protected
 Real t;
algorithm
 y := x;for i in 1:size(x,1) loop
    for j in 1:size(x,1) loop
      if y[i] > y[j] then
        t := y[i];
        y[i] := y[j];y[j] := t;end if;
    end for;
  end for;
end bubblesort;
```
Note: The output emitted into stdout by system commands is put into log-files when running the CORBA-based clients, not into the visible GUI windows. Thus the text emitted by the above cat command would not be returned, which is why it is redirected to another file.

A better way to read the content of files would be the readFile command:

```
>>> readFile("bubblesort.mo")
function bubblesort
 input Real[:] x;
 output Real[size(x,1)] y;
protected
 Real t;
algorithm
 y := x;for i in 1:size(x,1) loop
    for j in 1:size(x,1) loop
      if y[i] > y[j] then
        t := v[i];y[i] := y[j];y[i] := t;
      end if;
    end for;
  end for;
end bubblesort;
```
The system command only returns a success code  $(0 = \text{success})$ .

```
>>> system("dir")
\Omega>>> system("Non-existing command")
127
```
Another built-in command is cd, the *change current directory* command. The resulting current directory is returned as a string.

```
>>> dir:=cd()
"«DOCHOME»"
>>> cd("source")
"«DOCHOME»/source"
>>> cd(getInstallationDirectoryPath() + "/share/doc/omc/testmodels/")
"/var/lib/jenkins3/ws/OpenModelica_PR-8355/build/share/doc/omc/testmodels"
\gg cd(dir)
"«DOCHOME»"
```
## **1.2.5 Modelica Library and DCMotor Model**

We load a model, here the whole Modelica standard library, which also can be done through the File->Load Modelica Library menu item:

```
>>> loadModel(Modelica, {"3.2.3"})
true
```
We also load a file containing the dcmotor model:

```
>>> loadFile(qetInstallationDirectoryPath() + "/share/doc/omc/testmodels/dcmotor.mo
\leftrightarrow")
true
```
#### Note:

Notification: dcmotor requested package Modelica of version 3.2.2. Modelica 3.2.3 is used instead which states that it is fully compatible without conversion script needed.

It is simulated:

```
>>> simulate(dcmotor, startTime=0.0, stopTime=10.0)
record SimulationResult
    resultFile = "«DOCHOME»/dcmotor_res.mat",
    simulationOptions = "startTime = 0.0, stopTime = 10.0, numberOfIntervals = 500,
\rightarrow tolerance = 1e-06, method = 'dassl', fileNamePrefix = 'dcmotor', options = '',
\rightarrowoutputFormat = 'mat', variableFilter = '.*', cflags = '', simflags = ''",<br>messages = "LOG_SUCCESS | info | The initialization finished
                                     | info | The initialization finished
˓→successfully without homotopy method.
LOG_SUCCESS | info | The simulation finished successfully.
",
    timeFrontend = 0.224890844,
    timeBackend = 0.008664849000000001,
    timeSimCode = 0.002557075,
    timeTemplates = 0.004682972000000001,
    timeCompile = 0.53836322,
    timeSimulation = 0.019067326,
    timeTotal = 0.7984057320000001
end SimulationResult;
```
#### Note:

Notification: dcmotor requested package Modelica of version 3.2.2. Modelica 3.2.3 is used instead which states that it is fully compatible without conversion script needed.

We list the source code of the model:

```
>>> list(dcmotor)
model dcmotor
```

```
import Modelica.Electrical.Analog.Basic;
 Basic.Resistor resistor1(R = 10);
 Basic.Inductor inductor1(L = 0.2, i.fixed = true);
 Basic.Ground ground1;
 Modelica.Mechanics.Rotational.Components.Inertia load(J = 1, phi.fixed = true, w.
˓→fixed = true);
 Basic.EMF emf1(k = 1.0);
 Modelica.Blocks.Sources.Step step1;
 Modelica.Electrical.Analog.Sources.SignalVoltage signalVoltage1;
equation
 connect(step1.y, signalVoltage1.v);
 connect(signalVoltage1.p, resistor1.p);
 connect(resistor1.n, inductor1.p);
 connect(inductor1.n, emf1.p);
 connect(emf1.flange, load.flange_a);
 connect(signalVoltage1.n, ground1.p);
 connect(ground1.p, emf1.n);
 annotation(
   uses(Modelica(version = "3.2.2")));
end dcmotor;
```
We test code instantiation of the model to flat code:

```
>>> instantiateModel(dcmotor)
class dcmotor
 parameter Real resistor1.R(quantity = "Resistance", unit = "Ohm", start = 1.0) =
˓→10.0 "Resistance at temperature T_ref";
 parameter Real resistor1.T_ref(quantity = "ThermodynamicTemperature", unit = "K",
\rightarrow displayUnit = "degC", min = 0.0, start = 288.15, nominal = 300.0) = 300.15
˓→"Reference temperature";
 parameter Real resistor1.alpha(quantity = "LinearTemperatureCoefficient", unit =
\rightarrow"1/K") = 0.0 "Temperature coefficient of resistance (R_actual = R*(1 + alpha*(T_
˓→heatPort - T_ref))";
 Real resistor1.v(quantity = "ElectricPotential", unit = "V") "Voltage drop of.
˓→the two pins (= p.v - n.v)";
 Real resistor1.i(quantity = "ElectricCurrent", unit = "A") "Current flowing from
˓→pin p to pin n";
 Real resistor1.p.v(quantity = "ElectricPotential", unit = "V") "Potential at the
\leftrightarrowpin";
 Real resistor1.p.i(quantity = "ElectricCurrent", unit = "A") "Current flowing,
˓→into the pin";
 Real resistor1.n.v(quantity = "ElectricPotential", unit = "V") "Potential at the.
˓→pin";
 Real resistor1.n.i(quantity = "ElectricCurrent", unit = "A") "Current flowing.
˓→into the pin";
 final parameter Boolean resistor1.useHeatPort = false "=true, if heatPort is
˓→enabled";
 parameter Real resistor1. T(quantity = "ThermodynamicTemperature", unit = "K",
\rightarrowdisplayUnit = "degC", min = 0.0, start = 288.15, nominal = 300.0) = resistor1.T_
˓→ref "Fixed device temperature if useHeatPort = false";
 Real resistor1.LossPower(quantity = "Power", unit = "W") "Loss power leaving
˓→component via heatPort";
 Real resistor1.T_heatPort(quantity = "ThermodynamicTemperature", unit = "K",
\rightarrowdisplayUnit = "degC", min = 0.0, start = 288.15, nominal = 300.0) "Temperature.
˓→of heatPort";
 Real resistor1.R_actual(quantity = "Resistance", unit = "Ohm") "Actual.
\rightarrowresistance = R*(1 + alpha*(T_heatPort - T_ref))";
 Real inductor1.v(quantity = "ElectricPotential", unit = "V") "Voltage drop of.
\rightarrowthe two pins (= p.v - n.v)";
 Real inductor1.i(quantity = "ElectricCurrent", unit = "A", start = 0.0, fixed =..
˓→true) "Current flowing from pin p to pin n";
```

```
(continued from previous page)
 Real inductor1.p.v(quantity = "ElectricPotential", unit = "V") "Potential at the.
˓→pin";
 Real inductor1.p.i(quantity = "ElectricCurrent", unit = "A") "Current flowing.
˓→into the pin";
 Real inductor1.n.v(quantity = "ElectricPotential", unit = "V") "Potential at the.
˓→pin";
 Real inductor1.n.i(quantity = "ElectricCurrent", unit = "A") "Current flowing
˓→into the pin";
 parameter Real inductor1.L(quantity = "Inductance", unit = "H", start = 1.0) = 0.
˓→2 "Inductance";
 Real ground1.p.v(quantity = "ElectricPotential", unit = "V") "Potential at the.
˓→pin";
 Real ground1.p.i(quantity = "ElectricCurrent", unit = "A") "Current flowing into.
˓→the pin";
Real load.flange_a.phi(quantity = "Angle", unit = "rad", displayUnit = "deg")
˓→"Absolute rotation angle of flange";
Real load.flange_a.tau(quantity = "Torque", unit = "N.m") "Cut torque in the
˓→flange";
Real load.flange_b.phi(quantity = "Angle", unit = "rad", displayUnit = "deg")
˓→"Absolute rotation angle of flange";
Real load.flange_b.tau(quantity = "Torque", unit = "N.m") "Cut torque in the.
˓→flange";
parameter Real load. J(quantity = "MomentOfInertia", unit = "kg.m2", min = 0.0,
\rightarrowstart = 1.0) = 1.0 "Moment of inertia";
 final parameter enumeration(never, avoid, default, prefer, always) load.
˓→stateSelect = StateSelect.default "Priority to use phi and w as states";
 Real load.phi(quantity = "Angle", unit = "rad", displayUnit = "deg", fixed =
˓→true, stateSelect = StateSelect.default) "Absolute rotation angle of component";
 Real load.w(quantity = "AngularVelocity", unit = "rad/s", fixed = true,˓→stateSelect = StateSelect.default) "Absolute angular velocity of component (=
\rightarrowder(phi))";
 Real load.a(quantity = "AngularAcceleration", unit = "rad/s2") "Absolute angular.
˓→acceleration of component (= der(w))";
 final parameter Boolean emf1.useSupport = false "= true, if support flange
˓→enabled, otherwise implicitly grounded";
 parameter Real emfl.k(quantity = "ElectricalTorqueConstant", unit = \text{N.m/A}",
\rightarrowstart = 1.0) = 1.0 "Transformation coefficient";
Real emf1.v(quantity = "ElectricPotential", unit = "V") "Voltage drop between
ightharpoonup two pins":
Real emfl.i(quantity = "ElectricCurrent", unit = "A") "Current flowing from.
˓→positive to negative pin";
 Real emf1.phi(quantity = "Angle", unit = "rad", displayUnit = "deg") "Angle of.
˓→shaft flange with respect to support (= flange.phi - support.phi)";
 Real emfl.w(quantity = "AngularVelocity", unit = "rad/s") "Angular velocity of
˓→flange relative to support";
Real emfl.tau (quantity = "Torque", unit = "N.m") "Torque of flange";
 Real emf1.tauElectrical(quantity = "Torque", unit = "N.m") "Electrical torque";
 Real emfl.p.v(quantity = "ElectricPotential", unit = "V") "Potential at the pin";
 Real emf1.p.i(quantity = "ElectricCurrent", unit = "A") "Current flowing into
˓→the pin";
 Real emf1.n.v(quantity = "ElectricPotential", unit = "V") "Potential at the pin";
 Real emf1.n.i(quantity = "ElectricCurrent", unit = "A") "Current flowing into.
˓→the pin";
 Real emf1.flange.phi(quantity = "Angle", unit = "rad", displayUnit = "deg")
˓→"Absolute rotation angle of flange";
Real emf1.flange.tau(quantity = "Torque", unit = "N.m") "Cut torque in the flange
ightharpoonup";
protected parameter Real emf1.fixed.phi0(quantity = "Angle", unit = "rad",
\rightarrowdisplayUnit = "deg") = 0.0 "Fixed offset angle of housing";
protected Real emf1.fixed.flange.phi(quantity = "Angle", unit = "rad",..
\rightarrowdisplayUnit = "deg") "Absolute rotation angle of flange";
```

```
(continued from previous page)
```

```
protected Real emfl.fixed.flange.tau(quantity = "Torque", unit = "N.m") "Cut.
˓→torque in the flange";
 protected Real emfl.internalSupport.tau (quantity = "Torque", unit = "N.m") = -→emf1.tau "External support torque (must be computed via torque balance in model
˓→where InternalSupport is used; = flange.tau)";
 protected Real emf1.internalSupport.phi(quantity = "Angle", unit = "rad",
˓→displayUnit = "deg") "External support angle (= flange.phi)";
 protected Real emfl.internalSupport.flange.phi(quantity = "Angle", unit = "rad",
\rightarrowdisplayUnit = "deg") "Absolute rotation angle of flange";
 protected Real emf1.internalSupport.flange.tau(quantity = "Torque", unit = "N.m
˓→") "Cut torque in the flange";
 parameter Real step1.height = 1.0 "Height of step";
 Real step1.y "Connector of Real output signal";
 parameter Real step1.offset = 0.0 "Offset of output signal y";
 parameter Real step1.startTime(quantity = "Time", unit = "s") = 0.0 "Output y =˓→offset for time < startTime";
 Real signalVoltage1.p.v(quantity = "ElectricPotential", unit = "V") "Potential.
˓→at the pin";
 Real signalVoltage1.p.i(quantity = "ElectricCurrent", unit = "A") "Current
˓→flowing into the pin";
 Real signalVoltage1.n.v(quantity = "ElectricPotential", unit = "V") "Potential.
˓→at the pin";
 Real signalVoltage1.n.i(quantity = "ElectricCurrent", unit = "A") "Current
˓→flowing into the pin";
 Real signalVoltage1.v(unit = "V") "Voltage between pin p and n (= p.v - n.v) as,
˓→input signal";
 Real signalVoltage1.i(quantity = "ElectricCurrent", unit = "A") "Current flowing
˓→from pin p to pin n";
equation
 emf1.internalSupport.flange.phi = emf1.fixed.flange.phi;
 step1.y = signalVoltage1.v;
 signalVoltage1.p.v = resistor1.p.v;
 resistor1.n.v = inductor1.p.v;
 inductor1.n.v = emf1.p.v;emf1.flange.phi = load.flange_a.phi;
 ground1.p.v = emf1.n.v;ground1.p.v = signalVoltage1.n.v;
 inductor1.p.i + resistor1.n.i = 0.0;emfl.p.i + inductor1.n.i = 0.0;
 load.flange_b.tau = 0.0;emf1.flange.tau + load.flange_a.tau = 0.0;
 emf1.internalSupport.flange.tau + emf1.fixed.flange.tau = 0.0;
 signalVoltagel.p.i + resistor1.p.i = 0.0;signalVoltagel.n.i + emfl.n.i + ground1.p.i = 0.0;assert(1.0 + resistor1.alpha * (resistor1.T_heatPort - resistor1.T_ref) >= 1e-15,
˓→ "Temperature outside scope of model!");
 resistor1.R_actual = resistor1.R * (1.0 + \text{resistor1}.alpha \times \text{resistor1}.T˓→heatPort - resistor1.T_ref));
 resistor1.v = resistor1.R_actual * resistor1.i;
 resistor1.LossPower = resistor1.v * resistor1.i;
 resistor1.T_heatPort = resistor1.T;
 resistor1.v = resistor1.p.v - resistor1.n.v;
 0.0 = resistor1.p.i + resistor1.n.i;
 resistor1.i = resistor1.p.i;
 inductor1.L \star der(inductor1.i) = inductor1.v;
 inductor1.v = inductor1.p.v - inductor1.n.v;0.0 = inductor1.p.i + inductor1.n.i;
 inductor1.i = inductor1.p.i;ground1.p.v = 0.0;
 load.phi = load.flange_a.phi;load.phi = load.flange_b.phi;
```

```
load.w = der(load.phi);
 load.a = der(load.w);
 load.J * load.a = load.float flange_a.tau + load.flange_b.tau;
 emf1.fixed.flange.phi = emf1.fixed.phi0;
 emf1.internalSupport.flange.tau = emf1.internalSupport.tau;
 emf1.internalSupport.flange.phi = emf1.internalSupport.phi;
 emf1.v = emf1.p.v - emf1.n.v;0.0 = emf1.p.i + emf1.n.i;emf1.i = emf1.p.i;emf1.phi = emf1.flange.phi - emf1.internalSupport.phi;
 emf1.w = der(emf1.phi);
 emf1.k * emf1.w = emf1.v;emf1.tau = -emf1.k * emf1.i;emf1.tauElectrical = -emf1.tau;
 emfl.tau = emfl.flange.tau;
 step1.y = step1.offset + (if time < step1.startTime then 0.0 else step1.height);
 signalVoltage1.v = signalVoltage1.p.v - signalVoltage1.n.v;
 0.0 = signalVoltage1.p.i + signalVoltage1.n.i;
 signalVoltage1.i = signalVoltage1.p.i;
end dcmotor;
```
#### Note:

Notification: dcmotor requested package Modelica of version 3.2.2. Modelica 3.2.3 is used instead which states that it is fully compatible without conversion script needed.

We plot part of the simulated result:

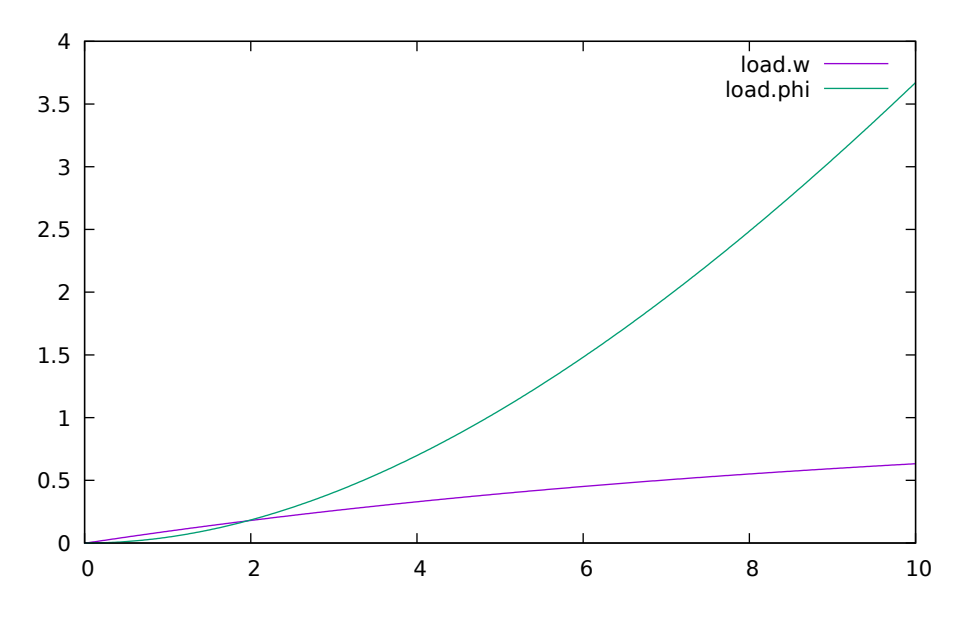

Figure 1.2: Rotation and rotational velocity of the DC motor

#### **1.2.6 The val() function**

The val(*variableName*,*time*) scription function can be used to retrieve the interpolated value of a simulation result variable at a certain point in the simulation time, see usage in the BouncingBall simulation below.

#### **1.2.7 BouncingBall and Switch Models**

We load and simulate the BouncingBall example containing when-equations and if-expressions (the Modelica keywords have been bold-faced by hand for better readability):

```
>>> loadFile(qetInstallationDirectoryPath() + "/share/doc/omc/testmodels/
˓→BouncingBall.mo")
true
```

```
>>> list(BouncingBall)
model BouncingBall
 parameter Real e = 0.7 "coefficient of restitution";
 parameter Real q = 9.81 "gravity acceleration";
 Real h(fixed = true, start = 1) "height of ball";
 Real v(fixed = true) "velocity of ball";
 Boolean flying(fixed = true, start = true) "true, if ball is flying";
 Boolean impact;
 Real v_new(fixed = true);
  Integer foo;
equation
  impact = h \le 0.0;
  foo = if impact then 1 else 2;
  der(v) = if flying then -g else 0;
 \textbf{der}(h) = v;when \{h \leq 0.0 \text{ and } v \leq 0.0, \text{ impact}\} then
    v_new = if edge(impact) then -e*pre(v) else 0;
    flying = v_new > 0;
    reinit(v, v_new);
 end when;
end BouncingBall;
```
Instead of just giving a simulate and plot command, we perform a runScript command on a .mos (Modelica script) file sim\_BouncingBall.mos that contains these commands:

```
>>> writeFile("sim_BouncingBall.mos", "
 loadFile(getInstallationDirectoryPath() + \"/share/doc/omc/testmodels/
˓→BouncingBall.mo\");
 simulate(BouncingBall, stopTime=3.0);
 /* plot({h, flying}); */
")
true
>>> runScript("sim_BouncingBall.mos")
"true
record SimulationResult
    resultFile = \"«DOCHOME»/BouncingBall_res.mat\",
   simulationOptions = \"startTime = 0.0, stopTime = 3.0, numberOfIntervals = 500,
˓→ tolerance = 1e-06, method = 'dassl', fileNamePrefix = 'BouncingBall', options =
˓→'', outputFormat = 'mat', variableFilter = '.*', cflags = '', simflags = ''\",
                                            \blacksquare The initialization finished
˓→successfully without homotopy method.
LOG_SUCCESS | info | The simulation finished successfully.
\",
    timeFrontend = 0.001909381,
    timeBackend = 0.003063615,
    timeSimCode = 0.0009993340000000002,
    timeTemplates = 0.003345414,
```

```
timeCompile = 0.54152022,
    timeSimulation = 0.016639493,
    timeTotal = 0.567583485
end SimulationResult;
"
```
**model Switch**

```
Real v;
 Real i;
 Real i1;
 Real itot;
 Boolean open;
equation
 itot = i + i1;
 if open then
   v = 0:
 else
   i = 0;end if;
 1 - i1 = 0;1 - v - i = 0;open = \times 0.5;
end Switch;
```

```
>>> simulate(Switch, startTime=0, stopTime=1)
record SimulationResult
    resultFile = "«DOCHOME»/Switch_res.mat",
    simulationOptions = "startTime = 0.0, stopTime = 1.0, numberOfIntervals = 500,
\rightarrowtolerance = 1e-06, method = 'dassl', fileNamePrefix = 'Switch', options = '',
\rightarrowoutputFormat = 'mat', variableFilter = '.*', cflags = '', simflags = ''",<br>messages = "LOG_SUCCESS | info | The initialization finished
                                                | The initialization finished
˓→successfully without homotopy method.
LOG_SUCCESS | info | The simulation finished successfully.
",
    timeFrontend = 0.002515237,
    timeBackend = 0.006498115,
    \tt timesimCode = 0.001319955,timeTemplates = 0.003601754,
    timeCompile = 0.5057686669999999,
    timeSimulation = 0.013803044,
    timeTotal = 0.5336123509999999
end SimulationResult;
```
Retrieve the value of itot at time=0 using the val(variableName, time) function:

```
\gg val(itot, 0)
1.0
```
Plot itot and open:

We note that the variable open switches from false (0) to true (1), causing itot to increase from 1.0 to 2.0.

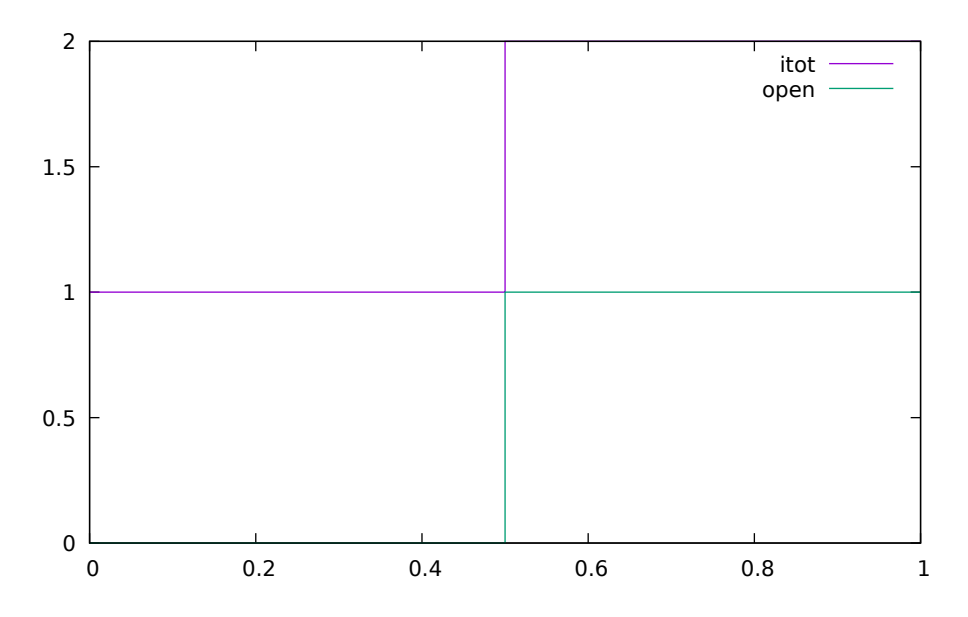

Figure 1.3: Plot when the switch opens

## **1.2.8 Clear All Models**

Now, first clear all loaded libraries and models:

>>> clear() **true**

List the loaded models - nothing left:

 $\gg$  list() ""

## **1.2.9 VanDerPol Model and Parametric Plot**

We load another model, the VanDerPol model (or via the menu File->Load Model):

```
>>> loadFile(qetInstallationDirectoryPath() + "/share/doc/omc/testmodels/VanDerPol.
\leftrightarrowmo")
true
```
It is simulated:

```
>>> simulate(VanDerPol, stopTime=80)
record SimulationResult
    resultFile = "«DOCHOME»/VanDerPol_res.mat",
    simulationOptions = "startTime = 0.0, stopTime = 80.0, numberOfIntervals = 500,
˓→ tolerance = 1e-06, method = 'dassl', fileNamePrefix = 'VanDerPol', options = '',
\rightarrow outputFormat = 'mat', variableFilter = '.*', cflags = '', simflags = ''",<br>messages = "LOG_SUCCESS | info | The initialization finished
                                                | The initialization finished
˓→successfully without homotopy method.
LOG_SUCCESS | info | The simulation finished successfully.
",
    timeFrontend = 0.001765461,
    timeBackend = 0.00162113,
    timeSimCode = 0.0004958790000000001,timeTemplates = 0.002848892,
    timeCompile = 0.497645825,
```

```
timeSimulation = 0.014896334,
    timeTotal = 0.519414927
end SimulationResult;
```
#### It is plotted:

```
>>> plotParametric("x","y")
```
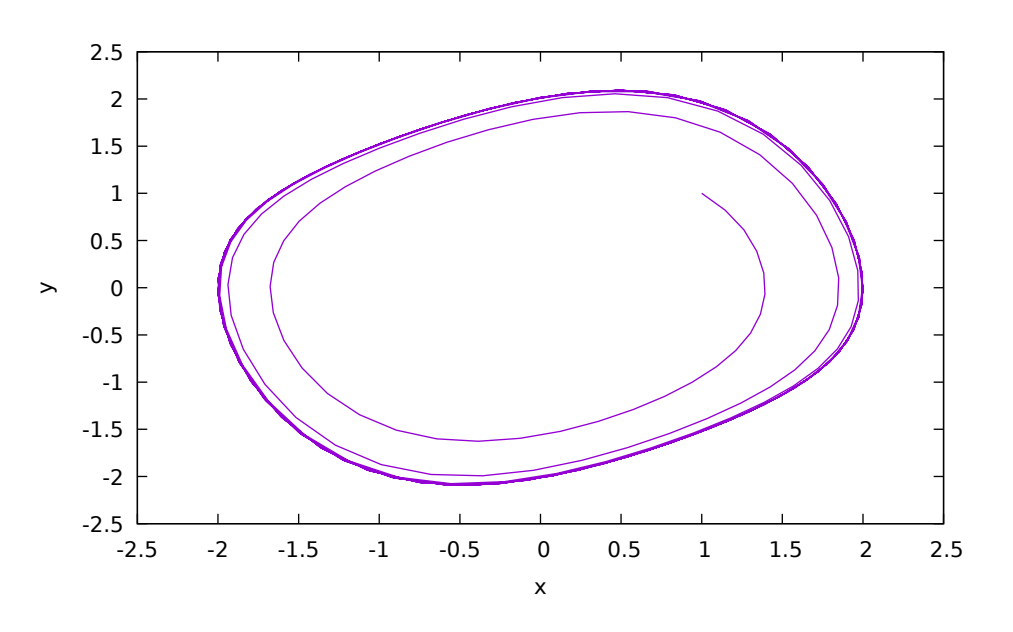

Figure 1.4: VanDerPol plotParametric(x,y)

Perform code instantiation to flat form of the VanDerPol model:

```
>>> instantiateModel(VanDerPol)
class VanDerPol "Van der Pol oscillator model"
 Real x(start = 1.0, fixed = true);
 Real y(start = 1.0, fixed = true);
 parameter Real lambda = 0.3;
equation
 der(x) = y;
 der(y) = (-x) + lambda * (1.0 - x * x) * y;end VanDerPol;
```
## **1.2.10 Using Japanese or Chinese Characters**

Japenese, Chinese, and other kinds of UniCode characters can be used within quoted (single quote) identifiers, see for example the variable name to the right in the plot below:

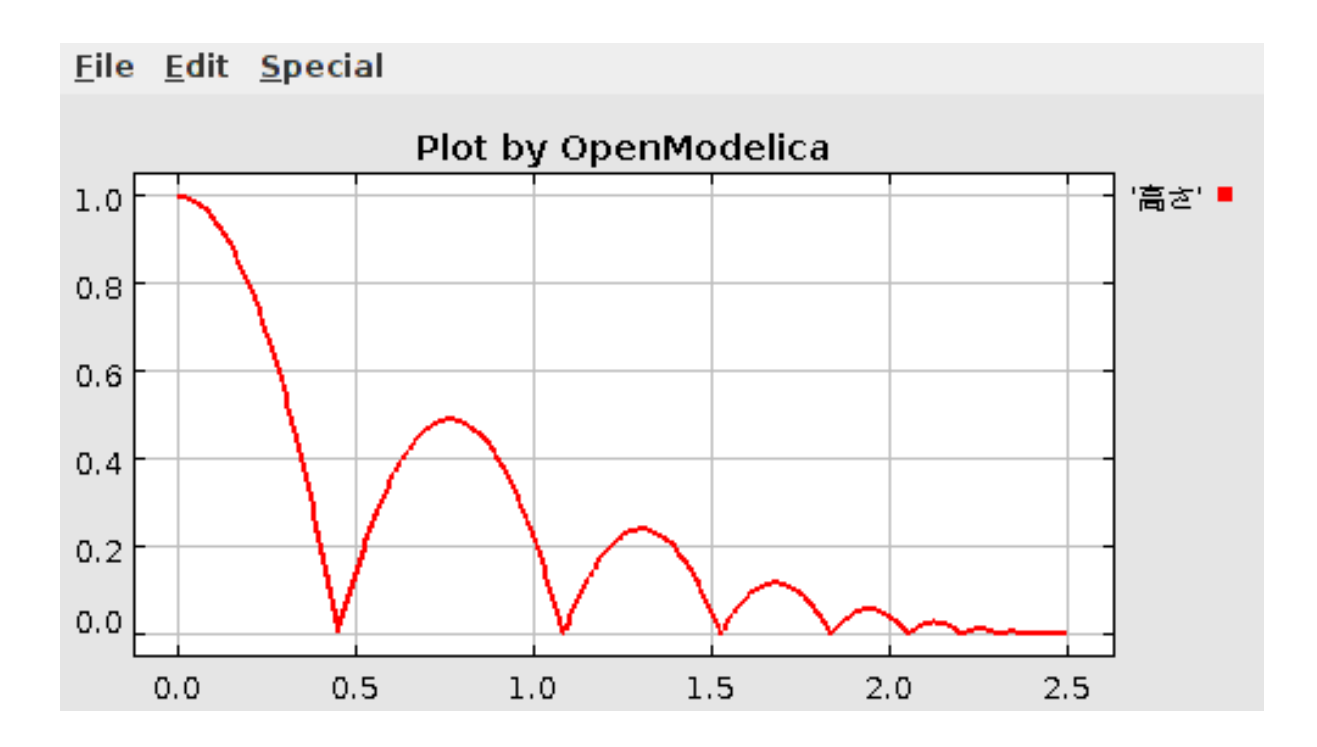

#### **1.2.11 Scripting with For-Loops, While-Loops, and If-Statements**

A simple summing integer loop (using multi-line input without evaluation at each line into OMShell requires copy-paste as one operation from another document):

```
>> k := 0;
>>> for i in 1:1000 loop
 k := k + i;end for;
>>> k
500500
```
A nested loop summing reals and integers:

```
>> g := 0.0;
>>> h := 5;
>>> for i in {23.0,77.12,88.23} loop
 for j in i:0.5:(i+1) loop
   g := g + j;q := q + h / 2;end for;
 h := h + q;
end for;
```
By putting two (or more) variables or assignment statements separated by semicolon(s), ending with a variable, one can observe more than one variable value:

>>> h; g 1997.45 1479.09

A for-loop with vector traversal and concatenation of string elements:

```
>>> i:="";
>>> lst := {"Here ", "are ","some ","strings."};
>> s := "";
>>> for i in lst loop
```

```
s := s + i;end for;
>>>s
"Here are some strings."
```
Normal while-loop with concatenation of 10 "abc " strings:

```
>> s:="";
>>> i:=1;
>>> while i<=10 loop
 s:="abc "+s;
 i := i + 1;end while;
>> s
"abc abc abc abc abc abc abc abc abc "
```
A simple if-statement. By putting the variable last, after the semicolon, its value is returned after evaluation:

```
>>> if 5>2 then a := 77; end if; a
77
```
An if-then-else statement with elseif:

```
>>> if false then
 a := 5;elseif a > 50 then
 b:= "test"; a := 100;else
 a:=34;end if;
```
Take a look at the variables a and b:

```
\gg a;b
100
"test"
```
## **1.2.12 Variables, Functions, and Types of Variables**

Assign a vector to a variable:

>>> a:=1:5 {1,2,3,4,5}

Type in a function:

```
function mySqr
 input Real x;
 output Real y;
algorithm
 y:=x*x;end mySqr;
```
Call the function:

>>> b:=mySqr(2) 4.0

Look at the value of variable a:

 $>>$  a {1,2,3,4,5}

Look at the type of a:

>>> typeOf(a) "Integer[5]"

Retrieve the type of b:

>>> typeOf(b) "Real"

What is the type of mySqr? Cannot currently be handled.

>>> typeOf(mySqr)

List the available variables:

>>> listVariables() {b,a,s,lst,i,h,g,k,currentSimulationResult}

Clear again:

>>> clear() **true**

## **1.2.13 Getting Information about Error Cause**

Call the function getErrorString() in order to get more information about the error cause after a simulation failure:

```
>>> getErrorString()
" "
```
## <span id="page-26-0"></span>**1.2.14 Alternative Simulation Output Formats**

There are several output format possibilities, with mat being the default. plt and mat are the only formats that allow you to use the val() or plot() functions after a simulation. Compared to the speed of plt, mat is roughly 5 times for small files, and scales better for larger files due to being a binary format. The csv format is roughly twice as fast as plt on data-heavy simulations. The plt format allocates all output data in RAM during simulation, which means that simulations may fail due applications only being able to address 4GB of memory on 32-bit platforms. Empty does no output at all and should be by far the fastest. The csv and plt formats are suitable when using an external scripts or tools like gnuplot to generate plots or process data. The mat format can be post-processed in [MATLAB](http://www.mathworks.com/products/matlab) or [Octave.](http://www.gnu.org/software/octave/)

```
>>> simulate(... , outputFormat="mat")
>>> simulate(... , outputFormat="csv")
>>> simulate(... , outputFormat="plt")
>>> simulate(... , outputFormat="empty")
```
It is also possible to specify which variables should be present in the result-file. This is done by using [POSIX](http://en.wikipedia.org/wiki/Regular_expression) [Extended Regular Expressions.](http://en.wikipedia.org/wiki/Regular_expression) The given expression must match the full variable name (^ and \$ symbols are automatically added to the given regular expression).

// Default, match everything

**>>>** simulate(... , variableFilter=".\*")

// match indices of variable myVar that only contain the numbers using combinations

// of the letters 1 through 3

**>>>** simulate(... , variableFilter="myVar**\\**\[[1-3]\***\\**\]")

// match x or y or z

**>>>** simulate(... , variableFilter="x|y|z")

#### **1.2.15 Using External Functions**

See Chapter *[Interoperability - C and Python](#page-338-0)* for more information about calling functions in other programming languages.

#### **1.2.16 Using Parallel Simulation via OpenMP Multi-Core Support**

Faster simulations on multi-core computers can be obtained by using a new OpenModelica feature that automatically partitions the system of equations and schedules the parts for execution on different cores using sharedmemory OpenMP based execution. The speedup obtained is dependent on the model structure, whether the system of equations can be partitioned well. This version in the current OpenModelica release is an experimental version without load balancing. The following command, not yet available from the OpenModelica GUI, will run a parallel simulation on a model:

**>>>** omc -d=openmp model.mo

#### **1.2.17 Loading Specific Library Version**

There exist many different versiosn of Modelica libraries which are not compatible. It is possible to keep multiple versions of the same library stored in the directory given by calling getModelicaPath(). By calling load-Model(Modelica,{"3.2"}), OpenModelica will search for a directory called "Modelica 3.2" or a file called "Modelica 3.2.mo". It is possible to give several library versions to search for, giving preference for a pre-release version of a library if it is installed. If the searched version is "default", the priority is: no version name (Modelica), main release version (Modelica 3.1), pre-release version (Modelica 3.1Beta 1) and unordered versions (Modelica Special Release).

The loadModel command will also look at the uses annotation of the top-level class after it has been loaded. Given the following package, Complex 1.0 and ModelicaServices 1.1 will also be loaded into the AST automatically.

```
package Modelica
  annotation(uses(Complex(version="1.0"),
 ModelicaServices(version="1.1")));
end Modelica;
```

```
>>> clear()
true
```
Packages will also be loaded if a model has a uses-annotation:

```
model M
 annotation(uses(Modelica(version="3.2.1")));
end M;
```

```
>>> instantiateModel(M)
class M
end M;
```
#### Note:

Notification: Automatically loaded package Modelica 3.2.1 due to uses annotation from M. Notification: Automatically loaded package Complex 3.2.1 due to uses annotation from Modelica. Notification: Automatically loaded package ModelicaServices 3.2.1 due to uses annotation from Modelica.

Packages will also be loaded by looking at the first identifier in the path:

```
>>> instantiateModel(Modelica.Electrical.Analog.Basic.Ground)
class Modelica.Electrical.Analog.Basic.Ground "Ground node"
 Real p.v(quantity = "ElectricPotential", unit = "V") "Potential at the pin";
 Real p.i (quantity = "ElectricCurrent", unit = "A") "Current flowing into the pin
ightharpoonup" :
equation
 p.i = 0.0;p.v = 0.0;end Modelica.Electrical.Analog.Basic.Ground;
```
#### Note:

Notification: Automatically loaded package Complex 4.0.0 due to uses annotation from Modelica.

Notification: Automatically loaded package ModelicaServices 4.0.0 due to uses annotation from Modelica.

Notification: Automatically loaded package Modelica default due to usage.

#### **1.2.18 Calling the Model Query and Manipulation API**

In the OpenModelica System Documentation, an external API (application programming interface) is described which returns information about models and/or allows manipulation of models. Calls to these functions can be done interactively as below, but more typically by program clients to the OpenModelica Compiler (OMC) server. Current examples of such clients are the OpenModelica MDT Eclipse plugin, OMNotebook, the OMEdit graphic model editor, etc. This API is untyped for performance reasons, i.e., no type checking and minimal error checking is done on the calls. The results of a call is returned as a text string in Modelica syntax form, which the client has to parse. An example parser in C++ is available in the OMNotebook source code, whereas another example parser in Java is available in the MDT Eclipse plugin.

Below we show a few calls on the previously simulated BouncingBall model. The full documentation on this API is available in the system documentation. First we load and list the model again to show its structure:

```
>>> loadFile(qetInstallationDirectoryPath() + "/share/doc/omc/testmodels/
˓→BouncingBall.mo");
>>> list(BouncingBall)
model BouncingBall
 parameter Real e = 0.7 "coefficient of restitution";
 parameter Real q = 9.81 "gravity acceleration";
 Real h(fixed = true, start = 1) "height of ball";
 Real v(fixed = true) "velocity of ball";
 Boolean flying(fixed = true, start = true) "true, if ball is flying";
 Boolean impact;
 Real v_new(fixed = true);
 Integer foo;
equation
  impact = h \leq 0.0:
  foo = if impact then 1 else 2;
  der(v) = if flying then -g else 0;
  der(h) = v;
  when \{h \leq 0.0 \text{ and } v \leq 0.0, \text{ impact}\} then
```

```
v_new = if edge(impact) then -e*pre(v) else 0;
    flying = v_new > 0;
    reinit(v, v_new);
  end when;
end BouncingBall;
```
Different kinds of calls with returned results:

```
>>> getClassRestriction(BouncingBall)
"model"
>>> getClassInformation(BouncingBall)
("model","",false,false,false,"/var/lib/jenkins3/ws/OpenModelica_PR-8355/build/
˓→share/doc/omc/testmodels/BouncingBall.mo",false,1,1,23,17,{},false,false,"","",
˓→false,"","","","","")
>>> isFunction(BouncingBall)
false
>>> existClass(BouncingBall)
true
>>> getComponents(BouncingBall)
{{Real, e, "coefficient of restitution", "public", false, false, false, false,
˓→"parameter", "none", "unspecified", {}},{Real, g, "gravity acceleration", "public
˓→", false, false, false, false, "parameter", "none", "unspecified", {}},{Real, h,
˓→"height of ball", "public", false, false, false, false, "unspecified", "none",
˓→"unspecified", {}},{Real, v, "velocity of ball", "public", false, false, false,
˓→false, "unspecified", "none", "unspecified", {}},{Boolean, flying, "true, if
˓→ball is flying", "public", false, false, false, false, "unspecified", "none",
˓→"unspecified", {}},{Boolean, impact, "", "public", false, false, false, false,
˓→"unspecified", "none", "unspecified", {}},{Real, v_new, "", "public", false,
˓→false, false, false, "unspecified", "none", "unspecified", {}},{Integer, foo, "",
˓→ "public", false, false, false, false, "unspecified", "none", "unspecified", {}}}
>>> getConnectionCount(BouncingBall)
0
>>> getInheritanceCount(BouncingBall)
0
>>> getComponentModifierValue(BouncingBall,e)
"0.7"
>>> getComponentModifierNames(BouncingBall,"e")
{}
>>> getClassRestriction(BouncingBall)
"model"
>>> getVersion() // Version of the currently running OMC
"OMCompiler v1.22.0-dev.310+g33a5a2f"
```
## **1.2.19 Quit OpenModelica**

Leave and quit OpenModelica:

**>>>** quit()

#### **1.2.20 Dump XML Representation**

The command dumpXMLDAE dumps an XML representation of a model, according to several optional parameters.

dumpXMLDAE(*modelname*[,asInSimulationCode=<Boolean>] [,filePrefix=<String>] [,storeIn-Temp=<Boolean>] [,addMathMLCode =<Boolean>])

This command dumps the mathematical representation of a model using an XML representation, with optional parameters. In particular, asInSimulationCode defines where to stop in the translation process (before dumping the model), the other options are relative to the file storage: filePrefix for specifying a different name and storeInTemp to use the temporary directory. The optional parameter addMathMLCode gives the possibility to don't print the MathML code within the xml file, to make it more readable. Usage is trivial, just: addMathMLCode=*true/false* (default value is false).

#### **1.2.21 Dump Matlab Representation**

The command export dumps an XML representation of a model, according to several optional parameters.

exportDAEtoMatlab(*modelname*);

This command dumps the mathematical representation of a model using a Matlab representation. Example:

```
>>> loadFile(qetInstallationDirectoryPath() + "/share/doc/omc/testmodels/
˓→BouncingBall.mo")
true
>>> exportDAEtoMatlab(BouncingBall)
"The equation system was dumped to Matlab file:BouncingBall_imatrix.m"
```

```
% Adjacency Matrix
% ====================================
% number of rows: 6
IM={{3,6},{1,{'if', 'true','==' {3},{},}},{{'if', 'true','==' {4},{},}},{5},{2,{'if
˓→', 'edge(impact)' {3},{5},}},{4,2}};
VL = \{ 'foo', 'v_new', 'impact', 'flying', 'v', 'h' \};Egstr = {'impact = h <= 0.0;','foo = if impact then 1 else 2;','der(v) = if flying.
\rightarrowthen -g else 0.0;','der(h) = v;','when {h <= 0.0 and v <= 0.0, impact} then v_
\rightarrownew = if edge(impact) then (-e) * pre(v) else 0.0; end when;','when {h <= 0.0.
\rightarrowand v <= 0.0, impact} then flying = v new > 0.0; end when;'};
OldEqStr={'class BouncingBall',' parameter Real e = 0.7 "coefficient of.
\rightarrowrestitution";',' parameter Real g = 9.81 "gravity acceleration";',' Real
\rightarrowh(start = 1.0, fixed = true) "height of ball";',' Real v(fixed = true)
˓→"velocity of ball";',' Boolean flying(start = true, fixed = true) "true, if
\rightarrowball is flying";',' Boolean impact;',' Real v_new(fixed = true);',' Integer.
\rightarrow foo;','equation',' impact = h <= 0.0;',' foo = if impact then 1 else 2;',' \Box\rightarrowder(v) = if flying then -g else 0.0;',' der(h) = v;',' when {h <= 0.0 and v <= .
\rightarrow0.0, impact} then',' v_new = if edge(impact) then -e * pre(v) else 0.0;','
˓→flying = v_new > 0.0;',' reinit(v, v_new);',' end when;','end BouncingBall;',
\leftrightarrow<sup>''</sup>};
```
# <span id="page-31-0"></span>**1.3 Summary of Commands for the Interactive Session Handler**

The following is the complete list of commands currently available in the interactive session hander. simulate(*modelname*) Translate a model named *modelname* and simulate it.

simulate(*modelname*[,startTime=<*Real*>][,stopTime=<*Real*>][,numberOfIntervals

=<*Integer*>][,outputInterval=<*Real*>][,method=<*String*>]

[,tolerance=<*Real*>][,fixedStepSize=<*Real*>]

[,outputFormat=<*String*>]) Translate and simulate a model, with optional start time, stop time, and optional number of simulation intervals or steps for which the simulation results will be computed. More intervals will give higher time resolution, but occupy more space and take longer to compute. The default number of intervals is 500. It is possible to choose solving method, default is "dassl", "euler" and "rungekutta" are also available. Output format "mat" is default. "plt" and "mat" (MATLAB) are the only ones that work with the val() command, "csv" (comma separated values) and "empty" (no output) are also available (see section *[Alternative Simulation](#page-26-0) [Output Formats](#page-26-0)*).

plot(*vars*) Plot the variables given as a vector or a scalar, e.g.  $plot({x1, x2})$  or  $plot(x1)$ .

plotParametric(*var1*, *var2*) Plot var2 relative to var1 from the most recently simulated model, e.g. plotParamet $ric(x,y)$ .

cd() Return the current directory.

cd(*dir*) Change directory to the directory given as string.

clear() Clear all loaded definitions.

clearVariables() Clear all defined variables.

dumpXMLDAE(*modelname*, ...) Dumps an XML representation of a model, according to several optional parameters.

exportDAEtoMatlab(*name*) Dumps a Matlab representation of a model.

instantiateModel(*modelname*)Performs code instantiation of a model/class and return a string containing the flat class definition.

list() Return a string containing all loaded class definitions.

list(*modelname*) Return a string containing the class definition of the named class.

listVariables() Return a vector of the names of the currently defined variables.

loadModel(*classname*) Load model or package of name *classname* from the path indicated by the environment variable OPENMODELICALIBRARY.

loadFile(*str*) Load Modelica file (.mo) with name given as string argument *str*.

readFile(*str*) Load file given as string *str* and return a string containing the file content.

runScript(*str*) Execute script file with file name given as string argument *str*.

system(*str*) Execute *str* as a system(shell) command in the operating system; return integer success value. Output into stdout from a shell command is put into the console window.

timing(*expr*) Evaluate expression *expr* and return the number of seconds (elapsed time) the evaluation took.

typeOf(*variable*) Return the type of the *variable* as a string.

saveModel(*str*,*modelname*) Save the model/class with name *modelname* in the file given by the string argument *str*.

val(*variable,timePoint*) Return the (interpolated) value of the *variable* at time *timePoint*.

help() Print this helptext (returned as a string).

quit() Leave and quit the OpenModelica environment

# <span id="page-32-0"></span>**1.4 Running the compiler from command line**

The OpenModelica compiler can also be used from command line, in Windows cmd.exe or a Unix shell. The following examples assume omc is on the PATH; if it is not, you can run C:\\OpenModelica 1.16.0\\ build\\bin\\omc.exe or similar (depending on where you installed OpenModelica).

#### **1.4.1 Example Session 1 - obtaining information about command line parameters**

```
$ omc --help
OpenModelica Compiler OMCompiler v1.22.0-dev.310+g33a5a2f
Copyright © 2019 Open Source Modelica Consortium (OSMC)
Distributed under OMSC-PL and GPL, see www.openmodelica.org
Usage: omc [Options] (Model.mo | Script.mos) [Libraries | .mo-files]
* Libraries: Fully qualified names of libraries to load before processing Model or
˓→Script.
...
Documentation is available in the built-in package OpenModelica.Scripting or
online <https://build.openmodelica.org/Documentation/OpenModelica.Scripting.html>.
```
## **1.4.2 Example Session 2 - create an TestModel.mo file and run omc on it**

```
model TestModel
 parameter Real x = 1;
end TestModel;
```

```
$ ome TestModel me
class TestModel
 parameter Real x = 1.0;
end TestModel;
```
## **1.4.3 Example Session 3 - create a mos-script and run omc on it**

```
loadModel(Modelica);
getErrorString();
simulate(Modelica.Mechanics.MultiBody.Examples.Elementary.Pendulum);
getErrorString();
```

```
$ omc TestScript.mos
false
"Error: Failed to open file for writing: //.openmodelica/libraries/index.json.tmp1
Error: Failed to download package index https://libraries.openmodelica.org/index/
˓→v1/index.json to file //.openmodelica/libraries/index.json.
Error: Failed to open file for writing: //.openmodelica/libraries/index.json.tmp1
Error: Failed to download package index https://libraries.openmodelica.org/index/
˓→v1/index.json to file //.openmodelica/libraries/index.json.
Error: Failed to load package Modelica (default) using MODELICAPATH //.
˓→openmodelica/libraries/.
"
record SimulationResult
   resultFile = "",
   simulationOptions = "startTime = 0.0, stopTime = 1.0, numberOfIntervals = 500,
˓→tolerance = 1e-06, method = 'dassl', fileNamePrefix = 'Modelica.Mechanics.
˓→MultiBody.Examples.Elementary.Pendulum', options = '', outputFormat = 'mat',
 ˓→variableFilter = '.*', cflags = '', simflags = ''",
```

```
messages = "Simulation Failed. Model: Modelica.Mechanics.MultiBody.Examples.
˓→Elementary.Pendulum does not exist! Please load it first before simulation.",
   timeFrontend = 0.0,
   timeBackend = 0.0,
   timeSimCode = 0.0,
   timeTemplates = 0.0,
    timeCompile = 0.0,
   timeSimulation = 0.0,
    timeTotal = 0.0
end SimulationResult;
""
```
In order to obtain more information from the compiler one can use the command line options -showErrorMessages -d=failtrace when running the compiler:

```
$ omc --showErrorMessages -d=failtrace TestScript.mos
InstFunction.getRecordConstructorFunction failed for OpenModelica.Scripting.
˓→loadModel
- Static.elabCrefSubs failed on: [top:<Prefix.NOPRE()>].<Prefix.NOPRE()>.Modelica
˓→env: <global scope>
- Static.elabCref failed: Modelica in env: <global scope>
- Static.elabCrefSubs failed on: [top:<Prefix.NOPRE()>].<Prefix.NOPRE()>.Modelica
˓→env: <global scope>
...
   timeSimulation = 0.0,
   timeTotal = 0.0
end SimulationResult;
""
```
# **PACKAGE MANAGEMENT**

# <span id="page-34-1"></span><span id="page-34-0"></span>**2.1 Overview of Basic Modelica Package Management Concepts**

The Modelica language promotes the orderly reuse of component models by means of packages that contain structured libraries of reusable models. The most prominent example is the Modelica Standard Library (MSL), that contains basic models covering many fields of engineering. Other libraries, both open-source and commercial, are available to cover specific applications domains.

When you start a simulation project using Modelica, it is common practice to collect all related system models in a project-specific package that you develop. The models in this package are often instantiated (e.g. by dragand-drop in OMEdit) from released libraries, which are read-only for your project. This establishes a dependency between your project package and a certain version of a read-only package (or library), which is the one you have loaded in OMEdit and that you drag-and-drop components from.

This dependency is automatically marked in your package by adding a [uses annotation](https://specification.modelica.org/maint/3.5/annotations.html#version-handling) at the top level. For example, if you drag and drop components from MSL 4.0.0 into models of your package, the annotation (uses (Modelica (version= $\Psi(0.0")$ ); will be added automatically to it. This information allows OpenModelica to automatically load all the libraries that are required to compile the models in your own package next time you (or someone else, possibly on a different computer) loads your package, provided they are installed in places on the computer's file system where OpenModelica can find them.

The default place where OpenModelica looks for packages is the so-called [MODELICAPATH.](https://specification.modelica.org/maint/3.5/packages.html#the-modelica-library-path-modelicapath) You can check where it is by typing getModelicaPath() in the Interactive Environment (Tools | OpenModelica Compiler CLI in OMEdit). Installed read-only libraries are placed by default in the MODELICAPATH.

When a new version of certain package comes out, [conversion annotations](https://specification.modelica.org/maint/3.5/annotations.html#version-handling) in it declare whether your models using a certain older version of it can be used as they are with the new one, which is then 100% backwards-compatible, or whether they need to be upgraded by running a conversion script, provided with the new version of the package. The former case is declared explicitly by a conversion (noneFromVersion) annotation. For example, a conversion(noneFromVersion="3.0.0") annotation in version 3.1.0 of a certain package means that all packages using version 3.0.0 can use 3.1.0 without any change. Of course it is preferrable to use a newer, backwards-compatible version, as it contains bugfixes and possibly new features.

Hence, if you install a new version of a library which is 100% backwards-compatible with the previous ones, all your models that used the old one will automatically load and use the new one, without the need of any further action.

If the new version is not backwards-compatible, instead, you will need to create a new version of your library that uses it, by running the provided conversion scripts.

OpenModelica has a package manager that can be used to install and update libraries on your computer, and is able to run conversion scripts. Keep in mind there are three stages in package usage: *available* packages are indexed on the OSMC servers and can be downloaded from public repositories; *installed* packages are stored in the MODELICAPATH of your computer; *loaded* packages are loaded in memory in an active OMC session, either via the Interactive Environment, or via the OMEdit GUI, where they are shown in the Libraries Browser. When you load a package, OpenModelica tries to load the best possible installed versions of all the dependencies declared in the uses annotation.

# <span id="page-35-0"></span>**2.2 The Package Manager**

The Open Source Modelica Consortium (OSMC) maintains a collection of publicly available, open-source Modelica libraries on its servers, see [https://github.com/OpenModelica/OMPackageManager.](https://github.com/OpenModelica/OMPackageManager) These libraries are routinely tested with past released versions of OpenModelica, as well as with the current development version on the master branch, see the [overview report.](https://libraries.openmodelica.org/branches/overview-combined.html) Based on the testing results and on information gathered from the library developers, these packages are classified in terms of level of support in OpenModelica. Backwards-compatibility information is also collected from the conversion annotations.

The OpenModelica Package Manager relies on this information to install the best versions of the library dependencies of your own, locally developed Modelica packages and models. It can be run both from the OMEdit GUI and from the command-line interactive environment. The libraries and their  $index$ , json index file with all the library metadata are installed in the  $\sim$ /.openmodelica/libraries directory under Linux and in the %AppData%\.openmodelica\libraries directory on Windows. Note that these directories are userspecific, so if there are multiple users on the same computer, each of them will install and manage his/her own set of libraries independently from the others.

The Package Manager may install multiple builds of the same library version in your own package manager directory, if they are indexed on the OSMC servers. When this happens, they are distinguished among each other by means of [semver-](https://semver.org/#semantic-versioning-specification-semver)style pre- or post-release metadata in the top directory name on the file system. Post-release builds are denoted by a plus sign (e.g. 2.0.0+build.02) and have higher priority over the corresponding plain release (e.g. 2.0.0), while pre-release builds are denoted by a minus sign (e.g. 2.0.0-dev.30) and have a lower priority.

When loading a certain version of a library, unless a specific build is explicitly referenced, the one with higher precedence will always be loaded. For example, if the versions 2.0.0-beta.01, 2.0.0, and 2. 0.0+build.01 are installed, the latter is loaded by libraries with uses annotation requiring version 2.0.0. Unless, of course, there are later backwards-compatible versions installed, e.g., 2.0.1, in which case the one with the highest release number and priority is installed.

In any case, semver version semantics is only used to order the releases, while backwards-compatibility is determined exclusively on the basis of noneFromVersion annotations.

When installing OpenModelica, a cached version of the latest versions of the Modelica Standard Library is included in the installation files. As soon as a user starts any OpenModelica tool (e.g., OMEdit, OMNotebook, OMShell, or direct command-line invocation of omc), if the user's .openmodelica directory is empty the Modelica Standard Library will be installed automatically using this cached version. This happens when using OpenModelica for the first time, or if the contents of the .openmodelica directory have been deleted to get rid of all installed libraries. This automatic installation needs no Internet connection, so it also works behind firewalls or in set-ups with limited available bandwidth. Therefore, the Modelica Standard Library is immediately available without the need of using the package manager explicitly. It is then possible to install and manage other libraries using the package manager, as explained previously.

As a final remark, please note that the version numbers of the various Modelica packages have no relation with the version numbers of the OpenModelica tool itself. Since version 1.19.0, OpenModelica is no longer shipped with built-in installed libraries, that are instead managed independently by the user with the online Package Manager. You can install and use old and new versions of a certain open source Modelica library using the latest released version of OpenModelica, by using the Package Manager. We strive to make sure that new released versions of OpenModelica are backwards-compatible, meaning that you should always be able to run the same models/libraries with a new version of OpenModelica if you could with an older version of the tool. Hence, we strongly advise you to always use the latest released version of OpenModelica, even if you are running old models; by doing so, you benefit from faster performance, more robust numerical performance, new tool features, and a lot of bug fixes.

You should never find yourself in a situation where you are forced to stick to an old version of OpenModelica to run your models. If that happens to you, please open a ticket on the [issue tracker,](https://github.com/OpenModelica/OpenModelica/issues/new/choose) so we can hopefully fix the problem and allow you to keep using the latest OpenModelica release.
## **2.2.1 Package Management in OMEdit**

*[Installing a new library in OMEdit](#page-74-0)*.

# **2.2.2 Running Conversion Scripts in OMEdit**

*[Converting a library in OMEdit](#page-74-1)*.

### **2.2.3 Automatically Loaded Packages in OMEdit**

When you start OMEdit, some packages can be automatically loaded into the environment, and shown in the Libraries Browser. You can configure which ones are loaded from the Tools|Options|Libraries menu.

Please note that automatically loaded libraries may be in conflict with the dependencies of packages that you may later load from the File menu. For example, if you automatically load Modelica 4.0.0, and then load a library XYZ that still uses MSL 3.2.3, you get a conflict, because Modelica 4.0.0 is not backwards-compatible with Modelica 3.2.3, so XYZ cannot be used.

In this case you have two options:

- Cancel Operation: this means XYZ is not actually loaded, and all previously loaded libraries remain in place.
- Unload all and Reload XYZ: in this case, all previously loaded libraries, that may generate conflicts, are unloaded first; then XYZ is loaded, and finally the right versions of the libraries XYZ uses, as declared in its uses annotation, will be loaded automatically.

If you are normally working with only one version of the Modelica standard library, you can set it to be automatically loaded from the Tools|Options|Libraries menu; in case you need to work with a library that uses a previous, non-backwards compatible version, the Unload all and Reload option comes handy. Otherwise, you can avoid loading the Modelica library automatically upon starting OMEdit, and let the right version of the Modelica library be loaded automatically when you open the library you want to work with. In this case, if you want to get the Modelica library into the Package Browser to start developing a new library, you can do so easily from the Welcome tab, by clicking on the System Libraries button and selecting the version that you want to load.

# **2.2.4 Manually Loading Packages**

If you want to maintain full control over which library dependencies are loaded, you can use the File | Open Model/Library Files(s) menu command in OMEdit to open the libraries one by one from specific locations in your file system. Note, however, that whenever a library is loaded, its dependencies, that are declared in its uses annotation, will automatically be loaded. If you want to avoid that, you need to load the library dependencies in reverse order, so that the intended library dependencies are already loaded when you open the library that needs them.

If you are using the Interactive Environment, you can use the loadFile() command to load libraries from specific locations on the file system, also in reverse dependency order, unless you also set the optional uses  $=$ false input argument to disable the automatic loading of dependencies.

## **2.2.5 Using the Package Manager from the Interactive Environment**

The Package Manager can also be used from the Interactive Environment command line shell. Here is a list of examples of relevant commands; please type them followed by *[getErrorString\(\)](#page-393-0)*, e.g., *[updatePackageIndex\(\)](#page-442-0)*; *[getErrorString\(\)](#page-393-0)*, in order to get additional information, notifications and error messages.

- *[updatePackageIndex\(\)](#page-442-0)* this command puts the Package Manager in contact with the OSMC servers and updates the internally stored list of available packages;
- *[getAvailablePackageVersions\(Building, ""\)](#page-387-0)* lists all available versions of the Buildings library on the OSMC server, starting from the most recent one, in descending order of priority. Note that pre-release versions have lower priority than all other versions;
- *[getAvailablePackageVersions\(Building, "7.0.0"\)](#page-387-0)* lists all available versions of the Buildings library on the OSMC server that are backwards-compatible with version 7.0.0, in descending order of priority;
- *[installPackage\(Buildings, ""\)](#page-403-0)* install the most recent version of the Building libraries, *and all its dependencies*;
- *[installPackage\(Buildings, "7.0.0"\)](#page-403-0)* install the most recent version of the Building libraries which is backwards-compatible with version 7.0.0, *and all its dependencies*;
- *[installPackage\(Buildings, "7.0.0", exactMatch = true\)](#page-403-0)* install version 7.0.0 even if there are more recent backwards-compatible versions available, *and all its dependencies*;
- *[upgradeInstalledPackages\(installNewestVersions = true\)](#page-443-0)* installs the latest available version of all installed packages.

# **2.3 How the package index works**

The package index is generated by [OMPackageManager](https://github.com/OpenModelica/OMPackageManager) on an OSMC server, based on [these settings.](https://github.com/OpenModelica/OMPackageManager/blob/master/repos.json) See its documentation to see how to add new packages to the index, change support level, and so on.

The index is generated by scanning git repositories on github. All tags and optionally some specific branches are scanned. The tag name is parsed as if it was a semantic version, with prerelease and metadata of the tag added to the version of Modelica packages in the repository. If the tag name is not a semantic version, it is sorted differently.

Packages are sorted as follows:

- Support level: each package is given a level of support in the index
- Semantic version: according to the semver specification, but build metadata is also considered (sorted the same way as pre-releases)
- Non-semantic versions: alphabetically

# **OMEDIT - OPENMODELICA CONNECTION EDITOR**

OMEdit - OpenModelica Connection Editor is the new Graphical User Interface for graphical model editing in OpenModelica. It is implemented in C++ using the Qt graphical user interface library and supports the Modelica Standard Library that is included in the latest OpenModelica installation. This chapter gives a brief introduction to OMEdit and also demonstrates how to create a DCMotor model using the editor.

OMEdit provides several user friendly features for creating, browsing, editing, and simulating models:

- *Modeling* Easy model creation for Modelica models.
- *Pre-defined models* Browsing the Modelica Standard library to access the provided models.
- *User defined models* Users can create their own models for immediate usage and later reuse.
- *Component interfaces* Smart connection editing for drawing and editing connections between model interfaces.
- *Simulation* Subsystem for running simulations and specifying simulation parameters start and stop time, etc.
- *Plotting* Interface to plot variables from simulated models.

# **3.1 Starting OMEdit**

A splash screen similar to the one shown in [Figure](#page-39-0) [3.1](#page-39-0) will appear indicating that it is starting OMEdit. The executable is found in different places depending on the platform (see below).

### **3.1.1 Microsoft Windows**

OMEdit can be launched using the executable placed in OpenModelicaInstallationDirectory/bin/OMEdit/OMEdit.exe. Alternately, choose OpenModelica > OpenModelica Connection Editor from the start menu in Windows.

## **3.1.2 Linux**

Start OMEdit by either selecting the corresponding menu application item or typing "OMEdit" at the shell or command prompt.

<span id="page-39-0"></span>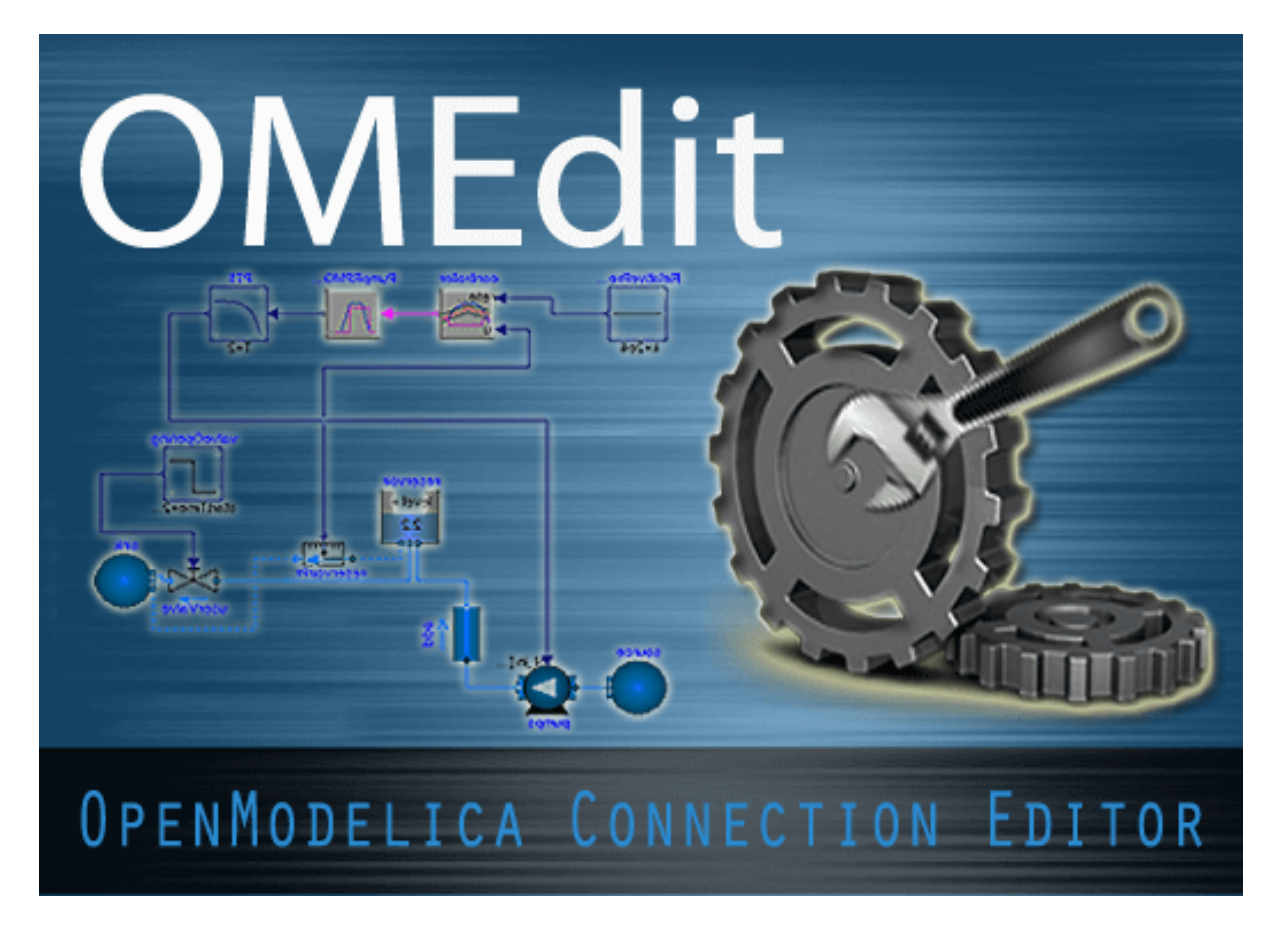

Figure 3.1: OMEdit Splash Screen.

# **3.1.3 Mac OS X**

The default installation is /Application/MacPorts/OMEdit.app.

# **3.2 MainWindow & Browsers**

The MainWindow contains several dockable browsers,

- Libraries Browser
- Documentation Browser
- Variables Browser
- Messages Browser

[Figure](#page-40-0) [3.2](#page-40-0) shows the MainWindow and browsers.

The default location of the browsers are shown in [Figure](#page-40-0) [3.2.](#page-40-0) All browsers except for Message Browser can be docked into left or right column. The Messages Browser can be docked into top or bottom areas. If you want OMEdit to remember the new docked position of the browsers then you must enable Preserve User's GUI Customizations option, see section *[General Options](#page-65-0)*.

<span id="page-40-0"></span>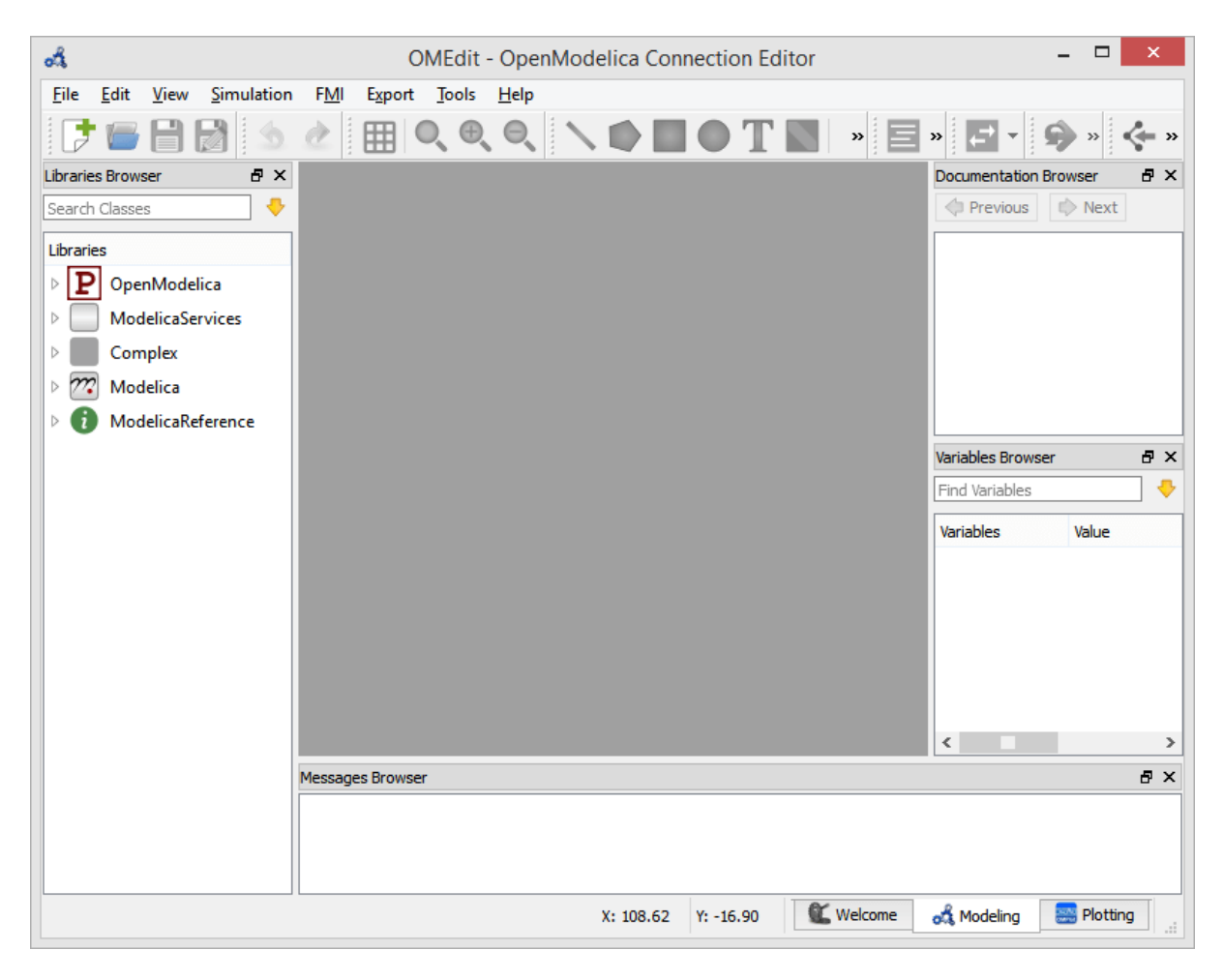

Figure 3.2: OMEdit MainWindow and Browsers.

### <span id="page-41-0"></span>**3.2.1 Filter Classes**

To filter a class click Edit > Filter Classes or press keyboard shortcut Ctrl+Shift+F. The loaded Modelica classes can be filtered by typing any part of the class name.

### **3.2.2 Libraries Browser**

To view the Libraries Browser click View > Windows > Libraries Browser. Shows the list of loaded Modelica classes. Each item of the Libraries Browser has right click menu for easy manipulation and usage of the class. The classes are shown in a tree structure with name and icon. The protected classes are not shown by default. If you want to see the protected classes then you must enable the Show Protected Classes option, see section *[General](#page-65-0) [Options](#page-65-0)*.

### **3.2.3 Documentation Browser**

Displays the HTML documentation of Modelica classes. It contains the navigation buttons for moving forward and backward. It also contains a WYSIWYG editor which allows writing class documentation in HTML format. To view the Documentation Browser click View > Windows > Documentation Browser.

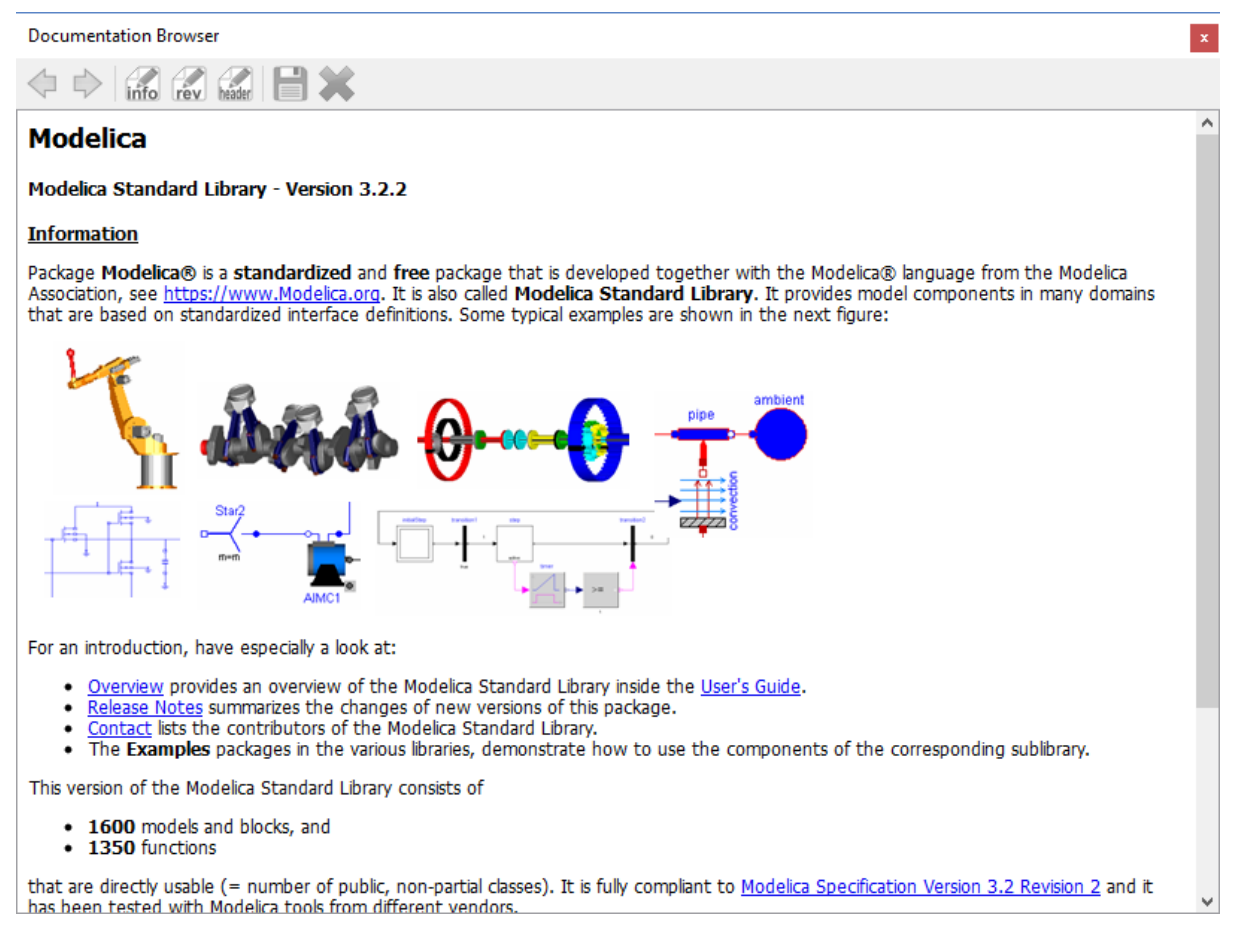

Figure 3.3: Documentation Browser.

#### <span id="page-42-0"></span>**3.2.4 Variables Browser**

The class variables are structured in the form of the tree and are displayed in the Variables Browser. Each variable has a checkbox. Ticking the checkbox will plot the variable values. The complete Variables Browser can be collapsed and expanded using the Collapse All and Expand All buttons.

There is a find box for filtering the variable in the tree. By clicking the yellow down arrow you can set all the filtering options. The filtering can be done using Regular Expression, Wildcard and Fixed String; in all three cases, all variables whose full name *contains* a string corresponding to the filter string will be displayed.

Fixed String: shows all variables whose name contains the string verbatim

- abc shows abc, abc.def, xyz.abc, der(abc) etc.
- a.b shows a.b, a.bcd, a.b.c, x.a.b, x.a.b.c, etc.

Wildcard: same as Fixed String; additionally, asterisks match any number of characters

- der(\*) shows all derivatives, e.g. der(x), der(abc), abc.der(xyz), etc.
- a\*c shows ac, abc, abdc, xyz.adefc, etc.

Regular expression: shows all variables whose name contain a string that matches the regexp; if the regexp ends with  $\hat{S}$ , then the name must end with a string matching the regexp

- abc shows abc, abc.def, xyz.abc, der(abc) etc.
- abc\$ shows abc, xyz.abc only
- a.c shows abc, abc.def, azc, xyz.adc etc. (. matches any character)
- $a \cdot \infty$  shows abc, abc.def, axyc, xyz.axxxdc etc. ( $\cdot \star$  matches any number of character)
- body\.a\_0\[1\] shows variables containing body.a\_0[1]. Note that ., [, and ] are special regexp characters, so they must be escaped
- der $\langle$  (.\*) shows all derivatives in the model. Note that ( and ) must be escaped
- $x \setminus [2-4] \setminus ]$  shows elements 2, 3, and 4 of arrays  $x[:,], \text{abc}$ ,  $x[:,], x[:,]$ , abc.
- $x \setminus [\cdot * \setminus]$  shows all elements of arrays  $x[:,], \text{abc}$ .  $x[:,], x[:,].$  abc
- abc | def shows all variables with names containing either abc or def

The browser allows manipulation of changeable parameters for *[Plot Window](#page-58-0)*. It also displays the unit and description of the variable.

The browser also contains the slider and animation buttons. These controls are used for variable graphics and schematic animation of models i.e., DynamicSelect annotation. They are also used for debugging of state machines. Open the *[Diagram Window](#page-57-0)* for animation. It is only possible to animate one model at a time. This is achieved by marking the result file active in the Variables Browser. The animation only read the values from the active result file. It is possible to simulate several models. In that case, the user will see a list of result files in the Variables Browser. The user can switch between different result files by right clicking on the result file and selecting Set Active in the context menu.

#### **3.2.5 Messages Browser**

Shows the list of errors. Following kinds of error can occur,

- Syntax
- Grammar
- Translation
- Symbolic
- Simulation
- Scripting

See section *[Messages Options](#page-69-0)* for Messages Browser options.

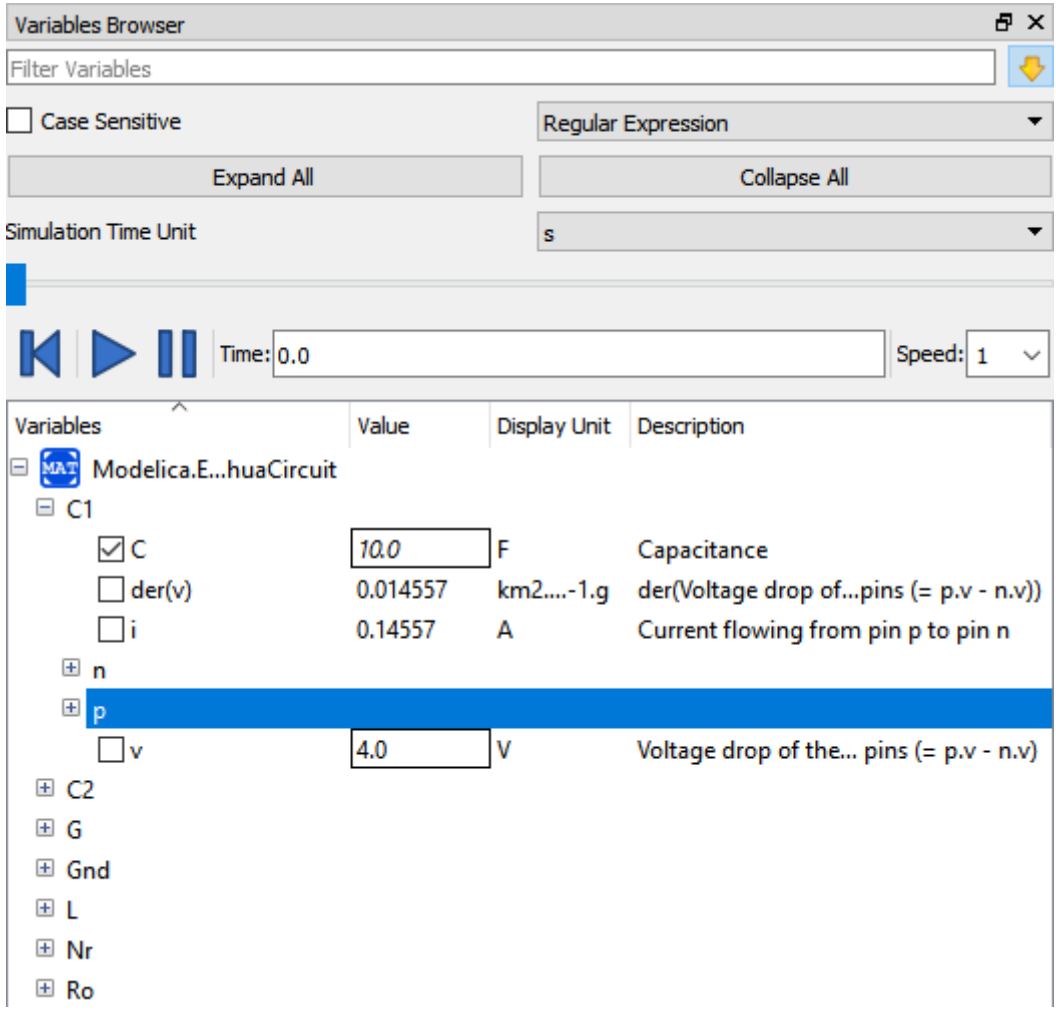

Figure 3.4: Variables Browser.

# **3.3 Perspectives**

The perspective tabs are located at the bottom right of the Main Window:

- Welcome Perspective
- Modeling Perspective
- Plotting Perspective
- Debugging Perspective

# **3.3.1 Welcome Perspective**

<span id="page-44-0"></span>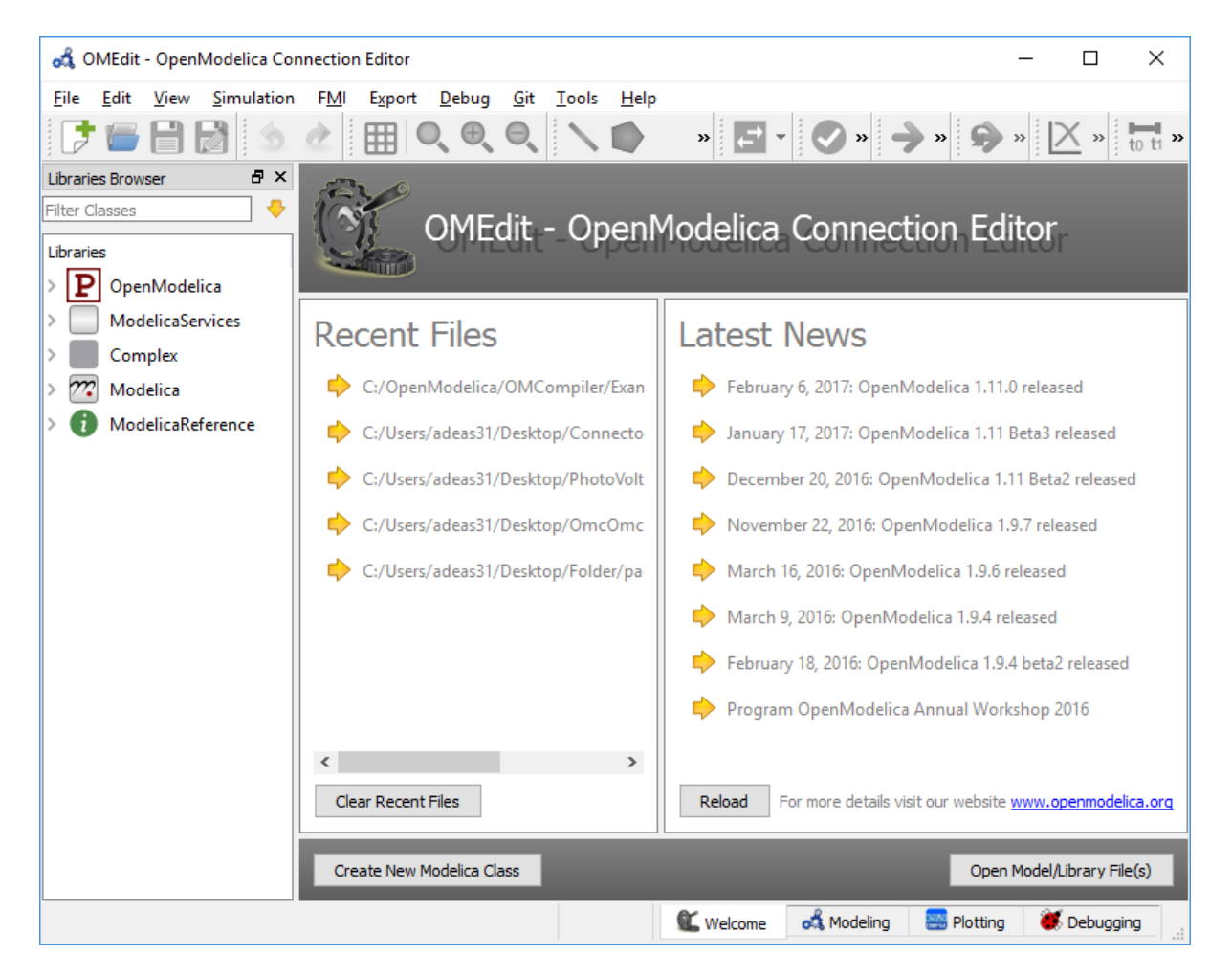

Figure 3.5: OMEdit Welcome Perspective.

The Welcome Perspective shows the list of recent files and the list of latest news from [https://www.openmodelica.](https://www.openmodelica.org) [org.](https://www.openmodelica.org) See [Figure](#page-44-0) [3.5.](#page-44-0) The orientation of recent files and latest news can be horizontal or vertical. User is allowed to show/hide the latest news. See section *[General Options](#page-65-0)*.

# **3.3.2 Modeling Perspective**

The Modeling Perspective provides the interface where user can create and design their models. See [Figure](#page-45-0) [3.6.](#page-45-0)

<span id="page-45-0"></span>

| of OMEdit - OpenModelica Connection Editor                |                |                      |              |                         |                                                                                                    |          | ×<br>$\Box$        |                 |
|-----------------------------------------------------------|----------------|----------------------|--------------|-------------------------|----------------------------------------------------------------------------------------------------|----------|--------------------|-----------------|
| File Edit View Simulation FMI Export Debug Git Tools Help |                |                      |              |                         |                                                                                                    |          |                    |                 |
|                                                           | 囲              | $\bigoplus$          |              |                         | $\begin{picture}(160,10) \put(0,0){\line(1,0){10}} \put(10,0){\line(1,0){10}} \put(10,0){\line(1,0){10}} \put(10,0){\line(1,0){10}} \put(10,0){\line(1,0){10}} \put(10,0){\line(1,0){10}} \put(10,0){\line(1,0){10}} \put(10,0){\line(1,0){10}} \put(10,0){\line(1,0){10}} \put(10,0){\line(1,0){10}} \put(10,0){\line(1,0){10}} \put(10,0){\line($ |          |                    |                 |
| 日 ×<br><b>Libraries Browser</b>                           | od,            | DCMotor*             |              | $\overline{\mathbf{x}}$ |                                                                                                    |          |                    |                 |
| ⊕<br>Filter Classes                                       | $\blacksquare$ | Writable<br>Model    | Diagram View | <b>DCMotor</b>          | <b>DCMotor</b>                                                                                                    |          | Line: 1, Col: 0    | 6               |
| Libraries                                                 |                |                      |              |                         |                                                                                                    |          |                    | $\rho_{\rm{b}}$ |
| P<br>OpenModelica<br>$\overline{+}$                       |                |                      |              |                         |                                                                                                    |          |                    |                 |
| ModelicaServices<br>$\overline{+}$                        |                |                      |              |                         |                                                                                                    |          |                    |                 |
| $\overline{+}$<br>Complex                                 |                |                      |              |                         |                                                                                                    |          |                    |                 |
| $\mathbf{E}$<br>Modelica                                  |                |                      |              |                         |                                                                                                    |          |                    |                 |
| ModelicaReference<br>$\overline{+}$                       |                |                      |              |                         |                                                                                                    |          |                    |                 |
| <b>CMotor</b>                                             |                |                      |              |                         |                                                                                                    |          |                    |                 |
|                                                           |                |                      |              |                         |                                                                                                    |          |                    |                 |
|                                                           |                |                      |              |                         |                                                                                                    |          |                    |                 |
|                                                           |                |                      |              |                         |                                                                                                    |          |                    |                 |
|                                                           |                |                      |              |                         |                                                                                                    |          |                    |                 |
|                                                           |                |                      |              |                         |                                                                                                    |          |                    |                 |
|                                                           |                |                      |              |                         |                                                                                                    |          |                    |                 |
|                                                           |                |                      |              |                         |                                                                                                    |          |                    |                 |
|                                                           |                |                      |              |                         |                                                                                                    |          |                    |                 |
|                                                           |                |                      |              |                         |                                                                                                    |          |                    |                 |
|                                                           |                |                      |              |                         |                                                                                                    |          |                    |                 |
|                                                           |                |                      |              |                         |                                                                                                    |          |                    |                 |
|                                                           |                |                      |              |                         |                                                                                                    |          |                    |                 |
|                                                           |                | X: -124.07 Y: -32.34 |              | <b>Welcome</b>          | ort Modeling                                                                                                    | Plotting | <b>O</b> Debugging |                 |

Figure 3.6: OMEdit Modeling Perspective.

The Modeling Perspective interface can be viewed in two different modes, the tabbed view and sub-window view, see section *[General Options](#page-65-0)*.

# **3.3.3 Plotting Perspective**

The Plotting Perspective shows the simulation results of the models. Plotting Perspective will automatically become active when the simulation of the model is finished successfully. It will also become active when user opens any of the OpenModelica's supported result file. Similar to Modeling Perspective this perspective can also be viewed in two different modes, the tabbed view and sub-window view, see section *[General Options](#page-65-0)*.

<span id="page-46-0"></span>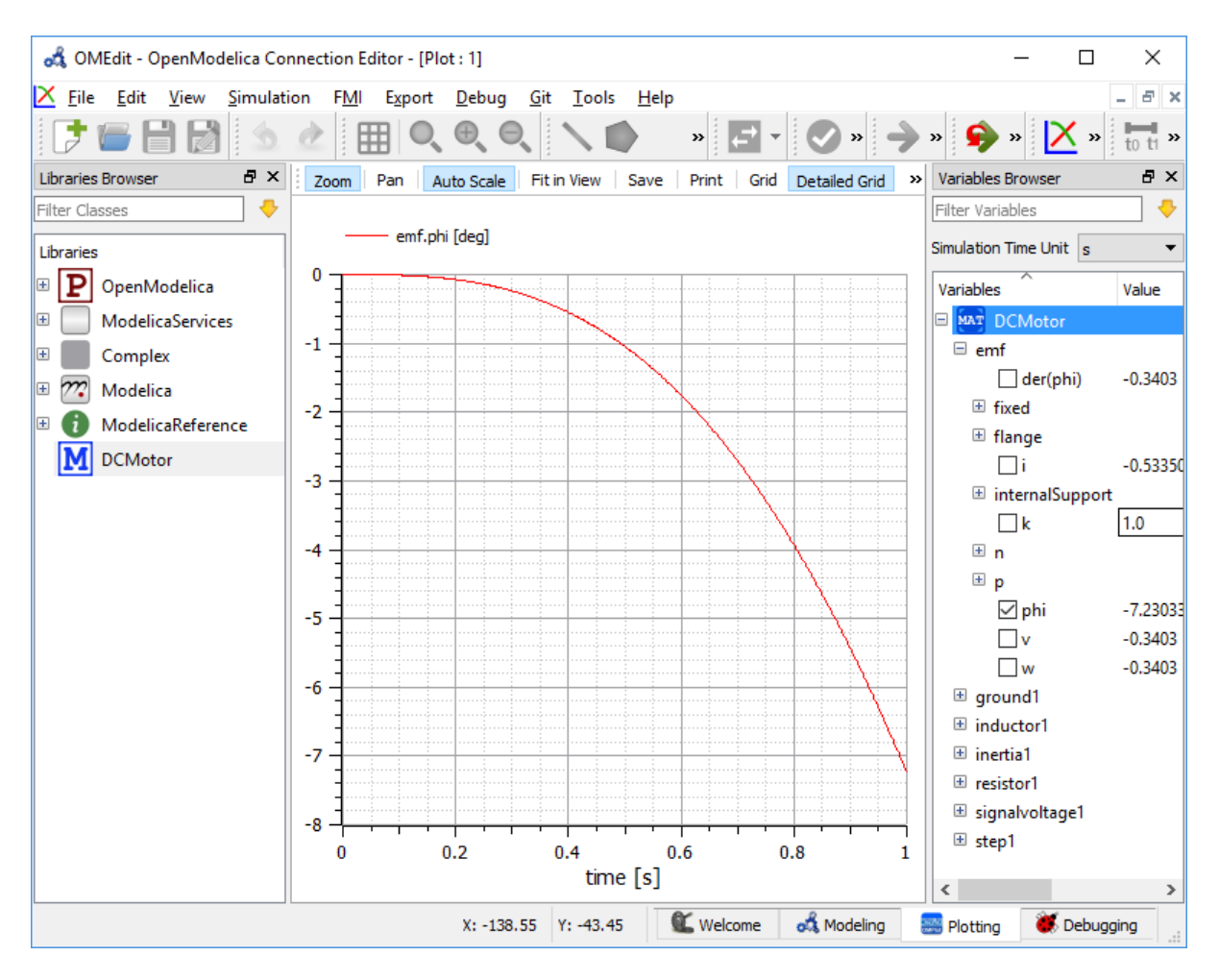

Figure 3.7: OMEdit Plotting Perspective.

## **3.3.4 Debugging Perspective**

The application automatically switches to Debugging Perspective when user simulates the class with algorithmic debugger. The perspective shows the list of stack frames, breakpoints and variables.

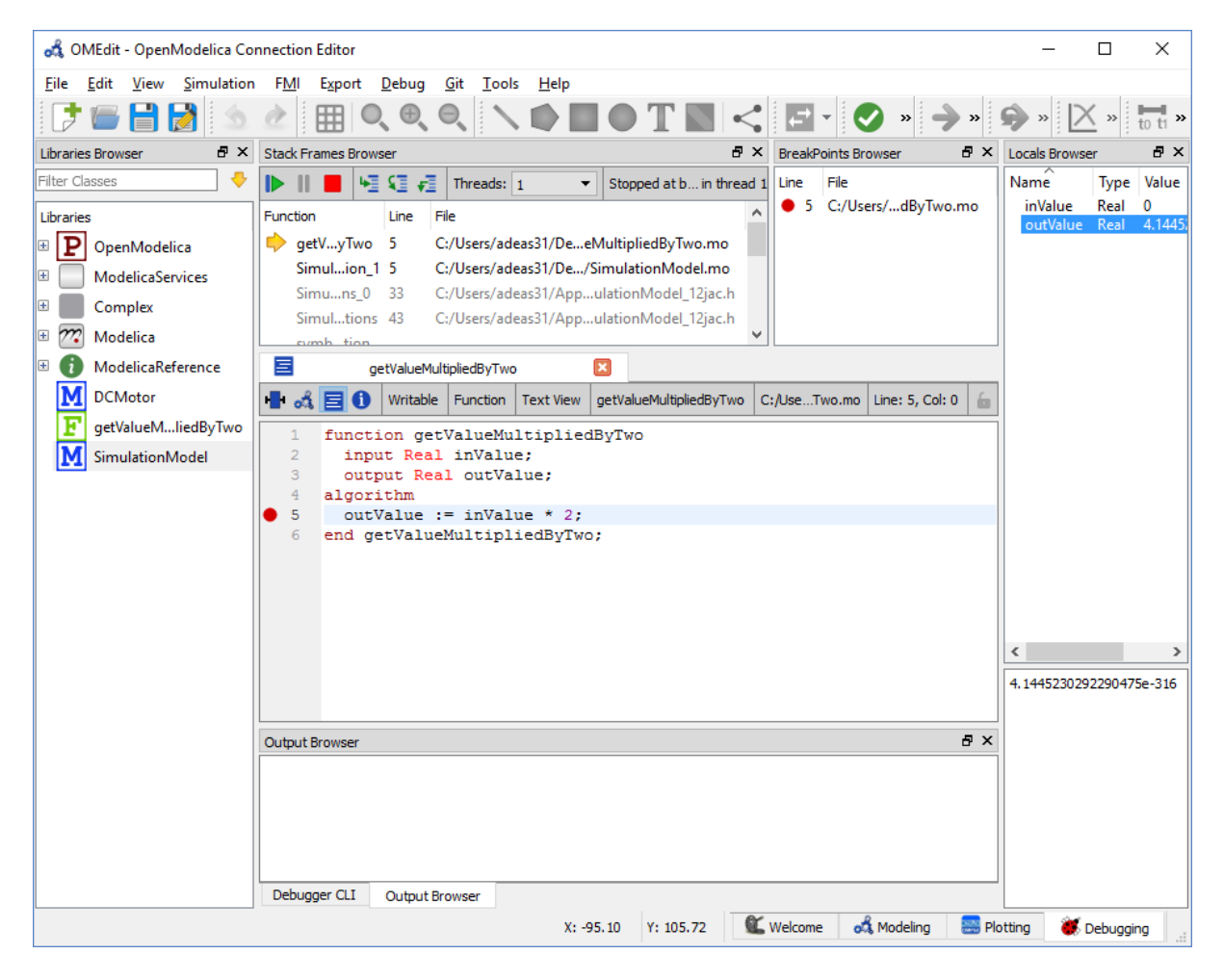

Figure 3.8: OMEdit Debugging Perspective.

# **3.4 File Menu**

- *New*
- *New Modelica Class* Creates a new Modelica class.
- *New SSP Model* Creates a new SSP model.
- *Open Model/Library File(s)* Opens the Modelica file or a library.
- *Open/Convert Modelica File(s) With Encoding* Opens the Modelica file or a library with a specific encoding. It is also possible to convert to UTF-8.
- *Load Library* Loads a Modelica library. Allows the user to select the library path assuming that the path contains a package.mo file.
- *Load Encrypted Library* Loads an encrypted library. see *[OpenModelica Encryption](#page-238-0)*
- *Open Result File(s)* Opens a result file.
- *Open Transformations File* Opens a transformational debugger file.
- *Unload All* Unloads all loaded classes.
- *New Composite Model* Creates a new composite model.
- *Open Composite Model(s)* Loads an existing composite model.
- *Load External Model(s)* Loads the external models that can be used within composite model.
- *Open Directory* Loads the files of a directory recursively. The files are loaded as text files.
- *Save* Saves the class.
- *Save As* Save as the class.
- *Save Total* Saves the class and all the classes it uses in a single file. The class and its dependencies can only be loaded later by using the *loadFile()* API function in a script. Allows third parties to reproduce an issue with a class without worrying about library dependencies.
- *Import*
- *FMU* Imports the FMU.
- *FMU Model Description* Imports the FMU model description.
- *From OMNotbook* Imports the Modelica models from OMNotebook.
- *Ngspice netlist* Imports the ngspice netlist to Modelica code.
- *Export*
- *To Clipboard* Exports the current model to clipboard.
- *Image* Exports the current model to image.
- *FMU* Exports the current model to FMU.
- *Read-only Package* Exports a zipped Modelica library with file extension .mol
- *Encrypted Package* Exports an encrypted package. see *[OpenModelica Encryption](#page-238-0)*
- *XML* Exports the current model to a xml file.
- *Figaro* Exports the current model to Figaro.
- *To OMNotebook* Exports the current model to a OMNotebook file.
- *System Libraries* Contains a list of system libraries.
- *Manage Libraries*
- *Install Library* Opens a dialog to select and install a new library, see *[Install Library](#page-74-0)*
- *Upgrade Installed Libraries* Opens a dialog to upgrade the installed libraries.
- *Update Library Index* Updates the library index.
- *Recent Files* Contains a list of recent files.
- *Clear Recent Files* Clears the list of recent files.
- *Print* Prints the current model.
- *Quit* Quit the OpenModelica Connection Editor.

# **3.5 Edit Menu**

- *Undo* Undoes the last change.
- *Redo* Redoes the last undone change.
- *Filter Classes* Filters the classes in Libraries Browser, see *[Filter Classes](#page-41-0)*

# <span id="page-49-0"></span>**3.6 View Menu**

- *Toolbars* Toggle visibility of toolbars.
- *Windows* Toggle visibility of windows.
- *Close Window* Closes the current model window.
- *Close All Windows* Closes all the model windows.
- *Close All Windows But This* Closes all the model windows except the current.
- *Cascade Windows* Arranges all the child windows in a cascade pattern.
- *Tile Windows Horizontally* Arranges all child windows in a horizontally tiled pattern.
- *Tile Windows Vertically* Arranges all child windows in a vertically tiled pattern.
- *Toggle Tab/SubWindow View* Switches between tab and sub-window view.
- *Grid Lines* Toggle grid lines of the current model.
- *Reset Zoom* Resets the zoom of the current model.
- *Zoom In* Zoom in the current model.
- *Zoom Out* Zoom out the current model.
- *Fit to Diagram* Fit the current model diagram in the view.

# **3.7 SSP Menu**

- *Add System* Adds the system to a model.
- *Add/Edit Icon* Add/Edit the system/submodel icon.
- *Delete Icon* Deletes the system/submodel icon.
- *Add Connector* Adds a connector to a system/submodel.
- *Add Bus* Adds a bus to a system/submodel.
- *Add TLM Bus* Adds a TLM bus to a system/submodel.
- *Add SubModel* Adds a submodel to a system.

# **3.8 Simulation Menu**

- *Check Model* Checks the current model.
- *Check All Models* Checks all the models of a library.
- *Instantiate Model* Instantiates the current model.
- *Simulation Setup* Opens the simulation setup window.
- *Simulate* Simulates the current model.
- *Simulate with Transformational Debugger* Simulates the current model and opens the transformational debugger.
- *Simulate with Algorithmic Debugger* Simulates the current model and opens the algorithmic debugger.
- *Simulate with Animation* Simulates the current model and open the animation.
- *Archived Simulations* Shows the list of simulations already finished or running. Double clicking on any of them opens the simulation output window.

# **3.9 Data Reconciliation**

• *Calculate Data Reconciliation* - Opens the dialog to run the data reconciliation algorithm.

# **3.10 Sensitivity Optimization Menu**

• *Run Sensitivity Analysis and Optimization* - Runs the sensitivity analysis and optimization.

# **3.11 Debug Menu**

- *Debug Configurations* Opens the debug configurations window.
- *Attach to Running Process* Attaches the algorithmic debugger to a running process.

# **3.12 Tools Menu**

- *OpenModelica Compiler CLI* Opens the OpenModelica Compiler command line interface window.
- *OpenModelica Command Prompt* Opens the OpenModelica Command Prompt (Only available on Windows).
- *Open Temporary Directory* Opens the current temporary directory.
- *Open Working Directory* Opens the current working directory.
- *Open Terminal* Runs the terminal command set in *[General Options](#page-65-0)*.
- *Options* Opens the options window.

# **3.13 Help Menu**

- *OpenModelica User's Guide* Opens the OpenModelica User's Guide.
- *OpenModelica User's Guide (PDF)* Opens the OpenModelica User's Guide (PDF).
- *OpenModelica System Documentation* Opens the OpenModelica System Documentation.
- *OpenModelica Scripting Documentation* Opens the OpenModelica Scripting Documentation.
- *Modelica Documentation* Opens the Modelica Documentation.
- *OMSimulator User's Guide* Opens the OMSimulator User's Guide.
- *OpenModelica TLM Simulator Documentation* Opens the OpenModelica TLM Simulator Documentation.
- *About OMEdit* Shows the information about OpenModelica Connection Editor.

# **3.14 Modeling a Model**

## **3.14.1 Creating a New Modelica Class**

Creating a new Modelica class in OMEdit is rather straightforward. Choose any of the following methods,

- Select File > New > New Modelica Class from the menu.
- Click on New Modelica Class toolbar button.
- Click on the Create New Modelica Class button available at the left bottom of Welcome Perspective.
- Press Ctrl+N.

## **3.14.2 Opening a Modelica File**

Choose any of the following methods to open a Modelica file,

- Select File > Open Model/Library File(s) from the menu.
- Click on Open Model/Library File(s) toolbar button.
- Click on the Open Model/Library File(s) button available at the right bottom of Welcome Perspective.
- Press Ctrl+O.

(Note, for editing Modelica system files like MSL (not recommended), see *[Editing Modelica Standard Library](#page-73-0)*)

## **3.14.3 Opening a Modelica File with Encoding**

Select File > Open/Convert Modelica File(s) With Encoding from the menu. It is also possible to convert files to UTF-8.

## **3.14.4 Model Widget**

For each Modelica class one Model Widget is created. It has a statusbar and a view area. The statusbar contains buttons for navigation between the views and labels for information. The view area is used to display the icon, diagram and text layers of Modelica class. See [Figure](#page-51-0) [3.9.](#page-51-0)

<span id="page-51-0"></span>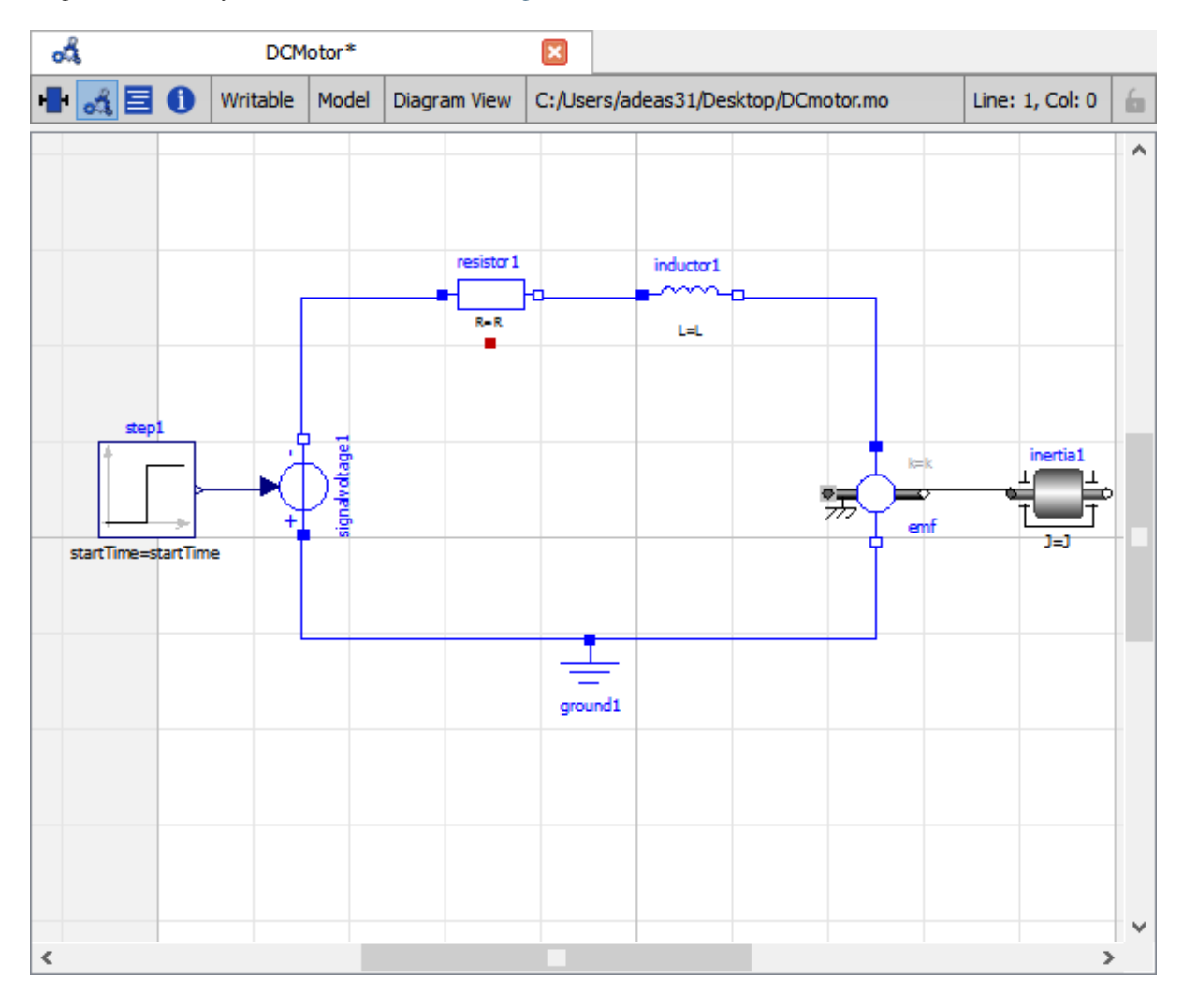

Figure 3.9: Model Widget showing the Diagram View.

## **3.14.5 Adding Component Models**

Drag the models from the Libraries Browser and drop them on either Diagram or Icon View of Model Widget.

# **3.14.6 Making Connections**

In order to connect one component model to another the user first needs to enable the connect mode  $(\leq)$  from the toolbar.

Move the mouse over the connector. The mouse cursor will change from arrow cursor to cross cursor. To start the connection press left button and move while keeping the button pressed. Now release the left button. Move towards the end connector and click when cursor changes to cross cursor.

# **3.15 Simulating a Model**

The simulation process in OMEdit is split into three main phases:

- 1. The Modelica model is translated into C/C++ code. The model is first instantiated by the frontend, which turns it into a flat set of variables, parameters, equations, algorithms, and functions. The backend then analyzes the mathematical structure of the flat model, applies symbolic simplifications and determines how the equations can be solved efficiently. Finally, based on this information, model-specific C/C++ code is generated. This part of the process can be influenced by setting *[Translation Flags](#page-68-0)* (a.k.a. *Command Line Options*), e.g. deciding which kind of structural simplifications should be performed during the translation phase.
- 2. The C/C++ code is compiled and linked into an executable simulation code. Additional *[C/C++ compiler](#page-53-0) [flags](#page-53-0)* can be given to influence this part of the process, e.g. by setting compiler optimizations such as  $-03$ . Since multiple C/C++ source code files are generated for a given model, they are compiled in parallel by OMEdit, exploiting the power of multi-core CPUs.
- 3. The simulation executable is started and produces the simulation results in a *.mat* or *.csv* file. The runtime behavior can be influenced by *Simulation Flags*, e.g. by choosing specific solvers, or changing the output file name. Note that it it possible to re-simulate a model multiple times, changing parameter values from the Variables Browser and/or changing some Simulation Flags. In this case, only Phase 3. is repeated, skipping Phases 1. and 2., which enables much faster iterations.

The simulation options for each model are stored inside the OMEdit data structure. They are set according to the following sequence,

- Each model has its own translation and simulation options.
- If the model is opened for the first time then the translation and simulation options are set to defaults, that can be customized in Tools | Options | Simulation.
- experiment, \_\_OpenModelica\_commandLineOptions and \_\_OpenModelica\_simulationFlags annotations are applied if the model contains them.
- After that all the changes done via Simulation Setup window for a certain model are preserved for the whole session. If you want to use the same settings in future sessions then you should store them inside experiment, \_\_OpenModelica\_commandLineOptions, and \_\_OpenModelica\_simulationFlags annotations.

The OMEdit Simulation Setup can be launched by,

- Selecting Simulation > Simulation Setup from the menu. (requires a model to be active in ModelWidget)
- Clicking on the Simulation Setup toolbar button. (requires a model to be active in ModelWidget)
- Right clicking the model from the Libraries Browser and choosing Simulation Setup.

#### **3.15.1 General**

- Simulation Interval
- *Start Time* the simulation start time.
- *Stop Time* the simulation stop time.
- *Number of Intervals* the simulation number of intervals.
- *Interval* the length of one interval (i.e., stepsize)
- Integration
	- *Method* the simulation solver. See section *[Integration Methods](#page-94-0)* for solver details.
	- *Tolerance* the simulation tolerance.
	- *Jacobian* the jacobian method to use.
	- DASSL/IDA Options
	- *Root Finding* Activates the internal root finding procedure of dassl.
	- *Restart After Event* Activates the restart of dassl after an event is performed.
	- *Initial Step Size*
	- *Maximum Step Size*
	- *Maximum Integration Order*
- <span id="page-53-0"></span>• *C/C++ Compiler Flags (Optional)* - the optional C/C++ compiler flags.
- *Number of Processors* the number of processors used to build the simulation.
- *Build Only* only builds the class.
- *Launch Transformational Debugger* launches the transformational debugger.
- *Launch Algorithmic Debugger* launches the algorithmic debugger.
- *Launch Animation* launches the 3d animation window.

#### **3.15.2 Interactive Simulation**

- Simulate with steps (makes the interactive simulation synchronous; plots nicer curves at the expense of performance)
- Simulation server port

### **3.15.3 Translation Flags**

#### **3.15.4 Simulation Flags**

- *Model Setup File (Optional)* specifies a new setup XML file to the generated simulation code.
- *Initialization Method (Optional)* specifies the initialization method.
- *Equation System Initialization File (Optional)* specifies an external file for the initialization of the model.
- *Equation System Initialization Time (Optional)* specifies a time for the initialization of the model.
- *Clock (Optional)* the type of clock to use.
- *Linear Solver (Optional)* specifies the linear solver method.
- *Non Linear Solver (Optional)* specifies the nonlinear solver.
- *Linearization Time (Optional)* specifies a time where the linearization of the model should be performed.
- *Output Variables (Optional)* outputs the variables a, b and c at the end of the simulation to the standard output.
- *Profiling* creates a profiling HTML file.
- *CPU Time* dumps the cpu-time into the result file.
- *Enable All Warnings* outputs all warnings.
- *Logging (Optional)*
- *LOG\_STDOUT* standard output stream. This stream is always active, can be disabled with -lv=-LOG\_STDOUT
- *LOG\_ASSERT* This stream is always active, can be disabled with -lv=-LOG\_ASSERT
- *LOG\_DASSL* additional information about dassl solver.
- *LOG\_DASSL\_STATES* outputs the states at every dassl call.
- *LOG DEBUG* additional debug information.
- *LOG\_DELAY* Debug information for delay operator.
- *LOG\_DIVISION* Log division by zero.
- *LOG\_DSS* outputs information about dynamic state selection.
- *LOG DSS JAC* outputs jacobian of the dynamic state selection.
- *LOG\_DT* additional information about dynamic tearing.
- *LOG DT CONS* additional information about dynamic tearing (local and global constraints).
- *LOG\_EVENTS* additional information during event iteration.
- *LOG\_EVENTS\_V* verbose logging of event system.
- *LOG GBODE* Information about GBODE solver.
- *LOG\_GBODE\_V* Verbose information about GBODE solver.
- *LOG\_GBODE\_NLS* Log non-linear solver process of GBODE solver.
- *LOG\_GBODE\_NLS\_V* Verbose log non-linear solver process of GBODE solver.
- *LOG\_GBODE\_STATES* Output states at every GBODE call.
- *LOG\_INIT* additional information during initialization.
- *LOG\_INIT\_HOMOTOPY* Log homotopy initialization.
- *LOG\_INIT\_V* Verbose information during initialization.
- *LOG\_IPOPT* information from Ipopt.
- *LOG\_IPOPT\_FULL* more information from Ipopt.
- *LOG\_IPOPT\_JAC* check jacobian matrix with Ipopt.
- *LOG\_IPOPT\_HESSE* check hessian matrix with Ipopt.
- *LOG\_IPOPT\_ERROR* print max error in the optimization.
- *LOG\_JAC* Outputs the jacobian matrix used by ODE solvers.
- *LOG\_LS* logging for linear systems.
- *LOG\_LS\_V* verbose logging of linear systems.
- *LOG\_NLS* logging for nonlinear systems.
- *LOG\_NLS\_V* verbose logging of nonlinear systems.
- *LOG\_NLS\_HOMOTOPY* logging of homotopy solver for nonlinear systems.
- *LOG\_NLS\_JAC* outputs the jacobian of nonlinear systems.
- *LOG\_NLS\_JAC\_TEST* tests the analytical jacobian of nonlinear systems.
- *LOG\_NLS\_NEWTON\_DIAG* Log Newton diagnostics. A Diagnostic method to figure out which individual initial guess values are more likely to be causing the convergence failure of Newton-type iterative nonlinear solvers.
- *LOG\_NLS\_RES* outputs every evaluation of the residual function.
- *LOG\_NLS\_EXTRAPOLATE* outputs debug information about extrapolate process.
- *LOG\_RES\_INIT* outputs residuals of the initialization.
- *LOG RT* additional information regarding real-time processes.
- *LOG\_SIMULATION* additional information about simulation process.
- *LOG* SOLVER additional information about solver process.
- *LOG\_SOLVER\_V* verbose information about the integration process.
- *LOG\_SOLVER\_CONTEXT* context information during the solver process.
- *LOG SOTI* final solution of the initialization.
- *LOG\_SPATIALDISTR* logging of internal operations for spatialDistribution.
- *LOG\_STATS* additional statistics about timer/events/solver.
- *LOG\_STATS\_V* additional statistics for LOG\_STATS.
- *LOG* SUCCESS This stream is always active, can be disabled with -lv=-LOG SUCCESS.
- *LOG\_SYNCHRONOUS* Log clocks and sub-clocks for synchronous features.
- *LOG\_ZEROCROSSINGS* additional information about the zero-crossings.
- *Additional Simulation Flags (Optional)* specify any other simulation flag.

#### **3.15.5 Output**

- *Output Format* the simulation result file output format.
- *Single Precision* Output results in single precision (only for mat output format).
- *File Name Prefix (Optional)* the name is used as a prefix for the output files.
- *Result File (Optional)* the simulation result file name.
- *Variable Filter (Optional)* only output variables with names fully matching the regular expression.
- *Protected Variables* adds the protected variables in result file.
- *Equidistant Time Grid -* output the internal steps given by dassl instead of interpolating results into an equidistant time grid as given by stepSize or numberOfIntervals.
- *Store Variables at Events -* adds the variables at time events.
- *Show Generated File* displays the generated files in a dialog box.

The Variable Filter takes a regular expression input and only saves in the simulation results file those variables whose names fully match it. Here are some simple examples:

- . \* matches any variable (default choice)
- $xy \rightarrow$  matches variables starting with  $xy$
- $\cdot \times \sqrt{2}$  matches variables ending with  $\sqrt{2}$
- abc\.def.\* matches variables starting with abc.def. Note that the . character is a regex metacharacter, so it must be escaped by a  $\setminus$
- . \* body \.a  $0\{1\}$  matches variables ending with body.a  $0[1]$ . Note that ., [, and ] must be escaped
- $x \setminus [\cdot * \setminus]$  matches all elements of array x
- $x \setminus [2-4] \setminus \mathbb{I}$  matches elements 2, 3, and 4 of array x
- abc. $\star$ |def. $\star$  matches variables starting with abc or def
- $\star$  der \ (. $\star$  \) matches all derivatives in the model. Note that ( and ) must be escaped

Please note that all the model variables will still be shown in the Variables Browser tree; however, only those for which results were actually saved will have a checkbox to plot them.

### **3.15.6 CSV-File Data Input**

When simulating Modelica models with top-level inputs (input variables or input connectors), these inputs are assumed to be equal to their start value by default. However, it is possible to feed them with input signals obtained from CSV (Comma-Separated Value) input data files, by means of the *[-csvInput](#page-476-0)* simulation flag, that can be set in the *Additional Simulation Flags (Optional)* field of the Simulation Flags tab. For example, setting -csvInput=myinput.csv causes the runtime executable to read such input data from the myinput.csv file.

CSV files should contain the names of the input variables in the first row, beginning with time on the first column, and the values of such variables for each point in time in subsequent rows, with non-decreasing time values. The variable names should be enclosed by quotation marks in case they contain spaces, to avoid ambiguities. The default separator for data items within each row is the comma, but it is also possible to use other separators, e.g., space, tab, or semi-colon; in this case, the file should start with the separator specification " $\text{sep}=x$ " (including the quotation marks), where  $x$  is the separator character.

For example, assume your model has three top-level inputs named u1, u2, and u3. These are valid CSV input files:

```
time, u3, u2, u1
0.0, 0.0, 0.0, 0.0
1.0, 0.0, 0.0, 0.0
2.0, 0.0, 0.0, 1.0
"sep=;" time; u3; u2; u1
0.0; 0.0; 0.0; 0.0
1.0; 0.0; 0.0; 0.0
2.0; 0.0; 0.0; 1.0
"sep= " "time" "u3" "u2" "u1"
0.0 0.0 0.0 0.0
1.0 0.0 0.0 0.0
2.0 0.0 0.0 1.0
```
Note that input labels need not be lexicographically ordered, the association between the columns and the inputs is given by the first row.

The CSV-file provides the values of the top level inputs at the specified points in time; linear interpolation is used to provide intermediate values between any two subsequent data points. Discontinuous inputs can be obtained by providing two consecutive rows with the same time value, containing the left limit values and the right limit values.

Unless an absolute pathname is provided for the CSV-files, OMEdit will load it from the sub-directory of the working directory which has the same name of the model, where all the other input and output data files are located.

### **3.15.7 Data Reconciliation**

- *Algorithm* data reconciliation algorithm.
- *Measurement Input File* measurement input file.
- *Correlation Matrix Input File* correlation matrix file.
- *Epsilon*

# **3.16 2D Plotting**

Successful simulation of model produces the result file which contains the instance variables that are candidate for plotting. Variables Browser will show the list of such instance variables. Each variable has a checkbox, checking it will plot the variable. See [Figure](#page-46-0) [3.7.](#page-46-0) To get several plot windows tiled horizontally or vertically use the menu items *Tile Windows Horizontally* or *Tile Windows Vertically* under *[View Menu](#page-49-0)*.

## **3.16.1 Types of Plotting**

The plotting type depends on the active Plot Window. By default the plotting type is Time Plot.

#### **Time Plot**

Plots the variable over the simulation time. You can have multiple Time Plot windows by clicking on New Plot Window toolbar button  $(\mathbf{X})$ .

#### **Plot Parametric**

Draws a two-dimensional parametric diagram, between variables x and y, with *y* as a function of *x*. You can have multiple Plot Parametric windows by clicking on the New Plot Parametric toolbar button  $\left(\bigcirc$ .

Select the x-axis variable while holding down the shift key, release the shift key and then select y-axis variables. One or many y-axis variables can be selected against one x-axis variable. To select a new x-axis variable press and hold the shift key again.

Unchecking the x-axis variable will uncheck all y-axis variables linked to it.

#### **Array Plot**

Plots an array variable so that the array elements' indexes are on the x-axis and corresponding elements' values are on the y-axis. The time is controlled by the slider above the variable tree. When an array is present in the model, it has a principal array node in the variable tree. To plot this array as an Array Plot, match the principal node. The principal node may be expanded into particular array elements. To plot a single element in the Time Plot, match

the element. A new Array Plot window is opened using the New Array Plot Window toolbar button  $(\cdot\cdot\cdot)$ .

#### **Array Parametric Plot**

Plots the first array elements' values on the x-axis versus the second array elements' values on the y-axis. The time is controlled by the slider above the variable tree. To create a new Array Parametric Plot, press the New Array Parametric Plot Window toolbar button  $(\overline{\cdots})$ , then match the principle array node in the variable tree view to be plotted on the x-axis and match the principle array node to be plotted on the y-axis.

#### <span id="page-57-0"></span>**Diagram Window**

Shows the active ModelWidget as a read only diagram. You can only have one Diagram Window. To show it click on Diagram Window toolbar button  $( \circ \mathbb{Q})$ .

### <span id="page-58-0"></span>**3.16.2 Plot Window**

A plot window shows the plot curve of instance variables. Several plot curves can be plotted in the same plot window. See [Figure](#page-46-0) [3.7.](#page-46-0)

#### <span id="page-58-1"></span>**Plot Window Menu**

- *Auto Scale* Automatically scales the horizontal and vertical axes.
- *Fit in View* Adjusts the plot canvas to according to the size of plot curves.
- *Save* Saves the plot to file system as .png, .svg or .bmp.
- *Print* Prints the plot.
- *Grid* Shows grid lines.
- *Detailed Grid* Shows detailed grid lines.
- *No Grid* Hides grid lines.
- *Log X* Logarithmic scale of the horizontal axis.
- *Log Y* Logarithmic scale of the vertical axis.
- *Setup* Shows a setup window.
	- *Variables* List of all plotted variables.
		- *General* Variable general information.
		- *Legend* Display name for legend.
		- *File* File name where variable data is stored.
		- *Appearance* Visual settings of variable.
		- *Color* Display color.
		- *Pattern* Line pattern of curve.
		- *Thickness* Line thickness of curve.
		- *Hide* Hide/Show the curve.
		- *Toggle Sign* Toggles the sign of curve.
	- *Titles* Plot, axes and footer titles settings.
	- *Legend* Sets legend position and font.
	- *Range* Automatic or manual axes range.
		- *Auto Scale* Automatically scales the horizontal and vertical axes.
		- *X-Axis*
		- *Minimum* Minimum value for x-axis.
		- *Maximum* Maximum value for x-axis.
		- *Y-Axis*
		- *Minimum* Minimum value for y-axis.
		- *Maximum* Maximum value for y-axis.
		- *Prefix Units* Automatically pick the right prefix for units.

# **3.17 Re-simulating a Model**

The *[Variables Browser](#page-42-0)* allows manipulation of changeable parameters for re-simulation. After changing the parameter values user can click on the re-simulate toolbar button  $($ .), or right click the model in Variables Browser and choose re-simulate from the menu.

# **3.18 3D Visualization**

Since OpenModelica 1.11 , OMEdit has built-in 3D visualization, which replaces third-party libraries (such as [Modelica3D\)](https://github.com/OpenModelica/Modelica3D) for 3D visualization.

## **3.18.1 Running a Visualization**

The 3d visualization is based on OpenSceneGraph. In order to run the visualization simply right click the class in Libraries Browser an choose "Simulate with Animation" as shown in [Figure](#page-59-0) [3.10.](#page-59-0)

<span id="page-59-0"></span>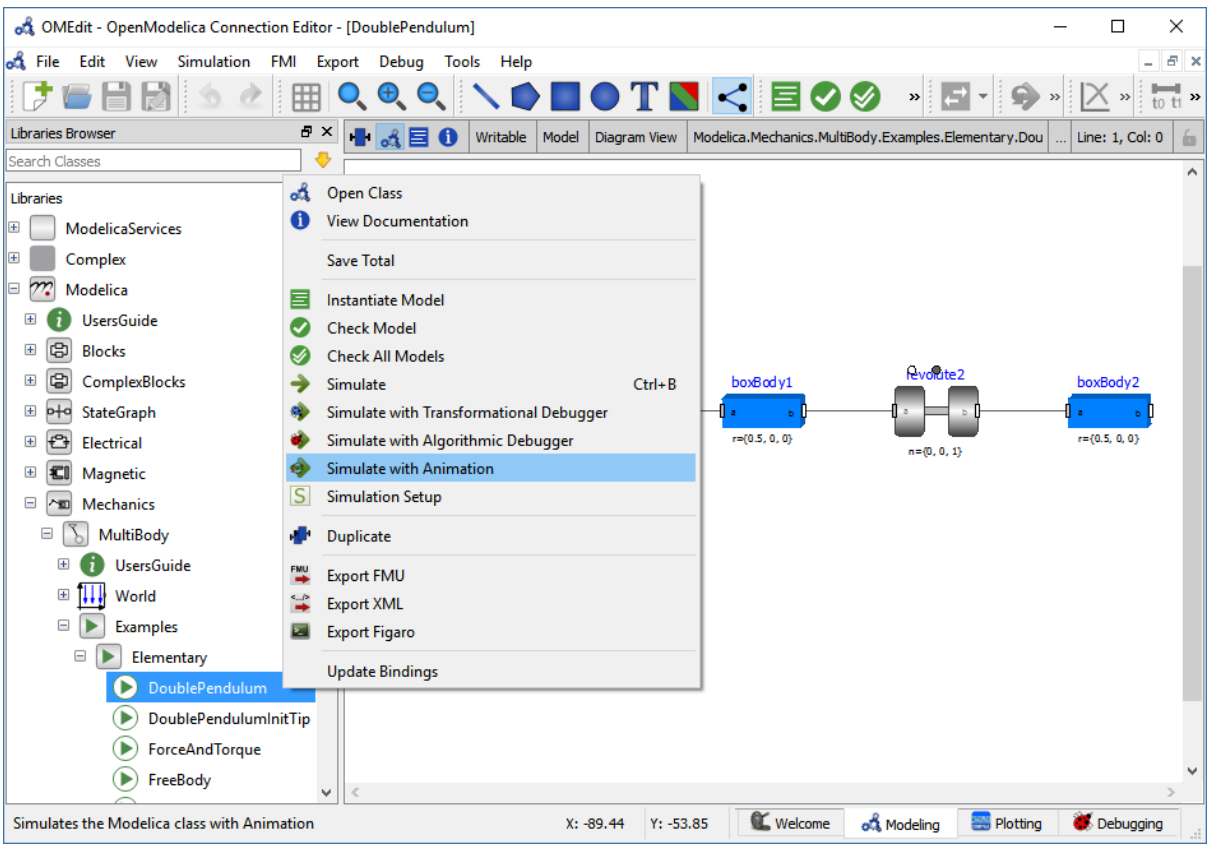

Figure 3.10: OMEdit Simulate with Animation.

One can also run the visualization via Simulation > Simulate with Animation from the menu.

When simulating a model in animation mode, the flag  $+d=visxml$  is set. Hence, the compiler will generate a scene description file *\_visual.xml* which stores all information on the multibody shapes. This scene description references all variables which are needed for the animation of the multibody system. When simulating with *+d=visxml*, the compiler will always generate results for these variables.

# **3.18.2 Viewing a Visualization**

After the successful simulation of the model, the visualization window will show up automatically as shown in [Figure](#page-60-0) [3.11.](#page-60-0)

<span id="page-60-0"></span>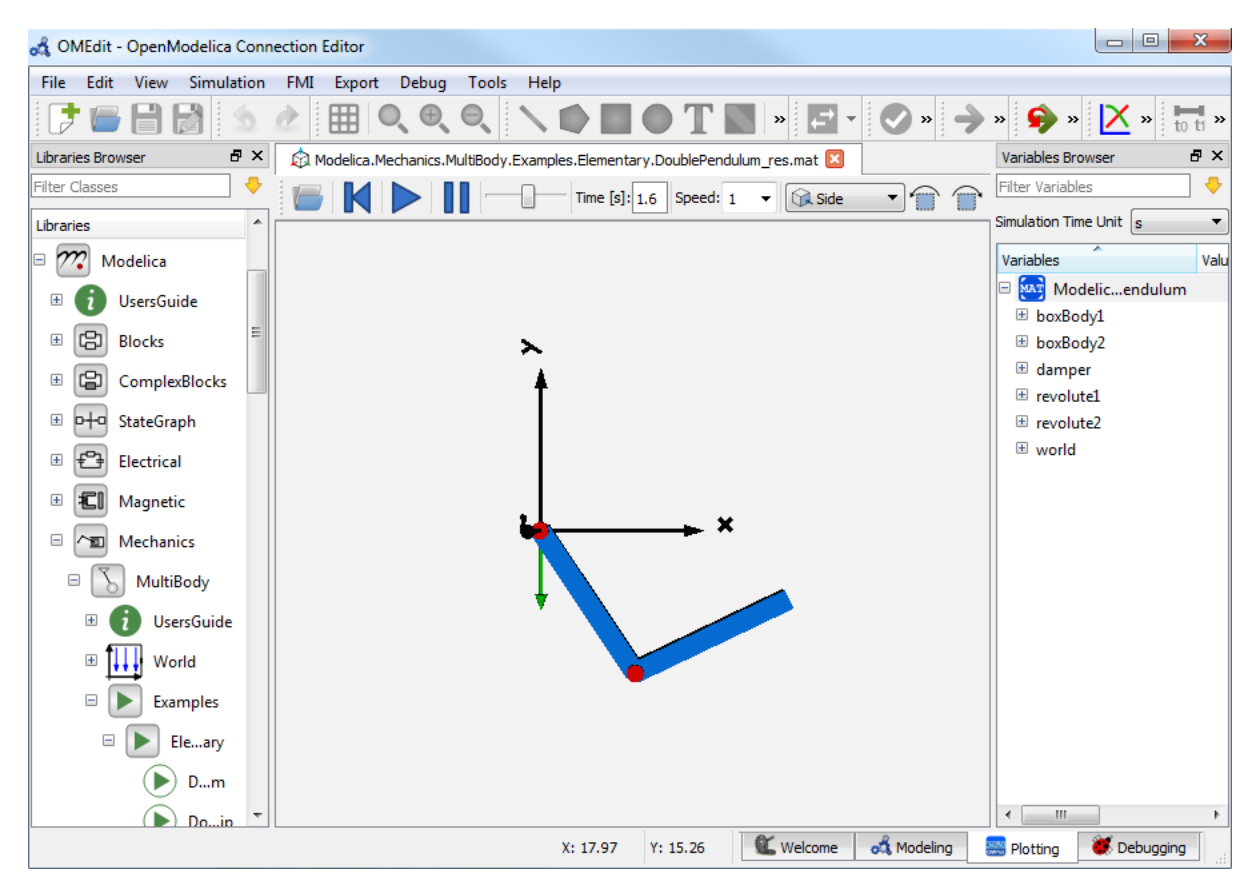

Figure 3.11: OMEdit 3D Visualization.

The animation starts with pushing the *play* button. The animation is played until stopTime or until the *pause* button is pushed. By pushing the *previous* button, the animation jumps to the initial point of time. Points of time can be selected by moving the *time slider* or by inserting a simulation time in the *Time-box*. The speed factor of animation in relation to realtime can be set in the *Speed-dialog*. Other animations can be opened by using the *open file* button and selecting a result file with a corresponding scene description file.

The 3D camera view can be manipulated as follows:

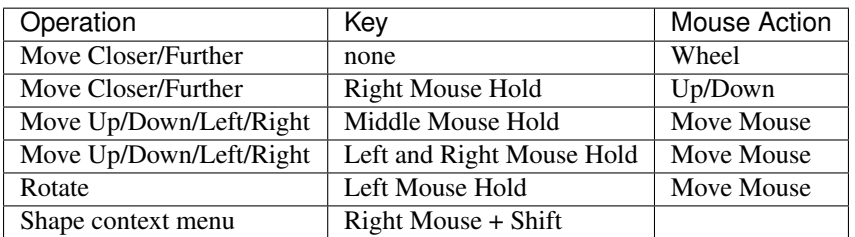

Predefined views (Isometric, Side, Front, Top) can be selected and the scene can be tilted by 90° either clock or anticlockwise with the rotation buttons.

# **3.18.3 Additional Visualization Features**

The shapes that are displayed in the viewer can be selected with shift + right click. If a shape is selected, a context menu pops up that offers additional visualization features

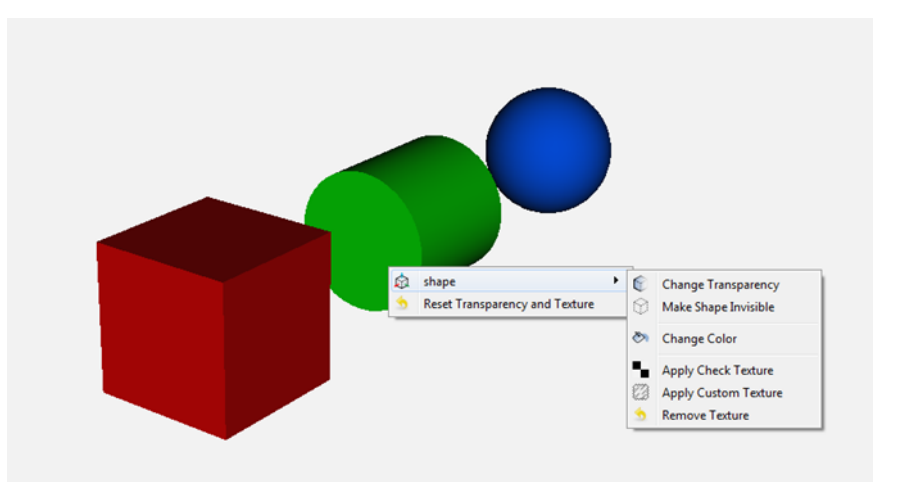

The following features can be selected:

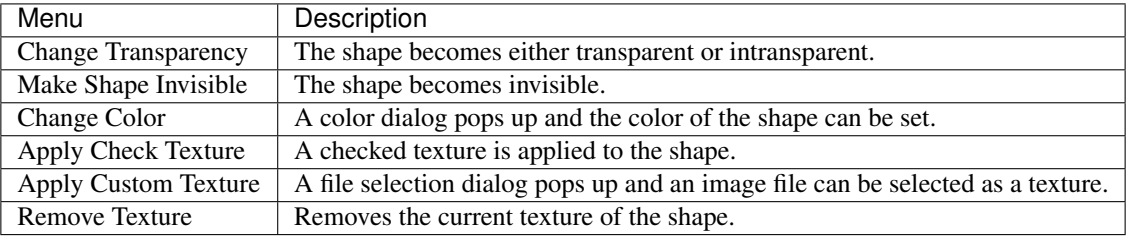

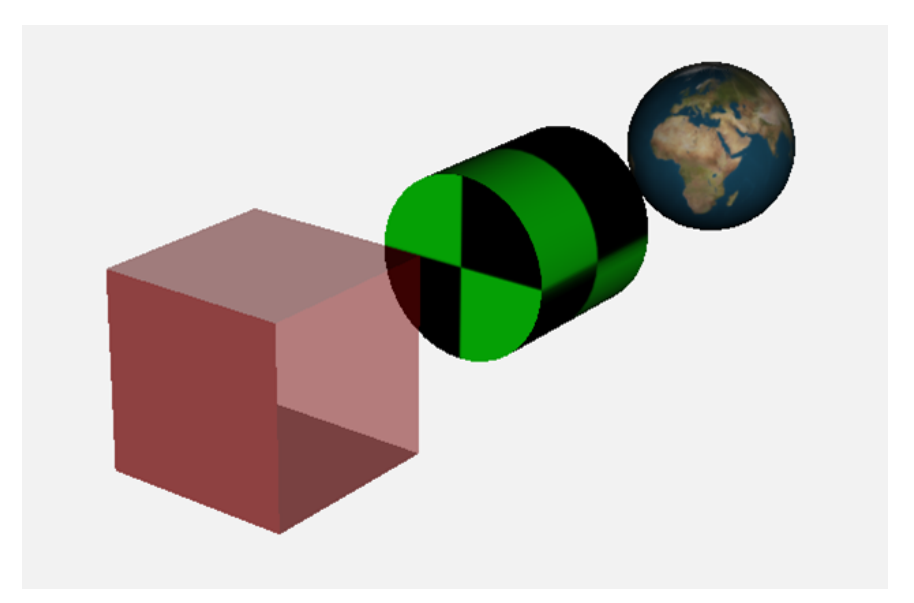

# **3.19 Animation of Realtime FMUs**

Instead of a result file, OMEdit can load Functional Mock-up Units to retrieve the data for the animation of multibody systems. Just like opening a mat-file from the animation-plotting view, one can open an FMU-file. Necessarily, the FMU has to be generated with the *+d=visxml* flag activated, so that a scene description file is generated in the same directory as the FMU. Currently, only FMU 1.0 and FMU 2.0 model exchange are supported. When choosing an FMU, the simulation settings window pops up to choose solver and step size. Afterwards, the model initializes and can be simulated by pressing the play button.

# **3.19.1 Interactive Realtime Animation of FMUs**

FMUs can be simulated with realtime user interaction. A possible solution is to equip the model with an interaction model from the Modelica\_DeviceDrivers library [\(https://github.com/modelica/Modelica\\_DeviceDrivers\)](https://github.com/modelica/Modelica_DeviceDrivers). The realtime synchronization is done by OMEdit so no additional time synchronization model is necessary.

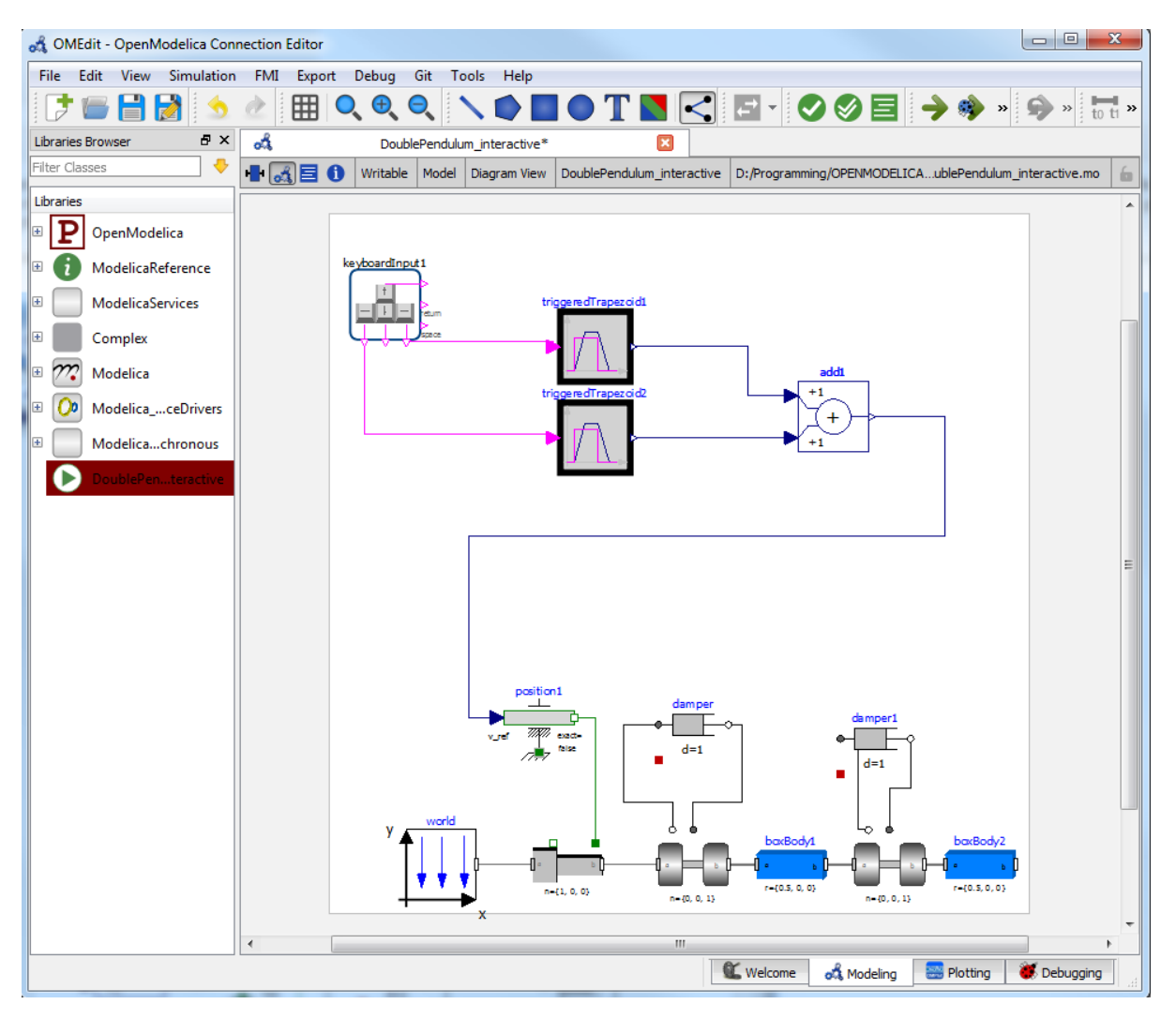

# **3.20 Interactive Simulation**

Warning: Interactive simulation is an experimental feature.

Interactive simulation is enabled by selecting interactive simulation in the simulation setup.

There are two main modes of execution: asynchronous and synchronous (simulate with steps). The difference is that in synchronous (step mode), OMEdit sends a command to the simulation for each step that the simulation should take. The asynchronous mode simply tells the simulation to run and samples variables values in real-time; if the simulation runs very fast, fewer values will be sampled.

When running in asynchronous mode, it is possible to simulate the model in real-time (with a scaling factor just like simulation flag *[-rt](#page-484-0)*, but with the ability to change the scaling factor during the interactive simulation). In the synchronous mode, the speed of the simulation does not directly correspond to real-time.

# **3.21 How to Create User Defined Shapes - Icons**

Users can create shapes of their own by using the shape creation tools available in OMEdit.

- *Line Tool* Draws a line. A line is created with a minimum of two points. In order to create a line, the user first selects the line tool from the toolbar and then click on the Icon/Diagram View; this will start creating a line. If a user clicks again on the Icon/Diagram View a new line point is created. In order to finish the line creation, user has to double click on the Icon/Diagram View.
- *Polygon Tool* Draws a polygon. A polygon is created in a similar fashion as a line is created. The only difference between a line and a polygon is that, if a polygon contains two points it will look like a line and if a polygon contains more than two points it will become a closed polygon shape.
- *Rectangle Tool* Draws a rectangle. The rectangle only contains two points where first point indicates the starting point and the second point indicates the ending the point. In order to create rectangle, the user has to select the rectangle tool from the toolbar and then click on the Icon/Diagram View, this click will become the first point of rectangle. In order to finish the rectangle creation, the user has to click again on the Icon/Diagram View where he/she wants to finish the rectangle. The second click will become the second point of rectangle.
- *Ellipse Tool* Draws an ellipse. The ellipse is created in a similar way as a rectangle is created.
- *Text Tool* Draws a text label.
- *Bitmap Tool* Draws a bitmap container.

The shape tools are located in the toolbar. See [Figure](#page-64-0) [3.12.](#page-64-0)

The user can select any of the shape tools and start drawing on the Icon/Diagram View. The shapes created on the Diagram View of Model Widget are part of the diagram and the shapes created on the Icon View will become the icon representation of the model.

For example, if a user creates a model with name testModel and add a rectangle using the rectangle tool and a polygon using the polygon tool, in the Icon View of the model. The model's Modelica Text will appear as follows:

```
model testModel
  annotation(Icon(graphics = {Rectangle(rotation = 0, lineColor = \{0, 0, 255\},
\rightarrowfillColor = {0,0,255}, pattern = LinePattern.Solid, fillPattern = FillPattern.
\rightarrowNone, lineThickness = 0.25, extent = {{ -64.5,88},{63, -22.5}}), Polygon(points =
\rightarrow{{ -47.5, -29.5},{52.5, -29.5},{4.5, -86},{ -47.5, -29.5}}, rotation = 0,
\rightarrowlineColor = {0,0,255}, fillColor = {0,0,255}, pattern = LinePattern.Solid,
\rightarrowfillPattern = FillPattern.None, lineThickness = 0.25)}));
end testModel;
```
In the above code snippet of testModel, the rectangle and a polygon are added to the icon annotation of the model. Similarly, any user defined shape drawn on a Diagram View of the model will be added to the diagram annotation of the model.

<span id="page-64-0"></span>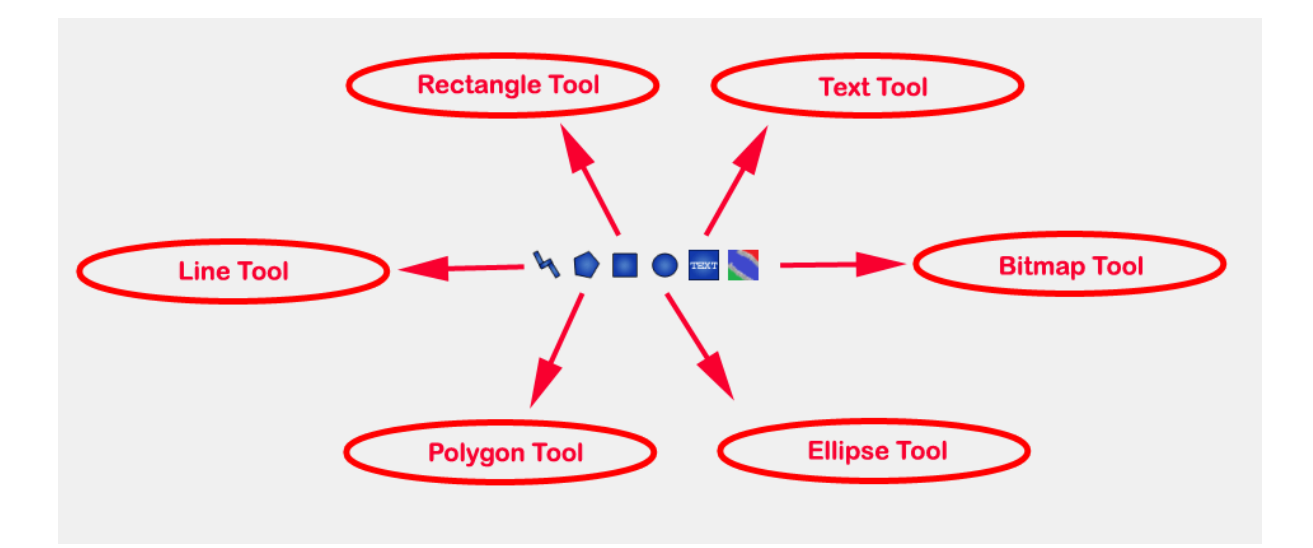

Figure 3.12: User defined shapes.

# **3.22 Global head section in documentation**

If you want to use same styles or same JavaScript for the classes contained inside a package then you can define OpenModelica infoHeader annotation inside the Documentation annotation of a package. For example,

```
package P
 model M
    annotation(Documentation(info="<html>
      <a href=\"javascript:HelloWorld()\">Click here</a>
    </html>"));
 end M;
 annotation(Documentation(__OpenModelica_infoHeader="
     <script type=\"text/javascript\">
       function HelloWorld() {
         alert(\"Hello World!\");
       }
     </script>"));
end P;
```
In the above example model M does not need to define the javascript function HelloWorld. It is only defined once at the package level using the \_\_OpenModelica\_infoHeader and then all classes contained in the package can use it.

In addition styles and JavaScript can be added from file locations using Modelica URIs. Example:

```
package P
 model M
    annotation(Documentation(info="<html>
      <a href=\"javascript:HelloWorld()\">Click here</a>
    </html>"));
 end M;
 annotation(Documentation(__OpenModelica_infoHeader="
     <script type=\"text/javascript\">
        src=\"modelica://P/Resources/hello.js\">
       }
     </script>"));
end P;
```
Where the file Resources/hello.js then contains:

```
function HelloWorld() {
  alert("Hello World!");
}
```
# **3.23 Options**

OMEdit allows users to save several options which will be remembered across different sessions of OMEdit. The Options Dialog can be used for reading and writing the options.

### <span id="page-65-0"></span>**3.23.1 General Options**

- General
- *Language* Sets the application language.
- *Working Directory* Sets the application working directory. All files are generated in this directory.
- *Toolbar Icon Size* Sets the size for toolbar icons.
- *Preserve User's GUI Customizations* If true then OMEdit will remember its windows and toolbars positions and sizes.
- *Terminal Command* Sets the terminal command. When user clicks on Tools > Open Terminal then this command is executed.
- *Terminal Command Arguments* Sets the terminal command arguments.
- *Hide Variables Browser* Hides the variable browser when switching away from plotting perspective.
- *Activate Access Annotations* Activates the access annotations for the non-encrypted libraries. Access annotations are always active for encrypted libraries.
- *Create a model.bak-mo backup file when deleting a model*
- *Display errors/warnings when instantiating the graphical annotations* if true then the errors/warnings are shown when using OMC API for graphical annotations.
- Libraries Browser
- *Library Icon Size* Sets the size for library icons.
- *Max. Library Icon Text Length to Show* Sets the maximum text length that can be shown in the icon in Libraries Browser.
- *Show Protected Classes* If enabled then Libraries Browser will also list the protected classes.
- *Show Hidden Classes* If enabled then Libraries Browser will also list the hidden classes. Ignores the annotation(Protection(access = Access.hide))
- *Synchronize with Model Widget* If enabled then Libraries Browser will scroll automatically to the active Model Widget i.e., the current model.
- Enable Auto Save Enables/disables the auto save feature.
- *Auto Save interval* Sets the auto save interval value. The minimum possible interval value is 60 seconds.
- Welcome Page
- *Horizontal View/Vertical View* Sets the view mode for welcome page.
- *Show Latest News* If enabled then the latest news from <https://openmodelica.org> are shown.
- *Recent Files and Latest News Size* Sets the display size for recent files and latest news items.
- Optional Features
- *Enable instance API* Enables/disables the use of json based instance api. The instance API enables the features like conditional connectors, dialog enable, replaceable etc.

#### **3.23.2 Libraries Options**

- General
- *MODELICAPATH* Sets the MODELICAPATH. MODELICAPATH is used to load libraries.
- System libraries loaded automatically on startup The list of system libraries that are loaded on startup.
- *Load latest Modelica version on startup* Is true then the latest available version of the Modelica Standard Library is always loaded along with its dependencies.
- User libraries loaded automatically on startup The list of user libraries/files that are loaded on startup.

## **3.23.3 Text Editor Options**

- Format
- *Line Ending* Sets the file line ending.
- *Byte Order Mark (BOM)* Sets the file BOM.
- Tabs and Indentation
- *Tab Policy* Sets the tab policy to either spaces or tabs only.
- *Tab Size* Sets the tab size.
- *Indent Size* Sets the indent size.
- Syntax Highlight and Text Wrapping
	- *Enable Syntax Highlighting* Enable/Disable the syntax highlighting.
	- *Enable Code Folding* Enable/Disable the code folding. When code folding is enabled multiline annotations are collapsed into a compact icon (a rectangle containing "...)"). A marker containing a "+" sign becomes available at the left-side of the involved line, allowing the code to be expanded/re-collapsed at will.
	- *Match Parentheses within Comments and Quotes* Enable/Disable the matching of parentheses within comments and quotes.
	- *Enable Line Wrapping* Enable/Disable the line wrapping.
- Autocomplete
- *Enable Autocomplete* Enables/Disables the autocomplete.
- Font
- *Font Family* Shows the names list of available fonts. Sets the font for the editor.
- *Font Size* Sets the font size for the editor.

#### **3.23.4 Modelica Editor Options**

- *Preserve Text Indentation* If true then uses *diffModelicaFileListings* API call otherwise uses the OMC pretty-printing.
- Colors
- *Items* List of categories used of syntax highlighting the code.
- *Item Color* Sets the color for the selected item.
- *Preview* Shows the demo of the syntax highlighting.

#### **3.23.5 MetaModelica Editor Options**

- Colors
- *Items* List of categories used of syntax highlighting the code.
- *Item Color* Sets the color for the selected item.
- *Preview* Shows the demo of the syntax highlighting.

### **3.23.6 CompositeModel Editor Options**

- Colors
- *Items* List of categories used of syntax highlighting the code.
- *Item Color* Sets the color for the selected item.
- *Preview* Shows the demo of the syntax highlighting.

### **3.23.7 SSP Editor Options**

- Colors
- *Items* List of categories used of syntax highlighting the code.
- *Item Color* Sets the color for the selected item.
- *Preview* Shows the demo of the syntax highlighting.

### **3.23.8 C/C++ Editor Options**

- Colors
- *Items* List of categories used of syntax highlighting the code.
- *Item Color* Sets the color for the selected item.
- *Preview* Shows the demo of the syntax highlighting.

#### **3.23.9 HTML Editor Options**

- Colors
- *Items* List of categories used of syntax highlighting the code.
- *Item Color* Sets the color for the selected item.
- *Preview* Shows the demo of the syntax highlighting.

#### **3.23.10 Graphical Views Options**

- General
	- Modeling View Mode
	- *Tabbed View/SubWindow View* Sets the view mode for modeling.
	- Default View
	- *Icon View/DiagramView/Modelica Text View/Documentation View* If no preferredView annotation is defined then this setting is used to show the respective view when user double clicks on the class in the Libraries Browser.
	- *Move connectors together on both icon and diagram layers*
- Graphics
- Icon/Diagram View
	- \* Extent
	- \* *Left* Defines the left extent point for the view.
	- \* *Bottom* Defines the bottom extent point for the view.
	- \* *Right* Defines the right extent point for the view.
	- \* *Top* Defines the top extent point for the view.
	- \* Grid
	- \* *Horizontal* Defines the horizontal size of the view grid.
	- \* *Vertical* Defines the vertical size of the view grid.
	- \* Component
	- \* *Scale factor* Defines the initial scale factor for the component dragged on the view.
	- \* *Preserve aspect ratio* If true then the component's aspect ratio is preserved while scaling.

#### **3.23.11 Simulation Options**

- <span id="page-68-0"></span>• Simulation
	- Translation Flags
	- *Matching Algorithm* sets the matching algorithm for simulation.
	- *Index Reduction Method* sets the index reduction method for simulation.
	- *Show additional information from the initialization process* prints the information from the initialization process
	- *Evaluate all parameters (faster simulation, cannot change them at runtime)* makes the simulation more efficient but you have to recompile the model if you want to change the parameter instead of re-simulate.
	- *Enable analytical jacobian for non-linear strong components* enables analytical jacobian for non-linear strong components without user-defined function calls.
	- *Enable parallelization of independent systems of equations (Experimental)*
	- *Enable old frontend for code generation*
	- *Enable FMU Import* See *[FMI Import SSP](#page-125-0)*.
	- *Additional Translation Flags* sets the translation flags see *[Options](#page-450-0)*
	- *Target Language* sets the target language in which the code is generated.
	- *Target Build* sets the target build that is used to compile the generated code.
	- *C Compiler* sets the C compiler for compiling the generated code.
	- *CXX Compiler* sets the CXX compiler for compiling the generated code.
	- *Use static linking* if true then static linking is used for simulation executable. The default is dynamic linking. This option is only available on Windows.
	- *Post compilation command* if not empty allows to run a command after the compilation step. A possible use-case is to be able to sign the binaries before execution to comply with the security policy. The command is run in the same folder where the simulation executable is created. The interpreter executable must be passed to run shell scripts, eg on Windows: *powershell.exe -File C:script.ps1*
	- *Ignore OpenModelica commandLineOptions annotation* if true then ignores the Open-Modelica commandLineOptions annotation while running the simulation.
	- *Ignore \_\_OpenModelica\_simulationFlags annotation* if true then ignores the *\_\_OpenModel*ica\_simulationFlags annotation while running the simulation.
- *Save class before simulation* if true then always saves the class before running the simulation.
- *Switch to plotting perspective after simulation* if true then GUI always switches to plotting perspective after the simulation.
- *Close completed simulation output windows before simulation* if true then the completed simulation output windows are closed before starting a new simulation.
- *Delete intermediate compilation files* if true then the files generated during the compilation are deleted automatically.
- *Delete entire simulation directory of the model when OMEdit is closed* if true then the entire simulation directory is deleted on quit.
- Output
- *Structured* Shows the simulation output in the form of tree structure.
- *Formatted Text* Shows the simulation output in the form of formatted text.
- *Display Limit* Sets the display limit for simulation output. A link to log file is shown once the limit is reached.

## <span id="page-69-0"></span>**3.23.12 Messages Options**

- General
- *Output Size* Specifies the maximum number of rows the Messages Browser may have. If there are more rows then the rows are removed from the beginning.
- *Reset messages number before simulation* Resets the messages counter before starting the simulation.
- *Clear messages browser before checking, instantiation & simulation* If enabled then the messages browser is cleared before checking, instantiation & simulation of model.
- Font and Colors
- *Font Family* Sets the font for the messages.
- *Font Size* Sets the font size for the messages.
- *Notification Color* Sets the text color for notification messages.
- *Warning Color* Sets the text color for warning messages.
- *Error Color* Sets the text color for error messages.

## **3.23.13 Notifications Options**

- Notifications
	- *Always quit without prompt* If true then OMEdit will quit without prompting the user.
	- *Show item dropped on itself message* If true then a message will pop-up when a class is dragged and dropped on itself.
	- *Show model is partial and component is added as replaceable message* If true then a message will pop-up when a partial class is added to another class.
	- *Show component is declared as inner message* If true then a message will pop-up when an inner component is added to another class.
	- *Show save model for bitmap insertion message* If true then a message will pop-up when user tries to insert a bitmap from a local directory to an unsaved class.
	- *Always ask for the dragged component name* If true then a message will pop-up when user drag & drop the component on the graphical view.
	- *Always ask for what to do with the text editor error* If true then a message will always pop-up when there is an error in the text editor.
- If new frontend for code generation fails
- *Always ask for old frontend*
- *Try with old frontend once*
- *Switch to old frontend permanently*
- *Keep using new frontend*

### **3.23.14 Line Style Options**

- Line Style
- *Color* Sets the line color.
- *Pattern* Sets the line pattern.
- *Thickness* Sets the line thickness.
- *Start Arrow* Sets the line start arrow.
- *End Arrow* Sets the line end arrow.
- *Arrow Size* Sets the start and end arrow size.
- *Smooth* If true then the line is drawn as a Bezier curve.

### **3.23.15 Fill Style Options**

- Fill Style
- *Color* Sets the fill color.
- *Pattern* Sets the fill pattern.

### **3.23.16 Plotting Options**

- General
- *Auto Scale* Sets whether to auto scale the plots or not.
- *Prefix Units* Automatically pick the right prefix for units for the new plot windows. For existing plot windows use the *[Plot Window Menu](#page-58-1)*.
- Plotting View Mode
- *Tabbed View/SubWindow View* Sets the view mode for plotting.
- Curve Style
- *Pattern* Sets the curve pattern.
- *Thickness* Sets the curve thickness.
- Variable filter
- *Filter Interval* Delay in filtering the variables. Set the value to 0 if you don't want any delay.
- Font Size sets the font size for plot window items
- *Title*
- *Vertical Axis Title*
- *Vertical Axis Numbers*
- *Horizontal Axis Title*
- *Horizontal Axis Numbers*
- *Footer*

• *Legend*

## **3.23.17 Figaro Options**

- Figaro
- *Figaro Library* the Figaro library file path.
- *Tree generation options* the Figaro tree generation options file path.
- *Figaro Processor* the Figaro processor location.

### **3.23.18 Debugger Options**

- Algorithmic Debugger
- *GDB Path* the gnu debugger path
- *GDB Command Timeout* timeout for gdb commands.
- *GDB Output Limit* limits the GDB output to N characters.
- *Display C frames* if true then shows the C stack frames.
- *Display unknown frames* if true then shows the unknown stack frames. Unknown stack frames means frames whose file path is unknown.
- *Clear old output on a new run* if true then clears the output window on new run.
- *Clear old log on new run* if true then clears the log window on new run.
- Transformational Debugger
- *Always show Transformational Debugger after compilation* if true then always open the Transformational Debugger window after model compilation.
- *Generate operations in the info xml* if true then adds the operations information in the info xml file.

## **3.23.19 FMI Options**

- Export
	- Version
	- *1.0* Sets the FMI export version to 1.0
	- *2.0* Sets the FMI export version to 2.0
	- Type
	- *Model Exchange* Sets the FMI export type to Model Exchange.
	- *Co-Simulation* Sets the FMI export type to Co-Simulation.
	- *Model Exchange and Co-Simulation* Sets the FMI export type to Model Exchange and Co-Simulation.
	- *FMU Name* Sets a prefix for generated FMU file.
	- *Move FMU* Moves the generated FMU to a specified path.
	- Platforms: See *[Platforms](#page-125-1)*.
	- Solver for Co-Simulation
	- *Explicit Euler*
	- *CVODE*
	- *Model Description Filters* Sets the variable filter for model description file, see *[--fmifilter](#page-465-0)*.
	- *Include Modelica based resources via loadResource*
- *Include Source Code* Sets if the exported FMU can contain source code. Model Description Filter "blackBox" will override this, because black box FMUs do never contain their source code.
- *Generate Debug Symbols* Generates a FMU with debug symbols.
- Import
- *Delete FMU directory and generated model when OMEdit is closed* If true then the temporary FMU directory that is created for importing the FMU will be deleted.

#### **3.23.20 OMTLMSimulator Options**

- General
- *Path* path to OMTLMSimulator bin directory.
- *Manager Process* path to OMTLMSimulator manager process.
- *Monitor Process* path to OMTLMSimulator monitor process.

#### **3.23.21 OMSimulator/SSP Options**

- General
- *Command Line Options* sets the OMSimulator command line options.
- *Logging Level* OMSimulator logging level.

### **3.24 \_\_OpenModelica\_commandLineOptions Annotation**

OpenModelica specific annotation to define the command line options needed to simulate the model. For example if you always want to simulate the model with a specific matching algorithm and index reduction method instead of the default ones then you can write the following code,

```
model Test
 annotation(__OpenModelica_commandLineOptions = "--matchingAlgorithm=BFSB --
˓→indexReductionMethod=dynamicStateSelection");
end Test;
```
The annotation is a space separated list of options where each option is either just a command line flag or a flag with a value.

In OMEdit open the Simulation Setup and set the Translation Flags then in the bottom check *Save translation flags inside model i.e., \_\_OpenModelica\_commandLineOptions annotation* and click on OK.

If you want to ignore this annotation then use *setCommandLineOptions("--* In OMEdit *Tools > Options > Simulation* check *Ignore \_\_OpenModelica\_commandLineOptions annotation*.

### **3.25 \_\_OpenModelica\_simulationFlags Annotation**

OpenModelica specific annotation to define the simulation options needed to simulate the model. For example if you always want to simulate the model with a specific solver instead of the default DASSL and would also like to see the cpu time then you can write the following code,

```
model Test
  annotation(\text{OpenModelica\_simulationFlags(s = "heun", cpu = "()"));end Test;
```
The annotation is a comma separated list of options where each option is a simulation flag with a value. For flags that doesn't have any value use *()* (See the above code example).

In OMEdit open the Simulation Setup and set the Simulation Flags then in the bottom check *Save simulation flags inside model i.e., \_\_OpenModelica\_simulationFlags annotation* and click on OK.

If you want to ignore this annotation then use *setCommandLineOptions("- ignoreSimulationFlagsAnnotation=true")*. In OMEdit *Tools > Options > Simulation* check *Ignore \_\_OpenModelica\_simulationFlags annotation*.

## **3.26 Global and Local Flags**

There is a large number of optional settings and flags to influence the way OpenModelica generates the simulation code (*[Compiler flags](#page-450-0)*, a.k.a. Translation flags or Command Line Options) and the way the simulation executable is run (*[Simulation Flags](#page-474-0)*).

The global default settings can be accessed and changed with the *Tools > Options* menu. It is also possible to reset them to factory state by clicking on the Reset button of the *Tools > Options* dialog window.

When you start OMEdit and you simulate a model for the first time, the model-specific simulation session settings are initialized by copying the global default settings, and then by applying any further settings that are saved in the model within OpenModelica-specific \_\_OpenModelica\_commandLineOptions and \_\_OpenModelica\_simulationFlags annotations. Note that the latter may partially override the former, if they give different values to the same flags.

You can change those model-specific settings at will with the Simulation Setup window. Any change you make will be remembered until the end of the simulation session, i.e. until you close OMEdit. This is very useful to experiment with different settings and find the optimal ones, or to investigate bugs by turning on logging options, etc. If you check the Save translation flags and Save simulation flags options in the simulation setup, those settings will be saved in the model within the corresponding OpenModelica-specific annotations, so that you can get the same behavior when you start a new session later on, or if someone else loads the model on a different computer. Otherwise, all of those changes will be forgotten when you exit OMEdit.

If you change the global default settings after running some models, the simulation settings of those models will be reset as if you closed OMEdit and restarted a new session: the new global options will first be applied, and then any further setting saved in the OpenModelica-specific annotations will be applied, possibly overriding the global options if the same flags get different values from the annotations. Any model-specific settings that you may have changed with Simulation Setup up to that point will be lost, unless you saved them in the OpenModelica-specific annotations before changing the global default settings.

## **3.27 Debugger**

For debugging capability, see *[Debugging](#page-104-0)*.

## **3.28 Editing Modelica Standard Library**

By default OMEdit loads the Modelica Standard Library (MSL) as a system library. System libraries are readonly. If you want to edit MSL you need to load it as user library instead of system library. We don't recommend editing MSL but if you really need to and understand the consequences then follow these steps,

- Go to *Tools > Options > Libraries*.
- Remove Modelica & ModelicaReference from list of system libraries.
- Uncheck *force loading of Modelica Standard Library*.
- Add *\$OPENMODELICAHOME/lib/omlibrary/Modelica X.X/package.mo* under user libraries.
- Restart OMEdit.

# **3.29 Install Library**

A new library can be installed with the help of the *[package manager](#page-34-0)*. Click *File->Manage Libraries->Install Library* to open the install library dialog. OMEdit lists the libraries that are available for installation through the package manager.

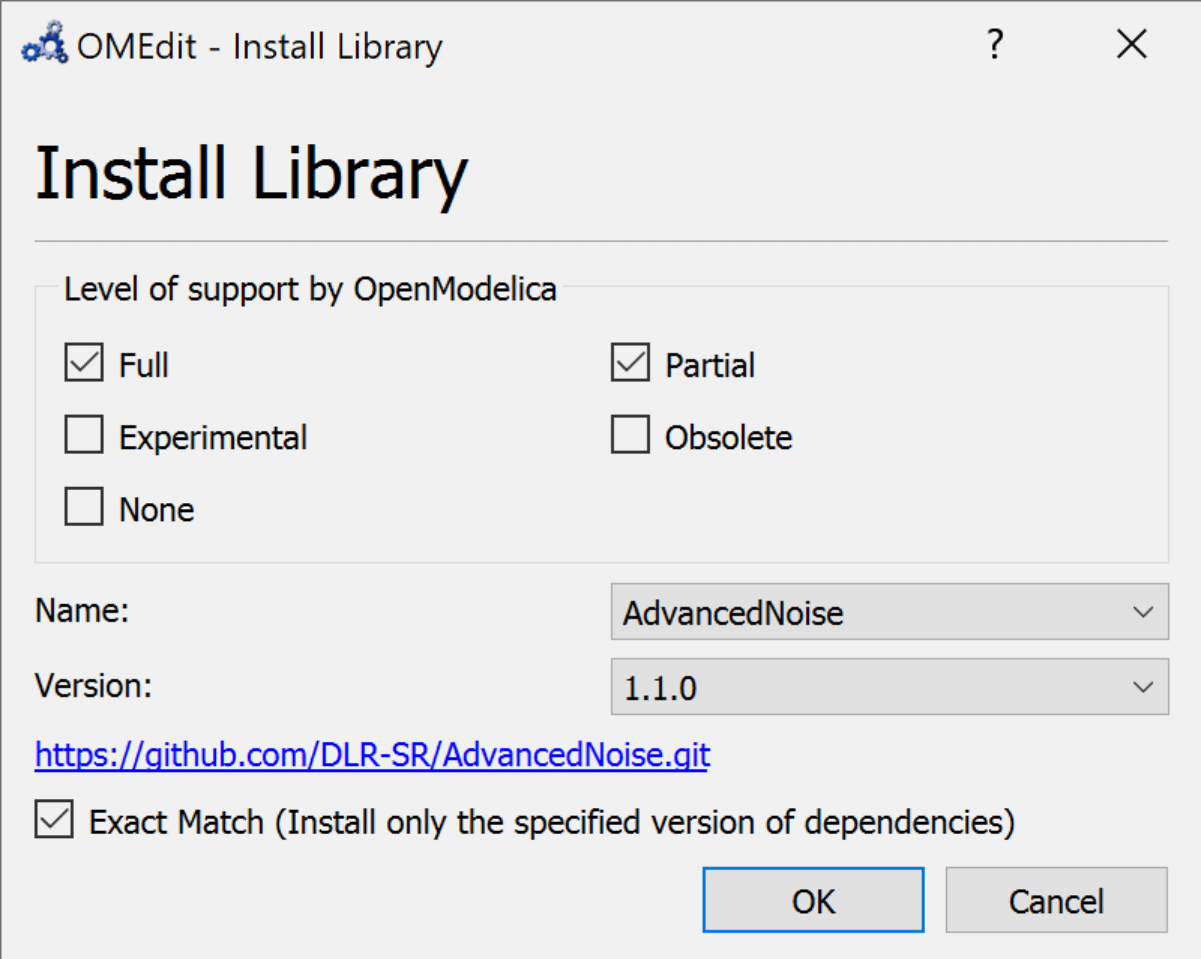

Figure 3.13: Install Library.

# **3.30 Convert Libraries using Conversion Scripts**

In order to convert the libraries right-click the model/package in the *Libraries Browser* and choose *Convert to newer versions of used libraries*. OMEdit will read the used libraries from the uses-annotation and list any new version of the library that provide the conversion using the conversion script.

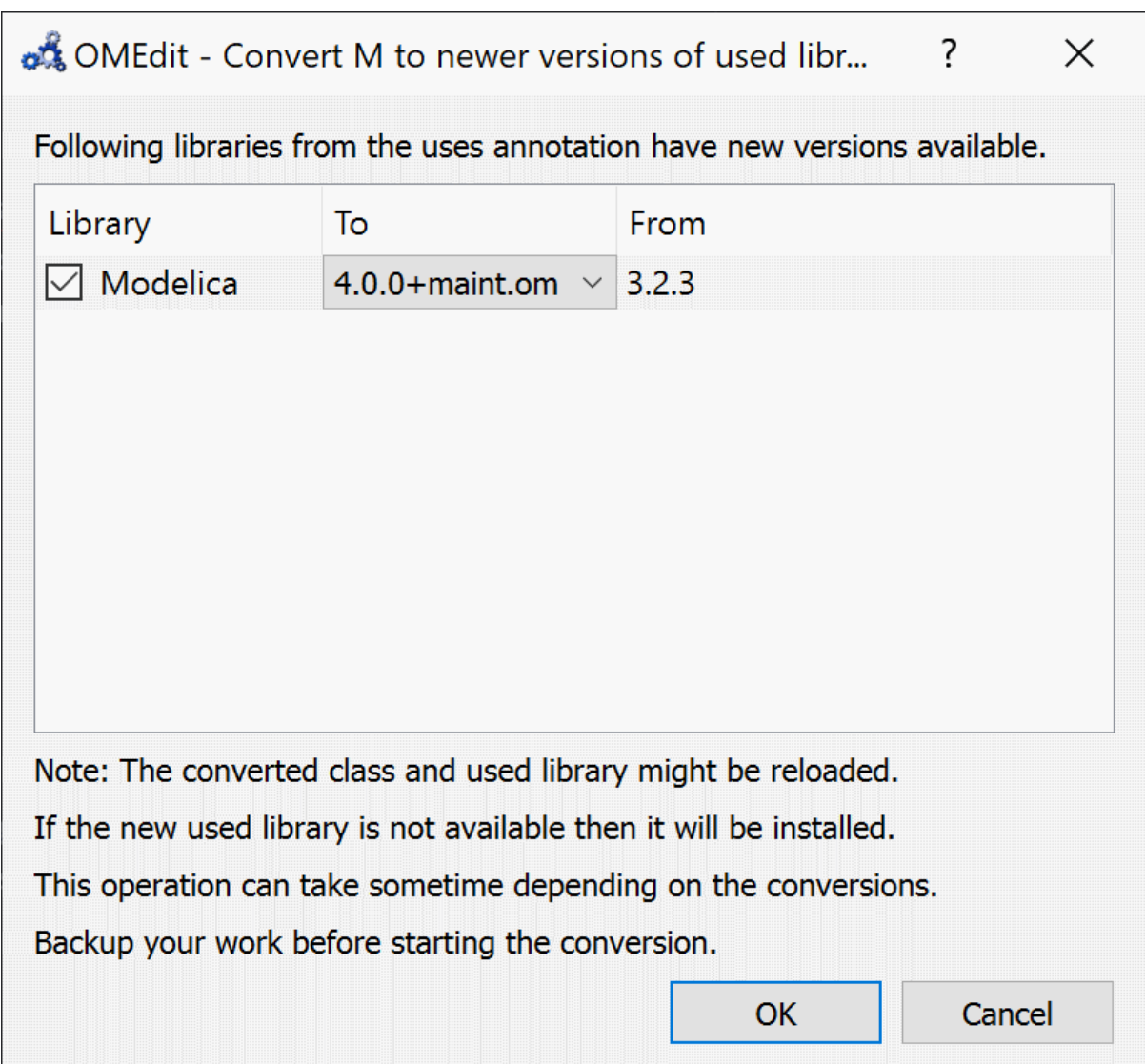

Figure 3.14: Converts the model/package to newer version of used libraries.

# **3.31 State Machines**

### **3.31.1 Creating a New Modelica State Class**

Follow the same steps as defined in *[Creating a New Modelica Class](#page-50-0)*. Additionally make sure you check the *State* checkbox.

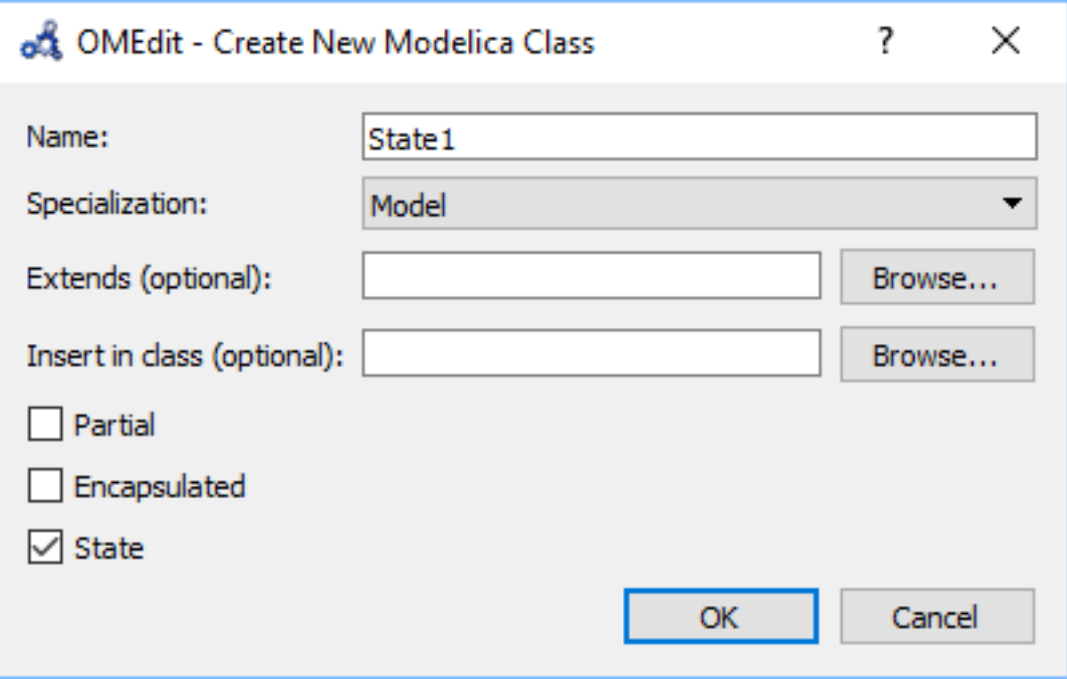

Figure 3.15: Creating a new Modelica state.

### **3.31.2 Making Transitions**

In order to make a transition from one state to another the user first needs to enable the transition mode  $(\overline{\Box})$  from the toolbar.

Move the mouse over the state. The mouse cursor will change from arrow cursor to cross cursor. To start the transition press left button and move while keeping the button pressed. Now release the left button. Move towards the end state and click when cursor changes to cross cursor.

A *Create Transition* dialog box will appear which allows you to set the transition attributes. Cancelling the dialog will cancel the transition.

Double click the transition or right click and choose *Edit Transition* to modify the transition attributes.

### **3.31.3 State Machines Simulation**

Support for Modelica state machines was added in the Modelica Language Specification v3.3. A subtle problem can occur if Modelica v3.2 libraries are loaded, e.g., the Modelica Standard Library v3.2.2, because in this case OMC automatically switches into Modelica v3.2 compatibility mode. Trying to simulate a state machine in Modelica v3.2 compatibility mode results in an error. It is possible to use the OMC flag *--std=latest* in order to ensure (at least) Modelica v3.3 support. In OMEdit this can be achieved by setting that flag in the *Tools > Options > Simulation* dialog.

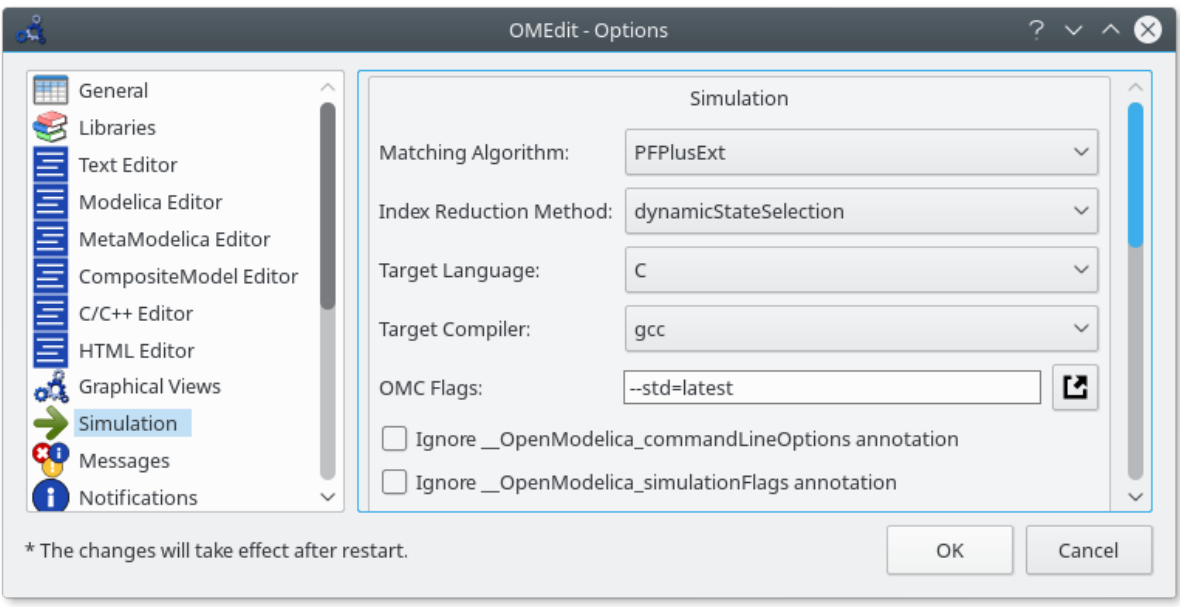

Figure 3.16: Ensure (at least) Modelica v3.3 support.

### **3.31.4 State Machines Debugger**

Modelica state machines debugger is implemented as a visualization, which allows the user to run the state machines simulation as an animation.

A special Diagram Window is developed to visualize the active and inactive states. The active and inactive value of the states are stored in the OpenModelica simulation result file. After the successful simulation, of the state machine model, OMEdit reads the start, stop time values, and initializes the visualization controls accordingly.

The controls allows the easy manipulation of the visualization,

- Rewind resets the visualization to start.
- Play starts the visualization.
- Pause pauses the visualization.
- Time allows the user to jump at any specific time.
- Speed speed of the visualization.
- Slider controls the time.

The visualization is based on the simulation result file. All three formats of the simulation result file are supported i.e., mat, csv and plt where mat is a matlab file format, csv is a comma separated file and plt is an ordered text file.

It is only possible to debug one state machine at a time. This is achieved by marking the result file active in the Variables Browser. The visualization only read the values from the active result file. It is possible to simulate several state machine models. In that case, the user will see a list of result files in the Variables Browser. The user can switch between different result files by right clicking on the result file and selecting *Set Active* in the context menu.

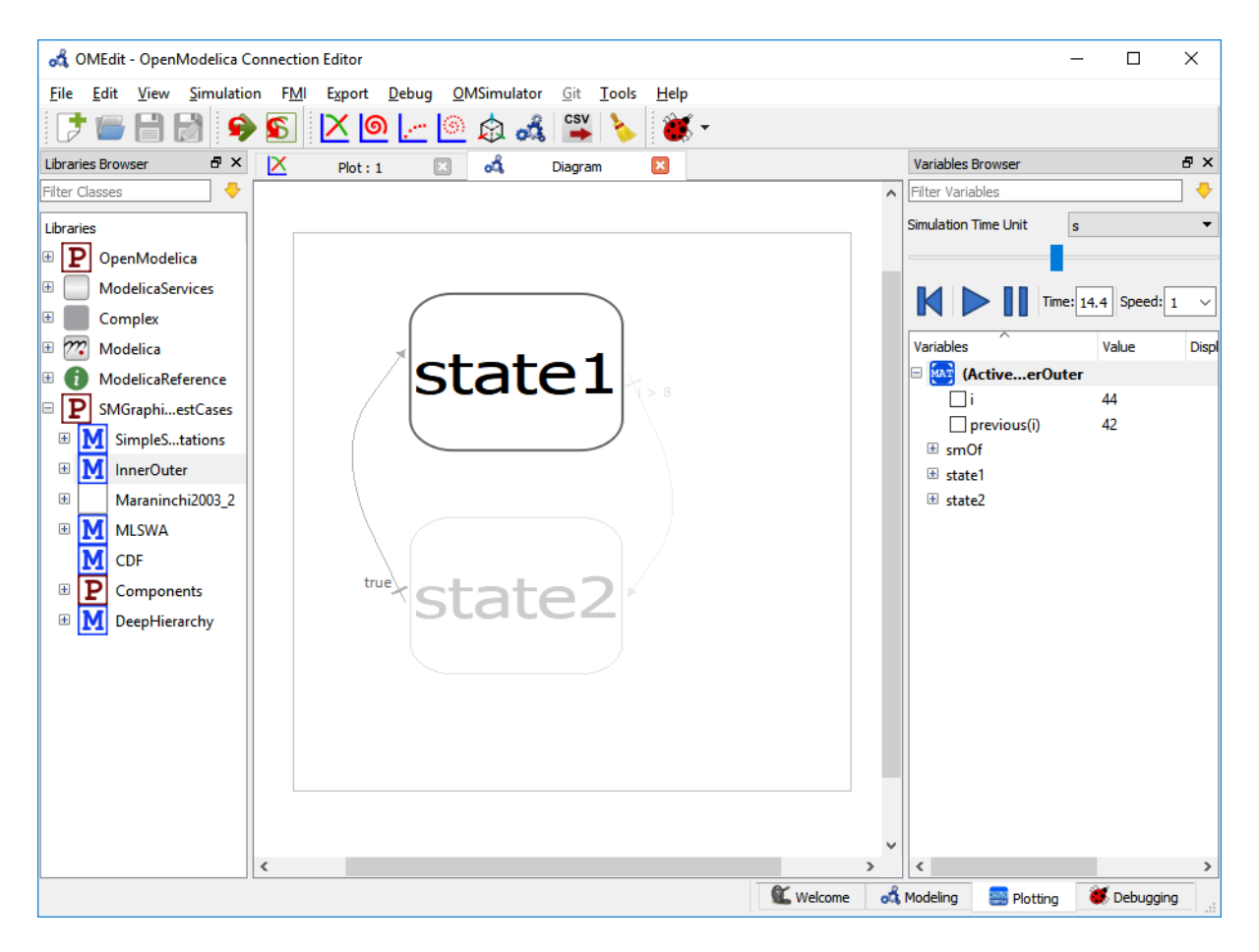

Figure 3.17: State machine debugger in OMEdit.

# **3.32 Using OMEdit as Text Editor**

OMEdit can be be used as a Text editor. Currently support for editing MetaModelica,Modelica and C/C++ are available with syntax highlighting and autocompletion of keywords and types. Additionaly the Modelica and MetaModelica files are provided with autocompletion of code-snippets along with keywords and types. The users can load the directory from file menu *File > Open Directory*. which opens the Directory structure in the Librariesbrowser.

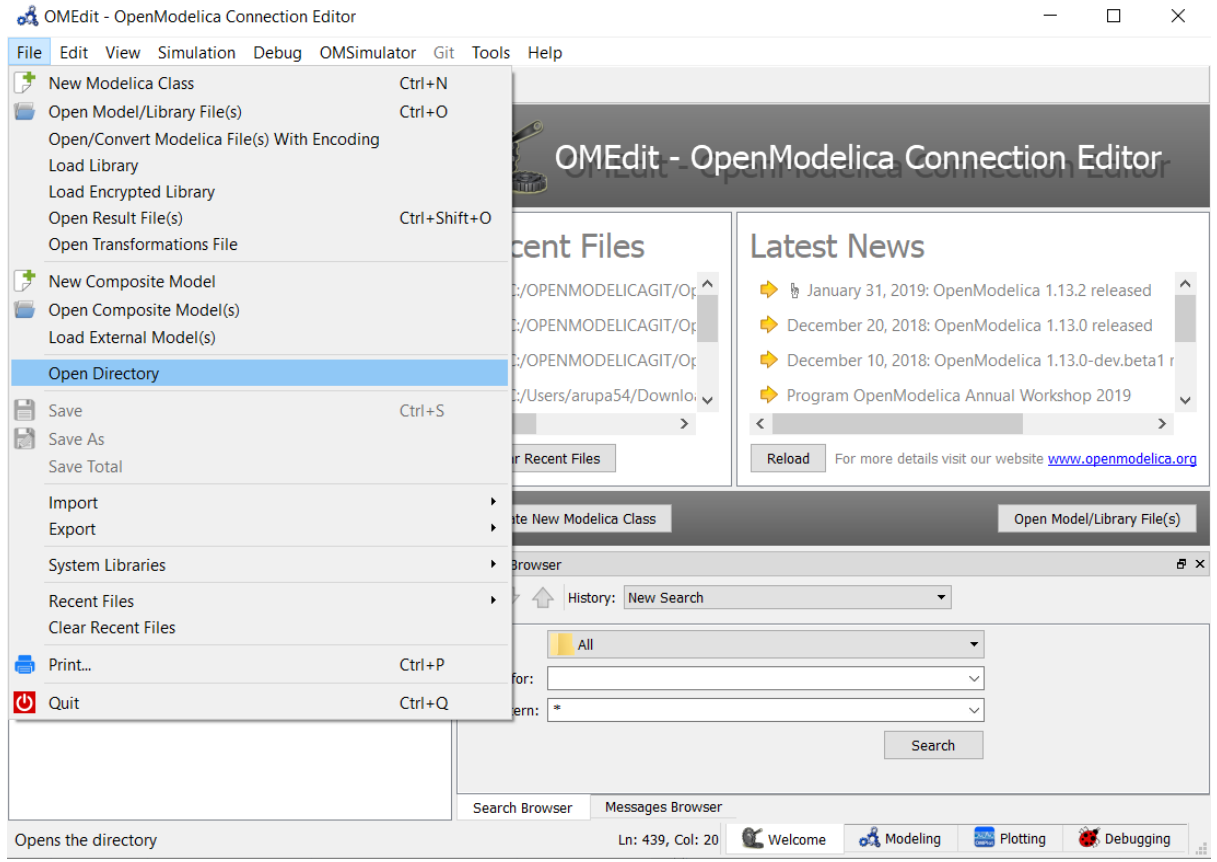

Figure 3.18: open-directory

After the directory is opened in the Libraries-browser, the users can expand the directory structure and click the file which opens in the texteditor.

#### **3.32.1 Advanced Search**

Support to search in OMEdit texteditor is available. The search browser can be enabled by selecting View > Windows > Search browser or through shortcut keys (ctrl+h).

The users can start the search by loading the directory they want to search and fill in the text to be searched for and file pattern if needed and click the search button.

After the search is completed the results are presented to the users in a separate window, The search results contains the following

- 1) The name of the files where the searched word is matched
- 2) The line number and text of the matched word.

The users can click the line number or the matched text and it will automatically open the file in the texteditor and move the cursor to matched line number of the text.

The users can perform multiple searches and go back to old search results using search histroy option.

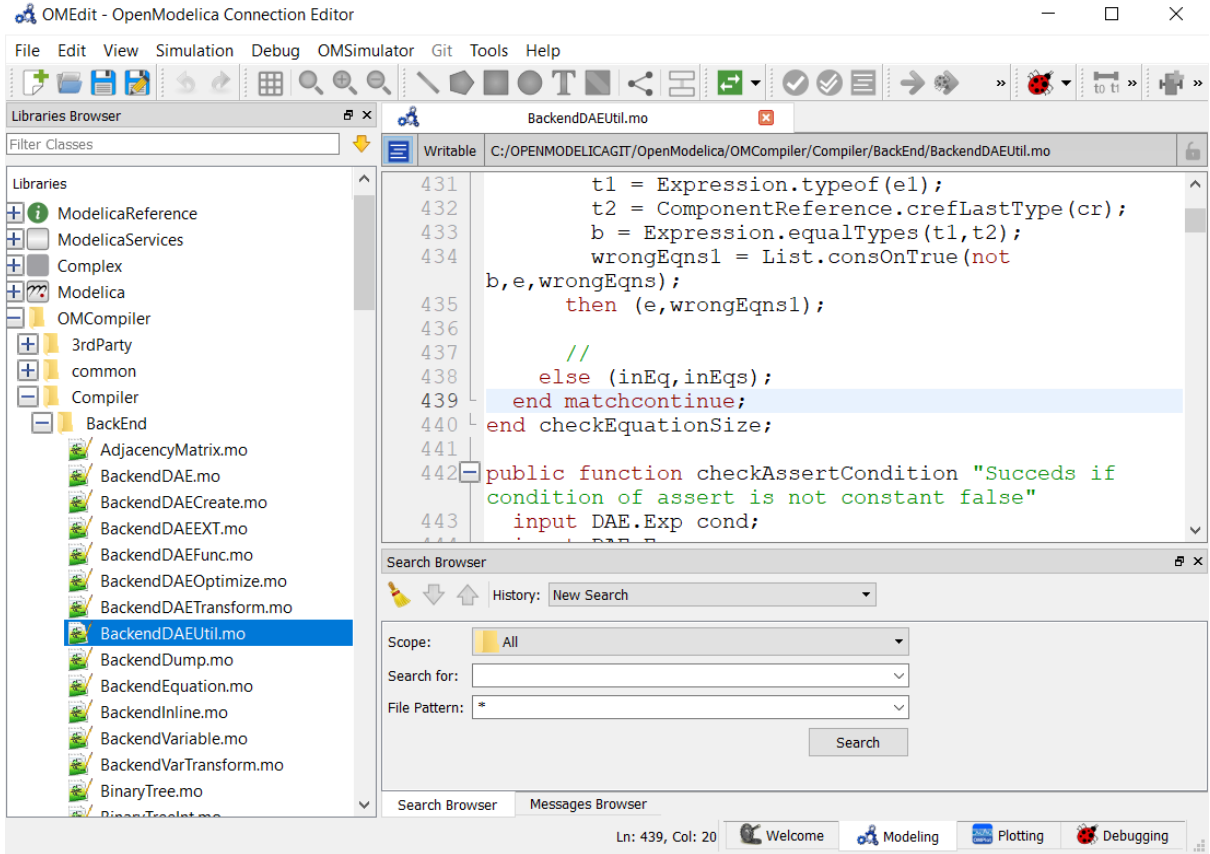

Figure 3.19: openfile in texteditor

# **3.33 Temporary Directory, Log Files and Working Directory**

On Unix/Linux systems temporary directory is the path in the *TMPDIR* environment variable or */tmp* if *TMPDIR* is not defined appended with directory paths *OpenModelica<USERNAME>/OMEdit* so the complete path is usually */tmp/OpenModelica<USERNAME>/OMEdit*.

On Windows its the path in the *TEMP* or *TMP* environment variable appended with directory paths *OpenModelica/OMEdit* so the complete path is usually *%TEMP%/OpenModelica/OMEdit*.

All the log files are always generated in the temporary directory. Choose *Tools > Open Temporary Directory* to open the temporary directory.

By default the working directory has the same path as the temporary directory. You can change the working directory from *Tools > Options > General* see section *[General Options](#page-65-0)*.

For each simulation a new directory with the model name is created in the working directory and then all the simulation intermediate and results files are generated in it.

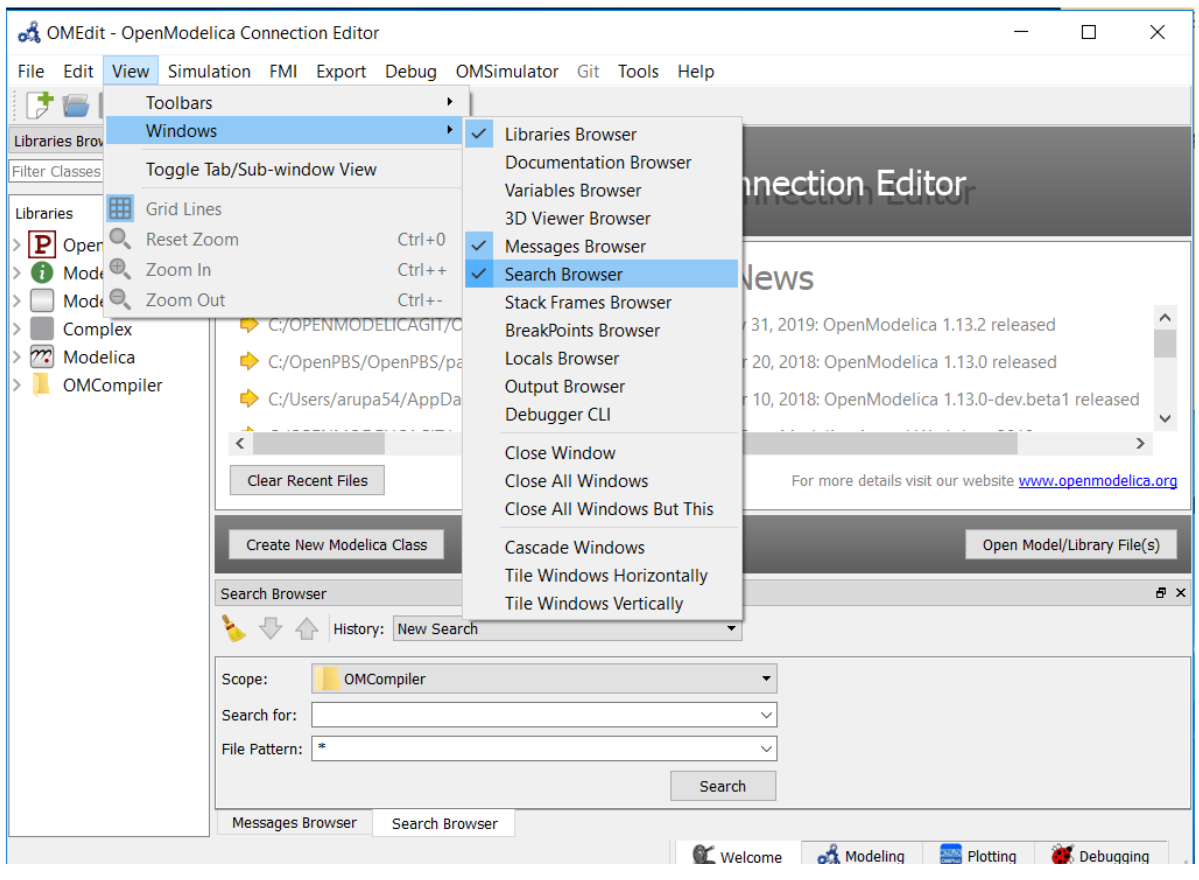

Figure 3.20: Enable omedit search browser

# **3.34 High DPI Settings**

When the text is too big / too small to read there are options to change the font size used in OMEdit, see *[Text](#page-66-0) [Editor Options](#page-66-0)*.

If you are using a high-resolution screen (1080p, 4k and more) and the app is blurry or the overall proportions of the different windows are off, it can help to change the DPI settings.

On Windows it is possible to change the scaling factor to adjust the size of text, apps and other times, but the default setting might not be appropriate for OMEdit e.g., on compact notebooks with high resolution screens.

You can either change the scaling factor for the whole Windows system or only change the scaling used for OMEdit. This is done by changing the *Compatibility* settings for *High DPI settings for OMEdit.exe* with the following steps:

- 1. Press *Windows-Key* and type *OpenModelica Connection Editor* and right-click on the app and *Open file location*, [Figure](#page-85-0) [3.24.](#page-85-0)
- 2. Right-click on *OpenModelica Connection Editor* and open *Properties*.
- 3. In the properties window go to tab *Compatibility* and open *Change high DPI settings*. In the *High DPI settings for OMEdit.exe* choose *Use the settings to fix scaling problems for this program instead of the one in Settings* and *Override high DPI scaling behavior.Scaling performed by:* and choose *System* from the drop-down menu, [Figure](#page-85-1) [3.25.](#page-85-1)

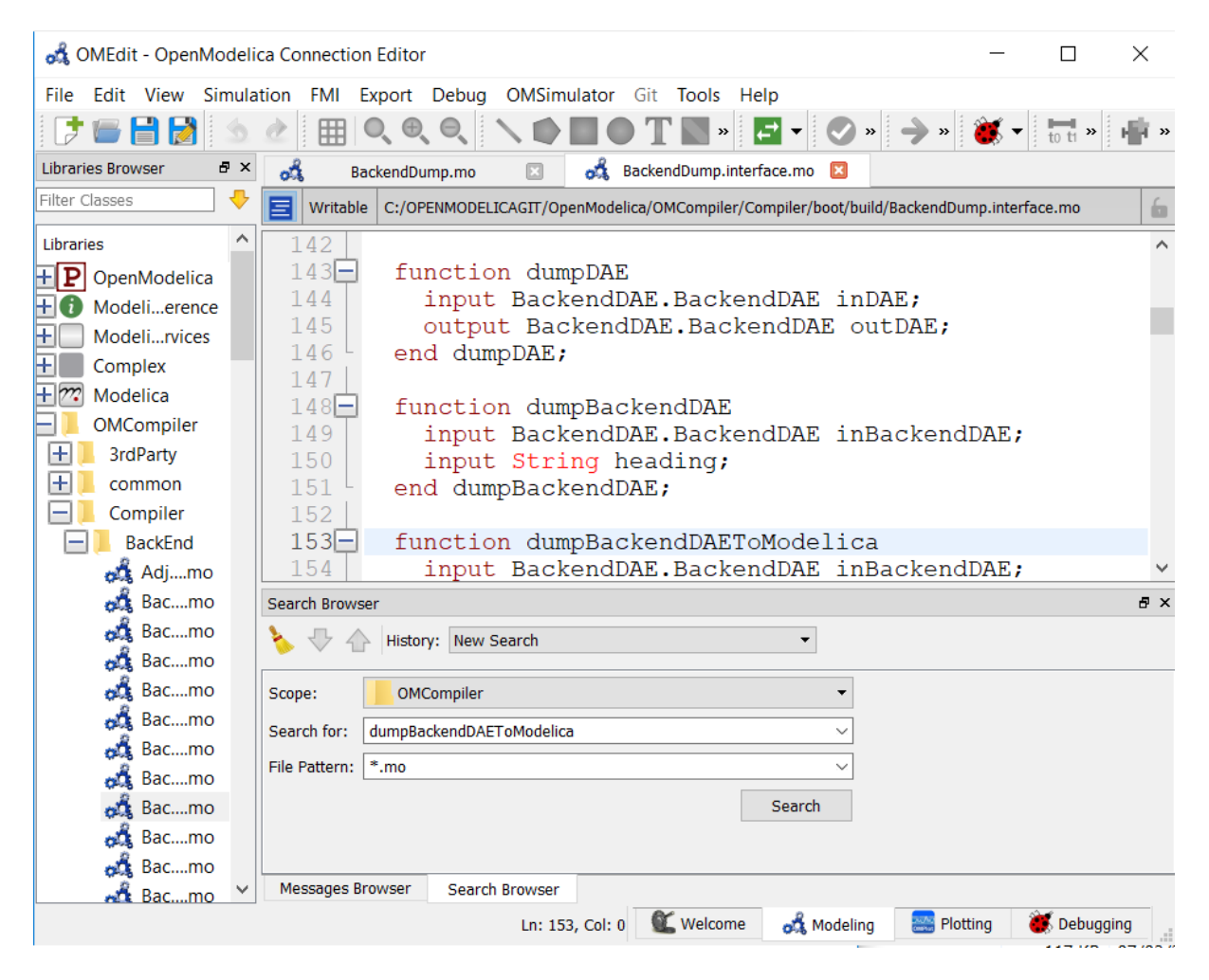

Figure 3.21: Start search in search browser

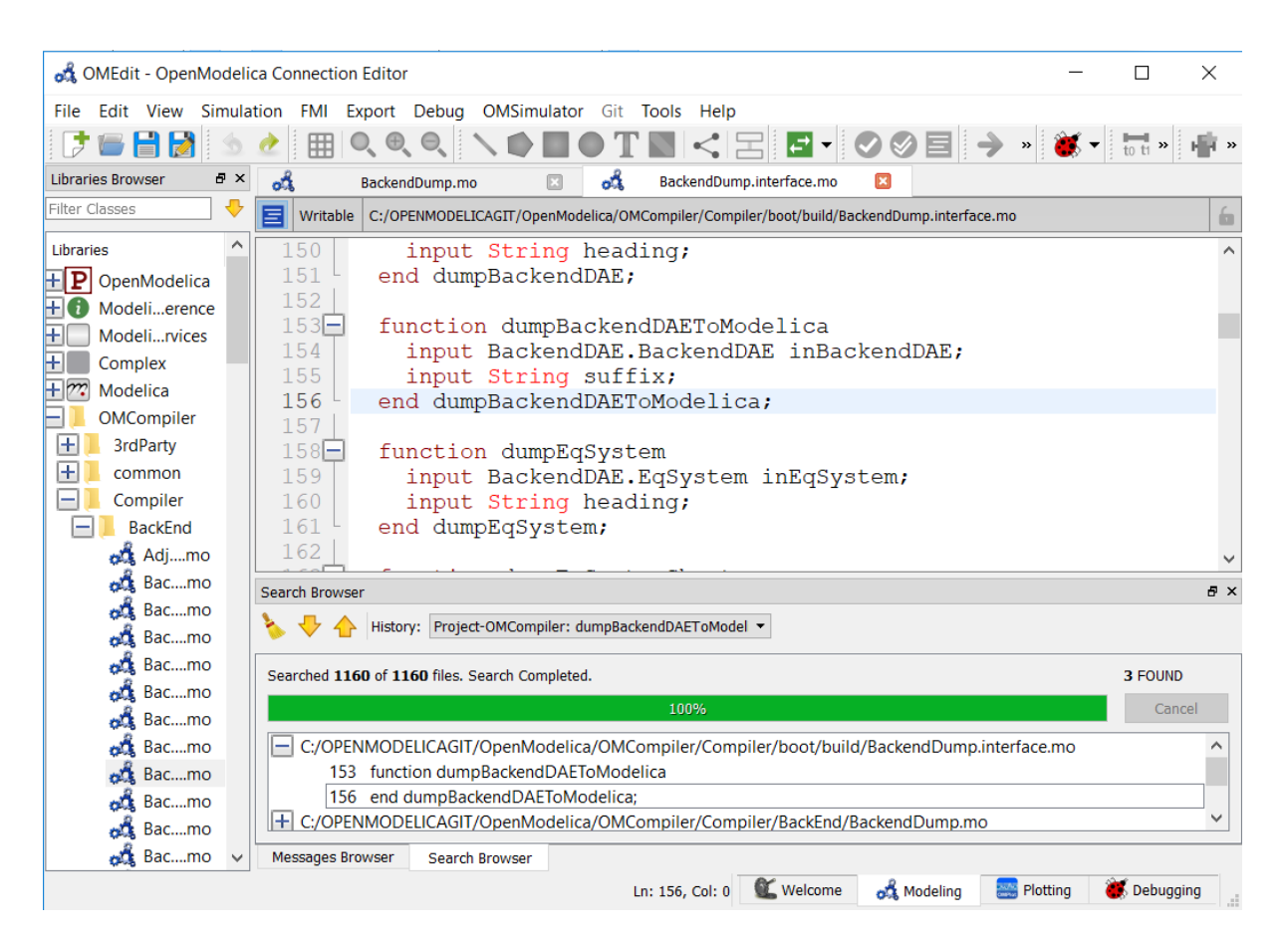

Figure 3.22: Search Results

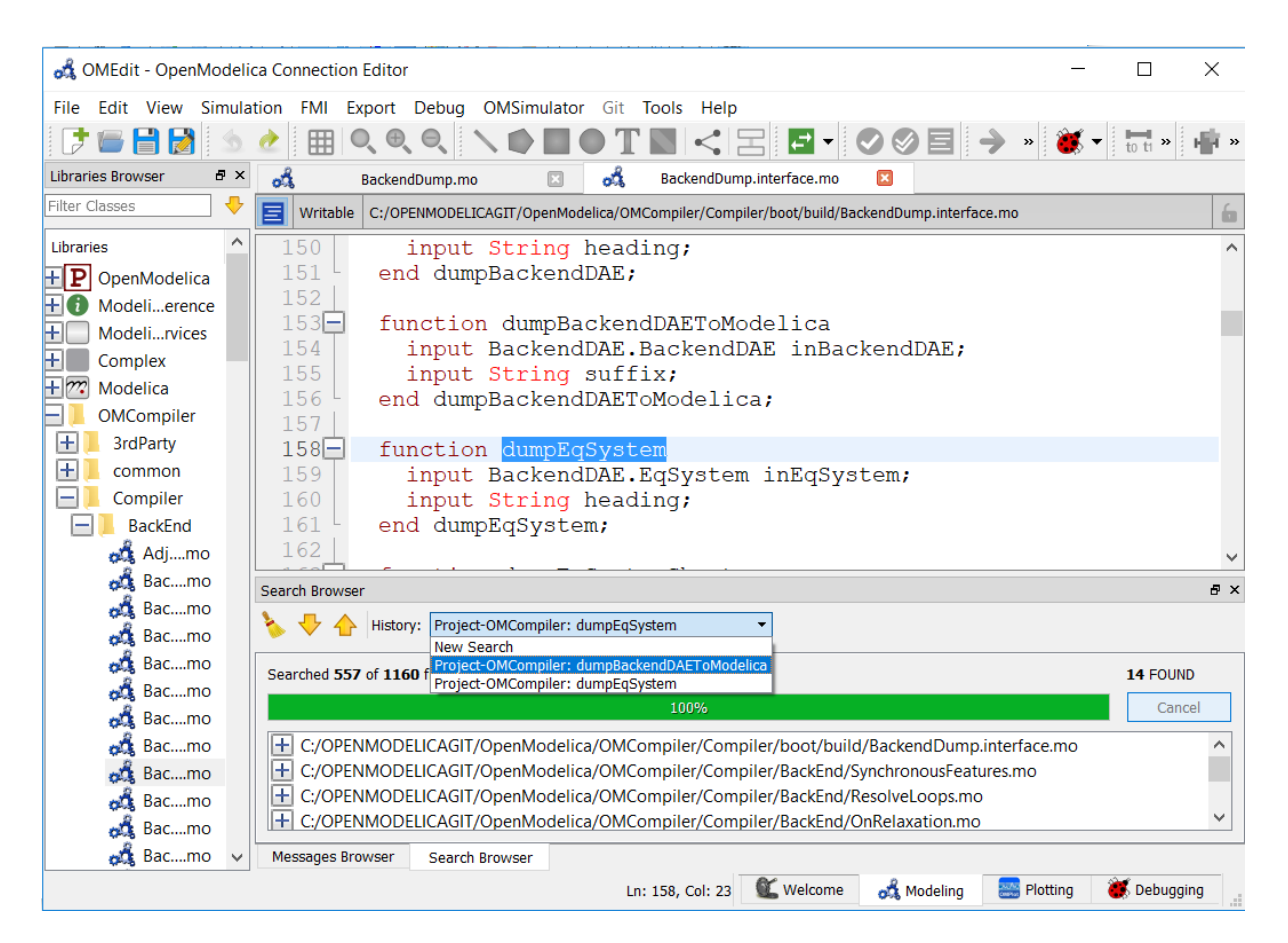

Figure 3.23: Search History

<span id="page-85-0"></span>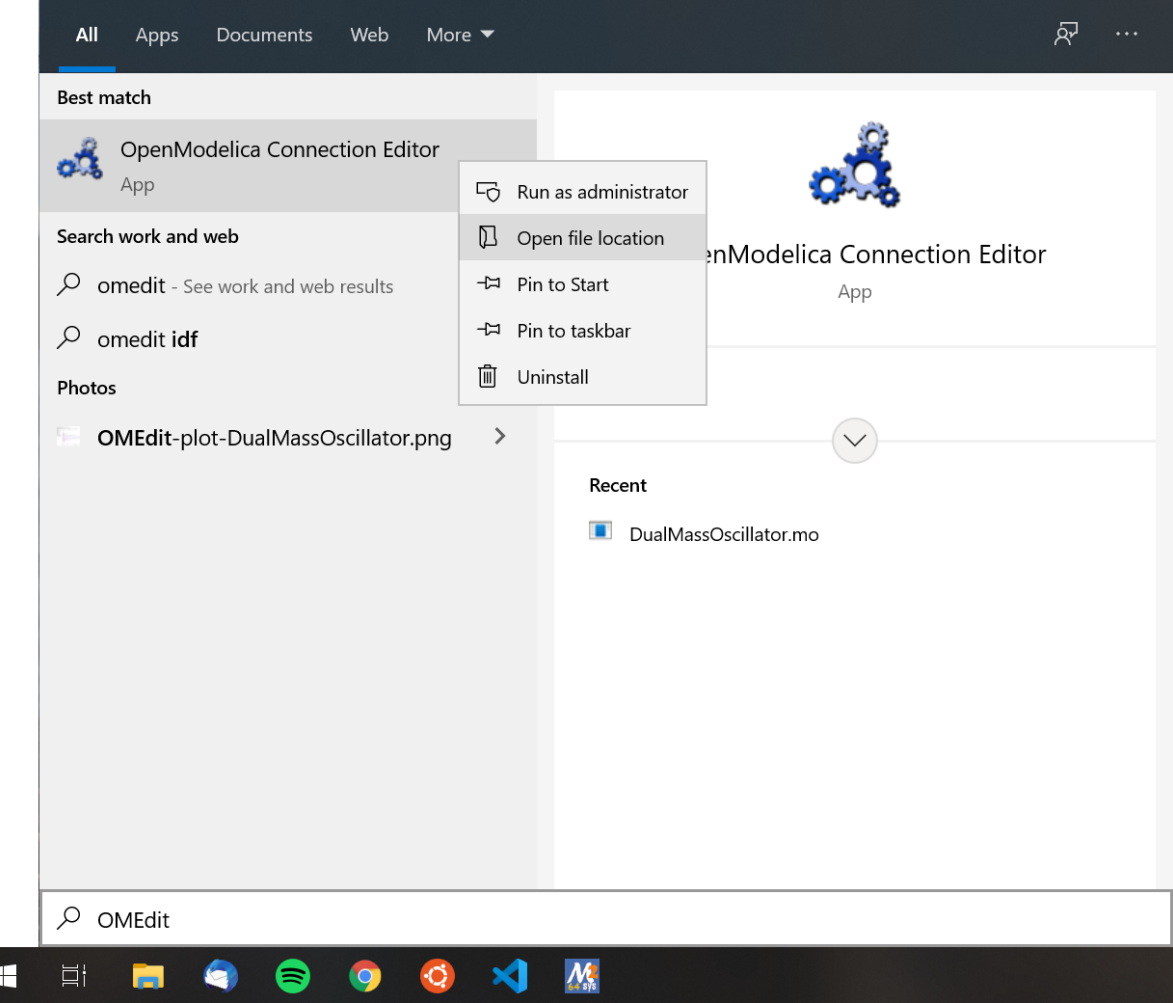

<span id="page-85-1"></span>Figure 3.24: Open file location of OpenModelica Connection Editor

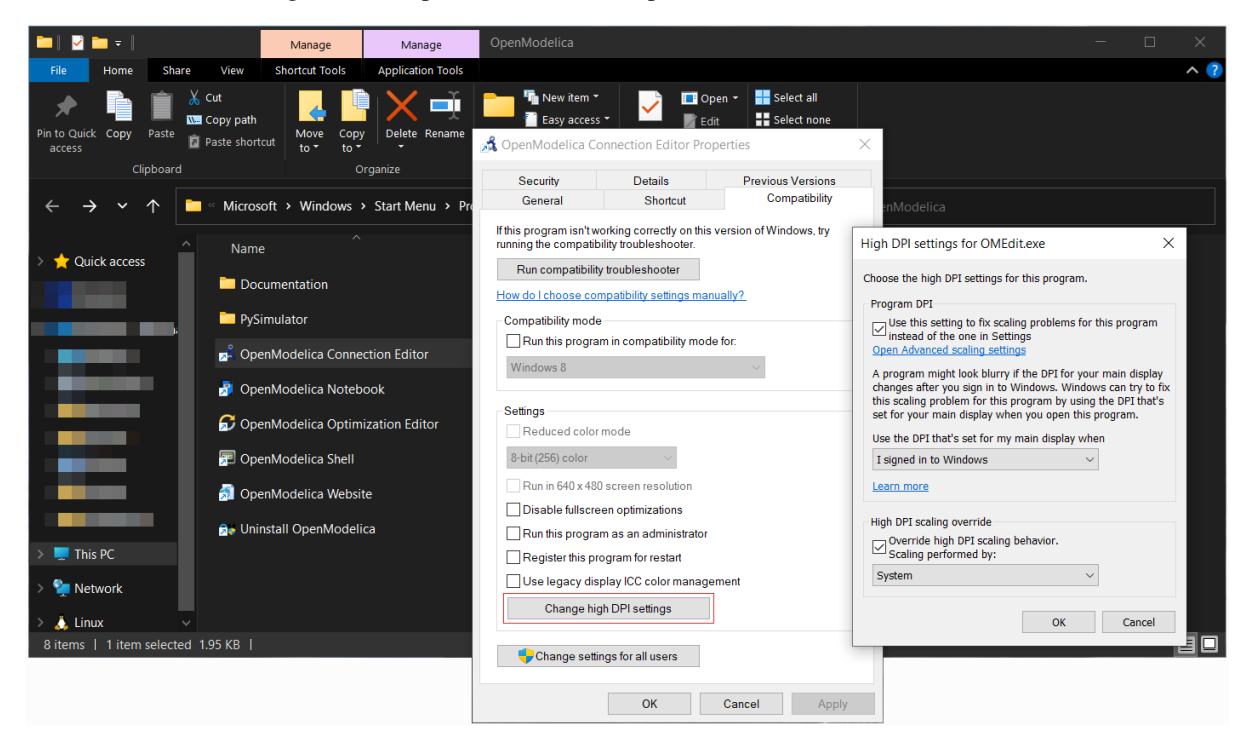

Figure 3.25: Change high DPI settings for OMEdit.exe

# **CHAPTER FOUR**

# **2D PLOTTING**

This chapter covers the 2D plotting available in OpenModelica via OMNotebook, OMShell and command line script. The plotting is based on OMPlot application. See also OMEdit *[2D Plotting](#page-57-0)*.

### **4.1 Example**

```
class HelloWorld
 Real x(start = 1, fixed = true);
 parameter Real a = 1;
equation
 der(x) = - a * x;
end HelloWorld;
```
To create a simple time plot the above model HelloWorld is simulated. To reduce the amount of simulation data in this example the number of intervals is limited with the argument numberOfIntervals=5. The simulation is started with the command below.

```
>>> simulate(HelloWorld, outputFormat="csv", startTime=0, stopTime=4,
˓→numberOfIntervals=5)
record SimulationResult
   resultFile = "«DOCHOME»/HelloWorld_res.csv",
   simulationOptions = "startTime = 0.0, stopTime = 4.0, numberOfIntervals = 5,˓→tolerance = 1e-06, method = 'dassl', fileNamePrefix = 'HelloWorld', options = '',
\rightarrow outputFormat = 'csv', variableFilter = '.*', cflags = '', simflags = ''", messages = "LOG_SUCCESS | info | The initialization finished
                                               \parallel The initialization finished
˓→successfully without homotopy method.
LOG_SUCCESS | info | The simulation finished successfully.
",
    timeFrontend = 0.003384307,
    timeBackend = 0.003693496,
    timeSimCode = 0.007100465.timeTemplates = 0.003490034,
    timeCompile = 0.5170047170000001,timeSimulation = 0.01435574,
    timeTotal = 0.549175144end SimulationResult;
```
#### Warning:

[<interactive>:2:3-2:34:writable] Warning: Components are deprecated in class. [<interactive>:3:3-3:23:writable] Warning: Components are deprecated in class. [<interactive>:5:3-5:19:writable] Warning: Equation sections are deprecated in class.

When the simulation is finished the file *[HelloWorld\\_res.csv](#page-87-0)* contains the simulation data:

Listing 4.1: HelloWorld\_res.csv

<span id="page-87-0"></span>

| "time", " $x$ ", "der $(x)$ "                  |
|------------------------------------------------|
| $0, 1, -1$                                     |
| $0.8, 0.4493289092712475, -0.4493289092712475$ |
| 1.6,0.2018973974273906, -0.2018973974273906    |
| 2.4.0.09071896372718975. - 0.09071896372718975 |
| 3.2,0.04076293845066793,-0.04076293845066793   |
| 4,0.01831609502171534,-0.01831609502171534     |
| 4,0.01831609502171534,-0.01831609502171534     |

Use  $plot(x)$  to plot the diagram using OMPlot.

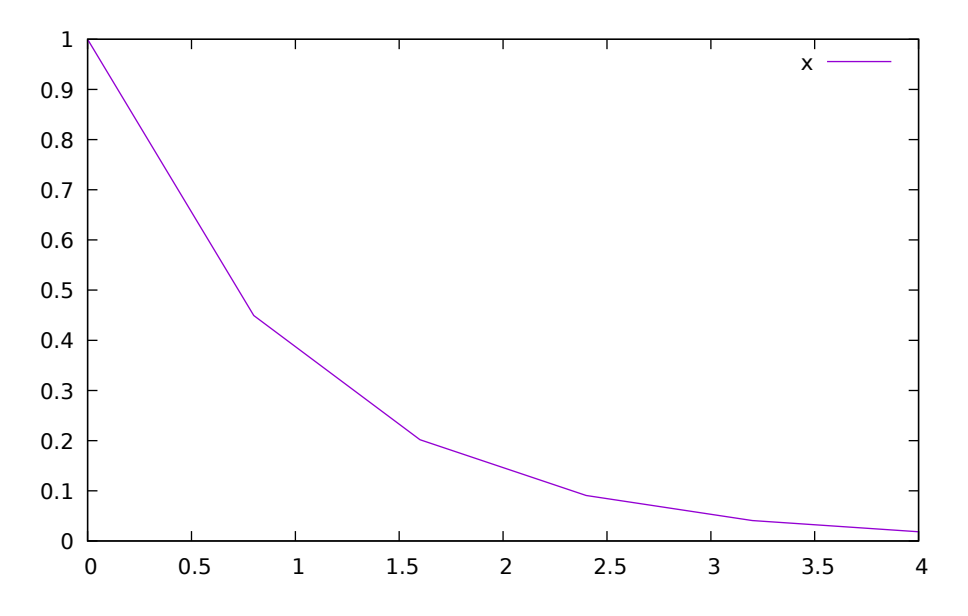

Figure 4.1: Simple 2D plot of the HelloWorld example.

By re-simulating and saving results at many more points, for example using the default 500 intervals, a much smoother plot can be obtained. Note that the default solver method dassl has more internal points than the output points in the initial plot. The results are identical, except the detailed plot has a smoother curve.

```
>>> 0==system("./HelloWorld -override stepSize=0.008")
true
>>> res:=strtok(readFile("HelloWorld_res.csv"), "\n");
>>> res[end]
"4,0.01831609502171534,-0.01831609502171534"
```
## **4.2 Plot Command Interface**

Plot command have a number of optional arguments to further customize the the resulting diagram.

```
>>> list(OpenModelica.Scripting.plot,interfaceOnly=true)
"function plot
 input VariableNames vars \"The variables you want to plot\";
  input Boolean externalWindow = false \"Opens the plot in a new plot window\";
 input String fileName = \"<default>\" \"The filename containing the variables.
˓→<default> will read the last simulation result\";
 input String title = \"\" \"This text will be used as the diagram title.\";
  input String grid = \"simple\" \"Sets the grid for the plot i.e simple, detailed,
 ˓→ none.\";
```
(continues on next page)

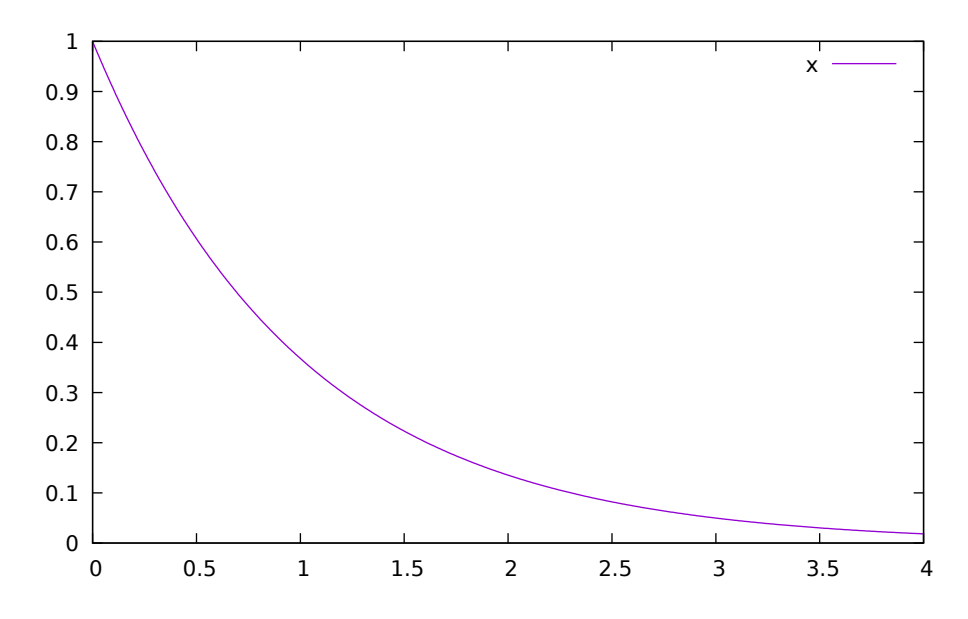

Figure 4.2: Simple 2D plot of the HelloWorld example with a larger number of output points.

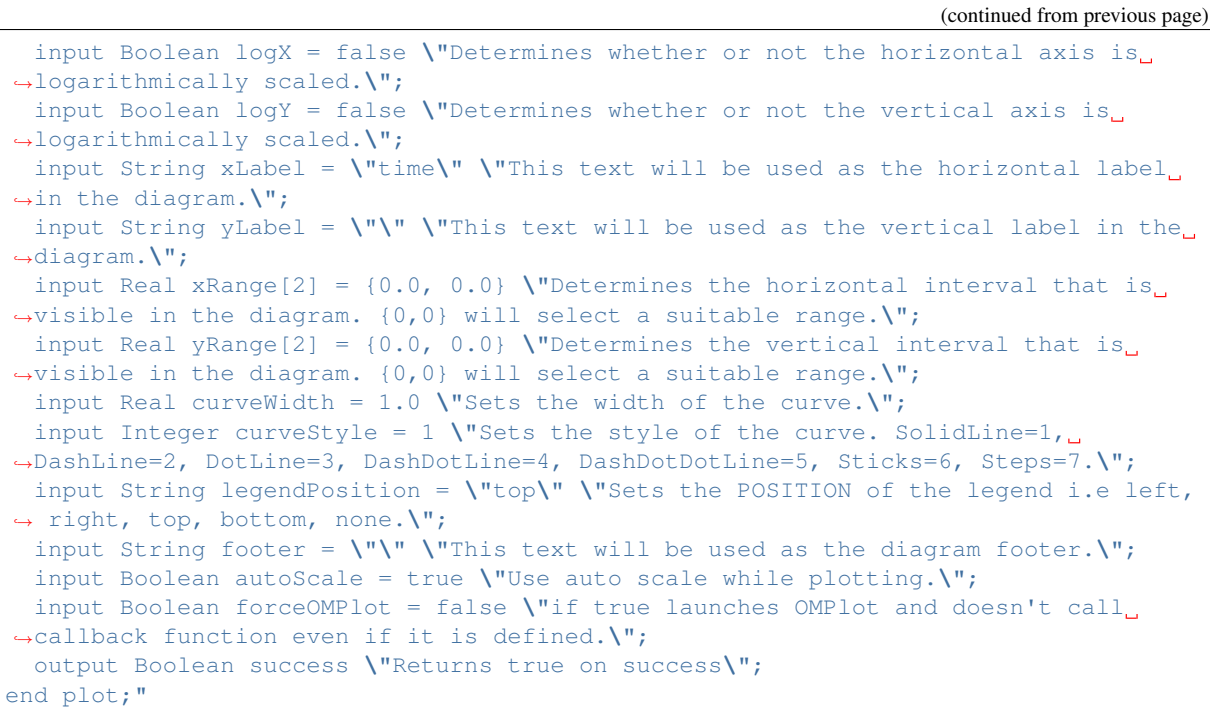

# **OPENMODELICA COMPILER**

The OpenModelica Compiler (OMC) consists of a frontend, backend, code generation and the runtimes.

#### 1. Lexical Analysis

Keywords, operators and identifiers are extracted from the model.

#### 2. Parsing

An abstract syntax tree represented in Meta-Modelica is created from the operators and identifiers.

#### 3. Semantic Analysis

The abstract syntax tree gets tested for semantic errors.

#### 4. Intermediate Representation

Translation of the abstract syntax tree to an intermediate representation called SCode in MetaModelica. This is further processed by the frontend producing DAE intermediate representation code.

#### 5. Symbolic Optimization Backend

The intermediate representation gets optimized and preprocessed.

#### 6. Code Generation

Executable code gets generated from the low level intermediate representation.

For more details see [\[FPA+20\]](#page-558-0). A full list of compiler flags can be found in *[OpenModelica Compiler Flags](#page-450-1)*.

## **5.1 Frontend Modules**

### **5.2 Backend Modules**

#### 1. Pre-Optimization

- Partitioning
- Alias removal
- 2. Causalization
	- Matching
	- Sorting
	- Index reduction
- 3. Post-Optimization
	- Tearing
	- Jacobian

### **5.2.1 Backend DAE Info**

With compiler debug flag *[backenddaeinfo](#page-468-0)* it is possible to get additional information from the Backend modules.

- Number of equations / variables
- Number of states
- Information about initialization and simulation system
	- Equation types
	- Equation system details (linear and non-linear)

The output of *backenddaeinfo* can be expanded by using additional compiler debug flags *[stateselection](#page-472-0)* and *[dis](#page-469-0)[creteinfo](#page-469-0)*.

Example

```
>>> loadFile(getInstallationDirectoryPath() + "/share/doc/omc/testmodels/
˓→BouncingBall.mo")
true
>>> setCommandLineOptions("-d=backenddaeinfo, stateselection, discreteinfo")
true
>>> translateModel(BouncingBall)
true
"Notification: Model statistics after passing the front-end and creating the data
˓→structures used by the back-end:
* Number of equations: 6
* Number of variables: 6
Notification: Model statistics after passing the back-end for initialization:
* Number of independent subsystems: 3
 * Number of states: 0 ()
 * Number of discrete variables: 9 (v_new,$PRE.v_new,flying,$PRE.flying,foo,impact,
˓→$whenCondition1,$whenCondition2,$whenCondition3)
* Number of discrete states: 0 ()
* Number of clocked states: 0 ()
 * Top-level inputs: 0
Notification: Strong component statistics for initialization (13):
* Single equations (assignments): 13
* Array equations: 0
* Algorithm blocks: 0
* Record equations: 0
* When equations: 0
* If-equations: 0
* Equation systems (not torn): 0
* Torn equation systems: 0
 * Mixed (continuous/discrete) equation systems: 0
Notification: Model statistics after passing the back-end for simulation:
* Number of independent subsystems: 1
* Number of states: 2 (h,v)
 * Number of discrete variables: 7 ($whenCondition3,$whenCondition2,
˓→$whenCondition1,flying,impact,v_new,foo)
* Number of discrete states: 2 (impact,v)
* Number of clocked states: 0 ()
 * Top-level inputs: 0
Notification: Strong component statistics for simulation (9):
* Single equations (assignments): 7
* Array equations: 0
* Algorithm blocks: 0
* Record equations: 0
* When equations: 2
* If-equations: 0
* Equation systems (not torn): 0
 * Torn equation systems: 0
```
(continues on next page)

```
* Mixed (continuous/discrete) equation systems: 0
```
# **5.3 Code generation**

"

From the low level intermediate representation from the backend code will be generated. The default code generation target is C and offers the largest model coverage. An alternative is the C++ (*Cpp*) which can produce significant faster executables in some cases.

The target language can be changed with compiler flag *[--simCodeTarget](#page-455-0)*.

Depending on the target the compiler will write code and compile everything into a single simulation executable.

## **5.4 Simulation Runtimes**

The generated code is linked with the appropriate runtime.

### **5.4.1 C Runtime**

In *[Solving Modelica Models](#page-94-0)* the methods implemented in the C runtime are described. In *[C Runtime Simulation](#page-474-0) [Flags](#page-474-0)* the runtime flags are documented.

### **5.4.2 C++ Runtime**

Solver methods and runtime flags are currently undocumented. Refer to the source code

#### **5.4.3 References**

## **SOLVING MODELICA MODELS**

# <span id="page-94-5"></span><span id="page-94-0"></span>**6.1 Integration Methods**

By default OpenModelica transforms a Modelica model into an ODE representation to perform a simulation by using numerical integration methods. This section contains additional information about the different integration methods in OpenModelica. They can be selected by the method parameter of the *[simulate](#page-438-0)* command or the *[-s](#page-484-0) [simflag](#page-484-0)*.

The different methods are also called solver and can be distinguished by their characteristic:

- explicit vs. implicit
- order
- step size control
- multi step

A good introduction on this topic may be found in [\[CK06\]](#page-558-1) and a more mathematical approach can be found in [\[HNorsettW93\]](#page-558-2).

#### <span id="page-94-3"></span>**6.1.1 DASSL**

DASSL is the default solver in OpenModelica, because of a severals reasons. It is an implicit, higher order, multi-step solver with a step-size control and with these properties it is quite stable for a wide range of models. Furthermore it has a mature source code, which was originally developed in the eighties an initial description may be found in [\[Pet82\]](#page-559-0).

This solver is based on backward differentiation formula (BDF), which is a family of implicit methods for numerical integration. The used implementation is called  $DASPK2.0$  (see<sup>[1](#page-94-1)</sup>) and it is translated automatically to C by f2c  $(see<sup>2</sup>).$  $(see<sup>2</sup>).$  $(see<sup>2</sup>).$ 

The following simulation flags can be used to adjust the behavior of the solver for specific simulation problems: *[jacobian](#page-477-0)*, *[noRootFinding](#page-480-0)*, *[noRestart](#page-480-1)*, *[initialStepSize](#page-476-0)*, *[maxStepSize](#page-479-0)*, *[maxIntegrationOrder](#page-479-1)*, *[noEquidistantTimeGrid](#page-480-2)*.

#### <span id="page-94-4"></span>**6.1.2 IDA**

The IDA solver is part of a software family called sundials: SUite of Nonlinear and DIfferential/ALgebraic equation Solvers [\[HBG+05\]](#page-558-3). The implementation is based on DASPK with an extended linear solver interface, which includes an interface to the high performance sparse linear solver KLU [\[DN10\]](#page-558-4).

The simulation flags of *[DASSL](#page-94-3)* are also valid for the IDA solver and furthermore it has the following IDA specific flags: *[idaLS](#page-476-1)*, *[idaMaxNonLinIters](#page-476-2)*, *[idaMaxConvFails](#page-476-3)*, *[idaNonLinConvCoef](#page-476-4)* , *[idaMaxErrorTestFails](#page-476-5)*.

<span id="page-94-1"></span><sup>&</sup>lt;sup>1</sup> [DASPK Webpage](https://cse.cs.ucsb.edu/software)

<span id="page-94-2"></span><sup>2</sup> [Cdaskr source](https://github.com/wibraun/Cdaskr)

#### **6.1.3 CVODE**

The CVODE solver is part of sundials: SUite of Nonlinear and DIfferential/ALgebraic equation Solvers [\[HBG+05\]](#page-558-3). CVODE solves initial value problems for ordinary differential equation (ODE) systems with variableorder, variable-step multistep methods.

In OpenModelica, CVODE uses a combination of Backward Differentiation Formulas (varying order 1 to 5) as linear multi-step method and a modified Newton iteration with fixed Jacobian as non-linear solver per default. This setting is advised for stiff problems which are very common for Modelica models. For non-stiff problems an combination of an Adams-Moulton formula (varying order 1 to 12) as linear multi-step method together with a fixed-point iteration as non-linear solver method can be choosen.

Both non-linear solver methods are internal functions of CVODE and use its internal direct dense linear solver CVDense. For the Jacobian of the ODE CVODE will use its internal dense difference quotient approximation.

CVODE has the following solver specific flags: *[cvodeNonlinearSolverIteration](#page-474-1)*, *[cvodeLinearMultistepMethod](#page-474-2)*.

#### **6.1.4 GBODE**

GBODE stands for Generic Bi-rate ordinary differential equation (ODE) solver and is a generic implementation for any Runge-Kutta (RK) scheme [\[HNorsettW00\]](#page-558-5). In GBODE there are already many different implicit and explicit RK methods (e.g. SDIRK, ESDIRK, Gauss, Radau, Lobatto, Fehlberg, DOPRI45, Merson) with different approximation order configurable and ready to use. New RK schemes can easily be added, if the corresponding Butcher tableau is available. By default the solver runs in single-rate mode using the embedded RK scheme ESDIRK4 [\[KC19\]](#page-558-6) with variable-step-size control and efficient event handling.

The bi-rate mode can be utilized using the simulation flag *[gbratio](#page-484-1)*. This flag determines the percentage of fast states with respect to all states. These states will then be automatically detected during integration based on the estimated approximation error and afterwards refined using an appropriate inner step-size control and interpolated values of the slow states.

The solver utilizes by default the sparsity pattern of the ODE Jacobian and solves the corresponding non-linear system in case of an implicit chosen RK scheme using KINSOL.

GBODE is highly configurable and the following simulation flags can be used to adjust the behavior of the solver for specific simulation problems: *[gbratio](#page-484-1)*, *[gbm](#page-481-0)*, *[gbctrl](#page-482-0)*, *[gbnls](#page-482-1)*, *[gbint](#page-482-2)*, *[gberr](#page-482-3)*, *[gbfm](#page-481-0)*, *[gbfctrl](#page-482-0)*, *[gbfnls](#page-482-1)*, *[gbfint](#page-482-2)*, *[gbferr](#page-484-2)*.

This solver will replace obsolete and no longer maintained solvers providing a lot more using the following simulation flags:

```
old: -s=euler
new: -s=gbode -gbm=expl_euler -gbctrl=const
old: -s=heun
new: -s=gbode -gbm=heun -gbctrl=const
old: -s=impeuler
new: -s=gbode -gbm=impl_euler -gbctrl=const
old: -s=trapezoid
new: -s=gbode -gbm=trapezoid -gbctrl=const
old: -s=imprungekutta
new -s=gbode -gbm=(one of the lobatto or radau or gauss RK methods) -gbctrl=const
old: -s=irksco
new: -s=gbode -gbm=trapezoid
old: -s=rungekuttaSsc
new: -s=gbode -gbm=rungekuttaSsc
```
### **6.1.5 Basic Explicit Solvers**

The basic explicit solvers are performing with a fixed step-size and differ only in the integration order. The step-size is based on the numberOfIntervals, the startTime and stopTime parameters in the *[simulate](#page-438-0)* command:

stepSize  $\approx$ stopTime − startTime

- numberOfIntervals
- euler order 1
- heun order 2
- rungekutta order 4

### **6.1.6 Basic Implicit Solvers**

The basic implicit solvers are all based on the non-linear solver KINSOL from the SUNDIALS suite. The underlining linear solver can be modified with the simflag *[-impRKLS](#page-476-6)*. The step-size is determined as for the basic explicit solvers.

- impeuler order 1
- trapezoid order 2
- imprungekutta Based on Radau IIA and Lobatto IIIA defined by its Butcher tableau where the order can be adjusted by *[-impRKorder](#page-476-7)*.

### **6.1.7 Experimental Solvers**

The following solvers are marked as experimental, mostly because they are till now not tested very well.

- cvode experimental implementation of SUNDIALS CVODE solver BDF or Adams-Moulton method step size control, order 1-12
- rungekuttaSsc Runge-Kutta based on Novikov (2016) explicit, step-size control, order 4-5
- irksco Own developed Runge-Kutta solver implicit, step-size control, order 1-2
- symSolver Symbolic inline solver (requires *[--symSolver](#page-459-0)*) fixed step-size, order 1
- symSolverSsc Symbolic implicit inline Euler with step-size control (requires *[--symSolver](#page-459-0)*) step-size control, order 1-2
- ass A OSS solver

# **6.2 DAE Mode Simulation**

Beside the default ODE simulation, OpenModelica is able to simulate models in *DAE mode*. The *DAE mode* is enabled by the flag *[--daeMode](#page-462-0)*. In general the whole equation system of a model is passed to the DAE integrator, including all algebraic loops. This reduces the amount of work that needs to be done in the post optimization phase of the OpenModelica backend. Thus models with large algebraic loops might compile faster in *DAE mode*.

Once a model is compiled in *DAE mode* the simulation can be only performed with *[SUNDIALS/IDA](#page-94-4)* integrator and with enabled *[-daeMode](#page-474-3)* simulation flag. Both are enabled automatically by default, when a simulation run is started.

# **6.3 Initialization**

To simulate an ODE representation of an Modelica model with one of the methods shown in *[Integration Methods](#page-94-5)* a valid initial state is needed. Equations from an initial equation or initial algorithm block define a desired initial system.

### **6.3.1 Choosing start values**

Only non-linear iteration variables in non-linear strong components require start values. All other start values will have no influence on convergence of the initial system.

Use *-d=initialization* to show additional information from the initialization process. In OMEdit Tools->Options- >Simulation->OMCFlags, in OMNotebook call setCommandLineOptions("-d=initialization")

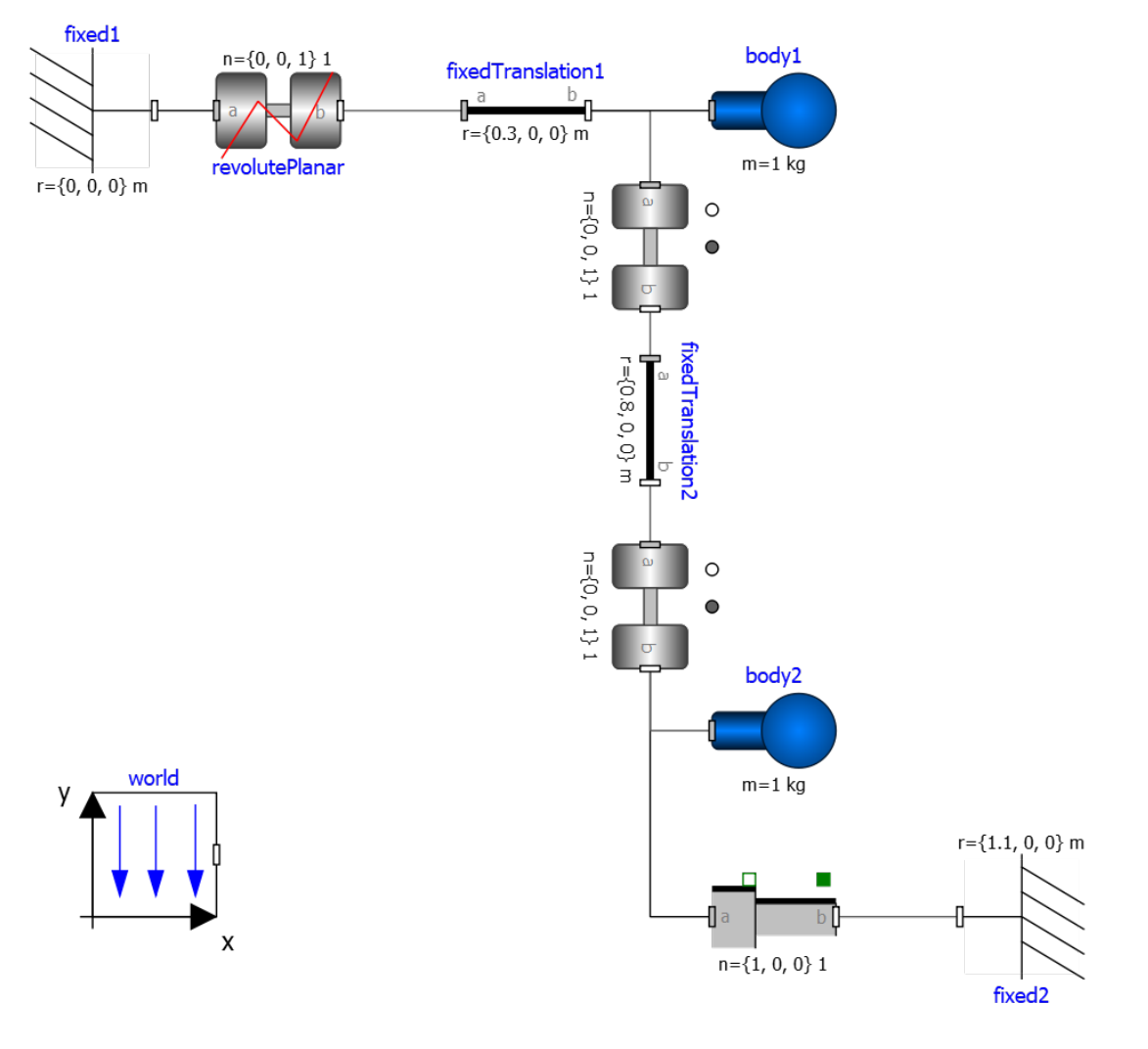

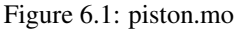

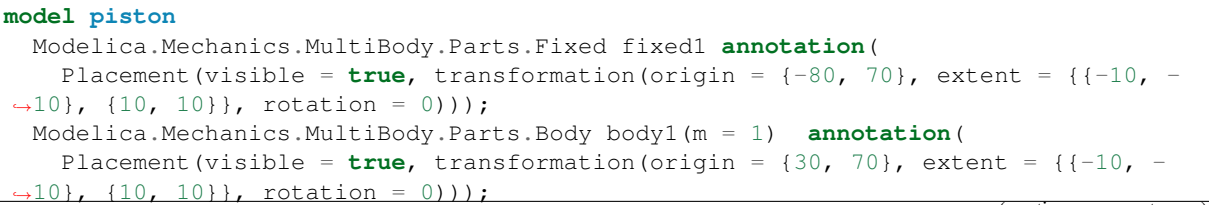

(continues on next page)

```
Modelica.Mechanics.MultiBody.Parts.FixedTranslation fixedTranslation1(r = \{0.3, \ldots\}˓→0, 0}) annotation(
   Placement (visible = true, transformation (origin = \{-10, 70}, extent = \{-10, -
\rightarrow 10, {10, 10}}, rotation = 0)));
 Modelica.Mechanics.MultiBody.Parts.FixedTranslation fixedTranslation2(r = \{0.8, \ldots\}˓→0, 0}) annotation(
   Placement(visible = true, transformation(origin = {10, 20}), extent = {(-10, -10)}\rightarrow 10, {10, 10}}, rotation = -90)));
 Modelica.Mechanics.MultiBody.Parts.Fixed fixed2(animation = false, r = \{1.1, 0, \ldots, 0\}˓→0}) annotation(
   Placement(visible = true, transformation(origin = \{70, -60\}, extent = \{\{-10, -60\}˓→10}, {10, 10}}, rotation = 180)));
 Modelica.Mechanics.MultiBody.Parts.Body body2(m = 1) annotation(
   Placement(visible = true, transformation(origin = \{30, -30\}, extent = \{(-10, -10)\}˓→10}, {10, 10}}, rotation = 0)));
 inner Modelica.Mechanics.MultiBody.World world annotation(
   Placement(visible = true, transformation(origin = \{-70, -50\}, extent = \{(-10, -10)\}\rightarrow 10, {10, 10}}, rotation = 0)));
 Modelica.Mechanics.MultiBody.Joints.Prismatic prismatic(animation = true)
˓→annotation(
   Placement (visible = true, transformation (origin = {30, -60}), extent = {(-10, -20)}\rightarrow 10, {10, 10}}, rotation = 0)));
 Modelica.Mechanics.MultiBody.Joints.RevolutePlanarLoopConstraint revolutePlanar
˓→annotation(
   Placement(visible = true, transformation(origin = \{-50, 70\}, extent = \{(-10, -10)\}\rightarrow 10, {10, 10}}, rotation = 0)));
 Modelica.Mechanics.MultiBody.Joints.Revolute revolute1(a(fixed = false),
˓→phi(fixed = false), w(fixed = false)) annotation(
   Placement(visible = true, transformation(origin = \{10, 48\}, extent = \{\{-10, -\}\rightarrow 10, {10, 10}}, rotation = -90)));
 Modelica.Mechanics.MultiBody.Joints.Revolute revolute2 annotation(
    Placement(visible = true, transformation(origin = {10, -10}, extent = {(-10, -10)}\rightarrow 10, {10, 10}}, rotation = -90)));
equation
 connect(prismatic.frame_b, fixed2.frame_b) annotation(
    Line(points = {{40, -60}, {60, -60}, {60, -60}, {60, -60}}, color = {95, 95,
\rightarrow95}));
 connect(fixed1.frame_b, revolutePlanar.frame_a) annotation(
    Line(points = {\{-70, 70\}, \{-60, 70\}, \{-60, 70\}, \{-60, 70\}}));
 connect(revolutePlanar.frame_b, fixedTranslation1.frame_a) annotation(
    Line(points = \{(-40, 70), (-20, 70), (-20, 70), (-20, 70)\}, color = \{95, 95, ...\rightarrow95}));
 connect(fixedTranslation1.frame_b, revolute1.frame_a) annotation(
   Line(points = \{(0, 70), (10, 70), (10, 58), (10, 58)\}, \text{color} = \{(95, 95, 95)\}\);
 connect(revolute1.frame_b, fixedTranslation2.frame_a) annotation(
   Line(points = \{(10, 38), (10, 38), (10, 30), (10, 30)\}, color = (95, 95, 95));
 connect(revolute2.frame_b, prismatic.frame_a) annotation(
   Line(points = {\{10, -20\}, \{10, -20\}, \{10, -60\}, \{20, -60\}, \{20, -60\}));
 connect(revolute2.frame_b, body2.frame_a) annotation(
   Line(points = \{10, -20\}, \{10, -20\}, \{10, -30\}, \{20, -30\}, \{20, -30\}\}, \text{color}\rightarrow{95, 95, 95}));
 connect(revolute2.frame_a, fixedTranslation2.frame_b) annotation(
   Line(points = {{10, 0}, {10, 0}, {10, 10}, {10, 10}}, color = {95, 95, 95}));
 connect(fixedTranslation1.frame_b, body1.frame_a) annotation(
   Line(points = {{0, 70}, {18, 70}, {18, 70}, {20, 70}}));
end piston;
```
>>> loadModel(Modelica);

>>> setCommandLineOptions("-d=initialization");

>>> buildModel(piston);

"[/var/lib/jenkins3/ws/OpenModelica\_PR-8355/build/lib/omlibrary/Modelica 4.0. →0+maint.om/Mechanics/MultiBody/Parts/Body.mo:14:3-15:65:writable] W (continues on next page) ˓<sup>→</sup>Parameter body2.r\_CM[3] has no value, and is fixed during initialization ˓<sup>→</sup>(fixed=true), using available start value (start=0.0) as default value.

```
[/var/lib/jenkins3/ws/OpenModelica_PR-8355/build/lib/omlibrary/Modelica 4.0.
˓→0+maint.om/Mechanics/MultiBody/Parts/Body.mo:14:3-15:65:writable] Warning:
→Parameter body2.r_CM[2] has no value, and is fixed during initialization.
˓→(fixed=true), using available start value (start=0.0) as default value.
[/var/lib/jenkins3/ws/OpenModelica_PR-8355/build/lib/omlibrary/Modelica 4.0.
˓→0+maint.om/Mechanics/MultiBody/Parts/Body.mo:14:3-15:65:writable] Warning:
→Parameter body2.r_CM[1] has no value, and is fixed during initialization
˓→(fixed=true), using available start value (start=0.0) as default value.
[/var/lib/jenkins3/ws/OpenModelica_PR-8355/build/lib/omlibrary/Modelica 4.0.
˓→0+maint.om/Mechanics/MultiBody/Parts/Body.mo:14:3-15:65:writable] Warning:
˓→Parameter body1.r_CM[3] has no value, and is fixed during initialization
˓→(fixed=true), using available start value (start=0.0) as default value.
[/var/lib/jenkins3/ws/OpenModelica_PR-8355/build/lib/omlibrary/Modelica 4.0.
˓→0+maint.om/Mechanics/MultiBody/Parts/Body.mo:14:3-15:65:writable] Warning:
˓→Parameter body1.r_CM[2] has no value, and is fixed during initialization
˓→(fixed=true), using available start value (start=0.0) as default value.
[/var/lib/jenkins3/ws/OpenModelica_PR-8355/build/lib/omlibrary/Modelica 4.0.
˓→0+maint.om/Mechanics/MultiBody/Parts/Body.mo:14:3-15:65:writable] Warning:
˓→Parameter body1.r_CM[1] has no value, and is fixed during initialization
˓→(fixed=true), using available start value (start=0.0) as default value.
Warning: Assuming fixed start value for the following 2 variables:
        $STATESET2.x:VARIABLE(start = /*Real*/($STATESET2.A[1]) * $START.
˓→revolute1.phi + /*Real*/($STATESET2.A[2]) * $START.revolute2.phi fixed = true )
˓→type: Real
        $STATESET1.x:VARIABLE(start = /*Real*/($STATESET1.A[1]) * $START.
˓→revolute1.w + /*Real*/($STATESET1.A[2]) * $START.revolute2.w fixed = true )
˓→type: Real
"
```
Note how OpenModelica will inform the user about relevant and irrelevant start values for this model and for which variables a fixed default start value is assumed. The model has four joints but only one degree of freedom, so one of the joints *revolutePlanar* or *prismatic* must be initialized.

So, initializing *phi* and *w* of *revolutePlanar* will give a sensible start system.

```
model pistonInitialize
 extends piston(revolute1.phi.fixed = true, revolute1.phi.start = -1.
˓→221730476396031, revolute1.w.fixed = true, revolute1.w.start = 5);
equation
end pistonInitialize;
```

```
>>> setCommandLineOptions("-d=initialization");
>>> simulate(pistonInitialize, stopTime=2.0);
"[/var/lib/jenkins3/ws/OpenModelica_PR-8355/build/lib/omlibrary/Modelica 4.0.
˓→0+maint.om/Mechanics/MultiBody/Parts/Body.mo:14:3-15:65:writable] Warning:
˓→Parameter body2.r_CM[3] has no value, and is fixed during initialization
˓→(fixed=true), using available start value (start=0.0) as default value.
[/var/lib/jenkins3/ws/OpenModelica_PR-8355/build/lib/omlibrary/Modelica 4.0.
˓→0+maint.om/Mechanics/MultiBody/Parts/Body.mo:14:3-15:65:writable] Warning:
˓→Parameter body2.r_CM[2] has no value, and is fixed during initialization
˓→(fixed=true), using available start value (start=0.0) as default value.
[/var/lib/jenkins3/ws/OpenModelica_PR-8355/build/lib/omlibrary/Modelica 4.0.
˓→0+maint.om/Mechanics/MultiBody/Parts/Body.mo:14:3-15:65:writable] Warning:
˓→Parameter body2.r_CM[1] has no value, and is fixed during initialization
˓→(fixed=true), using available start value (start=0.0) as default value.
[/var/lib/jenkins3/ws/OpenModelica_PR-8355/build/lib/omlibrary/Modelica 4.0.
˓→0+maint.om/Mechanics/MultiBody/Parts/Body.mo:14:3-15:65:writable] Warning:
˓→Parameter body1.r_CM[3] has no value, and is fixed during initialization
˓→(fixed=true), using available start value (start=0.0) as default value.
[/var/lib/jenkins3/ws/OpenModelica_PR-8355/build/lib/omlibrary/Modelica 4.0.
˓→0+maint.om/Mechanics/MultiBody/Parts/Body.mo:14:3-15:65:writable] Warning:
    cameter body1.r_CM[2] has no value, and is fixed during initial
\rightarrow(fixed=true), using available start value (start=0.0) as default value.
                                                                      \frac{iz \text{ation}}{(\text{continueds on next page})}
```

```
[/var/lib/jenkins3/ws/OpenModelica_PR-8355/build/lib/omlibrary/Modelica 4.0.
˓→0+maint.om/Mechanics/MultiBody/Parts/Body.mo:14:3-15:65:writable] Warning:
˓→Parameter body1.r_CM[1] has no value, and is fixed during initialization
˓→(fixed=true), using available start value (start=0.0) as default value.
"
```
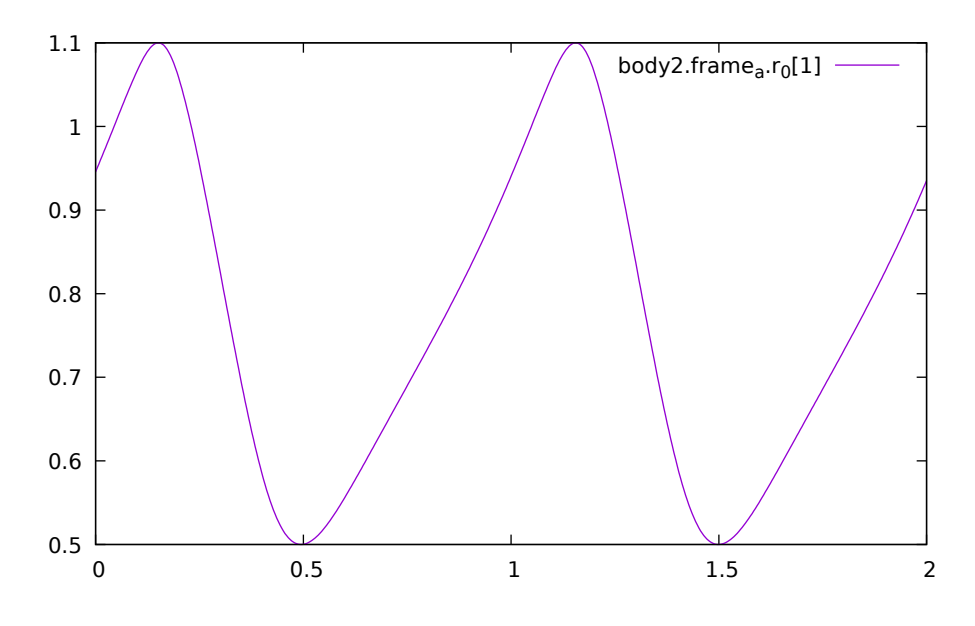

Figure 6.2: Vertical movement of mass body2.

#### **6.3.2 Importing initial values from previous simulations**

In many use cases it is useful to import initial values from previous simulations, possibly obtained with another Modelica tool, which are saved in a .mat file. There are two different options to do that.

The first option is to solve the initial equations specified by the Modelica model, using the previous simulation results to obtain good initial guesses for the iterative solvers. This can be very helpful in case the initialization problem involves the solution of large nonlinear systems of equations by means of iterative algorithms, whose convergence is sensitive to the selected initial guess. Importing a previously found solution allows the OpenModelica solver to pick very good initial guesses for the unknowns of the iterative solvers, thus achieving convergence with a few iterations at most. Since the initial equations are solved anyway, the values of all variables and derivatives, as well as of all parameters with *fixed = false* attribute, are re-computed and fully consistent with the selected initial conditions, even in case the previously saved simulation results refer to a slightly different model configuration. Note that parameters with *fixed = true* will also get their values from the imported .mat file, so if you want to change them you need to edit the .mat file accordingly.

This option is activated by selecting the simulation result file name in the OMEdit *Simulation Setup | Simulation Flag | Equation System Initialization File* input field, or by setting the additional simulation flag *[-iif=resultfile.mat](#page-476-8)*. By activating the checkbox *Save simulation flags inside the model i.e., \_\_OpenModelica\_simulationFlags annotation*, a custom annotation *OpenModelica simulationFlags(iif="filename.mat")* is added to the model, so this setting is saved with the model and is reused when loading the model again later on. It is also possible to specify at which point in time of the saved simulation results the initial values should be picked, by means of the *Simulation Setup | Simulation Flags | Equation System Initialization Time* input field, or by setting the simulation flag *[-iit=initialTimeValue](#page-476-9)*.

The second option is to skip the solution of the initial equations entirely, and to directly start the simulation using the imported start values. In this case, the initial equations of the model are ignored, and the initial values of all parameters and state variables are set to the values loaded from the .mat file. This option is useful in particular to restart a simulation from the final state of a previous one, without bothering about changing the initial conditions manually in the Modelica model. Note that the algebraic variables will be recomputed starting from the imported initial state and parameter values; the values of algebraic variables in the imported file will be used to initialize iteration variables in nonlinear implicit equations of the simulation model, or otherwise ignored.

To activate this second option, set *Simulation Setup | Simulation Flag | Initialization Method* to *none* in OMEdit, or set the simulation flag *[-iim=none](#page-476-10)*. Also in this case, activating the checkbox *Save simulation flags inside model, i.e. \_\_OpenModelica\_simulationFlags annotation* saves this option in an *\_\_OpenModelica\_simulationFlags(iim=none)* annotation, so it is retained for future simulations of the same model.

The following minimal working example demonstrates the use of the initial value import feature. You can create a new package *ImportInitialValues* in OMEdit, copy and paste its code from here, and then run the different models in it.

```
package ImportInitialValues "Test cases for importing initial values in
˓→OpenModelica"
 partial model Base "The mother of all models"
   Real v1, v2, x;
   parameter Real p1;
   parameter Real p2 = 2*p1;
   final Real p3 = 3*p1;
 end Base;
 model ResultFileGenerator "Dummy model for generating the initial.mat file"
   extends Base(p1 = 7, p2 = 10);
 equation
   v1 = 2.8;
   v2 = 10;
   der(x) = 0;
 initial equation
   x = 4;annotation(
   experiment(StopTime = 1),
     __OpenModelica_simulationFlags(r = "initial.mat"));
 end ResultFileGenerator;
 model M "Relies on Modelica code only for initialization"
   extends Base(
     v1(start = 14),
     p1 = 1, p2 = 1);equation
    (v1 - 3)*(v1 + 10)*(v1 - 15) = 0;v2 = time;\det(x) = -x;initial equation
   x = 6;end M;
 model M2 "Imports parameters and initial guesses only, solve initial equations"
    extends M;
 annotation(__OpenModelica_simulationFlags(iif = "initial.mat"));
 end M2;
 model M3 "import parameters, initial guesses and initial states, skip initial
˓→equations"
   extends M;
 annotation( OpenModelica simulationFlags(iim = "none", iif = "initial.mat"));
 end M3;
end ImportInitialValues;
```
Running the *ResultFileGenerator* model creates a .mat file with some initial values in the working directory: *p1 = 7*, *p2 = 10*, *p3 = 21*, *v1 = 2.8*, *v2 = 10*, *x = 4*, *der(x) = 0*.

When running model *M*, the simulation process only relies on the initial and guess values provided by the Modelica source code. Regarding the parameter values,  $p1 = 1$ ,  $p2 = 1$ ,  $p3 = 3 * p1 = 3$ ; regarding *v1*, the implicit cubic equation is solved iteratively using the start value 14 as an initial guess, thus converging to the nearest solution  $vI$ 

 $= 15$ . The other variable *v2* can be computed explicitly, so there is no need of any guess value for it. Finally, the initial value of the state variable is set to  $x = 6$  by the initial equations.

When running model *M2*, the values of the .mat file are imported to provide values for non-final parameters and guess values for the initial equations, which are solved starting from there. Hence, the imported parameter values  $p1 = 7$  and  $p2 = 10$  override the model's binding equations, that would set both to 1; on the other hand, the final parameter p3 is computed based on the final binding equation to  $p3 = p1*3 = 21$ . Regarding *v1*, the iterative solver converges to the solution closest to the imported start value of 2.8, i.e.  $vI = 3$ , while  $v2$  is computed explicitly, so it doesn't depend on the imported start value. The initial value of the state  $x = 6$  is obtained by solving the initial equation, which is explicit and thus ignores the imported guess value *x = 4*.

Finally, when running model *M3*, parameters are handled like in the previous case, as well as the algebraic variables *v1* and *v2*. However, in this case the initial equations are skipped, so the state variable gets its initial value *x = 4* straight from the imported .mat file.

#### **6.3.3 Homotopy Method**

For complex start conditions OpenModelica can have trouble finding a solution for the initialization problem with the default Newton method.

Modelica offers the homotopy operator<sup>[3](#page-102-0)</sup> to formulate *actual* and *simplified* expression for equations, with homotopy parameter  $\lambda$  going from 0 to 1:

$$
actual \cdot \lambda + simplified \cdot (1 - \lambda).
$$

OpenModelica has different solvers available for non-linear systems. Initializing with homotopy on the first try is default if a homotopy operator is used. It can be switched off with *[noHomotopyOnFirstTry](#page-475-0)*. For a general overview see [\[SCO+11\]](#page-559-1), for details on the implementation in OpenModelica see [\[OB13\]](#page-559-2).

The homotopy methods distinguish between local and global methods meaning, if  $\lambda$  affects the entire initialization system or only local strong connected components. In addition the homotopy methods can use equidistant  $\lambda$  or and adaptive  $\lambda$  in [0,1].

#### Default order of methods tried to solve initialization system

#### If there is no homotopy in the model

• Solve without homotopy method.

#### If there is homotopy in the model or solving without homotopy failed

• Try global homotopy approach with equidistant  $\lambda$ .

The default homotopy method will do three global equidistant steps from 0 to 1 to solve the initialization system.

Several compiler and simulation flags influence initialization with homotopy: *[--homotopyApproach](#page-464-0)*, *[-homAdaptBend](#page-475-1)*, *[-homBacktraceStrategy](#page-475-2)*, *[-homHEps](#page-475-3)*, *[-homMaxLambdaSteps](#page-475-4)*, *[-homMaxNewtonSteps](#page-475-5)*, *[-homMaxTries](#page-475-6)*, *[-homNegStartDir](#page-475-7)*, *[-homotopyOnFirstTry](#page-475-8)*, *[-homTauDecFac](#page-475-9)*, *[-homTauDecFacPredictor](#page-475-10)*,  *[homTauIncFac](#page-475-11)*, *[-homTauIncThreshold](#page-475-12)*, *[-homTauMax](#page-476-11)*, *[-homTauMin](#page-476-12)*, *[-homTauStart](#page-476-13)*, *[-ils](#page-476-14)*.

### **6.4 Algebraic Solvers**

If the ODE system contains equations that need to be solved together, so called algebraic loops, OpenModelica can use a variety of different linear and non-linear methods to solve the equation system during simulation.

For the C runtime the linear solver can be set with *[-ls](#page-477-1)* and the non-linear solver with *[-nls](#page-480-3)*. There are dense and sparse solver available.

#### Linear solvers

- *default* : Lapack with totalpivot as fallback [\[ABB+99\]](#page-558-7)
- *lapack* : Non-Sparse LU factorization using [\[ABB+99\]](#page-558-7)

<span id="page-102-0"></span><sup>3</sup> [Modelica Association, Modelica® - A Unified Object-Oriented Language for Systems Modeling Language Specification - Version 3.4,](https://specification.modelica.org/maint/3.4/Ch3.html#homotopy) [2017 - Section 3.7.2.4](https://specification.modelica.org/maint/3.4/Ch3.html#homotopy)

- *lis* : Iterative linear solver [\[Nis10\]](#page-558-8)
- *klu* : Sparse LU factorization [\[Nat05\]](#page-558-9)
- *umfpack* : Sparse unsymmetric multifrontal LU factorization [\[Dav04\]](#page-558-10)
- *totalpivot* : Total pivoting LU factorization for underdetermined systems

#### Non-linear solvers

- *hybrid* : Modified Powell hybrid method from MINPACK [\[DJS96\]](#page-558-11)
- *kinsol* : Combination of Newton-Krylov, Picard and fixed-point solver [\[T+98\]](#page-559-3)
- *newton* : Newton-Raphson method [\[CK06\]](#page-558-1)
- *mixed* : Homotopy with hybrid as fallback [\[Kel78\]](#page-558-12) [\[BBOR15\]](#page-558-13)
- *homotopy* : Damped Newton solver with fixed-point solver and Newton homotopy solver as fallbacks

In addition, there are further optional settings for the algebraic solvers available. A few of them are listed in the following:

General: *[-nlsLS](#page-480-4)*

Newton: *[-newton](#page-479-2) [-newtonFTol](#page-479-3) [-newtonMaxStepFactor](#page-479-4) [-newtonXTol](#page-479-5)* Sparse solver: *[-nlssMinSize](#page-480-5) [-nlssMaxDensity](#page-480-6)* Enable logging: *[-lv=LOG\\_LS](#page-477-2) [-lv=LOG\\_LS\\_V](#page-477-2) [-lv=LOG\\_NLS](#page-477-2) [-lv=LOG\\_NLS\\_V](#page-477-2)*

## **6.4.1 References**

# **CHAPTER SEVEN**

# **DEBUGGING**

<span id="page-104-0"></span>There are two main ways to debug Modelica code, the *[transformations browser](#page-104-1)*, which shows the transformations OpenModelica performs on the equations. There is also a debugger for *[debugging of algorithm sections and](#page-107-0) [functions](#page-107-0)*.

# <span id="page-104-1"></span>**7.1 The Equation-based Debugger**

This section gives a short description how to get started using the equation-based debugger in OMEdit.

### **7.1.1 Enable Tracing Symbolic Transformations**

This enables tracing symbolic transformations of equations. It is optional but strongly recommended in order to fully use the debugger. The compilation time overhead from having this tracing on is less than 1%, however, in addition to that, some time is needed for the system to write the xml file containing the transformation tracing information.

Enable -d=infoXmlOperations in Tools->Options->Simulation (see section *[Simulation Options](#page-68-0)*) OR alternatively click on the checkbox *Generate operations in the info xml* in Tools->Options->Debugger (see section *[Debugger](#page-71-0) [Options](#page-71-0)*) which performs the same thing.

This adds all the transformations performed by OpenModelica on the equations and variables stored in the model info.xml file. This is necessary for the debugger to be able to show the whole path from the source equation(s) to the position of the bug.

### **7.1.2 Load a Model to Debug**

Load an interesting model. We will use the package [Debugging.mo](https://github.com/OpenModelica/OMCompiler/blob/master/Examples/Debugging.mo) since it contains suitable, broken models to demonstrate common errors.

### **7.1.3 Simulate and Start the Debugger**

Select and simulate the model as usual. For example, if using the Debugging package, select the model Debugging.Chattering.ChatteringEvents1. If there is an error, you will get a clickable link that starts the debugger. If the user interface is unresponsive or the running simulation uses too much processing power, click cancel simulation first.

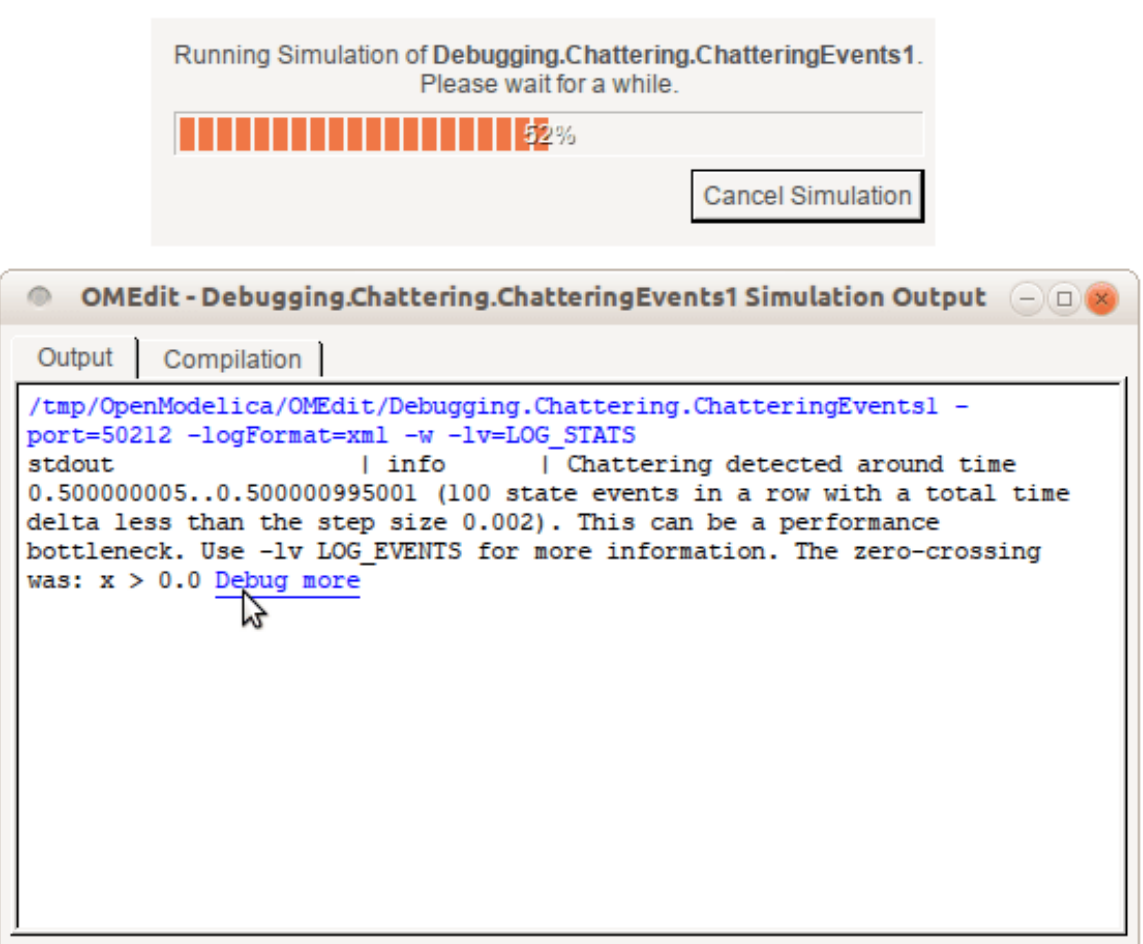

Figure 7.1: Simulating the model.

### **7.1.4 Use the Transformation Debugger for Browsing**

The debugger opens on the equation where the error was found. You can browse through the dependencies (variables that are defined by the equation, or the equation is dependent on), and similar for variables. The equations and variables form a bipartite graph that you can walk.

If the -d=infoXmlOperations was used or you clicked the "generate operations" button, the operations performed on the equations and variables can be viewed. In the example package, there are not a lot of operations because the models are small.

Try some larger models, e.g. in the MultiBody library or some other library, to see more operations with several transformation steps between different versions of the relevant equation(s). If you do not trigger any errors in a model, you can still open the debugger, using File->Open Transformations File (model\_info.json).

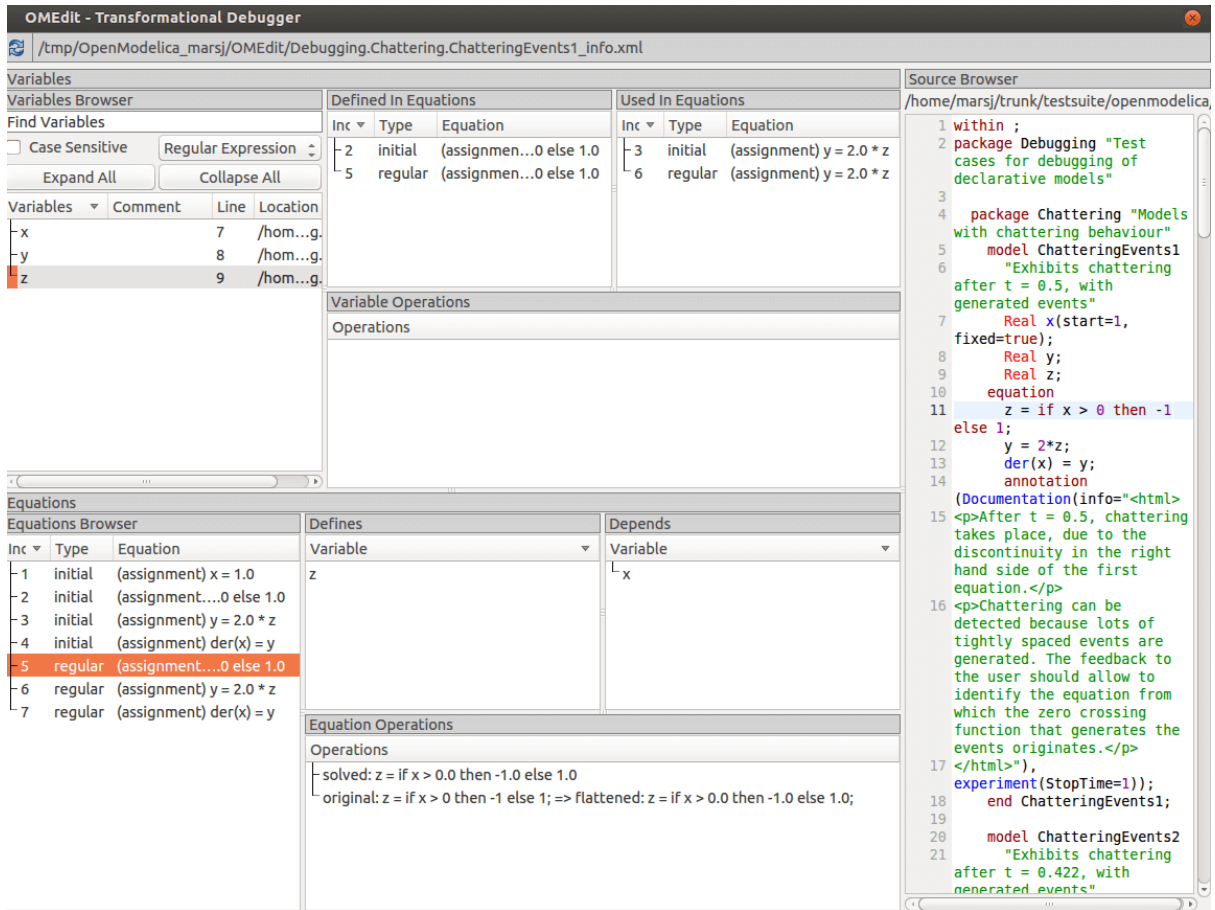

Figure 7.2: Transfomations Browser.

# <span id="page-107-0"></span>**7.2 The Algorithmic Debugger**

This section gives a short description how to get started using the algorithmic debugger in OMEdit. See section *[Simulation Options](#page-68-0)* for further details of debugger options.

### **7.2.1 Adding Breakpoints**

There are two ways to add the breakpoints,

- Click directly on the line number in Text View, a red circle is created indicating a breakpoint as shown in [Figure](#page-107-1) [7.3.](#page-107-1)
- Open the Algorithmic Debugger window and add a breakpoint using the right click menu of Breakpoints Browser window.

<span id="page-107-1"></span>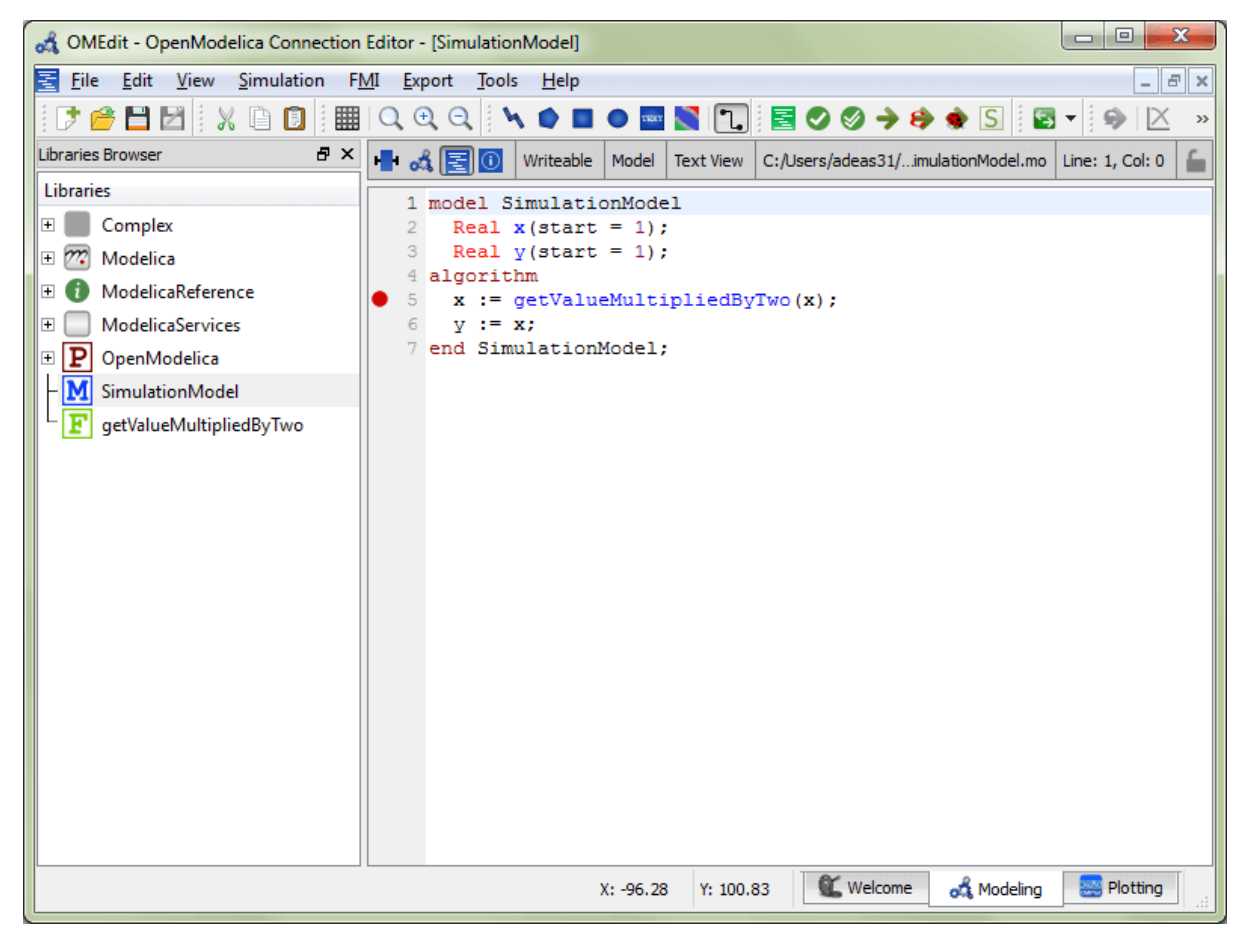

Figure 7.3: Adding breakpoint in Text View.

### **7.2.2 Start the Algorithmic Debugger**

You should add breakpoints before starting the debugger because sometimes the simulation finishes quickly and you won't get any chance to add the breakpoints.

There are four ways to start the debugger,

- Open the Simulation Setup and click on Launch Algorithmic Debugger before pressing Simulate.
- Right click the model in Libraries Browser and select Simulate with Algorithmic Debugger.
- Open the Algorithmic Debugger window and from menu select Debug-> *[Debug Configurations](#page-108-0)*.
- Open the Algorithmic Debugger window and from menu select Debug-> *[Attach to Running Process](#page-108-1)*.
## **7.2.3 Debug Configurations**

If you already have a simulation executable with debugging symbols outside of OMEdit then you can use the Debug->Debug Configurations option to load it.

The debugger also supports MetaModelica data structures so one can debug omc executable. Select omc executable as program and write the name of the mos script file in Arguments.

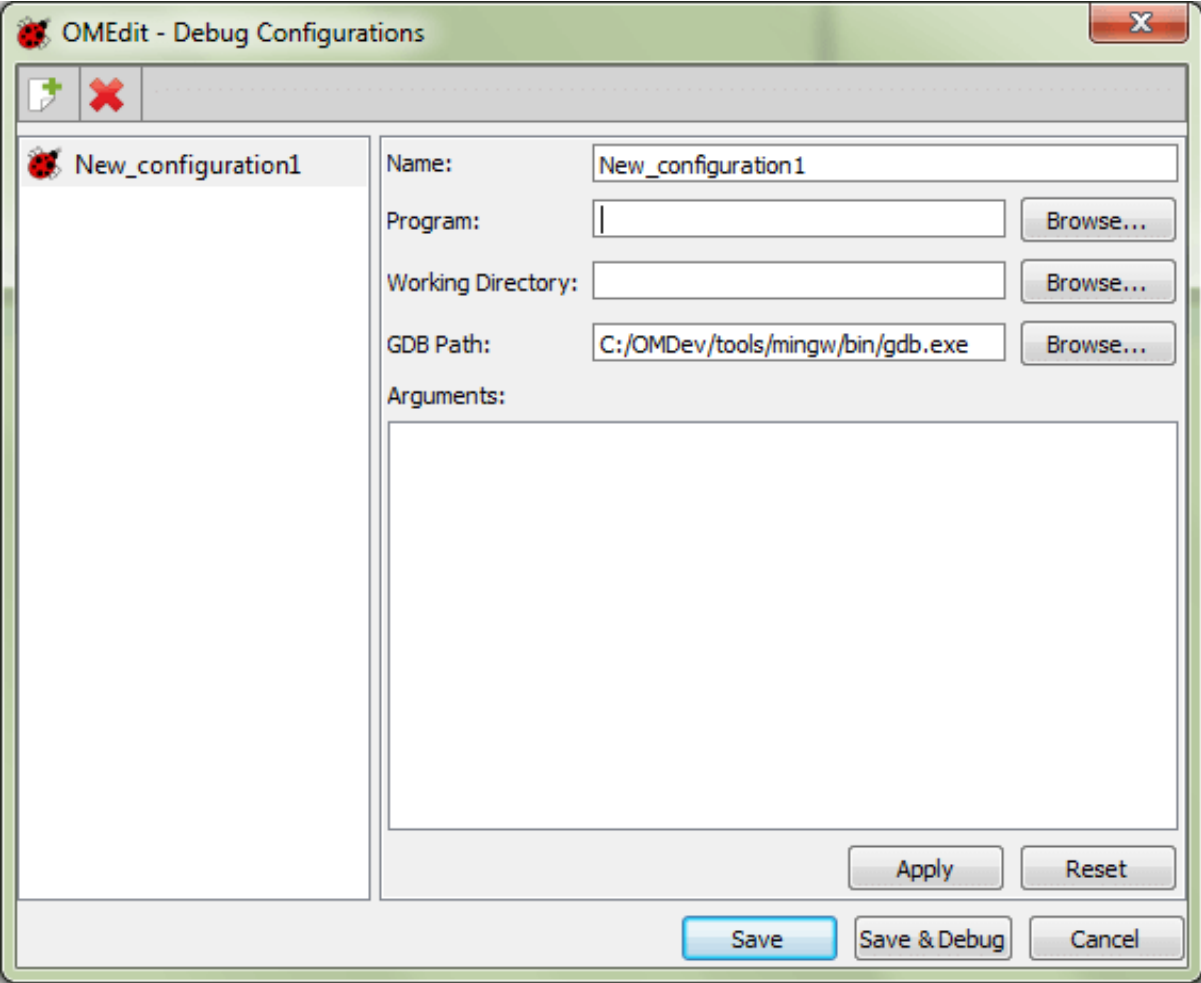

Figure 7.4: Debug Configurations.

### **7.2.4 Attach to Running Process**

If you already have a running simulation executable with debugging symbols outside of OMEdit then you can use the Debug->Attach to Running Process option to attach the debugger with it. [Figure](#page-109-0) [7.5](#page-109-0) shows the Attach to Running Process dialog. The dialog shows the list of processes running on the machine. The user selects the program that he/she wish to debug. OMEdit debugger attaches to the process.

<span id="page-109-0"></span>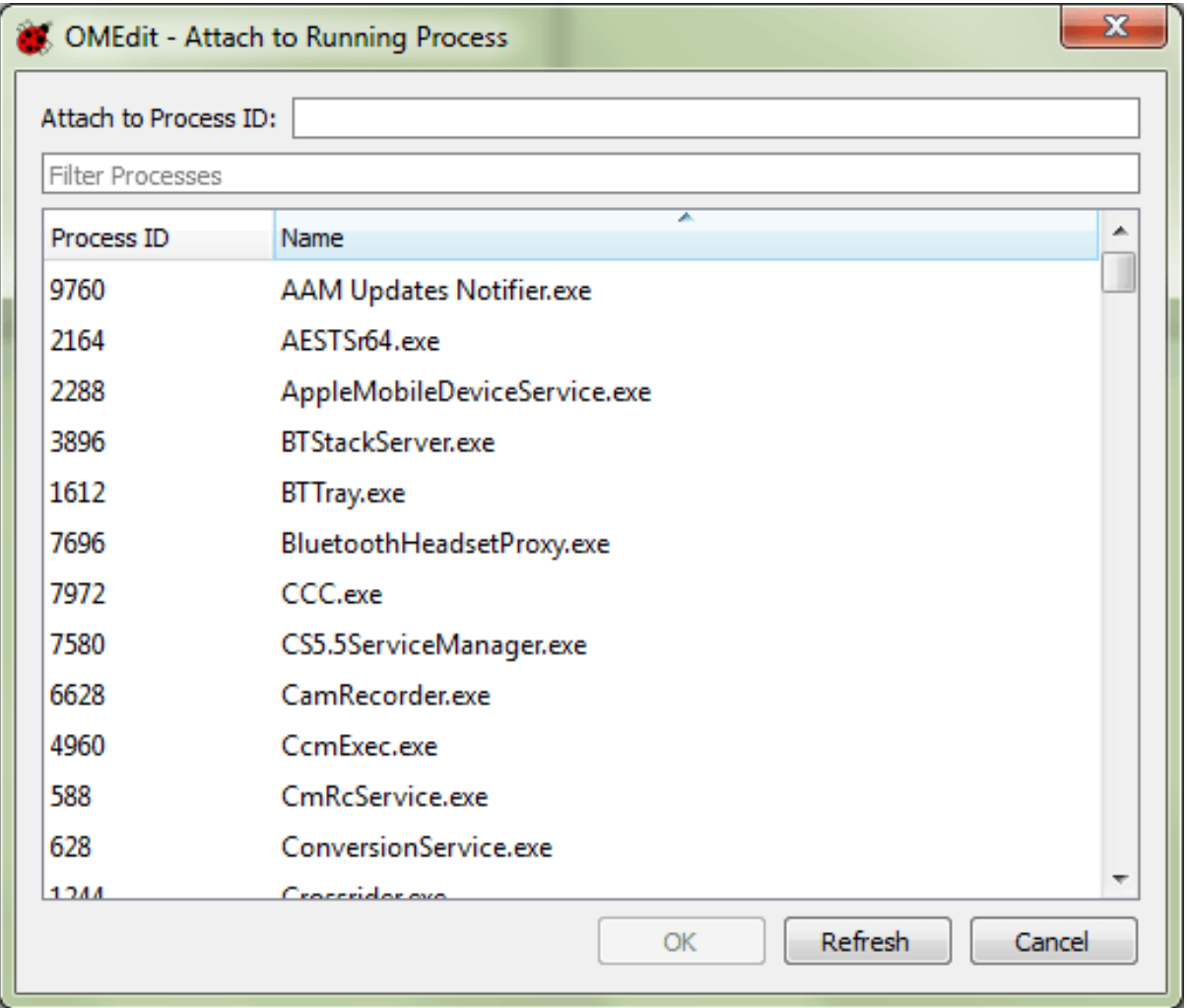

Figure 7.5: Attach to Running Process.

## **7.2.5 Using the Algorithmic Debugger Window**

[Figure](#page-110-0) [7.6](#page-110-0) shows the Algorithmic Debugger window. The window contains the following browsers,

- *Stack Frames Browser* shows the list of frames. It contains the program context buttons like resume, interrupt, exit, step over, step in, step return. It also contains a threads drop down which allows switching between different threads.
- *BreakPoints Browser* shows the list of breakpoints. Allows adding/editing/removing breakpoints.
- *Locals Browser* Shows the list of local variables with values. Select the variable and the value will be shown in the bottom right window. This is just for convenience because some variables might have long values.
- *Debugger CLI* shows the commands sent to gdb and their responses. This is for advanced users who want to have more control of the debugger. It allows sending commands to gdb.
- *Output Browser* shows the output of the debugged executable.

<span id="page-110-0"></span>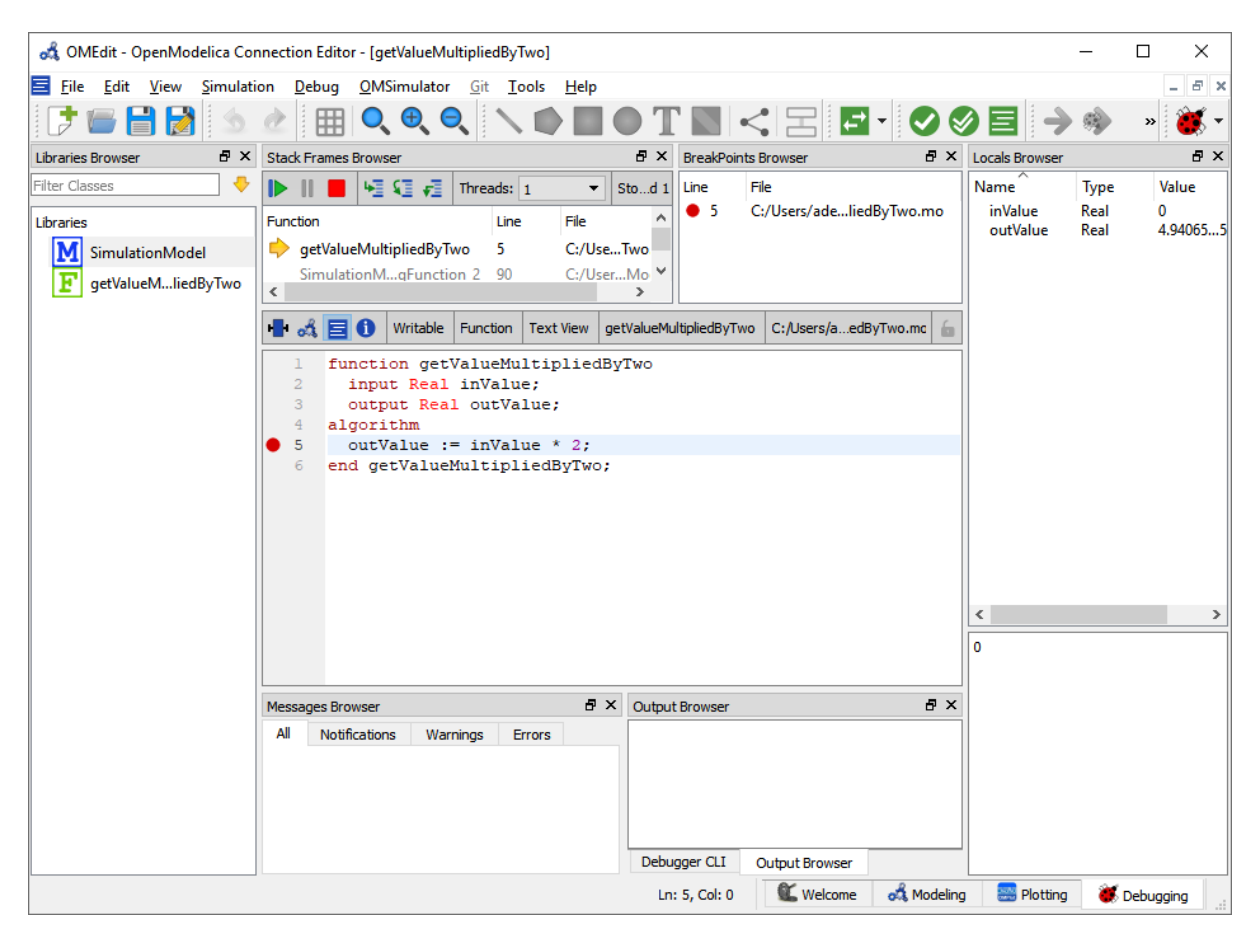

Figure 7.6: Algorithmic Debugger.

## **PORTING MODELICA LIBRARIES TO OPENMODELICA**

One of the goals of OpenModelica is to provide a full, no-compromise implementation of the latest version of the [Modelica Language Specification,](https://specification.modelica.org) released by the non-profit [Modelica Association.](https://www.modelica.org) This means that a main requirement for a Modelica library to work in OpenModelica is to be fully compliant to the Language Specification.

Libraries and models developed with other Modelica tools may contain some code which is not valid according to the current language specification, but still accepted by that tool, e.g. to support legacy code of their customers. In order to use those libraries and models in OpenModelica, one needs to make sure that such code is replaced by a valid one. Note that getting rid of invalid Modelica code does not make the library *only* usable in OpenModelica; to the contrary, doing that is the best guarantee that the library will be usable *both* with the original tool used for development *and* with OpenModelica, as well as with any other present or future Modelica tool that follows the standard strictly.

The first recommendation is to use any flag or option of the tool that was originally used to develop the library, that allows to check for strict compliance to the language specification. For example, Dymola features a translation option 'Pedantic mode for checking Modelica semantics' that issues an error if non-standard constructs are used.

For your convenience, here you can find a list of commonly reported issues.

## **8.1 Mapping of the library on the file system**

Packages can be mapped onto individual *.mo* files or onto hierarchical directory structures on the file system, according to the rules set forth in [Section 13.4.](https://specification.modelica.org/maint/3.5/packages.html#mapping-package-class-structures-to-a-hierarchical-file-system) of the language specification. The file encoding must be UTF-8; the use of a BOM at the beginning of the file is deprecated and preferably avoided. If there are non-ASCII characters in the comments or in the documentation of your library, make sure that the file is encoded as UTF-8.

If a directory-based representation is chosen, each *.mo* file must start with a *within* clause, and each directory should contain a *package.order* file that lists all the classes and constants defined as separate files in that directory.

When using revision control systems such as GIT or SVN, if the library is stored in a directory structure, it is recommended to include the top-level directory (that must have the same name as the top-level package) in the repository itself, to avoid problems in case the repository is cloned locally on a directory that doesn't have the right name.

The top-level directory name, or the single *.mo* file containing the entire package, should be named exactly as the package (e.g. *Modelica*), possibly followed by a space and by the version number (e.g. *Modelica 3.2.3*).

### **8.2 Modifiers for arrays**

According to the rules set forth in [Section 7.2.5](https://specification.modelica.org/maint/3.5/inheritance-modification-and-redeclaration.html#modifiers-for-array-elements) of the language specification, when instantiating arrays of components, modifier values should be arrays of the same size of the component array, unless the *each* prefix is introduced, in which case the scalar modifier values is applied to all the elements of the array. Thus, if *MyComponent* has a Real parameter *p*, these are all valid declarations

```
parameter Real q = {0, 1, 2};
MyComponent ma[3](p = \{10, 20, 30\});
```
(continues on next page)

(continued from previous page)

```
MyComponent mb[3](p = q);
MyComponent mb[3](each p = 10);
```
while these are not

```
parameter Real r = 4;
MyComponent ma[3](p = r);
MyComponent mb[3](p = 20);
```
In most cases, the problem is solved by simply adding the *each* keyword where appropriate.

## **8.3 Access to conditional components**

According to [Section 4.4.5](https://specification.modelica.org/maint/3.5/class-predefined-types-and-declarations.html#conditional-component-declaration) of the language specification, "A component declared with a condition-attribute can only be modified and/or used in connections". When dealing, e.g., with conditional input connectors, one can use the following patterns:

```
model M
 parameter Boolean activateIn1 = true;
 parameter Boolean activateIn2 = true;
 Modelica.Blocks.Interfaces.RealInput u1_in if activateIn1;
 Modelica.Blocks.Interfaces.RealInput u2_in = u2 if activateIn2;
 Real u2 "internal variable corresponding to u2_in";
 Real y;
protected
 Modelica.Blocks.Interfaces.RealInput u1 "internal connector corresponding to u1_
\rightarrowin";
equation
 y = u1 + u2;connect(u1_in, u1) "automatically disabled if u1_in is deactivated";
 if not activateIn1 then
   u1 = 0 "default value for protected connector value when u1 in is disabled";
  end if;
 if not activateIn2 then
    u2 = 0 "default value for u2 when u2 in is disabled";
  end if;
end M;
```
where conditional components are only used in connect equations. The following patterns instead are not legal:

```
model M
 parameter Boolean activateIn1 = true;
 parameter Boolean activateIn2 = true;
 Modelica.Blocks.Interfaces.RealInput u1_in if activateIn1;
 Modelica.Blocks.Interfaces.RealInput u2_in if activateIn2;
 Real u1 "internal variable corresponding to u1 in";
 Real u2 "internal variable corresponding to u2_in";
 Real y;
equation
 if activateIn1 then
   u1 = u1_in "invalid: uses conditional u1_in outside connect equations";
 end if;
 if activateIn2 then
   u2 = u2 in "invalid: uses conditional u1 in outside connect equations";
 end if;
 y = u1 + u2;end M;
```
because those components are also used in other equations. The fact that those equations are conditional and are not activated when the corresponding conditional components are also not activated is irrelevant, according to the language specification.

# **8.4 Access to classes defined in partial packages**

Consider the following example package

```
package TestPartialPackage
 partial package PartialPackage
    function f
      input Real x;
      output Real y;
    algorithm
     y := 2 \star x;end f;
  end PartialPackage;
 package RegularPackage
    extends PartialPackage;
   model A
     Real x = time;end A;
  end RegularPackage;
 model M1
   package P = PartialPackage;
   Real x = P. f(time);
  end M1;
 model M2
   extends M1(redeclare package P = RegularPackage);
  end M2;
 model M3
   encapsulated package LocalPackage
     import TestPartialPackage.PartialPackage;
      extends PartialPackage;
    end LocalPackage;
    package P = LocalPackage;
    Real x = P. f(time);
  end M3;
end TestPartialPackage;
```
Model *M1* references a class (a function, in this case) from a partial package. This is perfectly fine if one wants to write a generic model, which is then specialized by redeclaring the package to a non-partial one, as in *M2*. However, *M1* cannot be compiled for simulation, since, according to [Section 5.3.2](https://specification.modelica.org/maint/3.5/scoping-name-lookup-and-flattening.html#composite-name-lookup) of the language specification, the classes that are looked inside during lookup shall not be partial in a simulation model.

This problem can be fixed by accessing that class (the function *f*, in this case) from a non-final package that extends the partial one, either by redeclaring the partial package to a non-partial one, as in *M2*, or by locally defining a non-partial package that extends from the partial one, as in *M3*. The latter option is of course viable only if the class being accessed is in itself not a partial or somehow incomplete one.

This issue is often encountered in models using *Modelica.Media*, that sometimes use some class definitions (e.g. unit types) from partial packages such as *Modelica.Media.Interfaces.PartialMedium*. The fix in most cases is just to use the same definition from the actual replaceable *Medium* package defined in the model, which will eventually be redeclared to a non-partial one in the simulation model.

# **8.5 Equality operator in algorithms**

The following code is illegal, because it uses the equality '=' operator, which is reserved for equations, instead of the assignment operator ':=' inside an algorithm:

```
function f
 input Real x;
 input Real y = 0;
 output Real z;
algorithm
 z = x + y;end f;
```
so, the OpenModelica parser does not accept it. The correct code is:

```
function f
 input Real x;
 input Real y = 0;
 output Real z;
algorithm
 z := x + y;end f;
```
Some tools automatically and silently apply the correction to the code, please save it in its correct form to make it usable with OpenModelica.

Also note that binding *equations* with '=' sign are instead required for default values of function inputs.

## **8.6 Public non-input non-output variables in functions**

According to [Section 12.2](https://specification.modelica.org/maint/3.5/functions.html#function-as-a-specialized-class) of the language specification, only input and output formal parameters are allowed in the function's public variable section. Hence, the following function declaration is not valid:

```
function f
 input Real x;
 output Real y;
 Real z;
algorithm
 z := 2;y := x+z;end f;
```
and should be fixed by putting the variable  $z$  in the protected section:

```
function f
 input Real x;
 output Real y;
protected
 Real z;
algorithm
 z := 2;y := x+z;end f;
```
## **8.7 Subscripting of expressions**

There is a proposal of allowing expression subscripting, e.g.

```
model M
  Real x[3];
  Real y[3];
  Real z;
equation
  z = (x * y) [2];...
end M;
```
This construct is already accepted by some Modelica tools, but is not yet included in the current Modelica specification 3.5, nor even in the current working draft of 3.6, so it is not currently supported by OpenModelica.

## **8.8 Incomplete specification of initial conditions**

The simulation of Modelica models of dynamical systems requires the tool to determine a consistent initial solution for the simulation to start. To do so, the system equations are augmented by adding one initial condition for each continuous state variable (after index reduction) and one initial condition for each discrete state variable. Then, the augmented system is solved upon initialization.

These initial conditions can be formulated by adding a *start = <expression>* and a *fixed = true* attribute to those variables, e.g.

```
parameter Real x_start = 10;
parameter Real v_start = 2.5;
Real x(start = x_start, fixed = true);
discrete Real v(start = v_start, fixed = true);
Integer i(start = 2, fixed = true);
```
or by adding initial equations, e.g.:

```
parameter Real x start = 10;
 parameter Real v start = 2.5;
 Real x;
 discrete Real v;
 Integer i;
 Real y(start = 3.5);
initial equation
 x = x_{start};
 v = v_start;
  i = 2;der(y) = 0;
```
Note that in the latter case, the start attribute on *y* is not used directly to set the initial value of that variable, but only potentially used as initial guess for the solution of the initialization problem, that may require using an iterative nonlinear solver. Also note that sets of initial equations are often added to the models taken from reusable component libraries by selecting certain component parameters, such as *initOpt* or similar.

If the number of initial conditions matches the number of continuous and discrete states, then the initialization problem is well-defined. Although this is per se not a guarantee that all tools will be able to solve it and find the same solution, this is for sure a prerequisite for across-tool portability.

Conversely, if the number of initial conditions is less than the number of states, the tool has to add some initial equations, using some heuristics to change the fixed attribute of some variables from false to true. Consider for example the following model:

```
model M
  Real x;
  Real y(start = 1);
  Real z (start = 2);
equation
  der(x) = y + z;
  y = 2 \star x;z = 10 \times x + 1;end M;
```
This model has one state variable *x*, no variables with *fixed = true* attributes and no initial equation, so there is one missing initial condition. One tool could choose to add the *fixed = true* attribute to the state variable *x*, fixing it to the default value of zero of its *start* attribute. Or, it could decide to give more priority to variables that have an explicitly modified *start* attribute, hence fix the initial value of *y* to 1, or the initial value of *z* to 2. Three completely different simulations would ensue.

The Modelica Language Specification, [Section 8.6](https://specification.modelica.org/maint/3.5/equations.html#initialization-initial-equation-and-initial-algorithm) does not prescribe or recommend any specific choice criterion in this case. Hence, different tools, or even different versions of the same tool, could add different initial conditions, leading to completely different simulations. In order to avoid any ambiguity and achieve good portability, it is thus recommended to make sure that the initial conditions of all simulation model are well-specified.

A model with not enough initial conditions causes the OMC to issue the following translation warning: "The initial conditions are not fully specified". By activating the Tools | Options | Simulation | Show additional information from the initialization process option, or the *-d=initialization* compiler flag, one can get an explicit list of the additional equations that OpenModelica automatically adds to get a fully specified initialization problem, which may be helpful to figure out which initial conditions are missing. In this case, we recommend to amend the source code of the model by adding suitable extra initial conditions, until that warning message no longer appears.

# **8.9 Modelica\_LinearSystems2 Library**

The Modelica\_LinearSystem2 library was originally developed in Dymola with a plan of eventually making it part of the Modelica Standard Library (thus the underscore in the library name). The library is based on several functions, e.g. *readStringMatrix()*, *simulateModel()*, *linearizeModel()* that are built-in Dymola functions but are not part of the Modelica Standard Library.

In principle, these functions could be standardized and become part of the ModelicaServices library, which collects standardized interfaces to tool-specific functionality; then, OpenModelica could easily implement them based on its internal functionality. However, until this effort is undertaken, the Modelica\_LinearSystem2 library cannot be considered as a full-fledged Modelica library, but only a Dymola-specific one.

If you are interested in using this library in OpenModelica and are willing to contribute to get it supported, please contact the development team, e.g. by opening an ticket on the issue tracker.

## **GENERATING GRAPH REPRESENTATIONS FOR MODELS**

The system of equations after symbolic transformation is represented by a graph. OpenModelica can generate graph representations which can be displayed in the graph tool *yed* [\(http://www.yworks.com/products/yed\)](http://www.yworks.com/products/yed). The graph generation is activated with the debug flag

#### +d=graphml

Two different graphml- files are generated in the working directory. *TaskGraph\_model.graphml*, showing the strongly-connected components of the model and *BipartiteGraph\_CompleteDAE\_model.graphml* showing all variables and equations. When loading the graphs with *yEd*, all nodes are in one place. Please use the various layout algorithms to get a better overview.

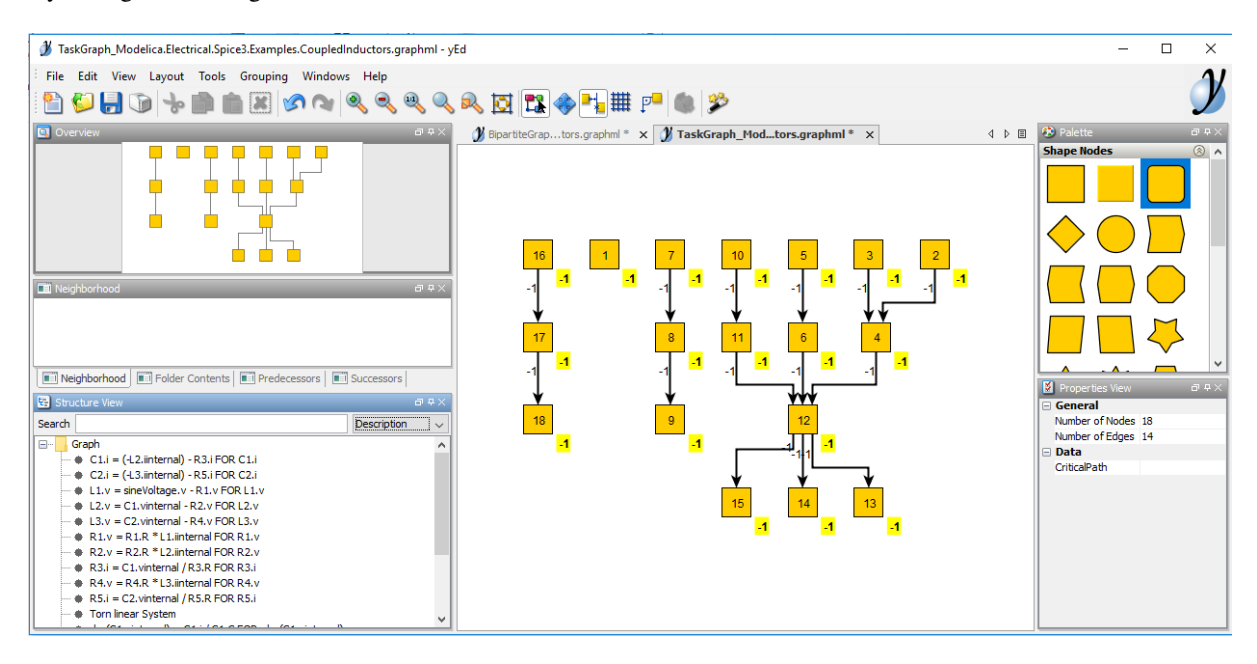

Figure 9.1: A task-graph representation of a model in yEd

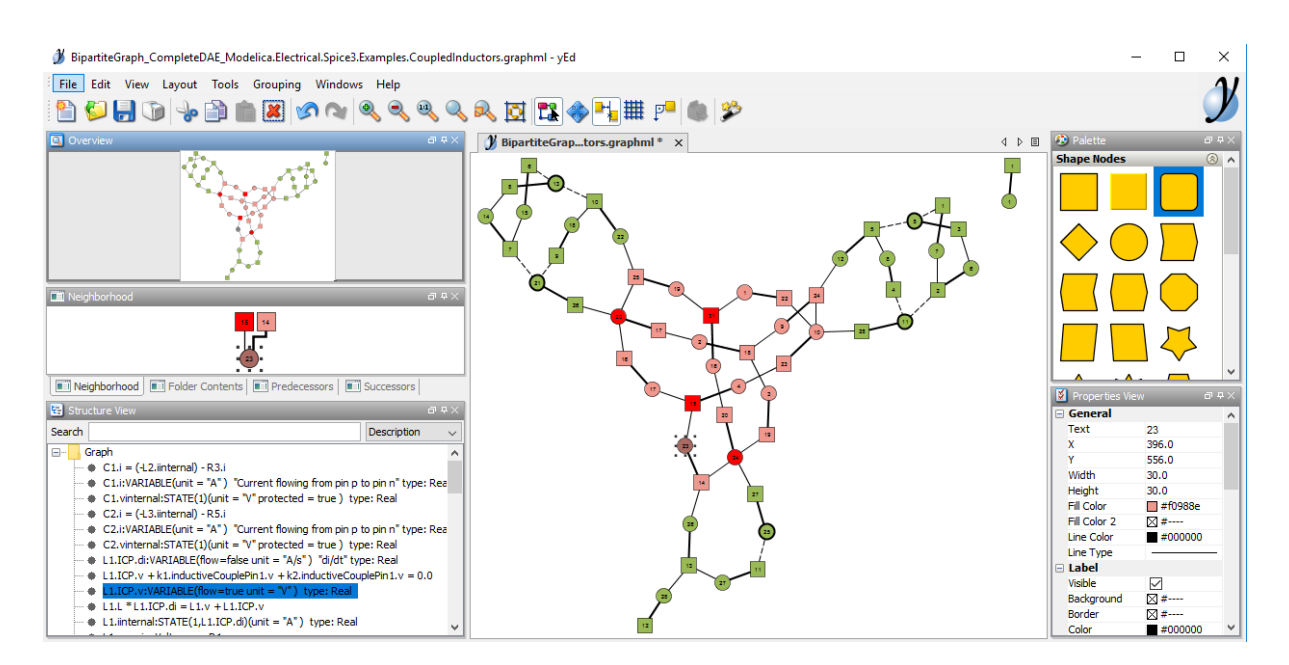

Figure 9.2: A biparite graph representation of a model in yEd

# **FMI AND TLM-BASED SIMULATION AND CO-SIMULATION OF EXTERNAL MODELS**

## **10.1 Functional Mock-up Interface - FMI**

The [Functional Mock-up Interface \(FMI\)](http://www.fmi-standard.org) Standard for model exchange and co-simulation allows export, exchange and import of pre-compiled models between different tools. The FMI standard is Modelica independent, so import and export works both between different Modelica or non-Modelica tools.

See also *[OMSimulator documentation](#page-142-0)*.

### **10.1.1 FMI Export**

To export a FMU use the OpenModelica command *[buildModelFMU\(\)](#page-375-0)* from the command line interface, OMShell, OMNotebook or MDT. The FMU export command is also integrated in OMEdit. Select *File > Export > FMU*. Or alternatively, right click a model to obtain the export command. The FMU package is generated in the current working directory of OMC or the directory set in *OMEdit > Options > FMI > Move FMU*. You can use the *[cd\(\)](#page-376-0)* command to see the current location. The location of the generated FMU is printed in the Messages Browser of OMEdit or on the command line.

You can set which version of FMI to export through OMEdit settings, see section *[FMI Options](#page-71-0)*.

To export the bouncing ball example to an FMU, use the following commands:

```
>>> loadFile(getInstallationDirectoryPath() + "/share/doc/omc/testmodels/
˓→BouncingBall.mo")
true
>>> buildModelFMU(BouncingBall)
"«DOCHOME»/BouncingBall.fmu"
```
#### Note:

Notification: Model statistics after passing the front-end and creating the data structures used by the back-end:

- \* Number of equations: 6
- \* Number of variables: 6

Notification: Model statistics after passing the back-end for initialization:

- \* Number of independent subsystems: 3
- \* Number of states: 0 ()
- \* Number of discrete variables: 9 (v\_new,\$PRE.v\_new,flying,\$PRE.flying,foo,impact,\$whenCondition1,\$whenCondition2,\$whenCondition3)
- \* Number of discrete states: 0 ()
- \* Number of clocked states: 0 ()
- \* Top-level inputs: 0

Notification: Strong component statistics for initialization (13):

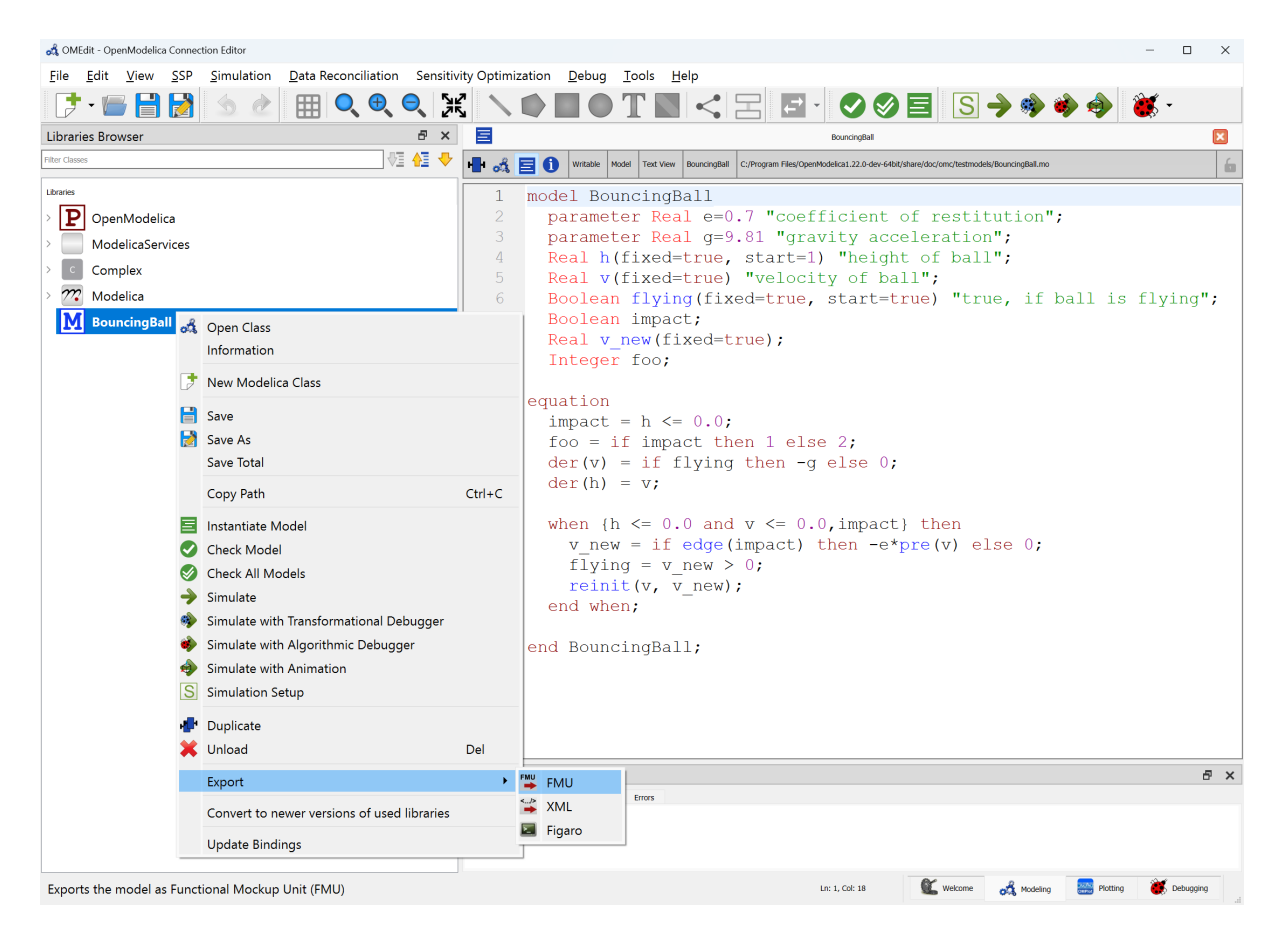

Figure 10.1: FMI Export.

- \* Single equations (assignments): 13
- \* Array equations: 0
- \* Algorithm blocks: 0
- \* Record equations: 0
- \* When equations: 0
- \* If-equations: 0
- \* Equation systems (not torn): 0
- \* Torn equation systems: 0
- \* Mixed (continuous/discrete) equation systems: 0

Notification: Model statistics after passing the back-end for simulation:

- \* Number of independent subsystems: 1
- \* Number of states: 2 (h,v)
- \* Number of discrete variables: 7 (\$whenCondition3,\$whenCondition2,\$whenCondition1,flying,impact,v\_new,foo)
- \* Number of discrete states: 2 (impact,v)
- \* Number of clocked states: 0 ()
- \* Top-level inputs: 0
- Notification: Strong component statistics for simulation (9):
- \* Single equations (assignments): 7
- \* Array equations: 0
- \* Algorithm blocks: 0
- \* Record equations: 0
- \* When equations: 2
- \* If-equations: 0
- \* Equation systems (not torn): 0
- \* Torn equation systems: 0
- \* Mixed (continuous/discrete) equation systems: 0

After the command execution is complete you will see that a file BouncingBall.fmu has been created. Its contents varies depending on the target platform. On the machine generating this documentation the contents in [Listing](#page-122-0) [10.1](#page-122-0) are generated (along with the C source code).

Listing 10.1: BouncingBall FMU contents

```
binaries/
binaries/linux64/
binaries/linux64/BouncingBall.so
modelDescription.xml
```
A log file for FMU creation is also generated named ModelName\_FMU.log. If there are some errors while creating the FMU, they will be shown in the command line window and logged in this log file as well.

By default an FMU that can be used for both Model Exchange and Co-Simulation is generated. We support FMI 1.0 & FMI 2.0.4 for Model Exchange FMUs and FMI 2.0.4 for Co-Simulation FMUs.

For the Co-Simulation FMU two integrator methods are available:

- Forward Euler [default]
- SUNDIALS CVODE  $(see<sup>1</sup>)$  $(see<sup>1</sup>)$  $(see<sup>1</sup>)$

Forward Euler uses root finding, which does an Euler step of communicationStepSize in fmi2DoStep. Events are checked for before and after the call to fmi2GetDerivatives.

If CVODE is chosen as integrator the FMU should also include runtime dependencies (*[-](#page-467-0) [fmuRuntimeDepends=modelica](#page-467-0)*) to copy all used dynamic libraries into the generated FMU to make it exchangeable.

To export a Co-Simulation FMU with CVODE for the bouncing ball example use the following commands:

```
>>> loadFile(qetInstallationDirectoryPath() + "/share/doc/omc/testmodels/
˓→BouncingBall.mo")
true
>>> setCommandLineOptions("--fmiFlags=s:cvode")
true
>>> buildModelFMU(BouncingBall, version = "2.0", fmuType="cs")
"«DOCHOME»/BouncingBall.fmu"
```
#### Note:

Notification: Model statistics after passing the front-end and creating the data structures used by the back-end:

- \* Number of equations: 6
- \* Number of variables: 6

Notification: Model statistics after passing the back-end for initialization:

- \* Number of independent subsystems: 3
- \* Number of states: 0 ()

<span id="page-122-1"></span><sup>1</sup> [Sundials Webpage](http://computation.llnl.gov/projects/sundials-suite-nonlinear-differential-algebraic-equation-solvers)

- \* Number of discrete variables: 9 (v\_new,\$PRE.v\_new,flying,\$PRE.flying,foo,impact,\$whenCondition1,\$whenCondition2,\$whenCondition3)
- \* Number of discrete states: 0 ()
- \* Number of clocked states: 0 ()
- \* Top-level inputs: 0
- Notification: Strong component statistics for initialization (13):
- \* Single equations (assignments): 13
- \* Array equations: 0
- \* Algorithm blocks: 0
- \* Record equations: 0
- \* When equations: 0
- \* If-equations: 0
- \* Equation systems (not torn): 0
- \* Torn equation systems: 0
- \* Mixed (continuous/discrete) equation systems: 0
- Notification: Model statistics after passing the back-end for simulation:
- \* Number of independent subsystems: 1
- \* Number of states: 2 (h,v)
- \* Number of discrete variables: 7 (\$whenCondition3,\$whenCondition2,\$whenCondition1,flying,impact,v\_new,foo)
- \* Number of discrete states: 2 (impact,v)
- \* Number of clocked states: 0 ()
- \* Top-level inputs: 0
- Notification: Strong component statistics for simulation (9):
- \* Single equations (assignments): 7
- \* Array equations: 0
- \* Algorithm blocks: 0
- \* Record equations: 0
- \* When equations: 2
- \* If-equations: 0
- \* Equation systems (not torn): 0
- \* Torn equation systems: 0
- \* Mixed (continuous/discrete) equation systems: 0

The FMU BouncingBall.fmu will have a new file BouncingBall\_flags.json in its resources directory. By manually changing its content users can change the solver method without recompiling the FMU.

<span id="page-123-0"></span>The BouncingBall\_flags.json for this example is displayed in [Listing](#page-123-0) [10.2.](#page-123-0)

Listing 10.2: BouncingBall FMI flags

```
{
  "s" : "cvode"
}
```
### **10.1.2 Compilation Process**

OpenModelica can export FMUs that are compiled with CMake (default) or Makefiles. CMake version v3.21 or newer is recommended, minimum CMake version is v3.5.

The Makefile FMU export will be removed in a future version of OpenModelica. Set compiler flag *[-](#page-466-0) [fmuCMakeBuild=false](#page-466-0)* to use the Makefiles export.

The FMU contains a CMakeLists.txt file in the sources directory that can be used to re-compile the FMU for a different host and is also used to cross-compile for different platforms.

The CMake compilation accepts the following settings:

- BUILD\_SHARED\_LIBS: Boolean value to switch between dynamic and statically linked binaries.
	- ON (default): Compile DLL/Shared Object binary object.
	- OFF: Compile static binary object.
- FMI\_INTERFACE\_HEADER\_FILES\_DIRECTORY: String value specifying path to FMI header files containing fmi2Functions.h, fmi2FunctionTypes.h and fmi2TypesPlatforms.h.
	- Defaults to a location inside the OpenModelica installation directory, which was used to create the FMU. They need to be version 2.0.4 from the FMI Standard.
- RUNTIME DEPENDENCIES LEVEL: String value to specify runtime dependencies set.
	- none: Adds no runtime dependencies to FMU. The FMU can't be used on a system if it doesn't provided all needed dependencies.
	- modelica (default): Add Modelica runtime dependencies to FMU, e.g. a external C library used from a Modelica function. Needs CMake version v3.21 or newer.
	- all: Add system and Modelica runtime dependencies. Needs CMake version v3.21 or newer.
- NEED\_CVODE: Boolean value to integrate CVODE integrator into CoSimulation FMU.
	- ON: Link to SUNDIALS CVODE. If CVODE is not in a default location CVODE\_DIRECTORY needs to be set. Its also recommended to use RUNTIME\_DEPENDENCIES\_LEVEL=modelica or higher to add SUNDIALS runtime dependencies into the FMU.
	- OFF (default): Don't link to SUNDIALS CVODE.
- CVODE\_DIRECTORY: String value with location of libraries sundials\_cvode and sundials nvecserial with SUNDIALS version 5.4.0.
	- Defaults to a location inside the OpenModelica installation directory, which was used to create the FMU.

Then use CMake to configure, build and install the FMU. To repack the FMU after installation use custom target create\_fmu.

For example to re-compile the FMU with cmake and runtime dependencies use:

```
$ unzip BouncingBall.fmu -d BouncingBall_FMU
$ cd BouncingBall FMU/sources
$ cmake -S . -B build_cmake \
 -D RUNTIME_DEPENDENCIES_LEVEL=modelica \
 -D CMAKE_C_COMPILER=clang -D CMAKE_CXX_COMPILER=clang++
$ cmake --build build cmake --target create fmu --parallel
```
### **10.1.3 Platforms**

The platforms setting specifies for what target system the FMU is compiled:

- Empty: Create a Source-Code-only FMU.
- native: Create a FMU compiled for the exporting system.
- $<$ c $p$ u $>$ - $<$ vendor $>$ - $<$ os $>$  host triple: OpenModelica searches for programs in PATH matching pattern <cpu>-<vendor>-<os>cc to compile. E.g. x86\_64-linux-gnu for a 64 bit Linux OS or i686-w64-mingw32 for a 32 bit Windows OS using MINGW.
- <cpu>-<vendor>-<os> docker run <image> Host triple with Docker image: OpenModelica will use the specified Docker image to cross-compile for given host triple. Because privilege escalation is very easy to achieve with Docker OMEdit adds --pull=never to the Docker calls for the multiarch/crossbuild images. Only use this option if you understand the security risks associated with Docker images from unknown sources. E.g. x86\_64-linux-gnu docker run --pull=never multiarch/crossbuild to cross-compile for a 64 bit Linux OS. Because system libraries can be different for different versions of the same operating system, it is advised to use *[-](#page-467-0) [fmuRuntimeDepends=all](#page-467-0)*.

### **10.1.4 FMI Import - SSP**

If you want to simulate a single, stand-alone FMU, or possibly a connection of several FMUs, the recommended tool to do that is OMSimulator, see the *[OMSimulator documentation](#page-142-0)* and *[Graphical Modelling](#page-214-0)* for further information.

#### **10.1.5 FMI Import - Non-Standard Modelica Model**

FMI Import allows to use an FMU, generated according to the FMI for Model Exchange 2.0 standard, as a component in a Modelica model. This can be useful if the FMU describes the behavior of a component or subsystem in a structured Modelica model, which is not easily turned into a pure FMI-based model that can be handled by OMSimulator.

FMI is a computational description of a dynamic model, while a Modelica model is a declarative description; this means that not all conceivable FMUs can be successfully imported as Modelica models. Also, the current implementation of FMU import in OpenModelica is still somewhat experimental and not guaranteed to work in all cases. However, if the FMU-ME you want to import was exported from a Modelica model and only represents continuous time dynamic behavior, it should work without problems when imported as a Modelica block.

Please also note that the current implementation of FMI Import in OpenModelica is based on a built-in wrapper that uses a *reinit()* statement in an algorithm section. This is not allowed by the Modelica Language Specification, so it is necessary to set the compiler to accept this non-standard construct by setting the *[-](#page-466-1) [allowNonStandardModelica=reinitInAlgorithms](#page-466-1)* compiler flag. In OMEdit, you can set this option by activating the *Enable FMU Import* checkbox in the *Tools | Options | Simulation | Translation Flags* tab. This will generate a warning during compilation, as there is no guarantee that the imported model using this feature can be ported to other Modelica tools; if you want to use a model that contains imported FMUs in another Modelica tool, you should rely on the other tool's import feature to generate the Modelica blocks corresponding to the FMUs.

After setting the *[--allowNonStandardModelica](#page-466-1)* flag, to import the FMU package use the OpenModelica command importFMU,

>>> list(OpenModelica.Scripting.importFMU, interfaceOnly=**true**);

The command could be used from command line interface, OMShell, OMNotebook or MDT. The importFMU command is also integrated with OMEdit through the *File > Import > FMU* dialog: the FMU package is extracted in the directory specified by workdir, or in the current directory of omc if not specified, see *Tools > Open Working Directory*.

The imported FMU is then loaded in the Libraries Browser and can be used as any other regular Modelica block.

# **10.2 Transmission Line Modeling (TLM) Based Co-Simulation**

This chapter gives a short description how to get started using the TLM-Based co-simulation accessible via OMEdit.

The TLM Based co-simulation provides the following general functionalities:

- Import and add External non-Modelica models such as Matlab/SimuLink, Adams, and BEAST models
- Import and add External Modelica models e.g. from tools such as Dymola or Wolfram SystemModeler, etc.
- Specify startup methods and interfaces of the external model
- Build the composite models by connecting the external models
- Set the co-simulation parameters in the composite model
- Simulate the composite models using TLM based co-simulation

## **10.3 Composite Model Editing of External Models**

The graphical composite model editor is an extension and specialization of the OpenModelica connection editor OMEdit. A composite model is composed of several external sub-models including the interconnections between these sub-models. External models are models which need not be in Modelica, they can be FMUs, or models accessed by proxies for co-simulation and connected by TLM-connections. The standard way to store a composite model is in an XML format. The XML schema standard is accessible from tlmModelDescription.xsd. Currently composite models can only be used for TLM based co-simulation of external models.

### **10.3.1 Loading a Composite Model for Co-Simulation**

To load the composite model, select File > Open Composite Model(s) from the menu and select compositemodel.xml.

OMEdit loads the composite model and show it in the Libraries Browser. Double-clicking the composite model in the Libraries Browser will display the composite model as shown below in [Figure](#page-127-0) [10.2.](#page-127-0)

### **10.3.2 Co-Simulating the Composite Model**

There are two ways to start co-simulation:

- Click TLM Co-Simulation setup button  $\overline{()}$  from the toolbar (requires a composite model to be active in ModelWidget)
- Right click the composite model in the Libraries Browser and choose TLM Co-Simulation setup from the popup menu (see [Figure](#page-128-0) [10.3\)](#page-128-0)

The TLM Co-Simulation setup appears as shown below in [Figure](#page-129-0) [10.4.](#page-129-0)

Click Simulate from the Co-simulation setup to confirm the co-simulation. [Figure](#page-130-0) [10.5](#page-130-0) will appears in which you will be able to see the progress information of the running co-simulation.

The editor also provides the means of reading the log files generated by the simulation manager and monitor. When the simulation ends, click Open Manager Log File or Open Monitor Log File from the co-simulation progress bar to check the log files.

<span id="page-127-0"></span>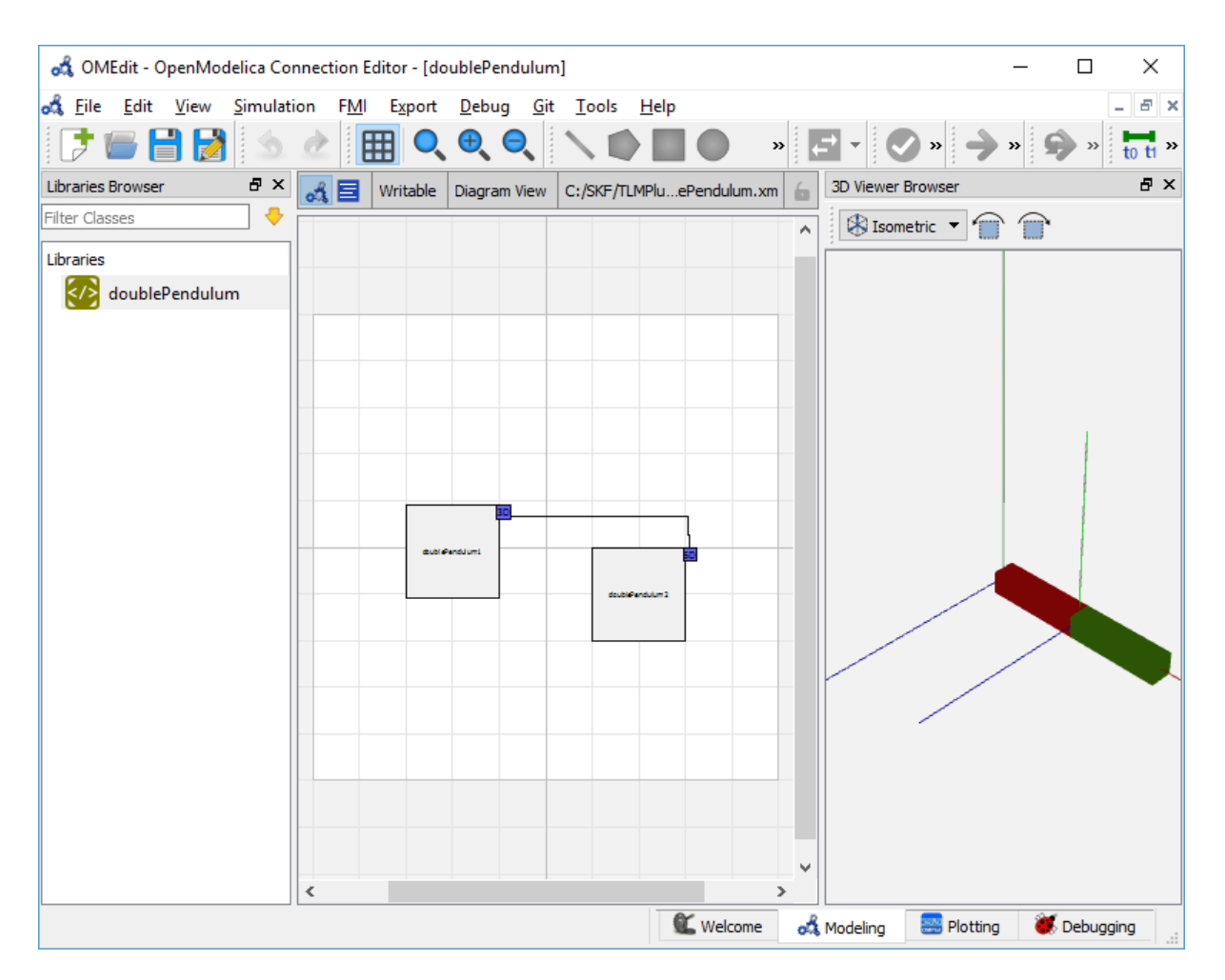

Figure 10.2: Composite Model with 3D View.

<span id="page-128-0"></span>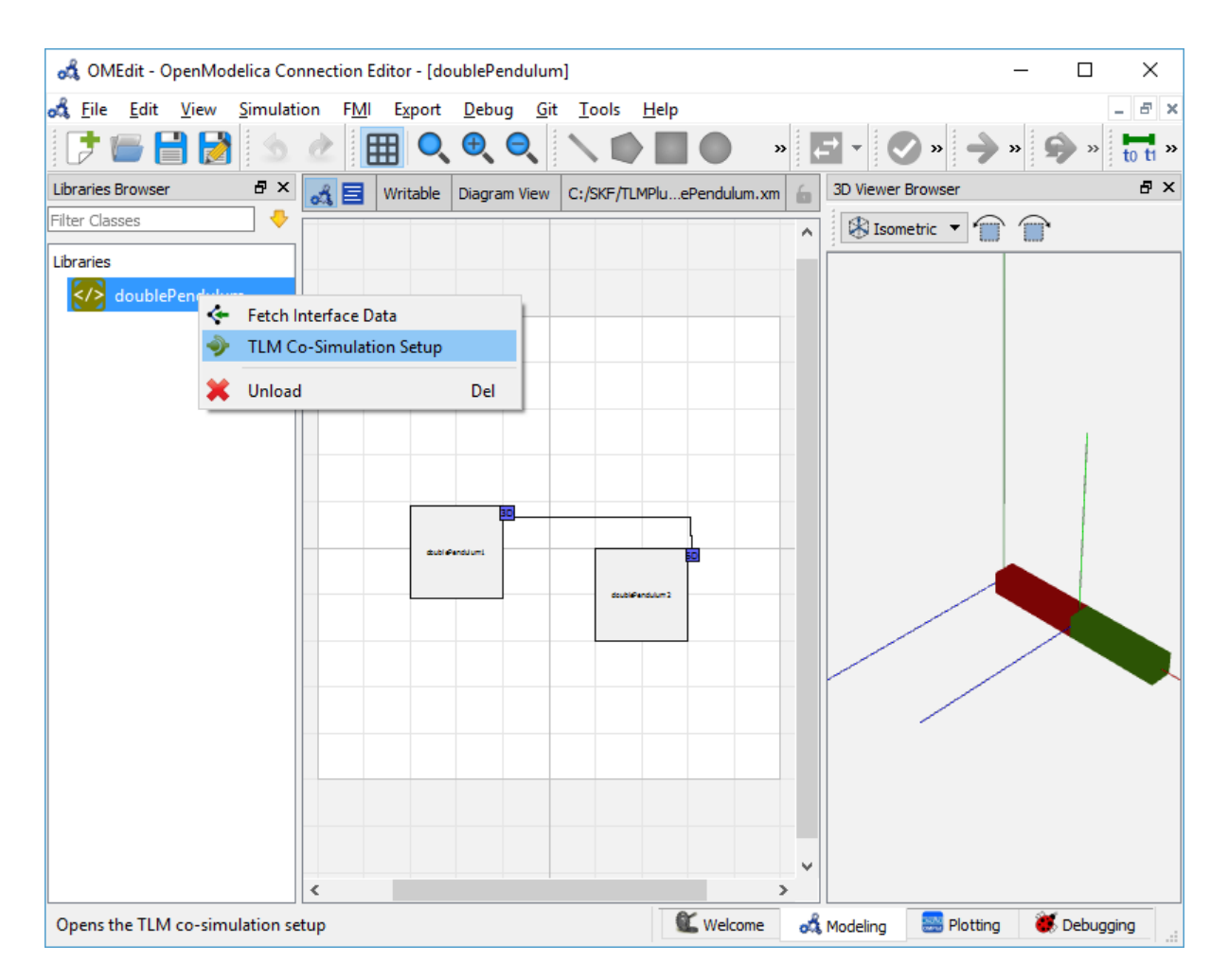

Figure 10.3: Co-simulating and Fetching Interface Data of a composite model from the Popup Menu .

<span id="page-129-0"></span>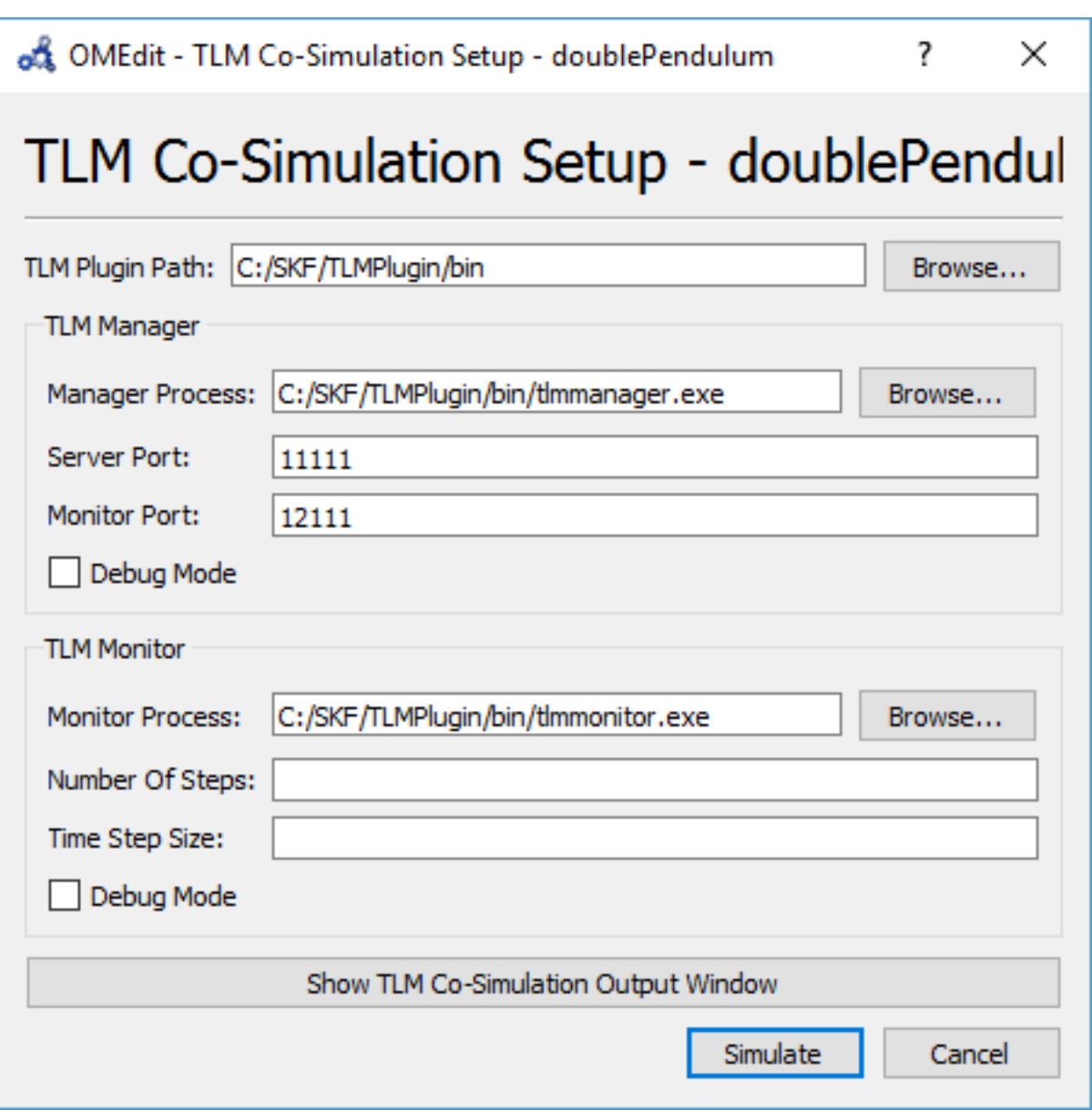

Figure 10.4: TLM Co-simulation Setup.

<span id="page-130-0"></span>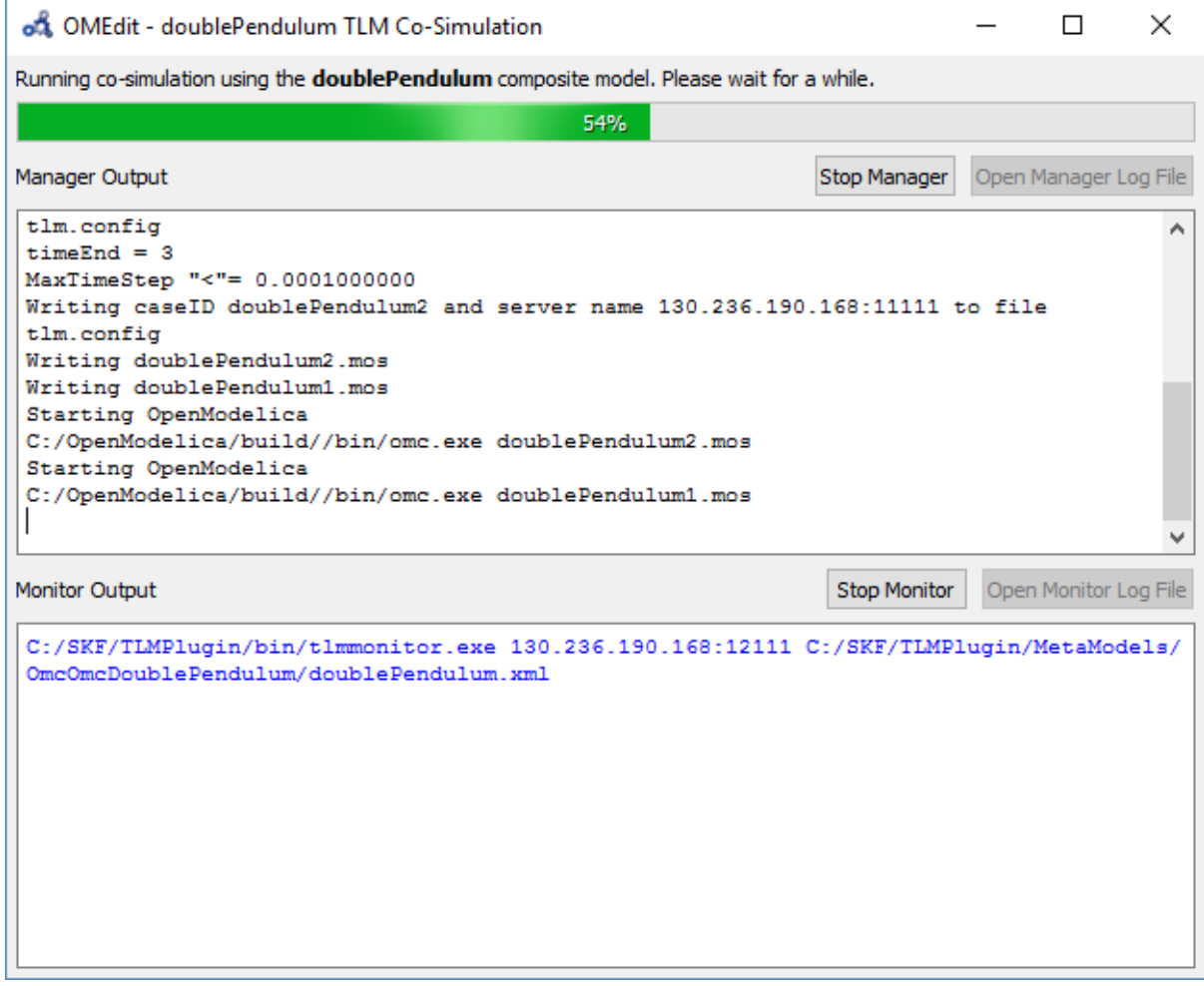

Figure 10.5: TLM Co-Simulation Progress.

### **10.3.3 Plotting the Simulation Results**

When the co-simulation of the composite model is completed successful, simulation results are collected and visualized in the OMEdit plotting perspective as shown in [Figure](#page-131-0) [10.6](#page-131-0) and [Figure](#page-132-0) [10.7.](#page-132-0) The Variables Browser display variables that can be plotted. Each variable has a checkbox, checking it will plot the variable.

<span id="page-131-0"></span>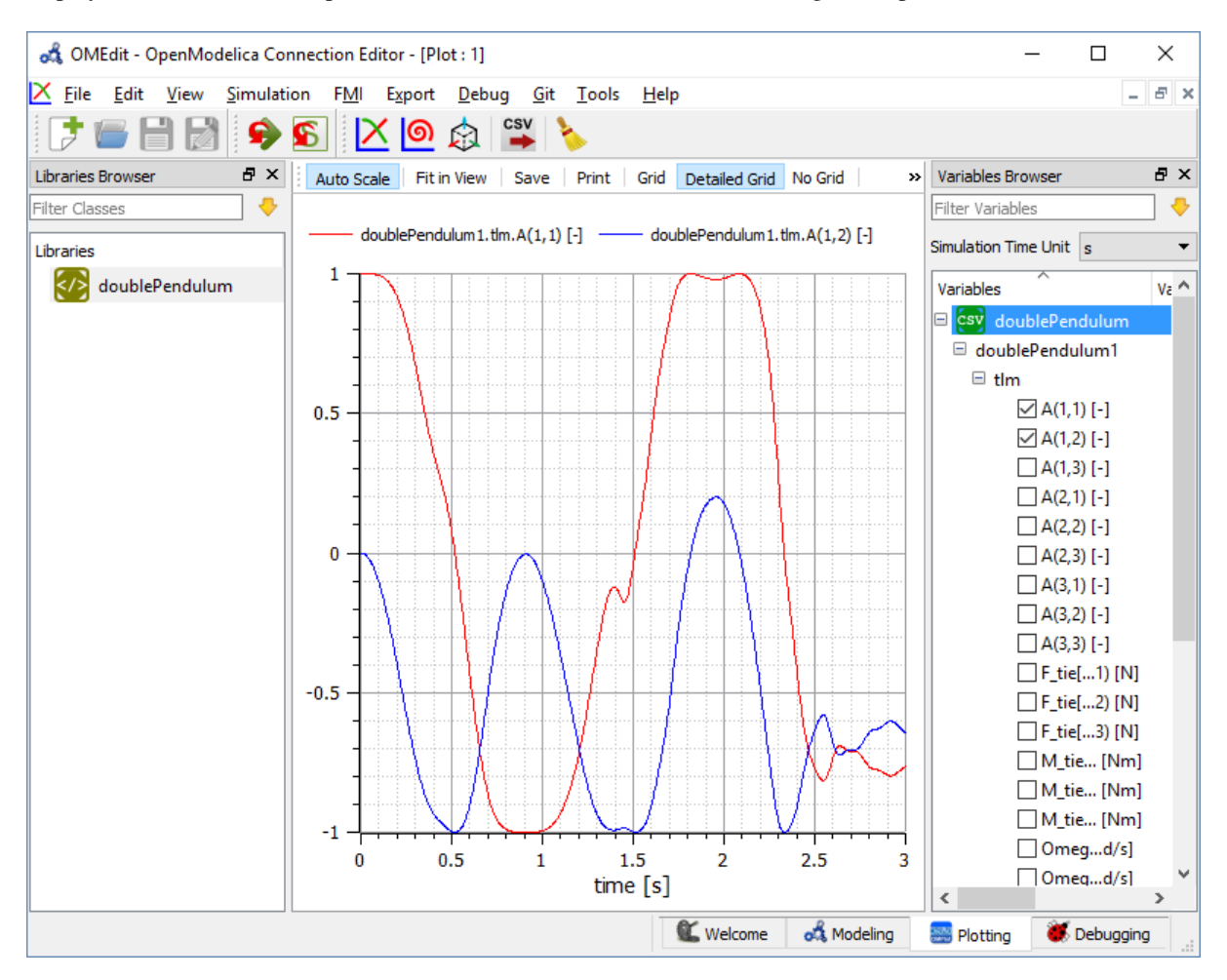

Figure 10.6: TLM Co-Simulation Results Plotting.

#### **10.3.4 Preparing External Models**

First step in co-simulation Modeling is to prepare the different external simulation models with TLM interfaces. Each external model belongs to a specific simulation tool, such as MATLAB/Simulink\*, BEAST, MSC/ADAMS, Dymola and Wolfram SystemModeler.

When the external models have all been prepared, the next step is to load external models in OMEdit by selecting the File > Load External Model(s) from the menu.

OMEdit loads the external model and show it in the Libraries Browser as shown below in [Figure](#page-133-0) [10.8.](#page-133-0)

<span id="page-132-0"></span>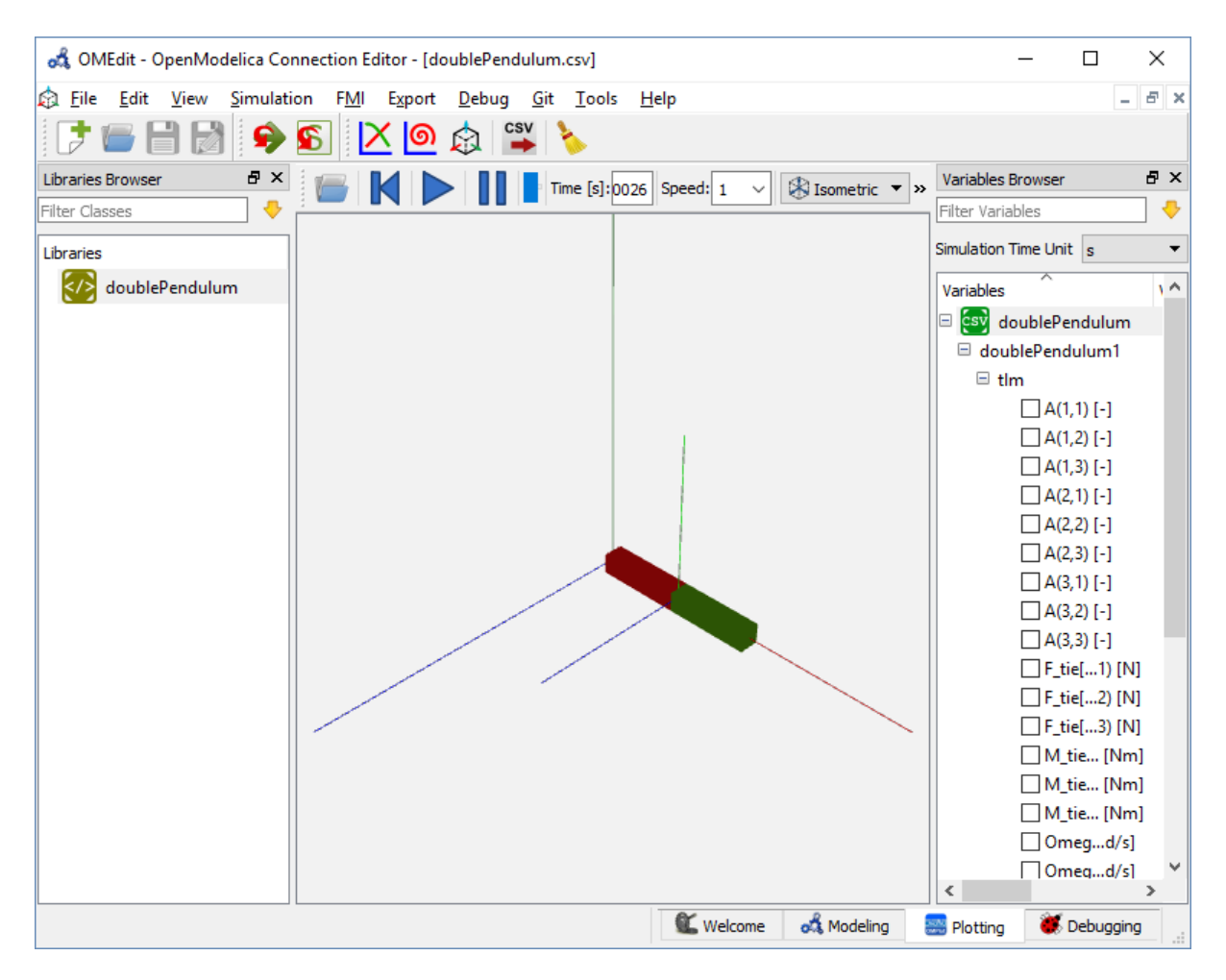

Figure 10.7: TLM Co-Simulation Visualization.

<span id="page-133-0"></span>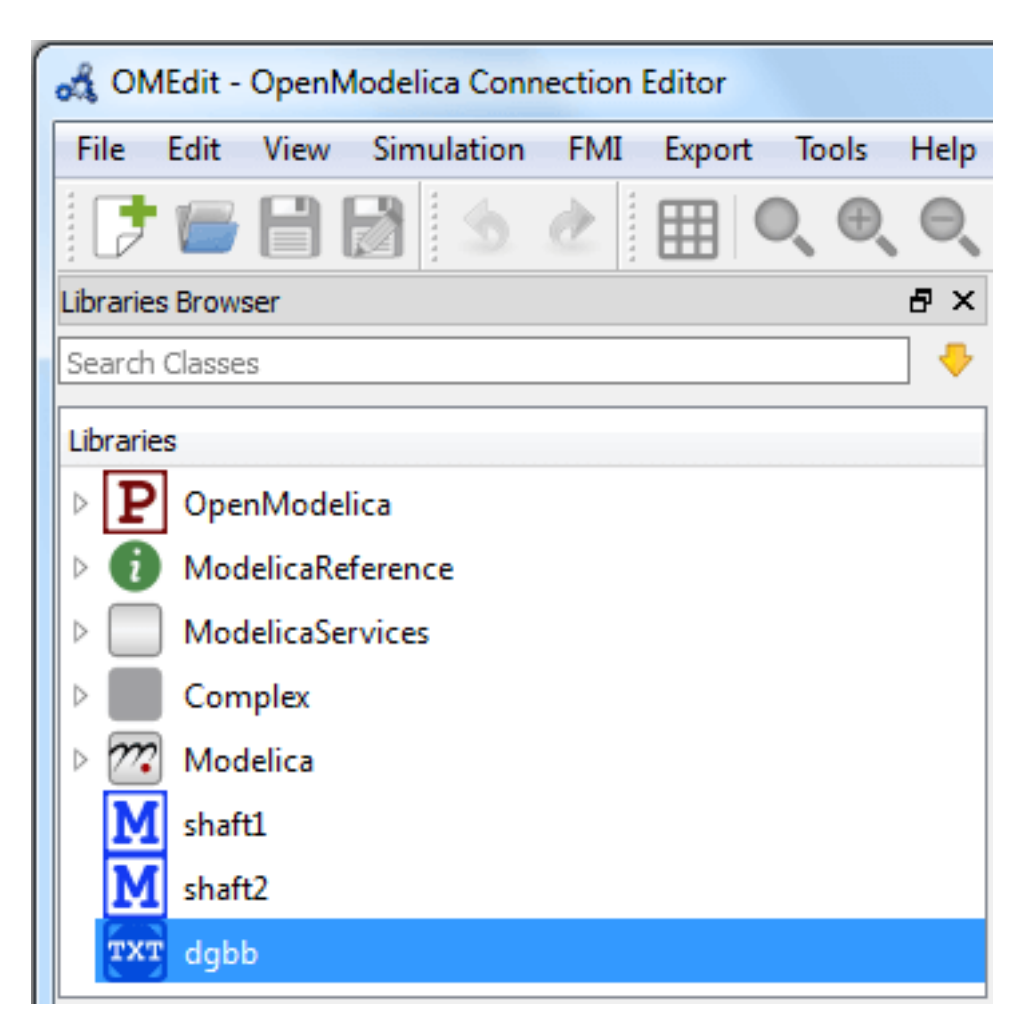

Figure 10.8: External Models in OMEdit.

## **10.3.5 Creating a New Composite Model**

We will use the "Double pendulum" composite model which is a multibody system that consists of three submodels: Two OpenModelica Shaft sub-models (Shaft1 and Shaft2) and one SKF/BEAST bearing sub-model that together build a double pendulum. The SKF/BEAST bearing sub-model is a simplified model with only three balls to speed up the simulation. **Shaft1** is connected with a spherical joint to the world coordinate system. The end of Shaft1 is connected via a TLM interface to the outer ring of the BEAST bearing model. The inner ring of the bearing model is connected via another TLM interface to Shaft2. Together they build the double pendulum with two shafts, one spherical OpenModelica joint, and one BEAST bearing.

To create a new composite model select File > New Composite Model from the menu.

Your new composite model will appear in the in the Libraries Browser once created. To facilitate the process of textual composite modeling and to provide users with a starting point, the Text View (see [Figure](#page-134-0) [10.9\)](#page-134-0) includes the composite model XML elements and the default simulation parameters.

<span id="page-134-0"></span>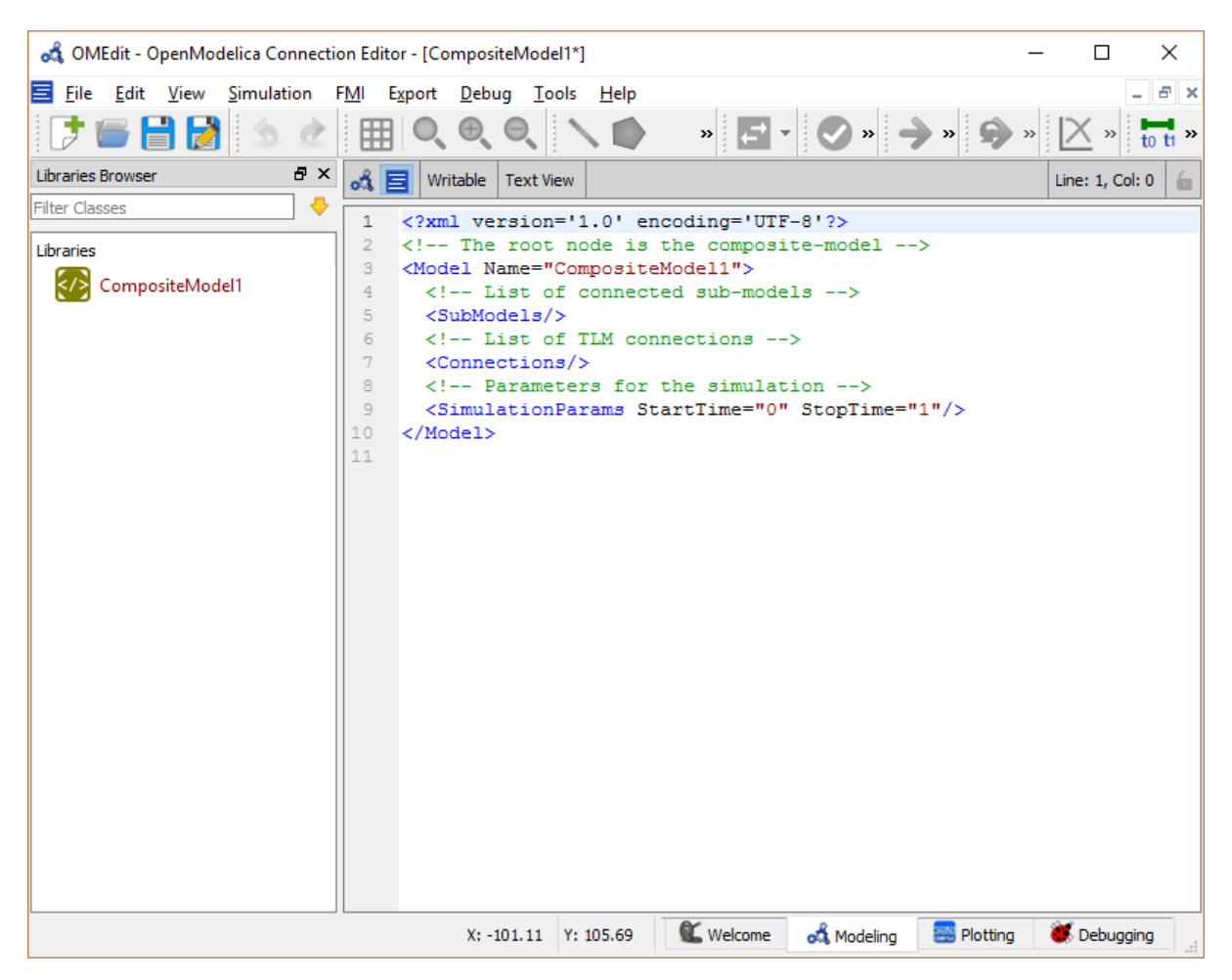

Figure 10.9: New composite model text view.

### **10.3.6 Adding Submodels**

It is possible to build the double pendulum by drag-and-drop of each simulation model component (sub-model) from the Libraries Browser to the Diagram View. To place a component in the Diagram View of the double pendulum model, drag each external sub-model of the double pendulum (i.e. Shaft1, Shaft2, and BEAST bearing sub-model) from the Libraries Browser to the Diagram View.

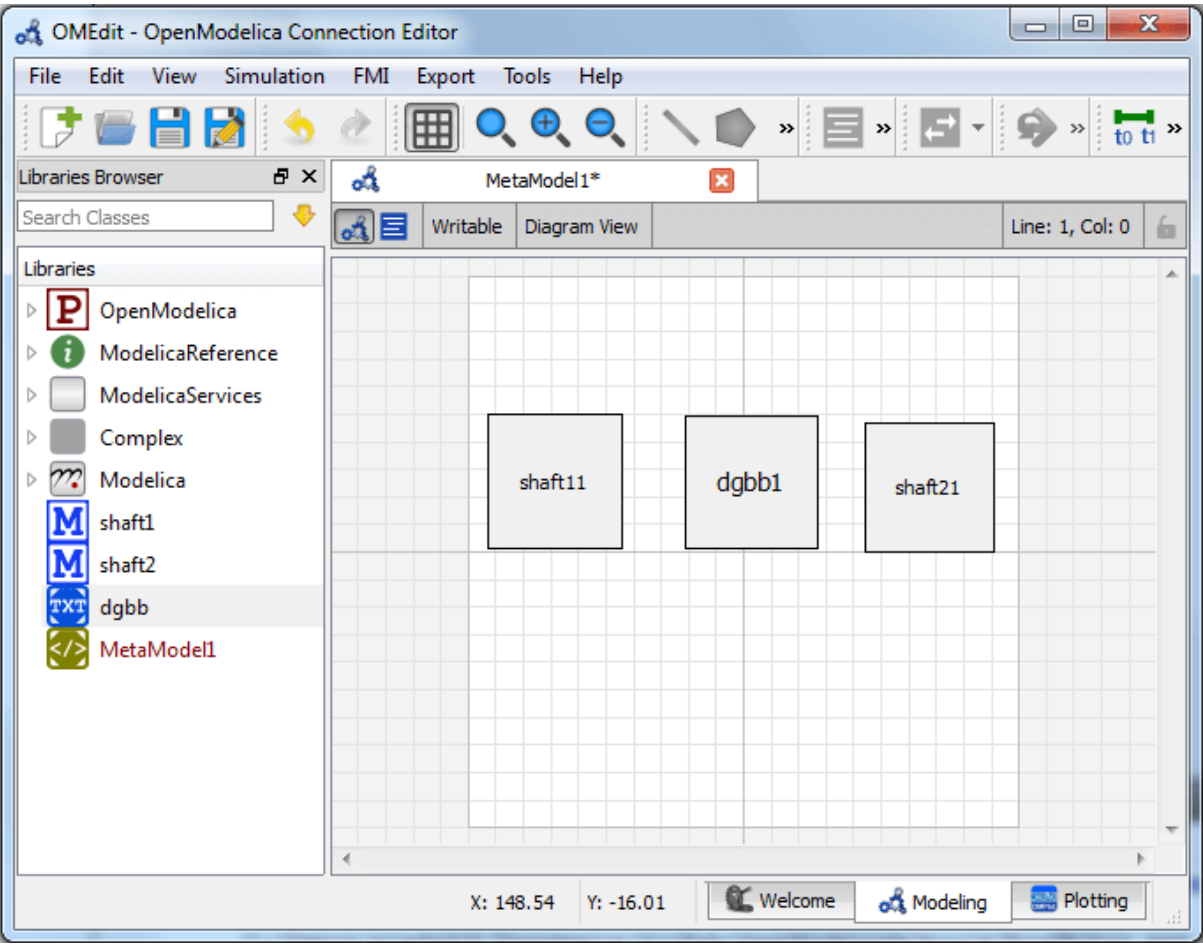

Figure 10.10: Adding sub-models to the double pendulum composite model.

### **10.3.7 Fetching Submodels Interface Data**

To retrieve list of TLM interface data for sub-models, do any of the following methods:

- Click Fetch Interface Data button  $(\overset{\Leftrightarrow}{\bullet})$  from the toolbar (requires a composite model to be active in ModelWidget)
- Right click the composite model in the Library Browser and choose Fetch Interface Data from the popup menu (see [Figure](#page-128-0) [10.3\)](#page-128-0).

To retrieve list of TLM interface data for a specific sub-model,

• Right click the sub-model inside the composite model and choose Fetch Interface Data from the popup menu.

[Figure](#page-136-0) [10.11](#page-136-0) will appear in which you will be able to see the progress information of fetching the interface data.

Once the TLM interface data of the sub-models are retrieved, the interface points will appear in the diagram view as shown below in [Figure](#page-137-0) [10.12.](#page-137-0)

<span id="page-136-0"></span>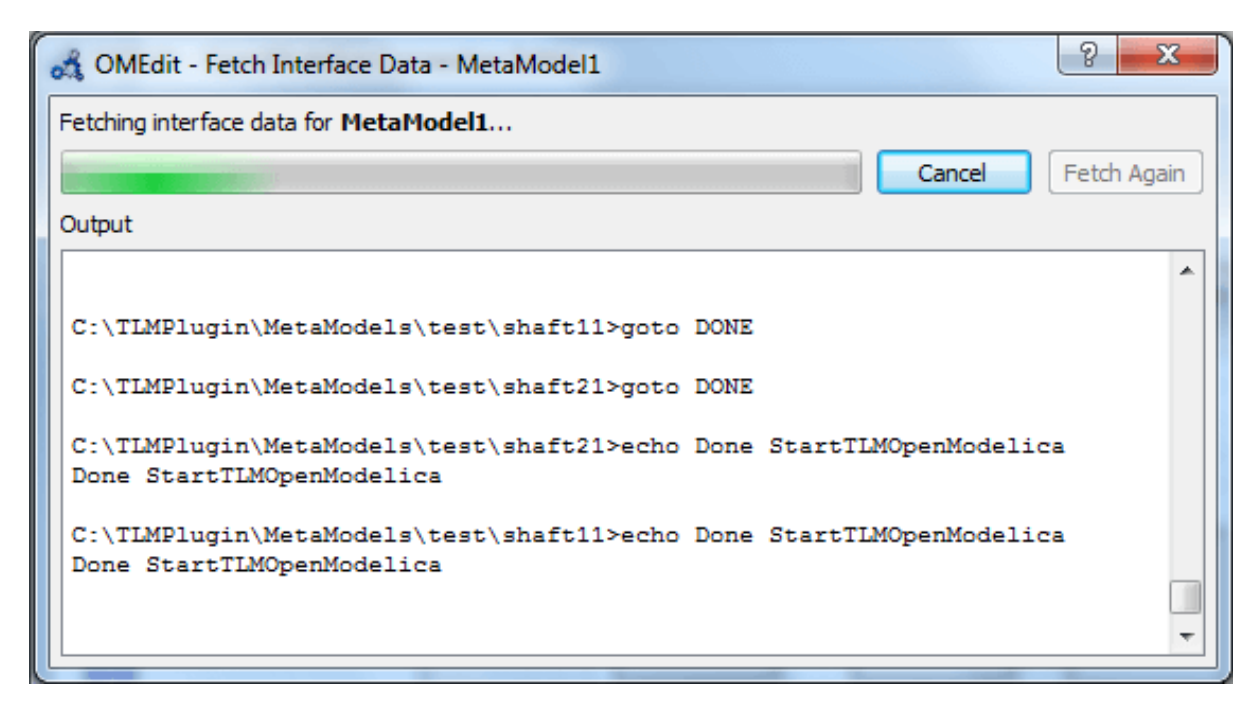

Figure 10.11: Fetching Interface Data Progress.

### **10.3.8 Connecting Submodels**

When the sub-models and interface points have all been placed in the Diagram View, similar to [Figure](#page-137-0) [10.12,](#page-137-0) the next step is to connect the sub-models. Sub-models are connected using the **Connection Line Button** ( $\leq$ ) from the toolbar.

To connect two sub-models, select the Connection Line Button and place the mouse cursor over an interface and click the left mouse button, then drag the cursor to the other sub-model interface, and click the left mouse button again. A connection dialog box as shown below in [Figure](#page-138-0) [10.13](#page-138-0) will appear in which you will be able to specify the connection attributes.

Continue to connect all sub-models until the composite model **Diagram View** looks like the one in [Figure](#page-138-1) [10.14](#page-138-1) below.

### **10.3.9 Changing Parameter Values of Submodels**

To change a parameter value of a sub-model, do any of the following methods:

- Double-click on the sub-model you want to change its parameter
- Right click on the sub-model and choose **Attributes** from the popup menu

The parameter dialog of that sub-model appears as shown below in [Figure](#page-139-0) [10.15](#page-139-0) in which you will be able to specify the sub-models attributes.

<span id="page-137-0"></span>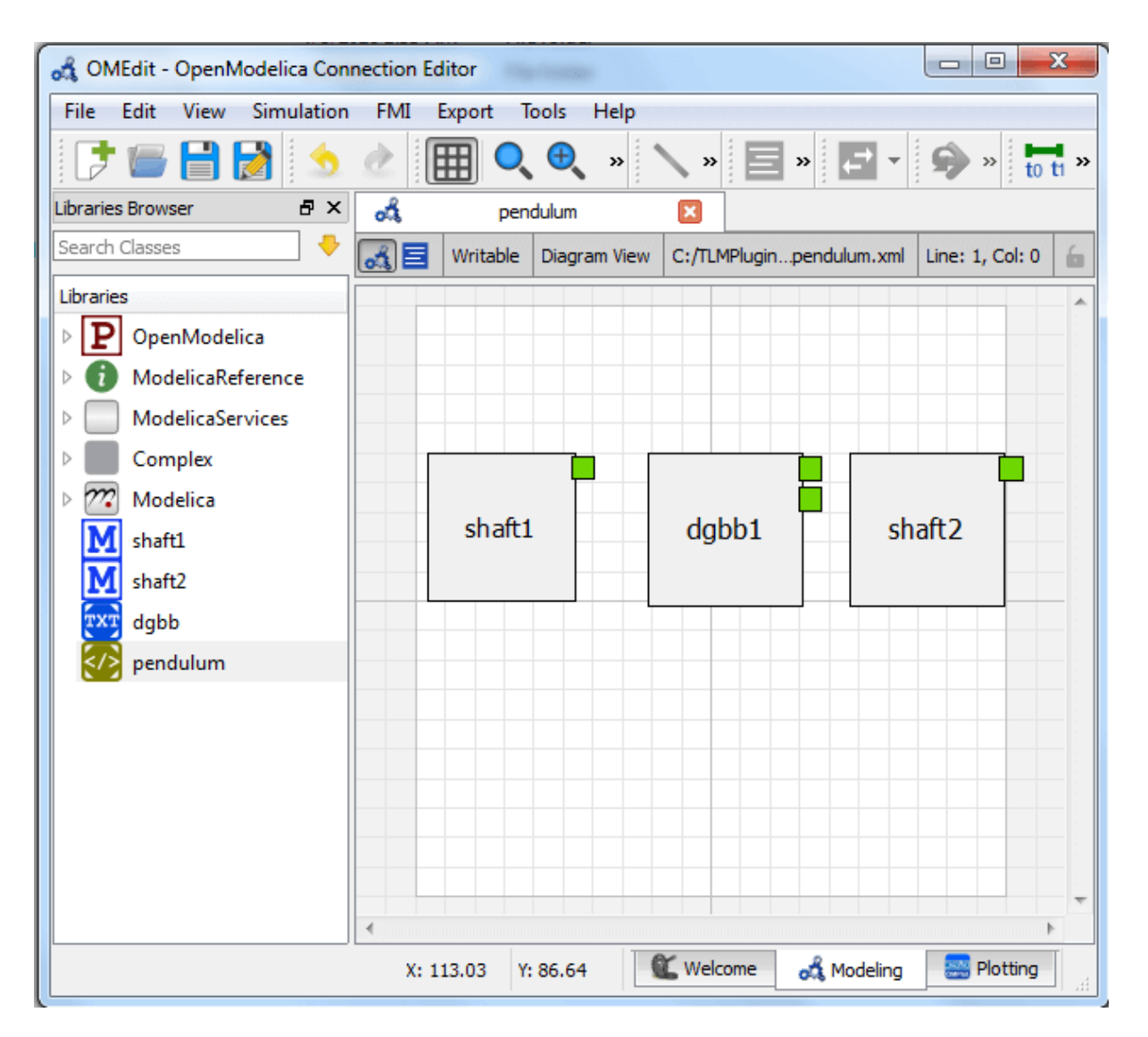

Figure 10.12: Fetching Interface Data.

<span id="page-138-0"></span>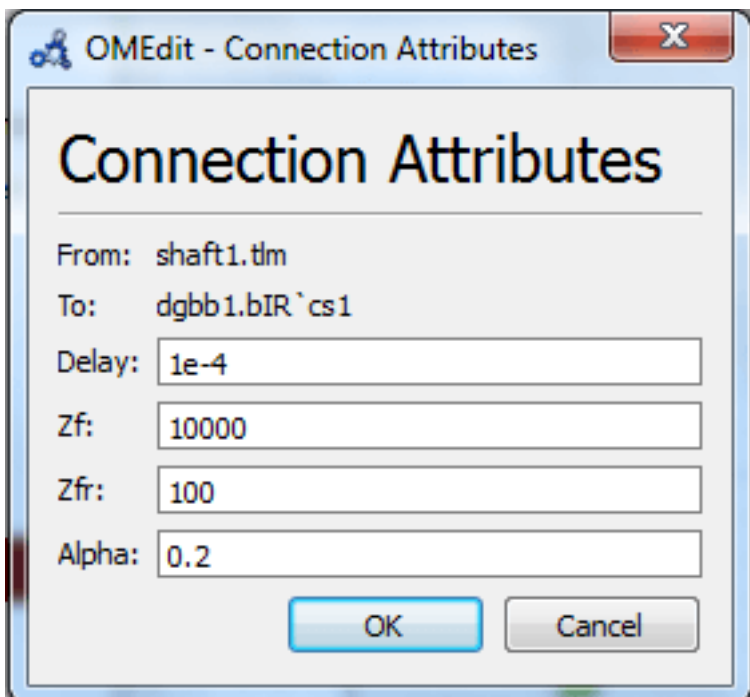

Figure 10.13: Sub-models Connection Dialog.

<span id="page-138-1"></span>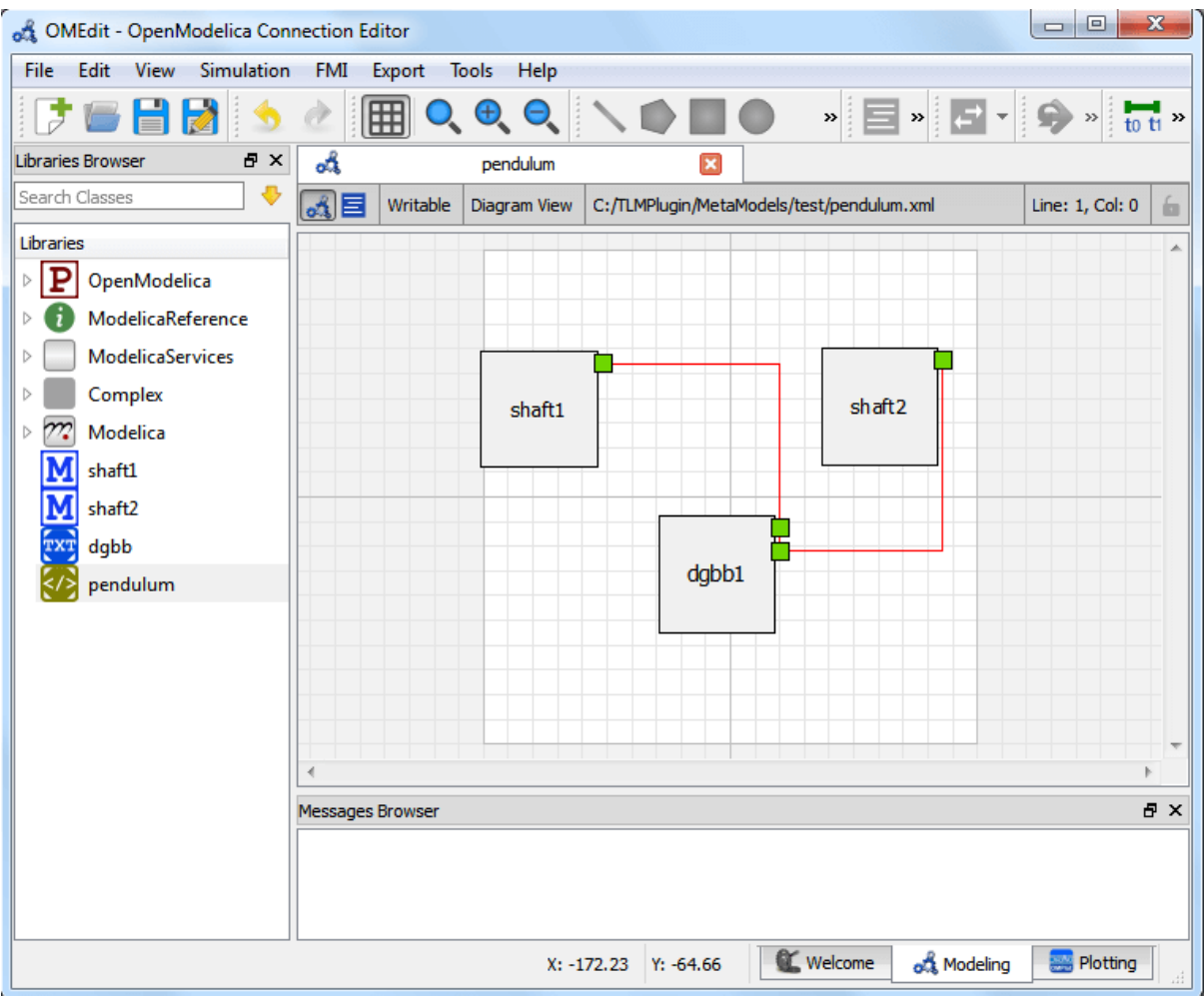

Figure 10.14: Connecting sub-models of the Double Pendulum Composite Model.

<span id="page-139-0"></span>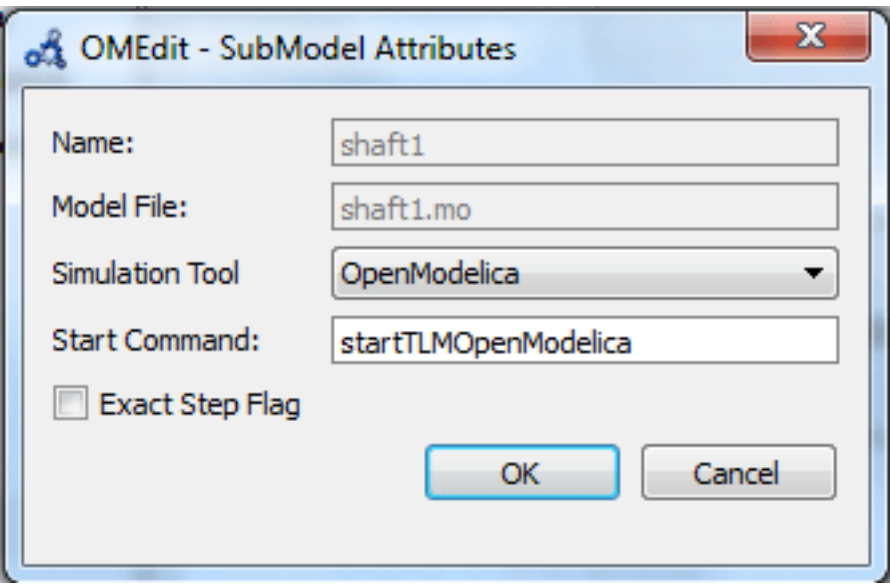

Figure 10.15: Changing Parameter Values of Sub-models Dialog.

### **10.3.10 Changing Parameter Values of Connections**

To change a parameter value of a connection, do any of the following methods:

- Double-click on the connection you want to change its parameter
- Right click on the connection and choose Attributes from the popup menu.

The parameter dialog of that connection appears (see [Figure](#page-138-0) [10.13\)](#page-138-0) in which you will be able to specify the connections attributes.

#### **10.3.11 Changing Co-Simulation Parameters**

To change the co-simulation parameters, do any of the following methods:

- Click Simulation Parameters button  $(\overline{\text{to } t})$  from the toolbar (requires a composite model to be active in ModelWidget)
- Right click an empty location in the Diagram View of the composite model and choose Simulation Parameters from the popup menu (see [Figure](#page-140-0) [10.16\)](#page-140-0)

The co-simulation parameter dialog of the composite model appears as shown below in [Figure](#page-140-1) [10.17](#page-140-1) in which you will be able to specify the simulation parameters.

<span id="page-140-0"></span>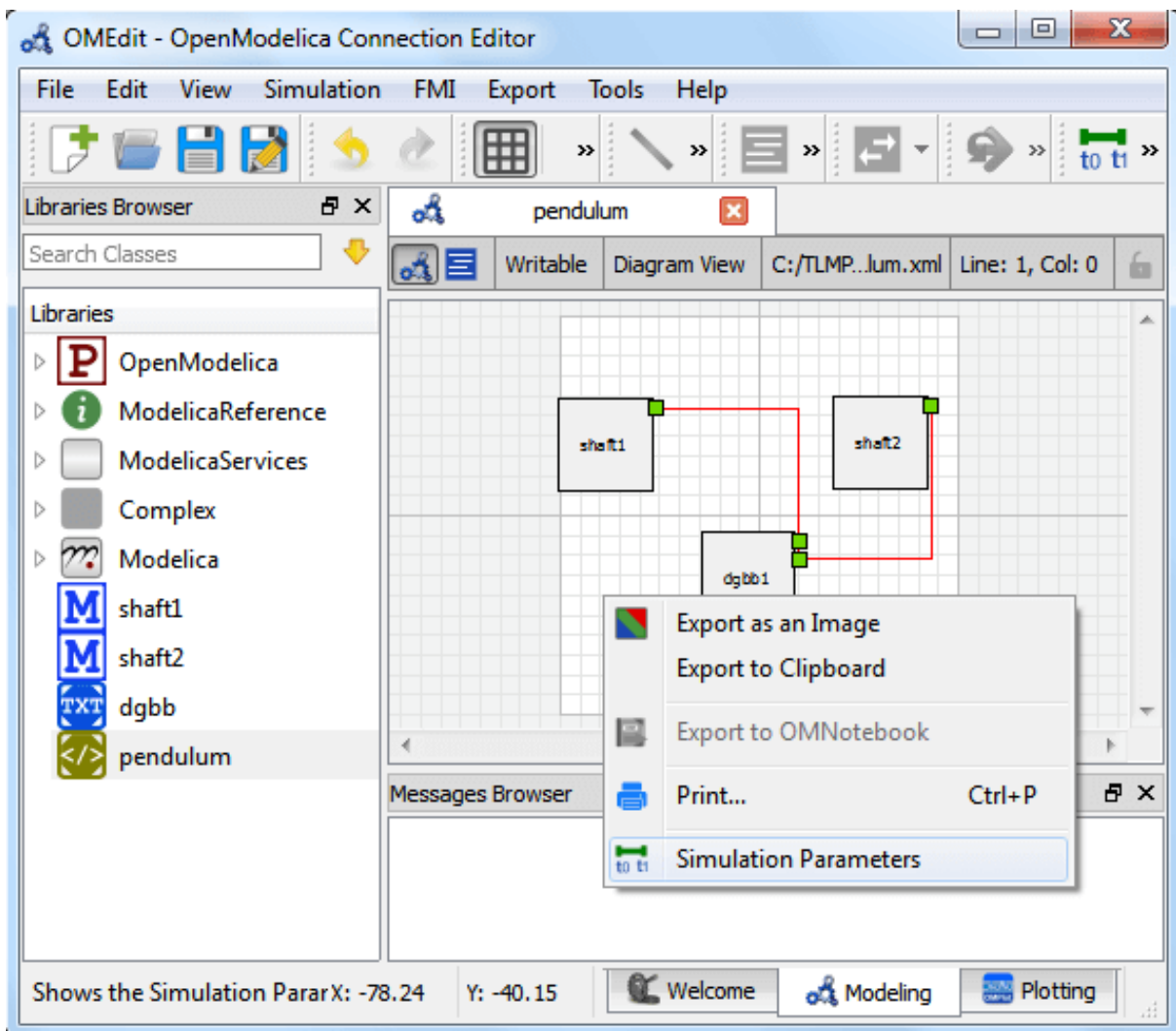

Figure 10.16: Changing Co-Simulation Parameters from the Popup Menu.

<span id="page-140-1"></span>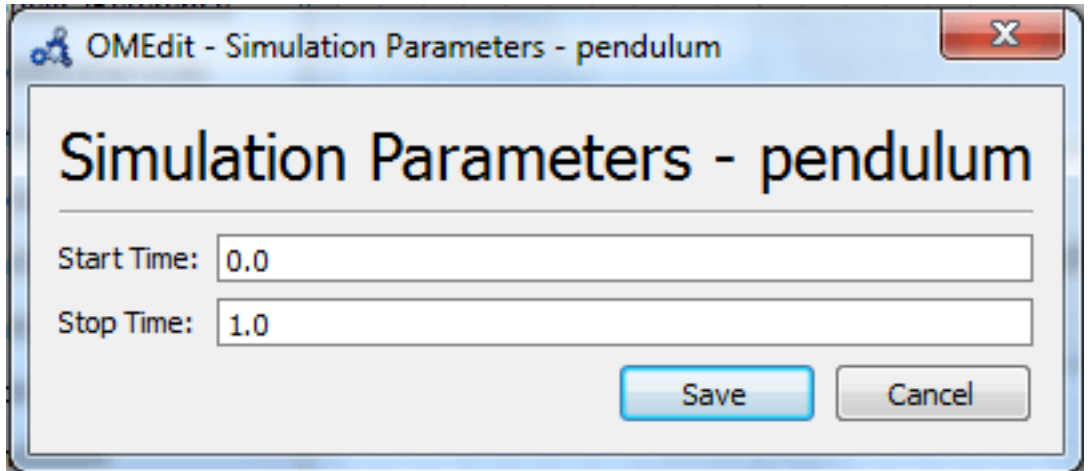

Figure 10.17: Changing Co-Simulation Parameters Dialog.

# **CHAPTER ELEVEN**

# **OMSIMULATOR**

<span id="page-142-0"></span>Version: v2.1.1.post200-geaf993a

# **11.1 Introduction**

The OMSimulator project is a FMI-based co-simulation tool that supports ordinary (i.e., non-delayed) and TLM connections. It supports large-scale simulation and virtual prototyping using models from multiple sources utilizing the FMI standard. It is integrated into OpenModelica but also available stand-alone, i.e., without dependencies to Modelica specific models or technology. OMSimulator provides an industrial-strength open-source FMI-based modelling and simulation tool. Input/output ports of FMUs can be connected, ports can be grouped to buses, FMUs can be parameterized and composed, and composite models can be exported according to the (preliminary) SSP (System Structure and Parameterization) standard. Efficient FMI based simulation is provided for both modelexchange and co-simulation. TLM-based tool connection is provided for a range of applications, e.g., Adams, Simulink, Beast, Dymola, and OpenModelica. Moreover, optional TLM (Transmission Line Modelling) domainspecific connectors are also supported, providing additional numerical stability to co-simulation. An external API is available for use from other tools and scripting languages such as *[Python](#page-180-0)* and *[Lua](#page-163-0)*.

# **11.2 OMSimulator**

OMSimulator is a command line wrapper for the OMSimulatorLib library.

## **11.2.1 OMSimulator Flags**

A brief description of all command line flags will be displayed using  $OMSimulator$  -help:

```
info: Usage: OMSimulator [Options] [Lua script] [FMU] [SSP file]
        Options:
           --addParametersToCSV=<arg>
Export parameters to .csv file (true,
˓→[false])
          --algLoopSolver=<arg>
Specifies the alg. loop solver method.
˓→(fixedpoint, [kinsol]) used for algebraic loops spanning over multiple
˓→components.
          --clearAllOptions Reset all flags to default values
          --deleteTempFiles=<bool> Deletes temp files as soon as they are
˓→no longer needed ([true], false)
          --directionalDerivatives=<bool> Specifies whether directional
˓→derivatives should be used to calculate the Jacobian for alg. loops or if a
˓→numerical approximation should be used instead ([true], false)
          --dumpAlgLoops=<bool> Dump information for alg loops (true,...
\rightarrow[false])
          --emitEvents=<br/>bool> Specifies whether events should be
˓→emitted or not ([true], false)
          --fetchAllVars=<arg> Workaround for certain FMUs that do not
˓→update all internal dependencies automatically
                                                                  (continues on next page)
```
**135**

(continued from previous page)

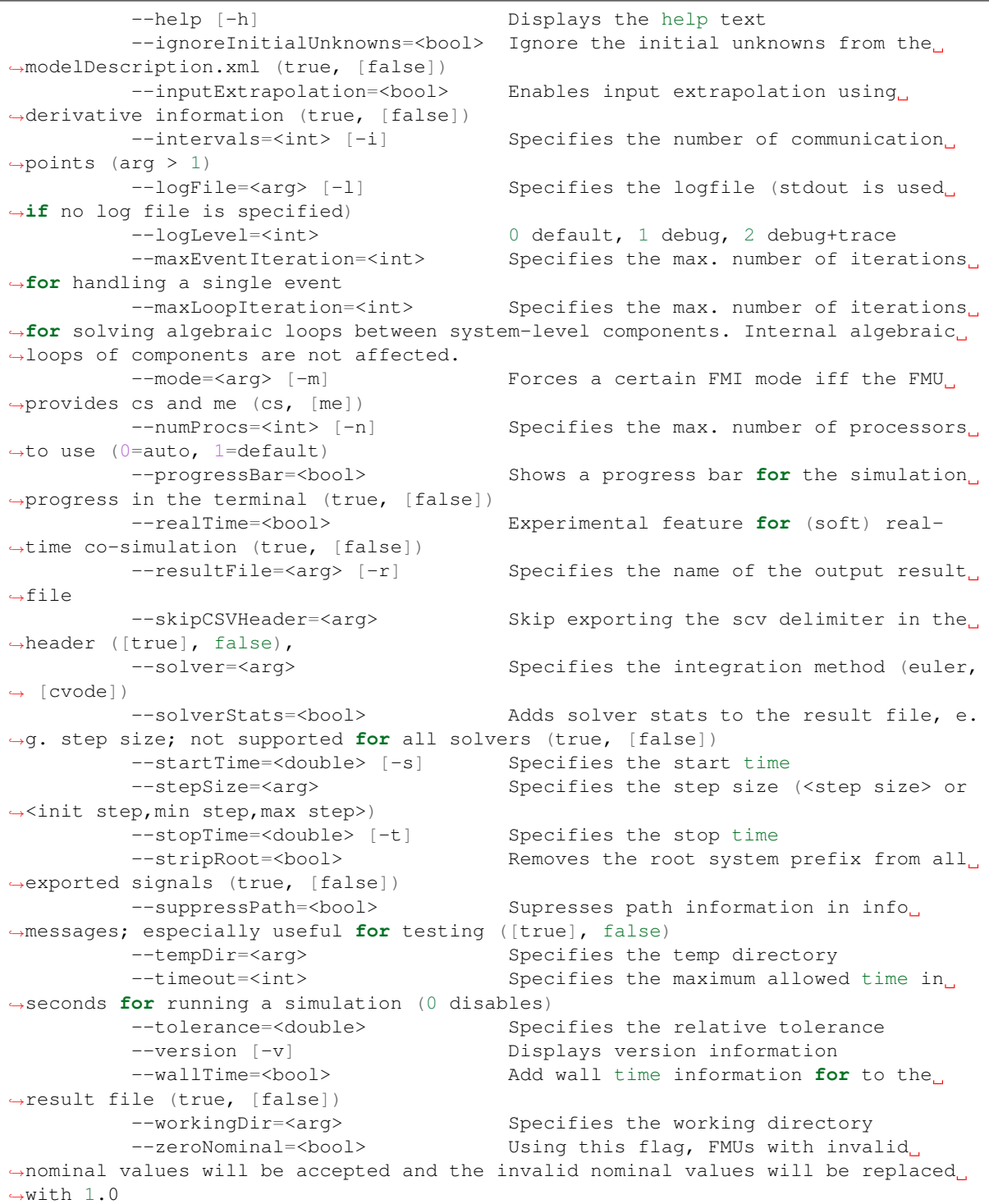

To use flag logLevel with option debug (--logLevel=1) or debug+trace (--logLevel=2) one needs to build OMSimulator with debug configuration enabled. Refer to the [OMSimulator README on GitHub](https://github.com/OpenModelica/OMSimulator/blob/master/README.md) for further instructions.
### **11.2.2 Examples**

```
OMSimulator --timeout 180 example.lua
```
# **11.3 OMSimulatorLib**

This library is the core of OMSimulator and provides a C interface that can easily be utilized to handle cosimulation scenarios.

# **11.4 C-API**

## **11.4.1 RunFile**

Simulates a single FMU or SSP model.

oms\_status\_enu\_t oms\_RunFile(**const char**\* filename);

## **11.4.2 activateVariant**

This API provides support to activate a multi-variant modelling from an ssp file [(e.g). SystemStructure.ssd, VarA.ssd, VarB.ssd ] from a ssp file. By default when importing a ssp file the default variant will be "System-Structure.ssd". The users can be able to switch between other variants by using this API and make changes to that particular variant and simulate them.

oms\_status\_enu\_t oms\_activateVariant(**const char**\* crefA, **const char**\* crefB);

An example of activating the number of available variants in a ssp file

oms\_newModel("model") oms\_addSystem("model.root", "system\_wc") oms\_addSubModel("model.root.A", "A.fmu") oms\_duplicateVariant("model", "varA") // varA will be the current variant oms\_duplicateVariant("varA", "varB") // varB will be the current variant oms\_activateVariant("varB", "varA") // Reactivate the variant varB to varA oms\_activateVariant("varA", "model") // Reactivate the variant varA to model

## **11.4.3 addBus**

Adds a bus to a given component.

oms\_status\_enu\_t oms\_addBus(**const char**\* cref);

## **11.4.4 addConnection**

Adds a new connection between connectors *A* and *B*. The connectors need to be specified as fully qualified component references, e.g., *"model.system.component.signal"*.

oms\_status\_enu\_t oms\_addConnection(**const char**\* crefA, **const char**\* crefB, **bool** ˓<sup>→</sup>suppressUnitConversion);

The two arguments *crefA* and *crefB* get swapped automatically if necessary. The third argument suppressUnitConversion is optional and the default value is *false* which allows automatic unit conversion between connections, if set to *true* then automatic unit conversion will be disabled.

## **11.4.5 addConnector**

Adds a connector to a given component.

```
oms_status_enu_t oms_addConnector(const char* cref, oms_causality_enu_t causality,
˓→oms_signal_type_enu_t type);
```
## **11.4.6 addConnectorToBus**

Adds a connector to a bus.

```
oms_status_enu_t oms_addConnectorToBus(const char* busCref, const char*
˓→connectorCref);
```
## **11.4.7 addConnectorToTLMBus**

Adds a connector to a TLM bus.

```
oms_status_enu_t oms_addConnectorToTLMBus(const char* busCref, const char*
˓→connectorCref, const char *type);
```
### **11.4.8 addExternalModel**

Adds an external model to a TLM system.

```
oms_status_enu_t oms_addExternalModel(const char* cref, const char* path, const
˓→char* startscript);
```
#### **11.4.9 addResources**

Adds an external resources to an existing SSP. The external resources should be a ".ssv" or ".ssm" file

oms\_status\_enu\_t oms\_addResources(**const char**\* cref\_, **const char**\* path)

#### **11.4.10 addSignalsToResults**

Add all variables that match the given regex to the result file.

oms\_status\_enu\_t oms\_addSignalsToResults(**const char**\* cref, **const char**\* regex);

The second argument, i.e. regex, is considered as a regular expression (C++11). *".\*"* and *"(.)\*"* can be used to hit all variables.

### **11.4.11 addSubModel**

Adds a component to a system.

oms\_status\_enu\_t oms\_addSubModel(**const char**\* cref, **const char**\* fmuPath);

#### **11.4.12 addSystem**

Adds a (sub-)system to a model or system.

```
oms_status_enu_t oms_addSystem(const char* cref, oms_system_enu_t type);
```
## **11.4.13 addTLMBus**

Adds a TLM bus.

```
oms_status_enu_t oms_addTLMBus(const char* cref, oms_tlm_domain_t domain, const
˓→int dimensions, const oms_tlm_interpolation_t interpolation);
```
## **11.4.14 addTLMConnection**

Connects two TLM connectors.

```
oms_status_enu_t oms_addTLMConnection(const char* crefA, const char* crefB, double
˓→delay, double alpha, double linearimpedance, double angularimpedance);
```
## **11.4.15 compareSimulationResults**

This function compares a given signal of two result files within absolute and relative tolerances.

```
int oms_compareSimulationResults(const char* filenameA, const char* filenameB,
˓→const char* var, double relTol, double absTol);
```
The following table describes the input values:

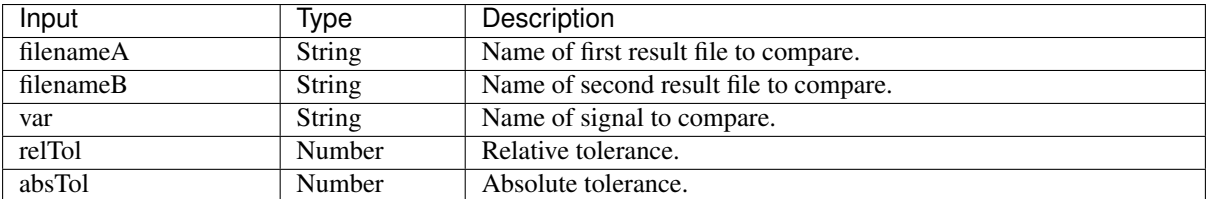

The following table describes the return values:

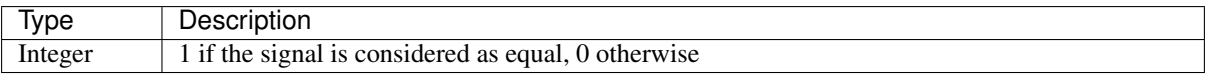

## **11.4.16 copySystem**

Copies a system.

oms\_status\_enu\_t oms\_copySystem(**const char**\* source, **const char**\* target);

## **11.4.17 delete**

Deletes a connector, component, system, or model object.

```
oms_status_enu_t oms_delete(const char* cref);
```
### **11.4.18 deleteConnection**

Deletes the connection between connectors *crefA* and *crefB*.

```
oms_status_enu_t oms_deleteConnection(const char* crefA, const char* crefB);
```
The two arguments *crefA* and *crefB* get swapped automatically if necessary.

### **11.4.19 deleteConnectorFromBus**

Deletes a connector from a given bus.

```
oms_status_enu_t oms_deleteConnectorFromBus(const char* busCref, const char*
˓→connectorCref);
```
### **11.4.20 deleteConnectorFromTLMBus**

Deletes a connector from a given TLM bus.

```
oms_status_enu_t oms_deleteConnectorFromTLMBus(const char* busCref, const char*
˓→connectorCref);
```
### **11.4.21 deleteResources**

Deletes the reference and resource file in a SSP. Deletion of ".ssv" and ".ssm" files are currently supported. The API can be used in two ways.

- 1) deleting only the reference file in ".ssd".
- 2) deleting both reference and resource files in ".ssp".

To delete only the reference file in ssd, the user should provide the full qualified cref of the ".ssv" file associated with a system or subsystem or component (e.g) "model.root:root1.ssv".

To delete both the reference and resource file in ssp, it is enough to provide only the model cref of the ".ssv" file (e.g) "model:root1.ssv".

When deleting only the references of a ".ssv" file, if a parameter mapping file ".ssm" is binded to a ".ssv" file then the ".ssm" file will also be deleted. It is not possible to delete the references of ".ssm" seperately as the ssm file is binded to a ssv file.

The filename of the reference or resource file is provided by the users using colon suffix at the end of cref. (e.g) ":root.ssv"

oms\_status\_enu\_t oms\_deleteResources(**const char**\* cref);

### **11.4.22 doStep**

Simulates a macro step of the given composite model. The step size will be determined by the master algorithm and is limited by the definied minimal and maximal step sizes.

oms\_status\_enu\_t oms\_doStep(**const char**\* cref);

## **11.4.23 duplicateVariant**

This API provides support to develop a multi-variant modelling in OMSimulator [(e.g). SystemStructure.ssd, VarA.ssd, VarB.ssd ]. When duplicating a variant, the new variant becomes the current variant and all the changes made by the users are applied to the new variants only, and all the ssv and ssm resources associated with the new variant will be given new name based on the variant name provided by the user. This allows the bundling of multiple variants of a system structure definition referencing a similar set of packaged resources as a single SSP. However there must still be one SSD file named SystemStructure.ssd at the root of the ZIP archive which will be considered as default variant.

oms\_status\_enu\_t oms\_duplicateVariant(**const char**\* crefA, **const char**\* crefB);

An example of creating a multi-variant modelling is presented below

```
oms_newModel("model")
oms_addSystem("model.root", "system_wc")
oms_addSubModel("model.root.A", "A.fmu")
oms_setReal("model.root.A.param1", "10")
oms_duplicateVariant("model", "varB")
oms_addSubModel("varB.root.B" ,"B.fmu")
oms_setReal("varB.root.A.param2", "20")
oms_export("varB", "variant.ssp")
```
The variant.ssp file will have the following structure

```
Variant.ssp
    SystemStructure.ssd
    varB.ssd
    resources\
        A.fmu
        B.fmu
```
## **11.4.24 export**

Exports a composite model to a SPP file.

```
oms_status_enu_t oms_export(const char* cref, const char* filename);
```
## **11.4.25 exportDependencyGraphs**

Export the dependency graphs of a given model to dot files.

```
oms_status_enu_t oms_exportDependencyGraphs(const char* cref, const char*
˓→initialization, const char* event, const char* simulation);
```
## **11.4.26 exportSSMTemplate**

Exports all signals that have start values of one or multiple FMUs to a SSM file that are read from modelDescription.xml with a mapping entry. The mapping entry specifies a single mapping between a parameter in the source and a parameter of the system or component being parameterized. The mapping entry contains two attributes namely source and target. The source attribute will be empty and needs to be manually mapped by the users associated with the parameter name defined in the SSV file, the target contains the name of parameter in the system or component to be parameterized. The function can be called for a top level model or a certain FMU component. If called for a top level model, start values of all FMUs are exported to the SSM file. If called for a component, start values of just this FMU are exported to the SSM file.

oms\_status\_enu\_t oms\_exportSSMTemplate(**const char**\* cref, **const char**\* filename)

## **11.4.27 exportSSVTemplate**

Exports all signals that have start values of one or multiple FMUs to a SSV file that are read from modelDescription.xml. The function can be called for a top level model or a certain FMU component. If called for a top level model, start values of all FMUs are exported to the SSV file. If called for a component, start values of just this FMU are exported to the SSV file.

oms\_status\_enu\_t oms\_exportSSVTemplate(**const char**\* cref, **const char**\* filename)

### **11.4.28 exportSnapshot**

Lists the SSD representation of a given model, system, or component.

Memory is allocated for *contents*. The caller is responsible to free it using the C-API. The Lua and Python bindings take care of the memory and the caller doesn't need to call free.

```
oms_status_enu_t oms_exportSnapshot(const char* cref, char** contents);
```
## **11.4.29 extractFMIKind**

Extracts the FMI kind of a given FMU from the file system.

```
oms_status_enu_t oms_extractFMIKind(const char* filename, oms_fmi_kind_enu_t*
˓→kind);
```
## **11.4.30 faultInjection**

Defines a new fault injection block.

```
oms_status_enu_t oms_faultInjection(const char* signal, oms_fault_type_enu_t
˓→faultType, double faultValue);
```
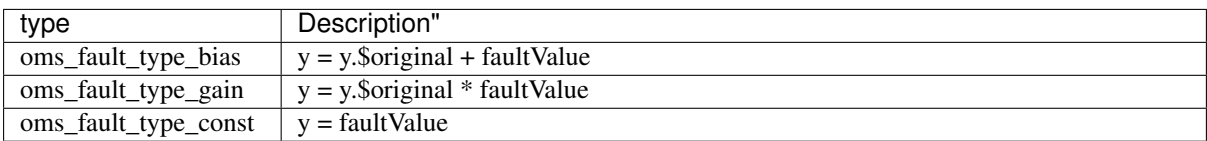

#### **11.4.31 freeMemory**

Free the memory allocated by some other API. Pass the object for which memory is allocated.

```
void oms_freeMemory(void* obj);
```
#### **11.4.32 getBoolean**

Get boolean value of given signal.

```
oms_status_enu_t oms_getBoolean(const char* cref, bool* value);
```
#### **11.4.33 getBus**

Gets the bus object.

```
oms_status_enu_t oms_getBus(const char* cref, oms_busconnector_t** busConnector);
```
## **11.4.34 getComponentType**

Gets the type of the given component.

oms\_status\_enu\_t oms\_getComponentType(**const char**\* cref, oms\_component\_enu\_t\* type);

## **11.4.35 getConnections**

Get list of all connections from a given component.

```
oms_status_enu_t oms_getConnections(const char* cref, oms_connection_t***
˓→connections);
```
## **11.4.36 getConnector**

Gets the connector object of the given connector cref.

oms\_status\_enu\_t oms\_getConnector(**const char**\* cref, oms\_connector\_t\*\* connector);

## **11.4.37 getDirectionalDerivative**

This function computes the directional derivatives of an FMU.

oms\_status\_enu\_t oms\_getDirectionalDerivative(**const char**\* cref, **double**\* value);

### **11.4.38 getElement**

Get element information of a given component reference.

```
oms_status_enu_t oms_getElement(const char* cref, oms_element_t** element);
```
#### **11.4.39 getElements**

Get list of all sub-components of a given component reference.

```
oms_status_enu_t oms_getElements(const char* cref, oms_element_t*** elements);
```
#### **11.4.40 getFMUInfo**

Returns FMU specific information.

```
oms_status_enu_t oms_getFMUInfo(const char* cref, const oms_fmu_info_t** fmuInfo);
```
### **11.4.41 getFixedStepSize**

Gets the fixed step size. Can be used for the communication step size of co-simulation systems and also for the integrator step size in model exchange systems.

oms\_status\_enu\_t oms\_getFixedStepSize(**const char**\* cref, **double**\* stepSize);

## **11.4.42 getInteger**

Get integer value of given signal.

oms\_status\_enu\_t oms\_getInteger(**const char**\* cref, **int**\* value);

#### **11.4.43 getModelState**

Gets the model state of the given model cref.

```
oms_status_enu_t oms_getModelState(const char* cref, oms_modelState_enu_t*
˓→modelState);
```
## **11.4.44 getReal**

Get real value.

oms\_status\_enu\_t oms\_getReal(**const char**\* cref, **double**\* value);

#### **11.4.45 getResultFile**

Gets the result filename and buffer size of the given model cref.

```
oms_status_enu_t oms_getResultFile(const char* cref, char** filename, int*
˓→bufferSize);
```
## **11.4.46 getSolver**

Gets the selected solver method of the given system.

oms\_status\_enu\_t oms\_getSolver(**const char**\* cref, oms\_solver\_enu\_t\* solver);

#### **11.4.47 getStartTime**

Get the start time from the model.

```
oms_status_enu_t oms_getStartTime(const char* cref, double* startTime);
```
### **11.4.48 getStopTime**

Get the stop time from the model.

```
oms_status_enu_t oms_getStopTime(const char* cref, double* stopTime);
```
## **11.4.49 getString**

Get string value.

Memory is allocated for *value*. The caller is responsible to free it using the C-API. The Lua and Python bindings take care of the memory and the caller doesn't need to call free.

oms\_status\_enu\_t oms\_getString(**const char**\* cref, **char**\*\* value);

#### **11.4.50 getSubModelPath**

Returns the path of a given component.

```
oms_status_enu_t oms_getSubModelPath(const char* cref, char** path);
```
#### **11.4.51 getSystemType**

Gets the type of the given system.

oms\_status\_enu\_t oms\_getSystemType(**const char**\* cref, oms\_system\_enu\_t\* type);

#### **11.4.52 getTLMBus**

Gets the TLM bus objects of the given TLM bus cref.

```
oms_status_enu_t oms_getTLMBus(const char* cref, oms_tlmbusconnector_t**
˓→tlmBusConnector);
```
## **11.4.53 getTLMVariableTypes**

Gets the type of an TLM variable.

```
oms_status_enu_t oms_getTLMVariableTypes(oms_tlm_domain_t domain, const int
˓→dimensions, const oms_tlm_interpolation_t interpolation, char ***types, char
˓→***descriptions);
```
### **11.4.54 getTime**

Get the current simulation time from the model.

```
oms_status_enu_t oms_getTime(const char* cref, double* time);
```
#### **11.4.55 getTolerance**

Gets the tolerance of a given system or component.

```
oms_status_enu_t oms_getTolerance(const char* cref, double* absoluteTolerance,
˓→double* relativeTolerance);
```
#### **11.4.56 getVariableStepSize**

Gets the step size parameters.

```
oms_status_enu_t oms_getVariableStepSize(const char* cref, double* initialStepSize,
˓→ double* minimumStepSize, double* maximumStepSize);
```
#### **11.4.57 getVersion**

Returns the library's version string.

**const char**\* oms\_getVersion();

## **11.4.58 importFile**

Imports a composite model from a SSP file.

```
oms_status_enu_t oms_importFile(const char* filename, char** cref);
```
### **11.4.59 importSnapshot**

Loads a snapshot to restore a previous model state. The model must be in virgin model state, which means it must not be instantiated.

```
oms_status_enu_t oms_importSnapshot(const char* cref, const char* snapshot, char**
˓→newCref);
```
## **11.4.60 initialize**

Initializes a composite model.

oms\_status\_enu\_t oms\_initialize(**const char**\* cref);

## **11.4.61 instantiate**

Instantiates a given composite model.

oms\_status\_enu\_t oms\_instantiate(**const char**\* cref);

## **11.4.62 list**

Lists the SSD representation of a given model, system, or component.

Memory is allocated for *contents*. The caller is responsible to free it using the C-API. The Lua and Python bindings take care of the memory and the caller doesn't need to call free.

oms\_status\_enu\_t oms\_list(**const char**\* cref, **char**\*\* contents);

#### **11.4.63 listUnconnectedConnectors**

Lists all unconnected connectors of a given system.

Memory is allocated for *contents*. The caller is responsible to free it using the C-API. The Lua and Python bindings take care of the memory and the caller doesn't need to call free.

oms\_status\_enu\_t oms\_listUnconnectedConnectors(**const char**\* cref, **char**\*\* contents);

#### **11.4.64 listVariants**

This API shows the number of variants available [(e.g). SystemStructure.ssd, VarA.ssd, VarB.ssd ] from a ssp file.

oms\_status\_enu\_t oms\_listVariants(**const char**\* cref);

An example for finding the number of available variants in a ssp file

```
oms_newModel("model")
oms_addSystem("model.root", "system_wc")
oms_addSubModel("model.root.A", "A.fmu")
oms_duplicateVariant("model", "varA")
oms_duplicateVariant("varA", "varB")
oms listVariants("varB")
```
The API will list the available variants like below

```
<oms:Variants>
 <oms:variant name="model" />
 <oms:variant name="varB" />
 <oms:variant name="varA" />
</oms:Variants>
```
## **11.4.65 loadSnapshot**

Loads a snapshot to restore a previous model state. The model must be in virgin model state, which means it must not be instantiated.

```
oms_status_enu_t oms_loadSnapshot(const char* cref, const char* snapshot, char**
˓→newCref);
```
## **11.4.66 newModel**

Creates a new and yet empty composite model.

```
oms_status_enu_t oms_newModel(const char* cref);
```
### **11.4.67 newResources**

Adds a new empty resources to the SSP. The resource file is a ".ssv" file where the parameter values set by the users using "oms\_setReal()", "oms\_setInteger()" and "oms\_setReal()" are writtern to the file. Currently only ".ssv" files can be created.

The filename of the resource file is provided by the users using colon suffix at the end of cref.  $(e.g)$  ":root.ssv"

oms\_status\_enu\_t oms\_newResources(**const char**\* cref)

### **11.4.68 referenceResources**

Switches the references of ".ssv" and ".ssm" in a SSP file. Referencing of ".ssv" and ".ssm" files are currently supported. The API can be used in two ways.

- 1) Referencing only the ".ssv" file.
- 2) Referencing both the ".ssv" along with the ".ssm" file.

This API should be used in combination with "oms\_deleteResources".To switch with a new reference, the old reference must be deleted first using "oms\_deleteResources" and then reference with new resources.

When deleting only the references of a ".ssv" file, if a parameter mapping file ".ssm" is binded to a ".ssv" file, then the reference of ".ssm" file will also be deleted. It is not possible to delete the references of ".ssm" seperately as the ssm file is binded to a ssv file. Hence it is not possible to switch the reference of ".ssm" file alone. So inorder to switch the reference of ".ssm" file, the users need to bind the reference of ".ssm" file along with the ".ssv".

The filename of the reference or resource file is provided by the users using colon suffix at the end of cref (e.g) ":root.ssv", and the ".ssm" file is optional and is provided by the user as the second argument to the API.

oms\_status\_enu\_t oms\_referenceResources(**const char**\* cref, **const char**\* ssmFile);

#### **11.4.69 removeSignalsFromResults**

Removes all variables that match the given regex to the result file.

```
oms_status_enu_t oms_removeSignalsFromResults(const char* cref, const char* regex);
```
The second argument, i.e. regex, is considered as a regular expression (C++11). *".\*"* and *"(.)\*"* can be used to hit all variables.

#### **11.4.70 rename**

Renames a model, system, or component.

oms\_status\_enu\_t oms\_rename(**const char**\* cref, **const char**\* newCref);

#### **11.4.71 replaceSubModel**

Replaces an existing fmu component, with a new component provided by the user, When replacing the fmu checks are made in all ssp concepts like in ssd, ssv and ssm, so that connections and parameter settings are not lost. It is possible that the namings of inputs and parameters match, but the start values might have been changed, in such cases new start values will be applied in ssd, ssv and ssm. In case if the Types of inputs and outputs and parameters differed, then the variables are updated according to the new changes and the connections will be removed with warning messages to user. In case when replacing a fmu, if the fmu contains parameter mapping associated with the ssv file, then only the ssm file entries are updated and the start values in the ssv files will not be changed.

oms\_status\_enu\_t oms\_replaceSubModel(**const char**\* cref, **const char**\* fmuPath);

It is possible to import an partially developed fmu (i.e contains only modeldescription.xml without any binaries) in OMSimulator, and later can be replaced with a fully develped fmu. An example to use the API, oms\_addSubModel("model.root.A", "../resources/replaceA.fmu") oms\_export("model", "test.ssp") oms\_import("test.ssp") oms\_replaceSubModel("model.root.A", "../resources/replaceA\_extended.fmu")

## **11.4.72 reset**

Reset the composite model after a simulation run.

The FMUs go into the same state as after instantiation.

oms\_status\_enu\_t oms\_reset(**const char**\* cref);

#### **11.4.73 setActivationRatio**

Experimental feature for setting the activation ratio of FMUs for experimenting with multi-rate master algorithms.

oms\_status\_enu\_t experimental\_setActivationRatio(**const char**\* cref, **int** k);

#### **11.4.74 setBoolean**

Sets the value of a given boolean signal.

```
oms_status_enu_t oms_setBoolean(const char* cref, bool value);
```
## **11.4.75 setBusGeometry**

```
oms_status_enu_t oms_setBusGeometry(const char* bus, const ssd_connector_geometry_
˓→t* geometry);
```
## **11.4.76 setCommandLineOption**

Sets special flags.

oms\_status\_enu\_t oms\_setCommandLineOption(**const char**\* cmd);

Available flags:

```
info: Usage: OMSimulator [Options] [Lua script] [FMU] [SSP file]
        Options:
          --addParametersToCSV=<arg>
Export parameters to .csv file (true,
\rightarrow[false])
          --algLoopSolver=<arg>
Specifies the alg. loop solver method,
˓→(fixedpoint, [kinsol]) used for algebraic loops spanning over multiple
˓→components.
          --clearAllOptions The Reset all flags to default values
         --deleteTempFiles=<bool> Deletes temp files as soon as they are
˓→no longer needed ([true], false)
          --directionalDerivatives=<bool> Specifies whether directional
˓→derivatives should be used to calculate the Jacobian for alg. loops or if a
˓→numerical approximation should be used instead ([true], false)
          --dumpAlgLoops=<bool> Dump information for alg loops (true,
\rightarrow[false])
          --emitEvents=<br/>bool> Specifies whether events should be
˓→emitted or not ([true], false)
         --fetchAllVars=<arg> Workaround for certain FMUs that do not
˓→update all internal dependencies automatically
         --help [-h] Displays the help text
          --ignoreInitialUnknowns=<br/>bool> Ignore the initial unknowns from the
˓→modelDescription.xml (true, [false])
          --inputExtrapolation=<bool> Enables input extrapolation using
→derivative information (true, [false])
         --intervals=<int> [-i] Specifies the number of communication,
˓→points (arg > 1)
         --logFile=<arg> [-1] Specifies the logfile (stdout is used
˓→if no log file is specified)
          --logLevel=<int> 0 default, 1 debug, 2 debug+trace
         --maxEventIteration=<int> Specifies the max. number of iterations
˓→for handling a single event
         --maxLoopIteration=<int> Specifies the max. number of iterations
˓→for solving algebraic loops between system-level components. Internal algebraic
˓→loops of components are not affected.
         --mode=<arg> [-m] Forces a certain FMI mode iff the FMU.
˓→provides cs and me (cs, [me])
         --numProcs=<int> [-n] Specifies the max. number of processors,
˓→to use (0=auto, 1=default)
         --progressBar=<bool> Shows a progress bar for the simulation.
˓→progress in the terminal (true, [false])
```
(continues on next page)

(continued from previous page)

```
--realTime=<bool> Experimental feature for (soft) real-
˓→time co-simulation (true, [false])
         --resultFile=<arg> [-r] Specifies the name of the output result
\rightarrowfile
         --skipCSVHeader=<arg>
Skip exporting the scv delimiter in the
˓→header ([true], false),
         --solver=<arg> Specifies the integration method (euler,
˓→ [cvode])
         --solverStats=<bool>
Adds solver stats to the result file, e.
˓→g. step size; not supported for all solvers (true, [false])
         --startTime=<double> [-s] Specifies the start time
         --stepSize=<arg> Specifies the step size (<step size> or
˓→<init step,min step,max step>)
         --stopTime=<double> [-t] Specifies the stop time
         --stripRoot=<bool> Removes the root system prefix from all
˓→exported signals (true, [false])
         --suppressPath=<bool> Supresses path information in info
˓→messages; especially useful for testing ([true], false)
         --tempDir=<arg> Specifies the temp directory
         --timeout=<int> Specifies the maximum allowed time in.
˓→seconds for running a simulation (0 disables)
         --tolerance=<double> Specifies the relative tolerance
         --version [-v] Displays version information
         --wallTime=<bool> Add wall time information for to the
˓→result file (true, [false])
         --workingDir=<arg> Specifies the working directory
         --zeroNominal=<br/>bool> Using this flag, FMUs with invalid
˓→nominal values will be accepted and the invalid nominal values will be replaced
\rightarrowwith 1.0
```
## **11.4.77 setConnectionGeometry**

```
oms_status_enu_t oms_setConnectionGeometry(const char* crefA, const char* crefB,
˓→const ssd_connection_geometry_t* geometry);
```
#### **11.4.78 setConnectorGeometry**

Set geometry information to a given connector.

```
oms_status_enu_t oms_setConnectorGeometry(const char* cref, const ssd_connector_
˓→geometry_t* geometry);
```
### **11.4.79 setElementGeometry**

Set geometry information to a given component.

```
oms_status_enu_t oms_setElementGeometry(const char* cref, const ssd_element_
˓→geometry_t* geometry);
```
## **11.4.80 setFixedStepSize**

Sets the fixed step size. Can be used for the communication step size of co-simulation systems and also for the integrator step size in model exchange systems.

oms\_status\_enu\_t oms\_setFixedStepSize(**const char**\* cref, **double** stepSize);

### **11.4.81 setInteger**

Sets the value of a given integer signal.

oms\_status\_enu\_t oms\_setInteger(**const char**\* cref, **int** value);

### **11.4.82 setLogFile**

Redirects logging output to file or std streams. The warning/error counters are reset.

filename="" to redirect to std streams and proper filename to redirect to file.

oms\_status\_enu\_t oms\_setLogFile(**const char**\* filename);

### **11.4.83 setLoggingCallback**

Sets a callback function for the logging system.

```
void oms_setLoggingCallback(void (*cb)(oms_message_type_enu_t type, const char*
˓→message));
```
## **11.4.84 setLoggingInterval**

Set the logging interval of the simulation.

oms\_status\_enu\_t oms\_setLoggingInterval(**const char**\* cref, **double** loggingInterval);

#### **11.4.85 setLoggingLevel**

Enables/Disables debug logging (logDebug and logTrace).

0 default, 1 default+debug, 2 default+debug+trace

```
void oms_setLoggingLevel(int logLevel);
```
## **11.4.86 setMaxLogFileSize**

Sets maximum log file size in MB. If the file exceeds this limit, the logging will continue on stdout.

```
void oms_setMaxLogFileSize(const unsigned long size);
```
### **11.4.87 setReal**

Sets the value of a given real signal.

```
oms_status_enu_t oms_setReal(const char* cref, double value);
```
This function can be called in different model states:

- Before instantiation: *setReal* can be used to set start values or to define initial unknowns (e.g. parameters, states). The values are not immediately applied to the simulation unit, since it isn't actually instantiated.
- After instantiation and before initialization: Same as before instantiation, but the values are applied immediately to the simulation unit.
- After initialization: Can be used to force external inputs, which might cause discrete changes of continuous signals.

#### **11.4.88 setRealInputDerivative**

Sets the first order derivative of a real input signal.

This can only be used for CS-FMU real input signals.

```
oms_status_enu_t oms_setRealInputDerivative(const char* cref, double value);
```
#### **11.4.89 setResultFile**

Set the result file of the simulation.

```
oms_status_enu_t oms_setResultFile(const char* cref, const char* filename, int
˓→bufferSize);
```
The creation of a result file is omitted if the filename is an empty string.

#### **11.4.90 setSolver**

Sets the solver method for the given system.

oms\_status\_enu\_t oms\_setSolver(**const char**\* cref, oms\_solver\_enu\_t solver);

#### **11.4.91 setStartTime**

Set the start time of the simulation.

oms\_status\_enu\_t oms\_setStartTime(**const char**\* cref, **double** startTime);

#### **11.4.92 setStopTime**

Set the stop time of the simulation.

```
oms_status_enu_t oms_setStopTime(const char* cref, double stopTime);
```
### **11.4.93 setString**

Sets the value of a given string signal.

```
oms_status_enu_t oms_setString(const char* cref, const char* value);
```
## **11.4.94 setTLMBusGeometry**

```
oms_status_enu_t oms_setTLMBusGeometry(const char* bus, const ssd_connector_
˓→geometry_t* geometry);
```
## **11.4.95 setTLMConnectionParameters**

Simulates a composite model in its own thread.

```
oms_status_enu_t oms_setTLMConnectionParameters(const char* crefA, const char*
˓→crefB, const oms_tlm_connection_parameters_t* parameters);
```
## **11.4.96 setTLMPositionAndOrientation**

Sets initial position and orientation for a TLM 3D interface.

```
oms_status_enu_t oms_setTLMPositionAndOrientation(cref, x1, x2, x3, A11, A12, A13,
˓→A21, A22, A23, A31, A32, A33);
```
## **11.4.97 setTLMSocketData**

Sets data for TLM socket communication.

```
oms_status_enu_t oms_setTLMSocketData(const char* cref, const char* address, int
˓→managerPort, int monitorPort);
```
## **11.4.98 setTempDirectory**

Set new temp directory.

```
oms_status_enu_t oms_setTempDirectory(const char* newTempDir);
```
#### **11.4.99 setTolerance**

Sets the tolerance for a given model or system.

```
oms_status_enu_t oms_setTolerance(const char* cref, double absoluteTolerance,
˓→double relativeTolerance);
```
Default values are *1e-4* for both relative and absolute tolerances.

A tolerance specified for a model is automatically applied to its root system, i.e. both calls do exactly the same:

```
oms setTolerance("model", absoluteTolerance, relativeTolerance);
oms_setTolerance("model.root", absoluteTolerance, relativeTolerance);
```
Component, e.g. FMUs, pick up the tolerances from there system. That means it is not possible to define different tolerances for FMUs in the same system right now.

In a strongly coupled system (*oms\_system\_sc*), the relative tolerance is used for CVODE and the absolute tolerance is used to solve algebraic loops.

In a weakly coupled system (*oms\_system\_wc*), both the relative and absolute tolerances are used for the adaptive step master algorithms and the absolute tolerance is used to solve algebraic loops.

## **11.4.100 setUnit**

Sets the unit of a given signal.

```
oms_status_enu_t oms_setUnit(const char* cref, const char* value);
```
## **11.4.101 setVariableStepSize**

Sets the step size parameters for methods with stepsize control.

```
oms_status_enu_t oms_getVariableStepSize(const char* cref, double* initialStepSize,
˓→ double* minimumStepSize, double* maximumStepSize);
```
## **11.4.102 setWorkingDirectory**

Set a new working directory.

```
oms_status_enu_t oms_setWorkingDirectory(const char* newWorkingDir);
```
## **11.4.103 simulate**

Simulates a composite model.

oms\_status\_enu\_t oms\_simulate(**const char**\* cref);

#### **11.4.104 simulate\_realtime**

Experimental feature for (soft) real-time simulation.

```
oms_status_enu_t experimental_simulate_realtime(const char* ident);
```
## **11.4.105 stepUntil**

Simulates a composite model until a given time value.

oms\_status\_enu\_t oms\_stepUntil(**const char**\* cref, **double** stopTime);

## **11.4.106 terminate**

Terminates a given composite model.

```
oms_status_enu_t oms_terminate(const char* cref);
```
# **11.5 OMSimulatorLua**

This is a shared library that provides a Lua interface for the OMSimulatorLib library.

# **11.5.1 Examples**

```
oms_setTempDirectory("./temp/")
oms_newModel("model")
oms_addSystem("model.root", oms_system_sc)
-- instantiate FMUs
oms_addSubModel("model.root.system1", "FMUs/System1.fmu")
oms_addSubModel("model.root.system2", "FMUs/System2.fmu")
-- add connections
oms_addConnection("model.root.system1.y", "model.root.system2.u")
oms_addConnection("model.root.system2.y", "model.root.system1.u")
-- simulation settings
oms_setResultFile("model", "results.mat")
oms_setStopTime("model", 0.1)
oms_setFixedStepSize("model.root", 1e-4)
oms_instantiate("model")
oms_setReal("model.root.system1.x_start", 2.5)
oms_initialize("model")
oms_simulate("model")
oms_terminate("model")
oms_delete("model")
```
#### **Lua Scripting Commands**

## **11.5.2 activateVariant**

This API provides support to activate a multi-variant modelling from an ssp file [(e.g). SystemStructure.ssd, VarA.ssd, VarB.ssd ] from a ssp file. By default when importing a ssp file the default variant will be "System-Structure.ssd". The users can be able to switch between other variants by using this API and make changes to that particular variant and simulate them.

```
status = oms_activateVariant(crefA, crefB)
```
An example of activating the number of available variants in a ssp file

```
oms_newModel("model") oms_addSystem("model.root", "system_wc")
oms_addSubModel("model.root.A", "A.fmu") oms_duplicateVariant("model", "varA") // varA
will be the current variant oms_duplicateVariant("varA", "varB") // varB will be the cur-
rent variant oms_activateVariant("varB", "varA") // Reactivate the variant varB to varA
oms_activateVariant("varA", "model") // Reactivate the variant varA to model
```
### **11.5.3 addBus**

Adds a bus to a given component.

```
status = oms_addBus(cref)
```
### **11.5.4 addConnection**

Adds a new connection between connectors *A* and *B*. The connectors need to be specified as fully qualified component references, e.g., *"model.system.component.signal"*.

status = oms\_addConnection(crefA, crefB, suppressUnitConversion)

The two arguments *crefA* and *crefB* get swapped automatically if necessary. The third argument suppressUnitConversion is optional and the default value is *false* which allows automatic unit conversion between connections, if set to *true* then automatic unit conversion will be disabled.

### **11.5.5 addConnector**

Adds a connector to a given component.

```
status = oms_addConnector(cref, causality, type)
The second argument "causality", should be any of the following,
oms_causality_input
oms_causality_output
oms_causality_parameter
oms_causality_bidir
oms_causality_undefined
The third argument "type", should be any of the following,
oms_signal_type_real
oms_signal_type_integer
oms_signal_type_boolean
oms_signal_type_string
oms_signal_type_enum
oms_signal_type_bus
```
## **11.5.6 addConnectorToBus**

Adds a connector to a bus.

```
status = oms_addConnectorToBus(busCref, connectorCref)
```
### **11.5.7 addConnectorToTLMBus**

Adds a connector to a TLM bus.

```
status = oms_addConnectorToTLMBus(busCref, connectorCref, type)
```
## **11.5.8 addExternalModel**

Adds an external model to a TLM system.

```
status = oms_addExternalModel(cref, path, startscript)
```
### **11.5.9 addResources**

Adds an external resources to an existing SSP. The external resources should be a ".ssv" or ".ssm" file

```
status = oms_addResources(cref, path)
-- Example
oms_importFile("addExternalResources1.ssp")
-- add list of external resources from filesystem to ssp
oms_addResources("addExternalResources", "../../resources/externalRoot.ssv")
oms_addResources("addExternalResources:externalSystem.ssv", "../../resources/
˓→externalSystem1.ssv")
oms_addResources("addExternalResources", "../../resources/externalGain.ssv")
-- export the ssp with new resources
oms_export("addExternalResources", "addExternalResources1.ssp")
```
### **11.5.10 addSignalsToResults**

Add all variables that match the given regex to the result file.

```
status = oms_addSignalsToResults(cref, regex)
```
The second argument, i.e. regex, is considered as a regular expression (C++11). *".\*"* and *"(.)\*"* can be used to hit all variables.

## **11.5.11 addSubModel**

Adds a component to a system.

```
status = oms_addSubModel(cref, fmuPath)
```
#### **11.5.12 addSystem**

Adds a (sub-)system to a model or system.

```
status = oms_addSystem(cref, type)
```
## **11.5.13 addTLMBus**

Adds a TLM bus.

```
status = oms_addTLMBus(cref, domain, dimensions, interpolation)
The second argument "domain", should be any of the following,
oms_tlm_domain_input
oms_tlm_domain_output
oms_tlm_domain_mechanical
oms_tlm_domain_rotational
```
(continues on next page)

(continued from previous page)

```
oms_tlm_domain_hydraulic
oms_tlm_domain_electric
The fourth argument "interpolation", should be any of the following,
oms_tlm_no_interpolation
oms_tlm_coarse_grained
oms_tlm_fine_grained
```
## **11.5.14 addTLMConnection**

Connects two TLM connectors.

```
status = oms_addTLMConnection(crefA, crefB, delay, alpha, linearimpedance,
˓→angularimpedance)
```
### **11.5.15 compareSimulationResults**

This function compares a given signal of two result files within absolute and relative tolerances.

```
oms_compareSimulationResults(filenameA, filenameB, var, relTol, absTol)
```
The following table describes the input values:

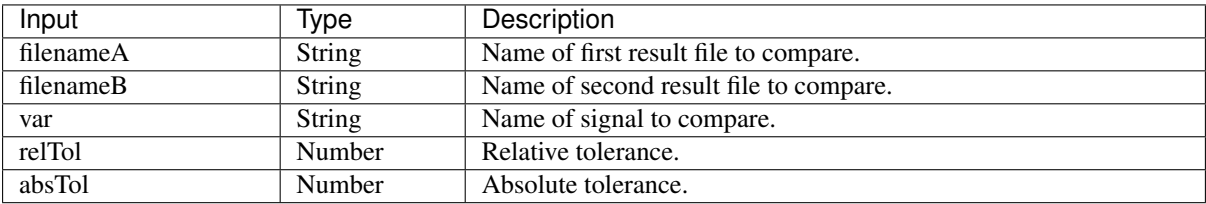

The following table describes the return values:

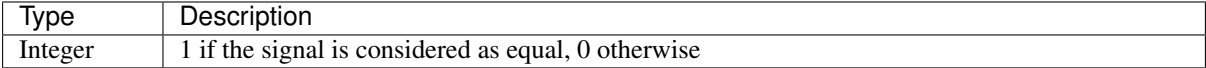

## **11.5.16 copySystem**

Copies a system.

```
status = oms_copySystem(source, target)
```
## **11.5.17 delete**

Deletes a connector, component, system, or model object.

```
status = oms_delete(cref)
```
## **11.5.18 deleteConnection**

Deletes the connection between connectors *crefA* and *crefB*.

```
status = oms_deleteConnection(crefA, crefB)
```
The two arguments *crefA* and *crefB* get swapped automatically if necessary.

## **11.5.19 deleteConnectorFromBus**

Deletes a connector from a given bus.

```
status = oms_deleteConnectorFromBus(busCref, connectorCref)
```
## **11.5.20 deleteConnectorFromTLMBus**

Deletes a connector from a given TLM bus.

status = oms\_deleteConnectorFromTLMBus(busCref, connectorCref)

## **11.5.21 deleteResources**

Deletes the reference and resource file in a SSP. Deletion of ".ssv" and ".ssm" files are currently supported. The API can be used in two ways.

- 1) deleting only the reference file in ".ssd".
- 2) deleting both reference and resource files in ".ssp".

To delete only the reference file in ssd, the user should provide the full qualified cref of the ".ssv" file associated with a system or subsystem or component (e.g) "model.root:root1.ssv".

To delete both the reference and resource file in ssp, it is enough to provide only the model cref of the ".ssv" file (e.g) "model:root1.ssv".

When deleting only the references of a ".ssv" file, if a parameter mapping file ".ssm" is binded to a ".ssv" file then the ".ssm" file will also be deleted. It is not possible to delete the references of ".ssm" seperately as the ssm file is binded to a ssv file.

The filename of the reference or resource file is provided by the users using colon suffix at the end of cref. (e.g) ":root.ssv"

```
status = oms_deleteResources(cref)
 - Example
oms_importFile("deleteResources1.ssp")
 - delete only the references in ".ssd" file
oms_deleteResources("deleteResources.root:root.ssv")
 - delete both references and resources
oms_deleteResources("deleteResources:root.ssv")
oms_export("deleteResources1.ssp")
```
### **11.5.22 duplicateVariant**

This API provides support to develop a multi-variant modelling in OMSimulator [(e.g). SystemStructure.ssd, VarA.ssd, VarB.ssd ]. When duplicating a variant, the new variant becomes the current variant and all the changes made by the users are applied to the new variants only, and all the ssv and ssm resources associated with the new variant will be given new name based on the variant name provided by the user. This allows the bundling of multiple variants of a system structure definition referencing a similar set of packaged resources as a single SSP. However there must still be one SSD file named SystemStructure.ssd at the root of the ZIP archive which will be considered as default variant.

```
status = oms_duplicateVariant(crefA, crefB)
```
An example of creating a multi-variant modelling is presented below

```
oms_newModel("model")
oms_addSystem("model.root", "system_wc")
oms_addSubModel("model.root.A", "A.fmu")
oms_setReal("model.root.A.param1", "10")
oms_duplicateVariant("model", "varB")
oms_addSubModel("varB.root.B" ,"B.fmu")
oms_setReal("varB.root.A.param2", "20")
oms_export("varB", "variant.ssp")
```
The variant.ssp file will have the following structure

```
Variant.ssp
    SystemStructure.ssd
    varB.ssd
    resources\
        A.fmu
        B.fmu
```
## **11.5.23 export**

Exports a composite model to a SPP file.

status = oms\_export(cref, filename)

## **11.5.24 exportDependencyGraphs**

Export the dependency graphs of a given model to dot files.

status = oms\_exportDependencyGraphs(cref, initialization, event, simulation)

## **11.5.25 exportSSMTemplate**

Exports all signals that have start values of one or multiple FMUs to a SSM file that are read from modelDescription.xml with a mapping entry. The mapping entry specifies a single mapping between a parameter in the source and a parameter of the system or component being parameterized. The mapping entry contains two attributes namely source and target. The source attribute will be empty and needs to be manually mapped by the users associated with the parameter name defined in the SSV file, the target contains the name of parameter in the system or component to be parameterized. The function can be called for a top level model or a certain FMU component. If called for a top level model, start values of all FMUs are exported to the SSM file. If called for a component, start values of just this FMU are exported to the SSM file.

status = oms\_exportSSMTemplate(cref, filename)

### **11.5.26 exportSSVTemplate**

Exports all signals that have start values of one or multiple FMUs to a SSV file that are read from modelDescription.xml. The function can be called for a top level model or a certain FMU component. If called for a top level model, start values of all FMUs are exported to the SSV file. If called for a component, start values of just this FMU are exported to the SSV file.

status = oms\_exportSSVTemplate(cref, filename)

## **11.5.27 exportSnapshot**

Lists the SSD representation of a given model, system, or component.

Memory is allocated for *contents*. The caller is responsible to free it using the C-API. The Lua and Python bindings take care of the memory and the caller doesn't need to call free.

contents, status = oms\_exportSnapshot(cref)

## **11.5.28 faultInjection**

Defines a new fault injection block.

```
status = oms_faultInjection(cref, type, value)
```
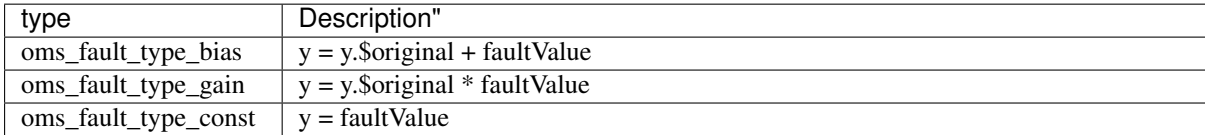

#### **11.5.29 freeMemory**

Free the memory allocated by some other API. Pass the object for which memory is allocated.

This function is neither needed nor available from the Lua interface.

#### **11.5.30 getBoolean**

Get boolean value of given signal.

```
value, status = oms_getBoolean(cref)
```
#### **11.5.31 getDirectionalDerivative**

This function computes the directional derivatives of an FMU.

value, status = oms\_getDirectionalDerivative(cref)

## **11.5.32 getFixedStepSize**

Gets the fixed step size. Can be used for the communication step size of co-simulation systems and also for the integrator step size in model exchange systems.

```
stepSize, status = oms_setFixedStepSize(cref)
```
## **11.5.33 getInteger**

Get integer value of given signal.

value, status = oms\_getInteger(cref)

#### **11.5.34 getModelState**

Gets the model state of the given model cref.

```
modelState, status = oms_getModelState(cref)
```
### **11.5.35 getReal**

Get real value.

```
value, status = oms_getReal(cref)
```
## **11.5.36 getSolver**

Gets the selected solver method of the given system.

```
solver, status = oms_getSolver(cref)
```
## **11.5.37 getStartTime**

Get the start time from the model.

```
startTime, status = oms_getStartTime(cref)
```
## **11.5.38 getStopTime**

Get the stop time from the model.

stopTime, status = oms\_getStopTime(cref)

## **11.5.39 getString**

Get string value.

Memory is allocated for *value*. The caller is responsible to free it using the C-API. The Lua and Python bindings take care of the memory and the caller doesn't need to call free.

```
value, status = oms_getString(cref)
```
## **11.5.40 getSystemType**

Gets the type of the given system.

```
type, status = oms_getSystemType(cref)
```
## **11.5.41 getTime**

Get the current simulation time from the model.

```
time, status = oms_getTime(cref)
```
## **11.5.42 getTolerance**

Gets the tolerance of a given system or component.

```
absoluteTolerance, relativeTolerance, status = oms_getTolerance(cref)
```
## **11.5.43 getVariableStepSize**

Gets the step size parameters.

```
initialStepSize, minimumStepSize, maximumStepSize, status = oms_
˓→getVariableStepSize(cref)
```
## **11.5.44 getVersion**

Returns the library's version string.

```
version = oms_getVersion()
```
## **11.5.45 importFile**

Imports a composite model from a SSP file.

```
cref, status = oms_importFile(filename)
```
### **11.5.46 importSnapshot**

Loads a snapshot to restore a previous model state. The model must be in virgin model state, which means it must not be instantiated.

```
newCref, status = oms_importSnapshot(cref, snapshot)
```
## **11.5.47 initialize**

Initializes a composite model.

```
status = oms_initialize(cref)
```
## **11.5.48 instantiate**

Instantiates a given composite model.

status = oms\_instantiate(cref)

### **11.5.49 list**

Lists the SSD representation of a given model, system, or component.

Memory is allocated for *contents*. The caller is responsible to free it using the C-API. The Lua and Python bindings take care of the memory and the caller doesn't need to call free.

contents, status = oms\_list(cref)

## **11.5.50 listUnconnectedConnectors**

Lists all unconnected connectors of a given system.

Memory is allocated for *contents*. The caller is responsible to free it using the C-API. The Lua and Python bindings take care of the memory and the caller doesn't need to call free.

contents, status = oms\_listUnconnectedConnectors(cref)

## **11.5.51 listVariants**

This API shows the number of variants available [(e.g). SystemStructure.ssd, VarA.ssd, VarB.ssd ] from a ssp file.

status = oms\_listVariants(cref)

An example for finding the number of available variants in a ssp file

```
oms_newModel("model")
oms_addSystem("model.root", "system_wc")
oms_addSubModel("model.root.A", "A.fmu")
oms_duplicateVariant("model", "varA")
oms_duplicateVariant("varA", "varB")
oms_listVariants("varB")
```
The API will list the available variants like below

```
<oms:Variants>
 <oms:variant name="model" />
 <oms:variant name="varB" />
 <oms:variant name="varA" />
</oms:Variants>
```
## **11.5.52 loadSnapshot**

Loads a snapshot to restore a previous model state. The model must be in virgin model state, which means it must not be instantiated.

```
newCref, status = oms_loadSnapshot(cref, snapshot)
```
## **11.5.53 newModel**

Creates a new and yet empty composite model.

```
status = oms_newModel(cref)
```
## **11.5.54 newResources**

Adds a new empty resources to the SSP. The resource file is a ".ssv" file where the parameter values set by the users using "oms\_setReal()", "oms\_setInteger()" and "oms\_setReal()" are writtern to the file. Currently only ".ssv" files can be created.

The filename of the resource file is provided by the users using colon suffix at the end of cref.  $(e.g)$  ":root.ssv"

```
status = oms_newResources(cref)
-- Example
oms_newModel("newResources")
oms_addSystem("newResources.root", oms_system_wc)
oms_addConnector("newResources.root.Input1", oms_causality_input, oms_signal_type_
˓→real)
oms_addConnector("newResources.root.Input2", oms_causality_input, oms_signal_type_
\leftrightarrowreal)
 - add Top level new resources, the filename is provided using the colon suffix
\leftrightarrow":root.ssv"
oms_newResources("newResources.root:root.ssv")
oms_setReal("newResources.root.Input1", 10)
-- export the ssp with new resources
oms_export("newResources", "newResources.ssp")
```
## **11.5.55 referenceResources**

Switches the references of ".ssv" and ".ssm" in a SSP file. Referencing of ".ssv" and ".ssm" files are currently supported. The API can be used in two ways.

- 1) Referencing only the ".ssv" file.
- 2) Referencing both the ".ssv" along with the ".ssm" file.

This API should be used in combination with "oms\_deleteResources".To switch with a new reference, the old reference must be deleted first using "oms\_deleteResources" and then reference with new resources.

When deleting only the references of a ".ssv" file, if a parameter mapping file ".ssm" is binded to a ".ssv" file, then the reference of ".ssm" file will also be deleted. It is not possible to delete the references of ".ssm" seperately as the ssm file is binded to a ssv file. Hence it is not possible to switch the reference of ".ssm" file alone. So inorder to switch the reference of ".ssm" file, the users need to bind the reference of ".ssm" file along with the ".ssv".

The filename of the reference or resource file is provided by the users using colon suffix at the end of cref  $(e, g)$ ":root.ssv", and the ".ssm" file is optional and is provided by the user as the second argument to the API.

```
status = oms referenceResources(cref, ssmFile)
-- Example
oms_importFile("referenceResources1.ssp")
-- delete only the references in ".ssd" file
oms_deleteResources("referenceResources1.root:root.ssv")
-- usage-1 switch with new references, only ssv file
oms_referenceResources("referenceResources1.root:Config1.ssv")
-- usage-2 switch with new references, both ssv and ssm file
oms_referenceResources("referenceResources1.root:Config1.ssv", "Config1.ssm")
oms_export("referenceResources1.ssp")
```
### **11.5.56 removeSignalsFromResults**

Removes all variables that match the given regex to the result file.

status = oms\_removeSignalsFromResults(cref, regex)

The second argument, i.e. regex, is considered as a regular expression (C++11). *".\*"* and *"(.)\*"* can be used to hit all variables.

#### **11.5.57 rename**

Renames a model, system, or component.

```
status = oms_rename(cref, newCref)
```
#### **11.5.58 replaceSubModel**

Replaces an existing fmu component, with a new component provided by the user, When replacing the fmu checks are made in all ssp concepts like in ssd, ssv and ssm, so that connections and parameter settings are not lost. It is possible that the namings of inputs and parameters match, but the start values might have been changed, in such cases new start values will be applied in ssd, ssv and ssm. In case if the Types of inputs and outputs and parameters differed, then the variables are updated according to the new changes and the connections will be removed with warning messages to user. In case when replacing a fmu, if the fmu contains parameter mapping associated with the ssv file, then only the ssm file entries are updated and the start values in the ssv files will not be changed.

status = oms\_replaceSubModel(cref, fmuPath)

It is possible to import an partially developed fmu (i.e contains only modeldescription.xml without any binaries) in OMSimulator, and later can be replaced with a fully develped fmu. An example to use the API, oms\_addSubModel("model.root.A", "../resources/replaceA.fmu") oms\_export("model", "test.ssp") oms\_import("test.ssp") oms\_replaceSubModel("model.root.A", "../resources/replaceA\_extended.fmu")

#### **11.5.59 reset**

Reset the composite model after a simulation run.

The FMUs go into the same state as after instantiation.

```
status = oms_reset(cref)
```
### **11.5.60 setActivationRatio**

Experimental feature for setting the activation ratio of FMUs for experimenting with multi-rate master algorithms.

```
status = experimental_setActivationRatio(cref, k)
```
### **11.5.61 setBoolean**

Sets the value of a given boolean signal.

```
status = oms_setBoolean(cref, value)
```
### **11.5.62 setCommandLineOption**

Sets special flags.

status = oms\_setCommandLineOption(cmd)

Available flags:

```
info: Usage: OMSimulator [Options] [Lua script] [FMU] [SSP file]
        Options:
          --addParametersToCSV=<arg> Export parameters to .csv file (true,
ightharpoonup[false])
          --algLoopSolver=<arg>
Specifies the alg. loop solver method
˓→(fixedpoint, [kinsol]) used for algebraic loops spanning over multiple
˓→components.
          --clearAllOptions The Reset all flags to default values
         --deleteTempFiles=<bool> Deletes temp files as soon as they are
˓→no longer needed ([true], false)
          --directionalDerivatives=<br/>bool> Specifies whether directional.
˓→derivatives should be used to calculate the Jacobian for alg. loops or if a
˓→numerical approximation should be used instead ([true], false)
          --dumpAlgLoops=<bool> Dump information for alg loops (true,
ightharpoonup[false])
          --emitEvents=<bool> Specifies whether events should be
˓→emitted or not ([true], false)
         --fetchAllVars=<arg> Workaround for certain FMUs that do not
˓→update all internal dependencies automatically
          --help [-h] Displays the help text
          --ignoreInitialUnknowns=<bool> Ignore the initial unknowns from the
˓→modelDescription.xml (true, [false])
         --inputExtrapolation=<bool> Enables input extrapolation using
˓→derivative information (true, [false])
         --intervals=<int> [-i] Specifies the number of communication
˓→points (arg > 1)
         --logFile=<arg> [-l] Specifies the logfile (stdout is used
˓→if no log file is specified)
         --logLevel=<int> 0 default, 1 debug, 2 debug+trace
          --maxEventIteration=<int> Specifies the max. number of iterations,
˓→for handling a single event
```
(continues on next page)

(continued from previous page)

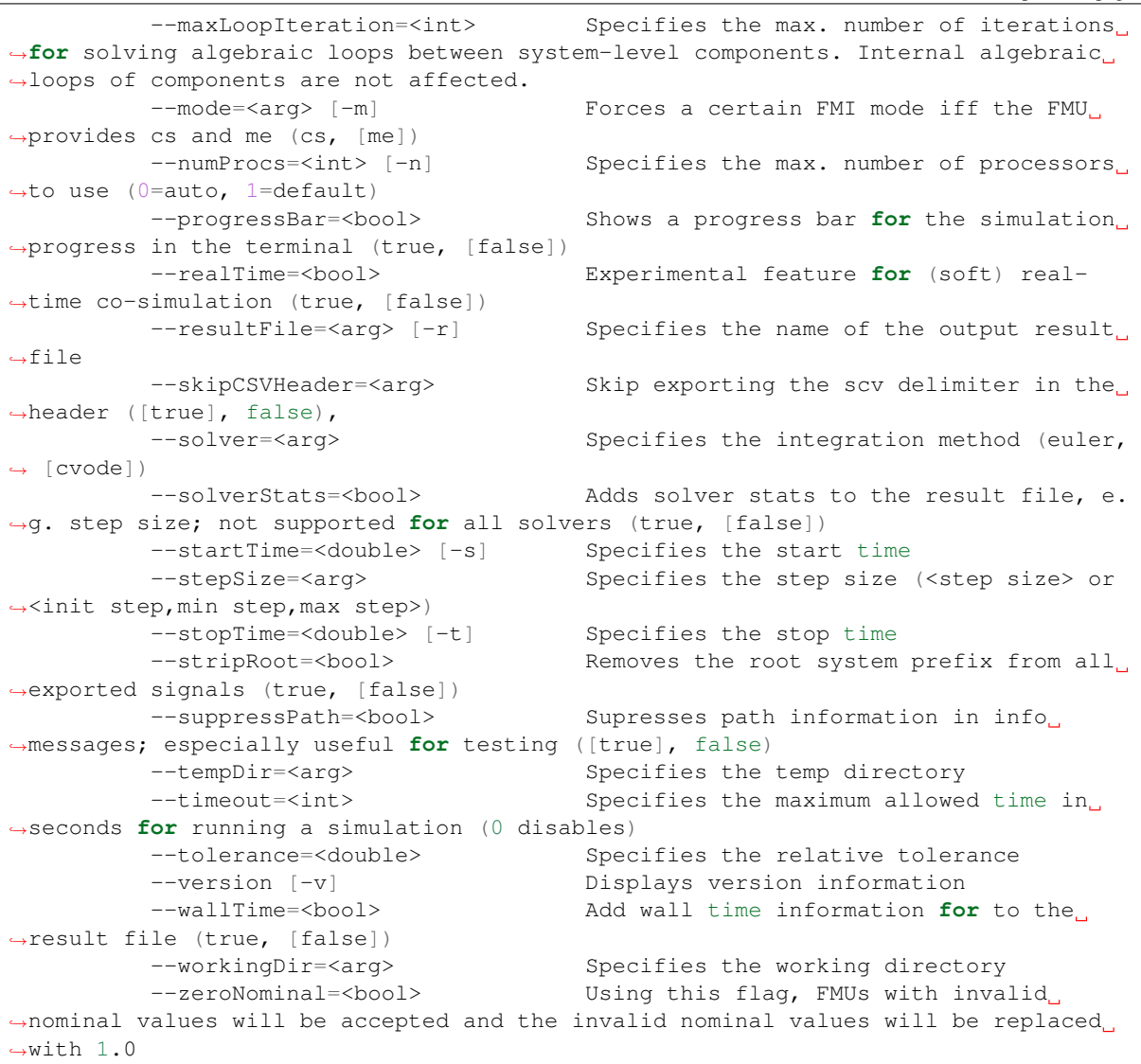

## **11.5.63 setFixedStepSize**

Sets the fixed step size. Can be used for the communication step size of co-simulation systems and also for the integrator step size in model exchange systems.

```
status = oms_setFixedStepSize(cref, stepSize)
```
## **11.5.64 setInteger**

Sets the value of a given integer signal.

```
status = oms_setInteger(cref, value)
```
## **11.5.65 setLogFile**

Redirects logging output to file or std streams. The warning/error counters are reset.

filename="" to redirect to std streams and proper filename to redirect to file.

```
status = oms_setLogFile(filename)
```
## **11.5.66 setLoggingInterval**

Set the logging interval of the simulation.

status = oms\_setLoggingInterval(cref, loggingInterval)

## **11.5.67 setLoggingLevel**

Enables/Disables debug logging (logDebug and logTrace).

0 default, 1 default+debug, 2 default+debug+trace

```
oms_setLoggingLevel(logLevel)
```
## **11.5.68 setMaxLogFileSize**

Sets maximum log file size in MB. If the file exceeds this limit, the logging will continue on stdout.

oms\_setMaxLogFileSize(size)

## **11.5.69 setReal**

Sets the value of a given real signal.

status = oms setReal(cref, value)

This function can be called in different model states:

- Before instantiation: *setReal* can be used to set start values or to define initial unknowns (e.g. parameters, states). The values are not immediately applied to the simulation unit, since it isn't actually instantiated.
- After instantiation and before initialization: Same as before instantiation, but the values are applied immediately to the simulation unit.
- After initialization: Can be used to force external inputs, which might cause discrete changes of continuous signals.

## **11.5.70 setRealInputDerivative**

Sets the first order derivative of a real input signal.

This can only be used for CS-FMU real input signals.

status = oms\_setRealInputDerivative(cref, value)

## **11.5.71 setResultFile**

Set the result file of the simulation.

```
status = oms_setResultFile(cref, filename)
status = oms_setResultFile(cref, filename, bufferSize)
```
The creation of a result file is omitted if the filename is an empty string.

### **11.5.72 setSolver**

Sets the solver method for the given system.

```
status = oms_setSolver(cref, solver)
```
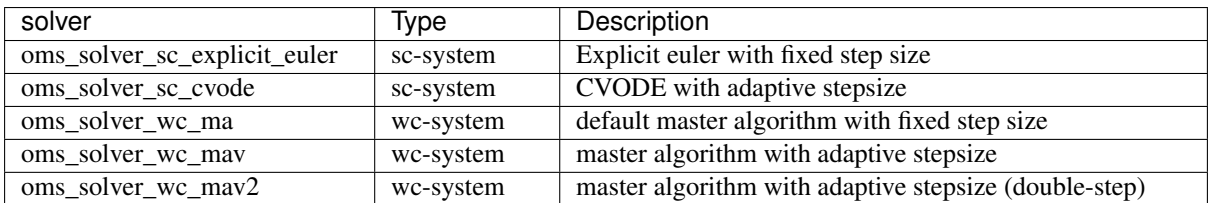

## **11.5.73 setStartTime**

Set the start time of the simulation.

```
status = oms_setStartTime(cref, startTime)
```
### **11.5.74 setStopTime**

Set the stop time of the simulation.

```
status = oms_setStopTime(cref, stopTime)
```
## **11.5.75 setString**

Sets the value of a given string signal.

```
status = oms_setString(cref, value)
```
## **11.5.76 setTLMPositionAndOrientation**

Sets initial position and orientation for a TLM 3D interface.

```
status = oms\_setTLMPositionAndOrientation(cref, x1, x2, x3, A11, A12, A13, A21, ...˓→A22, A23, A31, A32, A33)
```
## **11.5.77 setTLMSocketData**

Sets data for TLM socket communication.

```
status = oms_setTLMSocketData(cref, address, managerPort, monitorPort)
```
## **11.5.78 setTempDirectory**

Set new temp directory.

```
status = oms_setTempDirectory(newTempDir)
```
## **11.5.79 setTolerance**

Sets the tolerance for a given model or system.

```
status = oms_setTolerance(const char* cref, double tolerance)
status = oms_setTolerance(const char* cref, double absoluteTolerance, double_˓→relativeTolerance)
```
Default values are *1e-4* for both relative and absolute tolerances.

A tolerance specified for a model is automatically applied to its root system, i.e. both calls do exactly the same:

```
oms_setTolerance("model", absoluteTolerance, relativeTolerance);
oms_setTolerance("model.root", absoluteTolerance, relativeTolerance);
```
Component, e.g. FMUs, pick up the tolerances from there system. That means it is not possible to define different tolerances for FMUs in the same system right now.

In a strongly coupled system (*oms\_system\_sc*), the relative tolerance is used for CVODE and the absolute tolerance is used to solve algebraic loops.

In a weakly coupled system (*oms\_system\_wc*), both the relative and absolute tolerances are used for the adaptive step master algorithms and the absolute tolerance is used to solve algebraic loops.

## **11.5.80 setUnit**

Sets the unit of a given signal.

```
status = oms_setUnit(cref, value)
```
## **11.5.81 setVariableStepSize**

Sets the step size parameters for methods with stepsize control.

```
status = oms_getVariableStepSize(cref, initialStepSize, minimumStepSize,
˓→maximumStepSize)
```
#### **11.5.82 setWorkingDirectory**

Set a new working directory.

```
status = oms_setWorkingDirectory(newWorkingDir)
```
### **11.5.83 simulate**

Simulates a composite model.

```
status = oms_simulate(cref)
```
### **11.5.84 simulate\_realtime**

Experimental feature for (soft) real-time simulation.

```
status = experimental_simulate_realtime(ident)
```
## **11.5.85 stepUntil**

Simulates a composite model until a given time value.

```
status = oms_stepUntil(cref, stopTime)
```
## **11.5.86 terminate**

Terminates a given composite model.

```
status = oms_terminate(cref)
```
# **11.6 OMSimulatorPython**

This is a shared library that provides a Python interface for the OMSimulatorLib library.

Installation using pip is recommended:

```
> pip3 install OMSimulator --upgrade
```
## **11.6.1 Examples**

```
from OMSimulator import OMSimulator
oms = OMSimulator()
oms.setTempDirectory("./temp/")
oms.newModel("model")
oms.addSystem("model.root", oms.system_sc)
# instantiate FMUs
oms.addSubModel("model.root.system1", "FMUs/System1.fmu")
oms.addSubModel("model.root.system2", "FMUs/System2.fmu")
# add connections
```
(continues on next page)

(continued from previous page)

```
oms.addConnection("model.root.system1.y", "model.root.system2.u")
oms.addConnection("model.root.system2.y", "model.root.system1.u")
# simulation settings
oms.setResultFile("model", "results.mat")
oms.setStopTime("model", 0.1)
oms.setFixedStepSize("model.root", 1e-4)
oms.instantiate("model")
oms.setReal("model.root.system1.x_start", 2.5)
oms.initialize("model")
oms.simulate("model")
oms.terminate("model")
oms.delete("model")
```
The python package also provides a more object oriented API. The following example is equivalent to the previous one:

```
import OMSimulator as oms
oms.setTempDirectory('./temp/')
model = oms.newModel("model")
root = model.addSystem('root', oms.Types.System.SC)
# instantiate FMUs
root.addSubModel('system1', 'FMUs/System1.fmu')
root.addSubModel('system2', 'FMUs/System2.fmu')
# add connections
root.addConnection('system1.y', 'system2.u')
root.addConnection('system2.y', 'system1.u')
# simulation settings
model.resultFile = 'results.mat'
model.stopTime = 0.1
model.fixedStepSize = 1e-4
model.instantiate()
model.setReal('root.system1.x_start', 2.5)
#or system.setReal('system1.x_start', 2.5)
model.initialize()
model.simulate()
model.terminate()
model.delete()
```
## **11.6.2 Python Scripting Commands**

### **11.6.3 activateVariant**

This API provides support to activate a multi-variant modelling from an ssp file [(e.g). SystemStructure.ssd, VarA.ssd, VarB.ssd ] from a ssp file. By default when importing a ssp file the default variant will be "System-Structure.ssd". The users can be able to switch between other variants by using this API and make changes to that particular variant and simulate them.

```
status = oms.activateVariant(crefA, crefB)
```
An example of activating the number of available variants in a ssp file

oms\_newModel("model") oms\_addSystem("model.root", "system\_wc") oms\_addSubModel("model.root.A", "A.fmu") oms\_duplicateVariant("model", "varA") // varA will be the current variant oms\_duplicateVariant("varA", "varB") // varB will be the current variant oms\_activateVariant("varB", "varA") // Reactivate the variant varB to varA oms\_activateVariant("varA", "model") // Reactivate the variant varA to model

### **11.6.4 addBus**

Adds a bus to a given component.

```
status = oms.addBus(cref)
```
#### **11.6.5 addConnection**

Adds a new connection between connectors *A* and *B*. The connectors need to be specified as fully qualified component references, e.g., *"model.system.component.signal"*.

status = oms.addConnection(crefA, crefB, suppressUnitConversion)

The two arguments *crefA* and *crefB* get swapped automatically if necessary. The third argument suppressUnitConversion is optional and the default value is *false* which allows automatic unit conversion between connections, if set to *true* then automatic unit conversion will be disabled.

### **11.6.6 addConnector**

Adds a connector to a given component.

```
status = oms.addConnector(cref, causality, type)
The second argument "causality", should be any of the following,
oms.input
oms.output
oms.parameter
oms.bidir
oms.undefined
The third argument "type", should be any of the following,
oms.signal_type_real
oms.signal_type_integer
oms.signal_type_boolean
oms.signal_type_string
oms.signal_type_enum
oms.signal_type_bus
```
### **11.6.7 addConnectorToBus**

Adds a connector to a bus.

```
status = oms.addConnectorToBus(busCref, connectorCref)
```
## **11.6.8 addConnectorToTLMBus**

Adds a connector to a TLM bus.

```
status = oms.addConnectorToTLMBus(busCref, connectorCref, type)
```
## **11.6.9 addExternalModel**

Adds an external model to a TLM system.

```
status = oms.addExternalModel(cref, path, startscript)
```
### **11.6.10 addResources**

Adds an external resources to an existing SSP. The external resources should be a ".ssv" or ".ssm" file

```
status = oms.addResources(cref, path)
## Example
from OMSimulator import OMSimulator
oms = OMSimulator()
oms.importFile("addExternalResources1.ssp")
## add list of external resources from filesystem to ssp
oms.addResources("addExternalResources", "../../resources/externalRoot.ssv")
oms.addResources("addExternalResources:externalSystem.ssv", "../../resources/
˓→externalSystem1.ssv")
oms.addResources("addExternalResources", "../../resources/externalGain.ssv")
## export the ssp with new resources
oms_export("addExternalResources", "addExternalResources1.ssp")
```
## **11.6.11 addSignalsToResults**

Add all variables that match the given regex to the result file.

status = oms.addSignalsToResults(cref, regex)

The second argument, i.e. regex, is considered as a regular expression (C++11). *".\*"* and *"(.)\*"* can be used to hit all variables.

## **11.6.12 addSubModel**

Adds a component to a system.

status = oms.addSubModel(cref, fmuPath)

## **11.6.13 addSystem**

Adds a (sub-)system to a model or system.

```
status = oms.addSystem(cref, type)
```
## **11.6.14 addTLMBus**

Adds a TLM bus.

```
status = oms.addTLMBus(cref, domain, dimensions, interpolation)
The second argument "domain", should be any of the following,
oms.tlm_domain_input
oms.tlm_domain_output
oms.tlm_domain_mechanical
oms.tlm_domain_rotational
oms.tlm_domain_hydraulic
oms.tlm_domain_electric
The fourth argument "interpolation", should be any of the following,
oms.default
oms.coarsegrained
oms.finegrained
```
## **11.6.15 addTLMConnection**

Connects two TLM connectors.

```
status = oms.addTLMConnection(crefA, crefB, delay, alpha, linearimpedance,
˓→angularimpedance)
```
### **11.6.16 compareSimulationResults**

This function compares a given signal of two result files within absolute and relative tolerances.

oms.compareSimulationResults(filenameA, filenameB, var, relTol, absTol)

The following table describes the input values:

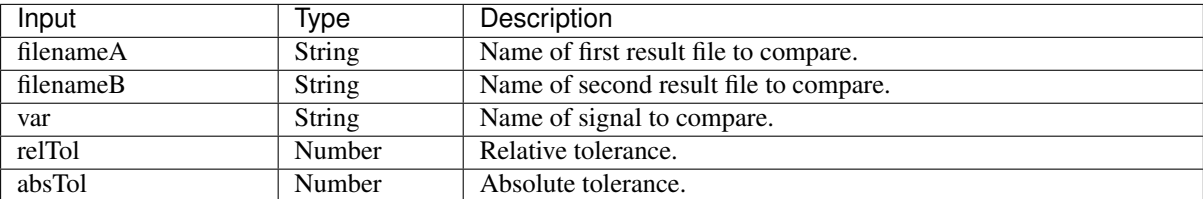

The following table describes the return values:

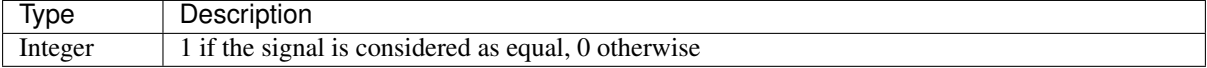

## **11.6.17 copySystem**

Copies a system.

```
status = oms.copySystem(source, target)
```
## **11.6.18 delete**

Deletes a connector, component, system, or model object.

```
status = oms.delete(cref)
```
## **11.6.19 deleteConnection**

Deletes the connection between connectors *crefA* and *crefB*.

```
status = oms.deleteConnection(crefA, crefB)
```
The two arguments *crefA* and *crefB* get swapped automatically if necessary.

## **11.6.20 deleteConnectorFromBus**

Deletes a connector from a given bus.

```
status = oms.deleteConnectorFromBus(busCref, connectorCref)
```
## **11.6.21 deleteConnectorFromTLMBus**

Deletes a connector from a given TLM bus.

```
status = oms.deleteConnectorFromTLMBus(busCref, connectorCref)
```
## **11.6.22 deleteResources**

Deletes the reference and resource file in a SSP. Deletion of ".ssv" and ".ssm" files are currently supported. The API can be used in two ways.

- 1) deleting only the reference file in ".ssd".
- 2) deleting both reference and resource files in ".ssp".

To delete only the reference file in ssd, the user should provide the full qualified cref of the ".ssv" file associated with a system or subsystem or component (e.g) "model.root:root1.ssv".

To delete both the reference and resource file in ssp, it is enough to provide only the model cref of the ".ssv" file (e.g) "model:root1.ssv".

When deleting only the references of a ".ssv" file, if a parameter mapping file ".ssm" is binded to a ".ssv" file then the ".ssm" file will also be deleted. It is not possible to delete the references of ".ssm" seperately as the ssm file is binded to a ssv file.

The filename of the reference or resource file is provided by the users using colon suffix at the end of cref. (e.g) ":root.ssv"

```
status = oms.deleteResources(cref))
## Example
from OMSimulator import OMSimulator
oms = OMSimulator()
oms.importFile("deleteResources1.ssp")
## delete only the references in ".ssd" file
oms.deleteResources("deleteResources.root:root.ssv")
## delete both references and resources
oms.deleteResources("deleteResources:root.ssv")
oms.export("deleteResources1.ssp")
```
#### **11.6.23 doStep**

Simulates a macro step of the given composite model. The step size will be determined by the master algorithm and is limited by the definied minimal and maximal step sizes.

status = oms.doStep(cref)

#### **11.6.24 duplicateVariant**

This API provides support to develop a multi-variant modelling in OMSimulator [(e.g). SystemStructure.ssd, VarA.ssd, VarB.ssd ]. When duplicating a variant, the new variant becomes the current variant and all the changes made by the users are applied to the new variants only, and all the ssv and ssm resources associated with the new variant will be given new name based on the variant name provided by the user. This allows the bundling of multiple variants of a system structure definition referencing a similar set of packaged resources as a single SSP. However there must still be one SSD file named SystemStructure.ssd at the root of the ZIP archive which will be considered as default variant.

```
status = oms.duplicateVariant(crefA, crefB)
```
An example of creating a multi-variant modelling is presented below

```
oms_newModel("model")
oms_addSystem("model.root", "system_wc")
oms_addSubModel("model.root.A", "A.fmu")
oms_setReal("model.root.A.param1", "10")
oms_duplicateVariant("model", "varB")
oms_addSubModel("varB.root.B" ,"B.fmu")
oms_setReal("varB.root.A.param2", "20")
oms_export("varB", "variant.ssp")
```
The variant.ssp file will have the following structure

```
Variant.ssp
   SystemStructure.ssd
    varB.ssd
    resources\
        A.fmu
        B.fmu
```
#### **11.6.25 export**

Exports a composite model to a SPP file.

```
status = oms.export(cref, filename)
```
#### **11.6.26 exportDependencyGraphs**

Export the dependency graphs of a given model to dot files.

```
status = oms.exportDependencyGraphs(cref, initialization, event, simulation)
```
#### **11.6.27 exportSSMTemplate**

Exports all signals that have start values of one or multiple FMUs to a SSM file that are read from modelDescription.xml with a mapping entry. The mapping entry specifies a single mapping between a parameter in the source and a parameter of the system or component being parameterized. The mapping entry contains two attributes namely source and target. The source attribute will be empty and needs to be manually mapped by the users associated with the parameter name defined in the SSV file, the target contains the name of parameter in the system or component to be parameterized. The function can be called for a top level model or a certain FMU component. If called for a top level model, start values of all FMUs are exported to the SSM file. If called for a component, start values of just this FMU are exported to the SSM file.

status = oms.exportSSMTemplate(cref, filename)

#### **11.6.28 exportSSVTemplate**

Exports all signals that have start values of one or multiple FMUs to a SSV file that are read from modelDescription.xml. The function can be called for a top level model or a certain FMU component. If called for a top level model, start values of all FMUs are exported to the SSV file. If called for a component, start values of just this FMU are exported to the SSV file.

status = oms.exportSSVTemplate(cref, filename)

#### **11.6.29 exportSnapshot**

Lists the SSD representation of a given model, system, or component.

Memory is allocated for *contents*. The caller is responsible to free it using the C-API. The Lua and Python bindings take care of the memory and the caller doesn't need to call free.

contents, status = oms.exportSnapshot(cref)

### **11.6.30 faultInjection**

Defines a new fault injection block.

```
status = oms.faultInjection(cref, type, value)
```
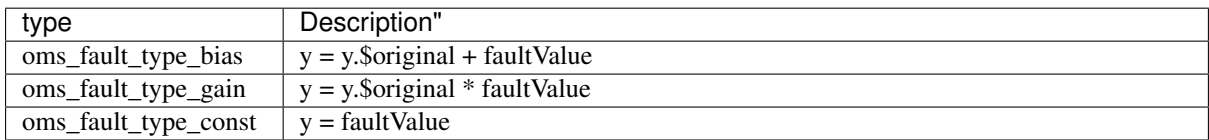

#### **11.6.31 freeMemory**

Free the memory allocated by some other API. Pass the object for which memory is allocated.

oms.freeMemory(obj)

#### **11.6.32 getBoolean**

Get boolean value of given signal.

```
value, status = oms.getBoolean(cref)
```
#### **11.6.33 getDirectionalDerivative**

This function computes the directional derivatives of an FMU.

```
value, status = oms.getDirectionalDerivative(cref)
```
### **11.6.34 getFixedStepSize**

Gets the fixed step size. Can be used for the communication step size of co-simulation systems and also for the integrator step size in model exchange systems.

```
stepSize, status = oms.getFixedStepSize(cref)
```
## **11.6.35 getInteger**

Get integer value of given signal.

value, status = oms.getInteger(cref)

#### **11.6.36 getReal**

Get real value.

```
value, status = oms.getReal(cref)
```
### **11.6.37 getResultFile**

Gets the result filename and buffer size of the given model cref.

```
filename, bufferSize, status = oms.getResultFile(cref)
```
#### **11.6.38 getSolver**

Gets the selected solver method of the given system.

```
solver, status = oms.getSolver(cref)
```
## **11.6.39 getStartTime**

Get the start time from the model.

```
startTime, status = oms.getStartTime(cref)
```
### **11.6.40 getStopTime**

Get the stop time from the model.

```
stopTime, status = oms.getStopTime(cref)
```
## **11.6.41 getString**

Get string value.

Memory is allocated for *value*. The caller is responsible to free it using the C-API. The Lua and Python bindings take care of the memory and the caller doesn't need to call free.

```
value, status = oms.getString(cref)
```
### **11.6.42 getSubModelPath**

Returns the path of a given component.

```
path, status = oms.getSubModelPath(cref)
```
## **11.6.43 getSystemType**

Gets the type of the given system.

```
type, status = oms.getSystemType(cref)
```
### **11.6.44 getTime**

Get the current simulation time from the model.

```
time, status = oms.getTime(cref)
```
#### **11.6.45 getTolerance**

Gets the tolerance of a given system or component.

```
absoluteTolerance, relativeTolerance, status = oms.getTolerance(cref)
```
### **11.6.46 getVariableStepSize**

Gets the step size parameters.

```
initialStepSize, minimumStepSize, maximumStepSize, status = oms.
˓→getVariableStepSize(cref)
```
#### **11.6.47 getVersion**

Returns the library's version string.

```
oms = OMSimulator()
oms.getVersion()
```
### **11.6.48 importFile**

Imports a composite model from a SSP file.

cref, status = oms.importFile(filename)

#### **11.6.49 importSnapshot**

Loads a snapshot to restore a previous model state. The model must be in virgin model state, which means it must not be instantiated.

```
newCref, status = oms.importSnapshot(cref, snapshot)
```
## **11.6.50 initialize**

Initializes a composite model.

```
status = oms.initialize(cref)
```
#### **11.6.51 instantiate**

Instantiates a given composite model.

status = oms.instantiate(cref)

### **11.6.52 list**

Lists the SSD representation of a given model, system, or component.

Memory is allocated for *contents*. The caller is responsible to free it using the C-API. The Lua and Python bindings take care of the memory and the caller doesn't need to call free.

```
contents, status = oms.list(cref)
```
#### **11.6.53 listUnconnectedConnectors**

Lists all unconnected connectors of a given system.

Memory is allocated for *contents*. The caller is responsible to free it using the C-API. The Lua and Python bindings take care of the memory and the caller doesn't need to call free.

```
contents, status = oms.listUnconnectedConnectors(cref)
```
### **11.6.54 listVariants**

This API shows the number of variants available [(e.g). SystemStructure.ssd, VarA.ssd, VarB.ssd ] from a ssp file.

status = oms.listVariants(cref)

An example for finding the number of available variants in a ssp file

```
oms_newModel("model")
oms_addSystem("model.root", "system_wc")
oms_addSubModel("model.root.A", "A.fmu")
oms_duplicateVariant("model", "varA")
oms_duplicateVariant("varA", "varB")
oms_listVariants("varB")
```
The API will list the available variants like below

```
<oms:Variants>
 <oms:variant name="model" />
 <oms:variant name="varB" />
 <oms:variant name="varA" />
</oms:Variants>
```
#### **11.6.55 loadSnapshot**

Loads a snapshot to restore a previous model state. The model must be in virgin model state, which means it must not be instantiated.

newCref, status = oms.loadSnapshot(cref, snapshot)

#### **11.6.56 newModel**

Creates a new and yet empty composite model.

```
status = oms.newModel(cref)
```
### **11.6.57 newResources**

Adds a new empty resources to the SSP. The resource file is a ".ssv" file where the parameter values set by the users using "oms\_setReal()", "oms\_setInteger()" and "oms\_setReal()" are writtern to the file. Currently only ".ssv" files can be created.

The filename of the resource file is provided by the users using colon suffix at the end of cref. (e.g) ":root.ssv"

```
status = oms.newResources(cref)
## Example
from OMSimulator import OMSimulator
oms = OMSimulator()oms.newModel("newResources")
oms.addSystem("newResources.root", oms_system_wc)
oms.addConnector("newResources.root.Input1", oms.input, oms_signal_type_real)
oms.addConnector("newResources.root.Input2", oms.input, oms_signal_type_real)
## add Top level resources, the filename is provided using the colon suffix ":root.
\rightarrowssv"
oms.newResources("newResources.root:root.ssv")
oms.setReal("newResources.root.Input1", 10)
## export the ssp with new resources
oms.export("newResources", "newResources.ssp")
```
#### **11.6.58 referenceResources**

Switches the references of ".ssv" and ".ssm" in a SSP file. Referencing of ".ssv" and ".ssm" files are currently supported. The API can be used in two ways.

- 1) Referencing only the ".ssv" file.
- 2) Referencing both the ".ssv" along with the ".ssm" file.

This API should be used in combination with "oms\_deleteResources".To switch with a new reference, the old reference must be deleted first using "oms\_deleteResources" and then reference with new resources.

When deleting only the references of a ".ssv" file, if a parameter mapping file ".ssm" is binded to a ".ssv" file, then the reference of ".ssm" file will also be deleted. It is not possible to delete the references of ".ssm" seperately as the ssm file is binded to a ssv file. Hence it is not possible to switch the reference of ".ssm" file alone. So inorder to switch the reference of ".ssm" file, the users need to bind the reference of ".ssm" file along with the ".ssv".

The filename of the reference or resource file is provided by the users using colon suffix at the end of cref (e.g) ":root.ssv", and the ".ssm" file is optional and is provided by the user as the second argument to the API.

```
status = oms.referenceResources(cref, ssmFile)
## Example
from OMSimulator import OMSimulator
oms = OMSimulator()
oms.importFile("referenceResources1.ssp")
## delete only the references in ".ssd" file
oms.deleteResources("referenceResources1.root:root.ssv")
## usage-1 switch with new references, only ssv file
```
(continues on next page)

(continued from previous page)

```
oms.referenceResources("referenceResources1.root:Config1.ssv")
## usage-2 switch with new references, both ssv and ssm file
oms.referenceResources("referenceResources1.root:Config1.ssv", "Config1.ssm")
```
### **11.6.59 removeSignalsFromResults**

Removes all variables that match the given regex to the result file.

status = oms.removeSignalsFromResults(cref, regex)

The second argument, i.e. regex, is considered as a regular expression (C++11). *".\*"* and *"(.)\*"* can be used to hit all variables.

#### **11.6.60 rename**

Renames a model, system, or component.

```
status = oms.rename(cref, newCref)
```
### **11.6.61 replaceSubModel**

Replaces an existing fmu component, with a new component provided by the user, When replacing the fmu checks are made in all ssp concepts like in ssd, ssv and ssm, so that connections and parameter settings are not lost. It is possible that the namings of inputs and parameters match, but the start values might have been changed, in such cases new start values will be applied in ssd, ssv and ssm. In case if the Types of inputs and outputs and parameters differed, then the variables are updated according to the new changes and the connections will be removed with warning messages to user. In case when replacing a fmu, if the fmu contains parameter mapping associated with the ssv file, then only the ssm file entries are updated and the start values in the ssv files will not be changed.

status = oms.replaceSubModel(cref, fmuPath)

It is possible to import an partially developed fmu (i.e contains only modeldescription.xml without any binaries) in OMSimulator, and later can be replaced with a fully develped fmu. An example to use the API, oms\_addSubModel("model.root.A", "../resources/replaceA.fmu") oms\_export("model", "test.ssp") oms\_import("test.ssp") oms\_replaceSubModel("model.root.A", "../resources/replaceA\_extended.fmu")

## **11.6.62 reset**

Reset the composite model after a simulation run.

The FMUs go into the same state as after instantiation.

```
status = oms.reset(cref)
```
#### **11.6.63 setBoolean**

Sets the value of a given boolean signal.

```
status = oms.setBoolean(cref, value)
```
## **11.6.64 setCommandLineOption**

Sets special flags.

status = oms.setCommandLineOption(cmd)

Available flags:

```
info: Usage: OMSimulator [Options] [Lua script] [FMU] [SSP file]
        Options:
          --addParametersToCSV=<arg>
Export parameters to .csv file (true,
ightharpoonup[false])
          --algLoopSolver=<arg>
Specifies the alg. loop solver method.
˓→(fixedpoint, [kinsol]) used for algebraic loops spanning over multiple
˓→components.
          --clearAllOptions Reset all flags to default values
         --deleteTempFiles=<bool> Deletes temp files as soon as they are
˓→no longer needed ([true], false)
         --directionalDerivatives=<br/>bool> Specifies whether directional.
˓→derivatives should be used to calculate the Jacobian for alg. loops or if a
˓→numerical approximation should be used instead ([true], false)
         --dumpAlgLoops=<bool> Dump information for alg loops (true,
ightharpoonup[false])
          --emitEvents=<bool> Specifies whether events should be
˓→emitted or not ([true], false)
         --fetchAllVars=<arg> Workaround for certain FMUs that do not
˓→update all internal dependencies automatically
          --help [-h] Displays the help text
         --ignoreInitialUnknowns=<br/>bool> Ignore the initial unknowns from the
˓→modelDescription.xml (true, [false])
         --inputExtrapolation=<bool> Enables input extrapolation using
˓→derivative information (true, [false])
         --intervals=<int> [-i] Specifies the number of communication,
˓→points (arg > 1)
         --logFile=<arg> [-l] Specifies the logfile (stdout is used,
˓→if no log file is specified)
         --logLevel=<int> 0 default, 1 debug, 2 debug+trace
         --maxEventIteration=<int> Specifies the max. number of iterations.
˓→for handling a single event
         --maxLoopIteration=<int> Specifies the max. number of iterations.
˓→for solving algebraic loops between system-level components. Internal algebraic
˓→loops of components are not affected.
         --mode=<arg> [-m] Forces a certain FMI mode iff the FMU
˓→provides cs and me (cs, [me])
         --numProcs=<int> [-n] Specifies the max. number of processors
˓→to use (0=auto, 1=default)
          --progressBar=<bool> Shows a progress bar for the simulation.
˓→progress in the terminal (true, [false])
          --realTime=<bool> Experimental feature for (soft) real-
˓→time co-simulation (true, [false])
         --resultFile=<arg> [-r] Specifies the name of the output result.
˓→file
         --skipCSVHeader=<arg> Skip exporting the scv delimiter in the
˓→header ([true], false),
         --solver=<arg>
Specifies the integration method (euler,
   [cycle](continues on next page)
```
(continued from previous page)

```
--solverStats=<br/>bool> Adds solver stats to the result file, e.
˓→g. step size; not supported for all solvers (true, [false])
         --startTime=<double> [-s] Specifies the start time
         --stepSize=<arg> Specifies the step size (<step size> or
˓→<init step,min step,max step>)
         --stopTime=<double> [-t] Specifies the stop time
         --stripRoot=<bool> Removes the root system prefix from all
˓→exported signals (true, [false])
         --suppressPath=<bool> Supresses path information in information in \mathbf{L}˓→messages; especially useful for testing ([true], false)
          --tempDir=<arg> Specifies the temp directory
         --timeout=<int> Specifies the maximum allowed time in
˓→seconds for running a simulation (0 disables)
         --tolerance=<double> Specifies the relative tolerance
         --version [-v] Displays version information
         --wallTime=<bool> Add wall time information for to the
˓→result file (true, [false])
         --workingDir=<arg> Specifies the working directory
         --zeroNominal=<bool> Using this flag, FMUs with invalid
˓→nominal values will be accepted and the invalid nominal values will be replaced
\rightarrowwith 1.0
```
#### **11.6.65 setFixedStepSize**

Sets the fixed step size. Can be used for the communication step size of co-simulation systems and also for the integrator step size in model exchange systems.

status = oms.setFixedStepSize(cref, stepSize)

#### **11.6.66 setInteger**

Sets the value of a given integer signal.

```
status = oms.setInteger(cref, value)
```
### **11.6.67 setLogFile**

Redirects logging output to file or std streams. The warning/error counters are reset.

filename="" to redirect to std streams and proper filename to redirect to file.

```
status = oms.setLogFile(filename)
```
### **11.6.68 setLoggingInterval**

Set the logging interval of the simulation.

```
status = oms.setLoggingInterval(cref, loggingInterval)
```
### **11.6.69 setLoggingLevel**

Enables/Disables debug logging (logDebug and logTrace).

0 default, 1 default+debug, 2 default+debug+trace

```
oms.setLoggingLevel(logLevel)
```
### **11.6.70 setMaxLogFileSize**

Sets maximum log file size in MB. If the file exceeds this limit, the logging will continue on stdout.

```
oms.setMaxLogFileSize(size)
```
## **11.6.71 setReal**

Sets the value of a given real signal.

```
status = oms.setReal(cref, value)
```
This function can be called in different model states:

- Before instantiation: *setReal* can be used to set start values or to define initial unknowns (e.g. parameters, states). The values are not immediately applied to the simulation unit, since it isn't actually instantiated.
- After instantiation and before initialization: Same as before instantiation, but the values are applied immediately to the simulation unit.
- After initialization: Can be used to force external inputs, which might cause discrete changes of continuous signals.

### **11.6.72 setRealInputDerivative**

Sets the first order derivative of a real input signal.

This can only be used for CS-FMU real input signals.

```
status = oms.setRealInputDerivative(cref, value)
```
## **11.6.73 setResultFile**

Set the result file of the simulation.

```
status = oms.setResultFile(cref, filename)
status = oms.setResultFile(cref, filename, bufferSize)
```
The creation of a result file is omitted if the filename is an empty string.

#### **11.6.74 setSolver**

Sets the solver method for the given system.

```
status = oms.setSolver(cref, solver)
```
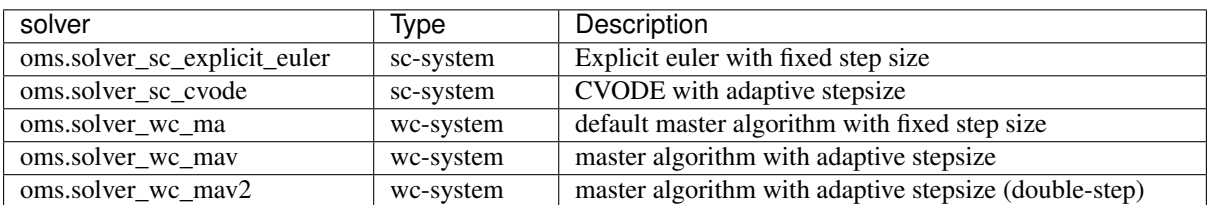

## **11.6.75 setStartTime**

Set the start time of the simulation.

```
status = oms.setStartTime(cref, startTime)
```
#### **11.6.76 setStopTime**

Set the stop time of the simulation.

```
status = oms.setStopTime(cref, stopTime)
```
#### **11.6.77 setString**

Sets the value of a given string signal.

```
status = oms.setString(cref, value)
```
### **11.6.78 setTempDirectory**

Set new temp directory.

```
status = oms.setTempDirectory(newTempDir)
```
#### **11.6.79 setTolerance**

Sets the tolerance for a given model or system.

```
status = oms.setTolerance(const char* cref, double tolerance)
status = oms.setTolerance(const char* cref, double absoluteTolerance, double_˓→relativeTolerance)
```
Default values are *1e-4* for both relative and absolute tolerances.

A tolerance specified for a model is automatically applied to its root system, i.e. both calls do exactly the same:

```
oms_setTolerance("model", absoluteTolerance, relativeTolerance);
oms_setTolerance("model.root", absoluteTolerance, relativeTolerance);
```
Component, e.g. FMUs, pick up the tolerances from there system. That means it is not possible to define different tolerances for FMUs in the same system right now.

In a strongly coupled system (*oms\_system\_sc*), the relative tolerance is used for CVODE and the absolute tolerance is used to solve algebraic loops.

In a weakly coupled system (*oms\_system\_wc*), both the relative and absolute tolerances are used for the adaptive step master algorithms and the absolute tolerance is used to solve algebraic loops.

### **11.6.80 setUnit**

Sets the unit of a given signal.

```
status = oms.setUnit(cref, value)
```
#### **11.6.81 setVariableStepSize**

Sets the step size parameters for methods with stepsize control.

```
status = oms.getVariableStepSize(cref, initialStepSize, minimumStepSize,
˓→maximumStepSize)
```
#### **11.6.82 setWorkingDirectory**

Set a new working directory.

```
status = oms.setWorkingDirectory(newWorkingDir)
```
## **11.6.83 simulate**

Simulates a composite model.

```
status = oms.simulate(cref)
```
#### **11.6.84 stepUntil**

Simulates a composite model until a given time value.

```
status = oms.stepUntil(cref, stopTime)
```
#### **11.6.85 terminate**

Terminates a given composite model.

```
status = oms.terminate(cref)
```
This example uses a simple Modelica model and FMI-based batch simulation to approximate the value of pi.

A Modelica model is used to calculate two uniform distributed pseudo-random numbers between 0 and 1 based on a seed value and evaluates if the resulting coordinate is inside the unit circle or not.

```
model Circle
 parameter Integer globalSeed = 30020 "global seed to initialize random number,
˓→generator";
 parameter Integer localSeed = 614657 "local seed to initialize random number,
˓→generator";
 Real x;
 Real y;
 Boolean inside = x*x + y*y < 1.0;
protected
 Integer state128[4];
algorithm
 when initial() then
   state128 := Modelica.Math.Random.Generators.Xorshift128plus.
˓→initialState(localSeed, globalSeed);
   (x, state128) := Modelica.Math.Random.Generators.Xorshift128plus.
˓→random(state128);
   (y, state128) := Modelica.Math.Random.Generators.Xorshift128plus.
˓→random(state128);
 end when;
 annotation(uses(Modelica(version="4.0.0")));
end Circle;
```
The model is then exported using the FMI interface and the generated FMU can then be used to run a million simulations in just a few seconds.

Listing 11.1: Batch simulation of the simple *Cirlce* model with different seed values. All OMSimulator-related comands are highlighted for convenience.

```
1 import math
2 import matplotlib.pyplot as plt
3 import OMSimulator as oms
4
5 # redirect logging to file and limit the file size to 65MB
6 | oms.setLogFile('pi.log', 65)
7
\frac{1}{\text{model}} = \text{oms.} \text{newModel}('pi')9 root = model.addSystem('root', oms.Types.System.SC)
10 root.addSubModel('circle', 'Circle.fmu')
11
12 model.resultFile = '' # no result file
13 model.instantiate()
14
15 results = list()
16 inside = 0
17
18 MTN = 100
19 MAX = 1000000
20 for i in range(0, MAX+1):
21 if i > 0:
22 \text{ model}. reset()
23 model.setInteger('root.circle.globalSeed', i)
24 model.initialize()
25 if model.getBoolean("root.circle.inside"):
26 inside = inside + 1
27 if i >= MIN:
28 results.append(4.0*inside/i)
29 model.terminate()
30 model.delete()
31
32 plt.plot([MIN, MAX], [math.pi, math.pi], 'r--', range(MIN, MAX+1), results)
33 plt.xscale('log')
```
(continued from previous page)

```
34 plt.ylabel('Approximation of pi')
35 plt.savefig('pi.png')
```
The following figure shows the approximation of pi in relation to the number of samples.

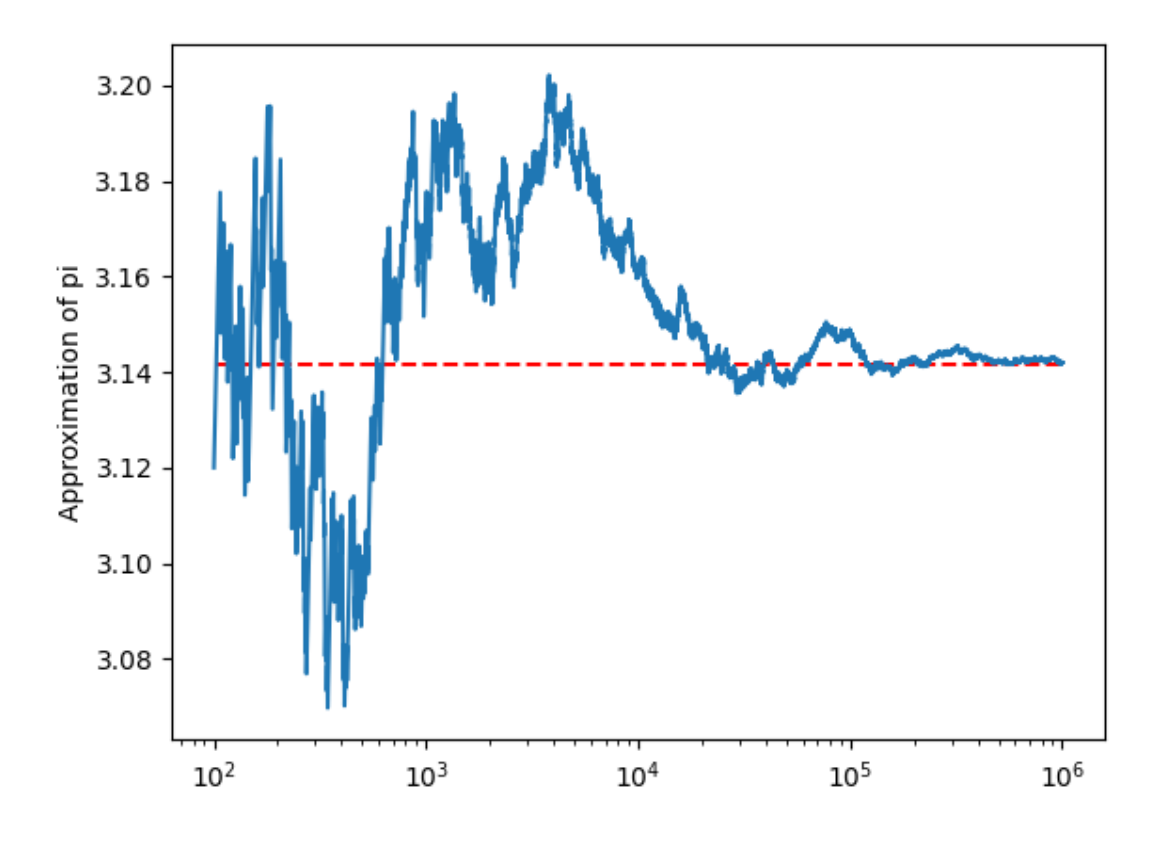

Figure 11.1: Results of the above batch simulation which approximates the value of pi

# **11.7 OpenModelicaScripting**

This is a shared library that provides a OpenModelica Scripting interface for the OMSimulatorLib library.

### **11.7.1 Examples**

```
loadOMSimulator();
oms_setTempDirectory("./temp/");
oms_newModel("model");
oms_addSystem("model.root", OpenModelica.Scripting.oms_system.oms_system_sc);
// instantiate FMUs
oms_addSubModel("model.root.system1", "FMUs/System1.fmu");
oms_addSubModel("model.root.system2", "FMUs/System2.fmu");
// add connections
oms_addConnection("model.root.system1.y", "model.root.system2.u");
oms_addConnection("model.root.system2.y", "model.root.system1.u");
```
(continues on next page)

(continued from previous page)

```
// simulation settings
oms_setResultFile("model", "results.mat");
oms_setStopTime("model", 0.1);
oms_setFixedStepSize("model.root", 1e-4);
oms_instantiate("model");
oms_setReal("model.root.system1.x_start", 2.5);
oms_initialize("model");
oms_simulate("model");
oms_terminate("model");
oms_delete("model");
unloadOMSimulator();
```
## **11.7.2 OpenModelica Scripting Commands**

### **11.7.3 addBus**

Adds a bus to a given component.

status := oms\_addBus(cref);

### **11.7.4 addConnection**

Adds a new connection between connectors *A* and *B*. The connectors need to be specified as fully qualified component references, e.g., *"model.system.component.signal"*.

status := oms\_addConnection(crefA, crefB, suppressUnitConversion);

The two arguments *crefA* and *crefB* get swapped automatically if necessary. The third argument suppressUnitConversion is optional and the default value is *false* which allows automatic unit conversion between connections, if set to *true* then automatic unit conversion will be disabled.

### **11.7.5 addConnector**

Adds a connector to a given component.

```
status := oms_addConnector(cref, causality, type);
The second argument "causality", should be any of the following,
"OpenModelica.Scripting.oms_causality.oms_causality_input"
"OpenModelica.Scripting.oms_causality.oms_causality_output"
"OpenModelica.Scripting.oms_causality.oms_causality_parameter"
"OpenModelica.Scripting.oms_causality.oms_causality_bidir"
"OpenModelica.Scripting.oms_causality.oms_causality_undefined"
The third argument type, should be any of the following,
"OpenModelica.Scripting.oms_signal_type.oms_signal_type_real"
"OpenModelica.Scripting.oms_signal_type.oms_signal_type_integer"
"OpenModelica.Scripting.oms_signal_type.oms_signal_type_boolean"
"OpenModelica.Scripting.oms_signal_type.oms_signal_type_string"
"OpenModelica.Scripting.oms_signal_type.oms_signal_type_enum"
"OpenModelica.Scripting.oms_signal_type.oms_signal_type_bus"
```
### **11.7.6 addConnectorToBus**

Adds a connector to a bus.

```
status := oms_addConnectorToBus(busCref, connectorCref);
```
## **11.7.7 addConnectorToTLMBus**

Adds a connector to a TLM bus.

```
status := oms_addConnectorToTLMBus(busCref, connectorCref, type);
```
### **11.7.8 addExternalModel**

Adds an external model to a TLM system.

```
status := oms_addExternalModel(cref, path, startscript);
```
## **11.7.9 addSignalsToResults**

Add all variables that match the given regex to the result file.

status := oms\_addSignalsToResults(cref, regex);

The second argument, i.e. regex, is considered as a regular expression (C++11). *".\*"* and *"(.)\*"* can be used to hit all variables.

### **11.7.10 addSubModel**

Adds a component to a system.

```
status := oms_addSubModel(cref, fmuPath);
```
## **11.7.11 addSystem**

Adds a (sub-)system to a model or system.

```
status := oms_addSystem(cref, type);
The second argument type, should be any of the following,
"OpenModelica.Scripting.oms_system.oms_system_none"
"OpenModelica.Scripting.oms_system.oms_system_tlm"
"OpenModelica.Scripting.oms_system.oms_system_sc"
"OpenModelica.Scripting.oms_system.oms_system_wc"
```
## **11.7.12 addTLMBus**

Adds a TLM bus.

```
status := oms_addTLMBus(cref, domain, dimensions, interpolation);
The second argument "domain", should be any of the following,
"OpenModelica.Scripting.oms_tlm_domain.oms_tlm_domain_input"
"OpenModelica.Scripting.oms_tlm_domain.oms_tlm_domain_output"
"OpenModelica.Scripting.oms_tlm_domain.oms_tlm_domain_mechanical"
"OpenModelica.Scripting.oms_tlm_domain.oms_tlm_domain_rotational"
"OpenModelica.Scripting.oms_tlm_domain.oms_tlm_domain_hydraulic"
"OpenModelica.Scripting.oms_tlm_domain.oms_tlm_domain_electric"
The fourth argument "interpolation", should be any of the following,
"OpenModelica.Scripting.oms_tlm_interpolation.oms_tlm_no_interpolation"
"OpenModelica.Scripting.oms_tlm_interpolation.oms_tlm_coarse_grained"
"OpenModelica.Scripting.oms_tlm_interpolation.oms_tlm_fine_grained"
```
## **11.7.13 addTLMConnection**

Connects two TLM connectors.

```
status := oms_addTLMConnection(crefA, crefB, delay, alpha, linearimpedance,
˓→angularimpedance);
```
## **11.7.14 compareSimulationResults**

This function compares a given signal of two result files within absolute and relative tolerances.

```
status := oms_compareSimulationResults(filenameA, filenameB, var, relTol, absTol);
```
The following table describes the input values:

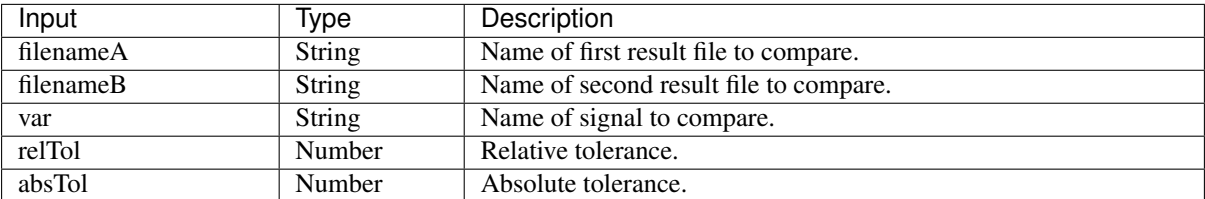

The following table describes the return values:

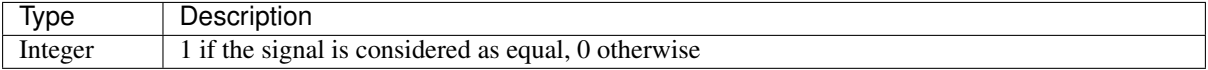

### **11.7.15 copySystem**

Copies a system.

```
status := oms_copySystem(source, target);
```
### **11.7.16 delete**

Deletes a connector, component, system, or model object.

```
status := oms_delete(cref);
```
### **11.7.17 deleteConnection**

Deletes the connection between connectors *crefA* and *crefB*.

```
status := oms_deleteConnection(crefA, crefB);
```
The two arguments *crefA* and *crefB* get swapped automatically if necessary.

## **11.7.18 deleteConnectorFromBus**

Deletes a connector from a given bus.

```
status := oms_deleteConnectorFromBus(busCref, connectorCref);
```
## **11.7.19 deleteConnectorFromTLMBus**

Deletes a connector from a given TLM bus.

```
status := oms_deleteConnectorFromTLMBus(busCref, connectorCref);
```
### **11.7.20 export**

Exports a composite model to a SPP file.

```
status := oms_export(cref, filename);
```
### **11.7.21 exportDependencyGraphs**

Export the dependency graphs of a given model to dot files.

```
status := oms_exportDependencyGraphs(cref, initialization, event, simulation);
```
#### **11.7.22 exportSnapshot**

Lists the SSD representation of a given model, system, or component.

Memory is allocated for *contents*. The caller is responsible to free it using the C-API. The Lua and Python bindings take care of the memory and the caller doesn't need to call free.

```
(contents, status) := oms_exportSnapshot(cref);
```
#### **11.7.23 extractFMIKind**

Extracts the FMI kind of a given FMU from the file system.

```
(kind, status) := oms_extractFMIKind(filename);
```
## **11.7.24 faultInjection**

Defines a new fault injection block.

```
status := oms_faultInjection(cref, type, value);
The second argument type, can be any of the following described below
"OpenModelica.Scripting.oms_fault_type.oms_fault_type_bias"
"OpenModelica.Scripting.oms_fault_type.oms_fault_type_gain"
"OpenModelica.Scripting.oms_fault_type.oms_fault_type_const"
```
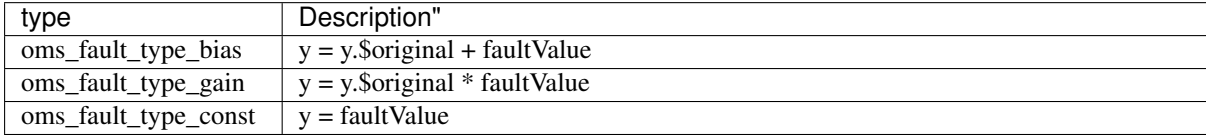

#### **11.7.25 freeMemory**

Free the memory allocated by some other API. Pass the object for which memory is allocated.

This function is not needed for OpenModelicaScripting Interface

#### **11.7.26 getBoolean**

Get boolean value of given signal.

```
(value, status) := oms_getBoolean(cref);
```
## **11.7.27 getFixedStepSize**

Gets the fixed step size. Can be used for the communication step size of co-simulation systems and also for the integrator step size in model exchange systems.

(stepSize, status) := oms\_setFixedStepSize(cref);

### **11.7.28 getInteger**

Get integer value of given signal.

```
(value, status) := oms_getInteger(cref);
```
### **11.7.29 getModelState**

Gets the model state of the given model cref.

```
(modelState, status) := oms_getModelState(cref);
```
#### **11.7.30 getReal**

Get real value.

```
(value, status) := oms_getReal(cref);
```
### **11.7.31 getSolver**

Gets the selected solver method of the given system.

```
(solver, status) := oms_getSolver(cref);
```
## **11.7.32 getStartTime**

Get the start time from the model.

```
(startTime, status) := oms_getStartTime(cref);
```
### **11.7.33 getStopTime**

Get the stop time from the model.

```
(stopTime, status) := oms_getStopTime(cref);
```
### **11.7.34 getSubModelPath**

Returns the path of a given component.

```
(path, status) := oms_getSubModelPath(cref);
```
### **11.7.35 getSystemType**

Gets the type of the given system.

```
(type, status) := oms_getSystemType(cref);
```
### **11.7.36 getTime**

Get the current simulation time from the model.

```
(time, status) := oms_getTime(cref);
```
#### **11.7.37 getTolerance**

Gets the tolerance of a given system or component.

```
(absoluteTolerance, relativeTolerance, status) := oms_getTolerance(cref);
```
## **11.7.38 getVariableStepSize**

Gets the step size parameters.

```
(initialStepSize, minimumStepSize, maximumStepSize, status) := oms_
˓→getVariableStepSize(cref);
```
### **11.7.39 getVersion**

Returns the library's version string.

```
version := oms_getVersion();
```
### **11.7.40 importFile**

Imports a composite model from a SSP file.

```
(cref, status) := oms_importFile(filename);
```
### **11.7.41 importSnapshot**

Loads a snapshot to restore a previous model state. The model must be in virgin model state, which means it must not be instantiated.

```
status := oms_importSnapshot(cref, snapshot);
```
## **11.7.42 initialize**

Initializes a composite model.

```
status := oms_initialize(cref);
```
### **11.7.43 instantiate**

Instantiates a given composite model.

```
status := oms_instantiate(cref);
```
#### **11.7.44 list**

Lists the SSD representation of a given model, system, or component.

Memory is allocated for *contents*. The caller is responsible to free it using the C-API. The Lua and Python bindings take care of the memory and the caller doesn't need to call free.

(contents, status)  $:=$  oms list(cref);

#### **11.7.45 listUnconnectedConnectors**

Lists all unconnected connectors of a given system.

Memory is allocated for *contents*. The caller is responsible to free it using the C-API. The Lua and Python bindings take care of the memory and the caller doesn't need to call free.

(contents, status) := oms\_listUnconnectedConnectors(cref);

#### **11.7.46 loadSnapshot**

Loads a snapshot to restore a previous model state. The model must be in virgin model state, which means it must not be instantiated.

```
status := oms_loadSnapshot(cref, snapshot);
```
#### **11.7.47 newModel**

Creates a new and yet empty composite model.

status := oms\_newModel(cref);

#### **11.7.48 removeSignalsFromResults**

Removes all variables that match the given regex to the result file.

```
status := oms_removeSignalsFromResults(cref, regex);
```
The second argument, i.e. regex, is considered as a regular expression (C++11). *".\*"* and *"(.)\*"* can be used to hit all variables.

#### **11.7.49 rename**

Renames a model, system, or component.

```
status := oms_rename(cref, newCref);
```
#### **11.7.50 reset**

Reset the composite model after a simulation run.

The FMUs go into the same state as after instantiation.

```
status := oms_reset(cref);
```
### **11.7.51 setBoolean**

Sets the value of a given boolean signal.

```
status := oms_setBoolean(cref, value);
```
### **11.7.52 setCommandLineOption**

Sets special flags.

status := oms\_setCommandLineOption(cmd);

Available flags:

```
info: Usage: OMSimulator [Options] [Lua script] [FMU] [SSP file]
        Options:
          --addParametersToCSV=<arg> Export parameters to .csv file (true,
ightharpoonup[false])
          --algLoopSolver=<arg>
Specifies the alg. loop solver method
˓→(fixedpoint, [kinsol]) used for algebraic loops spanning over multiple
˓→components.
          --clearAllOptions The Reset all flags to default values
         --deleteTempFiles=<bool> Deletes temp files as soon as they are
˓→no longer needed ([true], false)
          --directionalDerivatives=<br/>bool> Specifies whether directional.
˓→derivatives should be used to calculate the Jacobian for alg. loops or if a
˓→numerical approximation should be used instead ([true], false)
          --dumpAlgLoops=<bool> Dump information for alg loops (true,
ightharpoonup[false])
          --emitEvents=<bool> Specifies whether events should be
˓→emitted or not ([true], false)
         --fetchAllVars=<arg> Workaround for certain FMUs that do not
˓→update all internal dependencies automatically
          --help [-h] Displays the help text
          --ignoreInitialUnknowns=<bool> Ignore the initial unknowns from the
˓→modelDescription.xml (true, [false])
         --inputExtrapolation=<bool> Enables input extrapolation using
˓→derivative information (true, [false])
         --intervals=<int> [-i] Specifies the number of communication
˓→points (arg > 1)
         --logFile=<arg> [-l] Specifies the logfile (stdout is used
˓→if no log file is specified)
         --logLevel=<int> 0 default, 1 debug, 2 debug+trace
          --maxEventIteration=<int> Specifies the max. number of iterations,
˓→for handling a single event
```
(continues on next page)

(continued from previous page)

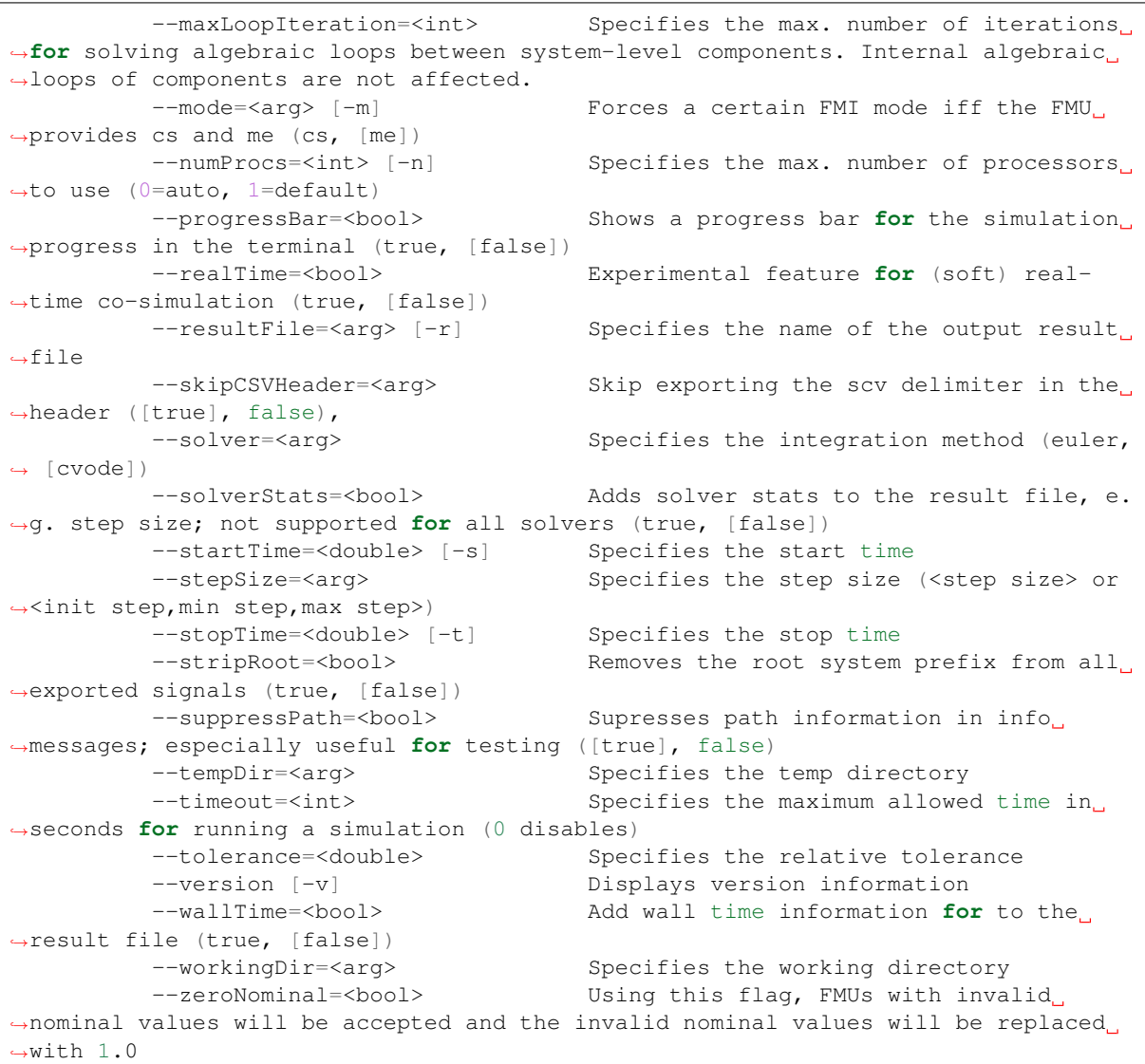

## **11.7.53 setFixedStepSize**

Sets the fixed step size. Can be used for the communication step size of co-simulation systems and also for the integrator step size in model exchange systems.

```
status := oms_setFixedStepSize(cref, stepSize);
```
## **11.7.54 setInteger**

Sets the value of a given integer signal.

```
status := oms_setInteger(cref, value);
```
## **11.7.55 setLogFile**

Redirects logging output to file or std streams. The warning/error counters are reset.

filename="" to redirect to std streams and proper filename to redirect to file.

```
status := oms_setLogFile(filename);
```
## **11.7.56 setLoggingInterval**

Set the logging interval of the simulation.

```
status := oms_setLoggingInterval(cref, loggingInterval);
```
## **11.7.57 setLoggingLevel**

Enables/Disables debug logging (logDebug and logTrace).

0 default, 1 default+debug, 2 default+debug+trace

```
oms_setLoggingLevel(logLevel);
```
## **11.7.58 setReal**

Sets the value of a given real signal.

```
status := oms_setReal(cref, value);
```
This function can be called in different model states:

- Before instantiation: *setReal* can be used to set start values or to define initial unknowns (e.g. parameters, states). The values are not immediately applied to the simulation unit, since it isn't actually instantiated.
- After instantiation and before initialization: Same as before instantiation, but the values are applied immediately to the simulation unit.
- After initialization: Can be used to force external inputs, which might cause discrete changes of continuous signals.

## **11.7.59 setRealInputDerivative**

Sets the first order derivative of a real input signal.

This can only be used for CS-FMU real input signals.

```
status := oms_setRealInputDerivative(cref, value);
```
## **11.7.60 setResultFile**

Set the result file of the simulation.

```
status := oms_setResultFile(cref, filename);
status := oms_setResultFile(cref, filename, bufferSize);
```
The creation of a result file is omitted if the filename is an empty string.

### **11.7.61 setSolver**

Sets the solver method for the given system.

```
status := oms_setSolver(cref, solver);
The second argument "solver" should be any of the following,
"OpenModelica.Scripting.oms_solver.oms_solver_none"
"OpenModelica.Scripting.oms_solver.oms_solver_sc_min"
"OpenModelica.Scripting.oms_solver.oms_solver_sc_explicit_euler"
"OpenModelica.Scripting.oms_solver.oms_solver_sc_cvode"
"OpenModelica.Scripting.oms_solver.oms_solver_sc_max"
"OpenModelica.Scripting.oms_solver.oms_solver_wc_min"
"OpenModelica.Scripting.oms_solver.oms_solver_wc_ma"
"OpenModelica.Scripting.oms_solver.oms_solver_wc_mav"
"OpenModelica.Scripting.oms_solver.oms_solver_wc_assc"
"OpenModelica.Scripting.oms_solver.oms_solver_wc_mav2"
"OpenModelica.Scripting.oms_solver.oms_solver_wc_max"
```
#### **11.7.62 setStartTime**

Set the start time of the simulation.

status := oms\_setStartTime(cref, startTime);

#### **11.7.63 setStopTime**

Set the stop time of the simulation.

```
status := oms_setStopTime(cref, stopTime);
```
### **11.7.64 setTLMPositionAndOrientation**

Sets initial position and orientation for a TLM 3D interface.

```
status := oms_setTLMPositionAndOrientation(cref, x1, x2, x3, A11, A12, A13, A21,
˓→A22, A23, A31, A32, A33);
```
#### **11.7.65 setTLMSocketData**

Sets data for TLM socket communication.

```
status := oms_setTLMSocketData(cref, address, managerPort, monitorPort);
```
#### **11.7.66 setTempDirectory**

Set new temp directory.

```
status := oms_setTempDirectory(newTempDir);
```
### **11.7.67 setTolerance**

Sets the tolerance for a given model or system.

```
status := oms_setTolerance(const char* cref, double tolerance);
status := oms setTolerance(const char* cref, double absoluteTolerance, double
˓→relativeTolerance);
```
Default values are *1e-4* for both relative and absolute tolerances.

A tolerance specified for a model is automatically applied to its root system, i.e. both calls do exactly the same:

```
oms_setTolerance("model", absoluteTolerance, relativeTolerance);
oms_setTolerance("model.root", absoluteTolerance, relativeTolerance);
```
Component, e.g. FMUs, pick up the tolerances from there system. That means it is not possible to define different tolerances for FMUs in the same system right now.

In a strongly coupled system (*oms\_system\_sc*), the relative tolerance is used for CVODE and the absolute tolerance is used to solve algebraic loops.

In a weakly coupled system (*oms\_system\_wc*), both the relative and absolute tolerances are used for the adaptive step master algorithms and the absolute tolerance is used to solve algebraic loops.

#### **11.7.68 setVariableStepSize**

Sets the step size parameters for methods with stepsize control.

```
status := oms_getVariableStepSize(cref, initialStepSize, minimumStepSize,
˓→maximumStepSize);
```
## **11.7.69 setWorkingDirectory**

Set a new working directory.

```
status := oms_setWorkingDirectory(newWorkingDir);
```
## **11.7.70 simulate**

Simulates a composite model.

status := oms\_simulate(cref);

#### **11.7.71 stepUntil**

Simulates a composite model until a given time value.

```
status := oms_stepUntil(cref, stopTime);
```
### **11.7.72 terminate**

Terminates a given composite model.

```
status := oms_terminate(cref);
```
# **11.8 Graphical Modelling**

OMSimulator has an optional dependency to OpenModelica in order to utilize the graphical modelling editor OMEdit. This feature requires to install the full OpenModelica tool suite, which includes OMSimulator. The independent stand-alone version doesn't provide any graphical modelling editor.

Composite models are imported and exported in the System Structure Description (SSD) format, which is part of the System Structure and Parameterization (SSP) standard.

See also [FMI documentation](https://openmodelica.org/doc/OpenModelicaUsersGuide/latest/fmitlm.html) and [SSP documentation.](https://ssp-standard.org/)

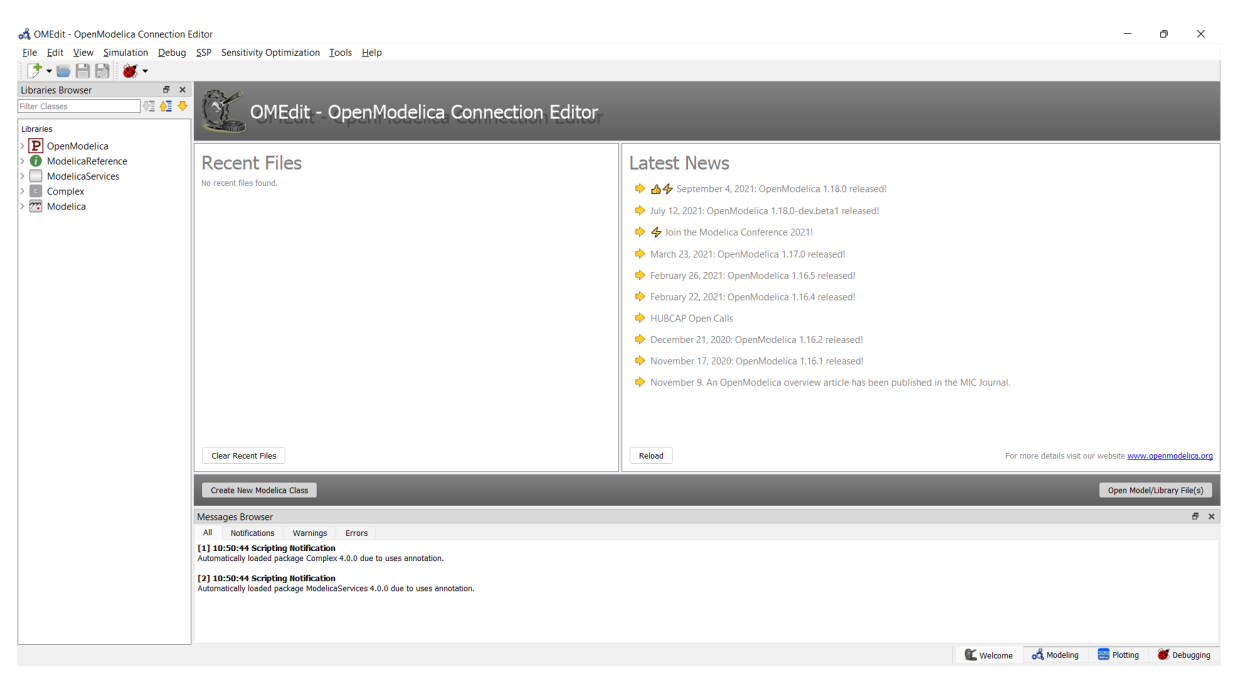

Figure 11.2: OMEdit MainWindow and Browsers.

## **11.8.1 New SSP Model**

A new and empty SSP model can be created from *File->New->SSP* menu item.

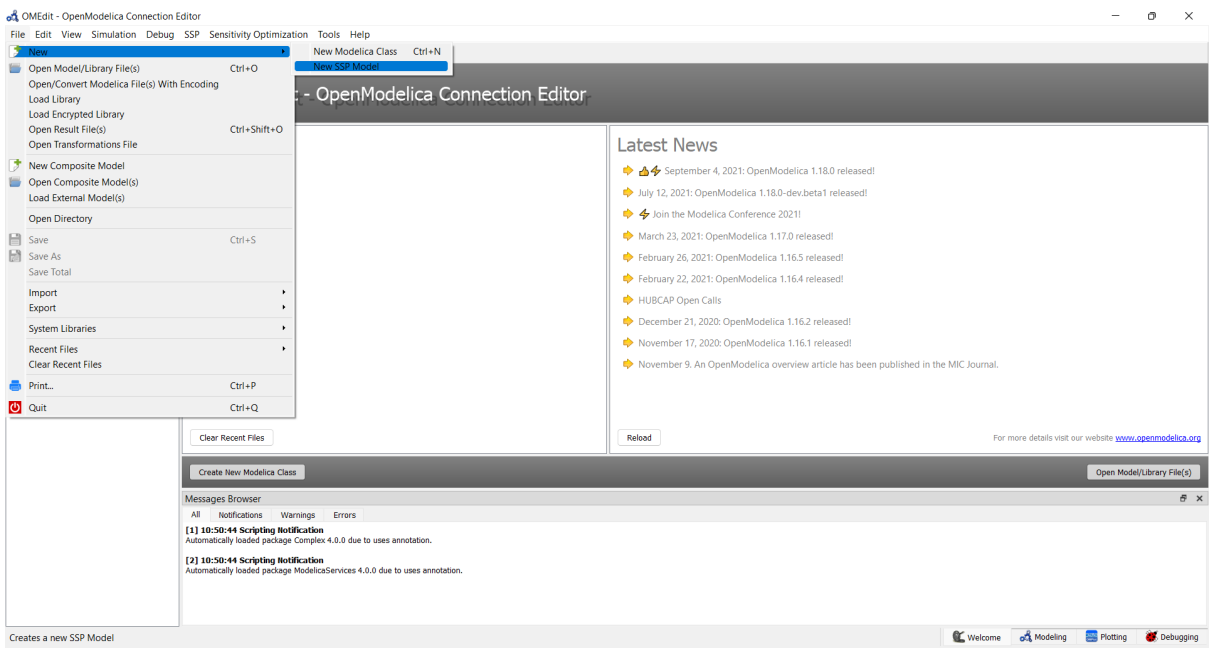

Figure 11.3: OMEdit: New SSP Model

That will open a dialog to enter the names of the model and the root system and to choose the root systems type.

#### There are three types available:

- TLM Transmission Line Modeling System
- Weakly Coupled Connected Co-Simulation FMUs System
- Strongly Coupled Connected Model-Exchange FMUs System

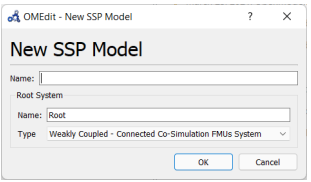

Figure 11.4: OMEdit: New SSP Model Dialog

## **11.8.2 Add System**

When a new model is created a root system is always generated. If you need to have another system in your root system you can add it with *SSP->Add System*.

For example only a weakly coupled system (Co-Simulation) can integrate strongly coupled system (Model Exchange). Therefore, the weakly coupled system must be selected from the Libraries Browser and the respective menu item can be selected:

That will pop-up a dialog to enter the names of the new system.
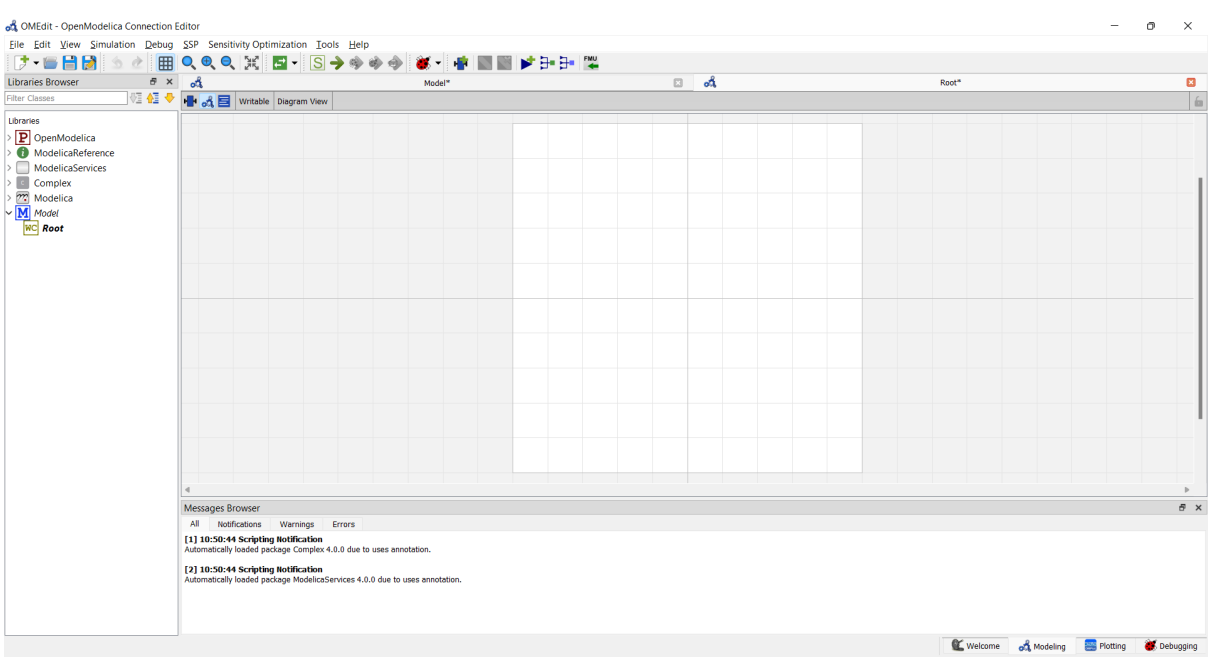

Figure 11.5: OMEdit: Newly created empty root system of SSP model

|                                                                     | <b>B</b> × Add/Edit Icon                                                                                  |          | Model* | $\Box$ | ಹೆ | Root* | $\blacksquare$ |
|---------------------------------------------------------------------|----------------------------------------------------------------------------------------------------|----------|--------|--------|----|-------|----------------|
| <b>Filter Classes</b>                                               | <b>VE 4E V</b> Delete Icon                                                                                | ram View |        |        |    |       |                |
| Libraries<br>$\boxed{\mathbf{P}}$ OpenModelica<br>ModelicaReference | Add Connector<br>$\frac{1}{2}$ Add Bus<br>H Add TLM Bus                                                   |          |        |        |    |       |                |
| ModelicaServices                                                    | Add SubModel                                                                                              |          |        |        |    |       |                |
| Complex<br><b>77 Modelica</b><br>$\sim$ M Model<br><b>WC</b> Root   |                                                                                                    |          |        |        |    |       |                |
|                                                                     |                                                                                                    |          |        |        |    |       |                |
|                                                                     |                                                                                                    |          |        |        |    |       |                |
|                                                                     |                                                                                                    |          |        |        |    |       |                |
|                                                                     |                                                                                                    |          |        |        |    |       |                |
|                                                                     | <b>Messages Browser</b><br>All Notifications Warnings Errors                                              |          |        |        |    |       | 5x             |
|                                                                     | [1] 10:50:44 Scripting Notification<br>Automatically loaded package Complex 4.0.0 due to uses annotation. |          |        |        |    |       |                |
|                                                                     | [2] 10:50:44 Scripting Notification                                                                       |          |        |        |    |       |                |

Figure 11.6: OMEdit: Add System

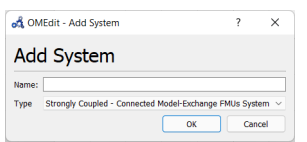

Figure 11.7: OMEdit: Add System Dialog

## **11.8.3 Add SubModel**

A sub-model is typically an FMU, but it also can be result file. In order to import a sub-model, the respective system must be selected and the action can be selected from the menu bar:

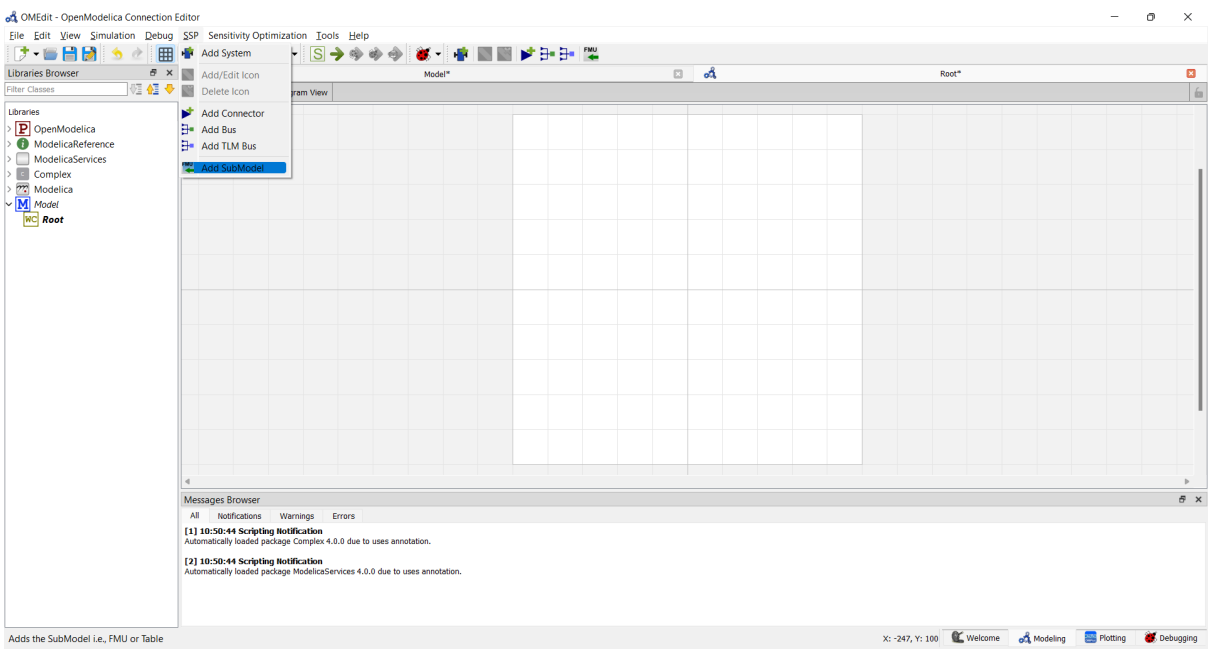

Figure 11.8: OMEdit: Add SubModel

The file browser will open to select an FMU (.fmu) or result file (.csv) as a subsmodel. Then a dialog opens to choose the name of the new sub-model.

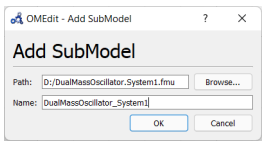

Figure 11.9: OMEdit: Add SubModel Dialog

## **11.8.4 Simulate**

Select the simulate button (symbol with green arrow) or select *Simulation->Simulate* from the menu in OMEdit to simulate the SSP model.

## **11.8.5 Dual Mass Oscillator Example**

The dual mass oscillator example from our testsuite is a simple example one can recreate using components from the Modelica Standard Library. After splitting the model into two models and exporting each as an Model-Exchange and Co-Simulation FMU.

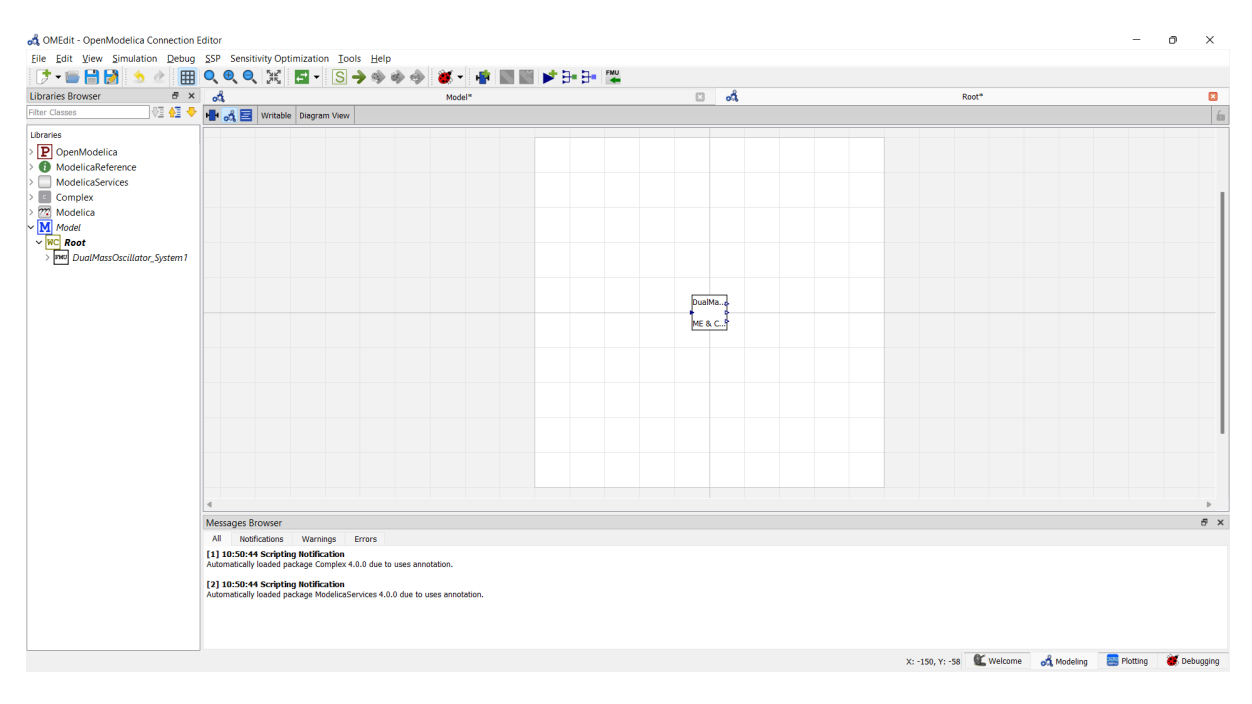

Figure 11.10: OMEdit: Root system with added FMU.

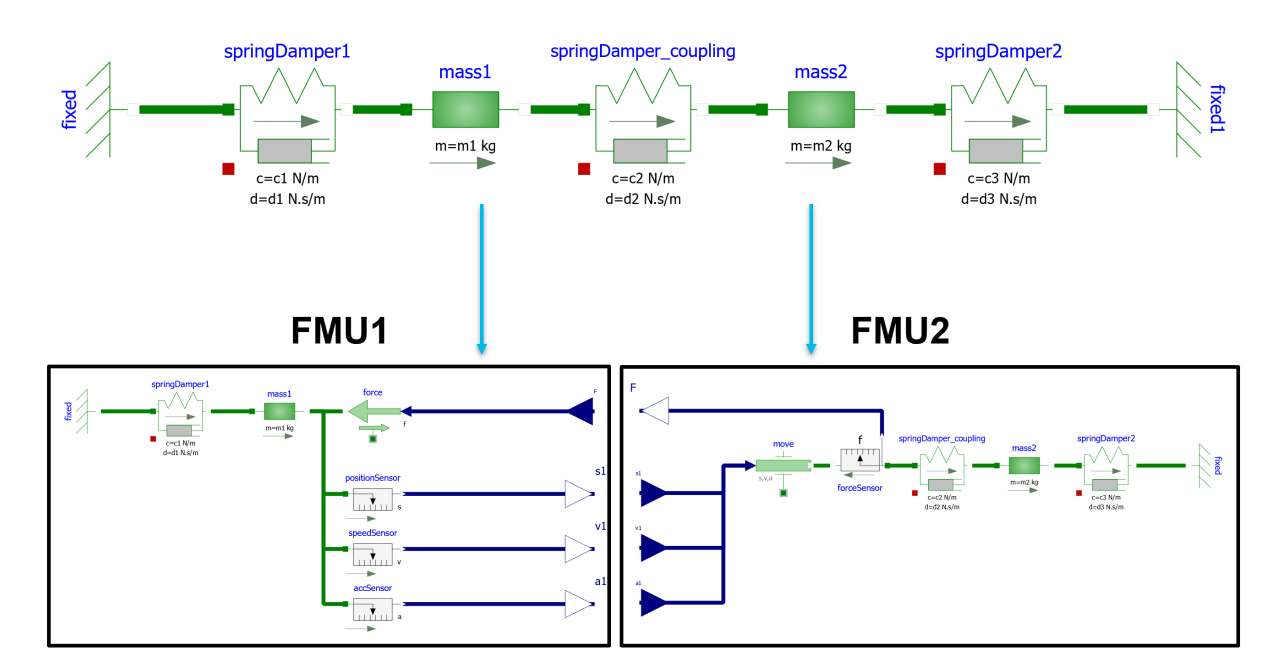

Figure 11.11: Dual mass oscillator Modelica model (diagramm view) and FMUs

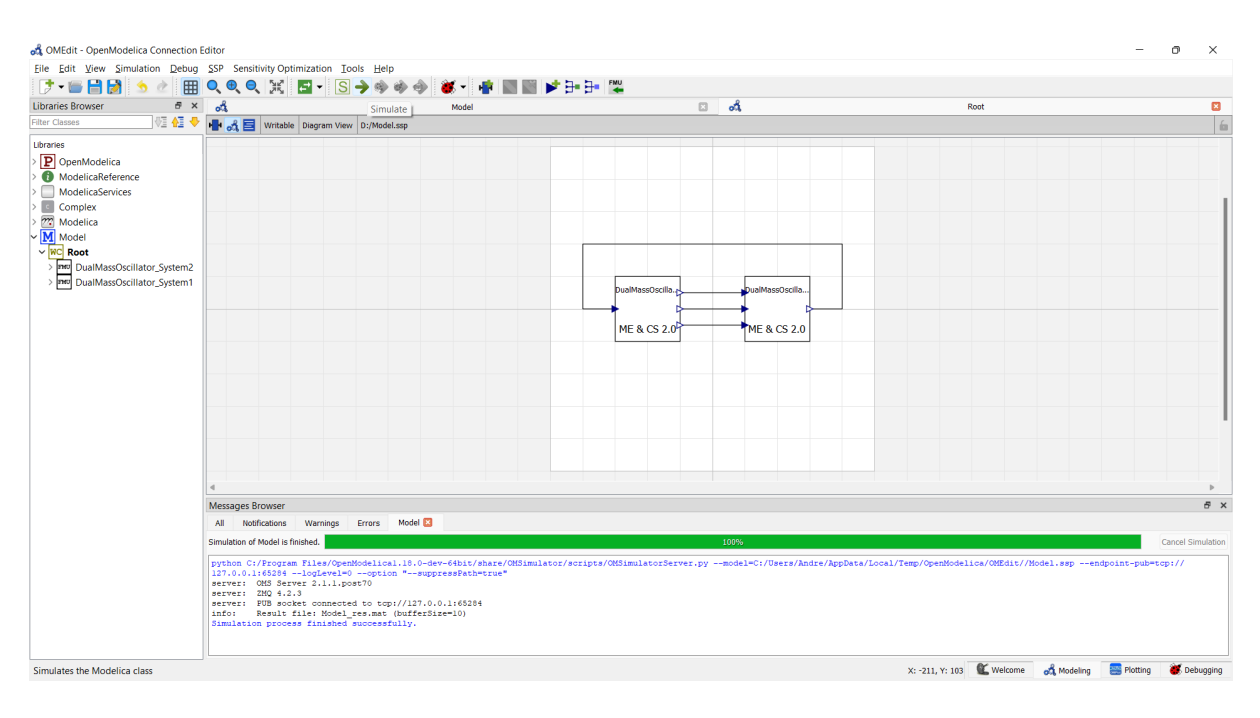

Figure 11.12: OMEdit: Simulate Dual Mass Oscillator SSP model

# **11.9 SSP Support**

Composite models are imported and exported in the *System Structure Description (SSD)* format, which is part of the *System Structure and Parameterization (SSP)* standard.

## **11.9.1 Bus Connections**

Bus connections are saved as annotations to the SSD file. Bus connectors are only allowed in weakly coupled and strongly coupled systems. Bus connections can exist in any system type. Bus connectors are used to hide SSD connectors and bus connections are used to hide existing SSD connections in the graphical user interface. It is not required that all connectors referenced in a bus are connected. One bus may be connected to multiple other buses, and also to SSD connectors.

The example below contains a root system with two subsystems,  $WCI$  and  $WC2$ . Bus connector  $WCI$ . bus1 is connected to WC2.bus2. Bus connector WC2.bus2 is also connected to SSD connector WC1.C3.

```
<?xml version="1.0" encoding="UTF-8"?>
<ssd:SystemStructureDescription name="Test" version="Draft20180219">
  <ssd:System name="Root">
    <ssd:Elements>
      <ssd:System name="WC2">
        <ssd:Connectors>
          <ssd:Connector name="C1" kind="input" type="Real"/>
          <ssd:Connector name="C2" kind="output" type="Real"/>
        </ssd:Connectors>
        <ssd:Annotations>
          <ssc:Annotation type="org.openmodelica">
            <oms:Bus name="bus2">
              <oms:Signals>
                <oms:Signal name="C1"/>
                <oms:Signal name="C2"/>
              </oms:Signals>
            </oms:Bus>
          </ssc:Annotation>
        </ssd:Annotations>
```

```
</ssd:System>
     <ssd:System name="WC1">
       <ssd:Connectors>
         <ssd:Connector name="C1" kind="output" type="Real"/>
         <ssd:Connector name="C2" kind="input" type="Real"/>
         <ssd:Connector name="C3" kind="input" type="Real"/>
       </ssd:Connectors>
       <ssd:Annotations>
         <ssc:Annotation type="org.openmodelica">
           <oms:Bus name="bus1">
              <oms:Signals>
                <oms:Signal name="C1"/>
                <oms:Signal name="C2"/>
              </oms:Signals>
            </oms:Bus>
         </ssc:Annotation>
       </ssd:Annotations>
     </ssd:System>
   </ssd:Elements>
   <ssd:Connections>
     <ssd:Connection startElement="WC2" startConnector="C1"
                     endElement="WC1" endConnector="C1"/>
     <ssd:Connection startElement="WC2" startConnector="C2"
                     endElement="WC1" endConnector="C2"/>
     <ssd:Connection startElement="WC2" startConnector="C2"
                     endElement="WC1" endConnector="C3"/>
   </ssd:Connections>
   <ssd:Annotations>
     <ssc:Annotation type="org.openmodelica">
       <oms:Connections>
          <oms:Connection startElement="WC1" startConnector="bus1"
                         endElement="WC2" endConnector="bus2"/>
         <oms:Connection startElement="WC2" startConnector="bus2"
                          endElement="WC1" endConnector="C3"/>
       </oms:Connections>
     </ssc:Annotation>
   </ssd:Annotations>
 </ssd:System>
</ssd:SystemStructureDescription>
```
## **11.9.2 TLM Systems**

TLM systems are only allowed on top-level. SSD annotations are used to specify the system type inside the ssd:SimulationInformation tag, as shown in the example below. Attributes ip, managerport and monitorport defines the socket communication, used both to exchange data with external tools and with internal simulation threads.

```
<?xml version="1.0"?>
<ssd:System name="tlm">
 <ssd:SimulationInformation>
   <ssd:Annotations>
      <ssd:Annotation type="org.openmodelica">
        <oms:TlmMaster ip="127.0.1.1" managerport="11111" monitorport="11121"/>
      </ssd:Annotation>
  </ssd:Annotations>
  </ssd:SimulationInformation>
  <ssd:Elements>
    <ssd:System name="weaklycoupled">
     <ssd:SimulationInformation>
```

```
<ssd:FixedStepMaster description="oms-ma" stepSize="1e-1" />
      </ssd:SimulationInformation>
   </ssd:System>
 </ssd:Elements>
</ssd:System>
```
## **11.9.3 TLM Connections**

TLM connections are implemented without regular SSD connections. TLM connections are only allowed in TLM systems. TLM connectors are only allowed in weakly coupled or strongly coupled systems. Both connectors and connections are implemented as SSD annotations in the System tag.

The example below shows a TLM system containing two weakly coupled systems,  $wc1$  and  $wc2$ . System  $wc1$ contains two TLM connectors, one of type 1D signal and one of type 1D mechanical. System wc2 contains only a 1D signal type connector. The two 1D signal connectors are connected to each other in the TLM top-level system.

```
<?xml version="1.0"?>
<ssd:System name="tlm">
 <ssd:Elements>
    <ssd:System name="wc2">
     <ssd:Connectors>
        <ssd:Connector name="y" kind="input" type="Real" />
      </ssd:Connectors>
      <ssd:Annotations>
        <ssd:Annotation type="org.openmodelica">
          <oms:Bus name="bus2" type="tlm" domain="signal"
                   dimension="1" interpolation="none">
            <oms:Signals>
              <oms:Signal name="y" tlmType="value" />
            </oms:Signals>
          </oms:Bus>
        </ssd:Annotation>
      </ssd:Annotations>
    </ssd:System>
    <ssd:System name="wc1">
      <ssd:Connectors>
        <ssd:Connector name="y" kind="output" type="Real" />
        <ssd:Connector name="x" kind="output" type="Real" />
        <ssd:Connector name="v" kind="output" type="Real" />
        <ssd:Connector name="f" kind="input" type="Real" />
      </ssd:Connectors>
      <ssd:Annotations>
        <ssd:Annotation type="org.openmodelica">
          <oms:Bus name="bus1" type="tlm" domain="signal"
                   dimension="1" interpolation="none">
            <oms:Signals>
              <oms:Signal name="y" tlmType="value" />
            </oms:Signals>
          </oms:Bus>
          <oms:Bus name="bus2" type="tlm" domain="mechanical"
                  dimension="1" interpolation="none">
            <oms:Signals>
              <oms:Signal name="x" tlmType="state" />
              <oms:Signal name="v" tlmType="flow" />
              <oms:Signal name="f" tlmType="effort" />
            </oms:Signals>
          </oms:Bus>
        </ssd:Annotation>
      </ssd:Annotations>
    </ssd:System>
```

```
</ssd:Elements>
 <ssd:Annotations>
   <ssd:Annotation type="org.openmodelica">
     <oms:Connections>
       <oms:Connection startElement="wc1" startConnector="bus1"
                       endElement="wc2" endConnector="bus2"
                        delay="0.001000" alpha="0.300000"
                        linearimpedance="100.000000"
                        angularimpedance="0.000000" />
     </oms:Connections>
   </ssd:Annotation>
 </ssd:Annotations>
</ssd:System>
```
Depending on the type of TLM bus connector (dimension, domain and interpolation), connectors need to be assigned to different tlm variable types. Below is the complete list of supported TLM bus types and their respective connectors.

#### 1D signal

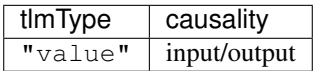

#### 1D physical (no interpolation)

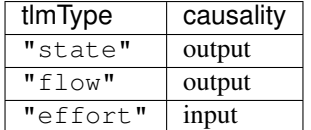

1D physical (coarse-grained interpolation)

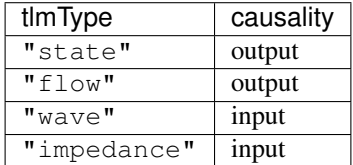

1D physical (fine-grained interpolation)

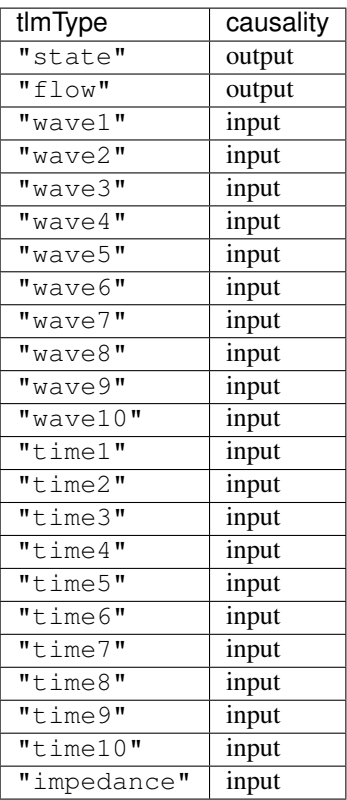

## 3D physical (no interpolation)

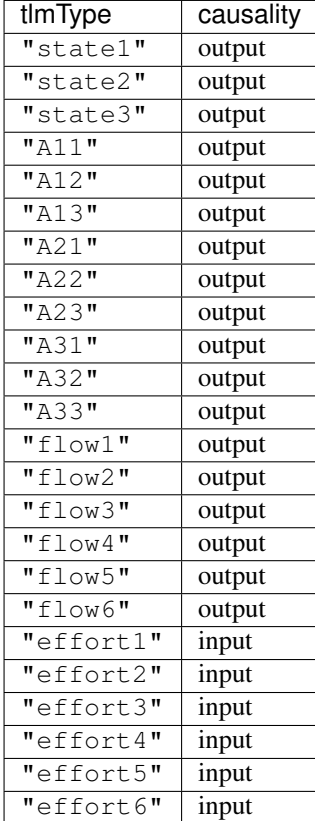

3D physical (coarse-grained interpolation)

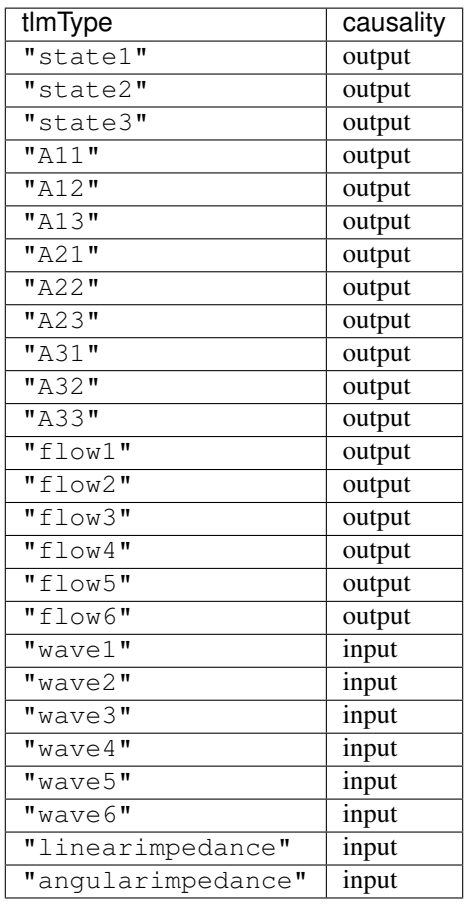

3D physical (fine-grained interpolation)

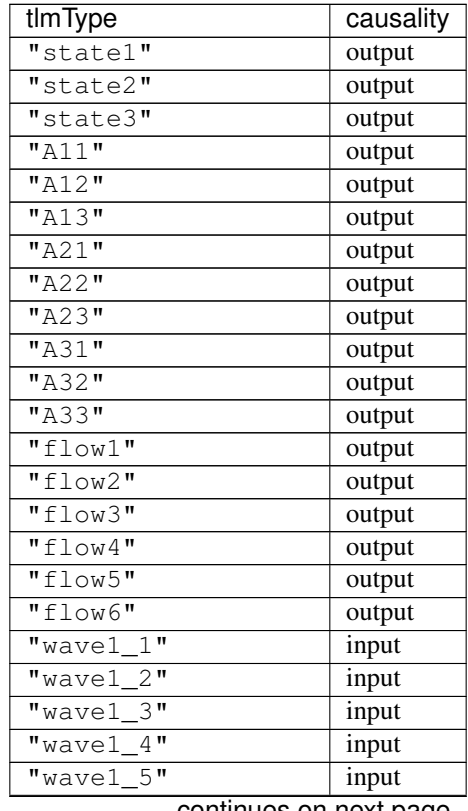

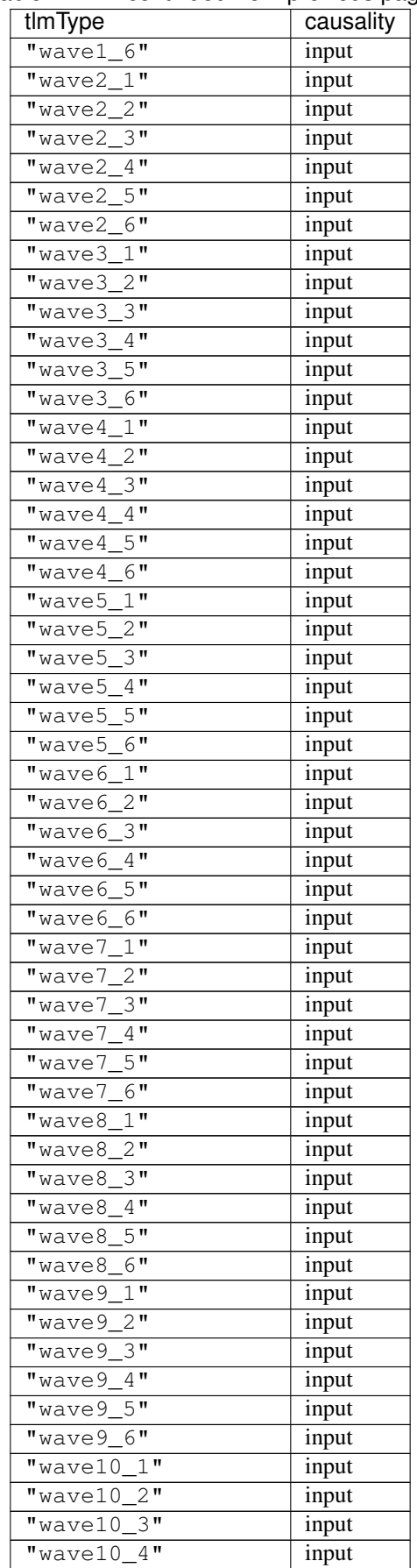

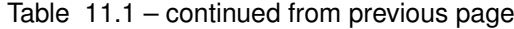

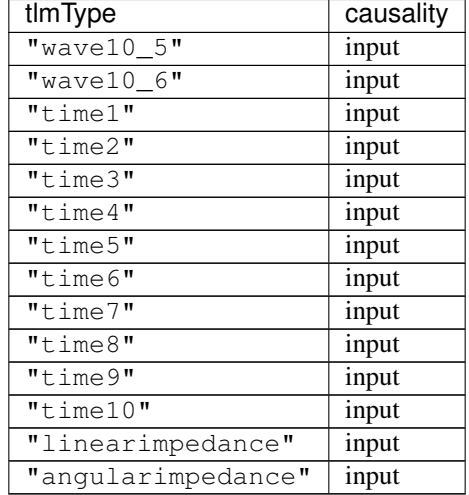

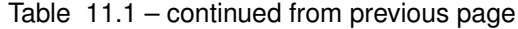

# **SYSTEM IDENTIFICATION**

[System Identification \(OMSysIdent\)](https://github.com/OpenModelica/OMSysident) is part of the OpenModelica tool suite, but not bundled together with the main OpenModelica distribution and thus must be fetched separately from its project site.

*OMSysIdent* is a module for the parameter estimation for linear and nonlinear parametric dynamic models (wrapped as FMUs) on top of the *[OMSimulator](#page-142-0)* API. It uses the Ceres solver [\(http://ceres-solver.org/\)](http://ceres-solver.org/) for the optimization task. The module provides a *Python scripting API* as well as an *C API*.

Note: Notice that this module was previously part of OMSimulator. It has been extracted out of the OMSimulator project and reorganized as a separate project in September 2020. As of 2020-10-07 the project is working on Linux but some more efforts are needed for migrating the Windows build and make the build and usage of the module more convenient.

Version: [a65a0ed](https://github.com/OpenModelica/OMSysIdent/tree/a65a0edc3bdeebb1341fb3af8d3f100a4c86507a)

# **12.1 Examples**

There are examples in the testsuite which use the scripting API, as well as examples which directly use the C API.

Below is a basic example from the testsuite (*HelloWorld\_cs\_Fit.py*) which uses the Python scripting API. It determines the parameters for the following "hello world" style Modelica model:

```
model HelloWorld
  parameter Real a = -1;
  parameter Real x_start = 1;
  Real x(start=x_start, fixed=true);
equation
  \textbf{der}(x) = a \cdot x;
end HelloWorld;
```
The goal is to estimate the value of the coefficent *a* and the initial value *x\_start* of the state variable *x*. Instead of real measurements, the script simply uses simulation data generated from the *HelloWorld* examples as measurement data. The array *data\_time* contains the time instants at which a sample is taken and the array *data\_x* contains the value of *x* that corresponds to the respective time instant.

The estimation parameters are defined by calls to function *simodel.addParameter(..)* in which the name of the parameter and a first guess for the parameter's value is stated.

Listing 12.1: HelloWorld\_cs\_Fit.py

```
from OMSimulator import OMSimulator
from OMSysIdent import OMSysIdent
import numpy as np
oms = OMSimulator()
oms.setLogFile("HelloWorld_cs_Fit_py.log")
```

```
(continued from previous page)
```

```
oms.setTempDirectory("./HelloWorld_cs_Fit_py/")
oms.newModel("HelloWorld_cs_Fit")
oms.addSystem("HelloWorld_cs_Fit.root", oms.system_wc)
# oms.setTolerance("HelloWorld_cs_Fit.root", 1e-5)
# add FMU
oms.addSubModel("HelloWorld_cs_Fit.root.HelloWorld", "../resources/HelloWorld.fmu")
# create simodel for model
simodel = OMSysIdent("HelloWorld_cs_Fit")
# simodel.describe()
# Data generated from simulating HelloWorld.mo for 1.0s with Euler and 0.1s step.
 \rightarrowsize
kNumSeries = 1
kNumObservations = 11
data_time = np.array([0.0, 0.1, 0.2, 0.3, 0.4, 0.5, 0.6, 0.7, 0.8, 0.9, 1])
inputvars = []
measurementvars = ["root.HelloWorld.x"]
data_x = np.array([1, 0.9, 0.8100000000000001, 0.729000000000001, 0.6561, 0.˓→5904900000000001, 0.5314410000000001, 0.4782969000000001, 0.43046721, 0.
˓→387420489, 0.3486784401])
simodel.initialize(kNumSeries, data_time, inputvars, measurementvars)
# simodel.describe()
simodel.addParameter("root.HelloWorld.x_start", 0.5)
simodel.addParameter("root.HelloWorld.a", -0.5)
simodel.addMeasurement(0, "root.HelloWorld.x", data_x)
# simodel.describe()
simodel.setOptions_max_num_iterations(25)
simodel.solve("BriefReport")
status, state = simodel.getState()
# print('status: {0}; state: {1}').format(OMSysIdent.status_str(status),
˓→OMSysIdent.omsi_simodelstate_str(state))
status, startvalue1, estimatedvalue1 = simode1.qetParameter("root.HelloWorld.a")
status, startvalue2, estimatedvalue2 = simodel.getParameter("root.HelloWorld.x_
˓→start")
# print('HelloWorld.a startvalue1: {0}; estimatedvalue1: {1}'.format(startvalue1,
˓→estimatedvalue1))
# print('HelloWorld.x_start startvalue2: {0}; estimatedvalue2: {1}'.
˓→format(startvalue2, estimatedvalue2))
is_OK1 = estimatedvalue1 > -1.1 and estimatedvalue1 < -0.9is_OK2 = estimatedvalue2 > 0.9 and estimatedvalue2 < 1.1
print('HelloWorld.a estimation is OK: {0}'.format(is_OK1))
print('HelloWorld.x_start estimation is OK: {0}'.format(is_OK2))
# del simodel
oms.terminate("HelloWorld_cs_Fit")
oms.delete("HelloWorld_cs_Fit")
```
Running the script generates the following console output:

```
iter cost cost_change |gradient| |step| tr_ratio tr_radius ls_
˓→iter iter_time total_time
0 4.069192e-01 0.00e+00 2.20e+00 0.00e+00 0.00e+00 1.00e+04 0
˓→ 7.91e-03 7.93e-03
1 4.463938e-02 3.62e-01 4.35e-01 9.43e-01 8.91e-01 1.92e+04 1
   7.36e-03 1.53e-02
                                                         (continues on next page)
```

```
2 7.231043e-04 4.39e-02 5.16e-02 3.52e-01 9.85e-01 5.75e+04 1
˓→ 7.26e-03 2.26e-02
3 1.046555e-07 7.23e-04 4.74e-04 4.40e-02 1.00e+00 1.73e+05 1
˓→ 7.31e-03 3.00e-02
4 2.192358e-15 1.05e-07 5.77e-08 6.05e-04 1.00e+00 5.18e+05 1
  7.15e-03 3.71e-02
5 7.377320e-26 2.19e-15 2.05e-13 9.59e-08 1.00e+00 1.55e+06 1
\rightarrow 7.42e-03 4.46e-02
Ceres Solver Report: Iterations: 6, Initial cost: 4.069192e-01, Final cost: 7.
˓→377320e-26, Termination: CONVERGENCE
 =====================================
Total duration for parameter estimation: 44msec.
Result of parameter estimation (check 'Termination' status above whether solver
˓→converged):
HelloWorld_cs_Fit.root.HelloWorld.a(start=-0.5, *estimate*=-1)
HelloWorld_cs_Fit.root.HelloWorld.x_start(start=0.5, *estimate*=1)
=====================================
HelloWorld.a estimation is OK: True
HelloWorld.x_start estimation is OK: True
info: Logging information has been saved to "HelloWorld_cs_Fit_py.log"
```
# **12.2 Python and C API**

### **12.2.1 addInput**

Add input values for external model inputs.

If there are several measurement series, all series need to be conducted with the same external inputs!

#### **Python**

#### Args:

var (str) Name of variable..

values (np.array) Array of input values for respective time instants in *simodel.initialize()*.

### Returns:

```
status (int) The C-API status code (oms_status_enu_t).
```
status = simodel.addInput(var, values)

## **C**

```
oms_status_enu_t omsi_addInput(void* simodel, const char* var, const double*
˓→values, size_t nValues);
```
## **12.2.2 addMeasurement**

Add measurement values for a fitting variable.

#### **Python**

#### Args:

iSeries (int) Index of measurement series.

var (str) Name of variable..

values (np.array) Array of measured values for respective time instants in *simodel.initialize()*.

#### Returns:

status (int) The C-API status code (*oms\_status\_enu\_t*).

```
status = simodel.addMeasurement(iSeries, var, values)
```
## **C**

```
oms_status_enu_t omsi_addMeasurement(void* simodel, size_t iSeries, const char*
˓→var, const double* values, size_t nValues);
```
## **12.2.3 addParameter**

Add parameter that should be estimated.

#### **PYTHON**

#### Args:

var (str) Name of parameter.

startvalue (float) Start value of parameter.

#### Returns:

status (int) The C-API status code (*oms\_status\_enu\_t*).

status = simodel.addParameter(var, startvalue)

## **C**

```
oms_status_enu_t omsi_addParameter(void* simodel, size_t iSeries, const char* var,
˓→const double* values, size_t nValues);
```
## **12.2.4 describe**

Print summary of SysIdent model.

### **PYTHON**

status = simodel.describe()

## **C**

oms\_status\_enu\_t omsi\_describe(**void**\* simodel);

## **12.2.5 freeSysIdentModel**

Unloads a model.

#### **PYTHON**

Not available in Python. Related external C function called by class destructor.

## **C**

**void** omsi\_freeSysIdentModel(**void**\* simodel);

## **12.2.6 getParameter**

Get parameter that should be estimated.

#### **PYTHON**

#### Args:

var (str) Name of parameter.

#### Returns:

status (int) The C-API status code (*oms\_status\_enu\_t*). startvalue (float) Start value of parameter.

estimatedvalue (float) Estimated value of parameter.

status, startvalue, estimatedvalue = simodel.getParameter(var)

#### **C**

```
oms_status_enu_t omsi_getParameter(void* simodel, const char* var, double*
˓→startvalue, double* estimatedvalue);
```
### **12.2.7 getState**

Get state of SysIdent model object.

#### **PYTHON**

#### Returns:

status (int) The C-API status code (*oms\_status\_enu\_t*). state (int) State of SysIdent model (*omsi\_simodelstate\_t*).

status, state = simodel.getState()

#### **C**

oms\_status\_enu\_t omsi\_getState(**void**\* simodel, omsi\_simodelstate\_t\* state);

## **12.2.8 initialize**

This function initializes a given composite model. After this call, the model is in simulation mode.

#### **PYTHON**

#### Args:

nSeries (int) Number of measurement series.

time (numpy.array) Array of measurement/input time instants.

inputvars (list of str) List of names of input variables (empty list if none).

measurementvars (list of str) List of names of observed measurement variables.

#### Returns:

status (int) The C-API status code (*oms\_status\_enu\_t*).

status = simodel.initalize(nSeries, time, inputvars, measurementvars)

#### **C**

```
oms_status_enu_t omsi_initialize(void* simodel, size_t nSeries, const double* time,
˓→ size_t nTime, char const* const* inputvars, size_t nInputvars, char const*
˓→const* measurementvars, size_t nMeasurementvars);
```
## **12.2.9 newSysIdentModel**

Creates an empty model for parameter estimation.

#### **PYTHON**

The corresponding Python function is the class constructor.

#### Args:

ident (str) Name of the model instance.

#### Returns:

simodel SysIdent model instance.

simodel = OMSysIdent(ident)

### **C**

```
void* omsi_newSysIdentModel(const char* ident);
```
## **12.2.10 oms\_status\_str**

Mapping of enum C-API status code (oms\_status\_enu\_t) to string.

The C enum is reproduced below for convenience.

```
typedef enum {
 oms_status_ok,
 oms_status_warning,
 oms_status_discard,
 oms_status_error,
 oms_status_fatal,
 oms_status_pending
} oms_status_enu_t;
```
#### **PYTHON**

#### Args:

status (int) The C-API status code.

#### Returns:

status\_str (str) String representation of status code.

The range of values of status corresponds to the C enum (by implicit conversion). This is a static Python method (@staticmethod).

status\_str = oms\_status\_str(status)

#### **C**

Not available.

### **12.2.11 omsi\_simodelstate\_str**

Mapping of enum C-API state code (omsi\_simodelstate\_t) to string.

The C enum is reproduced below for convenience.

```
typedef enum {
 omsi_simodelstate_constructed, //!< After omsi_newSysIdentModel
 omsi_simodelstate_initialized, //!< After omsi_initialize
 omsi_simodelstate_convergence, //!< After omsi_solve if Ceres minimizer
˓→returned with ceres::TerminationType::CONVERGENCE
 omsi_simodelstate_no_convergence, //!< After omsi_solve if Ceres minimizer,
˓→returned with ceres::TerminationType::NO_CONVERGENCE
 omsi_simodelstate_failure //!< After omsi_solve if Ceres minimizer
˓→returned with ceres::TerminationType::FAILURE
} omsi_simodelstate_t;
```
#### **PYTHON**

#### Args:

state (int) State of SysIdent model.

#### Returns:

simodelstate\_str (str) String representation of state code.

The range of values of state corresponds to the C enum (by implicit conversion). This is a static Python method (@staticmethod).

simodelstate\_str = omsi\_simodelstate\_str(state)

### **C**

Not available.

#### **12.2.12 setOptions\_max\_num\_iterations**

Set Ceres solver option *Solver::Options::max\_num\_iterations*.

#### **PYTHON**

#### Args:

max num iterations (int) Maximum number of iterations for which the solver should run (default: 25).

#### Returns:

status (int) The C-API status code (*oms\_status\_enu\_t*).

status = simodel.setOptions\_max\_num\_iterations(max\_num\_iterations)

## **C**

```
oms_status_enu_t omsi_setOptions_max_num_iterations(void* simodel, size_t max_num_
˓→iterations);
```
## **12.2.13 solve**

Solve parameter estimation problem.

#### **PYTHON**

### Args:

reporttype (str) Print report and progress information after call to Ceres solver. Supported report types: *"", "BriefReport", "FullReport"*, where *""* denotes no output.

### Returns:

status (int) The C-API status code (*oms\_status\_enu\_t*).

status = simodel.solve(reporttype)

**C**

oms\_status\_enu\_t omsi\_solve(**void**\* simodel, **const char**\* reporttype);

# **CHAPTER THIRTEEN**

# **OPENMODELICA ENCRYPTION**

The encryption module allows the library developers to encrypt their libraries for different platforms. Note that you need a special version of OpenModelica with encryption support. Contact us if you want one.

# **13.1 Encrypting the Library**

In order to encrypt the Modelica package call *buildEncryptedPackage(TopLevelPackageName)* from mos script or from OMEdit right click the package in Libraries Browser and select *Export Encrypted Package* or select *Export > Export Encrypted Package* from the menu.

All the Modelica files are encrypted and the whole library is zipped into a single file i.e., *PackageName.mol*. Note that you can only encrypt Modelica packages saved in a folder structure. The complete folder structure remains as it is. No encryption is done on the resource files.

# **13.2 Loading an Encrypted Library**

To load the encrypted package call *loadEncryptedPackage(EncryptedPackage.mol)* from the mos script or from OMEdit *File > Load Encrypted Package*.

# **13.3 Notes**

- There is no license management and obfuscation of the generated code and files. However just a basic encryption and decryption is supported along with full support for protection access annotation as defined in Modelica specification 18.9. This means that anyone who has an OpenModelica version with encryption support can encrypt or decrypt files.
- OpenModelica encryption is based on [SEMLA \(Standardized Encryption of Modelica Libraries and Arti](https://github.com/modelon-community/SEMLA)[facts\)](https://github.com/modelon-community/SEMLA) module from Modelon AB.

# **OMNOTEBOOK WITH DRMODELICA AND DRCONTROL**

This chapter covers the OpenModelica electronic notebook subsystem, called OMNotebook, together with the DrModelica tutoring system for teaching Modelica, and DrControl for teaching control together with Modelica. Both are using such notebooks.

# **14.1 Interactive Notebooks with Literate Programming**

Interactive Electronic Notebooks are active documents that may contain technical computations and text, as well as graphics. Hence, these documents are suitable to be used for teaching and experimentation, simulation scripting, model documentation and storage, etc.

## **14.1.1 Mathematica Notebooks**

Literate Programming [\[Knu84\]](#page-559-0) is a form of programming where programs are integrated with documentation in the same document. Mathematica notebooks [\[Wol96\]](#page-559-1) is one of the first WYSIWYG (What-You-See-Is-What-You-Get) systems that support Literate Programming. Such notebooks are used, e.g., in the MathModelica modeling and simulation environment, see e.g. [Figure](#page-240-0) [14.1](#page-240-0) below and Chapter 19 in [\[Fri04\]](#page-559-2).

## **14.1.2 OMNotebook**

The OMNotebook software [\[Axe05\]](#page-559-3)[\[Fernstrom06\]](#page-559-4) is a new open source free software that gives an interactive WYSIWYG realization of Literate Programming, a form of programming where programs are integrated with documentation in the same document.

The OMNotebook facility is actually an interactive WYSIWYG realization of Literate Programming, a form of programming where programs are integrated with documentation in the same document. OMNotebook is a simple open-source software tool for an electronic notebook supporting Modelica.

<span id="page-240-0"></span>A more advanced electronic notebook tool, also supporting mathematical typesetting and many other facilities, is provided by Mathematica notebooks in the MathModelica environment, see [Figure](#page-240-0) [14.1.](#page-240-0)

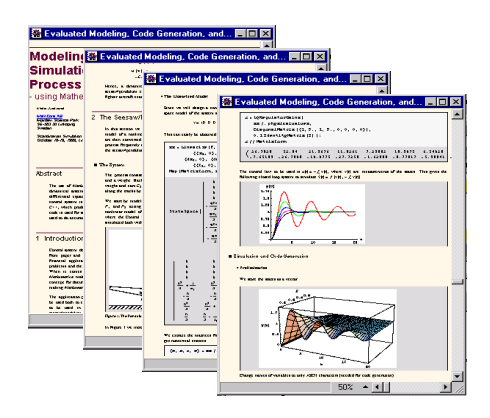

Figure 14.1: Examples of Mathematica notebooks in the MathModelica modeling and simulation environment.

Traditional documents, e.g. books and reports, essentially always have a hierarchical structure. They are divided into sections, subsections, paragraphs, etc. Both the document itself and its sections usually have headings as labels for easier navigation. This kind of structure is also reflected in electronic notebooks. Every notebook corresponds to one document (one file) and contains a tree structure of cells. A cell can have different kinds of contents, and can even contain other cells. The notebook hierarchy of cells thus reflects the hierarchy of sections and subsections in a traditional document such as a book.

# **14.2 DrModelica Tutoring System - an Application of OMNotebook**

Understanding programs is hard, especially code written by someone else. For educational purposes it is essential to be able to show the source code and to give an explanation of it at the same time.

Moreover, it is important to show the result of the source code's execution. In modeling and simulation it is also important to have the source code, the documentation about the source code, the execution results of the simulation model, and the documentation of the simulation results in the same document. The reason is that the problem solving process in computational simulation is an iterative process that often requires a modification of the original mathematical model and its software implementation after the interpretation and validation of the computed results corresponding to an initial model.

Most of the environments associated with equation-based modeling languages focus more on providing efficient numerical algorithms rather than giving attention to the aspects that should facilitate the learning and teaching of the language. There is a need for an environment facilitating the learning and understanding of Modelica. These are the reasons for developing the DrModelica teaching material for Modelica and for teaching modeling and simulation.

An earlier version of DrModelica was developed using the MathModelica (now Wolfram SystemModeler) environment. The rest of this chapter is concerned with the OMNotebook version of DrModelica and on the OMNotebook tool itself.

DrModelica has a hierarchical structure represented as notebooks. The front-page notebook is similar to a table of contents that holds all other notebooks together by providing links to them. This particular notebook is the first page the user will see [\(Figure](#page-242-0) [14.2\)](#page-242-0).

In each chapter of DrModelica the user is presented a short summary of the corresponding chapter of the Modelica book [\[Fri04\]](#page-559-2). The summary introduces some *keywords*, being hyperlinks that will lead the user to other notebooks describing the keywords in detail.

Now, let us consider that the link "*HelloWorld*" in DrModelica Section is clicked by the user. The new HelloWorld notebook (see [Figure](#page-243-0) [14.3\)](#page-243-0), to which the user is being linked, is not only a textual description but also contains one or more examples explaining the specific keyword. In this class, HelloWorld, a differential equation is specified.

No information in a notebook is fixed, which implies that the user can add, change, or remove anything in a notebook. Alternatively, the user can create an entirely new notebook in order to write his/her own programs or copy examples from other notebooks. This new notebook can be linked from existing notebooks.

When a class has been successfully evaluated the user can simulate and plot the result, as previously depicted in [Figure](#page-243-0) [14.3](#page-243-0) for the simple HelloWorld example model.

After reading a chapter in DrModelica the user can immediately practice the newly acquired information by doing the exercises that concern the specific chapter. Exercises have been written in order to elucidate language constructs step by step based on the pedagogical assumption that a student learns better "*using the strategy of learning by doing*". The exercises consist of either theoretical questions or practical programming assignments. All exercises provide answers in order to give the user immediate feedback.

[Figure](#page-244-0) [14.4](#page-244-0) shows part of Chapter 9 of the DrModelica teaching material. Here the user can read about language constructs, like algorithm sections, when-statements, and reinit equations, and then practice these constructs by solving the exercises corresponding to the recently studied section.

Exercise 1 from Chapter 9 is shown in [Figure](#page-245-0) [14.5.](#page-245-0) In this exercise the user has the opportunity to practice different language constructs and then compare the solution to the answer for the exercise. Notice that the answer is not visible until the *Answer* section is expanded. The answer is shown in [Figure](#page-246-0) [14.6.](#page-246-0)

<span id="page-242-0"></span>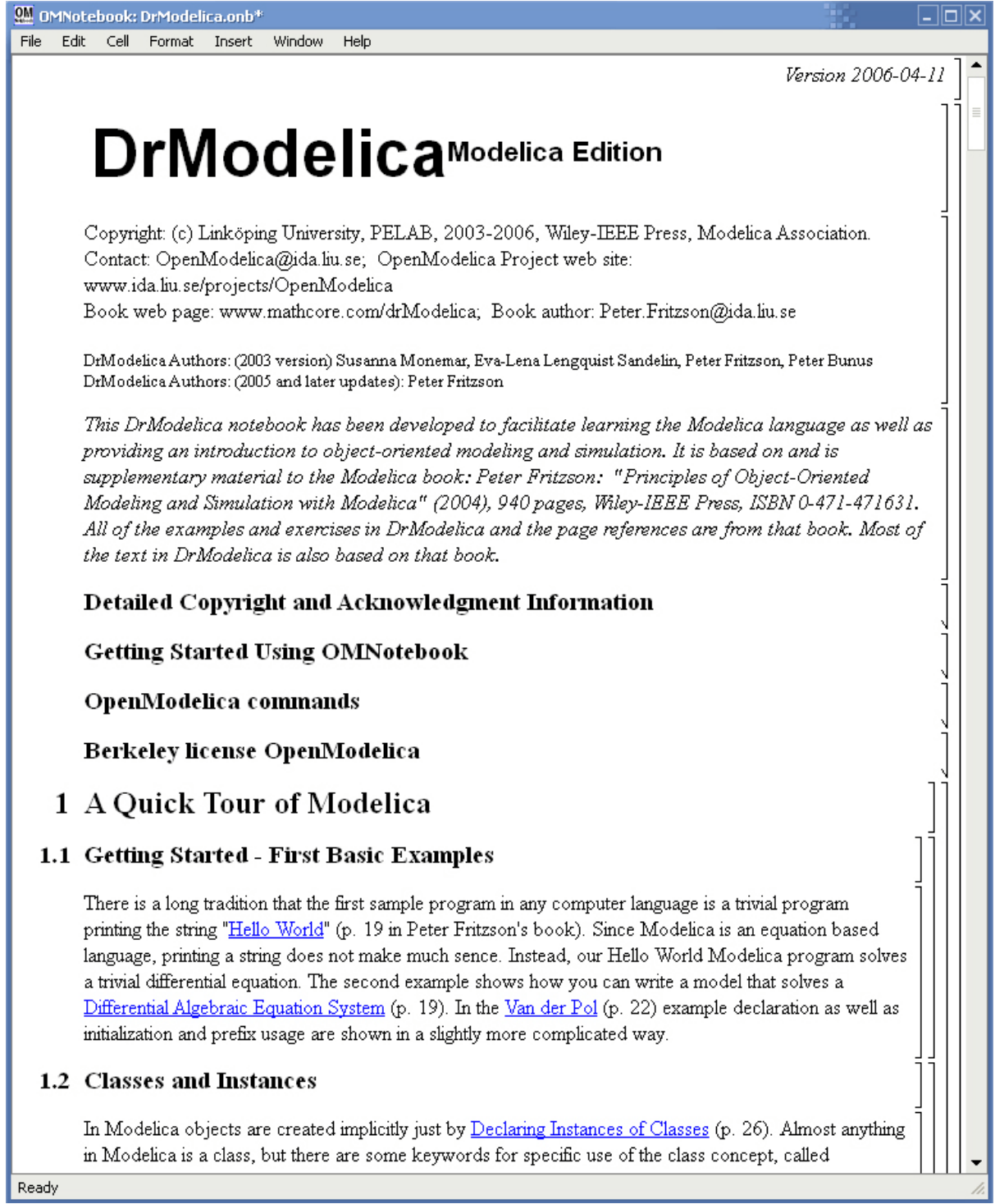

Figure 14.2: The front-page notebook of the OMNotebook version of the DrModelica tutoring system.

<span id="page-243-0"></span>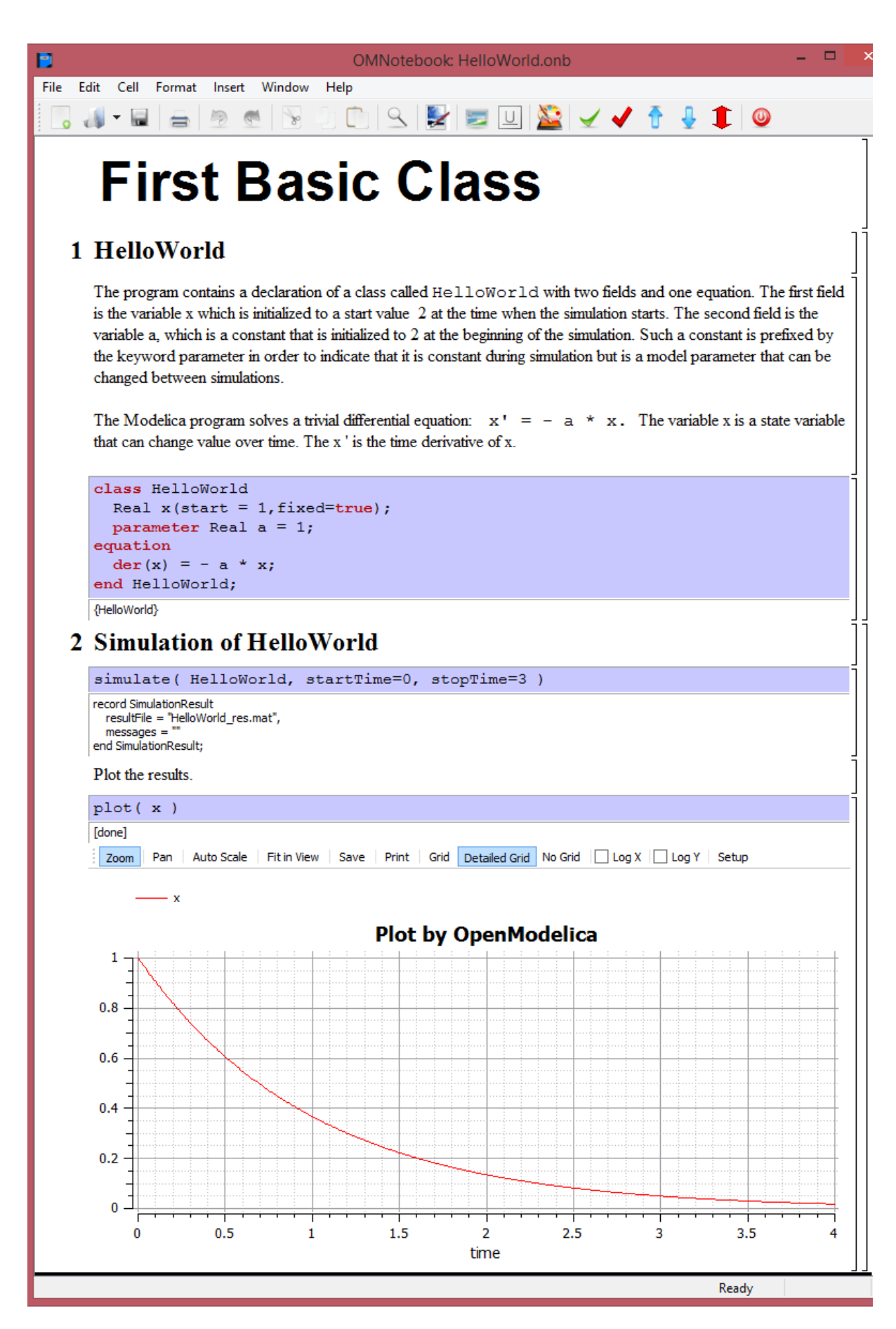

Figure 14.3: The HelloWorld class simulated and plotted using the OMNotebook version of DrModelica.

<span id="page-244-0"></span>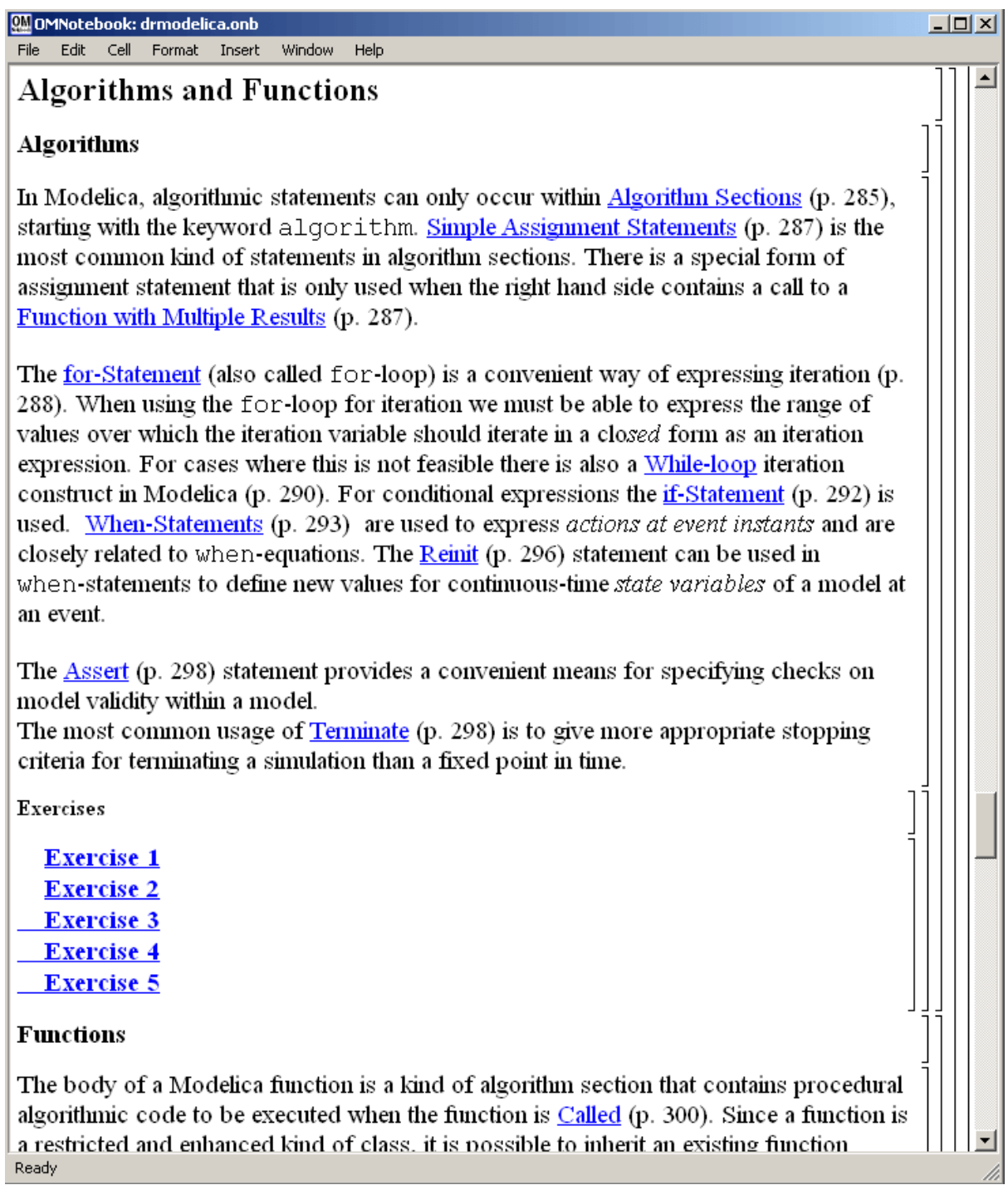

Figure 14.4: DrModelica Chapter on Algorithms and Functions in the main page of the OMNotebook version of DrModelica.

<span id="page-245-0"></span>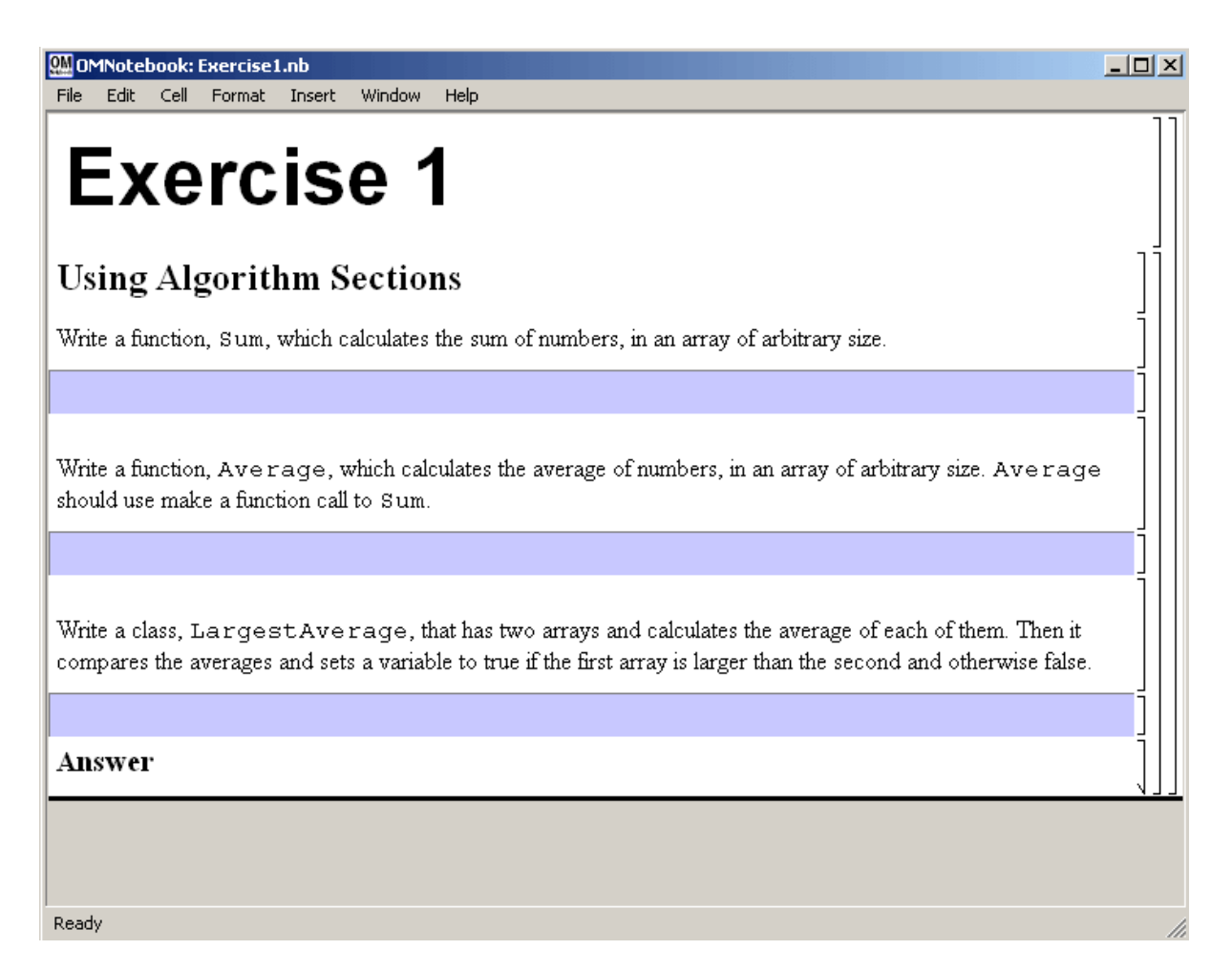

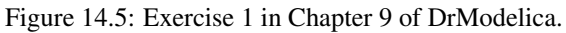

<span id="page-246-0"></span>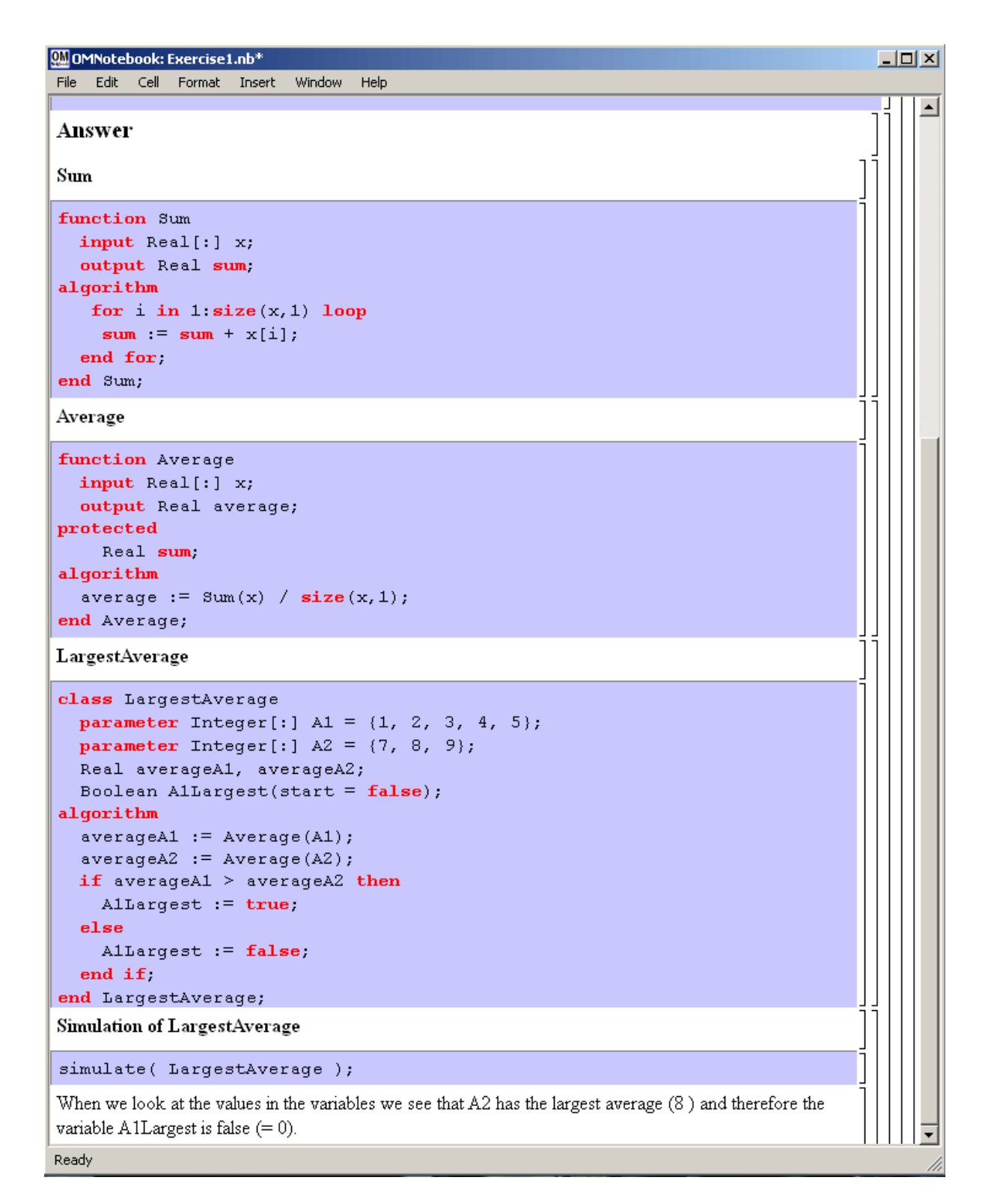

Figure 14.6: The answer section to Exercise 1 in Chapter 9 of DrModelica.

# **14.3 DrControl Tutorial for Teaching Control Theory**

DrControl is an interactive OMNotebook document aimed at teaching control theory. It is included in the Open-Modelica distribution and appears under the directory:

```
>>> getInstallationDirectoryPath() + "/share/omnotebook/drcontrol"
"«OPENMODELICAHOME»/share/omnotebook/drcontrol"
```
The front-page of DrControl resembles a linked table of content that can be used as a navigation center. The content list contains topics like:

- Getting started
- The control problem in ordinary life
- Feedback loop
- Mathematical modeling
- Transfer function
- Stability
- Example of controlling a DC-motor
- Feedforward compensation
- State-space form
- State observation
- Closed loop control system.
- Reconstructed system
- Linear quadratic optimization
- Linearization

Each entry in this list leads to a new notebook page where either the theory is explained with Modelica examples or an exercise with a solution is provided to illustrate the background theory. Below we show a few sections of DrControl.

## **14.3.1 Feedback Loop**

One of the basic concepts of control theory is using feedback loops either for neutralizing the disturbances from the surroundings or a desire for a smoother output.

In [Figure](#page-248-0) [14.7,](#page-248-0) control of a simple car model is illustrated where the car velocity on a road is controlled, first with an open loop control, and then compared to a closed loop system with a feedback loop. The car has a mass m, velocity y, and aerodynamic coefficient α. The  $θ$  is the road slope, which in this case can be regarded as noise.

Lets look at the Modelica model for the open loop controlled car:

```
m\dot{y} = u - \alpha y - m q * sin(\theta)
```

```
model noFeedback
 import SI = Modelica.SIunits;
 SI.Velocity y; \sqrt{2} // output signal without noise,
\rightarrow theta = 0 -> v(t) = 0
 SI.Velocity yNoise; \frac{1}{2} // output signal with noise,
\rightarrowtheta <> 0 -> v(t) <> 0
 parameter SI.Mass m = 1500;
 parameter Real alpha = 200;
 parameter SI.Angle theta = 5*3.141592/180;
 parameter SI.Acceleration g = 9.82;
 SI.Force u;
```
<span id="page-248-0"></span>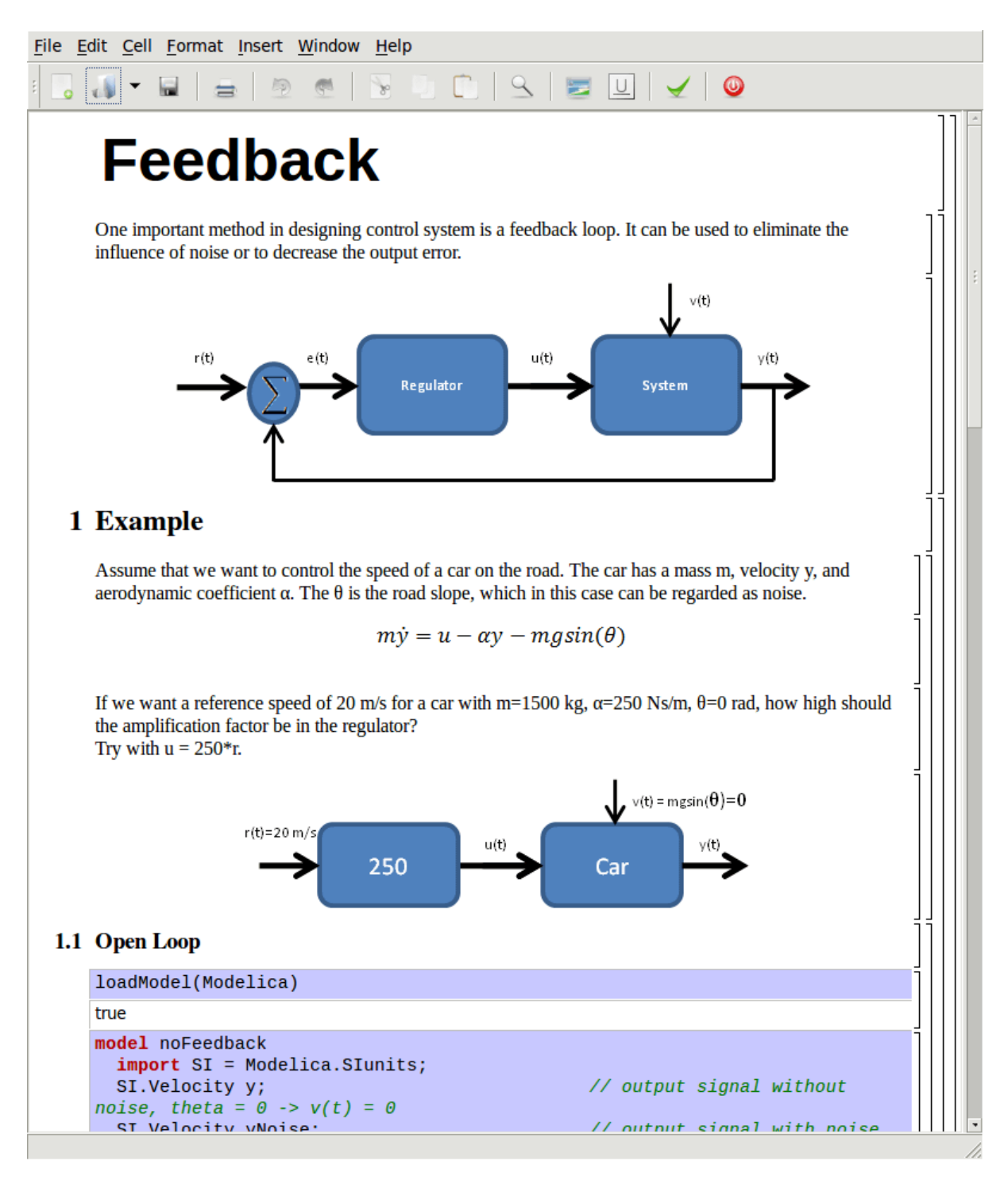

Figure 14.7: Feedback loop.

```
SI.Velocity r=20;
equation
 m*der(y)=u-alpha*y; // signal without noise
 m*der(yNoise)=u-alpha*yNoise-m*g*sin(theta); // with noise
 u = 250*r;
end noFeedback;
```
By applying a road slope angle different from zero the car velocity is influenced which can be regarded as noise in this model. The output signal in [Figure](#page-250-0) [14.8](#page-250-0) is stable but an overshoot can be observed compared to the reference signal. Naturally the overshoot is not desired and the student will in the next exercise learn how to get rid of this undesired behavior of the system.

```
>>> loadModel(Modelica, {"3.2.3"})
true
>>> simulate(noFeedback, stopTime=100)
record SimulationResult
    resultFile = "«DOCHOME»/noFeedback_res.mat",
    simulationOptions = "startTime = 0.0, stopTime = 100.0, numberOfIntervals =.
˓→500, tolerance = 1e-06, method = 'dassl', fileNamePrefix = 'noFeedback', options
\rightarrow= '', outputFormat = 'mat', variableFilter = '.*', cflags = '', simflags = ''",<br>messages = "LOG SUCCESS | info | The initialization finished
                               | info | The initialization finished
˓→successfully without homotopy method.
LOG_SUCCESS | info | The simulation finished successfully.
",
    timeFrontend = 0.101175549,
    timeBackend = 0.004822313,
    timeSimCode = 0.002258405,
    timeTemplates = 0.003702533.
    timeCompile = 0.5476721960000001,timeSimulation = 0.017865833,
    timeTotal = 0.6776460780000001end SimulationResult;
```
#### Warning:

Warning: The initial conditions are not fully specified. For more information set -d=initialization. In OMEdit Tools->Options->Simulation->Show additional information from the initialization process, in OMNotebook call setCommandLineOptions("-d=initialization").

The closed car model with a proportional regulator is shown below:

 $u = K * (r - y)$ 

```
model withFeedback
 import SI = Modelica.SIunits;
 SI.Velocity y; \sqrt{2} // output signal with feedback,
\rightarrowlink and without noise, theta = 0 -> v(t) = 0
 SI.Velocity yNoise; \frac{1}{2} // output signal with feedback.
\rightarrowlink and noise, theta <> 0 -> v(t) <> 0
 parameter SI.Mass m = 1500;
 parameter Real alpha = 250;
 parameter SI.Angle theta = 5*3.141592/180;
 parameter SI.Acceleration g = 9.82;
 SI.Force u;
 SI.Force uNoise;
 SI.Velocity r=20;
equation
 m*der(y)=u-alpha*y;
```
<span id="page-250-0"></span>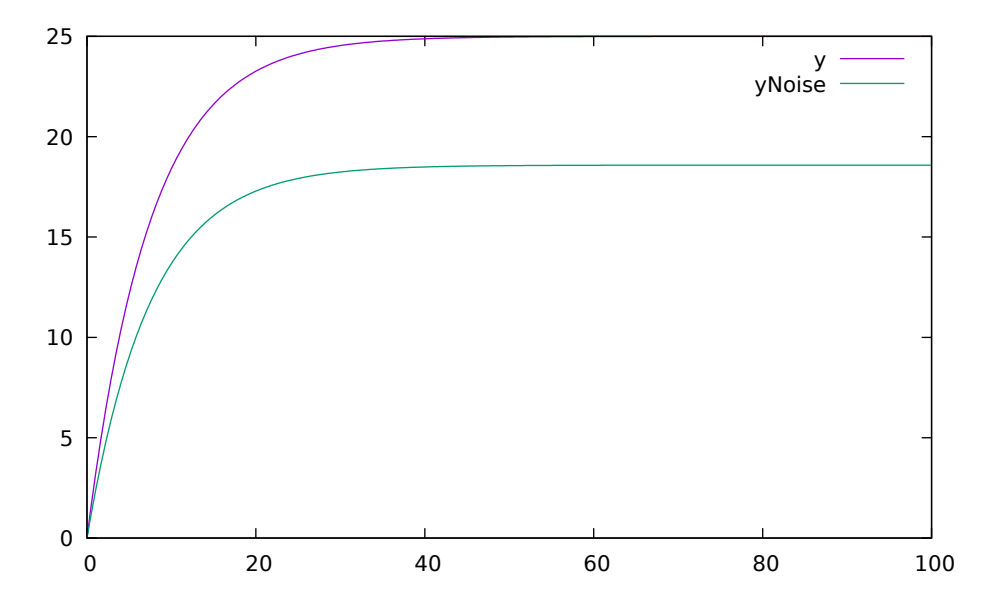

Figure 14.8: Open loop control example.

```
m*der(yNoise)=uNoise-alpha*yNoise-m*g*sin(theta);
 u = 5000*(r-y);uNoise = 5000*(r-yNoise);
end withFeedback;
```
By using the information about the current level of the output signal and re-tune the regulator the output quantity can be controlled towards the reference signal smoothly and without an overshoot, as shown in [Figure](#page-251-0) [14.9.](#page-251-0)

In the above simple example the flat modeling approach was adopted since it was the fastest one to quickly obtain a working model. However, one could use the object oriented approach and encapsulate the car and regulator models in separate classes with the Modelica connector mechanism in between.

```
>>> loadModel(Modelica, {"3.2.3"})
true
>>> simulate(withFeedback, stopTime=10)
record SimulationResult
   resultFile = "«DOCHOME»/withFeedback_res.mat",
   simulationOptions = "startTime = 0.0, stooTime = 10.0, numberOfIntervals = 500,˓→ tolerance = 1e-06, method = 'dassl', fileNamePrefix = 'withFeedback', options =
˓→'', outputFormat = 'mat', variableFilter = '.*', cflags = '', simflags = ''",
   messages = "LOG_SUCESS | info | The initialization finished.
˓→successfully without homotopy method.
LOG_SUCCESS | info | The simulation finished successfully.
",
    timeFrontend = 0.25897473,
    timeBackend = 0.003539107,
    timeSimCode = 0.00126411,
    timeTemplates = 0.003047314,
    timeCompile = 0.549697354,
    timeSimulation = 0.015492362,
    timeTotal = 0.832142977end SimulationResult;
```
#### Warning:

Warning: The initial conditions are not fully specified. For more information set -d=initialization. In OMEdit Tools->Options->Simulation->Show additional information from the initialization process, in OMNotebook

<span id="page-251-0"></span>call setCommandLineOptions("-d=initialization").

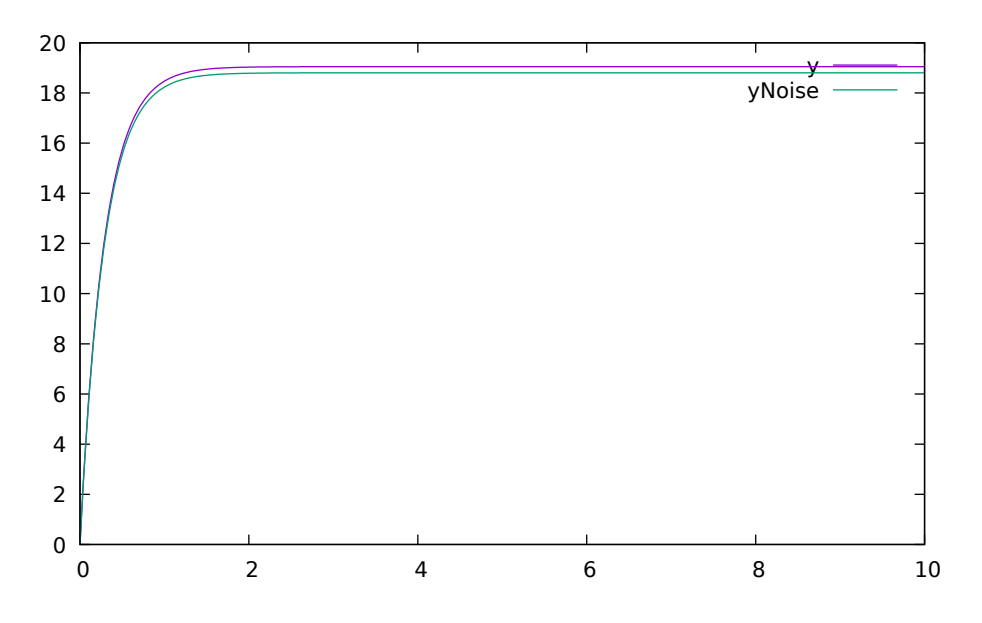

Figure 14.9: Closed loop control example.

### **14.3.2 Mathematical Modeling with Characteristic Equations**

In most systems the relation between the inputs and outputs can be described by a linear differential equation. Tearing apart the solution of the differential equation into homogenous and particular parts is an important technique taught to the students in engineering courses, also illustrated in [Figure](#page-252-0) [14.10.](#page-252-0)

$$
\frac{\partial^n y}{\partial t^n} + a_1 \frac{\partial^{n-1} y}{\partial t^{n-1}} + \ldots + a_n y = b_0 \frac{\partial^m u}{\partial t^m} + \ldots + b_{m-1} \frac{\partial u}{\partial t} + b_m u
$$

Now let us examine a second order system:

 $\ddot{y} + a_1 \dot{y} + a_2 y = 1$ 

```
model NegRoots
  Real y;
  Real der_y;
  parameter Real a1 = 3;
  parameter Real a2 = 2;
equation
  der_y = der(y);
  der(der_y) + a1 \star der_y + a2 \star y = 1;
end NegRoots;
```
Choosing different values for  $a_1$  and  $a_2$  leads to different behavior as shown in [Figure](#page-254-0) [14.11](#page-253-0) and Figure [14.12.](#page-254-0)

In the first example the values of  $a_1$  and  $a_2$  are chosen in such way that the characteristic equation has negative real roots and thereby a stable output response, see [Figure](#page-253-0) [14.11.](#page-253-0)

```
>>> simulate(NegRoots, stopTime=10)
record SimulationResult
   resultFile = "«DOCHOME»/NegRoots_res.mat",
    simulationOptions = "startTime = 0.0, stopTime = 10.0, numberOfIntervals = 500,
˓→ tolerance = 1e-06, method = 'dassl', fileNamePrefix = 'NegRoots', options = '',
\rightarrowoutputFormat = 'mat', variableFilter = '.*', cflags = '', simflags = ''",
```

```
(continues on next page)
```
#### File Edit Cell Format Insert Window Help

# **Mathematical Modeling**

In most systems the relation between the inputs and outputs can be approximated by a linear differential equation.

$$
\frac{d^n}{dt^n}y(t) + a_1 \frac{d^{n-1}}{dt^{n-1}}y(t) + \dots + a_n y(t) = b_0 \frac{d^m}{dt^m}u(t) + \dots + b_{m-1} \frac{d}{dt}u(t) + b_m u(t)
$$

 $\begin{array}{c|c|c|c|c|c|c|c|c} \hline \mathbf{v} & \mathbf{v} & \mathbf{v} & \mathbf{v} \end{array} \begin{array}{c|c|c|c} \mathbf{v} & \mathbf{v} & \mathbf{v} & \mathbf{v} \end{array} \begin{array}{c|c|c|c|c} \mathbf{v} & \mathbf{v} & \mathbf{v} & \mathbf{v} \end{array} \begin{array}{c|c|c|c|c} \hline \mathbf{v} & \mathbf{v} & \mathbf{v} & \mathbf{v} \end{array} \begin{array}{c|c|c|c|c} \hline \math$ 

where the coefficients  $a_i$  and  $b_i$  are constants. The above differential equation has a homogeneous and a particular solution:

 $y = y_h + y_p$ 

The homogeneous solution where u is set to zero has the form:

 $y_h = C_1 e^{\lambda_1 t} + \dots + C_n e^{\lambda_n t}$ 

where

 $\overline{a}$ 

$$
\lambda^n + a_1 \lambda^{n-1} + \dots + a_{n-1} \lambda + a_n = 0
$$

#### 1 Example

Consider the following model.

$$
\frac{d^2}{dt^2}y(t) + a_1 \frac{d^1}{dt^1}y(t) + a_2 y(t) = 1
$$

Examine the behavior of the system for different values on  $a_1$  and  $a_2$ .

#### 1.1 Characteristic Equation with Negative Real Roots,  $\lambda = -1, -2$

```
model negRoots
  Real y;
  Real der_y;
  parameter Real a1 = 3;parameter Real a2 = 2;
equation
 der_y = der(y);
  der(der_y) + a1*der_y + a2*y = 1;end negRoots;
{negRoots}
simulate(neqRoots.stopTime=10)
```
Figure 14.10: Mathematical modeling with characteristic equation.

```
messages = "LOG_SUCCES | info | The initialization finished
˓→successfully without homotopy method.
LOG_SUCCESS | info | The simulation finished successfully.
",
   timeFrontend = 0.08062429,
   timeBackend = 0.001872883,
   timeSimCode = 0.0005876420000000001,
   timeTemplates = 0.002842821,
   timeCompile = 0.504289744,
   timeSimulation = 0.01702703,
   timeTotal = 0.607366848end SimulationResult;
```
#### Warning:

Warning: The initial conditions are not fully specified. For more information set -d=initialization. In OMEdit Tools->Options->Simulation->Show additional information from the initialization process, in OMNotebook call setCommandLineOptions("-d=initialization").

<span id="page-253-0"></span>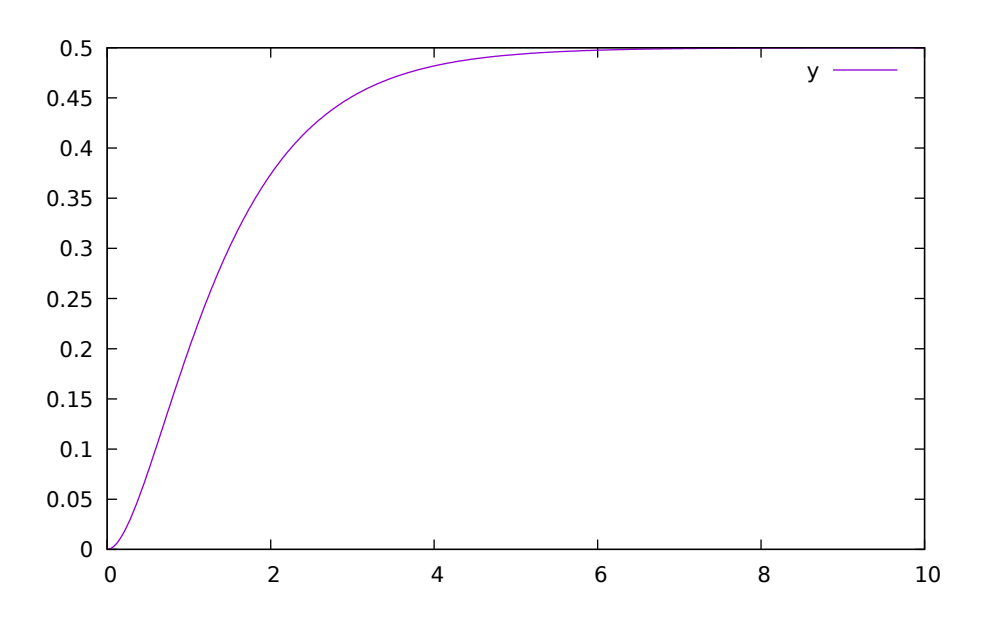

Figure 14.11: Characteristic equation with real negative roots.

The importance of the sign of the roots in the characteristic equation is illustrated in [Figure](#page-253-0) [14.11](#page-253-0) and [Figure](#page-254-0) [14.12,](#page-254-0) e.g., a stable system with negative real roots and an unstable system with positive imaginary roots resulting in oscillations.

```
model ImgPosRoots
 Real y;
 Real der_y;
 parameter Real a1 = -2;
 parameter Real a2 = 10;
equation
 der_y = der(y);
 der(der_y) + a1 * der_y + a2 * y = 1;
end ImgPosRoots;
```

```
>>> simulate(ImgPosRoots, stopTime=10)
record SimulationResult
```

```
resultFile = "«DOCHOME»/ImgPosRoots_res.mat",
    simulationOptions = "startTime = 0.0, stopTime = 10.0, numberOfIntervals = 500,
 ˓→ tolerance = 1e-06, method = 'dassl', fileNamePrefix = 'ImgPosRoots', options = '
\rightarrow', outputFormat = 'mat', variableFilter = '.*', cflags = '', simflags = ''",<br>messages = "LOG_SUCCESS | info | The initialization finished
                                                | The initialization finished
˓→successfully without homotopy method.
LOG_SUCCESS | info | The simulation finished successfully.
",
    timeFrontend = 0.083354049,
    timeBackend = 0.001819352,
    timeSimCode = 0.0005366370000000001,
    timeTemplates = 0.002920487,
    timeCompile = 0.522477961,timeSimulation = 0.018108908,
    timeTotal = 0.629358147
end SimulationResult;
```
#### Warning:

Warning: The initial conditions are not fully specified. For more information set -d=initialization. In OMEdit Tools->Options->Simulation->Show additional information from the initialization process, in OMNotebook call setCommandLineOptions("-d=initialization").

<span id="page-254-0"></span>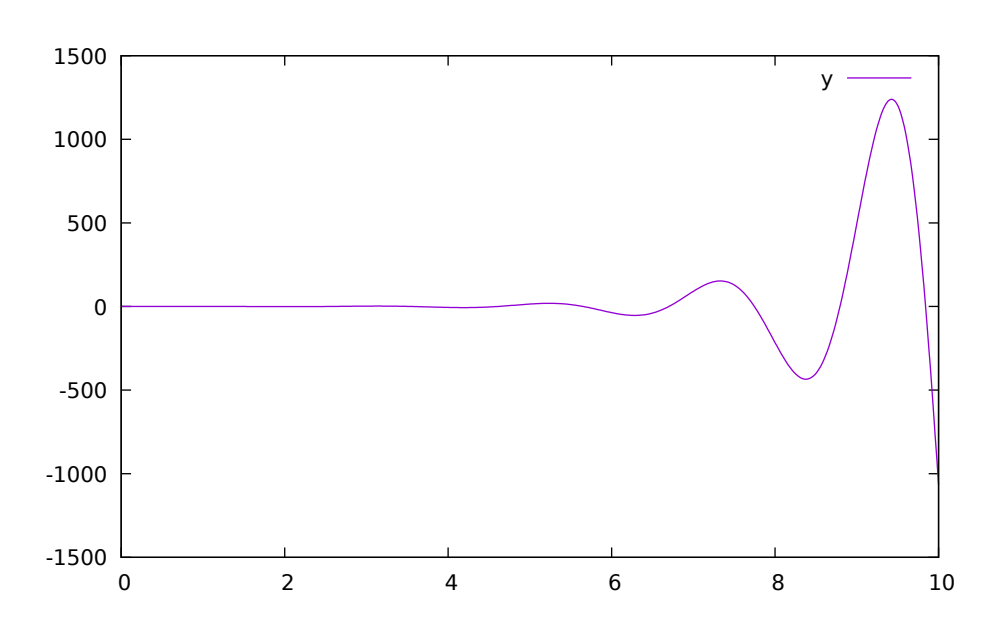

Figure 14.12: Characteristic equation with imaginary roots with positive real part.

The theory and application of Kalman filters is also explained in the interactive course material.

In reality noise is present in almost every physical system under study and therefore the concept of noise is also introduced in the course material, which is purely Modelica based.

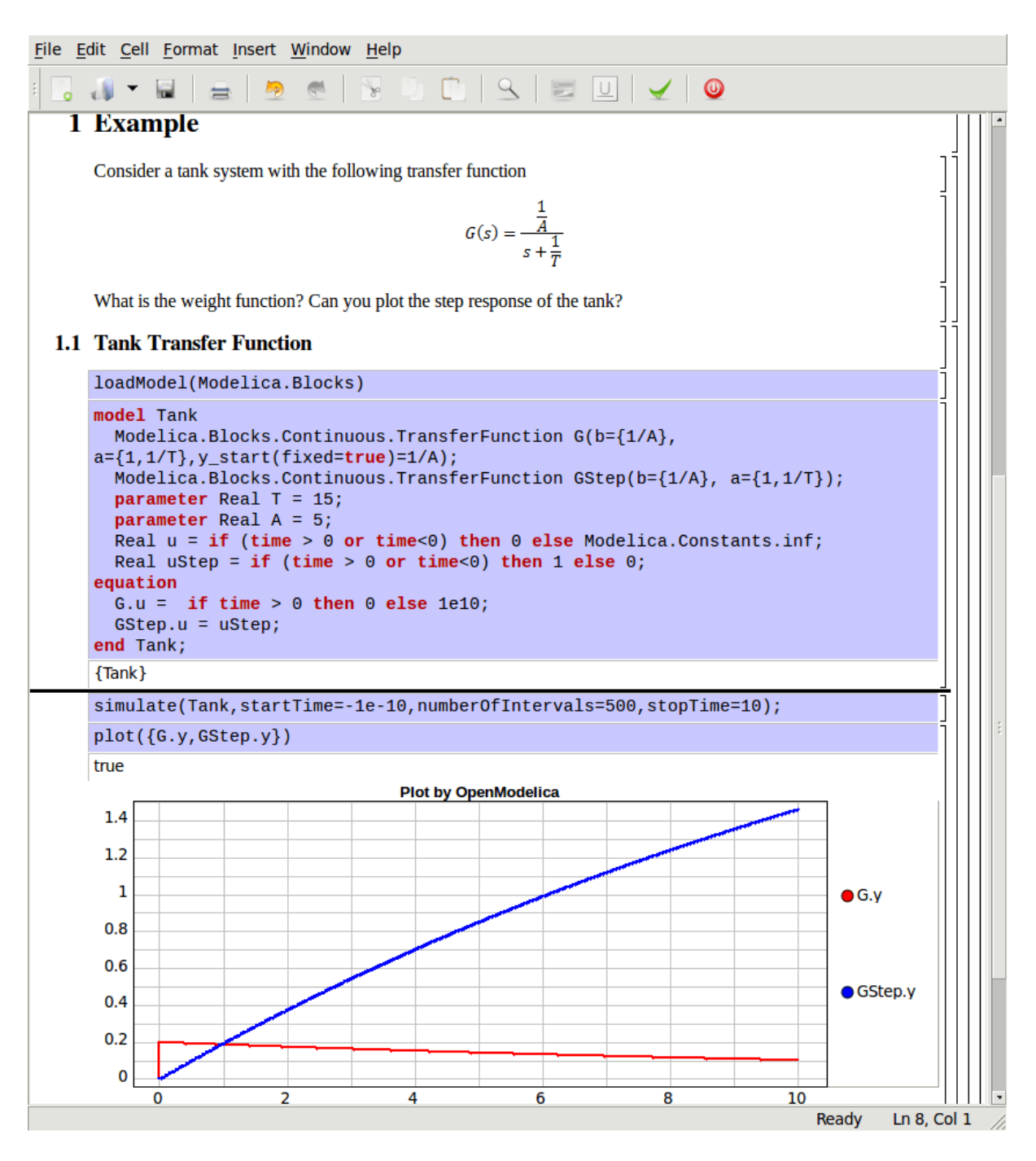

Figure 14.13: Step and pulse (weight function) response.

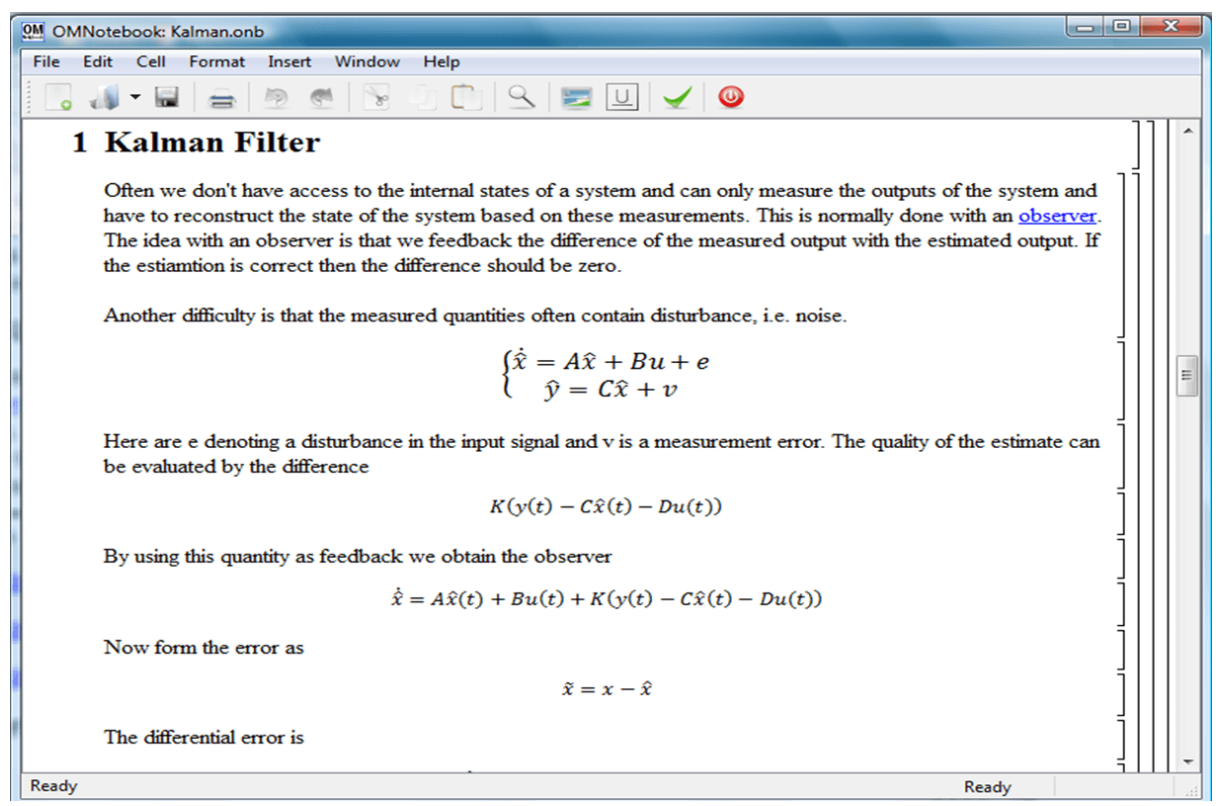

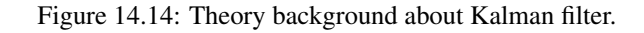

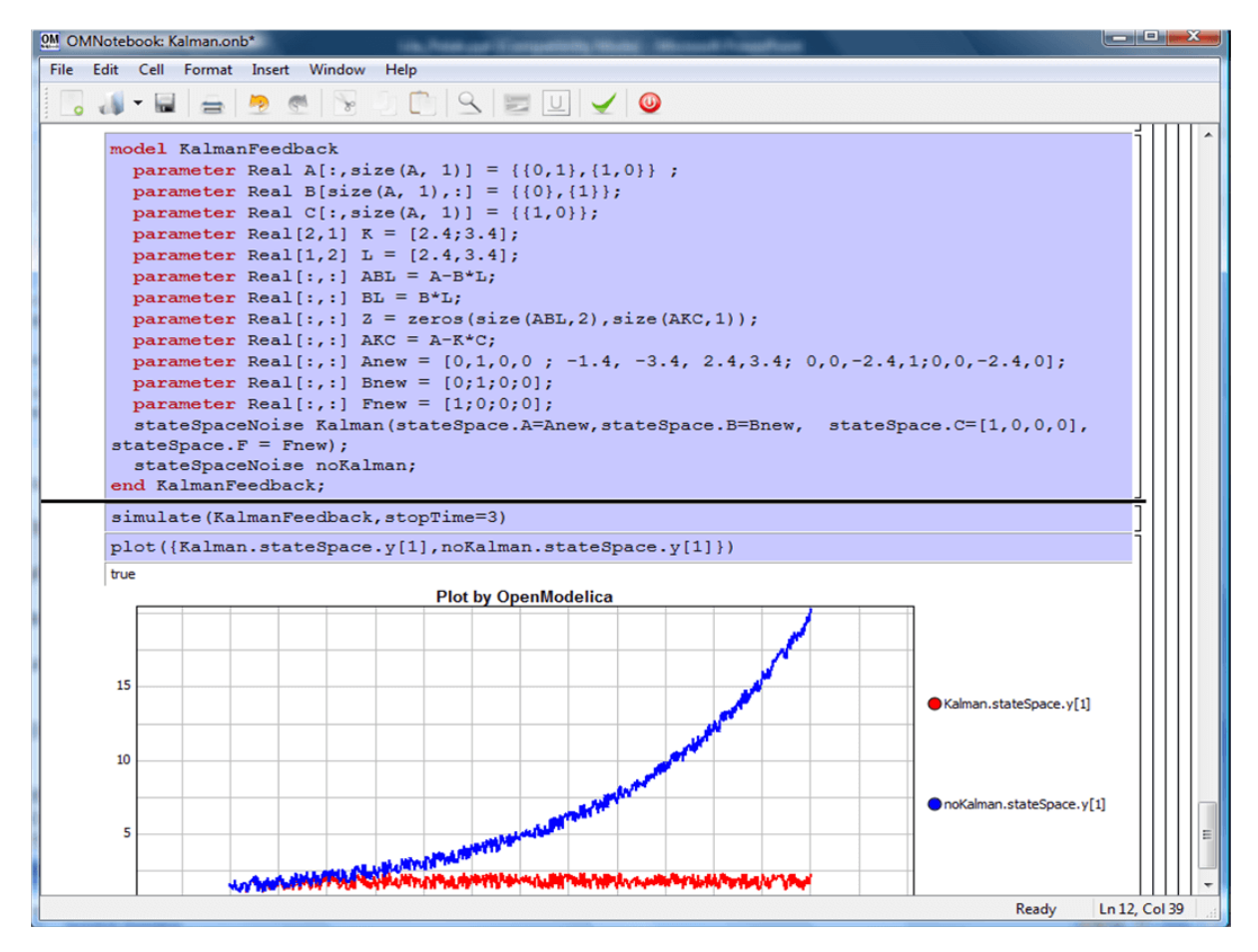

Figure 14.15: Comparison of a noisy system with feedback link in DrControl.

# **14.4 OpenModelica Notebook Commands**

OMNotebook currently supports the commands and concepts that are described in this section.

# **14.4.1 Cells**

Everything inside an OMNotebook document is made out of cells. A cell basically contains a chunk of data. That data can be text, images, or other cells. OMNotebook has four types of cells: headercell, textcell, inputcell, and groupcell. Cells are ordered in a tree structure, where one cell can be a parent to one or more additional cells. A tree view is available close to the right border in the notebook window to display the relation between the cells.

- **Textcell** This cell type is used to display ordinary text and images. Each textcell has a style that specifies how text is displayed. The cell´s style can be changed in the menu Format->Styles, example of different styles are: Text, Title, and Subtitle. The Textcell type also has support for following links to other notebook documents.
- *Inputcell* This cell type has support for syntax highlighting and evaluation. It is intended to be used for writing program code, e.g. Modelica code. Evaluation is done by pressing the key combination Shift+Return or Shift+Enter. All the text in the cell is sent to OMC (OpenModelica Compiler/interpreter), where the text is evaluated and the result is displayed below the inputcell. By double-clicking on the cell marker in the tree view, the inputcell can be collapsed causing the result to be hidden.
- *Latexcell* This cell type has support for evaluation of latex scripts. It is intended to be mainly used for writing mathematical equations and formulas for advanced documentation in OMNotebook. Each Latexcell supports a maximum of one page document output.To evaluate this cell, latex must be installed in your system.The users can copy and paste the latex scripts and start the evaluation.Evaluation is done by pressing the key combination Shift+Return or Shift+Enter or the green color eval button present in the toolbar. The script in the cell is sent to latex compiler, where it is evaluated and the output is displayed hiding the latex source. By double-clicking on the cell marker in the tree view,the latex source is displayed for further modification.
- *Groupcell* This cell type is used to group together other cell. A groupcell can be opened or closed. When a groupcell is opened all the cells inside the groupcell are visible, but when the groupcell is closed only the first cell inside the groupcell is visible. The state of the groupcell is changed by the user double-clicking on the cell marker in the tree view. When the groupcell is closed the marker is changed and the marker has an arrow at the bottom.

# **14.4.2 Cursors**

An OMNotebook document contains cells which in turn contain text. Thus, two kinds of cursors are needed for positioning, text cursor and cell cursor:

- *Textcursor* A cursor between characters in a cell, appearing as a small vertical line. Position the cursor by clicking on the text or using the arrow buttons.
- *Cellcursor* This cursor shows which cell currently has the input focus. It consists of two parts. The main cellcursor is basically just a thin black horizontal line below the cell with input focus. The cellcursor is positioned by clicking on a cell, clicking between cells, or using the menu item Cell- >Next Cell or Cell->Previous Cell. The cursor can also be moved with the key combination Ctrl+Up or Ctrl+Down. The dynamic cellcursor is a short blinking horizontal line. To make this visible, you must click once more on the main cellcursor (the long horizontal line). NOTE: In order to paste cells at the cellcursor, the *dynamic cellcursor must be made active* by clicking on the main cellcursor (the horizontal line).

# **14.4.3 Selection of Text or Cells**

To perform operations on text or cells we often need to select a range of characters or cells.

- *Select characters* There are several ways of selecting characters, e.g. double-clicking on a word, clicking and dragging the mouse, or click followed by a shift-click at an adjacent positioin selects the text between the previous click and the position of the most recent shift-click.
- *Select cells* Cells can be selected by clicking on them. Holding down Ctrl and clicking on the cell markers in the tree view allows several cells to be selected, one at a time. Several cells can be selected at once in the tree view by holding down the Shift key. Holding down Shift selects all cells between last selected cell and the cell clicked on. This only works if both cells belong to the same groupcell.

## **14.4.4 File Menu**

The following file related operations are available in the file menu:

- *Create a new noteboo*k A new notebook can be created using the menu File->New or the key combination Ctrl+N. A new document window will then open, with a new document inside.
- *Open a notebook* To open a notebook use File->Open in the menu or the key combination Ctrl+O. Only files of the type .onb or .nb can be opened. If a file does not follow the OMNotebook format or the FullForm Mathematica Notebook format, a message box is displayed telling the user what is wrong. Mathematica Notebooks must be converted to fullform before they can be opened in OMNotebook.
- *Save a notebook* To save a notebook use the menu item File->Save or File->Save As. If the notebook has not been saved before the save as dialog is shown and a filename can be selected. OMNotebook can only save in xml format and the saved file is not compatible with Mathematica. Key combination for save is Ctrl+S and for save as Ctrl+Shift+S. The saved file by default obtains the file extension .onb.
- *Print* Printing a document to a printer is done by pressing the key combination Ctrl+P or using the menu item File->Print. A normal print dialog is displayed where the usually properties can be changed.
- *Import old document* Old documents, saved with the old version of OMNotebook where a different file format was used, can be opened using the menu item File->Import->Old OMNotebook file. Old documents have the extension .xml.
- *Export text* The text inside a document can be exported to a text document. The text is exported to this document without almost any structure saved. The only structure that is saved is the cell structure. Each paragraph in the text document will contain text from one cell. To use the export function, use menu item File->Export->Pure Text.
- *Close a notebook window* A notebook window can be closed using the menu item File->Close or the key combination Ctrl+F4. Any unsaved changes in the document are lost when the notebook window is closed.
- *Quitting OMNotebook* To quit OMNotebook, use menu item File->Quit or the key combination Crtl+Q. This closes all notebook windows; users will have the option of closing OMC also. OMC will not automatically shutdown because other programs may still use it. Evaluating the command quit() has the same result as exiting OMNotebook.

## **14.4.5 Edit Menu**

- *Editing cell text* Cells have a set of of basic editing functions. The key combination for these are: Undo (Ctrl+Z), Redo (Ctrl+Y), Cut (Ctrl+X), Copy (Ctrl+C) and Paste (Ctrl+V). These functions can also be accessed from the edit menu; Undo (Edit->Undo), Redo (Edit->Redo), Cut (Edit->Cut), Copy (Edit->Copy) and Paste (Edit->Paste). Selection of text is done in the usual way by double-clicking, triple-clicking (select a paragraph), dragging the mouse, or using (Ctrl+A) to select all text within the cell.
- *Cut cell* Cells can be cut from a document with the menu item Edit->Cut or the key combination Ctrl+X. The cut function will always cut cells if cells have been selected in the tree view, otherwise the cut function cuts text.
- *Copy cell* Cells can be copied from a document with the menu item Edit->Copy or the key combination Ctrl+C. The copy function will always copy cells if cells have been selected in the tree view, otherwise the copy function copy text.
- *Paste cell* To paste copied or cut cells the cell cursor must be selected in the location where the cells should be pasted. This is done by clicking on the cell cursor. Pasteing cells is done from the menu Edit->Paste or the key combination Ctrl+V. If the cell cursor is selected the paste function will always paste cells. OMNotebook share the same application-wide clipboard. Therefore cells that have been copied from one document can be pasted into another document. Only pointers to the copied or cut cells are added to the clipboard, thus the cell that should be pasted must still exist. Consequently a cell can not be pasted from a document that has been closed.
- *Find* Find text string in the current notebook, with the options match full word, match cell, search within closed cells. Short command Ctrl+F.
- *Replace -* Find and replace text string in the current notebook, with the options match full word, match cell, search+replace within closed cells. Short command Ctrl+H.
- *View expression* Text in a cell is stored internally as a subset of HTML code and the menu item Edit- >View Expression let the user switch between viewing the text or the internal HTML representation. Changes made to the HTML code will affect how the text is displayed.

## **14.4.6 Cell Menu**

- *Add textcell* A new textcell is added with the menu item Cell->Add Cell (previous cell style) or the key combination Alt+Enter. The new textcell gets the same style as the previous selected cell had.
- *Add inputcell* A new inputcell is added with the menu item Cell->Add Inputcell or the key combination Ctrl+Shift+I.
- *Add latexcell* A new latexcell is added with the menu item Cell->Add Latexcell or the key combination Ctrl+Shift+E.
- *Add groupcell* A new groupcell is inserted with the menu item Cell->Groupcell or the key combination Ctrl+Shift+G. The selected cell will then become the first cell inside the groupcell.
- *Ungroup groupcell* A groupcell can be ungrouped by selecting it in the tree view and using the menu item Cell->Ungroup Groupcell or by using the key combination Ctrl+Shift+U. Only one groupcell at a time can be ungrouped.
- *Split cell* **Spliting a cell is done with the menu item Cell->Split** cell or the key combination Ctrl+Shift+P. The cell is splited at the position of the text cursor.
- *Delete cell* The menu item Cell->Delete Cell will delete all cells that have been selected in the tree view. If no cell is selected this action will delete the cell that have been selected by the cellcursor. This action can also be called with the key combination Ctrl+Shift+D or the key Del (only works when cells have been selected in the tree view).
- *Cellcursor* This cell type is a special type that shows which cell that currently has the focus. The cell is basically just a thin black line. The cellcursor is moved by clicking on a cell or using the menu item Cell->Next Cell or Cell->Previous Cell. The cursor can also be moved with the key combination Ctrl+Up or Ctrl+Down.

## **14.4.7 Format Menu**

- *Textcell* This cell type is used to display ordinary text and images. Each textcell has a style that specifies how text is displayed. The cells style can be changed in the menu Format->Styles, examples of different styles are: Text, Title, and Subtitle. The Textcell type also have support for following links to other notebook documents.
- *Text manipulation* There are a number of different text manipulations that can be done to change the appearance of the text. These manipulations include operations like: changing font, changing color and make text bold, but also operations like: changing the alignment of the text and the margin inside the cell. All text manipulations inside a cell can be done on single letters, words or the entire text. Text settings are found in the Format menu. The following text manipulations are available in OMNotebook:
- > Font family
- > Font face (Plain, Bold, Italic, Underline)
- > Font size
- > Font stretch
- > Font color
- > Text horizontal alignment
- > Text vertical alignment
- > Border thickness
- > Margin (outside the border)
- > Padding (inside the border)

## **14.4.8 Insert Menu**

- *Insert image* Images are added to a document with the menu item Insert->Image or the key combination Ctrl+Shift+M. After an image has been selected a dialog appears, where the size of the image can be chosen. The images actual size is the default value of the image. OMNotebook stretches the image accordantly to the selected size. All images are saved in the same file as the rest of the document.
- *Insert link* A document can contain links to other OMNotebook file or Mathematica notebook and to add a new link a piece of text must first be selected. The selected text make up the part of the link that the user can click on. Inserting a link is done from the menu Insert->Link or with the key combination Ctrl+Shift+L. A dialog window, much like the one used to open documents, allows the user to choose the file that the link refers to. All links are saved in the document with a relative file path so documents that belong together easily can be moved from one place to another without the links failing.

## **14.4.9 Window Menu**

• *Change window* - Each opened document has its own document window. To switch between those use the Window menu. The window menu lists all titles of the open documents, in the same order as they were opened. To switch to another document, simple click on the title of that document.

## **14.4.10 Help Menu**

- *About OMNotebook* Accessing the about message box for OMNotebook is done from the menu Help- >About OMNotebook.
- *About Qt* To access the message box for Qt, use the menu Help->About Qt.
- *Help Text* Opening the help text (document OMNotebookHelp.onb) for OMNotebook can be done in the same way as any OMNotebook document is opened or with the menu Help->Help Text. The menu item can also be triggered with the key F1.

## **14.4.11 Additional Features**

- *Links* By clicking on a link, OMNotebook will open the document that is referred to in the link.
- *Update link* All links are stored with relative file path. Therefore OMNotebook has functions that automatically updating links if a document is resaved in another folder. Every time a document is saved, OMNotebook checks if the document is saved in the same folder as last time. If the folder has changed, the links are updated.
- *Evaluate whole Notebook* All the cells present in the Notebook can be evaluated in one step by pressing the red color evalall button in the toolbar. The cells are evaluated in the same order as they are in the Notebook.However the latexcells cannot be evaluated by this feature.
- *Evaluate several cells* Several inputcells can be evaluated at the same time by selecting them in the treeview and then pressing the key combination Shift+Enter or Shift+Return. The cells are evaluated in the same order as they have been selected. If a groupcell is selected all inputcells in that groupcell are evaluated, in the order they are located in the groupcell.
- *Moving and Reordering cells in a Notebook* It is possible to shift cells to a new position and change the hierarchical order of the document.This can be done by clicking the cell and press the Up and Down arrow button in the tool bar to move either Up or Down. The cells are moved one cell above or below.It is also possible to move a cell directly to a new position with one single click by pressing the red color bidirectional UpDown arrow button in the toolbar. To do this the user has to place the cell cursor to a position where the selected cells must be moved. After selecting the cell cursor position, select the cells you want to shift and press the bidirectional UpDown arrow button. The cells are shifted in the same order as they are selected.This is especially very useful when shifting a group cell.
- *Command completion* Inputcells have command completion support, which checks if the user is typing a command (or any keyword defined in the file commands.xml) and finish the command. If the user types the first two or three letters in a command, the command completion function fills in the rest. To use command completion, press the key combination Ctrl+Space or Shift+Tab. The first command that matches the letters written will then appear. Holding down Shift and pressing Tab (alternative holding down Ctrl and pressing Space) again will display the second command that matches. Repeated request to use command completion will loop through all commands that match the letters written. When a command is displayed by the command completion functionality any field inside the command that should be edited by the user is automatically selected. Some commands can have several of these fields and by pressing the key combination Ctrl+Tab, the next field will be selected inside the command. > Active Command completion: Ctrl+Space / Shift+Tab > Next command: Ctrl+Space / Shift+Tab > Next field in command: Ctrl+Tab'
- *Generated plot* When plotting a simulation result, OMC uses the program Ptplot to create a plot. From Ptplot OMNotebook gets an image of the plot and automatically adds that image to the output part of an inputcell. Like all other images in a document, the plot is saved in the document file when the document is saved.
- *Stylesheet* -OMNotebook follows the style settings defined in stylesheet.xml and the correct style is applied to a cell when the cell is created.
- *Automatic Chapter Numbering* OMNotebook automatically numbers different chapter, subchapter, section and other styles. The user can specify which styles should have chapter numbers and which

level the style should have. This is done in the stylesheet.xml file. Every style can have a <chapter-Level is tag that specifies the chapter level. Level 0 or no tag at all, means that the style should not have any chapter numbering.

- *Scrollarea* Scrolling through a document can be done by using the mouse wheel. A document can also be scrolled by moving the cell cursor up or down.
- *Syntax highlighter* The syntax highlighter runs in a separated thread which speeds up the loading of large document that contains many Modelica code cells. The syntax highlighter only highlights when letters are added, not when they are removed. The color settings for the different types of keywords are stored in the file modelicacolors.xml. Besides defining the text color and background color of keywords, whether or not the keywords should be bold or/and italic can be defined.
- *Change indicator* A star (\*) will appear behind the filename in the title of notebook window if the document has been changed and needs saving. When the user closes a document that has some unsaved change, OMNotebook asks the user if he/she wants to save the document before closing. If the document never has been saved before, the save-as dialog appears so that a filename can be choosen for the new document.
- *Update menus* All menus are constantly updated so that only menu items that are linked to actions that can be performed on the currently selected cell is enabled. All other menu items will be disabled. When a textcell is selected the Format menu is updated so that it indicates the text settings for the text, in the current cursor position.

# **14.5 References**

Todo: Add these into extrarefs.bib and cite them somewhere

Eric Allen, Robert Cartwright, Brian Stoler. DrJava: A lightweight pedagogic environment for Java. In Proceedings of the 33rd ACM Technical Symposium on Computer Science Education (SIGCSE 2002) (Northern Kentucky - The Southern Side of Cincinnati, USA, February 27 - March 3, 2002).

Anders Fernström, Ingemar Axelsson, Peter Fritzson, Anders Sandholm, Adrian Pop. OMNotebook - Interactive WYSIWYG Book Software for Teaching Programming. In Proc. of the Workshop on Developing Computer Science Education - How Can It Be Done?. Linköping University, Dept. Computer & Inf. Science, Linköping, Sweden, March 10, 2006.

Eva-Lena Lengquist-Sandelin, Susanna Monemar, Peter Fritzson, and Peter Bunus. DrModelica - A Web-Based Teaching Environment for Modelica. In Proceedings of the 44th Scandinavian Conference on Simulation and Modeling (SIMS'2003), available at www.scan-sims.org. Västerås, Sweden. September 18-19, 2003.

# **OPTIMIZATION WITH OPENMODELICA**

The following facilities for model-based optimization are provided with OpenModelica:

- *[Built-in Dynamic Optimization using Annotations](#page-264-0)* using dynamic optimization is the recommended way of performing dynamic optimization with OpenModelica.
- *[Dynamic Optimization with OpenModelica and CasADi](#page-276-0)*. Use this if you want to employ the CasADi tool for dynamic optimization.
- Classical *[Parameter Sweep Optimization using OMOptim](#page-281-0)*. Use this if you have a static optimization problem.

# <span id="page-264-0"></span>**15.1 Built-in Dynamic Optimization using Annotations**

*This part of the OM manual is a contribution by Massimo Ceraolo and Vitalij Ruge.*

#### **15.1.1 Foreword**

Dynamic optimization using Annotations is the most user-friendly way to perform Dynamic Optimization(DO) in OpenModelica, since it allows the OMEdit graphical user interface to be used.

It is also more powerful that the Built-in Dynamic Optimization using Optimica language extensions, since it allows final constraints.

#### **15.1.2 Formulation limitations and algorithm**

We can formulate the optimization problem as follows:

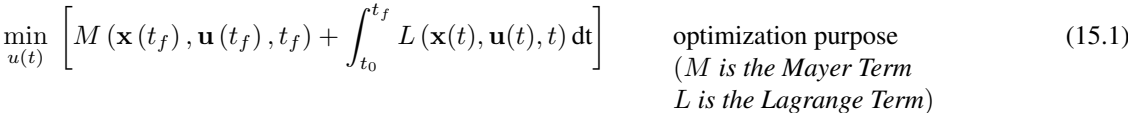

 $\mathbf{0} = \mathbf{f}(\mathbf{x}(t), \dot{\mathbf{x}}(t), \mathbf{u}(t), t)$  dynamical description (15.2)

of the system  
\n
$$
0 \le \pi(\pi(t), \pi(t), t)
$$

$$
\mathbf{0} \le \mathbf{g}(\mathbf{x}(t), \mathbf{u}(t), t) \qquad \text{path constraints} \tag{15.3}
$$
  
e.g. physical limits of components

$$
\mathbf{0} = \mathbf{r}_0 \left( \mathbf{x} \left( t_0 \right), t_0 \right) \qquad \text{Initial constraint} \tag{15.4}
$$

$$
\mathbf{0} = \mathbf{r}_f(\mathbf{x}(t_f) \mathbf{u}(t_f), t_f) \qquad \text{Final constraint} \tag{15.5}
$$

Where  $\mathbf{u}(t)$  is the vector of input variables, on which DO works to try to get the desired minimum, and  $\mathbf{x}(t)$  is the vector of state variables.

The equations above can be implemented in OpenModelica using the full power of Modelica language, and therefore there is a good freedom and flexibility, under the obvious constraint that the system must be regular enough for the convergence to take place.

However, there are limitations in the possibility operational limits can be set.

The formulation of operational limits in (3) is general, since it allows to use non-boxed constrains. Consider for instance a battery. The energy the battery can deliver is a function of the power we use to charge or discharge it. Therefore, the actual limit should be described as:

$$
E_{\min}(P) \le E_{\text{bat}} \le E_{\max}(P)
$$

Moreover, (3) is time-variant (the third argument of function *g*).

The OpenModelica optimization through annotations accepts as path constraints only time-invariant box constraints, so eq (3) is expressed in the simpler form:

```
\mathbf{x}_{\min} \leq \mathbf{x}(t) \leq \mathbf{x}_{\max}\mathbf{u}_{\text{min}} \leq \mathbf{u}(t) \leq \mathbf{u}_{\text{max}}g_{\min} \leq g(\mathbf{x}(t), \mathbf{u}(t)) \leq g_{\max}
```
OpenModelica uses the Radau IIA discretization scheme of order 1 or 5 depending on user input.

Using the first order the Radau IIA is equivalent to implicit Euler and to compute states, output and cost function only the values at the end of each interval are evaluated. E.g., if we have StopTime=1 and Interval=0.25, only values for t=0.25, t=0.5, t=0.75, t=1 will be considered. Therefore, the resulting value of the control variable at t=0 may be even totally wrong, since it has no influence on the result.

#### **15.1.3 Syntax**

OpenModelica provides specific annotations to allow the optimization problem to be described, as an alternative to the use of Optimica language. They are listed and commented below.

• *Request for an optimization*. We must use two simulation flags and a command line option. These can conveniently be inserted into the code, to avoid selecting them manually all the time, as follows:

```
__OpenModelica_simulationFlags(s = "optimization", optimizerNP="1"),
DpenModelica_commandLineOptions = "+q=Optimica",
```
OptimizerNP gives the number of colloction points and can be only 1 or 3. As already said the RadauIIA order is 2\*OptimizerNP-1.

*The user is recommended to use as a first attempt optimizerNP=1. In case of questionable results, they can try optimizerNP=3.*

For the simulation, it is known that the stability ranges are different. At the same time, we lose stability with higher order (see $<sup>1</sup>$  $<sup>1</sup>$  $<sup>1</sup>$ ).</sup>

Note that Optimica command-line option is added even if we do not use Optimica specific language constructs; this it is required for the use of optimization-related annotations.

• *Select optimization parameters*. We must specify StartTime, StopTime, Interval, and Tolerance. The first two have the same meaning as in time simulations. Interval not only defines the output interval (as in time simulations), but has a more specific meaning: it defines the interval between two successive collocation points. I.e., optimization is done splitting the whole timespan in sparts having interval as length. Therefore this value may have a huge effects on the simulation output. For typical runs, number of intervals values from 100 to 1000-2000 could be adequate. These values are obviously set through the experiment annotation, e.g.:

```
experiment(StartTime = 0, StopTime = 20, Tolerance = 1e-07, Interval = 0.02),
```
the default tolerance is 1e-6. The user is warned that enlarging this value may affect the output quality adversely by large amounts (an example will be provided later). Going up to 1e-8 may be advisable in some cases.

• *Indicate the minimisation goal*. We can indicate whether we must just minimise a quantity, or the integral of a quantity (see (1)., as follows:

<span id="page-265-0"></span><sup>1</sup> Hairer, Ernst and Wanner, Gerhard, Radau Methods, 2015, pp 1213-1216, DOI 10.1007/978-3-540-70529-1\_139.

```
Real totalCost = xxx annotation(isMayer = true); //minimize totalCost(tf)
Real specificCost = xxx annotation (isLagrange = true); //minimize integral of.
˓→specificCost (tf)
```
Several isMayer and isLagrange goals can be set. The actual goal will be the sum of all goals (isMayer goals as they are, is Lagrange goals first integrated between  $t_0$  and  $t_f$ ).

Obviously, it is possible in Modelica to use just isMayer=true also for Lagrange terms, integrating the Laplace integrand inside the model, but the internal numeric treatment will be different.

- *Describe the system*. This is done in the usual Modelica way. Here we can exploit the huge power of modelica language and tools to automatically convert a system described in physical (and possibly graphical) terms into DAE equations
- *Define path constraints*. As we said previously, they must be boxed and time-invariant. They are expressed using annotations as in the following example (taken from the full example described in the next section):

```
Real energyConstr(min = 0, max = energyMax) = storage.energy.
˓→annotation(isConstraint = true); //timespan constraint on storage energy
```
Here, we see that the constraints are described through min and max values.

- *Define initial constraints*. These are set using the existing modelica syntax to indicate initial values
- *Define final constraints*. These are set using a specific annotation, as in the following example (taken from the full example described in the next section):

**annotation**(isFinalConstraint = **true**);

Some special care must be taken when dealing with final constraints. We must be sure that OM front-end does not do alias elimination of the constrained variable, since in that case it could pass on bounds from final constraints to the merged variable, and these final constraints would become path constraints. To avoid this potentially harmful alias elimination we must add to the final constrant an auxiliary parameter, as follows.

```
parameter Real p = 1 "Auxiliary parameter for energy final constraint";
Real energyConstr(min = 0, max = energyMax) = storage.energy<sub>11</sub>
˓→annotation(isConstraint = true); //timespan constraint on storage energy
Real energyFinConstr(min = energyIni, max = energyIni) = p \times storage.energy
˓→annotation(isFinalConstraint = true); //final time constraint on storage
˓→energy
```
The auxiliary parameter can also be used for scaling the constrained variable, so that it is roughly around one, so easing convergence. This could be done for instance as follows:

```
parameter Real p = 1e-3 "Auxiliary parameter for energy final constraint";
Real energyConstr(min = 0, max = energyMax) = storage.energy
˓→annotation(isConstraint = true); //timespan constraint on storage energy
Real energyFinConstr(min = p*energyIni, max = p*energyIni) = p * storage.
˓→energy annotation(isFinalConstraint = true); //final time constraint on
˓→storage energy
```
## **15.1.4 Preparing the system**

To allow DO to operate in good conditions it is very important that the system has continuous derivatives.

Here we just give two examples:

- In case of a combiTimeTable is used to describe non-linear algebraic functions, it is highly recommended to use Continuous derivative for the smoothness parameter
- If we need to use the absolute value of a variable, we have derivative discontinuity around zero. This can be avoided, with negligible loss of precision, substituting  $abs(x)$  with  $sqrt(x^2 + \varepsilon)$ , where eps is very low in comparison with the values  $x$  usually assumes during the simulation.

#### **15.1.5 Example 1: minimum time to destination**

This example refers to a car, which is requested to cover the max possible distance using power from an engine which has a torque limitation and a power limitation.

The torque limitation is transformed in a maximum force that the wheels can transfer to the road to pus the car.

This is a very easy dynamic optimization problem, whose solution is the so-called bang-bang control: accelerate at the maximum possible degree, then, when half of the road is reached, decelerate with the maximum possible degree.

The code is very simple and it is as follows:

```
model BangBang2021 "Model to verify that optimization gives bang-bang optimal
\cdotcontrol"
   parameter Real m = 1;
   parameter Real p = 1 "needed for final constraints";
   Real a;
   Real v(start = 0);
   Real pos(start = 0);
   Real pow(min = -30, max = 30) = f * v annotation(isConstraint = true);
   input Real f(\min = -10, \max = 10);
   Real costPos(nominal = 1) = -pos "minimize -pos(tf)" annotation(isMayer=true);
   Real conSpeed(min = 0, max = 0) = p * v " 0 \le p * v(tf) \le 0".
˓→annotation(isFinalConstraint = true);
equation
   der(pos) = v;der(v) = a;
   f = m * a;annotation (experiment (StartTime = 0, StopTime = 1, Tolerance = 1e-07, Interval = 0.
\leftrightarrow01),
 \text{OpenModel}ica_simulationFlags(s="optimization", optimizerNP="1"),
 __OpenModelica_commandLineOptions="+g=Optimica");
end BangBang2021;
```
The constraint on power is especially worth considering. Above, we stated that path constraints are  $0 \leq$  $g(\mathbf{x}(t), \mathbf{u}(t))$  here we have box limits on pow, which is indeed a function of state variables as follows:

$$
-30 \le fv \le 30 \implies -30 \le mav \le 30
$$

And *a* and *v* are two state variables. So, these are two box constraints of the type  $0 \leq g(\mathbf{x}(t), \mathbf{u}(t))$  as follows:  $\text{max} = m \mathbf{x}_1 \mathbf{x}_2 \geq -30$   $\text{max} = m \mathbf{x}_1 \mathbf{x}_2 \leq 30.$ 

The results can be expressed in terms of force and power applied to the vehicle. They are as follows:

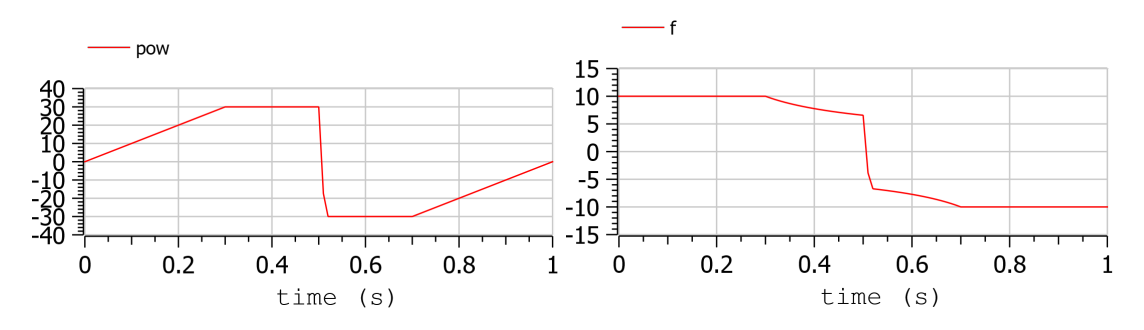

and they are as expected.

In this model we don't use the Modelica capability to automatically determine the system equations from the graphical description of a system. In other words, the above general formulation  $0 = f(\mathbf{x}(t), \dot{\mathbf{x}}(t), \mathbf{u}(t), t)$  is explicitly written as follows:

 $der(pos) = v;$ **der**(v) = a;

In the following example, we will use this capability extensively.

#### **15.1.6 Example 2: hybrid vehicle minimum consumption**

This example refers to the electricity generation of a hybrid vehicle. These vehicles can choose at any time which amount of the propulsion power must be taken from a battery and which from the Internal combustion engine.

In this example the engine can be switched ON and off without penalty, so the DO can choose both when the ICE must be ON /OFF; and the power it must deliver when it is ON.

Objective of the control is to minimise the fuel consumption. This must be done keeping the energy inside the storage at the final time, equal to the one at t=0 (otherwise it is easy to have zero consumption: just keep the Internal Combustion Engine OFF all the time!)

For simplicity's sake, the propulsion power, in this simple example is taken as being a sine wave plus an offset (needed to make the average positive). When the power is positive the wheels transfer power to the road, when negative they recover it (storing it into the battery).

To find the optimum, a fuel consumption curve is added, as follows:

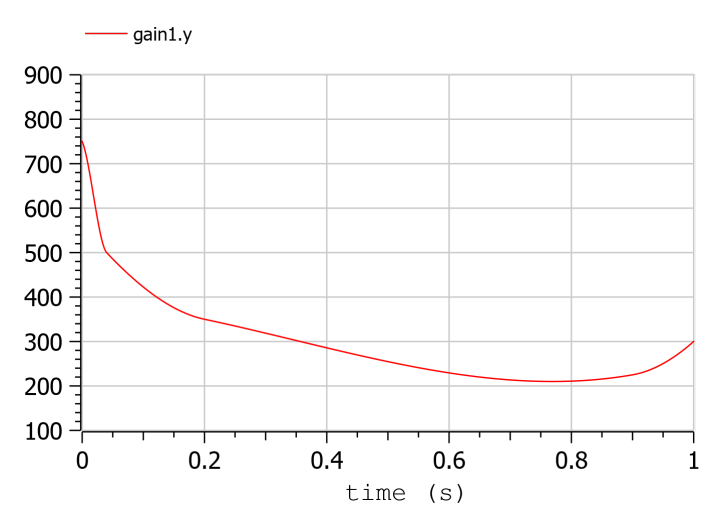

The minimum is 210 g/kWh, and occurs when the ICE power is at the 76.8 % of the nominal power The system diagram is as follows

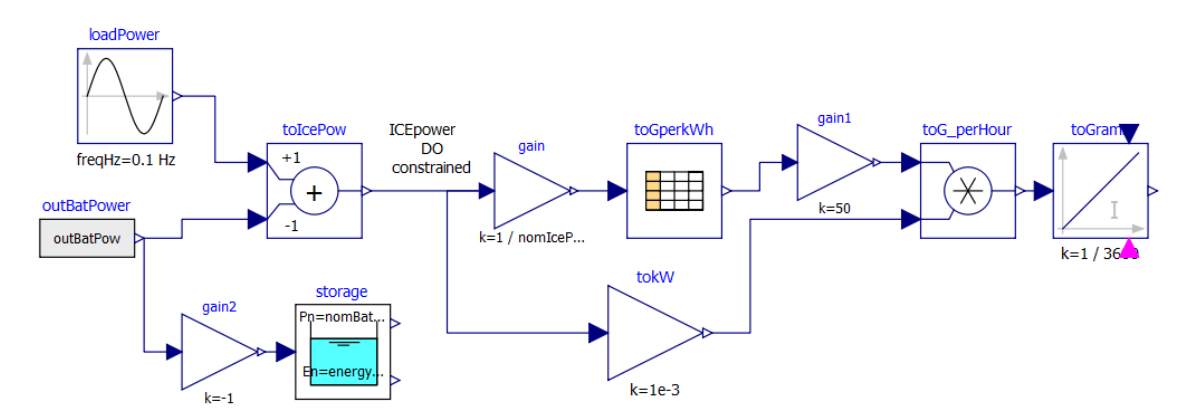

The DO algorithm is required to determine the battery power outBatPower (positive when the battery delivers power) so that to minimise the fuel consumption toGrams. Block toGperkWh is normalised, so that it can be used for different engines, adapting the horizontal scale through gain, and the vertical's through gain1.

This diagram defines the system, whose equations will be automatically determined by OpenModelica, through model flattening. However, some code must be manually written to perform DO.

Here the code is as follows:

```
//*** DO-related rows
input Real outBatPow;
//
Real totalCost = toGrams.y "minimize totalCost(tf)" annotation( isMayer=true);
//
Real energyConstr(min = 0, max = energyMax) = storage.energy
˓→annotation(isConstraint = true); //timespan constraint on storage energy
parameter Real fecp = 1 "final energy constraint parameter";
Real energyFinConstr(min = energyIni, max = energyIni) = fecp * storage.energy,
˓→annotation(isFinalConstraint = true);//final time constraint on storage energy
Real icePowerConstr(min = 0) = itoIcePow.y annotation(isConstraint=true); //
˓→timespan constraint on Ice power
//*** End of DO-related rows
```
A few comments:

- The choice isMayer=true on the objective function totalCost requires its final value to be actually minimised, not its integral (as would have been in case of the keyword isLaplace=true)
- We have two different constraints on the storage energy: the storage energy must all the time be between 0 and the maximum allowed, and at the end of the simulation must be brought back to its initial value.
- ICE can only deliver power, not absorb; so, we expect all the (regenerative) braking power and energy to be sent into the storage

## **15.1.7 Ideal storage**

Here we consider the storage to be ideal: the flow of power in and out causes no losses to occur

In this case the solution of our optimization problem is trivial:

- The Ice must supply the average power requested by the load, and when it does this it must do it at the optimal point which, as seen above is when its power is at the 76.8% of its nominal value
- The battery supplies the load power minus ICE power.

Using iceNominalPower=60 kW we get the following output:

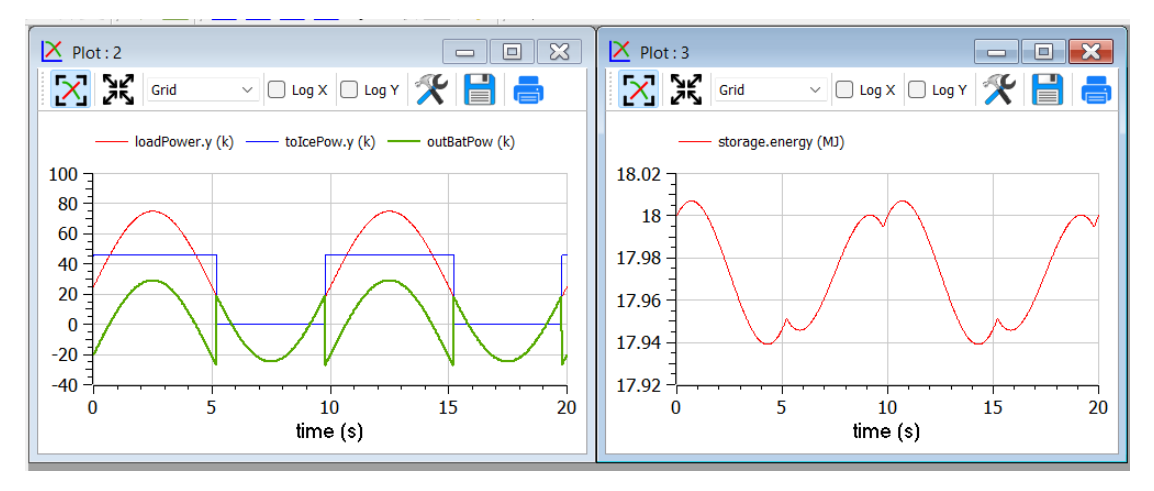

We see, as expected that the ICE is switched ON and OFF; and when it is ON it delivers at its 76.8 % of nominal power, i.e. at 46.1 kW. The battery delivers the difference, and when the load is negative absorbs all the power from it. The control is such that the energy at the end of the transient is the same as the one at t=0.

This result is good and confirms what we expected.

#### **Effects of tolerance**

We mentioned that reduction of tolerance may affect the result adversely by large, especially when the minimum, as in this case is very flat (since the specific fuel consumption curve used for our example is very flat).

In the following picture we see the result of the previous section as it appears when we release tolerance by changing it from 1e-7 to and 1e-6. Now the result is badly wrong (and the total cost has changed from to 25.6g 29.9g).

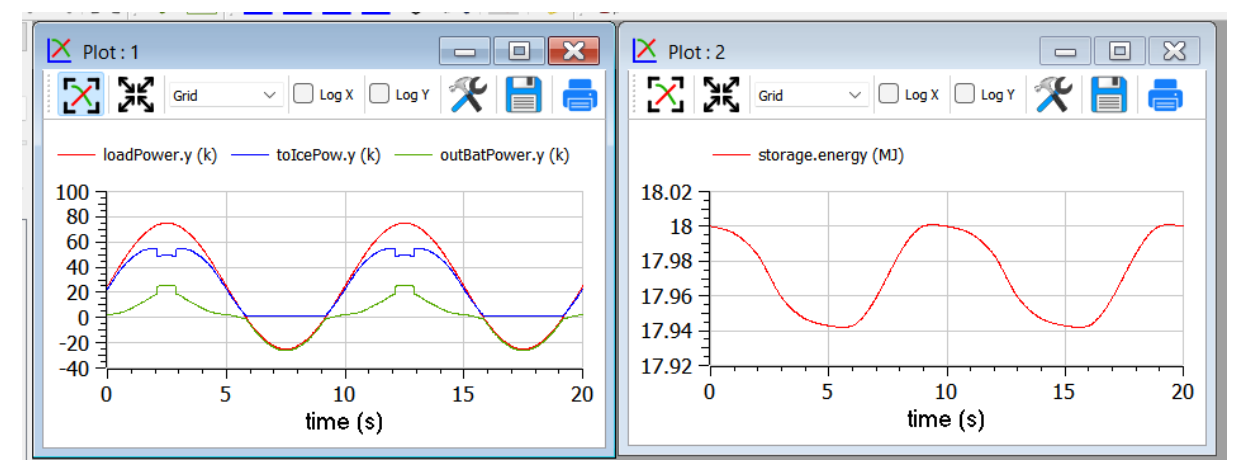

#### **More realistic storage**

To the DO to be useful, it must obviously go beyond what is exactly expected. Therefore, we repeat the simulation adding the simulation of some losses inside the battery. According to scientific literature, losses here are modelled through the following formula:

$$
L(t)=0.03|P_{\rm{batt}}(t)|+0.04\frac{P_{\rm{batt}}^2(t)}{P_{\rm{batt},nom}}
$$

Which reflects that they in part are proportional to the absolute value of battery current, partly to its square. The coefficients are typical for power electronic converters interfacing a battery.

Inside the code, however, the formula introduced is structurally different, since it has been transformed to avoid the derivative discontinuity of the absolute value of a quantity around zero, using a trick like the one reported in sect. 1.4.

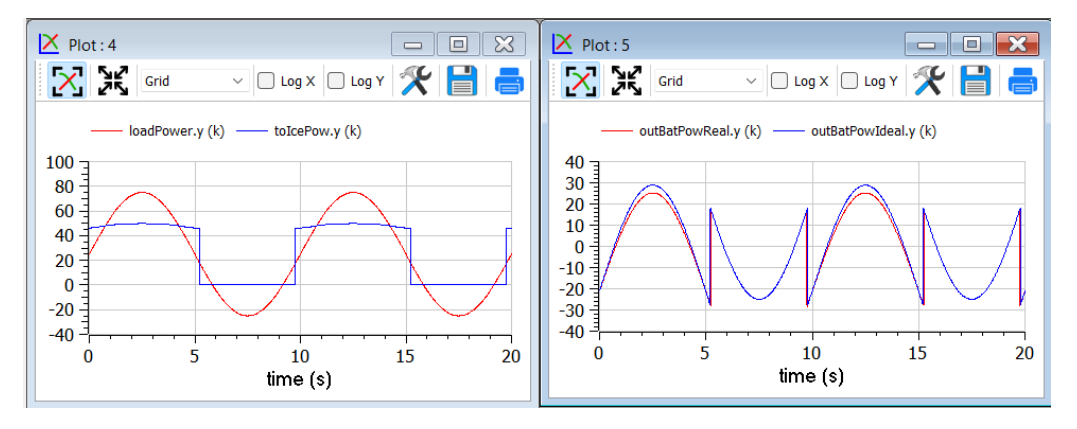

We see that now the optimiser changes the Ice power when in ON state, to reduce the battery power at its peak, since the losses formula pushes towards lower powers.

#### **Adding storage power limitation**

As a last case for example 2, we ass tome limitation on the power that can be exchanged by the battery. This can be physically due to limitations of either the battery or the inverter connected to it.

To show better the effect, we first rise the ICE power to 100 kW, so that the interval of ICE operation is smaller:

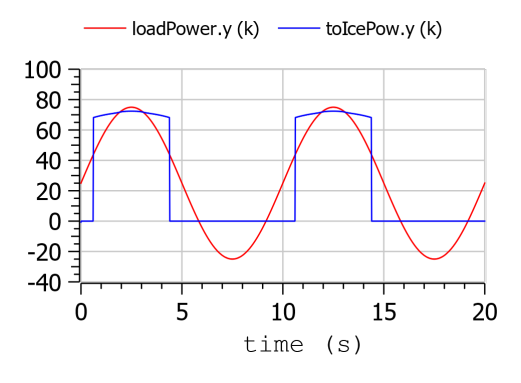

Then we change the following row of code:

**input** Real outBatPow;

into:

```
input Real outBatPow(min = -maxBatPower, max = maxBatPower);
```
where

**parameter** Modelica.SIunits.Power maxBatPower = 30e3;

giving rise to the following results (with a much longer computation time than in the previous cases):

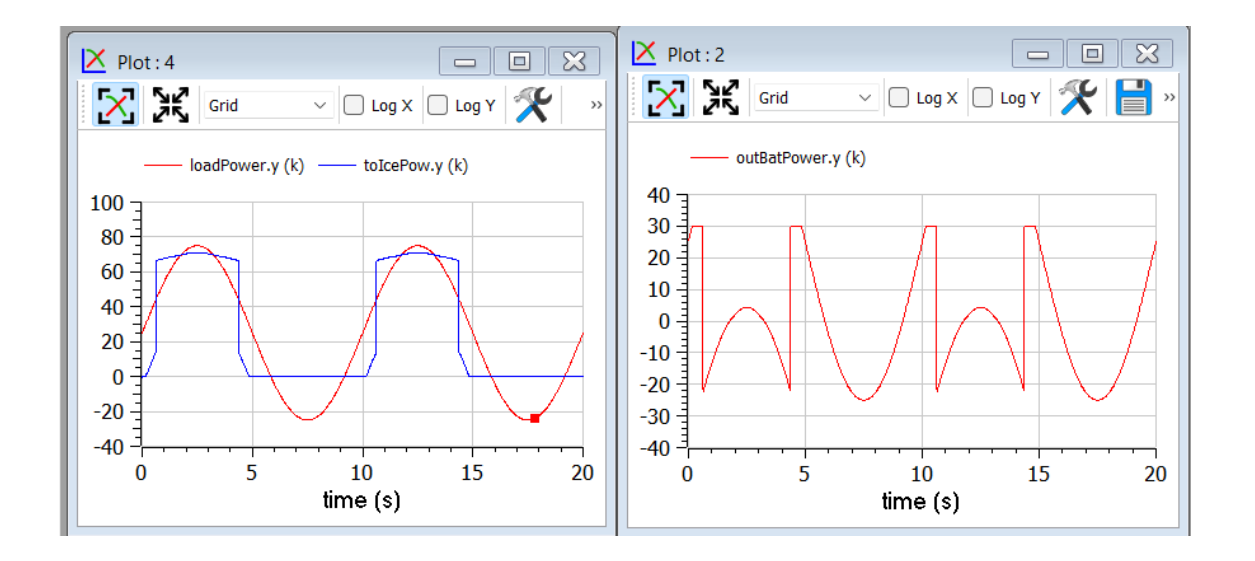

# **15.1.8 Example 3: Acausal vehicle**

As a last example, we replicate the optimization of Example 2, but the power to be delivered directly deriving from simulation of a vehicle, modelled through its physical elements.

The considered diagram is as follows:

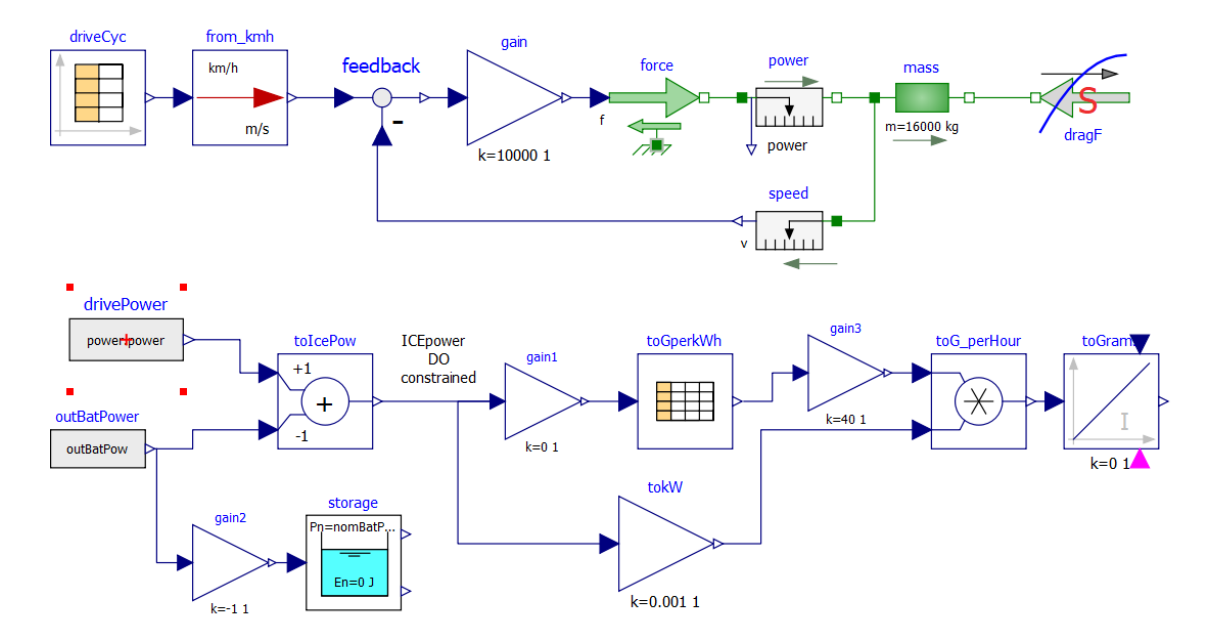

The upper part contains a vehicle model. The model follows a speed profile defined by the drive cycle driveCyc, through a simple proportional controller (simulating the driver). The power is applied to a mass; the drag force dragF sis the force against the movement due to friction (independent on speed) and air resistance (proportional to the square of vehicle speed).

The lower part contains the management of the storage, and the optimization algorithm, already discussed in example 2.

The results are shown in the following picture, where the obtained cost (red curve) is compared to what obtainable in case the ICE is continuously kept ON (blue curve), at a power (blue curve) that allows the battery energy at the end of the simulation to be equal to the one as t=0, as in the case of the optimised solution.

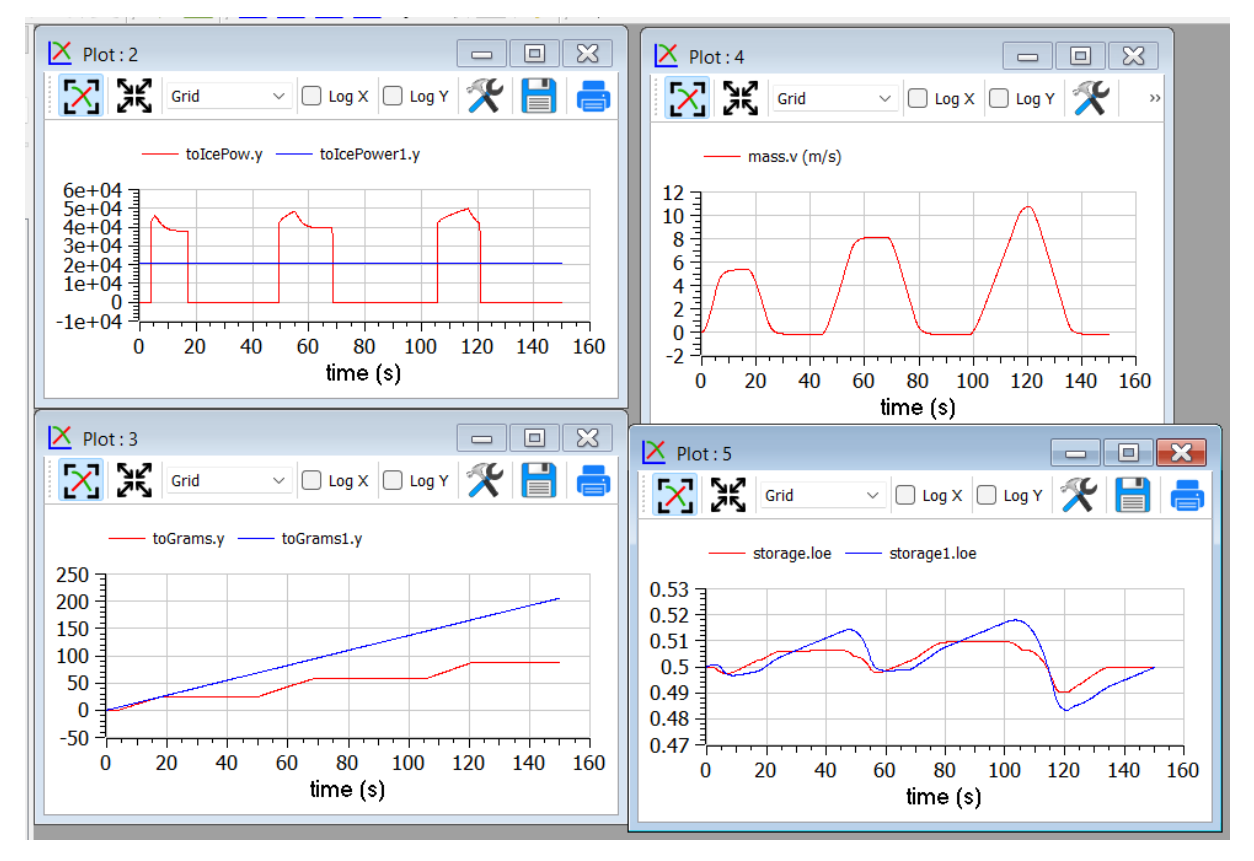

This example shows that the optimizer can find an ON/OFF strategy that more than halves the hybrid vehicle fuel consumption.

The following plot shows the ICE power in comparison with total power needed to cover the given trip profile mass.v. The rest is supplied by the battery.

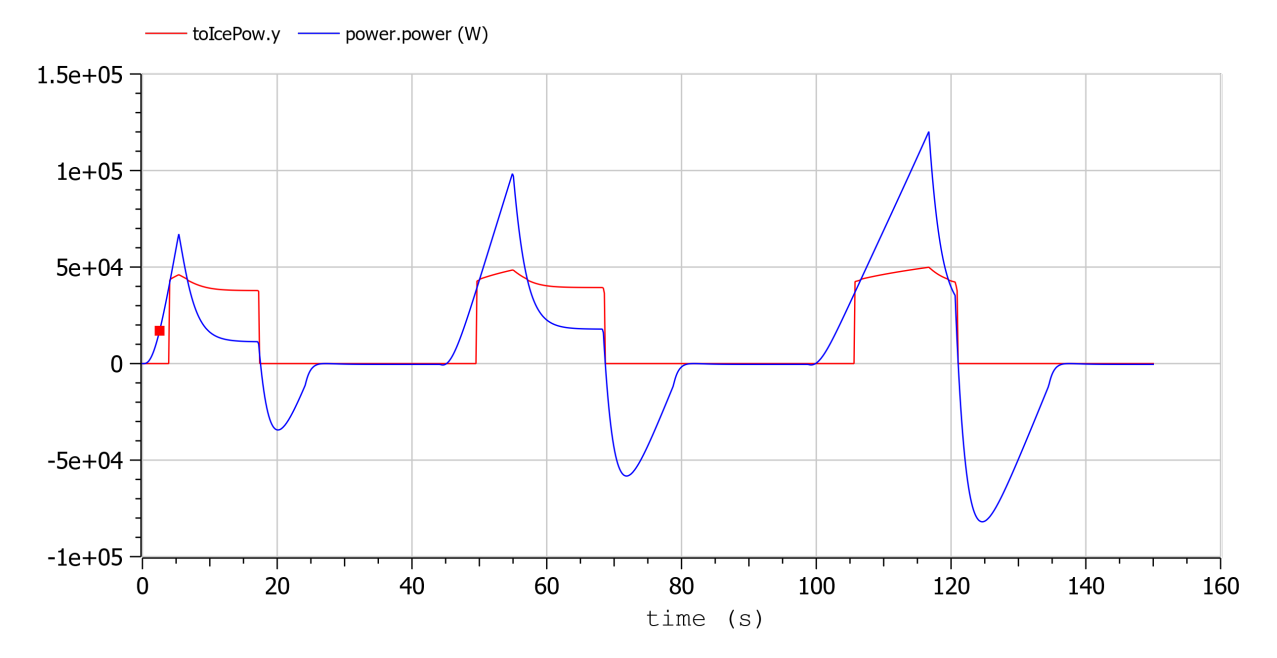

# **15.2 Built-in Dynamic Optimization using Optimica language extensions**

*Note: this is a very short preliminary description which soon will be considerably improved.*

OpenModelica provides builtin dynamic optimization of models by using the powerful symbolic machinery of the OpenModelica compiler for more efficient and automatic solution of dynamic optimization problems.

The builtin dynamic optimization allows users to define optimal control problems (OCP) using the Modelica language for the model and the optimization language extension called Optimica (currently partially supported) for the optimization part of the problem. This is used to solve the underlying dynamic optimization model formulation using collocation methods, using a single execution instead of multiple simulations as in the parameter-sweep optimization described in section *[Parameter Sweep Optimization using OMOptim](#page-281-0)*.

For more detailed information regarding background and methods, see [\[BOR+12\]](#page-559-0)[\[RBB+14\]](#page-559-1)

Before starting the optimization the model should be symbolically instantiated by the compiler in order to get a single flat system of equations. The model variables should also be scalarized. The compiler frontend performs this, including syntax checking, semantics and type checking, simplification and constant evaluation etc. are applied. Then the complete flattened model can be used for initialization, simulation and last but not least for model-based dynamic optimization.

The OpenModelica command optimize(ModelName) from OMShell, OMNotebook or MDT runs immediately the optimization. The generated result file can be read in and visualized with OMEdit or within OMNotebook.

#### **15.2.1 An Example**

In this section, a simple optimal control problem will be solved. When formulating the optimization problems, models are expressed in the Modelica language and optimization specifications. The optimization language specification allows users to formulate dynamic optimization problems to be solved by a numerical algorithm. It includes several constructs including a new specialized class optimization, a constraint section, startTime, final-Time etc. See the optimal control problem for batch reactor model below.

Create a new file named *[BatchReactor.mo](#page-274-0)* and save it in you working directory. Notice that this model contains both the dynamic system to be optimized and the optimization specification.

Once we have formulated the undelying optimal control problems, we can run the optimization by using OMShell, OMNotebook, MDT, OMEdit using command line terminals similar to the options described below:

<span id="page-274-0"></span>>>> setCommandLineOptions("-q=Optimica");

Listing 15.1: BatchReactor.mo

```
model BatchReactor
 Real x1(start =1, fixed=true, min=0, max=1);
 Real x2(start =0, fixed=true, min=0, max=1);
 input Real u(min=0, max=5);
equation
 der(x1) = -(u+u^2/2)*x1;der(x2) = u \cdot x1;
end BatchReactor;
```

```
optimization nmpcBatchReactor(objective=-x2)
 extends BatchReactor;
end nmpcBatchReactor;
```

```
>>> optimize(nmpcBatchReactor, numberOfIntervals=16, stopTime=1, tolerance=1e-8)
record SimulationResult
    resultFile = "«DOCHOME»/nmpcBatchReactor_res.mat",
    simulationOptions = "startTime = 0.0, stopTime = 1.0, numberOfIntervals = 16,
˓→tolerance = 1e-08, method = 'optimization', fileNamePrefix = 'nmpcBatchReactor',
→options = '', outputFormat = 'mat', variableFilter = '.*', cflags = (continues on next page)
\Leftrightarrow = '''",
```

```
messages = "LOG_SUCCES | info | The initialization finished
˓→successfully without homotopy method.
Optimizer Variables
========================================================
State[0]:x1(start = 1, nominal = 1, min = 0, max = 1, init = 1)
State[1]:x2(start = 0, nominal = 1, min = 0, max = 1, init = 0)
Input [2]:u (start = 0, nominal = 5, min = 0, max = 5)
--------------------------------------------------------
number of nonlinear constraints: 0
 ========================================================
         ******************************************************************************
This program contains Ipopt, a library for large-scale nonlinear optimization.
 Ipopt is released as open source code under the Eclipse Public License (EPL).
         For more information visit https://github.com/coin-or/Ipopt
             ******************************************************************************
LOG_SUCCESS | info | The simulation finished successfully.
",
    timeFrontend = 0.142258569,
    timeBackend = 0.00605257,
    timeSimCode = 0.001545809,timeTemplates = 0.004630323,
    timeCompile = 0.519604112,
    timeSimulation = 0.043876519,
    timeTotal = 0.7181354760000001
end SimulationResult;
```
The control and state trajectories of the optimization results:

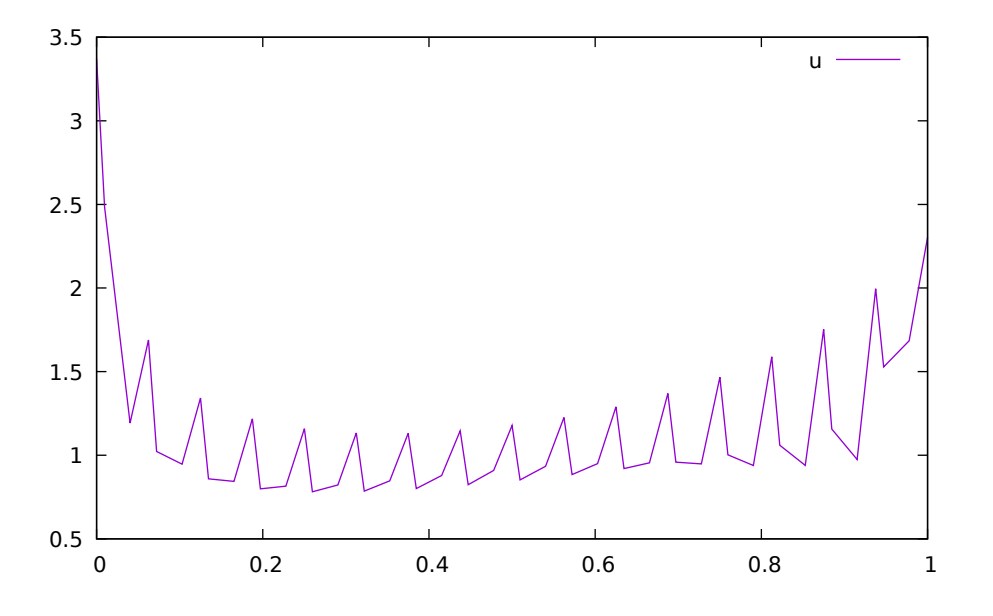

Figure 15.1: Optimization results for Batch Reactor model - input variables.

| numberOfIntervals   |                       | collocation intervals |
|---------------------|-----------------------|-----------------------|
| startTime, stopTime |                       | time horizon          |
| tolerance $= 1e-8$  | e.g. $1e-8$           | solver tolerance      |
| simflags            | all run/debug options |                       |

Table 15.1: New meanings of the usual simualtion options for Ipopt.

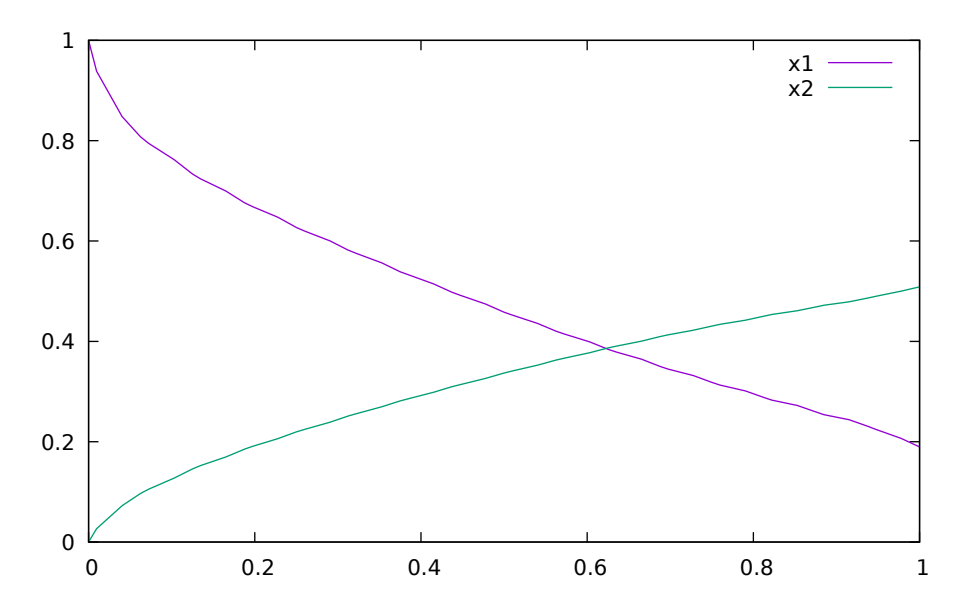

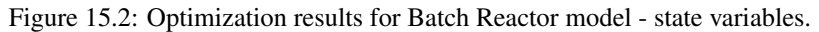

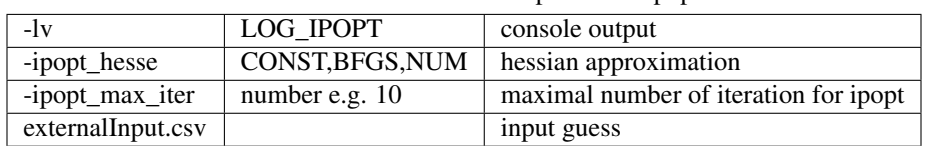

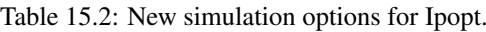

# <span id="page-276-0"></span>**15.3 Dynamic Optimization with OpenModelica and CasADi**

OpenModelica coupling with CasADi supports dynamic optimization of models by OpenModelica exporting the optimization problem to CasADi which performs the optimization. In order to convey the dynamic system model information between Modelica and CasADi, we use an XML-based model exchange format for differentialalgebraic equations (DAE). OpenModelica supports export of models written in Modelica and the Optimization language extension using this XML format, while CasADi supports import of models represented in this format. This allows users to define optimal control problems (OCP) using Modelica and Optimization language specifications, and solve the underlying model formulation using a range of optimization methods, including direct collocation and direct multiple shooting.

Before exporting a model to XML, the model should be symbolically instantiated by the compiler in order to get a single flat system of equations. The model variables should also be scalarized. The compiler frontend performs this, including syntax checking, semantics and type checking, simplification and constant evaluation etc. are applied. Then the complete flattened model is exported to XML code. The exported XML document can then be imported to CasADi for model-based dynamic optimization.

The OpenModelica command translateModelXML(ModelName) from OMShell, OMNotebook or MDT exports the XML. The export XML command is also integrated with OMEdit. Select XML > Export XML the XML document is generated in the current directory of omc. You can use the cd() command to see the current location. After the command execution is complete you will see that a file ModelName.xml has been exported.

Assuming that the model is defined in the modelName.mo, the model can also be exported to an XML code using the following steps from the terminal window:

- Go to the path where your model file found
- Run command omc -g=Optimica --simCodeTarget=XML Model.mo

In this section, a simple optimal control problem will be solved. When formulating the optimization problems, models are expressed in the Modelica language and optimization specifications. The optimization language specification allows users to formulate dynamic optimization problems to be solved by a numerical algorithm. It includes several constructs including a new specialized class optimization, a constraint section, startTime, final-Time etc. See the optimal control problem for batch reactor model below.

Create a new file named *[BatchReactor.mo](#page-274-0)* and save it in you working directory. Notice that this model contains both the dynamic system to be optimized and the optimization specification.

```
>>> list(BatchReactor)
model BatchReactor
 Real x1(start = 1, fixed = true, min = 0, max = 1);
 Real x^2(start = 0, fixed = true, min = 0, max = 1);
 input Real u(min = 0, max = 5);
equation
 der(x1) = -(u + u^2/2) \cdot x1;der(x2) = u * x1;end BatchReactor;
```
One we have formulated the underlying optimal control problems, we can export the XML by using OMShell, OMNotebook, MDT, OMEdit or command line terminals which are described in Section xml-import-to-casadi.

To export XML, we set the simulation target to XML:

```
>>> translateModelXML(BatchReactor)
"«DOCHOME»/BatchReactor.xml"
```
<span id="page-277-0"></span>This will generate an XML file named *[BatchReactor.xml](#page-277-0)* [\(Listing](#page-277-0) [15.2\)](#page-277-0) that contains a symbolic representation of the optimal control problem and can be inspected in a standard XML editor.

Listing 15.2: BatchReactor.xml

```
<?xml version="1.0" encoding="UTF-8"?>
<OpenModelicaModelDescription
 xmlns:exp="https://github.com/JModelica/JModelica/tree/master/XML/daeExpressions.
\rightarrowxsd"
 xmlns:equ="https://github.com/JModelica/JModelica/tree/master/XML/daeEquations.
˓→xsd"
 xmlns:fun="https://github.com/JModelica/JModelica/tree/master/XML/daeFunctions.
˓→xsd"
 xmlns:opt="https://github.com/JModelica/JModelica/tree/master/XML/
˓→daeOptimization.xsd"
 xmlns:xsi="http://www.w3.org/2001/XMLSchema-instance"
 fmiVersion="1.0"
 modelName="BatchReactor"
 modelIdentifier="BatchReactor"
 guid="{8c05e001-e18e-4234-8b2f-aa3874d86651}"
 generationDateAndTime="2023-09-02T02:34:39"
 variableNamingConvention="structured"
 numberOfContinuousStates="2"
 numberOfEventIndicators="0"
 >
 <VendorAnnotations>
    <Tool name="OpenModelica Compiler OMCompiler v1.22.0-dev.310+g33a5a2f"> </Tool>
  </VendorAnnotations>
  <ModelVariables>
    <ScalarVariable name="x1" valueReference="0" variability="continuous"
˓→causality="local" alias="noAlias">
     <Real start="1.0" fixed="true" min="0.0" max="1.0" />
     <QualifiedName>
```

```
<exp:QualifiedNamePart name="x1"/>
     </QualifiedName>
   <isLinearTimedVariables>
     <TimePoint index="0" isLinear="true"/>
   </isLinearTimedVariables>
     <VariableCategory>state</VariableCategory>
   </ScalarVariable>
   <ScalarVariable name="x2" valueReference="1" variability="continuous"
˓→causality="local" alias="noAlias">
     <Real start="0.0" fixed="true" min="0.0" max="1.0" />
     <QualifiedName>
       <exp:QualifiedNamePart name="x2"/>
     </QualifiedName>
   <isLinearTimedVariables>
     <TimePoint index="0" isLinear="true"/>
   </isLinearTimedVariables>
     <VariableCategory>state</VariableCategory>
   </ScalarVariable>
   <ScalarVariable name="der(x1)" valueReference="2" variability="continuous"
˓→causality="local" alias="noAlias">
     <Real />
     <QualifiedName>
       <exp:QualifiedNamePart name="x1"/>
     </QualifiedName>
   <isLinearTimedVariables>
     <TimePoint index="0" isLinear="true"/>
   </isLinearTimedVariables>
     <VariableCategory>derivative</VariableCategory>
   </ScalarVariable>
   <ScalarVariable name="der(x2)" valueReference="3" variability="continuous"
˓→causality="local" alias="noAlias">
     <Real />
     <QualifiedName>
       <exp:QualifiedNamePart name="x2"/>
     </QualifiedName>
   <isLinearTimedVariables>
     <TimePoint index="0" isLinear="true"/>
   </isLinearTimedVariables>
     <VariableCategory>derivative</VariableCategory>
   </ScalarVariable>
   <ScalarVariable name="u" valueReference="4" variability="continuous"
˓→causality="input" alias="noAlias">
     <Real min="0.0" max="5.0" />
     <QualifiedName>
       <exp:QualifiedNamePart name="u"/>
     </QualifiedName>
   <isLinearTimedVariables>
     <TimePoint index="0" isLinear="true"/>
   </isLinearTimedVariables>
     <VariableCategory>algebraic</VariableCategory>
   </ScalarVariable>
 </ModelVariables>
 <equ:BindingEquations>
 </equ:BindingEquations>
 <equ:DynamicEquations>
   <equ:Equation>
     <exp:Sub>
```

```
<exp:Der>
        <exp:Identifier>
          <exp:QualifiedNamePart name="x2"/>
        </exp:Identifier>
      </exp:Der>
      <exp:Mul>
        <exp:Identifier>
          <exp:QualifiedNamePart name="u"/>
        </exp:Identifier>
        <exp:Identifier>
          <exp:QualifiedNamePart name="x1"/>
        </exp:Identifier>
      </exp:Mul>
    </exp:Sub>
  </equ:Equation>
  <equ:Equation>
    <exp:Sub>
      <exp:Der>
        <exp:Identifier>
          <exp:QualifiedNamePart name="x1"/>
        </exp:Identifier>
      </exp:Der>
      <exp:Mul>
        <exp:Sub>
          <exp:Mul>
            <exp:RealLiteral>-0.5</exp:RealLiteral>
            <exp:Pow>
              <exp:Identifier>
                <exp:QualifiedNamePart name="u"/>
              </exp:Identifier>
              <exp:RealLiteral>2.0</exp:RealLiteral>
            </exp:Pow>
          </exp:Mul>
          <exp:Identifier>
            <exp:QualifiedNamePart name="u"/>
          </exp:Identifier>
        </exp:Sub>
        <exp:Identifier>
          <exp:QualifiedNamePart name="x1"/>
        </exp:Identifier>
      </exp:Mul>
    </exp:Sub>
  </equ:Equation>
</equ:DynamicEquations>
<equ:InitialEquations>
  <equ:Equation>
   <exp:Sub>
      <exp:Identifier>
        <exp:QualifiedNamePart name="x1"/>
      </exp:Identifier>
      <exp:RealLiteral>1.0</exp:RealLiteral>
    </exp:Sub>
  </equ:Equation>
  <equ:Equation>
    <exp:Sub>
      <exp:Identifier>
        <exp:QualifiedNamePart name="x2"/>
      </exp:Identifier>
      <exp:RealLiteral>0.0</exp:RealLiteral>
```

```
</exp:Sub>
   </equ:Equation>
   <equ:Equation>
     <exp:Sub>
       <exp:Identifier>
          <exp:QualifiedNamePart name="x1"/>
        </exp:Identifier>
        <exp:Identifier>
          <exp:QualifiedNamePart name="$START"/>
          <exp:QualifiedNamePart name="x1"/>
        </exp:Identifier>
      </exp:Sub>
   </equ:Equation>
   <equ:Equation>
      <exp:Sub>
     </exp:Sub>
   </equ:Equation>
   <equ:Equation>
     <exp:Sub>
      </exp:Sub>
   </equ:Equation>
   <equ:Equation>
      <exp:Sub>
        <exp:Identifier>
          <exp:QualifiedNamePart name="x2"/>
        </exp:Identifier>
        <exp:Identifier>
          <exp:QualifiedNamePart name="$START"/>
          <exp:QualifiedNamePart name="x2"/>
        </exp:Identifier>
      </exp:Sub>
   </equ:Equation>
 </equ:InitialEquations>
 <fun:Algorithm>
 </fun:Algorithm>
 <fun:RecordsList>
 </fun:RecordsList>
 <fun:FunctionsList>
 </fun:FunctionsList>
 <opt:Optimization>
   <opt:TimePoints>
     <opt:TimePoint >
     </opt:TimePoint>
   </opt:TimePoints>
   <opt:PathConstraints>
    </opt:PathConstraints>
 </opt:Optimization>
</OpenModelicaModelDescription>
```
The symbolic optimal control problem representation (or just model description) contained in BatchReactor.xml can be imported into CasADi in the form of the SymbolicOCP class via OpenModelica python script.

The SymbolicOCP class contains symbolic representation of the optimal control problem designed to be general and allow manipulation. For a more detailed description of this class and its functionalities, we refer to the API documentation of CasADi.

The following step compiles the model to an XML format, imports to CasADi and solves an optimization problem in windows PowerShell:

1. Create a new file named BatchReactor.mo and save it in you working directory.

E.g. C:\OpenModelica1.9.2\share\casadi\testmodel

- 2. Perform compilation and generate the XML file
	- a. Go to your working directory
		- E.g. cd C:\OpenModelica1.9.2\share\casadi\testmodel
- a. Go to omc path from working directory and run the following command

E.g. ..\..\..\bin\omc +s -g=Optimica --simCodeTarget=XML BatchReactor.mo

3. Run defaultStart.py python script from OpenModelica optimization directory

E.g. Python.exe ..\share\casadi\scripts defaultStart.py BatchReactor.xml

The control and state trajectories of the optimization results are shown below:

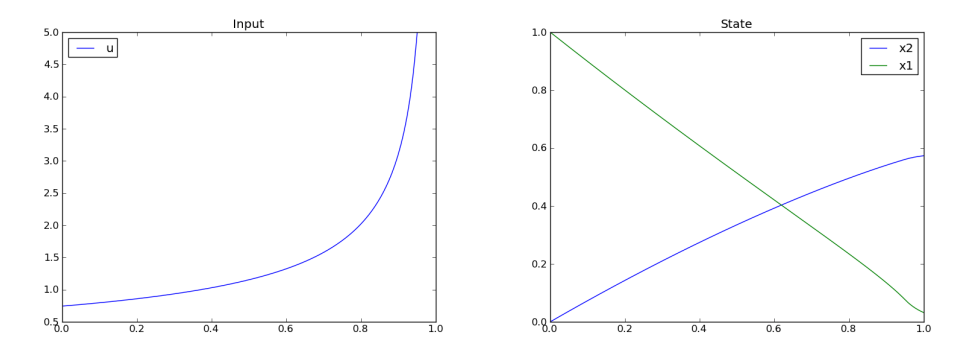

# <span id="page-281-0"></span>**15.4 Parameter Sweep Optimization using OMOptim**

OMOptim is a tool for parameter sweep design optimization of Modelica models. By optimization, one should understand a procedure which minimizes/maximizes one or more objective functions by adjusting one or more parameters. This is done by the optimization algorithm performing a parameter swep, i.e., systematically adjusting values of selected parameters and running a number of simulations for different parameter combinations to find a parameter setting that gives an optimal value of the goal function.

OMOptim 0.9 contains meta-heuristic optimization algorithms which allow optimizing all sorts of models with following functionalities:

- One or several objectives optimized simultaneously
- One or several parameters (integer or real variables)

However, the user must be aware of the large number of simulations an optimization might require.

Before launching OMOptim, one must prepare the model in order to optimize it.

An optimization parameter is picked up from all model variables. The choice of parameters can be done using the OMOptim interface.

For all intended parameters, please note that:

- The corresponding variable is constant during all simulations. The OMOptim optimization in version 0.9 only concerns static parameters' optimization *i.e.* values found for these parameters will be constant during all simulation time.
- The corresponding variable should play an input role in the model *i.e.* its modification influences model simulation results.

## **15.4.1 Constraints**

If some constraints should be respected during optimization, they must be defined in the Modelica model itself. For instance, if mechanical stress must be less than  $5 \text{ N.m}^{-2}$ , one should write in the model:

assert(mechanicalStress < 5, "Mechanical stress too high");

If during simulation, the variable *mechanicalStress* exceeds 5 N.m-2, the simulation will stop and be considered as a failure.

#### **15.4.2 Objectives**

As parameters, objectives are picked up from model variables. Objectives' values are considered by the optimizer at the *final time*.

#### **Set problem in OMOptim**

#### **15.4.3 Launch OMOptim**

OMOptim can be launched using the executable placed in OpenModelicaInstallationDirectory/bin/ OMOptim/OMOptim.exe. Alternately, choose OpenModelica > OMOptim from the start menu.

#### **15.4.4 Create a new project**

To create a new project, click on menu File -> New project

Then set a name to the project and save it in a dedicated folder. The created file created has a .min extension. It will contain information regarding model, problems, and results loaded.

#### **15.4.5 Load models**

First, you need to load the model(s) you want to optimize. To do so, click on *Add .mo* button on main window or select menu *Model -> Load Mo file. . .*

When selecting a model, the file will be loaded in OpenModelica which runs in the background.

While OpenModelica is loading the model, you could have a frozen interface. This is due to multi-threading limitation but the delay should be short (few seconds).

You can load as many models as you want.

If an error occurs (indicated in log window), this might be because:

- Dependencies have not been loaded before (e.g. modelica library)
- Model use syntax incompatible with OpenModelica.

OMOptim should detect dependencies and load corresponding files. However, it some errors occur, please load by yourself dependencies. You can also load Modelica library using Model->Load Modelica library.

When the model correctly loaded, you should see a window similar to [Figure](#page-283-0) [15.3.](#page-283-0)

<span id="page-283-0"></span>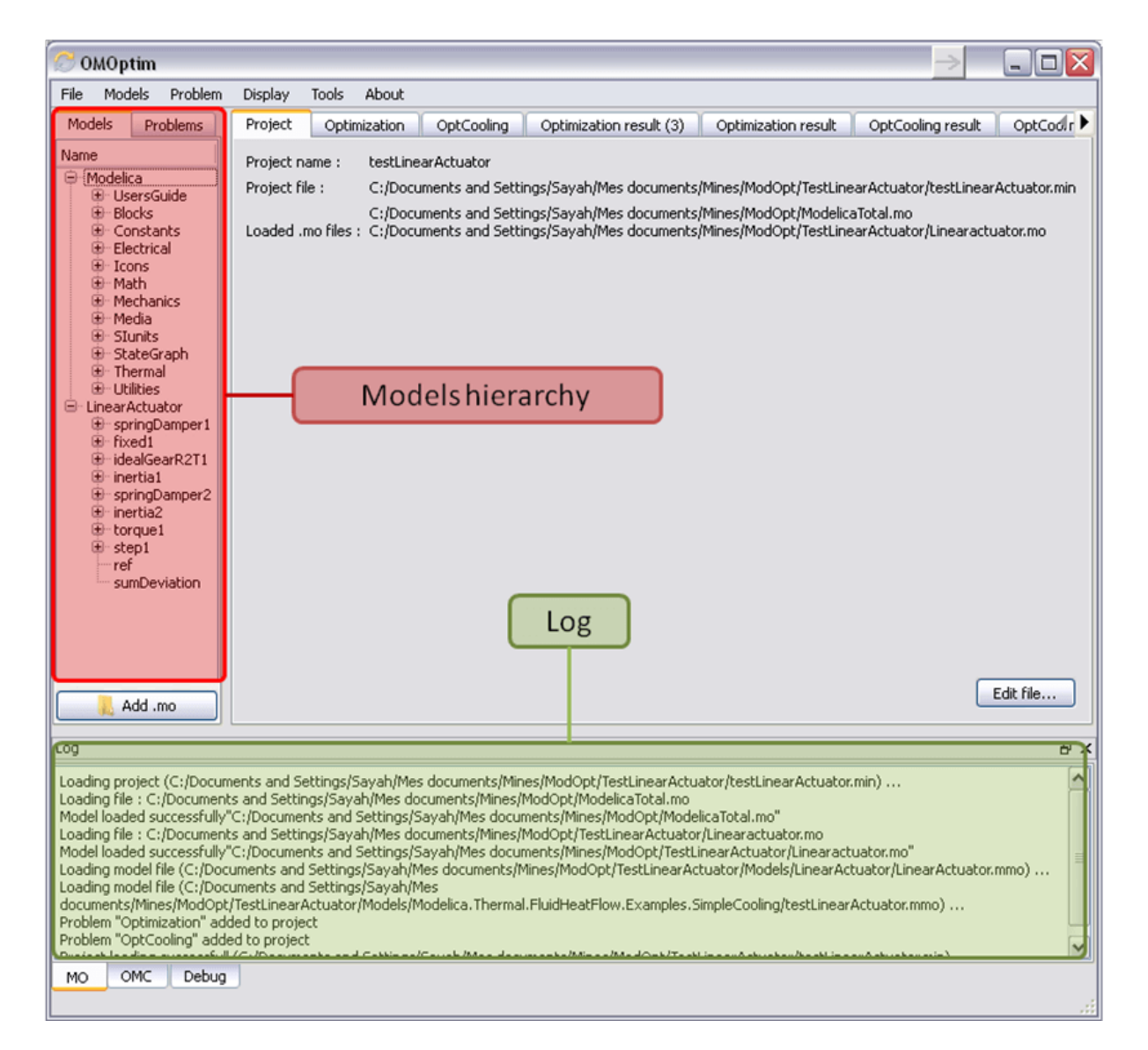

Figure 15.3: OMOptim window after having loaded model.

#### **15.4.6 Create a new optimization problem**

Problem->Add Problem->Optimization

A dialog should appear. Select the model you want to optimize. Only Model can be selected (no Package, Component, Block. . . ).

A new form will be displayed. This form has two tabs. One is called Variables, the other is called Optimization.

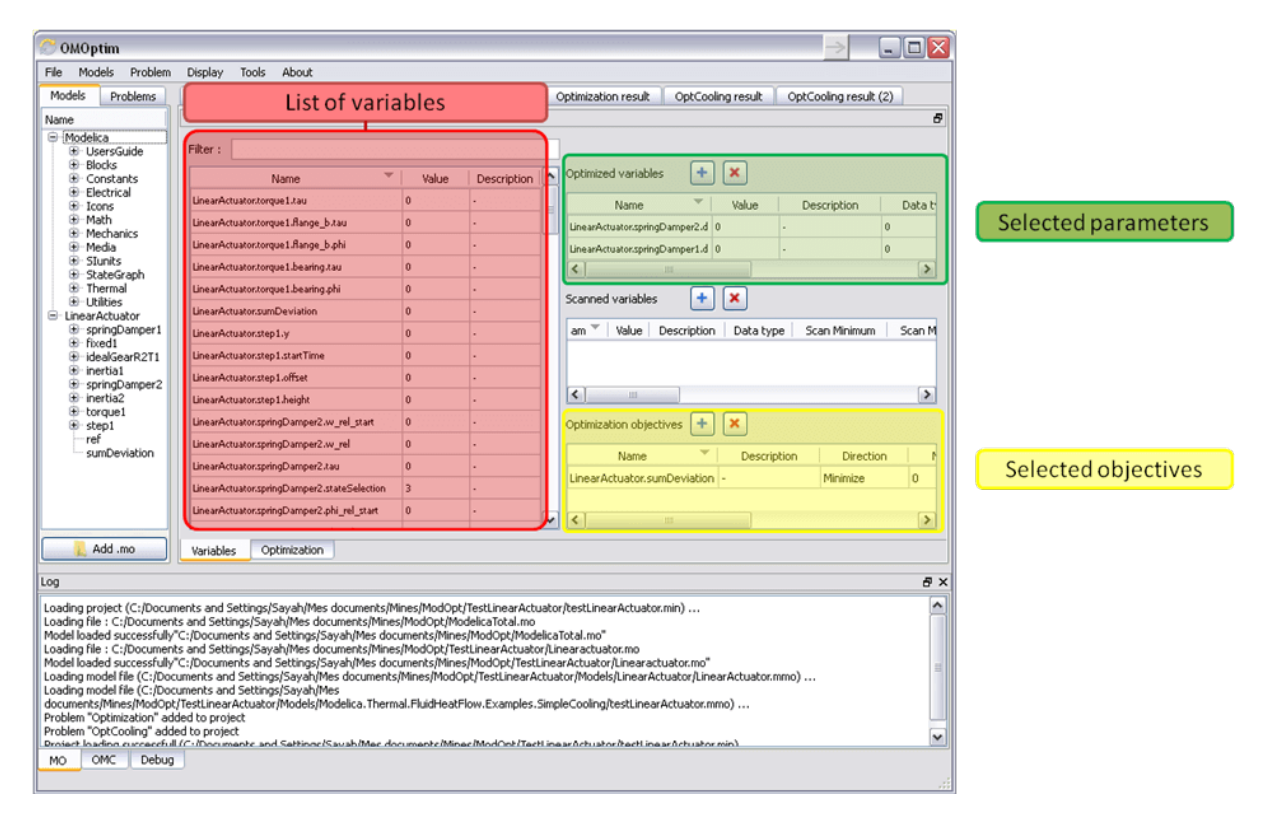

Figure 15.4: Forms for defining a new optimization problem.

If variables are not displayed, right click on model name in model hierarchy, and select *Read variables*.

## **15.4.7 Select Optimized Variables**

To set optimization, we first have to define the variables the optimizer will consider as free *i.e.* those that it should find best values of. To do this, select in the left list, the variables concerned. Then, add them to *Optimized variables* by clicking on corresponding button  $\left( \begin{array}{c} \bullet \\ \bullet \end{array} \right)$ .

For each variable, you must set minimum and maximum values it can take. This can be done in the *Optimized variables* table.

## **15.4.8 Select objectives**

Objectives correspond to the final values of chosen variables. To select these last, select in left list variables concerned and click **button** of *Optimization objectives* table.

For each objective, you must:

- Set minimum and maximum values it can take. If a configuration does not respect these values, this configuration won't be considered. You also can set minimum and maximum equals to "-" : it will then
- Define whether objective should be minimized or maximized.

This can be done in the *Optimized variables* table.

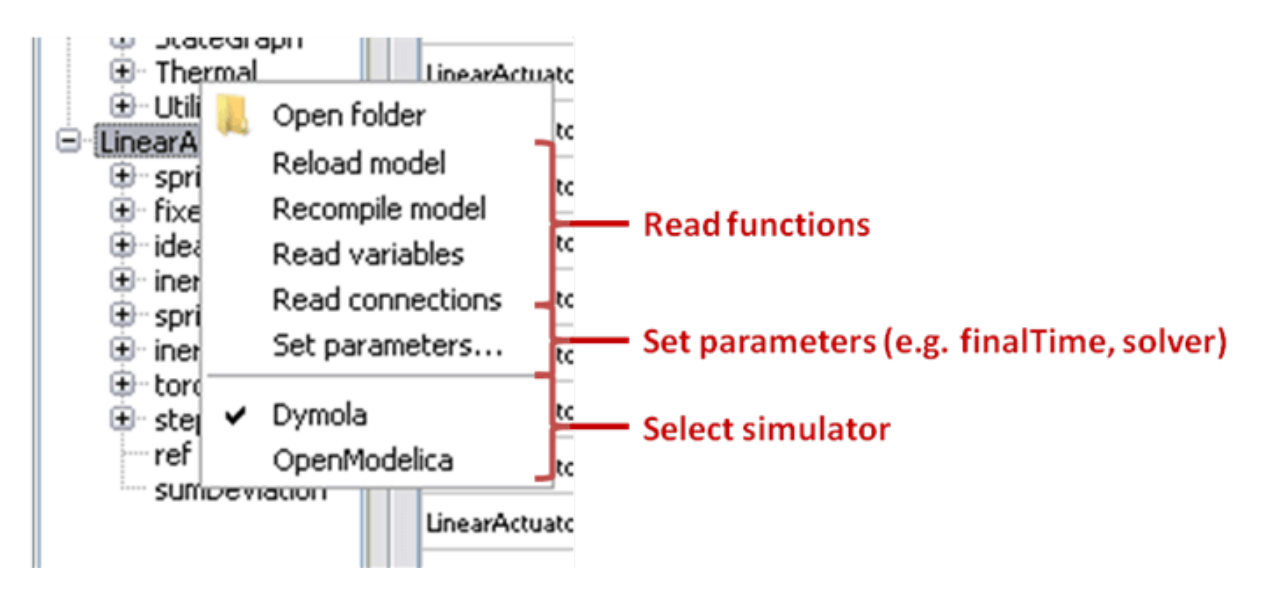

Figure 15.5: Selecting read variables, set parameters, and selecting simulator.

# **15.4.9 Select and configure algorithm**

After having selected variables and objectives, you should now select and configure optimization algorithm. To do this, click on *Optimization* tab.

Here, you can select optimization algorithm you want to use. In version 0.9, OMOptim offers three different genetic algorithms. Let's for example choose SPEA2Adapt which is an auto-adaptative genetic algorithm.

By clicking on *parameters*. . . button, a dialog is opened allowing defining parameters. These are:

- *Population size*: this is the number of configurations kept after a generation. If it is set to 50, your final result can't contain more than 50 different points.
- *Off spring rate*: this is the number of children per adult obtained after combination process. If it is set to 3, each generation will contain 150 individual (considering population size is 50).
- *Max generations*: this number defines the number of generations after which optimization should stop. In our case, each generation corresponds to 150 simulations. Note that you can still stop optimization while it is running by clicking on *stop* button (which will appear once optimization is launched). Therefore, you can set a really high number and still stop optimization when you want without losing results obtained until there.
- *Save frequency*: during optimization, best configurations can be regularly saved. It allows to analyze evolution of best configurations but also to restart an optimization from previously obtained results. A Save Frequency parameter set to 3 means that after three generations, a file is automatically created containing best configurations. These files are named iteraion1.sav, iteration2.sav and are store in *Temp* directory, and moved to *SolvedProblems* directory when optimization is finished.
- *ReinitStdDev*: this is a specific parameter of EAAdapt1. It defines whether standard deviation of variables should be reinitialized. It is used only if you start optimization from previously obtained configurations (using *Use start file* option). Setting it to yes (1) will, in most of cases, lead to a spread research of optimized configurations, forgetting parameters' variations' reduction obtained in previous optimization.

As indicated before, it is possible to pursue an optimization finished or stopped. To do this, you must enable *Use start file* option and select file from which optimization should be started. This file is an *iteration\_.sav* file created in previous optimization. It is stored in corresponding *SolvedProblems* folder (*iteration10.sav* corresponds to the tenth generation of previous optimization).

\*Note that this functionality can only work with same variables and objectives\*. However, minimum, maximum of variables and objectives can be changed before pursuing an optimization.

# **15.4.10 Launch**

You can now launch Optimization by clicking *Launch* button.

# **15.4.11 Stopping Optimization**

Optimization will be stopped when the generation counter will reach the generation number defined in parameters. However, you can still stop the optimization while it is running without loosing obtained results. To do this, click on *Stop* button. Note that this will not immediately stop optimization: it will first finish the current generation.

This stop function is especially useful when optimum points do not vary any more between generations. This can be easily observed since at each generation, the optimum objectives values and corresponding parameters are displayed in log window.

#### **Results**

The result tab appear when the optimization is finished. It consists of two parts: a table where variables are displayed and a plot region.

# **15.4.12 Obtaining all Variable Values**

During optimization, the values of optimized variables and objectives are memorized. The others are not. To get these last, you must recomputed corresponding points. To achieve this, select one or several points in point's list region and click on *recompute*.

For each point, it will simulate model setting input parameters to point corresponding values. All values of this point (including those which are not optimization parameters neither objectives).

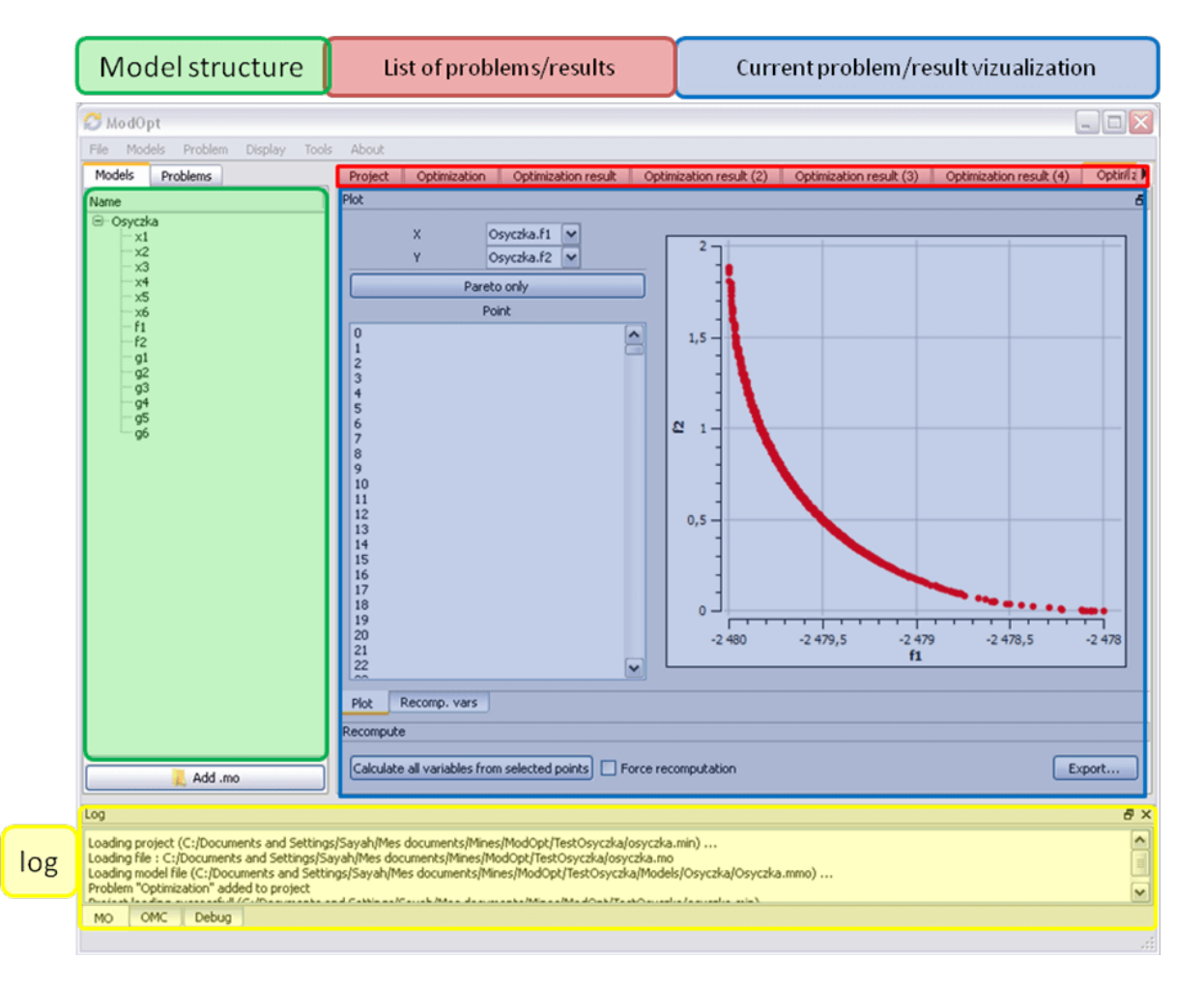

Figure 15.6: Window regions in OMOptim GUI.
### **PARAMETER SENSITIVITIES WITH OPENMODELICA**

This section describes the use of OpenModelica to compute parameter sensitivities using forward sensitivity analysis together with the Sundials/IDA solver.

### **16.1 Single Parameter sensitivities with IDA/Sundials**

#### **16.1.1 Background**

Parameter sensitivity analysis aims at analyzing the behavior of the corresponding model states w.r.t. model parameters.

Formally, consider a Modelica model as a DAE system:

$$
F(x, \dot{x}, y, p, t) = 0 \ x(t_0) = x_0(p)
$$

where  $x(t) \in \mathbb{R}^n$  represent state variables,  $\dot{x}(t) \in \mathbb{R}^n$  represent state derivatives,  $y(t) \in \mathbb{R}^k$  represent algebraic variables,  $p \in \mathbb{R}^m$  model parameters.

For parameter sensitivity analysis the derivatives

$$
\frac{\partial x}{\partial p}
$$

are required which quantify, according to their mathematical definition, the impact of parameters  $p$  on states  $x$ . In the Sundials/IDA implementation the derivatives are used to evolve the solution over the time by:

$$
\dot{s}_i = \frac{\partial x}{\partial p_i}
$$

#### **16.1.2 An Example**

This section demonstrates the usage of the sensitivities analysis in OpenModelica on an example. This module is enabled by the following OpenModelica compiler flag:

```
>>> setCommandLineOptions("--calculateSensitivities")
true
```
Listing 16.1: LotkaVolterra.mo

```
model LotkaVolterra
 Real x(start=5, fixed=true),y(start=3, fixed=true);
 parameter Real mu1=5,mu2=2;
 parameter Real lambda1=3,lambda2=1;
equation
 0 = x * (mul-lambda1*y) - der(x);0 = -y* (mu2 -lambda2*x) - der(y);
end LotkaVolterra;
```
Also for the simulation it is needed to set IDA as solver integration method and add a further simulation flag -idaSensitivity to calculate the parameter sensitivities during the normal simulation.

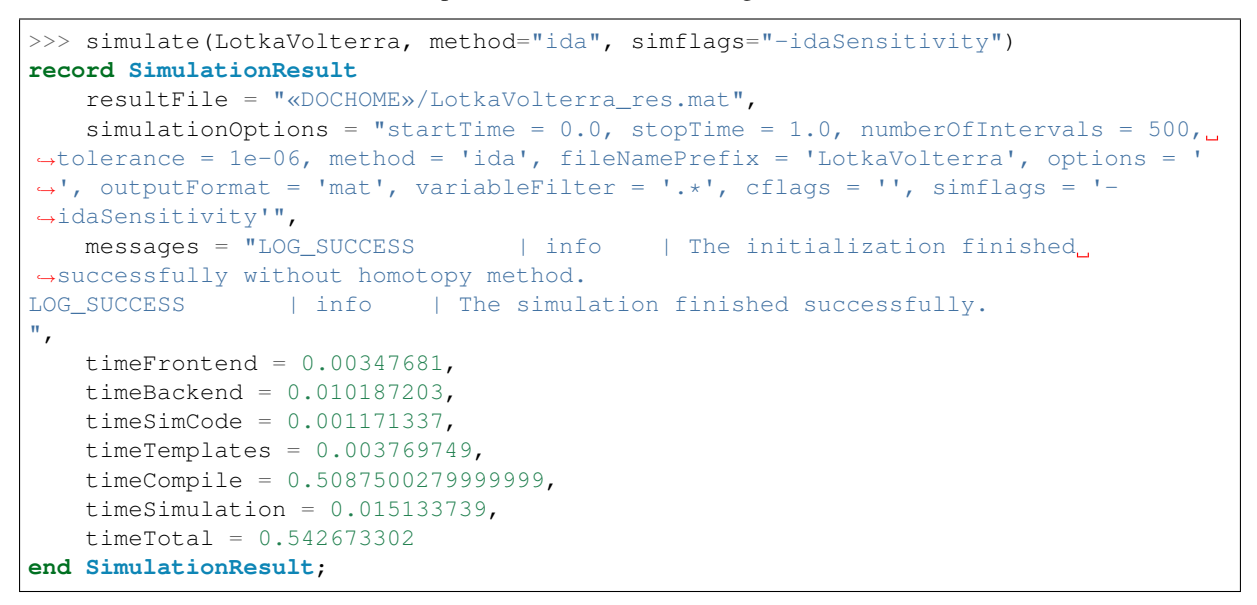

Now all calculated sensitivities are stored into the results mat file under the \$Sensitivities block, where all currently every top-level parameter of the Real type is used to calculate the sensitivities w.r.t. every state.

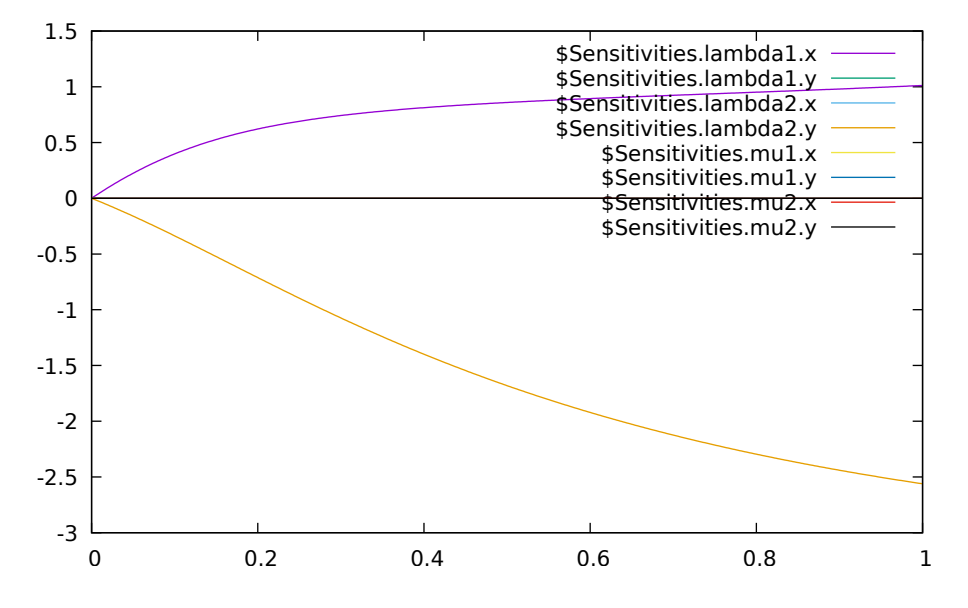

Figure 16.1: Results of the sensitivities calculated by IDA solver.

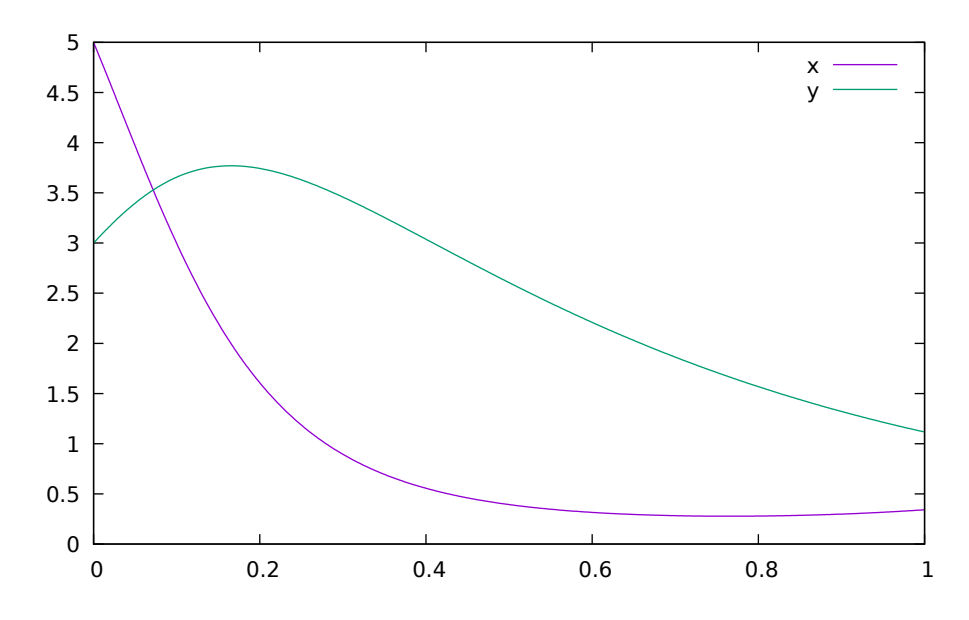

Figure 16.2: Results of the LotkaVolterra equations.

### **16.2 Single and Multi-parameter sensitivities with OMSens**

OMSens is an OpenModelica sensitivity analysis and optimization module.

#### **16.2.1 Installation**

The core files of OMSens are provided as part of the OpenModelica installation. However, you still need to install python and build OMSens with that python before using it. Follow the build/install instructions described on the [OMSens github page.](https://github.com/OpenModelica/OMSens)

#### **16.2.2 Usage**

OMSens offers 3 flavors for parameter sensitivity analysis.

- Individual Sensitivity Analysis
- Used to analyze how a parameter affects a variable when perturbed on its own
- Multi-parameter Sweep
- Exploratory experimentation that sweeps the space of a set of parameters
- Vectorial Sensitivity Analysis
- Used to find the combination of parameters that maximizes/minimizes a state variable

As an example, we choose the Lotka-Volterra model that consists of a second-order nonlinear set of ordinary differential equations. The system models the relationship between the populations of predators and preys in a closed ecosystem.

```
model LotkaVolterra "This is the typical equation-oriented model"
 parameter Real alpha=0.1 "Reproduction rate of prey";
 parameter Real beta=0.02 "Mortality rate of predator per prey";
 parameter Real gamma=0.4 "Mortality rate of predator";
 parameter Real delta=0.02 "Reproduction rate of predator per prey";
 parameter Real prey_pop_init=10 "Initial prey population";
 parameter Real pred_pop_init=10 "Initial predator population";
 Real prey_pop(start=prey_pop_init) "Prey population";
 Real pred_pop(start=pred_pop_init) "Predator population";
initial equation
 prey_pop = prey_pop_init;
  pred_pop = pred_pop_init;
16.2. Single and Multi-parameter sensitivities with OMSens 283
  der(prey_pop) = prey_pop*(alpha-beta*pred_pop);
  der(pred_pop) = pred_pop*(delta*prey_pop-gamma);
end LotkaVolterra;
```
#### <span id="page-291-0"></span>**Individual Sensitivity Analysis**

• Select *Sensitivity Optimization > Run Sensitivity Analysis and Optimization* from the menu. A window like the one below should appear. Windows users should use the default python executable that comes with OpenModelica installation i.e., they don't need to change the proposed python executable path. If you want to use some other python installation then make sure that all the python dependencies are installed for that python installation.

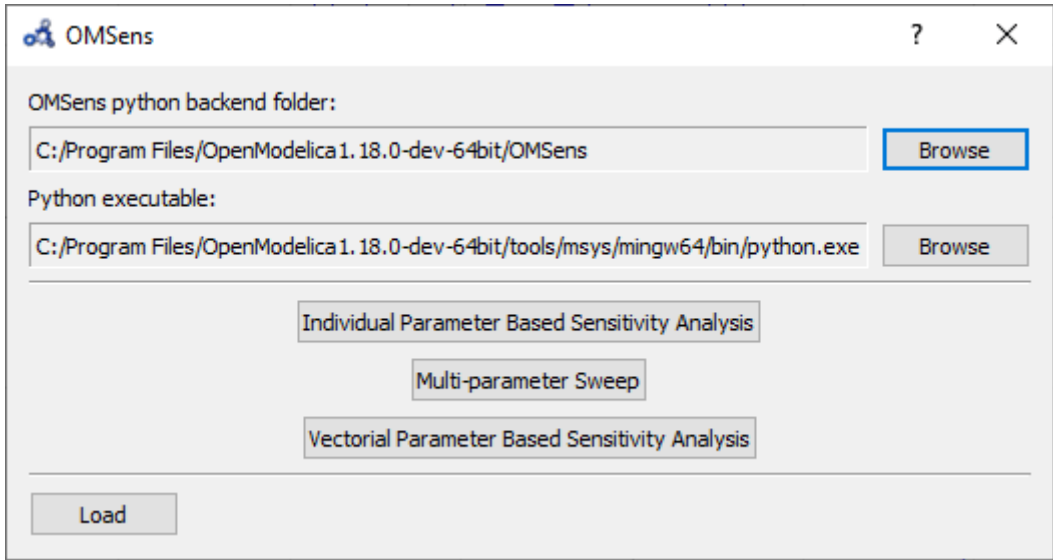

Figure 16.3: OMSens window.

• Choose Individual Parameter Based Sensitivity Analysis and set up the simulation settings.

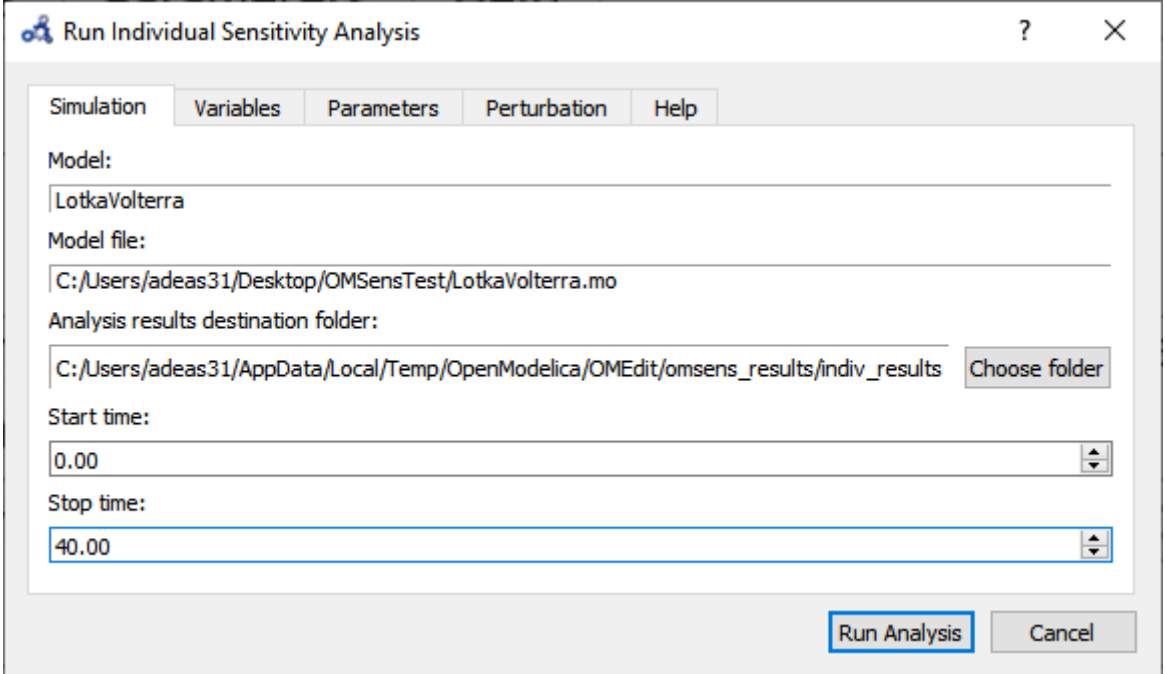

Figure 16.4: Run individual sensitivity analysis.

- Select variables.
- Select parameters.
- Choose the perturbation percentage and direction. Run the analysis.

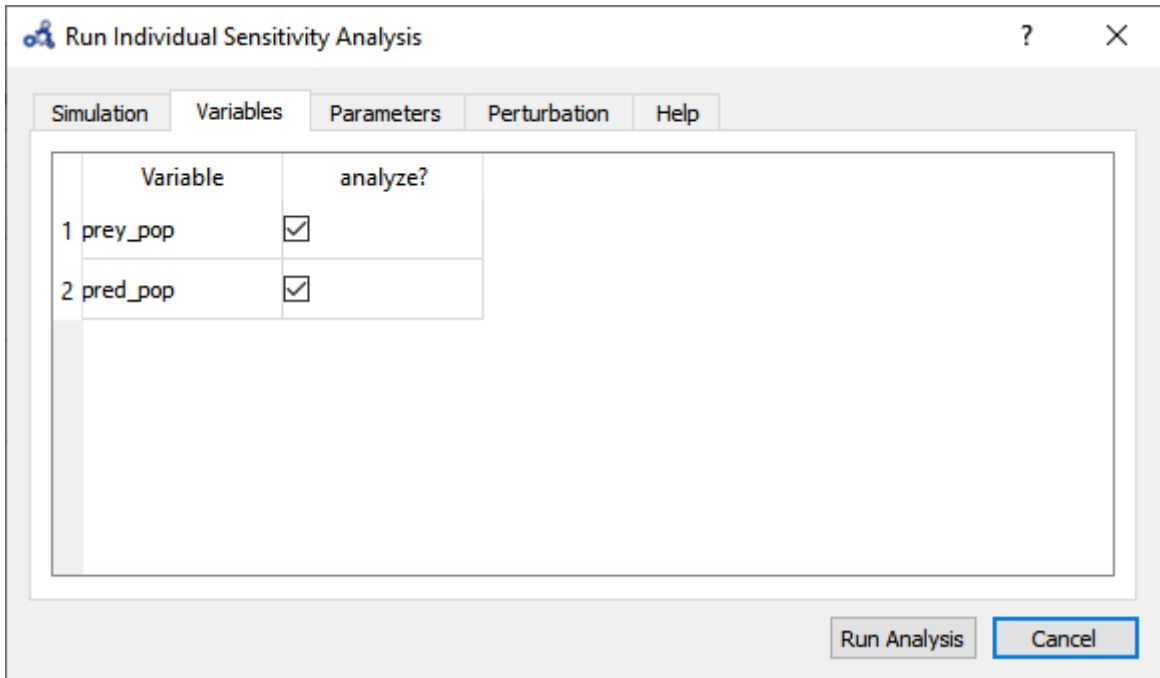

Figure 16.5: Individual sensitivity analysis variables.

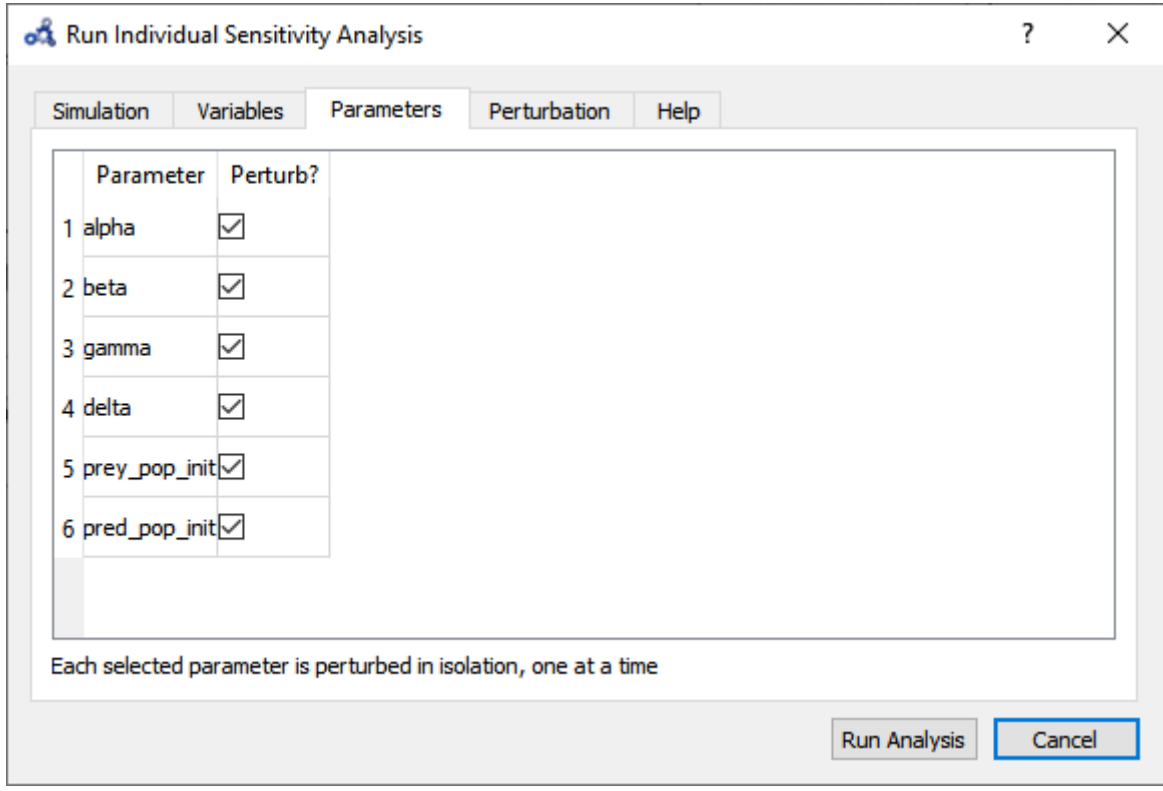

Figure 16.6: Individual sensitivity analysis parameters.

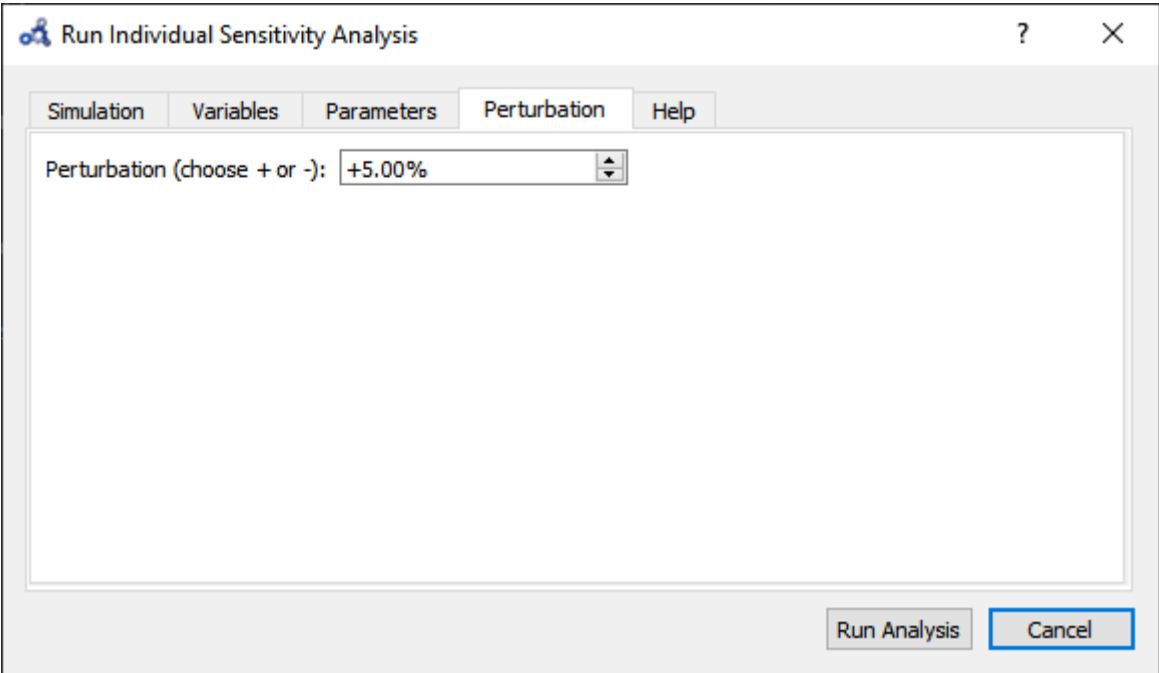

Figure 16.7: Individual sensitivity analysis perturbation.

• After the analysis a dialog with results is shown. Open the heatmap corresponding to the relative sensitivity index.

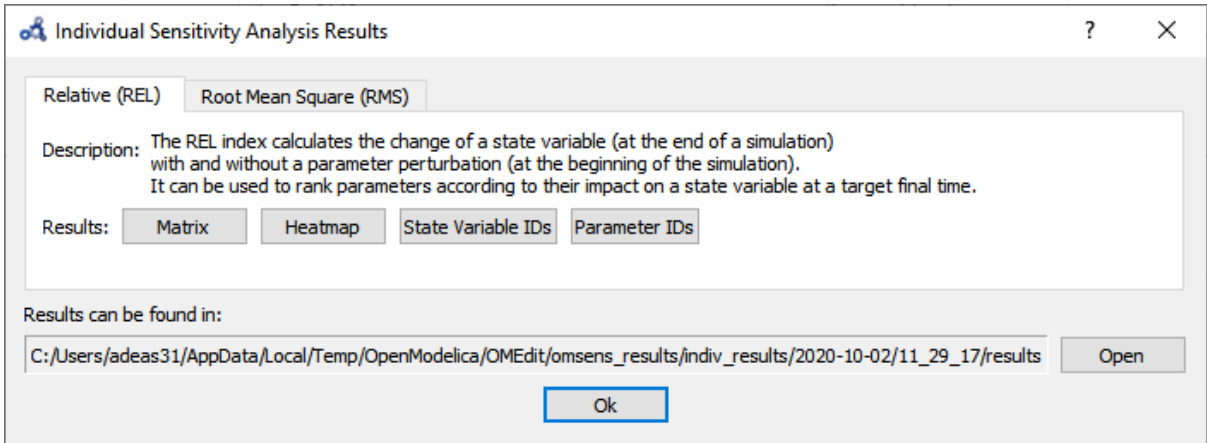

Figure 16.8: Individual sensitivity analysis results.

• The heatmap shows the effect of each parameter on each variable in the form of (parameter,variable) cells. As we can see, pred\_pop was affected by the perturbation on every parameter but prey\_pop presents a negligible sensitivity to delta (P.3). Recall that this heatmap shows the effect on the variables at time 40 for each perturbation imposed at time 0.

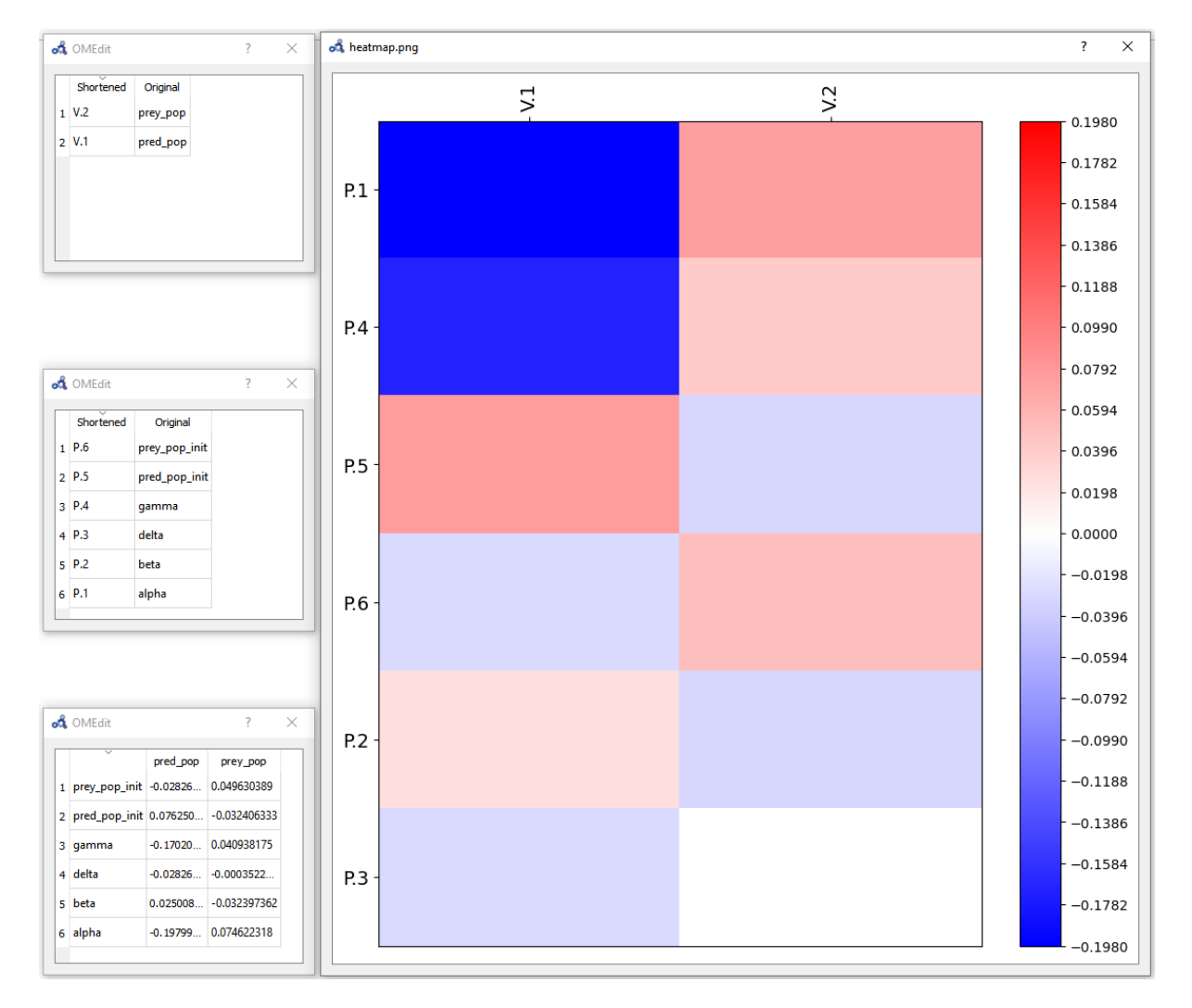

Figure 16.9: Individual sensitivity analysis heatmap.

#### **Multi-parameter Sweep**

Now we would like to see what happens to pred\_pop when the top 3 most influencing parameters are perturbed at the same time. Repeat the first three steps from *[Individual Sensitivity Analysis](#page-291-0)* but this time select Multiparameter Sweep.

• Choose to sweep alpha, gamma and pred\_pop\_init in a range of  $\pm 5\%$  from its default value and with 3 iterations (#iter) distributed equidistantly within that range. Run the sweep analysis.

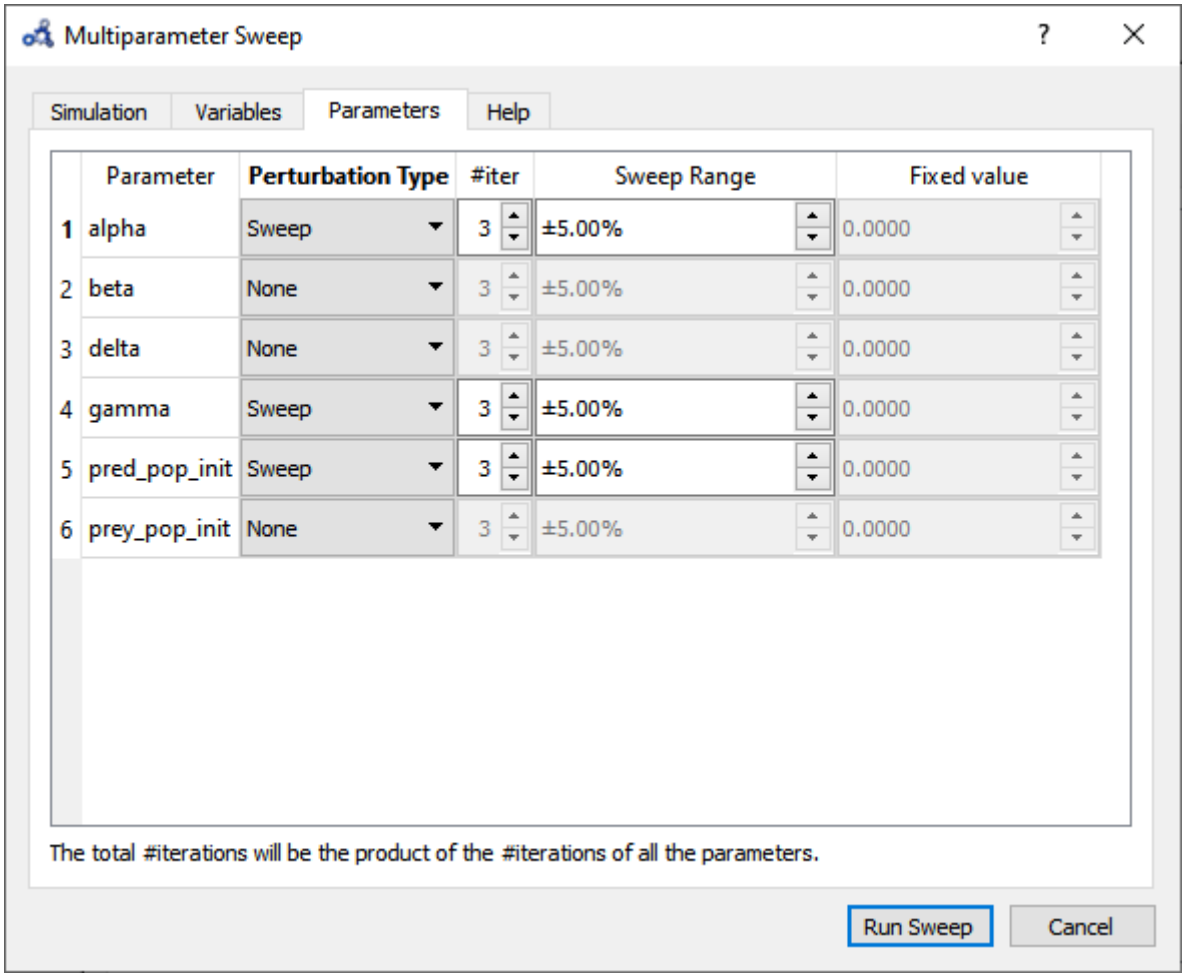

Figure 16.10: Multi-parameter sweep parameters.

- The backend is invoked and when it completes the analysis the following results dialog is shown. Open the plot for pred\_pop.
- At time 40 the parameters perturbations with a higher predator population are all blue, but it's not clear which one. We need something more precise.

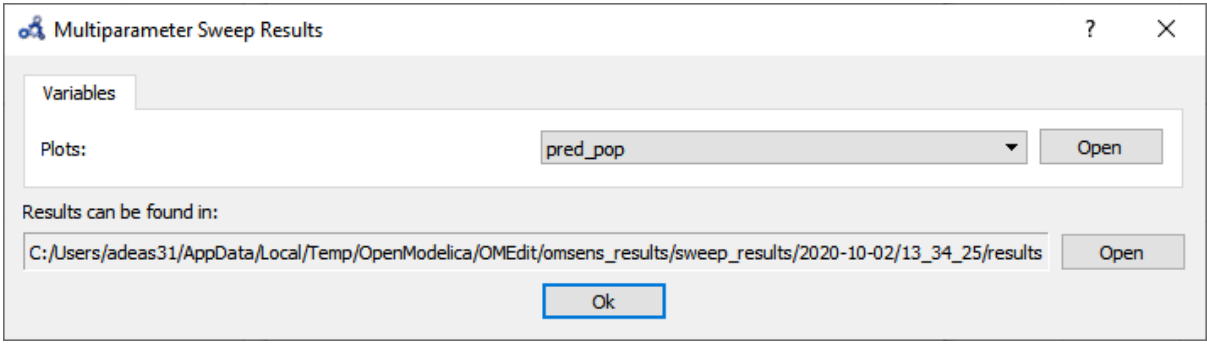

Figure 16.11: Multi-parameter sweep results.

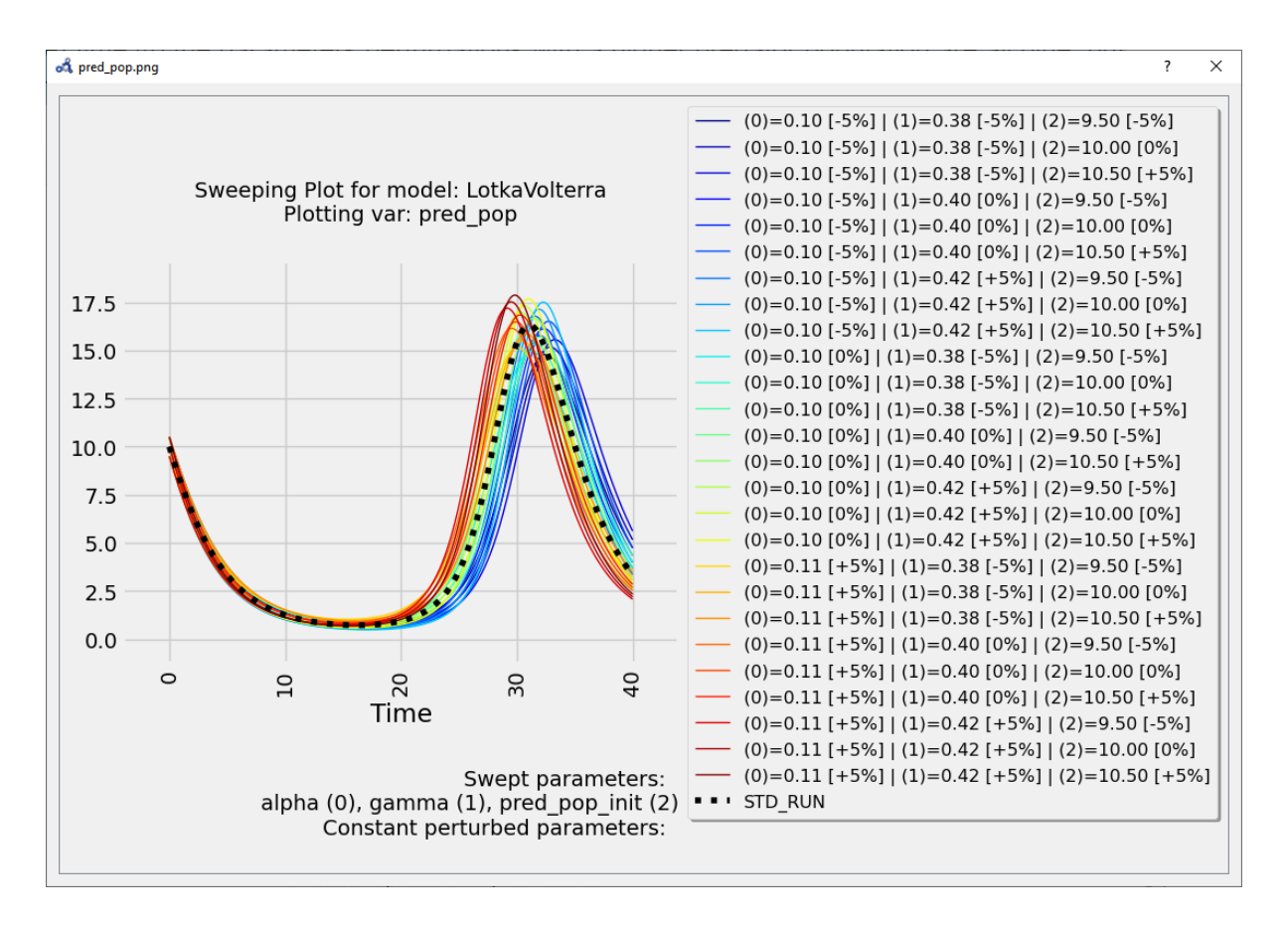

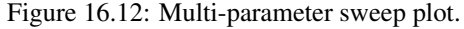

These results can be very informative but clearly the exhaustive exploration approach doesn't scale for more parameters (#p) and more perturbation values (#v) (#v^#p simulations required).

#### **Vectorial Sensitivity Analysis**

Using the Vectorial optimization-based analysis (see below) we can request OMSens to find a combination of parameters that perturbs the most (i.e. minimize or maximize) the value of the target variable at a desired simulation time.

For Vectorial Sensitivity Analysis repeat the first two steps from *[Individual Sensitivity Analysis](#page-291-0)* but choose Vectorial Parameter Based Sensitivity Analysis.

• Choose only alpha, delta and pred\_pop\_init to perturb.

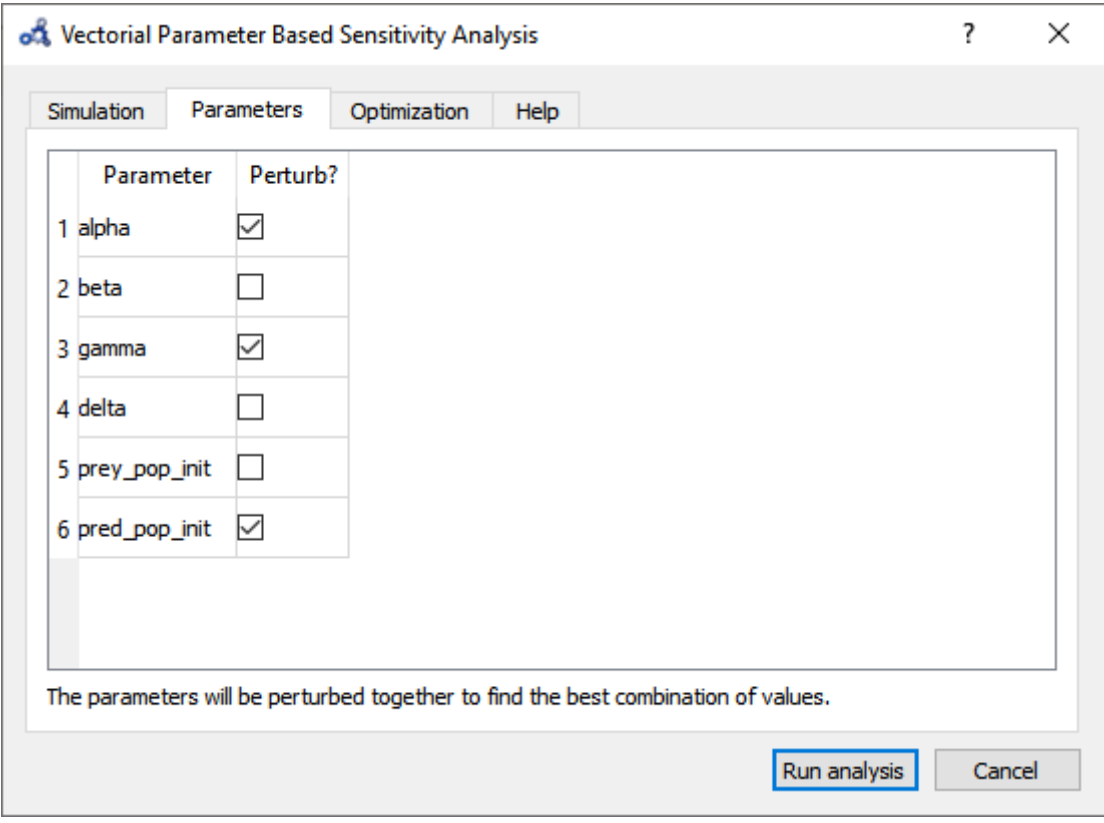

Figure 16.13: Vectorial sensitivity analysis parameters.

- Setup the optimization settings and run the analysis.
- The **Parameters** tab in the results window shows the values found by the optimization routine that maximize pred\_pop at t=40 s.
- The State Variable tab shows the comparison between the values of the variable in the standard run vs the perturbed run at simulation time 40s.
- If we simulate using the optimum values and compare it to the standard (unperturbed) run, we see that it delays the bell described by the variable.
- So far, we have only perturbed the top 3 parameters detected by the Individual Sensitivity method. Maybe we can find a greater effect on the variable if we perturb all 6 parameters. Running a Sweep is not an option as perturbing 6 parameters with 3 iterations each results in  $3<sup>6</sup>=729$  simulations. We run another Vectorial Sensitivity Analysis instead but now choose to perturb all 6 parameters.
- The **parameters tab** shows that the optimum value is found by perturbing all of the parameters to their boundaries.
- The State Variable tab shows that pred\_pop can be increased by 98% when perturbing the 6 parameters as opposed to 68% when perturbing the top 3 influencing parameters.
- The plot shows again that the parameters found delay the bell-shaped curve, but with a stronger impact than before.

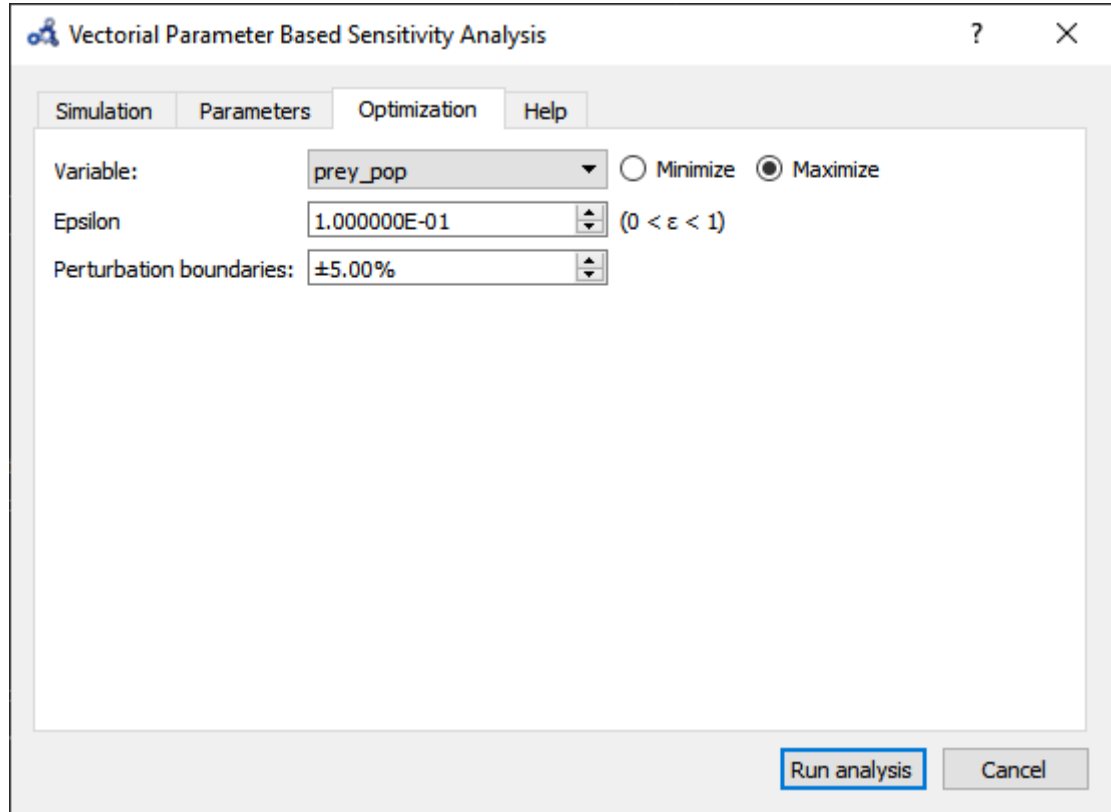

Figure 16.14: Vectorial sensitivity analysis optimization.

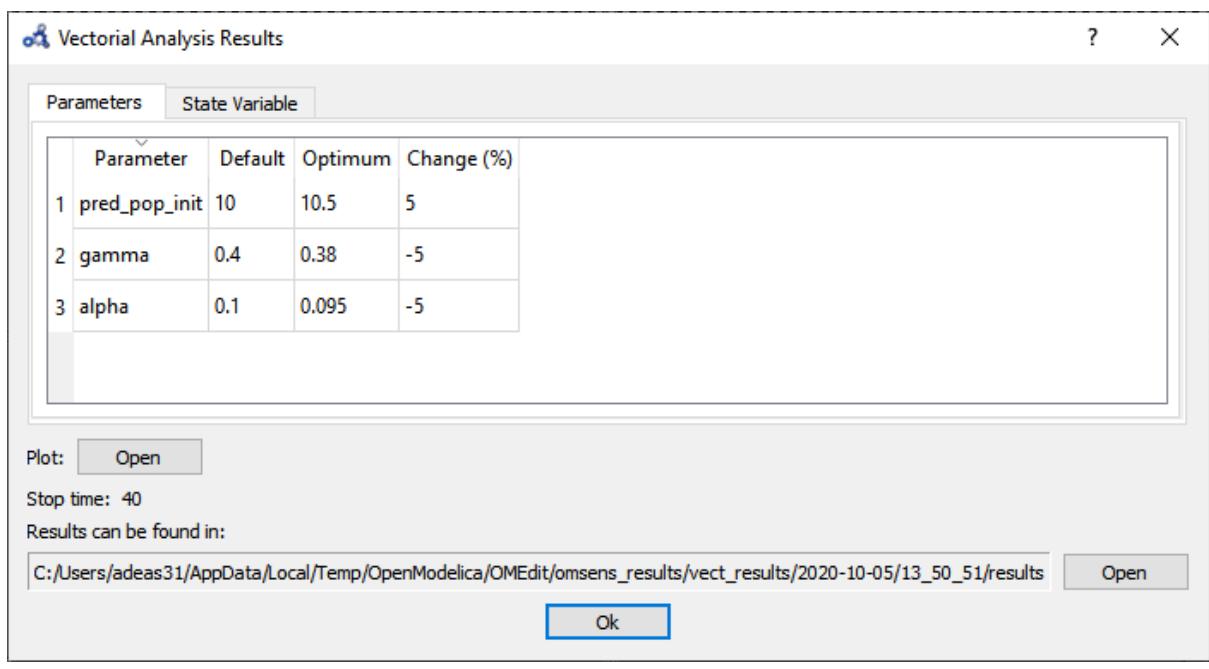

Figure 16.15: Vectorial sensitivity analysis parameters result.

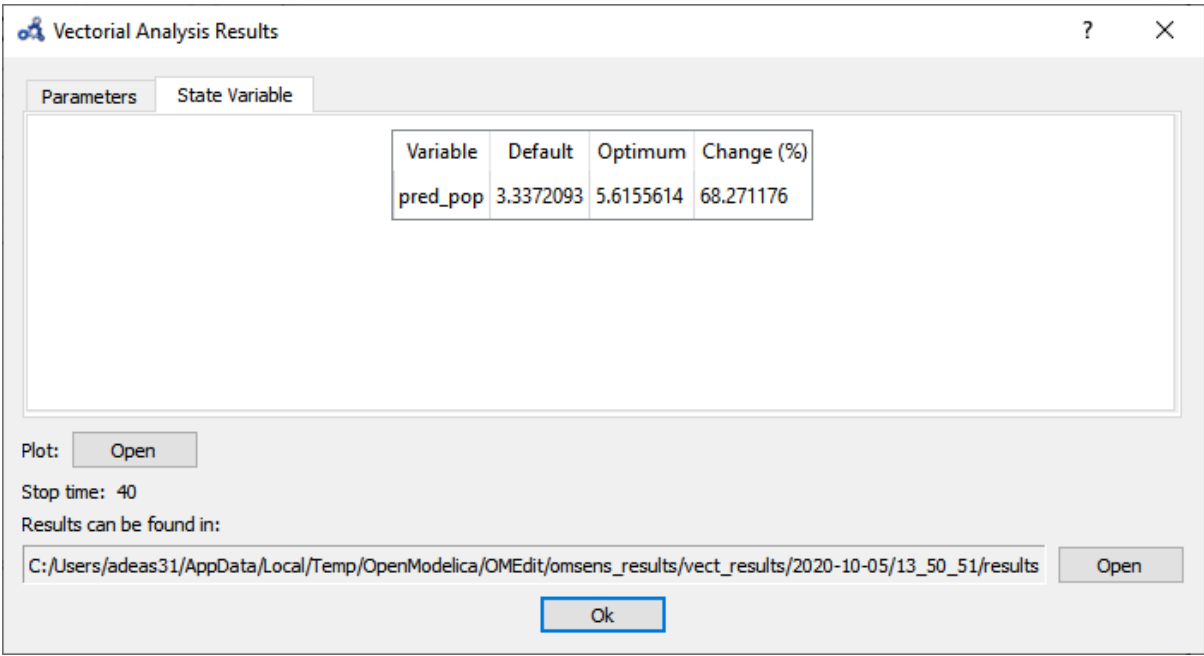

Figure 16.16: Vectorial sensitivity analysis state variables.

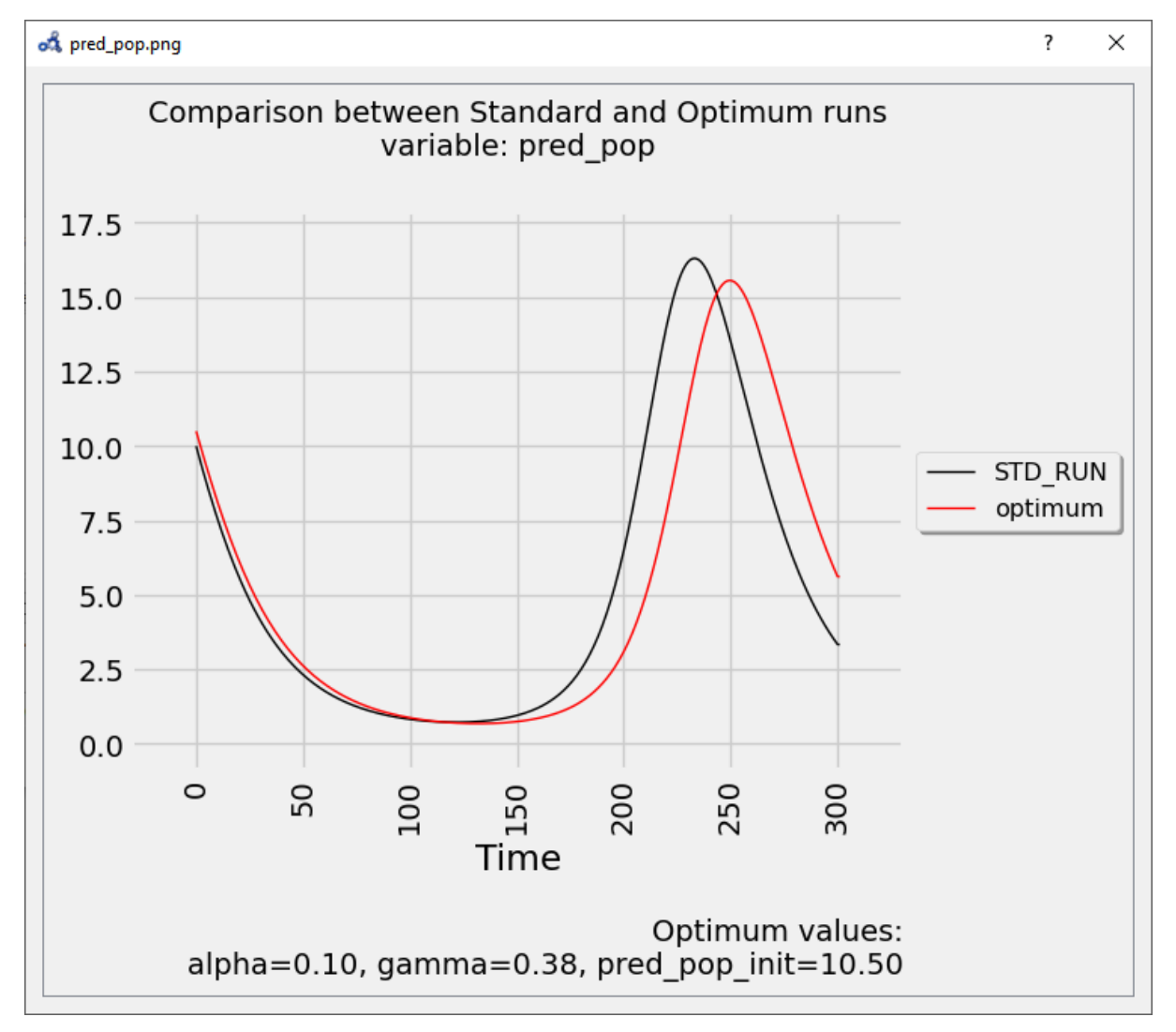

Figure 16.17: Vectorial sensitivity analysis plot.

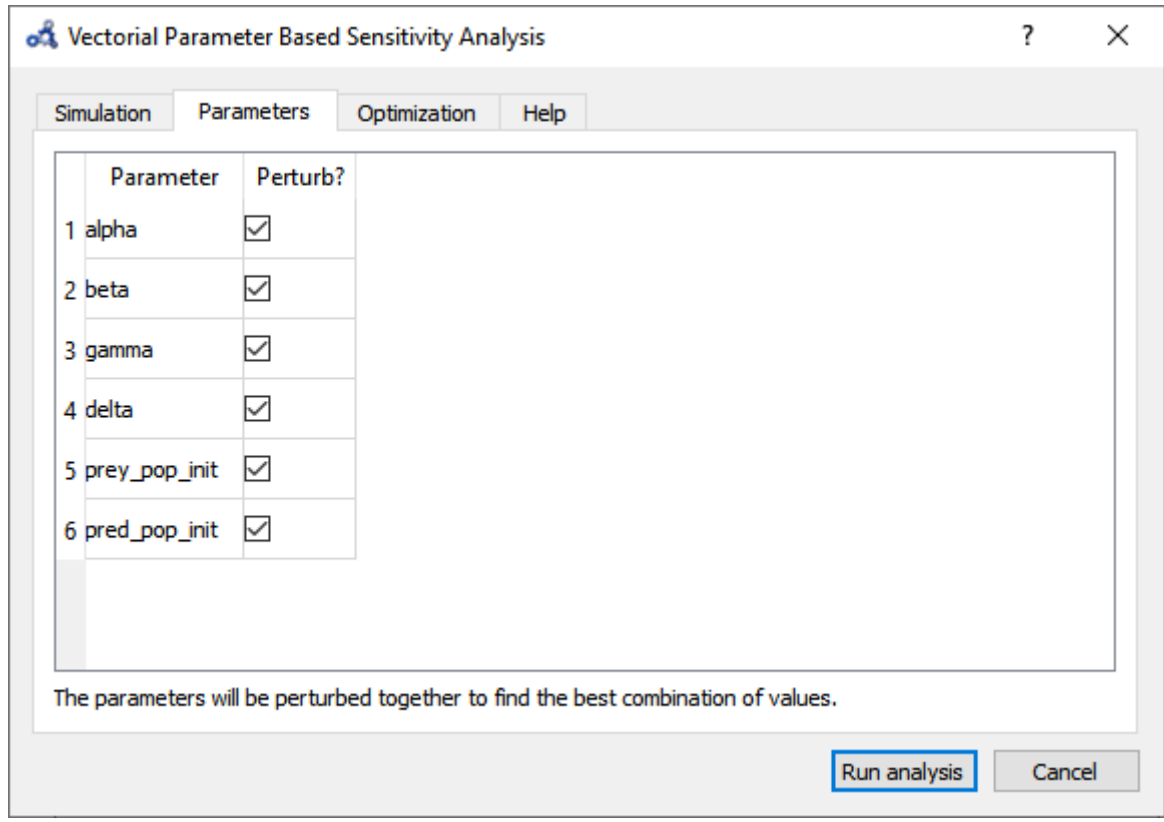

Figure 16.18: Vectorial sensitivity analysis parameters.

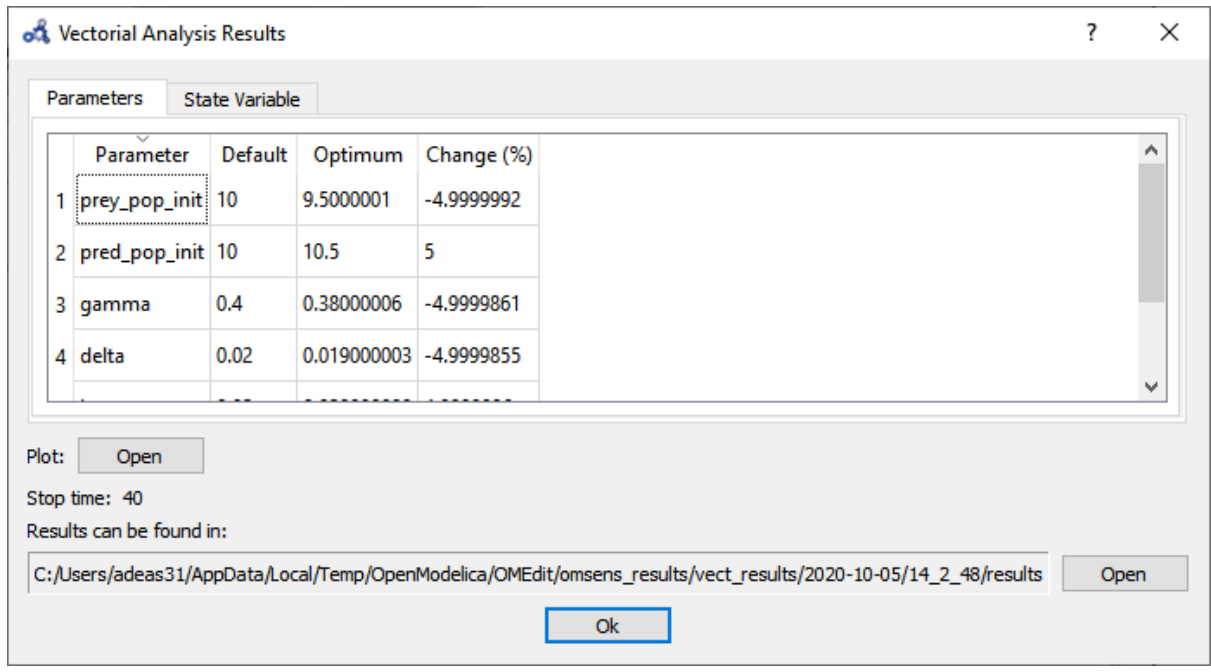

Figure 16.19: Vectorial sensitivity analysis parameters result.

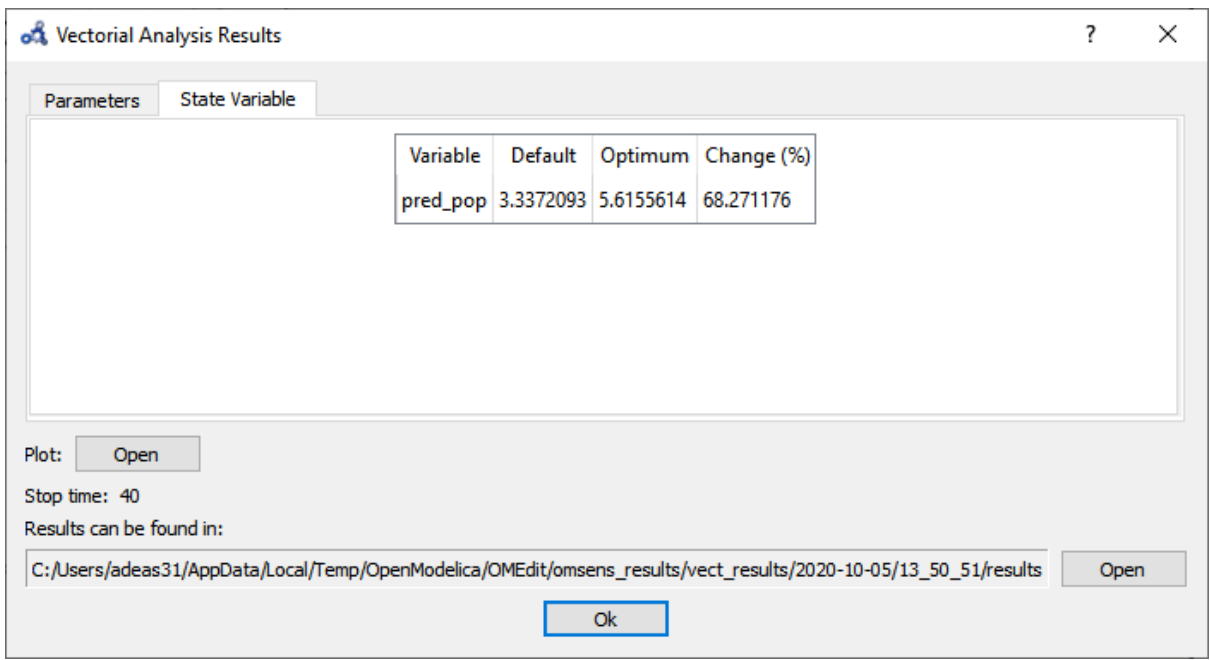

Figure 16.20: Vectorial sensitivity analysis state variables.

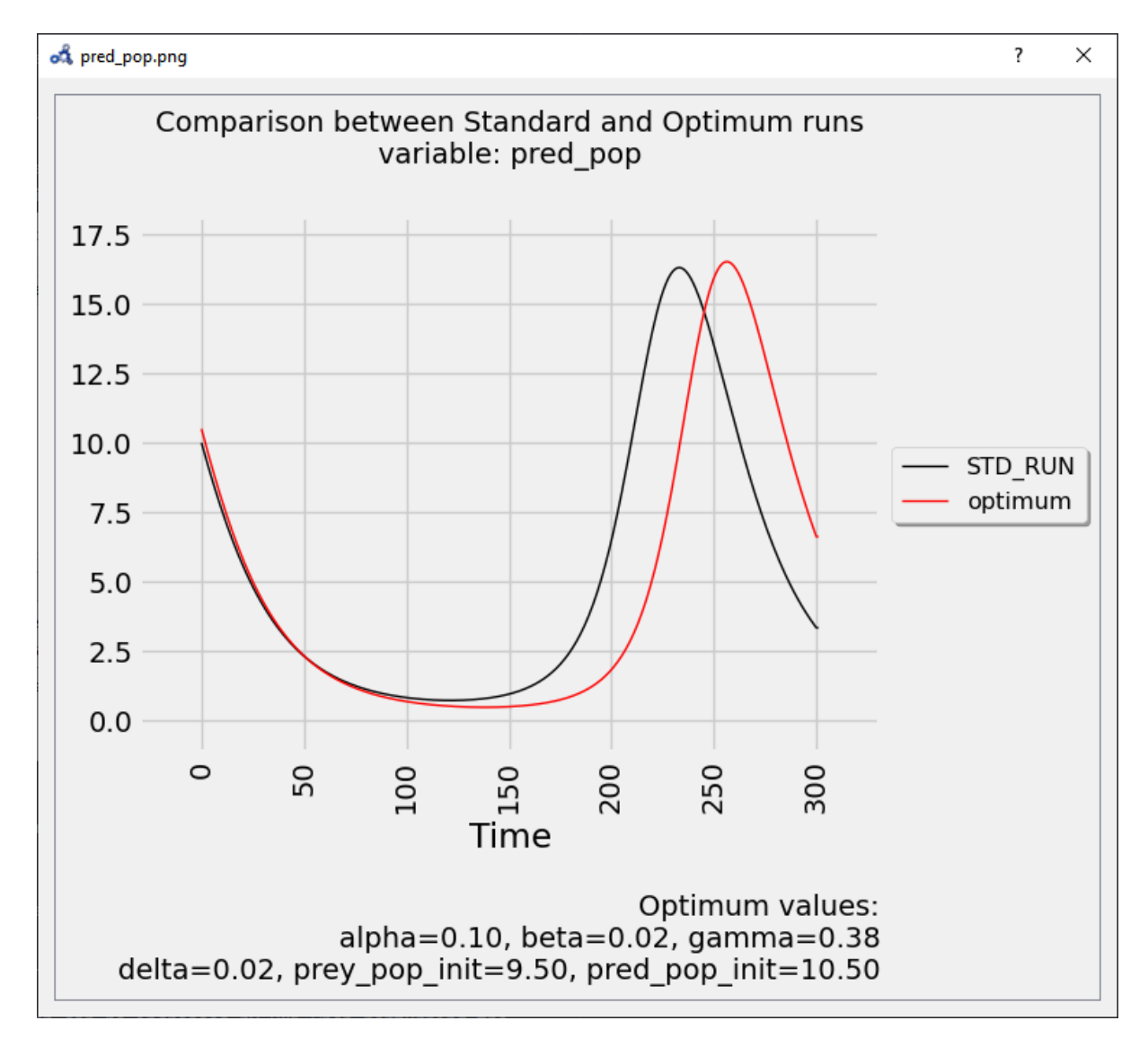

Figure 16.21: Vectorial sensitivity analysis plot.

## **PDEMODELICA1**

PDEModelica1 is nonstandardised experimental Modelica language extension for 1-dimensional partial differential extensions (PDE).

It is enabled using compiler flag  $-\text{grammar}=PDEModel$  ca. Compiler flags may be set e.g. in OMEdit (Tools->Options->Simulation->OMC Flags) or in the OpenModelica script using command. Note that PDE-Modelica does now work yet with the current frontend so you need to set  $-d=newInst$  in Tools->Options->Simulation->OMC Flags or check "Enable old frontend for code generation".

## **17.1 PDEModelica1 language elements**

Let us introduce new PDEModelica1 language elements by an advection equation example model:

```
model Advection "advection equation"
 parameter Real pi = Modelica.Constants.pi;
 parameter DomainLineSegment1D omega(L = 1, N = 100) "domain";
 field Real u(domain = omega) "field";
initial equation
 u = sin(2*pi*omega = qa.x) "IC";
equation
 \textbf{der}(u) + \textbf{pder}(u, x) = 0 indomain omega "PDE";
 u = 0 indomain omega.left "BC";
 u = extrapolateField(u) indomain omega.right "extrapolation";
end Advection;
```
#### Error:

[<interactive>:4:14-4:14:writable] Error: Missing token: SEMICOLON

The domain omega represents the geometrical domain where the PDE holds. The domain is defined using the built-in record DomainLineSegment1D. This record contains among others L - the length of the domain, N the number of grid points,  $x$  - the coordinate variable and the regions left, right and interior, representing the left and right boundaries and the interior of the domain.

The field variable u is defined using a new keyword field. The domain is a mandatory attribute to specify the domain of the field.

The indomain operator specifies where the equation containing the field variable holds. It is utilised in the initial conditions (IC) of the fields, in the PDE and in the boundary conditions (BC). The syntax is

anEquation indomain aDomain.aRegion;

If the region is omitted, interior is the default (e.g. the PDE in the example above).

The IC of the field variable u is written using an expression containing the coordinate variable omega.  $x$ .

The PDE contains a partial space derivative written using the  $p \text{der operator}$ . Also the second derivative is allowed (not in this example), the syntax is e.g. pder (u, x, x). It is not necessary to specify the domain of coordinate in pder (to write e.g. pder (u, omega.x), even though x is a member of omega.

## **17.2 Limitations**

BCs may be written only in terms of variables that are spatially differentiated currently.

All fields that are spatially differentiated must have either BC or extrapolation at each boundary. This extrapolation should be done automatically by the compiler, but this has not been implemented yet. The current workaround is the usage of the extrapolateField() operator directly in the model.

If-equations are not spported yet, if-expressions must be used instead.

# **17.3 Viewing results**

During translation field variables are replaced with arrays. These arrays may be plotted using array-plot or even better using *[Array Parametric Plot](#page-57-0)* (to plot x-coordinate versus a field).

# **CHAPTER EIGHTEEN**

# **MDT - THE OPENMODELICA DEVELOPMENT TOOLING ECLIPSE PLUGIN**

## **18.1 Introduction**

The Modelica Development Tooling (MDT) Eclipse Plugin as part of OMDev - The OpenModelica Development Environment integrates the OpenModelica compiler with Eclipse. MDT, together with the OpenModelica compiler, provides an environment for working with Modelica and MetaModelica development projects. This plugin is primarily intended for tool developers rather than application Modelica modelers.

The following features are available:

- Browsing support for Modelica projects, packages, and classes
- Wizards for creating Modelica projects, packages, and classes
- Syntax color highlighting
- Syntax checking
- Browsing of the Modelica Standard Library or other libraries
- Code completion for class names and function argument lists
- Goto definition for classes, types, and functions
- Displaying type information when hovering the mouse over an identifier.

## **18.2 Installation**

The installation of MDT is accomplished by following the below installation instructions. These instructions assume that you have successfully downloaded and installed Eclipse [\(http://www.eclipse.org\)](http://www.eclipse.org).

The latest installation instructions are available through the [OpenModelica Trac.](https://trac.openmodelica.org/MDT)

- 1. Start Eclipse
- 2. Select Help->Software Updates->Find and Install... from the menu
- 3. Select 'Search for new features to install' and click 'Next'
- 4. Select 'New Remote Site...'
- 5. Enter 'MDT' as name and <http://www.ida.liu.se/labs/pelab/modelica/OpenModelica/MDT> as URL and click 'OK'
- 6. Make sure 'MDT' is selected and click 'Finish'
- 7. In the updates dialog select the 'MDT' feature and click 'Next'
- 8. Read through the license agreement, select 'I accept...' and click 'Next'
- 9. Click 'Finish' to install MDT

## **18.3 Getting Started**

### **18.3.1 Configuring the OpenModelica Compiler**

MDT needs to be able to locate the binary of the compiler. It uses the environment variable OPENMODELICA-HOME to do so.

If you have problems using MDT, make sure that OPENMODELICAHOME is pointing to the folder where the OpenModelica Compiler is installed. In other words, OPENMODELICAHOME must point to the folder that contains the Open Modelica Compiler (OMC) binary. On the Windows platform it's called omc.exe and on Unix platforms it's called omc.

#### **18.3.2 Using the Modelica Perspective**

The most convenient way to work with Modelica projects is to use to the Modelica perspective. To switch to the Modelica perspective, choose the Window menu item, pick Open Perspective followed by Other... Select the Modelica option from the dialog presented and click OK..

### **18.3.3 Selecting a Workspace Folder**

Eclipse stores your projects in a folder called a workspace. You need to choose a workspace folder for this session, see [Figure](#page-308-0) [18.1.](#page-308-0)

#### **18.3.4 Creating one or more Modelica Projects**

To start a new project, use the New Modelica Project Wizard. It is accessible through File->New-> Modelica Project or by right-clicking in the Modelica Projects view and selecting New->Modelica Project.

You need to disable automatic build for the project(s) [\(Figure](#page-310-0) [18.3\)](#page-310-0).

Repeat the procedure for all the projects you need, e.g. for the exercises described in the MetaModelica users guide: 01\_experiment, 02a\_exp1, 02b\_exp2, 03\_assignment, 04a\_assigntwotype, etc.

NOTE: Leave open only the projects you are working on! Close all the others!

#### **18.3.5 Building and Running a Project**

After having created a project, you eventually need to build the project [\(Figure](#page-310-1) [18.4\)](#page-310-1).

The build options are the same as the make targets: you can build, build from scratch (clean), or run simulations depending on how the project is setup. See [Figure](#page-311-0) [18.5](#page-311-0) for an example of how omc can be compiled (make omc builds OMC).

#### **18.3.6 Switching to Another Perspective**

If you need, you can (temporarily) switch to another perspective, e.g. to the Java perspective for working with an OpenModelica Java client as in [Figure](#page-312-0) [18.7.](#page-312-0)

<span id="page-308-0"></span>

| <b>Modelica - Eclipse</b><br>∙              |                     |       |
|---------------------------------------------|---------------------|-------|
| Navigate Search<br>File<br>Edit<br>Project  | Run Window<br>Help  |       |
| <b>New</b>                                  |                     |       |
| Open File                                   |                     |       |
| Close                                       | Ctrl+W              |       |
| Close All                                   | Shift+Ctrl+W        |       |
| <b>Save</b>                                 | $Ctrl + S$          |       |
| Save As                                     |                     |       |
| <b>B</b> Save All                           | Shift+Ctrl+S        |       |
| Revert                                      |                     |       |
| Move                                        |                     |       |
| ™ Rename                                    | F2                  |       |
| Refresh<br>œ.<br>Convert Line Delimiters To | F <sub>5</sub><br>Þ |       |
|                                             |                     |       |
| 邑 Print                                     | $Ctrl + P$          |       |
| Switch Workspace                            | ٠                   | Other |
| Restart                                     |                     |       |
| <b>≧</b> Import                             |                     |       |
| 스 Export                                    |                     |       |
| Properties                                  | Alt+Enter           |       |
| 1 BouncingBall.mo [demo]                    |                     |       |
| 2 Absyn.mo [OpenModelica/OMCompiler/]       |                     |       |
| 3 MultiBall.mo [demo]                       |                     |       |
| 4 BouncingBall.mo [demo]                    |                     |       |
| Exit                                        |                     |       |

Figure 18.1: Eclipse Setup - Switching Workspace.

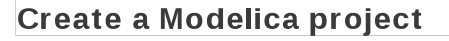

Create a Modelica project in the workspace.

Project name: demo

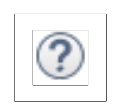

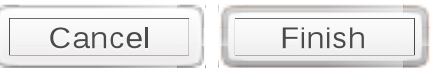

Figure 18.2: Eclipse Setup - creating a Modelica project in the workspace.

<span id="page-310-0"></span>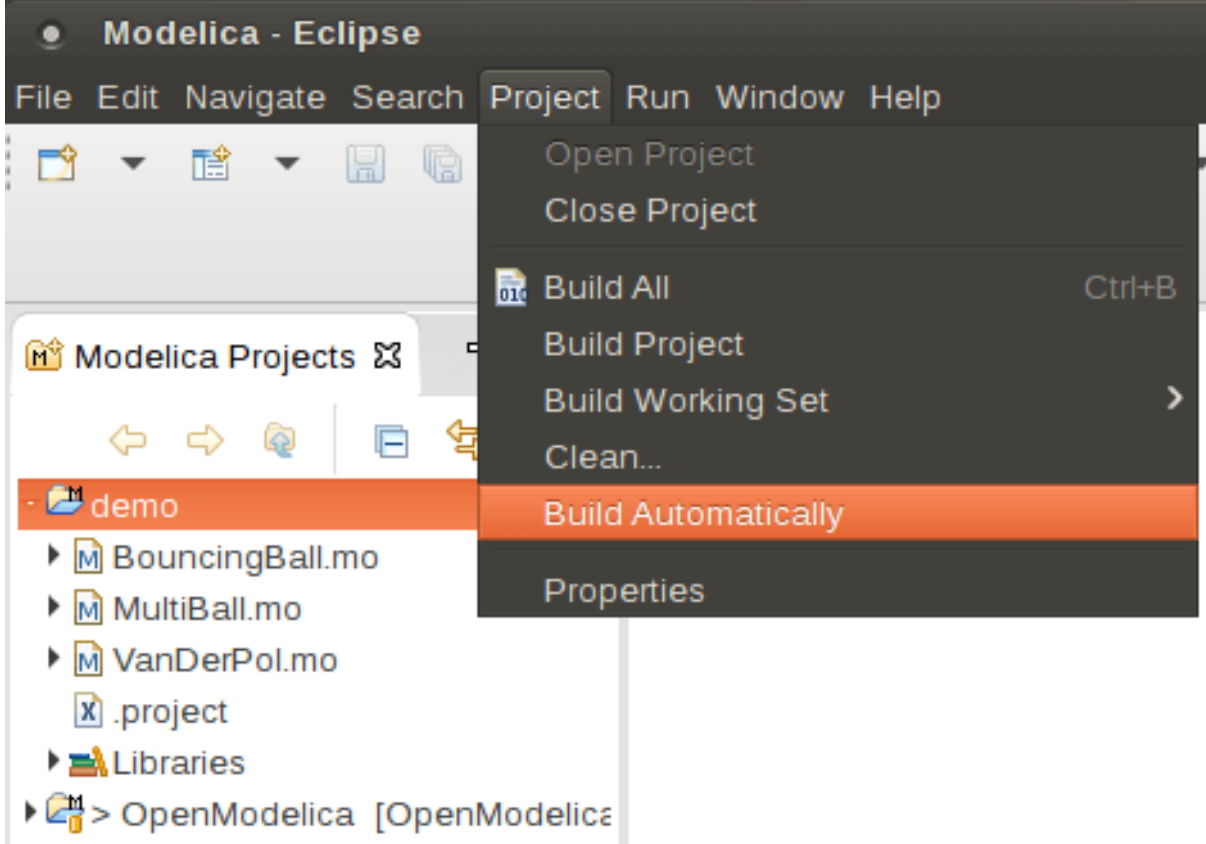

Figure 18.3: Eclipse Setup - disable automatic build for the projects.

<span id="page-310-1"></span>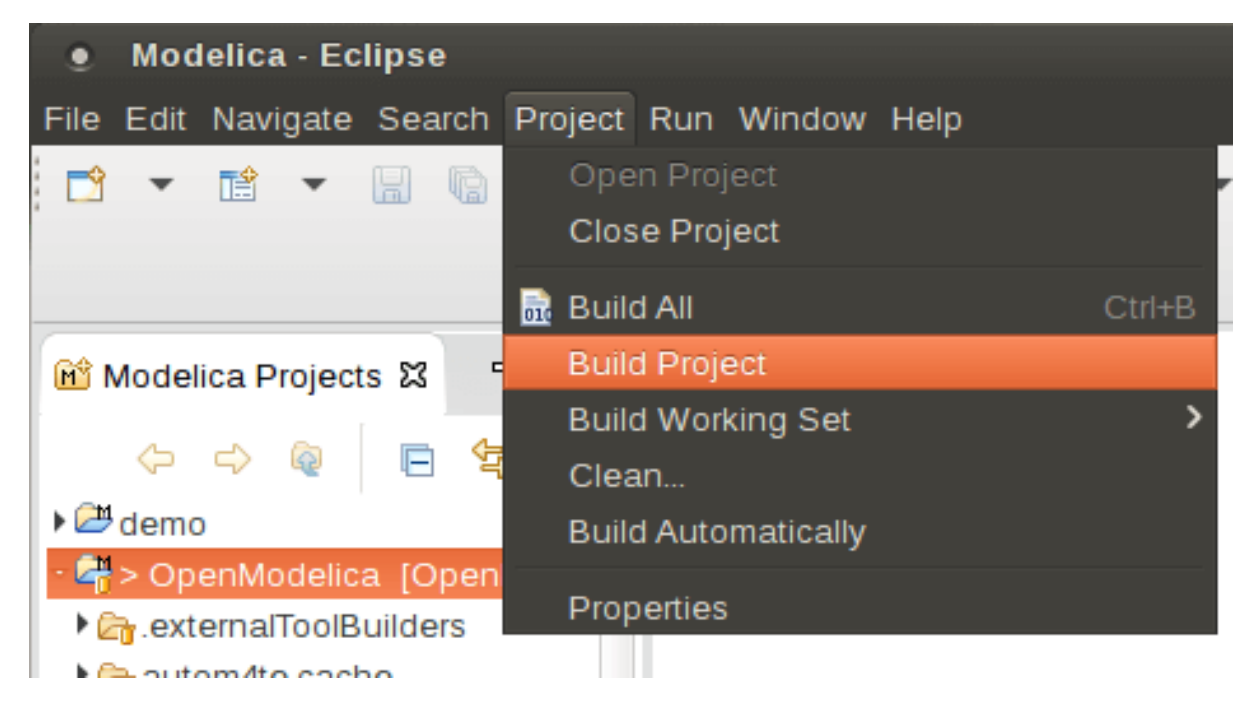

Figure 18.4: Eclipse MDT - Building a project.

<span id="page-311-0"></span>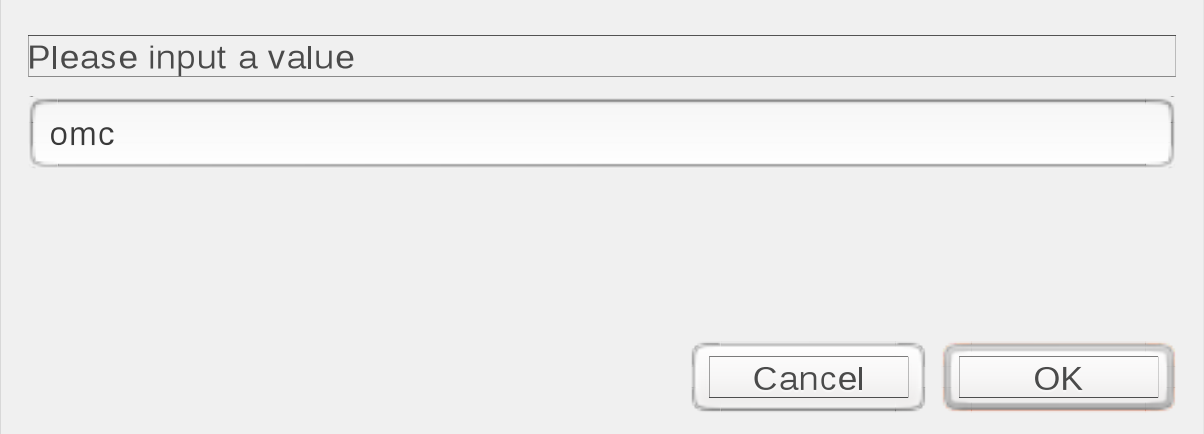

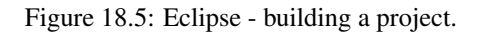

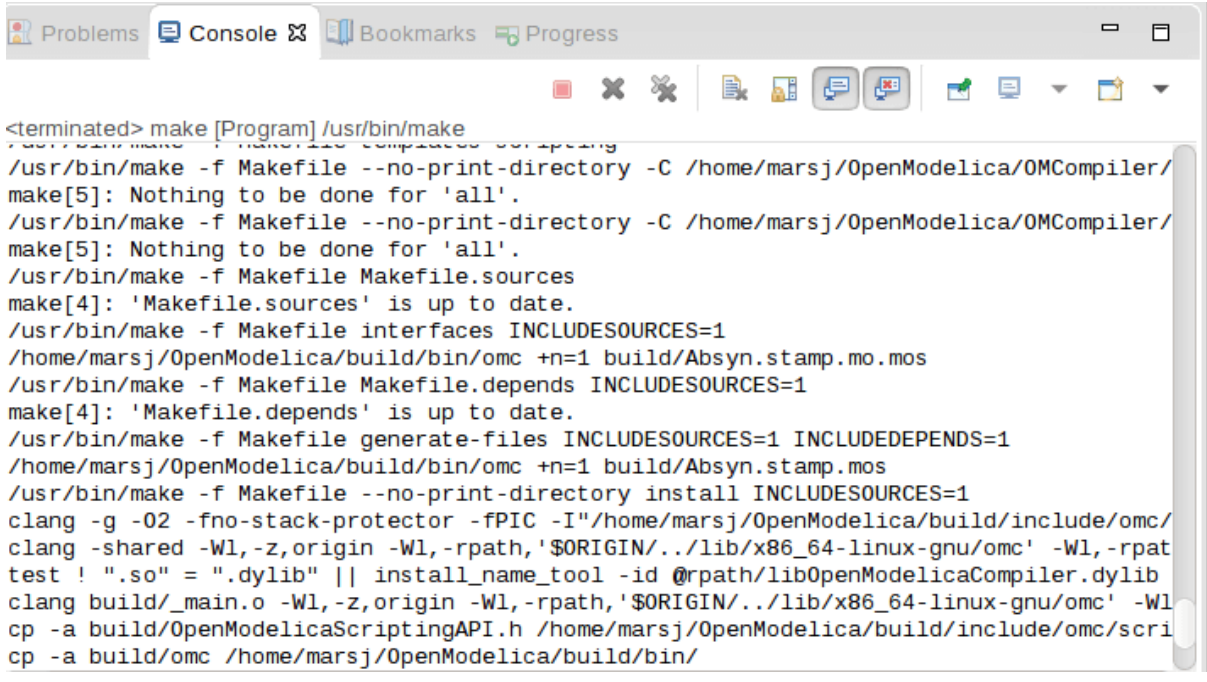

Figure 18.6: Eclipse - building a project, resulting log.

<span id="page-312-0"></span>

| <b>Modelica - Eclipse</b><br>о                                                                                                    |                                                                                                    |                   |
|----------------------------------------------------------------------------------------------------|----------------------------------------------------------------------------------------------------|-------------------|
| Edit Navigate Search Project<br>Run<br>File                                                                                                    | Window Help                                                                                                    |                   |
| $\boxplus$ (b) $\oplus$ 1<br>$\overline{010}$ $\overline{\phantom{0}}$<br>\$                                                                                   | New Window<br>Editor<br><b>Hide Toolbar</b>                                                                                                    | 園▼阁▼や             |
| $\Box$<br>冃<br><b>M</b> <sup><i>M</i></sup> Modelica Proj<br>$\boldsymbol{\mathsf{z}}$                                                                         | Open Perspective                                                                                                    | な Debug           |
| $\triangledown$<br>$\Diamond \hspace{0.1cm} \Diamond \hspace{0.1cm} \Diamond \hspace{0.1cm} \Diamond \hspace{0.1cm} \Diamond \hspace{0.1cm} \Diamond$          | <b>Show View</b><br>k                                                                                                    | <b>田</b> Modelica |
| ▼ 2 demo<br>▼ M BouncingBall.mo<br>$\triangleright$ M Bouncing Ball<br>M MultiBall.mo<br>M VanDerPol.mo<br>x project<br>Libraries<br>OpenModelica [OpenModelic | Customize Perspective<br>Save Perspective As<br>Reset Perspective<br>Close Perspective<br>Close All Perspectives<br>Navigation<br>ь<br>Preferences | $Q$ ther          |

Figure 18.7: Eclipse - Switching to another perspective - e.g. the Java Perspective.

### **18.3.7 Creating a Package**

To create a new package inside a Modelica project, select File->New->Modelica Package. Enter the desired name of the package and a description of what it contains. Note: for the exercises we already have existing packages.

### **18.3.8 Creating a Class**

To create a new Modelica class, select where in the hierarchy that you want to add your new class and select File->New->Modelica Class. When creating a Modelica class you can add different restrictions on what the class can contain. These can for example be model, connector, block, record, or function. When you have selected your desired class type, you can select modifiers that add code blocks to the generated code. 'Include initial code block' will for example add the line 'initial equation' to the class.

### **18.3.9 Syntax Checking**

Whenever a build command is given to the MDT environment, modified and saved Modelica (.mo) files are checked for syntactical errors. Any errors that are found are added to the Problems view and also marked in the source code editor. Errors are marked in the editor as a red circle with a white cross, a squiggly red line under the problematic construct, and as a red marker in the right-hand side of the editor. If you want to reach the problem, you can either click the item in the Problems view or select the red box in the right-hand side of the editor.

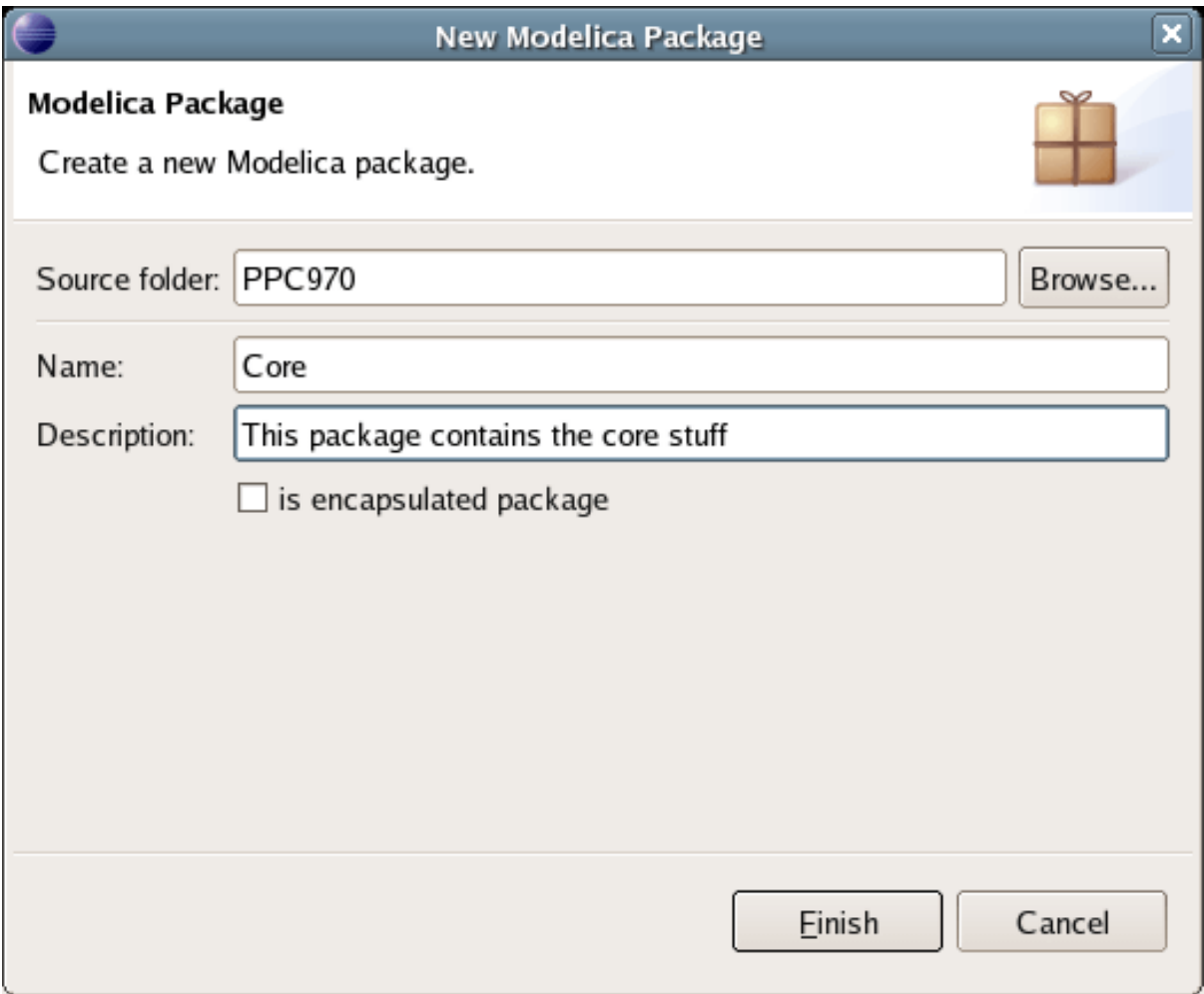

Figure 18.8: Creating a new Modelica package.

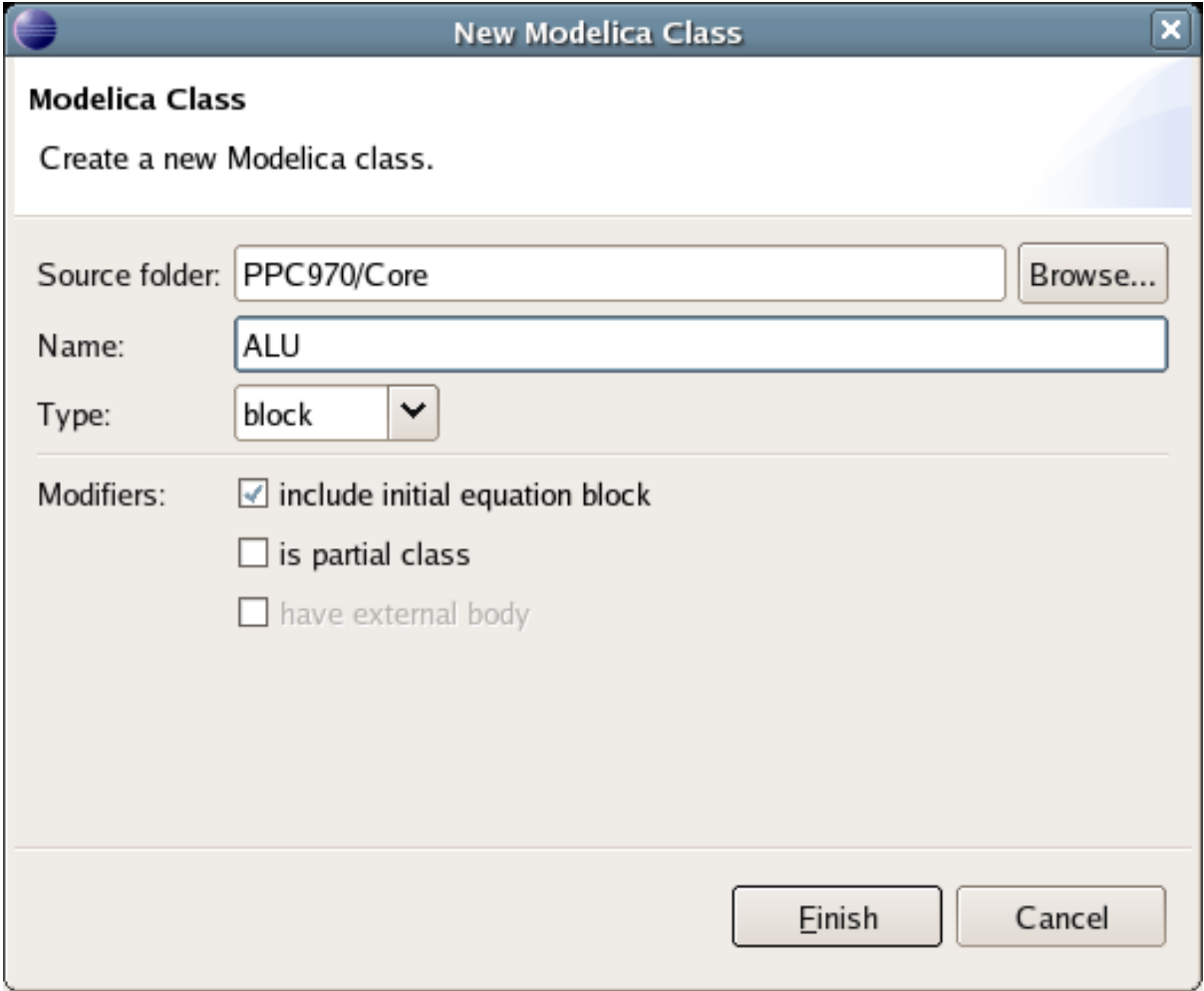

Figure 18.9: Creating a new Modelica class.

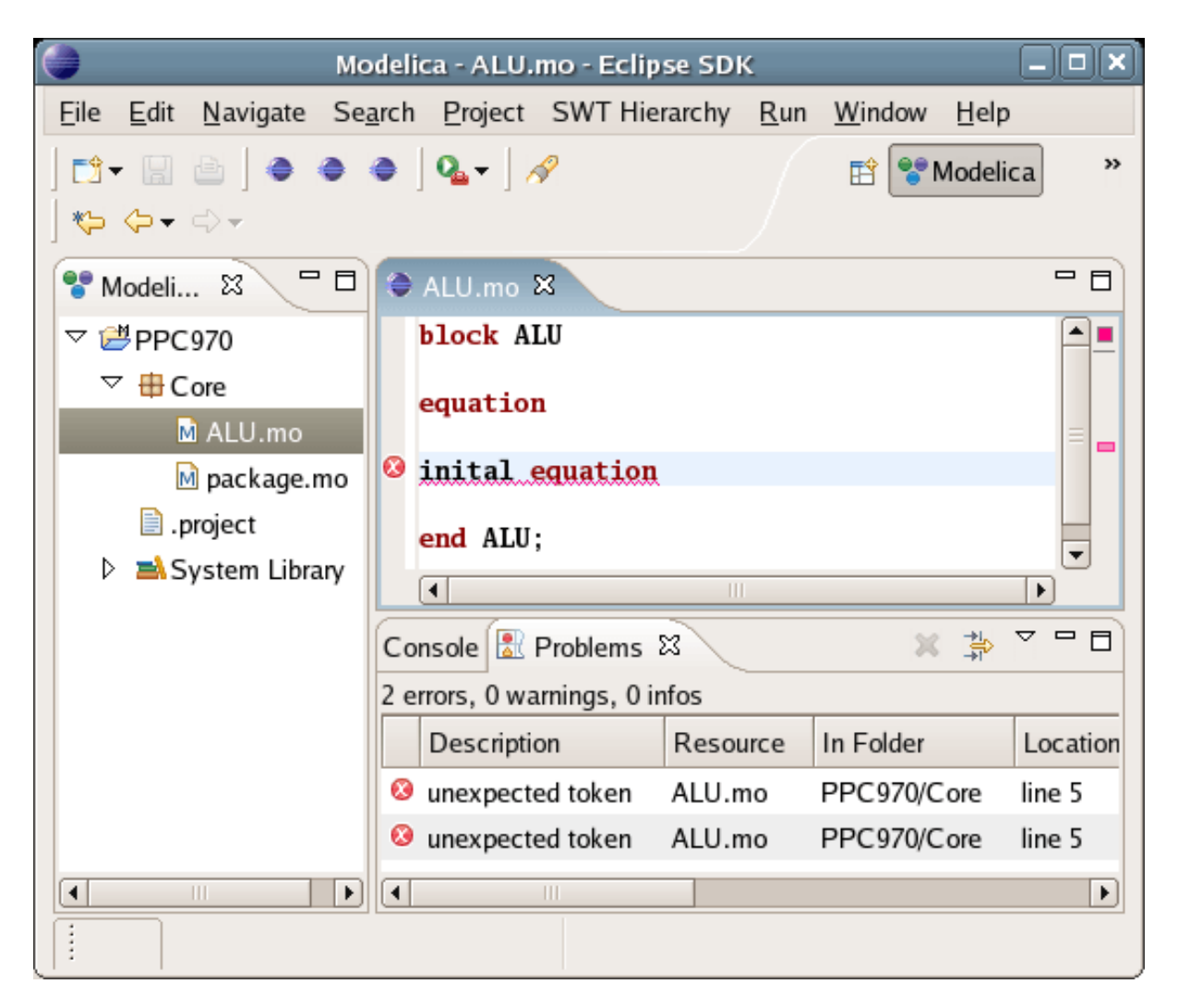

Figure 18.10: Syntax checking.

### **18.3.10 Automatic Indentation Support**

MDT currently has support for automatic indentation. When typing the Return (Enter) key, the next line is indented correctly. You can also correct indentation of the current line or a range selection using CTRL+I or "Correct Indentation" action on the toolbar or in the Edit menu.

### **18.3.11 Code Completion**

MDT supports Code Completion in two variants. The first variant, code completion when typing a dot after a class (package) name, shows alternatives in a menu. Besides the alternatives, Modelica documentation from comments is shown if is available. This makes the selection easyer.

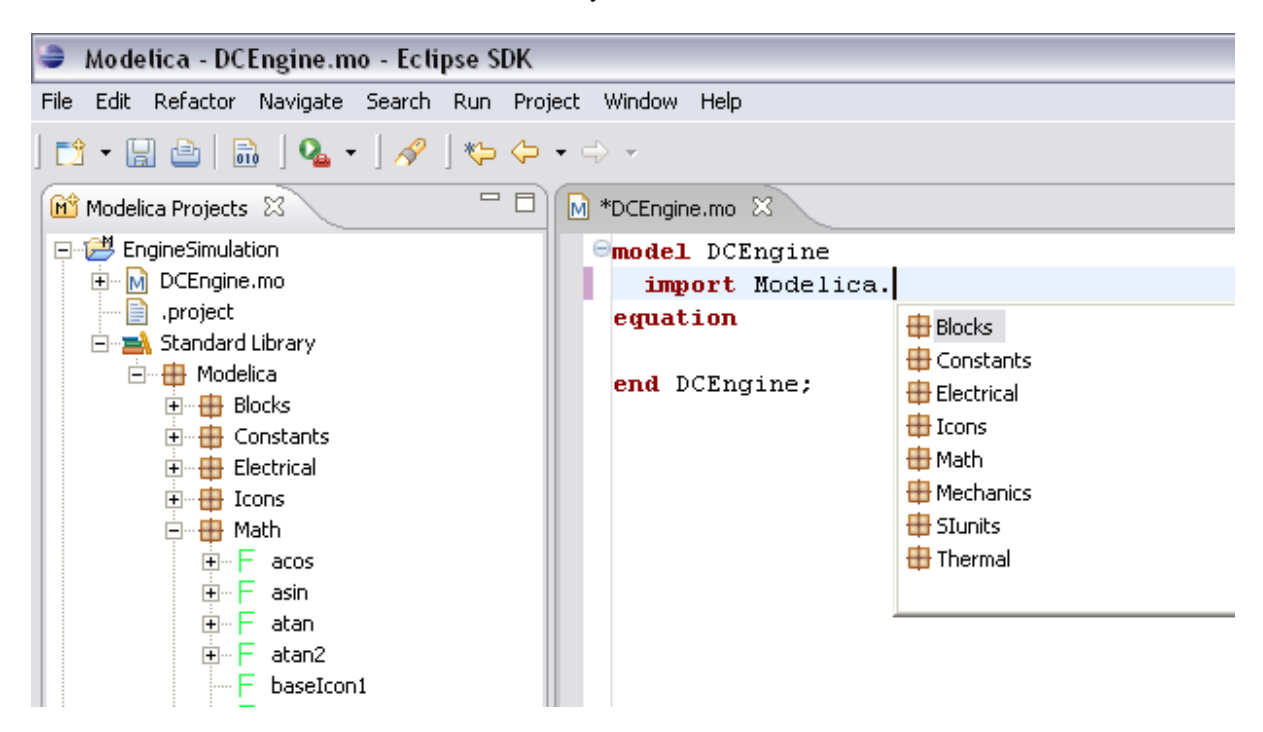

Figure 18.11: Code completion when typing a dot.

The second variant is useful when typing a call to a function. It shows the function signature (formal parameter names and types) in a popup when typing the parenthesis after the function name, here the signature Real sin(SI.Angle u) of the sin function:

### **18.3.12 Code Assistance on Identifiers when Hovering**

When hovering with the mouse over an identifier a popup with information about the identifier is displayed. If the text is too long, the user can press F2 to focus the popup dialog and scroll up and down to examine all the text. As one can see the information in the popup dialog is syntax-highlighted.

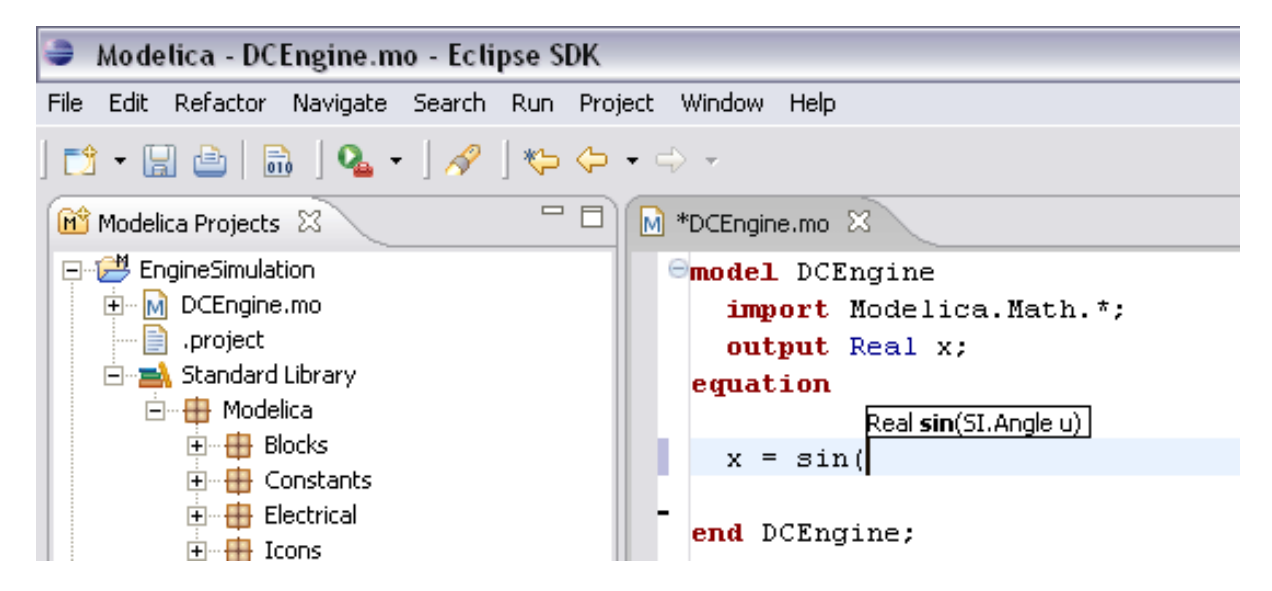

Figure 18.12: Code completion at a function call when typing left parenthesis.

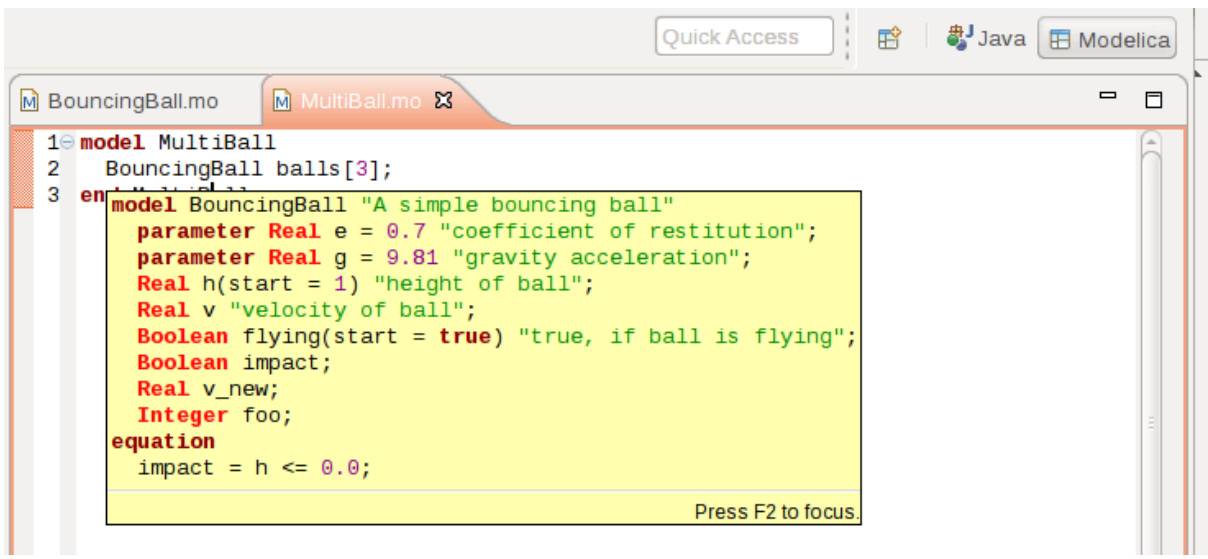

Figure 18.13: Displaying information for identifiers on hovering.

### **18.3.13 Go to Definition Support**

Besides hovering information the user can press CTRL+click to go to the definition of the identifier. When pressing CTRL the identifier will be presented as a link and when pressing mouse click the editor will go to the definition of the identifier.

### **18.3.14 Code Assistance on Writing Records**

When writing records, the same functionality as for function calls is used. This is useful especially in MetaModelica when writing cases in match constructs.

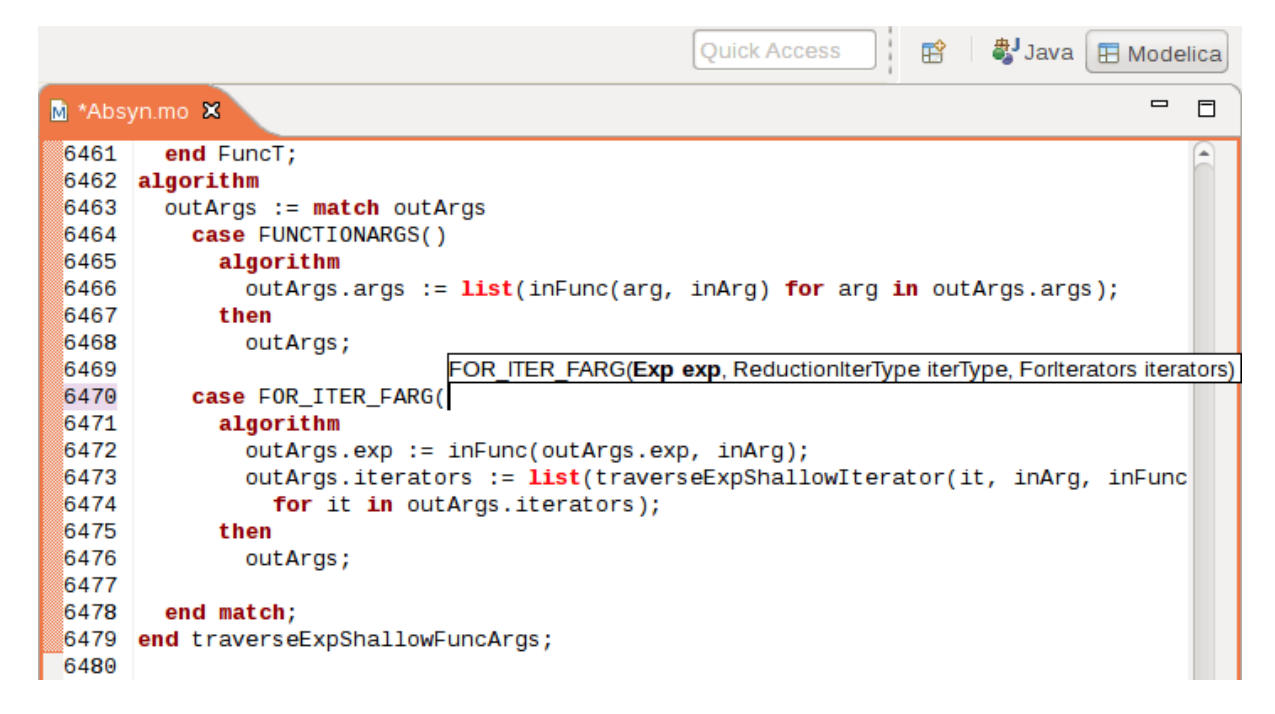

Figure 18.14: Code assistance when writing cases with records in MetaModelica.

### **18.3.15 Using the MDT Console for Plotting**

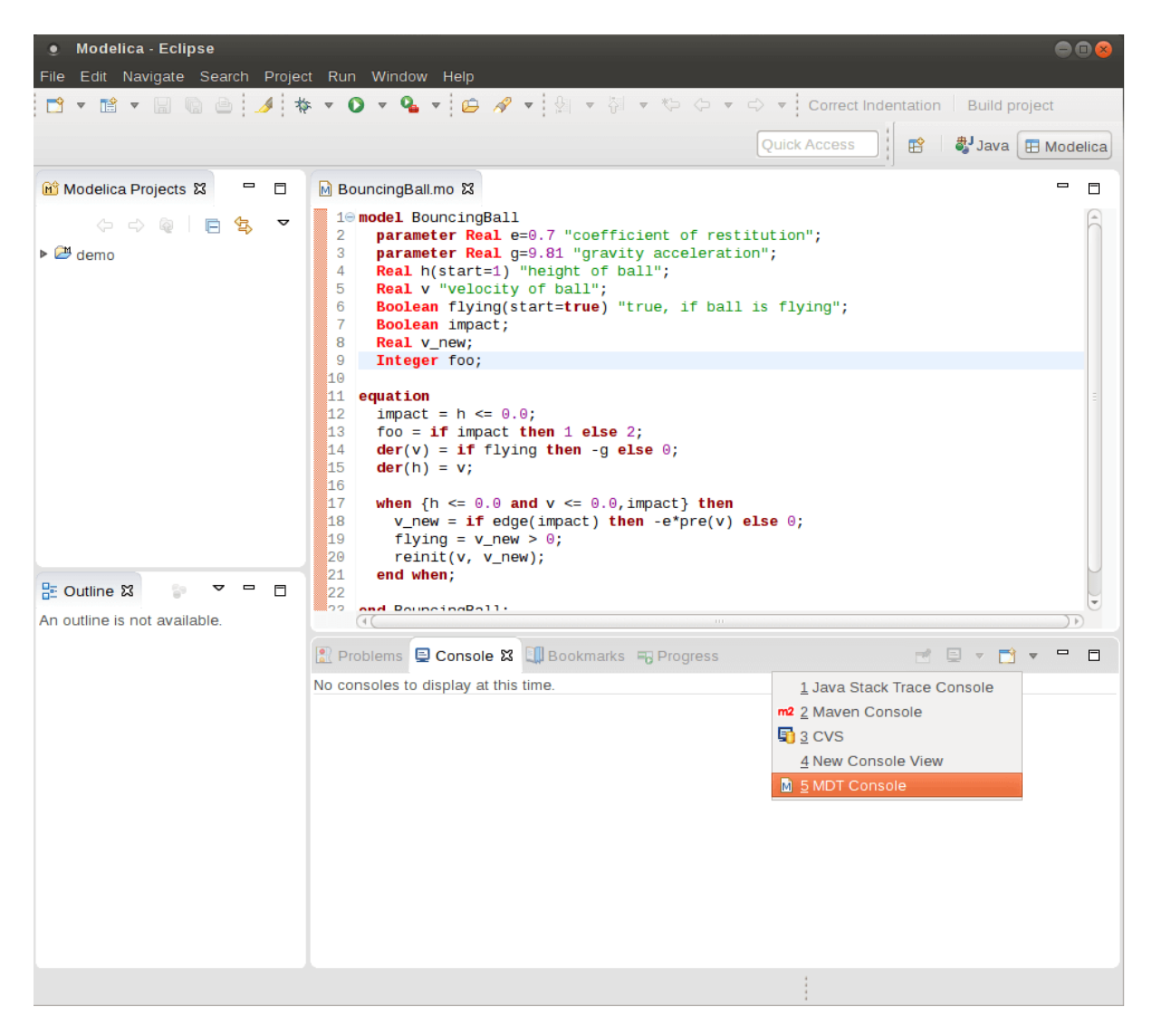

Figure 18.15: Activate the MDT Console.

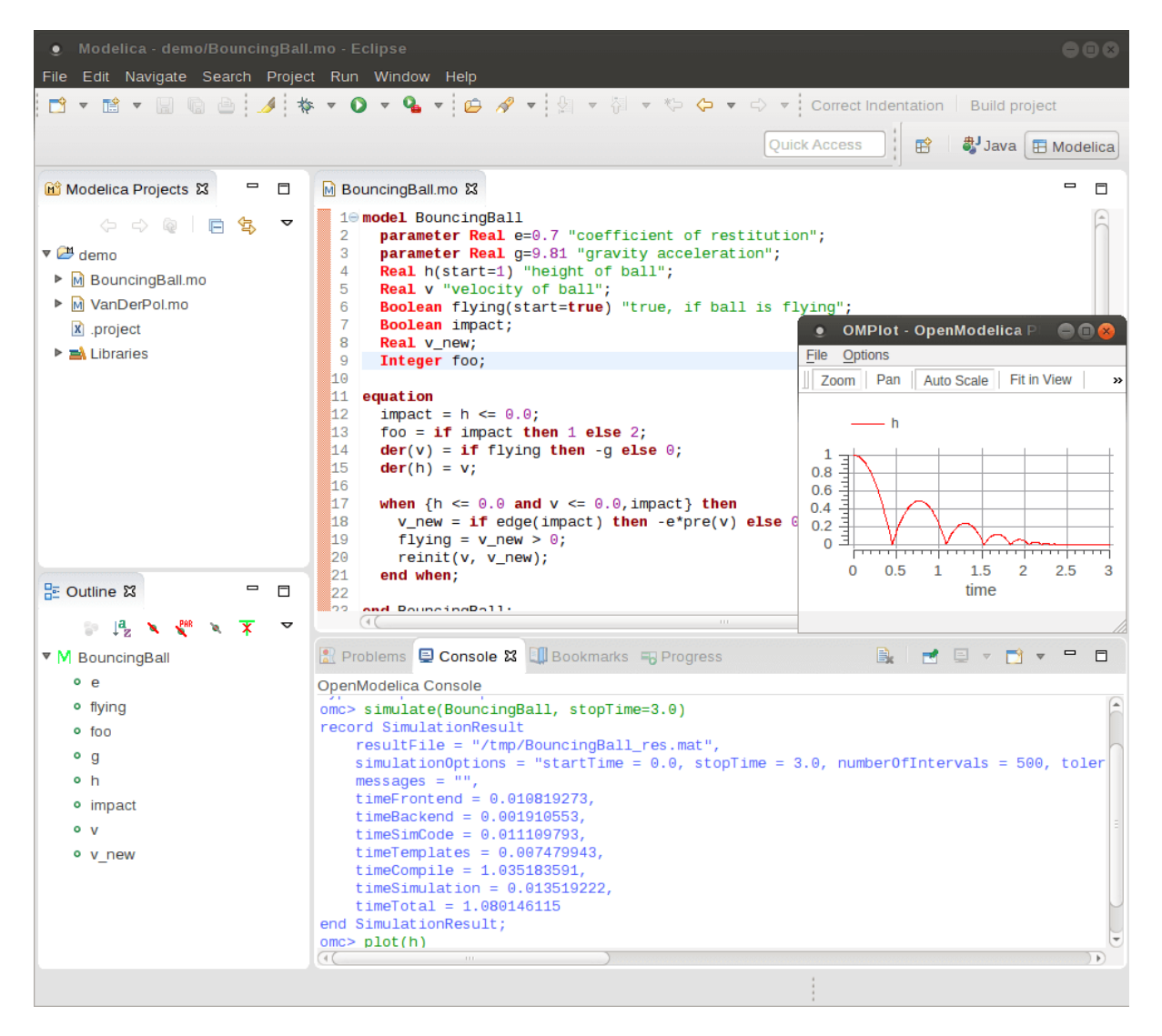

Figure 18.16: Simulation from MDT Console.

## **MDT DEBUGGER FOR ALGORITHMIC MODELICA**

The algorithmic code debugger, used for the algorithmic subset of the Modelica language as well as the Meta-Modelica language is described in Section *[The Eclipse-based Debugger for Algorithmic Modelica](#page-322-0)*. Using this debugger replaces debugging of algorithmic code by primitive means such as print statements or asserts which is complex, time-consuming and error- prone. The usual debugging functionality found in debuggers for procedural or traditional object-oriented languages is supported, such as setting and removing breakpoints, stepping, inspecting variables, etc. The debugger is integrated with Eclipse.

## <span id="page-322-0"></span>**19.1 The Eclipse-based Debugger for Algorithmic Modelica**

The debugging framework for the algorithmic subset of Modelica and MetaModelica is based on the Eclipse environment and is implemented as a set of plugins which are available from Modelica Development Tooling (MDT) environment. Some of the debugger functionality is presented below. In the right part a variable value is explored. In the top-left part the stack trace is presented. In the middle-left part the execution point is presented.

The debugger provides the following general functionalities:

- Adding/Removing breakpoints.
- Step Over moves to the next line, skipping the function calls.
- Step In takes the user into the function call.
- Step Return complete the execution of the function and takes the user back to the point from where the function is called.
- Suspend interrupts the running program.

### **19.1.1 Starting the Modelica Debugging Perspective**

To be able to run in debug mode, one has to go through the following steps:

- create a mos file
- setting the debug configuration
- setting breakpoints
- running the debug configuration

All these steps are presented below using images.

| $ \Box$ $\times$<br>EDebug - trunk/Compiler/FrontEnd/Inst.mo - Eclipse SDK                                                                                                    |                                                                                                    |                     |                 |                                  |                                          |                                                                                                    |                                                                                                    |                                                          |  |  |
|----------------------------------------------------------------------------------------------------|----------------------------------------------------------------------------------------------------|---------------------|-----------------|----------------------------------|------------------------------------------|----------------------------------------------------------------------------------------------------|----------------------------------------------------------------------------------------------------|----------------------------------------------------------|--|--|
| File Edit Navigate Search Project Run Window Help                                                                                                    |                                                                                                    |                     |                 |                                  |                                          |                                                                                                    |                                                                                                    |                                                          |  |  |
| $\mathbf{D} \cdot \mathbf{E} \in \mathbb{R} \cup \mathbb{R} \cup \mathbb{$<br><b>fil † Debug</b><br><b>Correct Indentation</b><br><b>Build project</b> |                                                                                                    |                     |                 |                                  |                                          |                                                                                                    |                                                                                                    |                                                          |  |  |
| <b>BRAFIBRYPE</b><br>梦 Debug 23<br>$\frac{1}{2}$ n d i d $\blacksquare$                                                                                                    |                                                                                                    |                     |                 |                                  |                                          | $(x)$ = Variables $23$<br><sup>O</sup> <sup>o</sup> Breakpoints                                                            | 細 帷 日                                                                                                    | $\overline{\phantom{m}}\phantom{m}$                      |  |  |
| MDT GDB [Modelica Developement Tooling (MDT) GDB]                                                                                                    |                                                                                                    |                     |                 | <b>Name</b>                      |                                          | Declared Type                                                                                                    | Value                                                                                                    |                                                          |  |  |
| <b>MDT</b>                                                                                                    |                                                                                                    |                     |                 | $\boxplus$ $\blacklozenge$ cache |                                          | record <env.cache.cache></env.cache.cache>                                                                                 | record <env.cache.cache< td=""></env.cache.cache<>                                                                         |                                                          |  |  |
| m <sup>®</sup> Main Thread (stepping)                                                                                                    |                                                                                                    |                     |                 | 4.16                             |                                          | record <scode.restriction.r< td=""><td>record<scode.restriction.< td=""></scode.restriction.<></td></scode.restriction.r<> | record <scode.restriction.< td=""></scode.restriction.<>                                                                   |                                                          |  |  |
| $\equiv$ instClassdef2 at Inst.mo:3494                                                                                                    |                                                                                                    |                     |                 |                                  | ٠<br>pre                                 |                                                                                                    | record <prefix.prefix.nopre></prefix.prefix.nopre>                                                                         | record <prefix.prefix.nopr< td=""></prefix.prefix.nopr<> |  |  |
|                                                                                                    | $\equiv$ instClassdef at Inst.mo:3076                                                                                       |                     |                 |                                  | $\Box$ $\blacklozenge$ egs               |                                                                                                    | list <record<scode.equatio< td=""><td>&lt;2 items&gt;</td></record<scode.equatio<>                                         | <2 items>                                                |  |  |
| instClassIn dispatch at Inst.mo:2140                                                                                                    |                                                                                                    |                     |                 |                                  | $\boxminus$ $\rightarrow$ [1]            |                                                                                                    | record <scode.equation.eq< td=""><td>record<scode.equation.e0< td=""></scode.equation.e0<></td></scode.equation.eq<>       | record <scode.equation.e0< td=""></scode.equation.e0<>   |  |  |
| $\equiv$ instClassIn at Inst.mo: 1813                                                                                                    |                                                                                                    |                     |                 |                                  |                                          | $\Box$ $\blacklozenge$ eEquation                                                                                           | record <scode.eequation.e< td=""><td>record<scode.eequation.e< td=""></scode.eequation.e<></td></scode.eequation.e<>       | record <scode.eequation.e< td=""></scode.eequation.e<>   |  |  |
|                                                                                                    | $\equiv$ instClass at Inst.mo: 1238                                                                                         |                     |                 |                                  |                                          | $\Box$ $\blacklozenge$ expleft                                                                                             | record <absyn.exp.cref></absyn.exp.cref>                                                                                   | record <absyn.exp.cref></absyn.exp.cref>                 |  |  |
|                                                                                                    | $\equiv$ instProgram at Inst.mo: 1055                                                                                       |                     |                 |                                  |                                          |                                                                                                    | □ ◆ componentRe record <absyn.component< td=""><td>record<absyn.componen< td=""></absyn.componen<></td></absyn.component<> | record <absyn.componen< td=""></absyn.componen<>         |  |  |
|                                                                                                    | instProgram at Inst.mo: 1085                                                                                                |                     |                 |                                  |                                          | $\bullet$ name                                                                                                    | String                                                                                                    | "d"                                                      |  |  |
|                                                                                                    | $\equiv$ instantiate at Inst.mo:227                                                                                         |                     |                 |                                  |                                          | subscripts list <any></any>                                                                                                |                                                                                                    | <0 item>                                                 |  |  |
|                                                                                                    | $\equiv$ instantiate at Main.mo:698                                                                                         |                     |                 |                                  |                                          | $\Box$ $\blacklozenge$ expRight                                                                                            | record <absyn.exp.call></absyn.exp.call>                                                                                   | record <absyn.exp.call></absyn.exp.call>                 |  |  |
|                                                                                                    |                                                                                                    |                     |                 |                                  |                                          | $\mathbb{E}$ $\blacklozenge$ function                                                                                      | record <absyn.component< td=""><td>record<absyn.componen< td=""></absyn.componen<></td></absyn.component<>                 | record <absyn.componen< td=""></absyn.componen<>         |  |  |
|                                                                                                    | M Inst.mo 23<br>M Interactive.mo                                                                                            | M QuotedFunction.mo | $\frac{33}{34}$ | $=$ $\Box$                       |                                          | $\mathbb{H}$ $\blacklozenge$ function Args                                                                                 | record <absyn.functionarg< td=""><td>record<absyn.functionar< td=""></absyn.functionar<></td></absyn.functionarg<>         | record <absyn.functionar< td=""></absyn.functionar<>     |  |  |
|                                                                                                    | normalAlgorithmLst = alg, initialAlgorithmL ^                                                                               |                     |                 |                                  |                                          | $\bullet$ comment                                                                                                    | Option <any></any>                                                                                                    | NONE <sub>()</sub>                                       |  |  |
|                                                                                                    | re, vis, , , inst dims, impl, callscope, graph, csets, instSingl                                                            |                     |                 |                                  |                                          | $\Box$ $\blacklozenge$ info                                                                                                | record <absyn.info.info></absyn.info.info>                                                                                 | record <absyn.info.info></absyn.info.info>               |  |  |
|                                                                                                    | equation                                                                                                    |                     |                 |                                  | $\Box \Leftrightarrow [2]$               |                                                                                                    | record <scode.equation.eq< td=""><td>record<scode.equation.e0< td=""></scode.equation.e0<></td></scode.equation.eq<>       | record <scode.equation.e0< td=""></scode.equation.e0<>   |  |  |
|                                                                                                    | false = Util.getStatefulBoolean(stopInst);                                                                                  |                     |                 |                                  |                                          | $\Box \blacklozenge$ eEquation                                                                                             | record <scode.eequation.e< td=""><td>record<scode.eequation.e< td=""></scode.eequation.e<></td></scode.eequation.e<>       | record <scode.eequation.e< td=""></scode.eequation.e<>   |  |  |
|                                                                                                    | UnitParserExt.checkpoint();                                                                                                 |                     |                 |                                  |                                          | $\bullet$ expleft<br>$\pm$                                                                                                 | record <absyn.exp.cref></absyn.exp.cref>                                                                                   | record <absyn.exp.cref></absyn.exp.cref>                 |  |  |
|                                                                                                    | //Debug.traceln(" Instclassdef for: " +& PrefixUtil.print                                                                   |                     |                 |                                  | $\boxplus$ $\blacklozenge$ expRight      | record <absyn.exp.call></absyn.exp.call>                                                                                   | record <absyn.exp.call></absyn.exp.call>                                                                                   |                                                          |  |  |
|                                                                                                    |                                                                                                    |                     |                 |                                  |                                          | $\bullet$ comment                                                                                                    | Option <any></any>                                                                                                    | NONE <sub>()</sub>                                       |  |  |
|                                                                                                    | ci state1 = $ClassInf.trans(ci state, ClassInf. NEWDEF());$<br>els = extractConstantPlusDeps(els, instSingleCref, {}, class |                     |                 |                                  | $\Box$ $\triangleq$ info                 | record <absyn.info.info></absyn.info.info>                                                                                 | record <absyn.info.info></absyn.info.info>                                                                                 |                                                          |  |  |
|                                                                                                    |                                                                                                    |                     |                 |                                  | ◆ fileName                               | <b>String</b>                                                                                                    | "Abs.mo"                                                                                                    |                                                          |  |  |
|                                                                                                    | // split elements<br>(cdefelts, extendsclasselts, extendselts, compelts) = splitE                                           |                     |                 |                                  | ♦ lineNumberSt Integer                   |                                                                                                    | 12                                                                                                    |                                                          |  |  |
|                                                                                                    |                                                                                                    |                     |                 |                                  |                                          | columnNumb Integer                                                                                                    |                                                                                                    | 3                                                        |  |  |
|                                                                                                    |                                                                                                    |                     |                 |                                  |                                          | lineNumberEr Integer                                                                                                    |                                                                                                    | 12                                                       |  |  |
|                                                                                                    | extendselts = SCodeUtil.addRedeclareAsElementsToExtends(e)                                                                  |                     |                 |                                  |                                          | columnNumb Integer                                                                                                    |                                                                                                    | 17                                                       |  |  |
|                                                                                                    |                                                                                                    |                     |                 |                                  |                                          | buildTimes<br>$\boxminus$ $\bullet$                                                                                        | record <absyn.timestamp< td=""><td>record<absyn.timestamp< td=""></absyn.timestamp<></td></absyn.timestamp<>               | record <absyn.timestamp< td=""></absyn.timestamp<>       |  |  |
|                                                                                                    | $\left  \cdot \right $                                                                                                    |                     |                 |                                  |                                          | ◆ lastBuildTi Real                                                                                                    |                                                                                                    | 0                                                        |  |  |
|                                                                                                    |                                                                                                    |                     |                 |                                  |                                          | IastEditTin Real                                                                                                    |                                                                                                    | $\mathbf{0}$                                             |  |  |
|                                                                                                    | $=$ $\Box$<br>Tasks     Problems   D Executables<br><b>□ Console ⊠</b>                                                      |                     |                 |                                  | $\overline{+}$<br>$\bullet$ els          |                                                                                                    | list <record<scode.element< td=""><td>&lt;2 items&gt;</td></record<scode.element<>                                         | <2 items>                                                |  |  |
| MDT GDB [Modelica Developement Tooling (MDT) GDB] C: \OpenModelica \trunk \testsuite \bootstrapping \main.exe                                                                                                    |                                                                                                    |                     |                 | $\Box \; \blacklozenge$ ci state |                                          | record <classinf.state.mod< td=""><td>record<classinf.state.moi< td=""></classinf.state.moi<></td></classinf.state.mod<>   | record <classinf.state.moi< td=""></classinf.state.moi<>                                                                   |                                                          |  |  |
| $E_{\mathbf{x}}$ and $E_{\mathbf{x}}$ is the set of $\mathbf{x}$                                                                                                    |                                                                                                    |                     |                 | $\Box \; \blacklozenge$ path     |                                          | record <absyn.path.ident></absyn.path.ident>                                                                               | record <absyn.path.ident< td=""></absyn.path.ident<>                                                                       |                                                          |  |  |
|                                                                                                    |                                                                                                    |                     |                 |                                  |                                          | $\bullet$ name                                                                                                    | <b>String</b>                                                                                                    | "Abs"                                                    |  |  |
|                                                                                                    |                                                                                                    |                     |                 |                                  | ⊞ → csets                                |                                                                                                    | record <connect.sets.sets></connect.sets.sets>                                                                             | record <connect.sets.sets< td=""></connect.sets.sets<>   |  |  |
|                                                                                                    |                                                                                                    |                     |                 |                                  | $\triangleq$ initalg<br>list <any></any> |                                                                                                    |                                                                                                    | <0 item>                                                 |  |  |
| $\blacktriangleleft$                                                                                                    |                                                                                                    |                     | ⊣∣              |                                  | $-$                                      | <b><i><u><u>A. M.A. A. A. A.</u></u></i></b>                                                                               |                                                                                                    |                                                          |  |  |
|                                                                                                    |                                                                                                    |                     |                 |                                  |                                          |                                                                                                    |                                                                                                    |                                                          |  |  |
|                                                                                                    | n°                                                                                                    | Writable            | <b>Insert</b>   | 3494:27                          |                                          | OpenModelica C8.0 is Online                                                                                                |                                                                                                    |                                                          |  |  |

Figure 19.1: Debugging functionality.

#### **Create mos file**

In order to debug Modelica code we need to load the Modelica files into the OpenModelica Compiler. For this we can write a small script file like this:

```
function HelloWorld
 input Real r;
 output Real o;
algorithm
 o := 2 * r;end HelloWorld;
```

```
>>> setCommandLineOptions({"-d=rml,noevalfunc","-q=MetaModelica"})
{true,true}
\gg setCFlags(getCFlags() + " -q")
true
>>> HelloWorld(120.0)
```
So lets say that we want to debug HelloWorld.mo. For that we must load it into the compiler using the script file. Put all the Modelica files there in the script file to be loaded. We should also initiate the debugger by calling the starting function, in the above code HelloWorld(120.0);
#### **Setting the debug configuration**

While the Modelica perspective is activated the user should click on the bug icon on the toolbar and select Debug in order to access the dialog for building debug configurations.

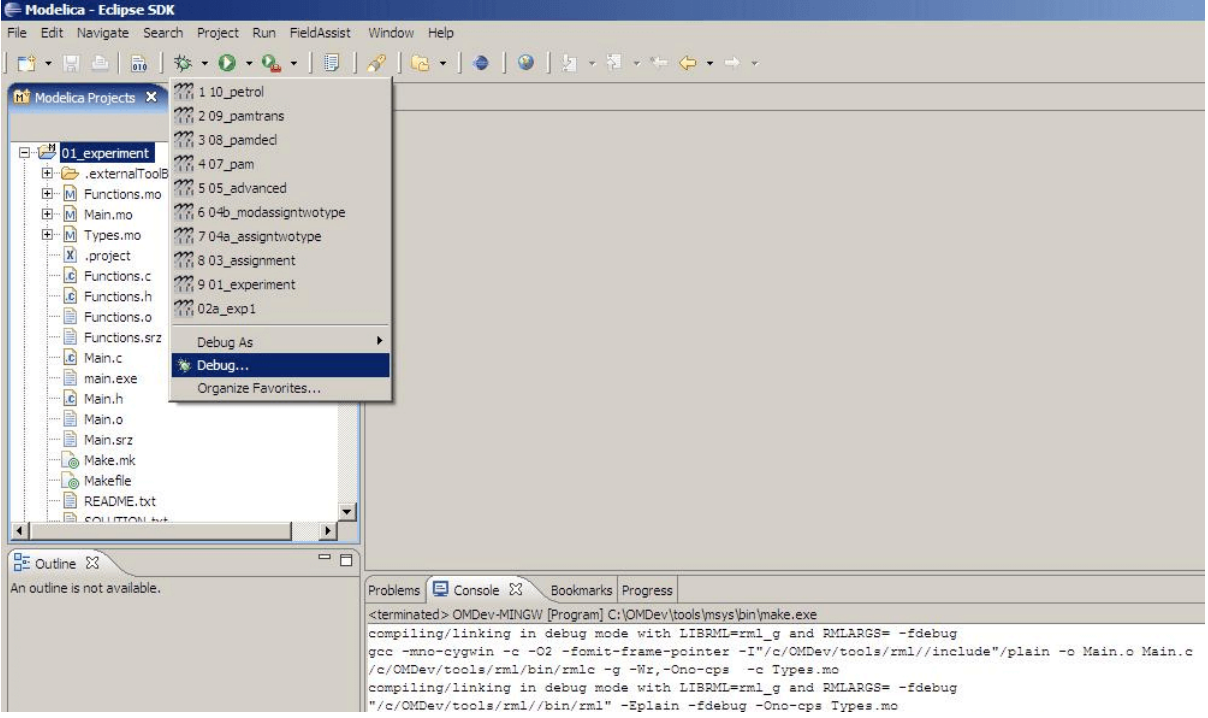

Figure 19.2: Accessing the debug configuration dialog.

To create the debug configuration, right click on the classification Modelica Development Tooling (MDT) GDB and select New as in figure below. Then give a name to the configuration, select the debugging executable to be executed and give it command line parameters. There are several tabs in which the user can select additional debug configuration settings like the environment in which the executable should be run.

Note that we require Gnu Debugger (GDB) for debugging session. We must specify the GDB location, also we must pass our script file as an argument to OMC.

#### **Setting/Deleting Breakpoints**

The Eclipse interface allows to add/remove breakpoints. At the moment only line number based breakpoints are supported. Other alternative to set the breakpoints is; function breakpoints.

#### **Starting the debugging session and enabling the debug perspective**

### **19.1.2 The Debugging Perspective**

The debug view primarily consists of two main views:

- Stack Frames View
- Variables View

The stack frame view, shown in the figure below, shows a list of frames that indicates how the flow had moved from one function to another or from one file to another. This allows backtracing of the code. It is very much possible to select the previous frame in the stack and inspect the values of the variables in that frame. However, it is not possible to select any of the previous frame and start debugging from there. Each frame is shown as <function\_name at file\_name:line\_number>.

The Variables view shows the list of variables at a certain point in the program, containing four colums:

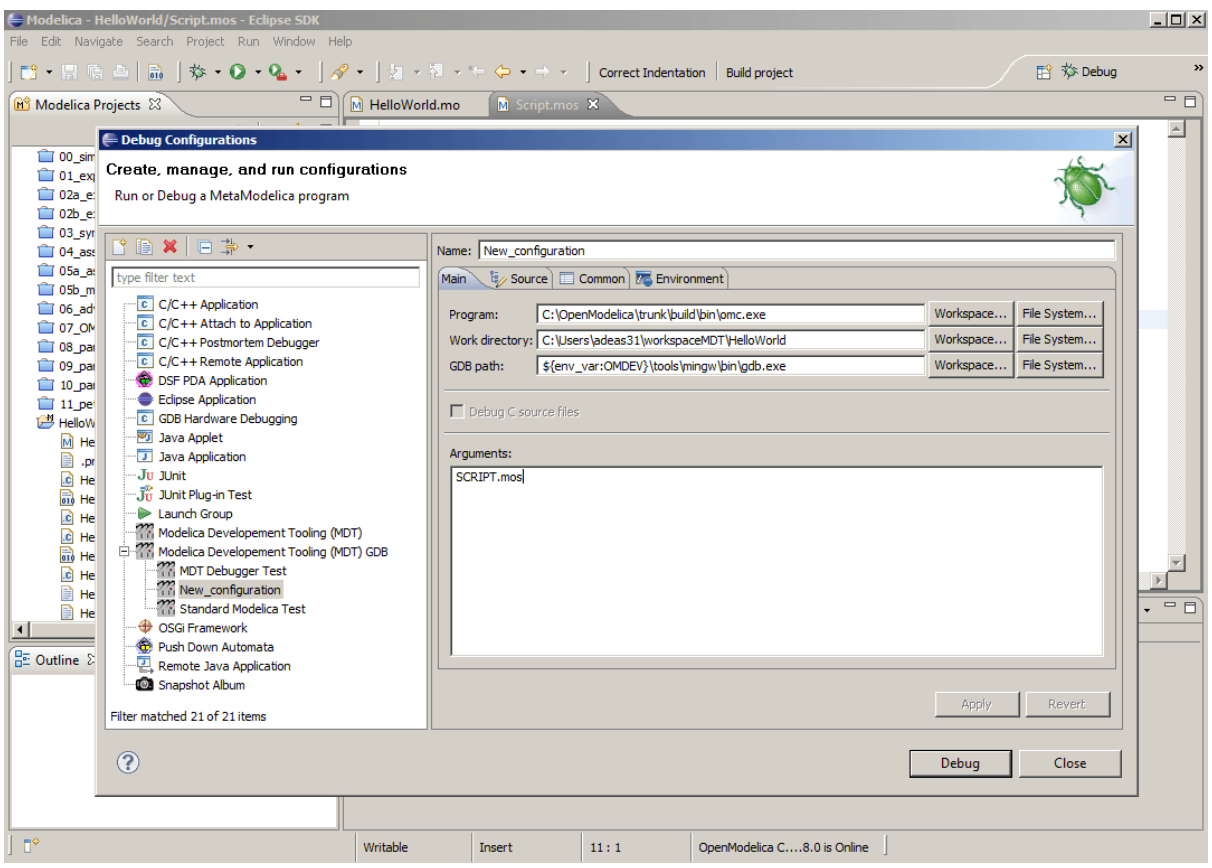

Figure 19.3: Creating the Debug Configuration.

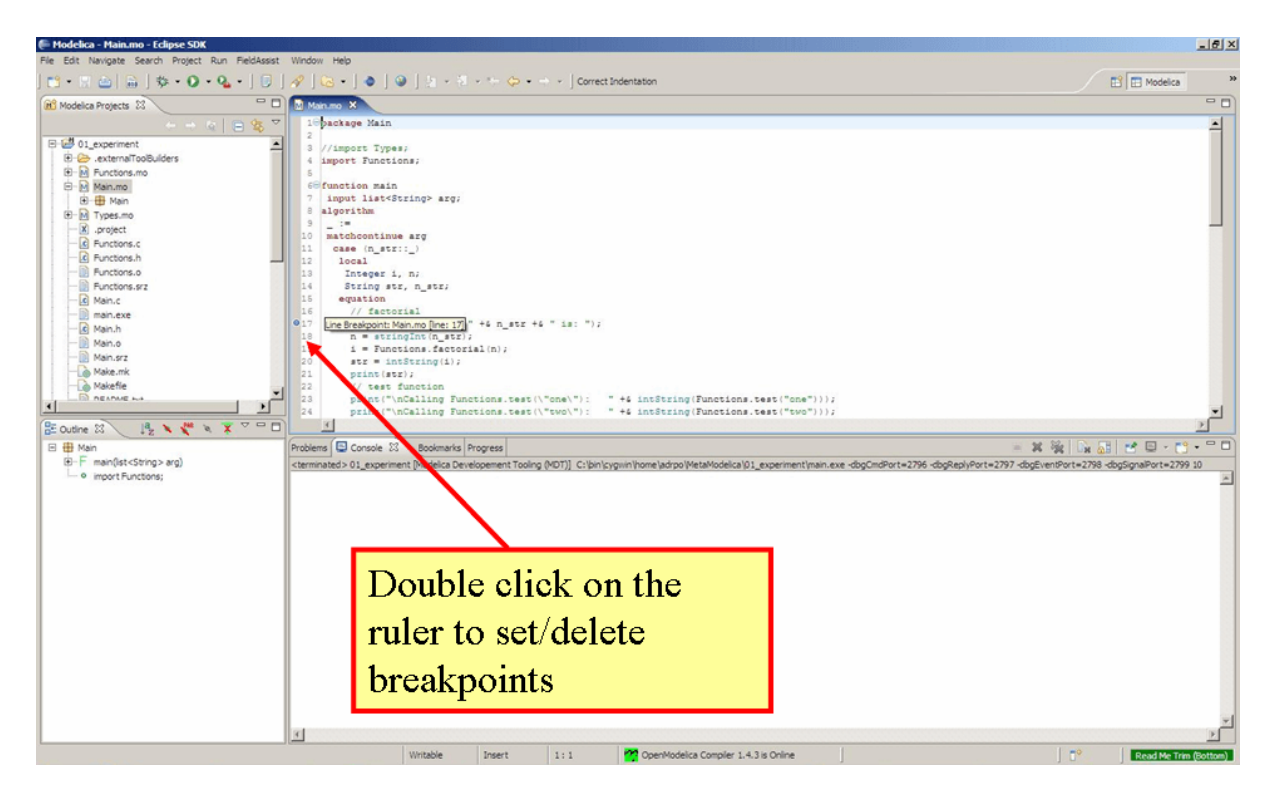

Figure 19.4: Setting/deleting breakpoints.

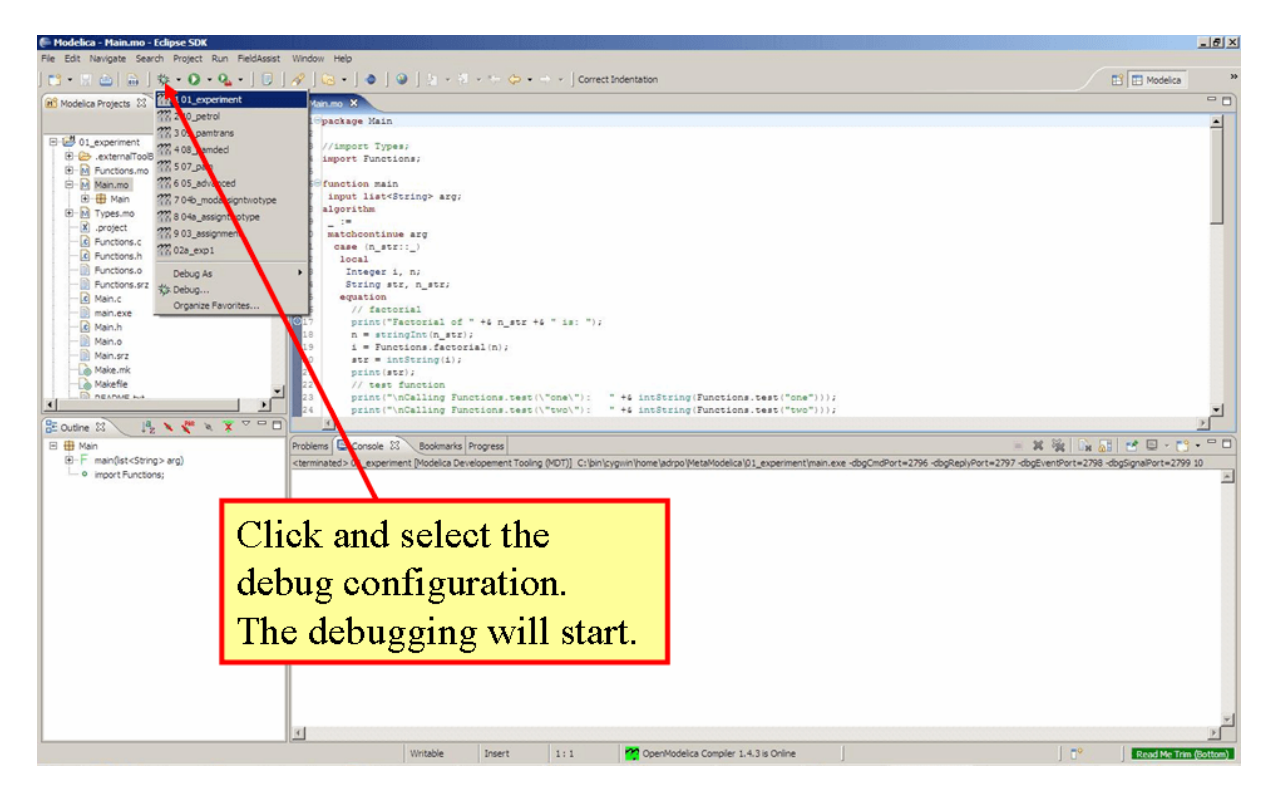

Figure 19.5: Starting the debugging session.

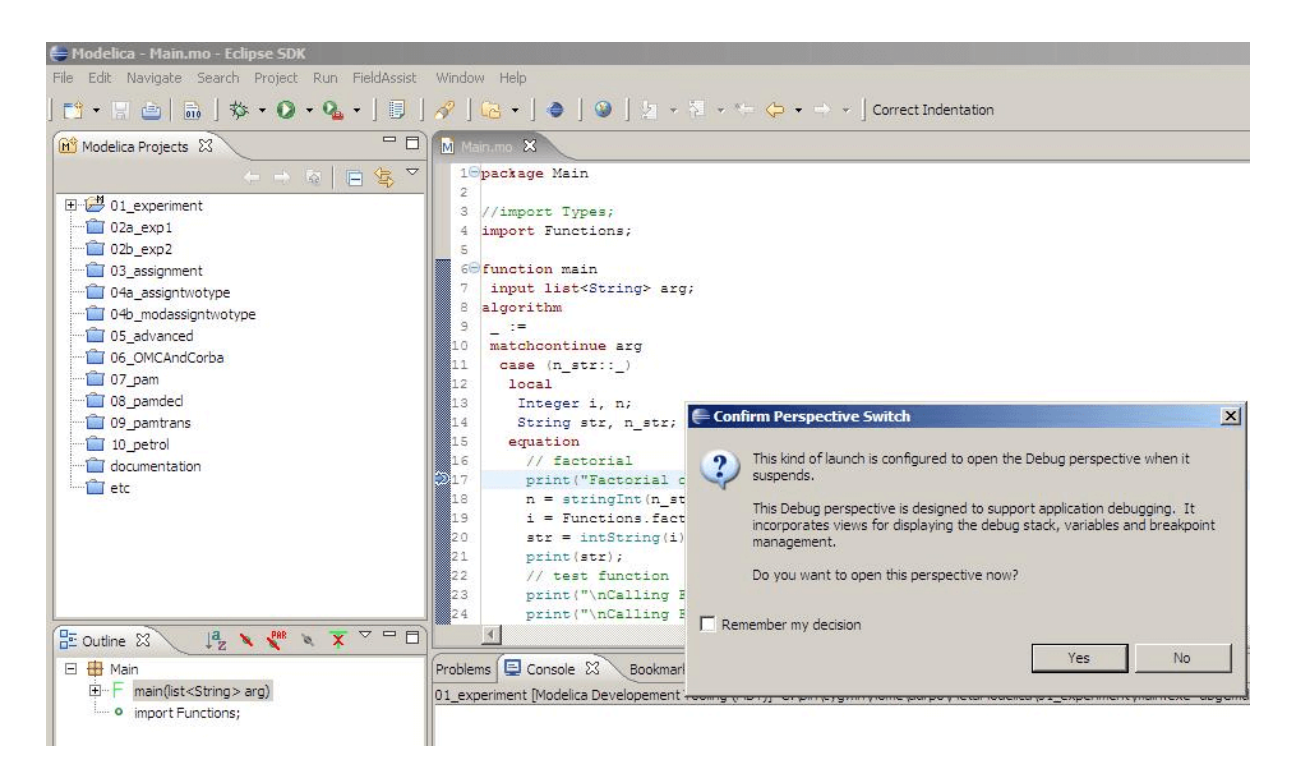

Figure 19.6: Eclipse will ask if the user wants to switch to the debugging perspective.

- Name the variable name.
- Declared Type the Modelica type of the variable.
- Value the variable value.
- Actual Type the mapped C type.

By preserving the stack frames and variables it is possible to keep track of the variables values. If the value of any variable is changed while stepping then that variable will be highlighted yellow (the standard Eclipse way of showing the change).

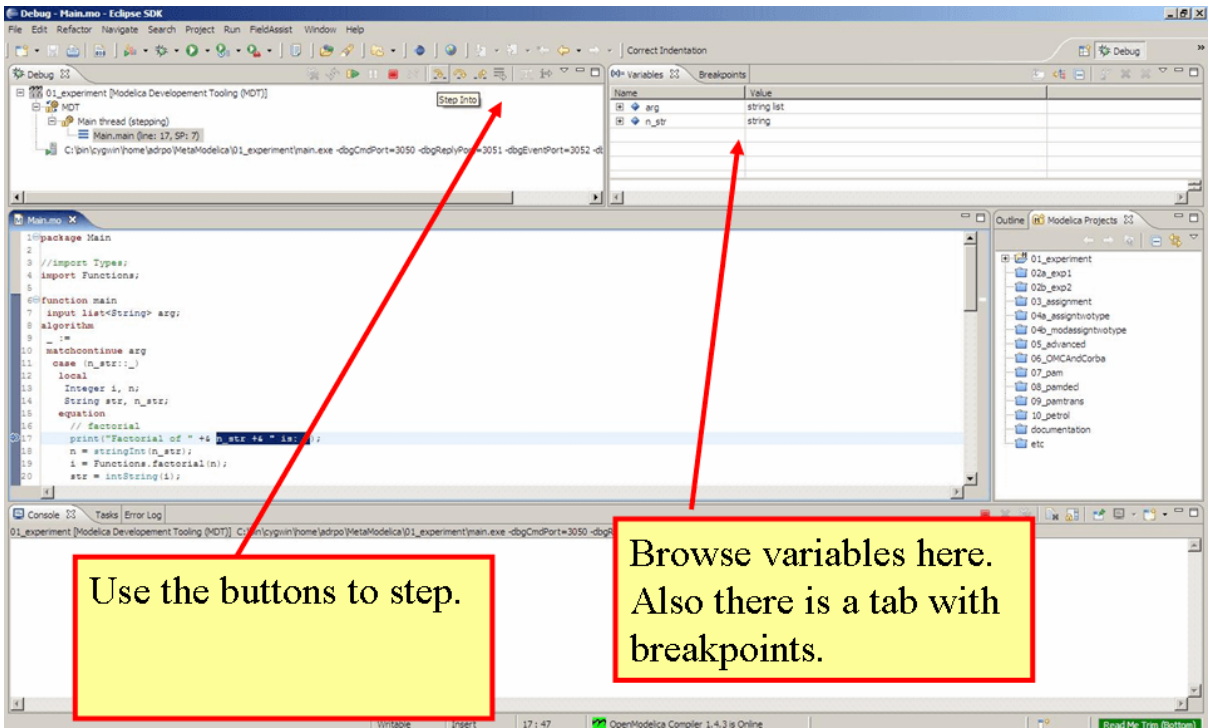

Figure 19.7: The debugging perspective.

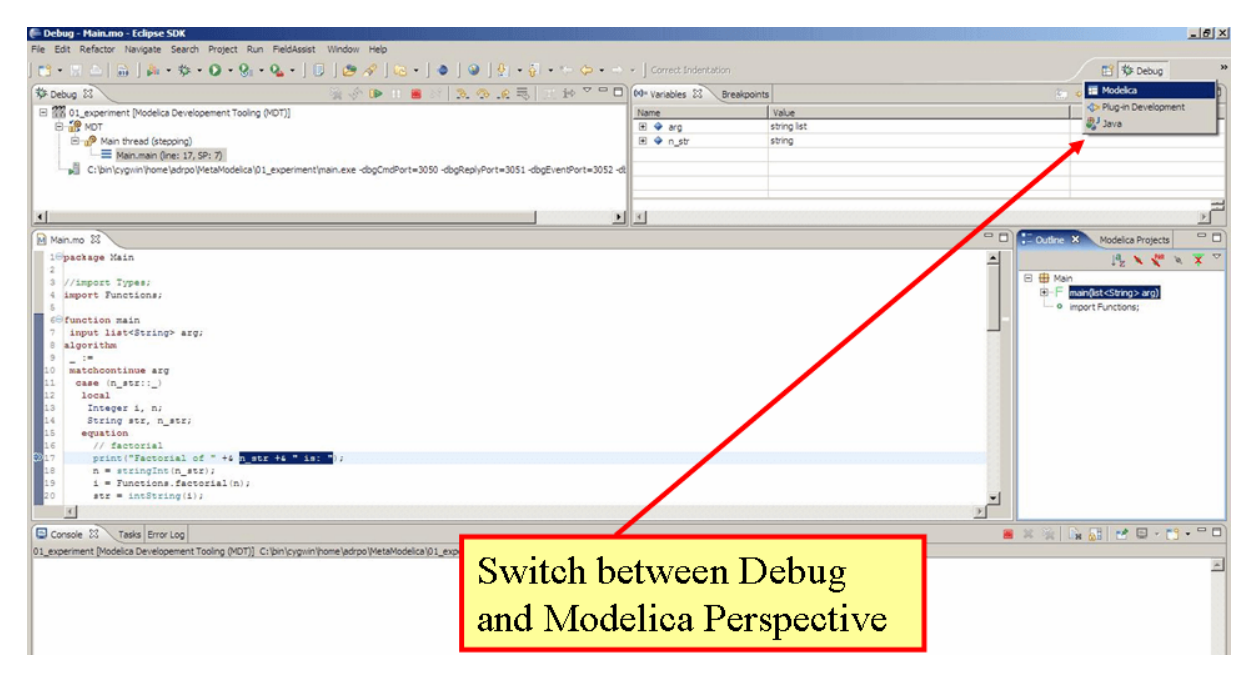

Figure 19.8: Switching between perspectives.

## **MODELICA PERFORMANCE ANALYZER**

A common problem when simulating models in an equation-based language like Modelica is that the model may contain non-linear equation systems. These are solved in each time-step by extrapolating an initial guess and running a non-linear system solver. If the simulation takes too long to simulate, it is useful to run the performance analysis tool. The tool has around  $5 \times 25\%$  overhead, which is very low compared to instruction-level profilers (30x-100x overhead). Due to being based on a single simulation run, the report may contain spikes in the charts.

When running a simulation for performance analysis, execution times of user-defined functions as well as linear, non-linear and mixed equation systems are recorded.

To start a simulation in this mode, turn on profiling with the following command line flag >>> setCommandLineOptions("--profiling=all")

The generated report is in HTML format (with images in the SVG format), stored in a file modelname\_prof.html, but the XML database and measured times that generated the report and graphs are also available if you want to customize the report for comparison with other tools.

Below we use the performance profiler on the simple model A:

```
model ProfilingTest
 function f
   input Real r;
    output Real o = sin(r);
 end f;
 String s = "abc";Real x = f(x) "This is x";
 Real y(start=1);
 Real z1 = cos(z2);
 Real z2 = sin(z1);
equation
  der(y) = time;end ProfilingTest;
```
We simulate as usual, after setting the profiling flag:

```
>>> setCommandLineOptions("--profiling=blocks+html")
true
>>> simulate(ProfilingTest)
record SimulationResult
   resultFile = "«DOCHOME»/ProfilingTest_res.mat",
    simulationOptions = "startTime = 0.0, stopTime = 1.0, numberOfIntervals = 500,
˓→tolerance = 1e-06, method = 'dassl', fileNamePrefix = 'ProfilingTest', options =
\rightarrow'', outputFormat = 'mat', variableFilter = '.*', cflags = '', simflags = ''",<br>messages = "LOG_SUCCESS | info | The initialization finished
                               | info | The initialization finished
˓→successfully without homotopy method.
LOG_SUCCESS | info | The simulation finished successfully.
Warning: empty y range [3:3], adjusting to [2.97:3.03]
Warning: empty y range [3:3], adjusting to [2.97:3.03]
Warning: empty y range [2:2], adjusting to [1.98:2.02]
Warning: empty y range [2:2], adjusting to [1.98:2.02]
Warning: empty y range [3:3], adjusting to [2.97:3.03]
```
(continues on next page)

(continued from previous page)

```
Warning: empty y range [3:3], adjusting to [2.97:3.03]
LOG_STDOUT | info | Time measurements are stored in ProfilingTest_prof.
→html (human-readable) and ProfilingTest_prof.xml (for XSL transforms or more,
˓→details)
",
   timeFrontend = 0.002041689.
   timeBackend = 0.01193997,
   timeSimCode = 0.001420073,
   timeTemplates = 0.003864937,
   timeCompile = 0.5305352800000001,timeSimulation = 0.057498944,
    timeTotal = 0.6074086470000001
end SimulationResult;
"Warning: There are nonlinear iteration variables with default zero start
→attribute found in NLSJac0. For more information set -d=initialization. In
˓→OMEdit Tools->Options->Simulation->Show additional information from the
˓→initialization process, in OMNotebook call setCommandLineOptions(\"-
˓→d=initialization\").
Warning: The initial conditions are not fully specified. For more information set -
˓→d=initialization. In OMEdit Tools->Options->Simulation->Show additional
\rightarrowinformation from the initialization process, in OMNotebook call.
˓→setCommandLineOptions(\"-d=initialization\").
"
```
# **20.1 Profiling information for ProfilingTest**

#### **20.1.1 Information**

All times are measured using a real-time wall clock. This means context switching produces bad worst-case execution times (max times) for blocks. If you want better results, use a CPU-time clock or run the command using real-time priviliges (avoiding context switches).

Note that for blocks where the individual execution time is close to the accuracy of the real-time clock, the maximum measured time may deviate a lot from the average.

For more details, see [ProfilingTest\\_prof.xml.](ProfilingTest_prof.xml)

### **20.1.2 Settings**

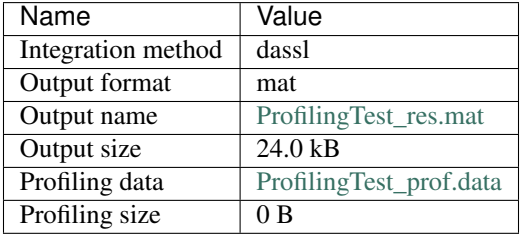

## **20.1.3 Summary**

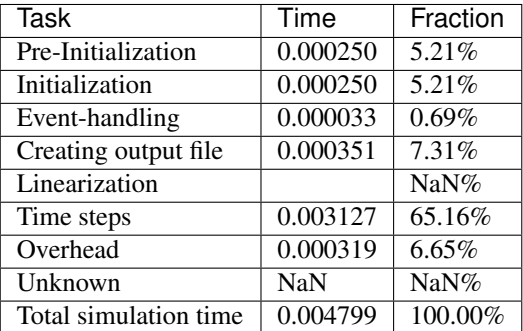

### **20.1.4 Global Steps**

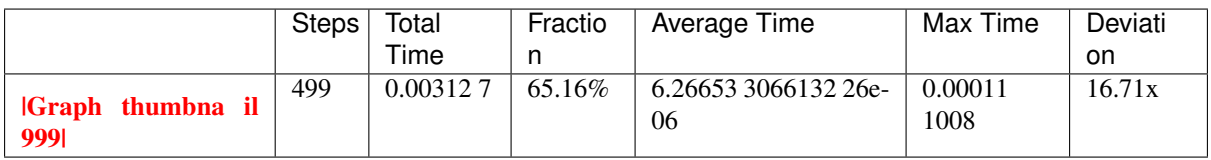

# **20.1.5 Measured Function Calls**

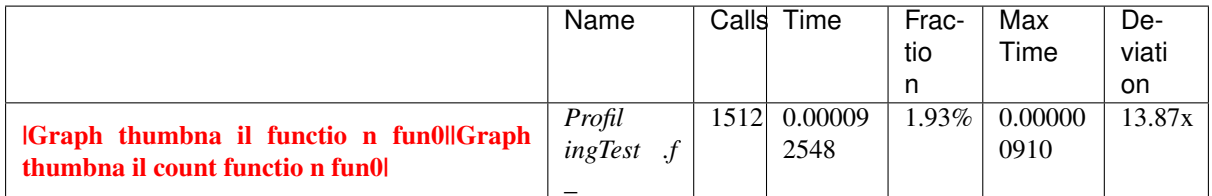

# **20.1.6 Measured Blocks**

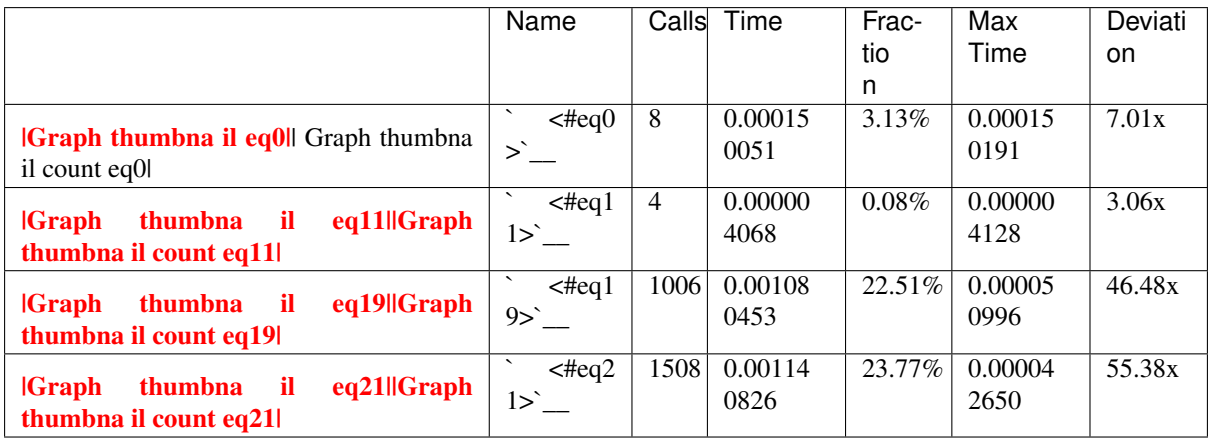

#### **Equations**

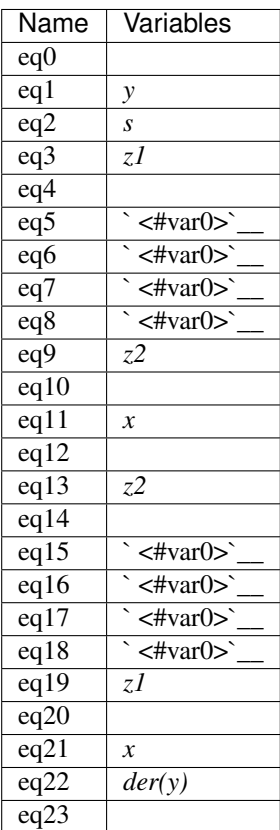

**Variables**

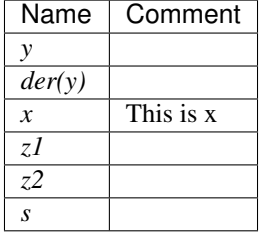

This report was generated by [OpenModelica](http://openmodelica.org) on 2023-09-02 02:34:43.

# **20.2 Genenerated JSON for the Example**

Listing 20.1: ProfilingTest\_prof.json

```
{
"name":"ProfilingTest",
"prefix":"ProfilingTest",
"date":"2023-09-02 02:34:43",
"method":"dassl",
"outputFormat":"mat",
"outputFilename":"ProfilingTest_res.mat",
```
(continues on next page)

(continued from previous page)

```
"outputFilesize":24581,
"overheadTime":0.000319259,
"preinitTime":0.000250279,
"initTime":0.000250269,
"eventTime":3.3139e-05,
"outputTime":0.00035121,
"jacobianTime":1.2211e-05,
"totalTime":0.00479861,
"totalStepsTime":5.3e-06,
"totalTimeProfileBlocks":0.0023754,
"numStep":499,
"maxTime":0.000111008,
"functions":[
{"name":"ProfilingTest.f","ncall":1512,"time":0.000092548,"maxTime":0.000000910}
],
"profileBlocks":[
{"id":0,"ncall":8,"time":0.000150051,"maxTime":0.000150191},
{"id":11,"ncall":4,"time":0.000004068,"maxTime":0.000004128},
{"id":19,"ncall":1006,"time":0.001080453,"maxTime":0.000050996},
{"id":21,"ncall":1508,"time":0.001140826,"maxTime":0.000042650}
]
}
```
## **20.3 Using the Profiler from OMEdit**

When running a simulation from OMEdit, it is possible to enable profiling information, which can be combined with the *[transformations browser](#page-104-0)*.

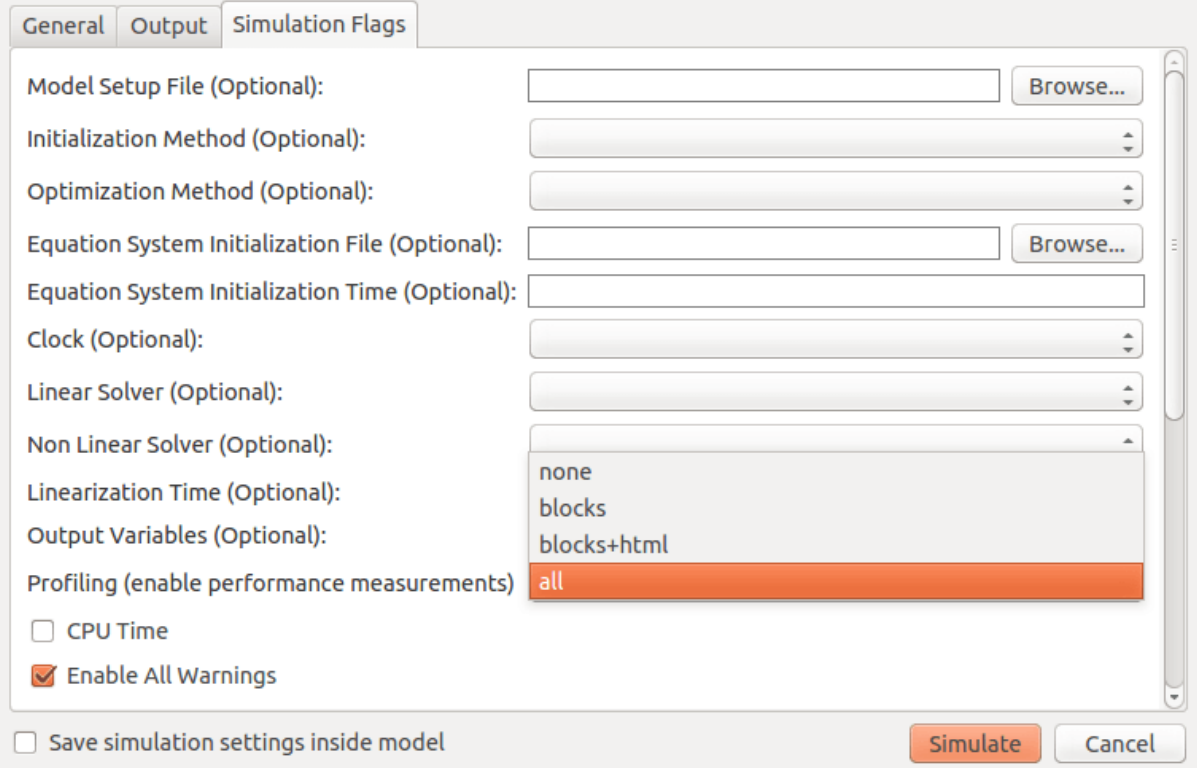

Figure 20.1: Setting up the profiler from OMEdit.

When profiling the DoublePendulum example from MSL, the following output in [Figure](#page-335-0) [20.2](#page-335-0) is a typical result.

This information clearly shows which system takes longest to simulate (a linear system, where most of the time overhead probably comes from initializing [LAPACK](http://www.netlib.org/lapack/) over and over).

<span id="page-335-0"></span>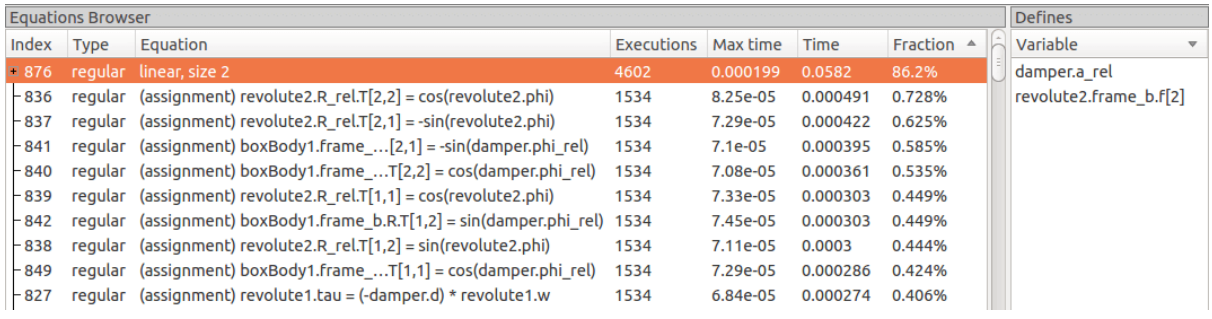

Figure 20.2: Profiling results of the Modelica standard library DoublePendulum example, sorted by execution time.

# **CHAPTER TWENTYONE**

# **SIMULATION IN WEB BROWSER**

OpenModelica can simulate in a web browser on a client computer by model code being compiled to efficient Javacript code.

For more information, see <https://github.com/tshort/openmodelica-javascript>

Below used on the MSL MultiBody RobotR3.fullRobot example model.

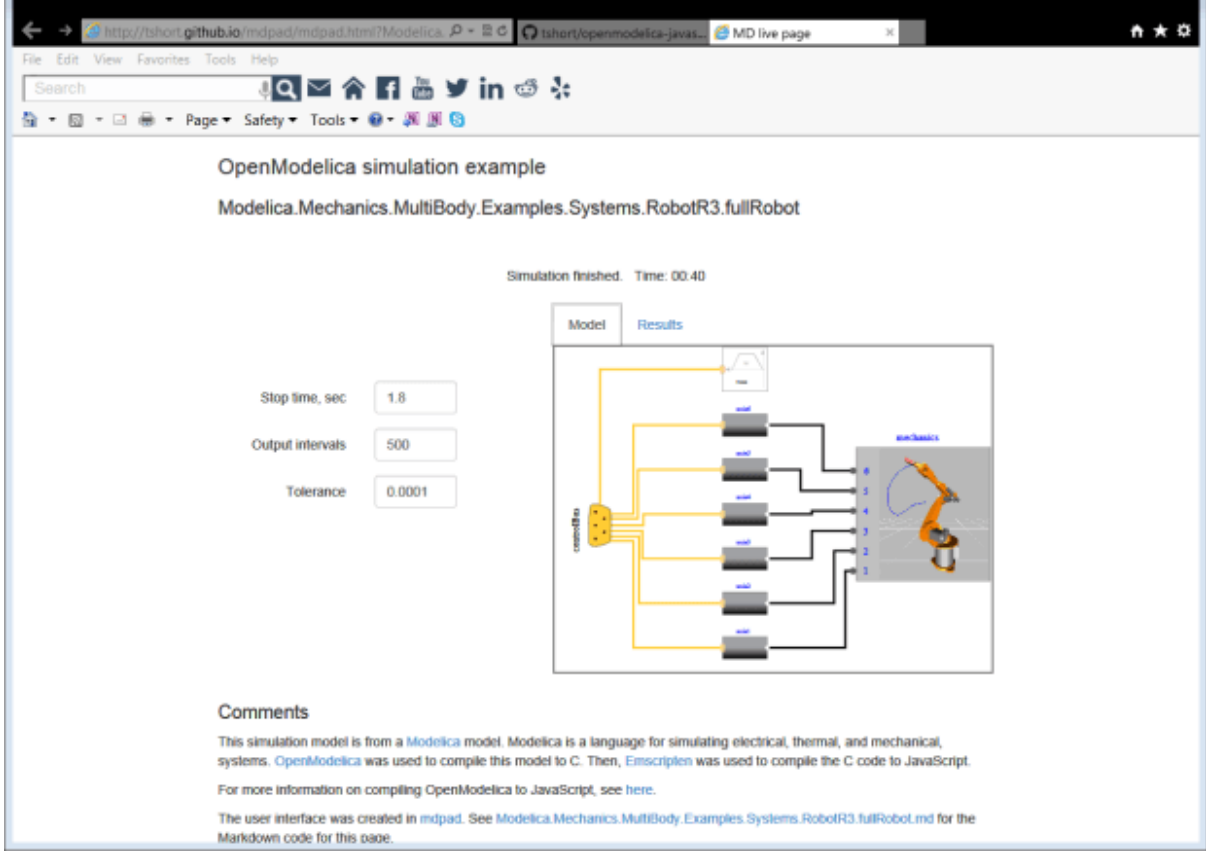

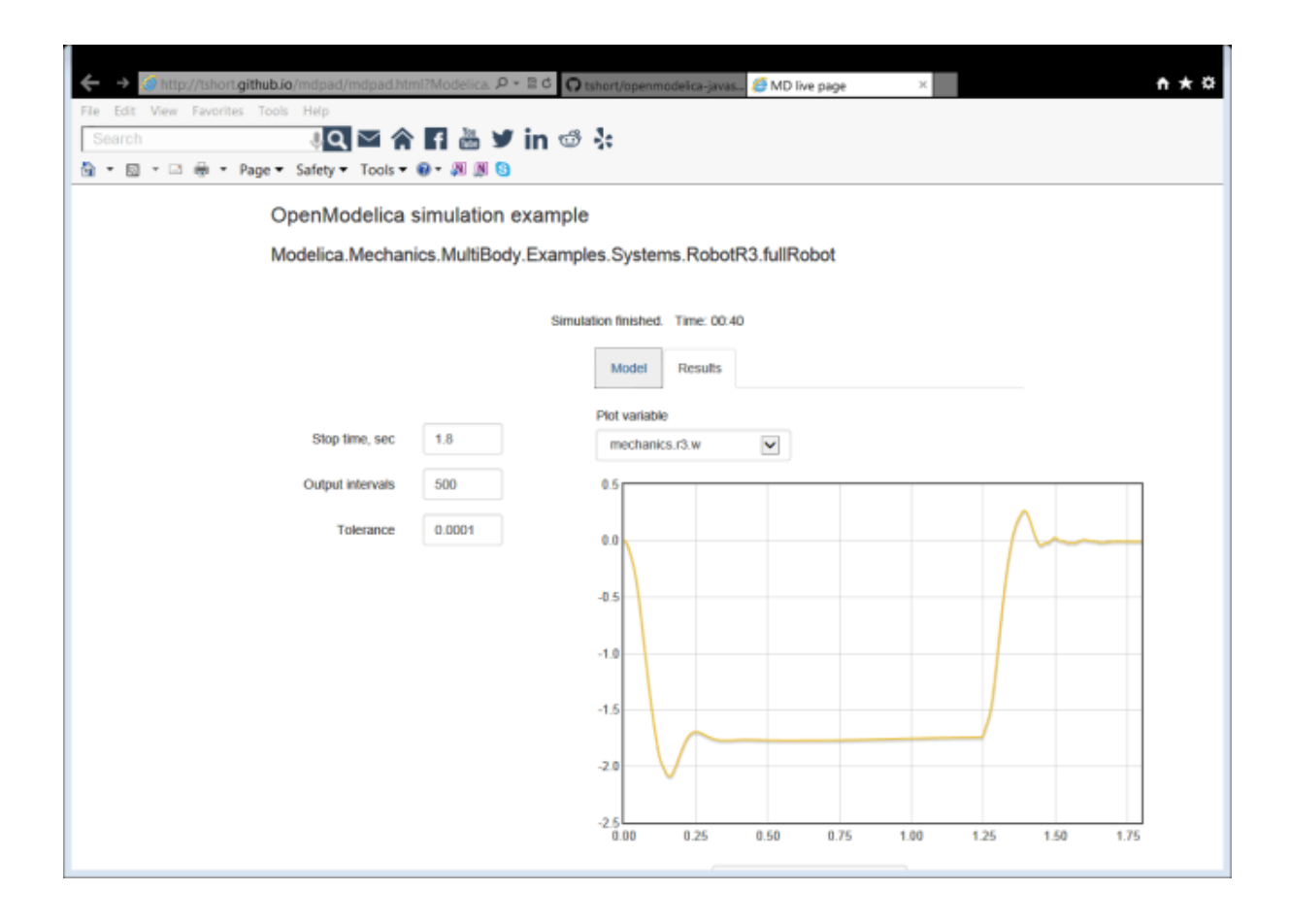

## **INTEROPERABILITY - C AND PYTHON**

Below is information and examples about the OpenModelica external C interfaces, as well as examples of Python interoperability.

## **22.1 Calling External C functions**

The following is a small example (ExternalLibraries.mo) to show the use of external C functions:

```
model ExternalLibraries
  function ExternalFunc1
    input Real x;
    output Real y;
  external y=ExternalFunc1_ext(x) annotation(Library="ExternalFunc1.o",
˓→LibraryDirectory="modelica://ExternalLibraries", Include="#include \
˓→"ExternalFunc1.h\"");
 end ExternalFunc1;
  function ExternalFunc2
    input Real x;
    output Real y;
 external "C" annotation(Library="ExternalFunc2", LibraryDirectory="modelica://
˓→ExternalLibraries");
 end ExternalFunc2;
 Real x(start=1.0, fixed=true), y(start=2.0, fixed=true);
equation
 der(x)=-ExternalFunc1(x);
 der(y)=-ExternalFunc2(y);
end ExternalLibraries;
```
These C (.c) files and header files (.h) are needed (note that the headers are not needed since OpenModelica will generate the correct definition if it is not present; using the headers it is possible to write C-code directly in the Modelica source code or declare non-standard calling conventions):

Listing 22.1: ExternalFunc1.c

```
double ExternalFunc1_ext(double x)
{
 double res;
 res = x+2.0*x*x;return res;
}
```
Listing 22.2: ExternalFunc1.h

```
double ExternalFunc1_ext(double);
```
Listing 22.3: ExternalFunc2.c

```
double ExternalFunc2(double x)
{
 double res;
 res = (x-1.0)*(x+2.0);return res;
}
```
The following script file ExternalLibraries.mos will perform everything that is needed, provided you have gcc installed in your path:

```
>>> system(getCompiler() + " -c -o ExternalFunc1.o ExternalFunc1.c")
0
>>> system(getCompiler() + " -c -o ExternalFunc2.o ExternalFunc2.c")
\Omega>>> system("ar rcs libExternalFunc2.a ExternalFunc2.o")
\Omega>>> simulate(ExternalLibraries)
record SimulationResult
    resultFile = "«DOCHOME»/ExternalLibraries_res.mat",
    simulationOptions = "startTime = 0.0, stopTime = 1.0, numberOfIntervals = 500,
\rightarrowtolerance = 1e-06, method = 'dassl', fileNamePrefix = 'ExternalLibraries',
\rightarrowoptions = '', outputFormat = 'mat', variableFilter = '.*', cflags = '', simflags.
\overline{\omega}= ''",
   messages = "LOG_SUCCESS | info | The initialization finished
˓→successfully without homotopy method.
LOG_SUCCESS | info | The simulation finished successfully.
",
   timeFrontend = 0.003177038,
   timeBackend = 0.003259522,
   timeSimCode = 0.001121814,timeTemplates = 0.003511004,
   timeCompile = 0.587903991,
   timeSimulation = 0.017810549,
    timeTotal = 0.616940742end SimulationResult;
```
#### Note:

Notification: Model statistics after passing the front-end and creating the data structures used by the back-end:

- \* Number of equations: 2
- \* Number of variables: 2

Notification: Model statistics after passing the back-end for initialization:

- \* Number of independent subsystems: 2
- \* Number of states: 0 ()
- \* Number of discrete variables: 0 ()
- \* Number of discrete states: 0 ()
- \* Number of clocked states: 0 ()
- \* Top-level inputs: 0

Notification: Strong component statistics for initialization (4):

- \* Single equations (assignments): 4
- \* Array equations: 0
- \* Algorithm blocks: 0
- \* Record equations: 0
- \* When equations: 0
- \* If-equations: 0
- \* Equation systems (not torn): 0
- \* Torn equation systems: 0
- \* Mixed (continuous/discrete) equation systems: 0

Notification: Model statistics after passing the back-end for simulation:

- \* Number of independent subsystems: 2
- \* Number of states: 2 (y,x)
- \* Number of discrete variables: 0 ()
- \* Number of discrete states: 0 ()
- \* Number of clocked states: 0 ()
- \* Top-level inputs: 0

Notification: Strong component statistics for simulation (4):

- \* Single equations (assignments): 4
- \* Array equations: 0
- \* Algorithm blocks: 0
- \* Record equations: 0
- \* When equations: 0
- \* If-equations: 0
- \* Equation systems (not torn): 0
- \* Torn equation systems: 0
- \* Mixed (continuous/discrete) equation systems: 0

And plot the results:

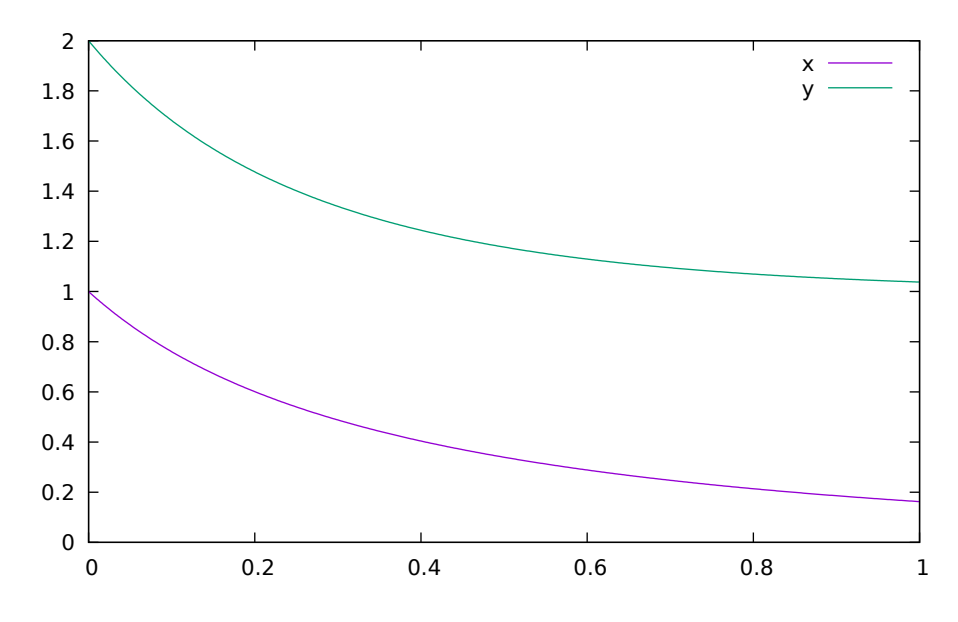

Figure 22.1: Plot generated by OpenModelica+gnuplot

### **22.2 Calling external Python Code from a Modelica model**

The following calls external Python code through a very simplistic external function (no data is retrieved from the Python code). By making it a dynamically linked library, you might get the code to work without changing the linker settings.

```
function pyRunString
 input String s;
external "C" annotation(Include="
#include <Python.h>
void pyRunString(const char *str)
{
 Py_SetProgramName(\"pyRunString\"); /* optional but recommended */
 Py_Initialize();
 PyRun_SimpleString(str);
 Py_Finalize();
}
");
end pyRunString;
model CallExternalPython
algorithm
 pyRunString("
print 'Python says: simulation time',"+String(time)+"
");
```
**end CallExternalPython**;

```
>>> system("python-config --cflags > pycflags")
\Omega>>> system("python-config --ldflags > pyldflags")
\Omega>>> pycflags := stringReplace(readFile("pycflags"),"\n","");
>>> pyldflags := stringReplace(readFile("pyldflags"),"\n","");
>>> setCFlags(getCFlags()+pycflags)
true
>>> setLinkerFlags(getLinkerFlags()+pyldflags)
true
>>> simulate(CallExternalPython, stopTime=2)
record SimulationResult
   resultFile = "«DOCHOME»/CallExternalPython_res.mat",
   simulationOptions = "startTime = 0.0, stopTime = 2.0, numberOfIntervals = 500,
˓→tolerance = 1e-06, method = 'dassl', fileNamePrefix = 'CallExternalPython',
\rightarrowoptions = '', outputFormat = 'mat', variableFilter = '.*', cflags = '', simflags.
ightharpoonup = \square<sup>''"</sup>,
   messages = "Python says: simulation time 0
Python says: simulation time 0
LOG_SUCCESS | info | The initialization finished successfully without.
˓→homotopy method.
Python says: simulation time 2
LOG_SUCCESS | info | The simulation finished successfully.
",
   timeFrontend = 0.001881609,
    timeBackend = 0.009633575,
    timeSimCode = 0.000648997timeTemplates = 0.003110553,
    timeCompile = 0.6202433039999999,
    timeSimulation = 0.039486116,
    timeTotal = 0.6751829389999999
end SimulationResult;
```
#### Note:

Notification: Model statistics after passing the front-end and creating the data structures used by the back-end:

- \* Number of equations: 0
- \* Number of variables: 0

Notification: Model statistics after passing the back-end for initialization:

- \* Number of independent subsystems: 1
- \* Number of states: 0 ()
- \* Number of discrete variables: 0 ()
- \* Number of discrete states: 0 ()
- \* Number of clocked states: 0 ()
- \* Top-level inputs: 0
- Notification: Strong component statistics for initialization (0):
- \* Single equations (assignments): 0
- \* Array equations: 0
- \* Algorithm blocks: 0
- \* Record equations: 0
- \* When equations: 0
- \* If-equations: 0
- \* Equation systems (not torn): 0
- \* Torn equation systems: 0
- \* Mixed (continuous/discrete) equation systems: 0
- Notification: Model statistics after passing the back-end for simulation:
- \* Number of independent subsystems: 1
- \* Number of states: 0 ()
- \* Number of discrete variables: 0 ()
- \* Number of discrete states: 0 ()
- \* Number of clocked states: 0 ()
- \* Top-level inputs: 0

Notification: Strong component statistics for simulation (0):

- \* Single equations (assignments): 0
- \* Array equations: 0
- \* Algorithm blocks: 0
- \* Record equations: 0
- \* When equations: 0
- \* If-equations: 0
- \* Equation systems (not torn): 0
- \* Torn equation systems: 0
- \* Mixed (continuous/discrete) equation systems: 0

## **22.3 Calling OpenModelica from Python Code**

This section describes a simple-minded approach to calling Python code from OpenModelica. For a description of Python scripting with OpenModelica, see *[OMPython - OpenModelica Python Interface](#page-346-0)*.

The interaction with Python can be perfomed in four different ways whereas one is illustrated below. Assume that we have the following Modelica code:

Listing 22.4: CalledbyPython.mo

```
model CalledbyPython
  Real x(start=1.0), y(start=2.0);
  parameter Real b = 2.0;
equation
  \text{der}(x) = -b*y;der(y) = x;
end CalledbyPython;
```
In the following Python (.py) files the above Modelica model is simulated via the OpenModelica scripting interface:

Listing 22.5: PythonCaller.py

```
#!/usr/bin/python
import sys,os
global newb = 0.5
execfile('CreateMosFile.py')
os.popen(r"omc CalledbyPython.mos").read()
execfile('RetrResult.py')
```
Listing 22.6: CreateMosFile.py

```
#!/usr/bin/python
mos_file = open('CalledbyPython.mos','w', 1)
mos_file.write('loadFile("CalledbyPython.mo");\n')
mos_file.write('setComponentModifierValue(CalledbyPython,b,$Code(="+str(newb)+"));\
˓→n')
mos_file.write('simulate(CalledbyPython,stopTime=10);\n')
mos_file.close()
```
#### Listing 22.7: RetrResult.py

```
#!/usr/bin/python
def zeros(n): #
  vec = [0.0]for i in range(int(n)-1): \text{vec} = \text{vec} + [0.0]return vec
res_file = open("CalledbyPython_res.plt",'r',1)
line = res_file.readline()
size = int(res_file.readline().split('=')[1])
time = zeros(size)
y = zeros(size)
while line != ['DataSet: time\\n']:
 line = res_file.readline().split(',')[0:1]
for j in range(int(size)):
 time[j]=float(res\_file.readline().split(',')[0])
while line != ['DataSet: y\\n']:
 line=res_file.readline().split(',')[0:1]
for j in range(int(size)):
 y[j]=float(res\_file.readline().split(',')[1])
res_file.close()
```
A second option of simulating the above Modelica model is to use the command buildModel instead of the simulate command and setting the parameter value in the initial parameter file, CalledbyPython\_init.txt instead of using the command setComponentModifierValue. Then the file CalledbyPython.exe is just executed.

The third option is to use the Corba interface for invoking the compiler and then just use the scripting interface to send commands to the compiler via this interface.

The fourth variant is to use external function calls to directly communicate with the executing simulation process.

# **OPENMODELICA PYTHON INTERFACE AND PYSIMULATOR**

This chapter describes the OpenModelica Python integration facilities.

- OMPython the OpenModelica Python scripting interface, see *[OMPython OpenModelica Python Inter](#page-346-0)[face](#page-346-0)*.
- EnhancedOMPython Enhanced OMPython scripting interface, see *[Enhanced OMPython Features](#page-349-0)*.
- PySimulator a Python package that provides simulation and post processing/analysis tools integrated with OpenModelica, see *[PySimulator](#page-353-0)*.

# <span id="page-346-0"></span>**23.1 OMPython - OpenModelica Python Interface**

OMPython - OpenModelica Python API is a free, open source, highly portable Python based interactive session handler for Modelica scripting. It provides the modeler with components for creating a complete Modelica modeling, compilation and simulation environment based on the latest OpenModelica library standard available. OMPython is architectured to combine both the solving strategy and model building. So domain experts (people writing the models) and computational engineers (people writing the solver code) can work on one unified tool that is industrially viable for optimization of Modelica models, while offering a flexible platform for algorithm development and research. OMPython is not a standalone package, it depends upon the OpenModelica installation.

OMPython is implemented in Python and depends either on the OmniORB and OmniORBpy - high performance CORBA ORBs for Python or ZeroMQ - high performance asynchronous messaging library and it supports the Modelica Standard Library version 3.2 that is included in starting with OpenModelica 1.9.2.

To install OMPython follow the instructions at <https://github.com/OpenModelica/OMPython>

### **23.1.1 Features of OMPython**

OMPython provides user friendly features like:

- Interactive session handling, parsing, interpretation of commands and Modelica expressions for evaluation, simulation, plotting, etc.
- Interface to the latest OpenModelica API calls.
- Optimized parser results that give control over every element of the output.
- Helper functions to allow manipulation on Nested dictionaries.
- Easy access to the library and testing of OpenModelica commands.

### **23.1.2 Test Commands**

OMPython provides two classes for communicating with OpenModelica i.e., OMCSession and OMCSessionZMQ. Both classes have the same interface, the only difference is that OMCSession uses omniORB and OMCSessionZMQ uses ZeroMQ. All the examples listed down uses OMCSessionZMQ but if you want to test OMCSession simply replace OMCSessionZMQ with OMCSession. We recommend to use OMCSessionZMQ.

To test the command outputs, simply create an OMCSessionZMQ object by importing from the OMPython library within Python interepreter. The module allows you to interactively send commands to the OMC server and display their output.

To get started, create an OMCSessionZMQ object:

```
>>> from OMPython import OMCSessionZMQ
>>> omc = OMCSessionZMQ()
>>> omc.sendExpression("getVersion()")
OMCompiler v1.22.0-dev.310+g33a5a2f
>>> omc.sendExpression("cd()")
«DOCHOME»
>>> omc.sendExpression("loadModel(Modelica)")
True
>>> omc.sendExpression("loadFile(getInstallationDirectoryPath() + \"/share/doc/omc/
˓→testmodels/BouncingBall.mo\")")
True
>>> omc.sendExpression("instantiateModel(BouncingBall)")
class BouncingBall
 parameter Real e = 0.7 "coefficient of restitution";
 parameter Real g = 9.81 "gravity acceleration";
 Real h(start = 1.0, fixed = true) "height of ball";
 Real v(fixed = true) "velocity of ball";
 Boolean flying(start = true, fixed = true) "true, if ball is flying";
 Boolean impact;
 Real v_new(fixed = true);
 Integer foo;
equation
 impact = h \le 0.0;
  foo = if impact then 1 else 2;
 der(v) = if flying then -q else 0.0;der(h) = v;when {h \le 0.0} and v \le 0.0, impact} then
    v_new = if edge(impack) then -e * pre(v) else 0.0;flying = v_new > 0.0;
   reinit(v, v_new);
 end when;
end BouncingBall;
```
We get the name and other properties of a class:

```
>>> omc.sendExpression("getClassNames()")
('BouncingBall', 'ModelicaServices', 'Complex', 'Modelica')
>>> omc.sendExpression("isPartial(BouncingBall)")
False
>>> omc.sendExpression("isPackage(BouncingBall)")
False
>>> omc.sendExpression("isModel(BouncingBall)")
True
>>> omc.sendExpression("checkModel(BouncingBall)")
Check of BouncingBall completed successfully.
Class BouncingBall has 6 equation(s) and 6 variable(s).
1 of these are trivial equation(s).
>>> omc.sendExpression("getClassRestriction(BouncingBall)")
model
```
(continues on next page)

```
(continued from previous page)
```

```
>>> omc.sendExpression("getClassInformation(BouncingBall)")
('model', '', False, False, False, '/var/lib/jenkins3/ws/OpenModelica_PR-8355/
˓→build/share/doc/omc/testmodels/BouncingBall.mo', False, 1, 1, 23, 17, (), False,
˓→False, '', '', False, '', '', '', '', '')
>>> omc.sendExpression("getConnectionCount(BouncingBall)")
\cap>>> omc.sendExpression("getInheritanceCount(BouncingBall)")
\cap>>> omc.sendExpression("getComponentModifierValue(BouncingBall,e)")
0.7
>>> omc.sendExpression("checkSettings()")
{'OPENMODELICAHOME': '«OPENMODELICAHOME»', 'OPENMODELICALIBRARY':
˓→'«OPENMODELICAHOME»/lib/omlibrary', 'OMC_PATH': '«OPENMODELICAHOME»/bin/omc',
˓→'SYSTEM_PATH': '/var/lib/jenkins3/ws/OpenModelica_PR-8355/doc/UsersGuide/../../
˓→build//bin:/usr/local/sbin:/usr/local/bin:/usr/sbin:/usr/bin:/sbin:/bin', 'OMDEV_
˓→PATH': '', 'OMC_FOUND': True, 'MODELICAUSERCFLAGS': '', 'WORKING_DIRECTORY':
˓→'«DOCHOME»', 'CREATE_FILE_WORKS': True, 'REMOVE_FILE_WORKS': True, 'OS': 'linux',
˓→ 'SYSTEM_INFO': 'Linux 372b88929780 5.15.0-60-generic #66-Ubuntu SMP Fri Jan 20
˓→14:29:49 UTC 2023 x86_64 x86_64 x86_64 GNU/Linux\n', 'RTLIBS': ' -Wl,--no-as-
˓→needed -Wl,--disable-new-dtags -lOpenModelicaRuntimeC -llapack -lblas -lm -
˓→lomcgc -lpthread -rdynamic', 'C_COMPILER': 'clang', 'C_COMPILER_VERSION': 'clang
˓→version 6.0.0-1ubuntu2 (tags/RELEASE_600/final)\nTarget: x86_64-pc-linux-gnu\
˓→nThread model: posix\nInstalledDir: /usr/bin\n', 'C_COMPILER_RESPONDING': True,
˓→'HAVE_CORBA': True, 'CONFIGURE_CMDLINE': "Configured 2023-09-02 00:58:31 using
˓→arguments: '--disable-option-checking' '--prefix=/var/lib/jenkins/ws/
˓→OpenModelica_PR-8355/install' 'CC=clang' 'CXX=clang++' 'FC=gfortran' 'CFLAGS=-Os
˓→' '--with-cppruntime' '--without-omc' '--without-omlibrary' '--with-omniORB' '--
˓→enable-modelica3d' '--without-hwloc' '--with-ombuilddir=/var/lib/jenkins/ws/
˓→OpenModelica_PR-8355/build' '--cache-file=/dev/null' '--srcdir=.'"}
```
The common combination of a simulation followed by getting a value and doing a plot:

```
>>> omc.sendExpression("simulate(BouncingBall, stopTime=3.0)")
{'resultFile': '«DOCHOME»/BouncingBall_res.mat', 'simulationOptions': "startTime =
˓→0.0, stopTime = 3.0, numberOfIntervals = 500, tolerance = 1e-06, method = 'dassl
˓→', fileNamePrefix = 'BouncingBall', options = '', outputFormat = 'mat',
˓→variableFilter = '.*', cflags = '', simflags = ''", 'messages': 'LOG_SUCCESS
˓→ | info | The initialization finished successfully without homotopy method.\
˓→nLOG_SUCCESS | info | The simulation finished successfully.\n',
˓→'timeFrontend': 0.264704845, 'timeBackend': 0.004118583, 'timeSimCode': 0.
˓→001294147, 'timeTemplates': 0.003272647, 'timeCompile': 0.5826962250000001,
˓→'timeSimulation': 0.016745632, 'timeTotal': 0.872997749}
>>> omc.sendExpression("val(h , 2.0)")
0.04239430772884106
```
#### **Import As Library**

To use the module from within another python program, simply import OMCSessionZMQ from within the using program.

For example:

```
# test.py
from OMPython import OMCSessionZMQ
omc = OMCSessionZMQ()
cmds = [
 'loadFile(getInstallationDirectoryPath() + "/share/doc/omc/testmodels/
˓→BouncingBall.mo")',
  "simulate(BouncingBall)",
  "plot(h)"
```
(continues on next page)

(continued from previous page)

```
]
for cmd in cmds:
 answer = one.sendExpression (cmd)print("\n{}:\n{}".format(cmd, answer))
```
### **23.1.3 Implementation**

#### **Client Implementation**

The OpenModelica Python API Interface - OMPython, attempts to mimic the OMShell's style of operations.

OMPython is designed to,

- Initialize the CORBA/ZeroMQ communication.
- Send commands to the OMC server via the CORBA/ZeroMQ interface.
- Receive the string results.
- Use the Parser module to format the results.
- Return or display the results.

# <span id="page-349-0"></span>**23.2 Enhanced OMPython Features**

Some more improvements are added to OMPython functionality for querying more information about the models and simulate them. A list of new user friendly API functionality allows user to extract information about models using python objects. A list of API functionality is described below.

To get started, create a ModelicaSystem object:

```
>>> from OMPython import OMCSessionZMQ
>>> omc = OMCSessionZMQ()
>>> model_path=omc.sendExpression("getInstallationDirectoryPath()") + "/share/doc/
˓→omc/testmodels/"
>>> from OMPython import ModelicaSystem
>>> mod=ModelicaSystem(model_path + "BouncingBall.mo","BouncingBall")
```
The object constructor requires a minimum of 2 input arguments which are strings, and may need a third string input argument.

- The first input argument must be a string with the file name of the Modelica code, with Modelica file extension ".mo". If the Modelica file is not in the current directory of Python, then the file path must also be included.
- The second input argument must be a string with the name of the Modelica model including the namespace if the model is wrapped within a Modelica package.
- The third input argument (optional) is used to specify the list of dependent libraries or dependent Modelica files e.g.,

**>>>** mod=ModelicaSystem(model\_path + "BouncingBall.mo","BouncingBall",["Modelica"])

• The fourth input argument (optional), is a keyword argument which is used to set the command line options e.g.,

```
>>> mod=ModelicaSystem(model_path + "BouncingBall.mo","BouncingBall",
˓→commandLineOptions="-d=newInst")
```
• By default ModelicaSystem uses OMCSessionZMQ but if you want to use OMCSession then pass the argument *useCorba=True* to the constructor.

### **23.2.1 BuildModel**

The buildModel API can be used after ModelicaSystem(), in case the model needs to be updated or additional simulationflags needs to be set using sendExpression()

**>>>** mod.buildModel()

### **23.2.2 Standard get methods**

- getQuantities()
- getContinuous()
- getInputs()
- getOutputs()
- getParameters()
- getSimulationOptions()
- getSolutions()

Three calling possibilities are accepted using  $getXXX()$  where "XXX" can be any of the above functions (eg:) getParameters().

- getXXX() without input argument, returns a dictionary with names as keys and values as values.
- getXXX(S), where S is a string of names.
- getXXX(["S1","S2"]) where S1 and S1 are list of string elements

#### **23.2.3 Usage of getMethods**

```
>>> mod.getQuantities() // method-1, list of all variables from xml file
[{'aliasvariable': None, 'Name': 'height', 'Variability': 'continuous', 'Value':
˓→'1.0', 'alias': 'noAlias', 'Changeable': 'true', 'Description': None}, {
˓→'aliasvariable': None, 'Name': 'c', 'Variability': 'parameter', 'Value': '0.9',
˓→'alias': 'noAlias', 'Changeable': 'true', 'Description': None}]
```

```
>>> mod.getQuantities("height") // method-2, to query information about single
˓→quantity
[{'aliasvariable': None, 'Name': 'height', 'Variability': 'continuous', 'Value':
˓→'1.0', 'alias': 'noAlias', 'Changeable': 'true', 'Description': None}]
```

```
>>> mod.getQuantities(["c","radius"]) // method-3, to query information about list
˓→of quantity
[{'aliasvariable': None, 'Name': 'c', 'Variability': 'parameter', 'Value': '0.9',
˓→'alias': 'noAlias', 'Changeable': 'true', 'Description': None}, {'aliasvariable
˓→': None, 'Name': 'radius', 'Variability': 'parameter', 'Value': '0.1', 'alias':
˓→'noAlias', 'Changeable': 'true', 'Description': None}]
```

```
>>> mod.getContinuous() // method-1, list of continuous variable
{'velocity': -1.825929609047952, 'der(velocity)': -9.8100000000000005, 'der(height)
˓→': -1.825929609047952, 'height': 0.65907039052943617}
```

```
>>> mod.getContinuous(["velocity","height"]) // method-2, get specific variable
˓→value information
(-1.825929609047952, 0.65907039052943617)
```

```
>>> mod.getInputs()
{}
```

```
>>> mod.getOutputs()
{}
```
**>>>** mod.getParameters() // method-1 {'c': 0.9, 'radius': 0.1}

```
>>> mod.getParameters(["c","radius"]) // method-2
[0.9, 0.1]
```

```
>>> mod.getSimulationOptions() // method-1
{'stepSize': 0.002, 'stopTime': 1.0, 'tolerance': 1e-06, 'startTime': 0.0, 'solver
˓→': 'dassl'}
```

```
>>> mod.getSimulationOptions(["stepSize","tolerance"]) // method-2
[0.002, 1e-06]
```
#### The getSolution method can be used in two different ways.

- 1. using default result filename
- 2. use the result filenames provided by user

This provides a way to compare simulation results and perform regression testing

```
>>> mod.getSolutions() // method-1 returns list of simulation variables for which
˓→results are available
['time', 'height', 'velocity', 'der(height)', 'der(velocity)', 'c', 'radius']
```
**>>>** mod.getSolutions(["time","height"]) // **return** list of numpy arrays

```
>>> mod.getSolutions(resultfile="c:/tmpbouncingBall.mat") // method-2 returns list
˓→of simulation variables for which results are available , the resulfile location
˓→is provided by user
```

```
>>> mod.getSolutions(["time","height"],resultfile="c:/tmpbouncingBall.mat") //
˓→return list of array
```
### **23.2.4 Standard set methods**

- setInputs()
- setParameters()
- setSimulationOptions()

Two setting possibilities are accepted using setXXXs(),where "XXX" can be any of above functions.

- setXXX("Name=value") string of keyword assignments
- setXXX(["Name1=value1","Name2=value2","Name3=value3"]) list of string of keyword assignments

### **23.2.5 Usage of setMethods**

```
>>> mod.setInputs(["cAi=1","Ti=2"]) // method-2
>>> mod.setParameters("radius=14") // method-1 setting parameter value
>>> mod.setParameters(["radius=14","c=0.5"]) // method-2 setting parameter value
˓→using second option
```

```
>>> mod.setSimulationOptions(["stopTime=2.0","tolerance=1e-08"]) // method-2
```
#### **23.2.6 Simulation**

An example of how to get parameter names and change the value of parameters using set methods and finally simulate the "BouncingBall.mo" model is given below.

```
>>> mod.getParameters()
{'c': 0.9, 'radius': 0.1}
```
**>>>** mod.setParameters(["radius=14","c=0.5"]) //setting parameter value

To check whether new values are updated to model , we can again query the getParameters().

```
>>> mod.getParameters()
{'c': 0.5, 'radius': 14}
```
The model can be simulated using the *simulate* API in the following ways,

- 1. without any arguments
- 2. resultfile (keyword argument) (only filename is allowed and not the location)
- 3. simflags (keyword argument) runtime simulationflags supported by OpenModelica

```
>>> mod.simulate() // method-1 default result file name will be used
>>> mod.simulate(resultfile="tmpbouncingBall.mat") // method-2 resultfile name
˓→provided by users
>>> mod.simulate(simflags="-noEventEmit -noRestart -override=e=0.3,g=9.71") //
˓→method-3 simulationflags provided by users
```
### **23.2.7 Linearization**

The following methods are proposed for linearization.

- linearize()
- getLinearizationOptions()
- setLinearizationOptions()
- getLinearInputs()
- getLinearOutputs()
- getLinearStates()

### **23.2.8 Usage of Linearization methods**

```
>>> mod.getLinearizationOptions() // method-1
{'simflags': ' ', 'stepSize': 0.002, 'stopTime': 1.0, 'startTime': 0.0,
˓→'numberOfIntervals': 500.0, 'tolerance': 1e-08}
```

```
>>> mod.getLinearizationOptions("startTime","stopTime") // method-2
[0.0, 1.0]
```
**>>>** mod.setLinearizationOptions(["stopTime=2.0","tolerance=1e-06"])

```
>>> mod.linearize() //returns a tuple of 2D numpy arrays (matrices) A, B, C and D.
```
>>> mod.getLinearInputs() //returns a list of strings of names of inputs used ˓<sup>→</sup>when forming matrices.

```
>>> mod.getLinearOutputs() //returns a list of strings of names of outputs used
˓→when forming matrices
```

```
>>> mod.getLinearStates() // returns a list of strings of names of states used
˓→when forming matrices.
```
## <span id="page-353-0"></span>**23.3 PySimulator**

PySimulator provides a graphical user interface for performing analyses and simulating different model types (currently Functional Mockup Units and Modelica Models are supported), plotting result variables and applying simulation result analysis tools like Fast Fourier Transform.

Read more about the PySimulator at [https://github.com/PySimulator/PySimulator.](https://github.com/PySimulator/PySimulator)

# **OMMATLAB - OPENMODELICA MATLAB INTERFACE**

OMMatlab - the OpenModelica Matlab API is a free, open source, highly portable Matlab-based interactive session handler for Modelica scripting. It provides the modeler with components for creating a complete Modelica modeling, compilation and simulation environment based on the latest OpenModelica library standard available. OMMatlab is architectured to combine both the solving strategy and model building. So domain experts (people writing the models) and computational engineers (people writing the solver code) can work on one unified tool that is industrially viable for optimization of Modelica models, while offering a flexible platform for algorithm development and research. OMMatlab is not a standalone package, it depends upon the OpenModelica installation.

OMMatlab is implemented in Matlab and depends on ZeroMQ - high performance asynchronous messaging library and it supports the Modelica Standard Library version 3.2 that is included in starting with OpenModelica 1.9.2.

To install OMMatlab follow the instructions at <https://github.com/OpenModelica/OMMatlab>

## **24.1 Features of OMMatlab**

The OMMatlab package contains the following features:

- Import the OMMatlab package in Matlab
- Connect with the OpenModelica compiler through zmq sockets
- Able to interact with the OpenModelica compiler through the *[available API](#page-372-0)*
- All the API calls are communicated with the help of the sendExpression method implemented in a Matlab pacakge
- The results are returned as strings

# **24.2 Test Commands**

To get started, create a OMMatlab session object:

```
>>> import OMMatlab.*
>>> omc= OMMatlab()
>>> omc.sendExpression("getVersion()")
'v1.13.0-dev-531-gde26b558a (64-bit)'
>>> omc.sendExpression("loadModel(Modelica)")
'true'
>>> omc.sendExpression("model a Real s; equation s=sin(10*time); end a;")
'{a}'
>>> omc.sendExpression("simulate(a)")
>>> omc.sendExpression("plot(s)")
'true'
```
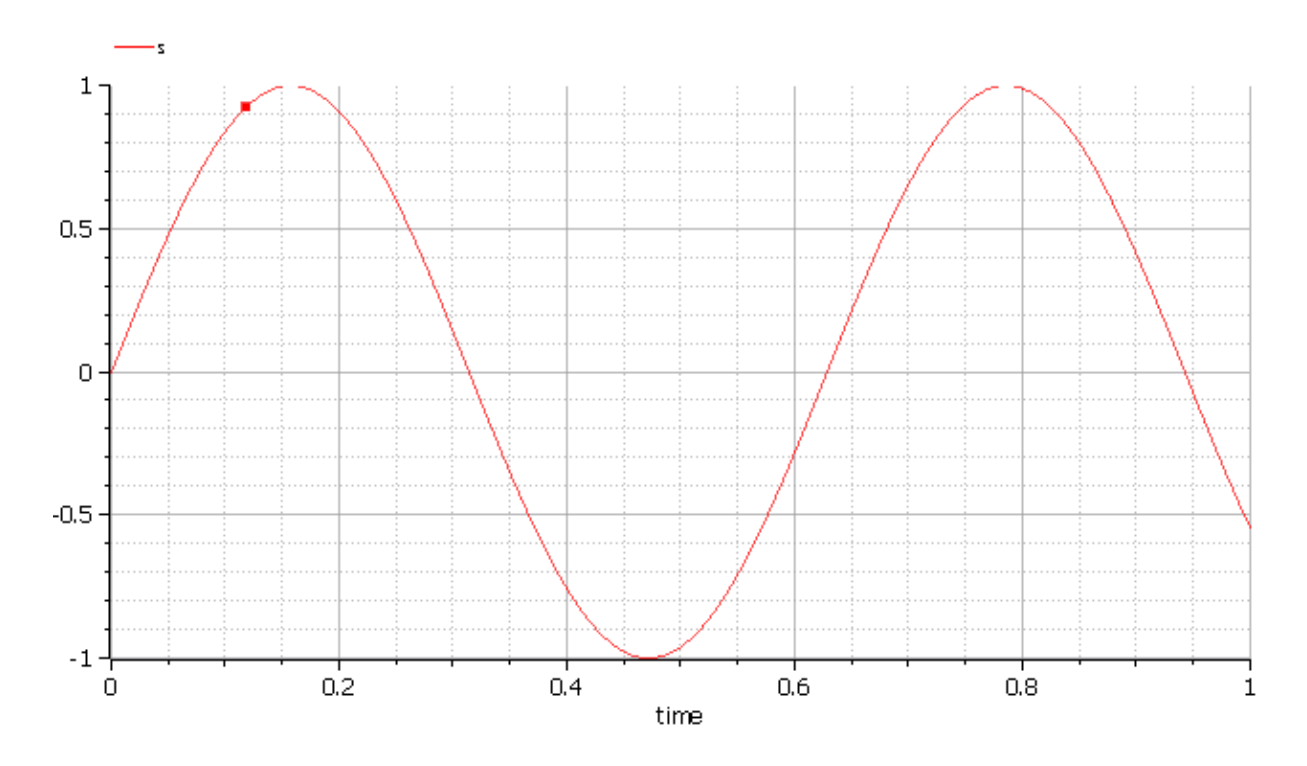

### **24.2.1 Advanced OMMatlab Features**

OMMatlab package has advanced functionality for querying more information about the models and simulate them. A list of new user friendly API functionality allows user to extract information about models using matlab objects. A list of API functionality is described below.

To get started, create a ModelicaSystem object:

```
>>> import OMMatlab.*
>>> omc= OMMatlab()
>>> omc.ModelicaSystem("BouncingBall.mo","BouncingBall")
```
The object constructor requires a minimum of 2 input arguments which are strings, and third input argument which is optional .

- The first input argument must be a string with the file name of the Modelica code, with Modelica file extension ".mo". If the Modelica file is not in the current directory, then the file path must also be included.
- The second input argument must be a string with the name of the Modelica model including the namespace if the model is wrapped within a Modelica package.
- The third input argument (optional) is used to specify the list of dependent libraries or dependent Modelica files The argument can be passed as a string or array of strings e.g.,

```
>>> omc.ModelicaSystem("BouncingBall.mo","BouncingBall",["Modelica",
˓→"SystemDynamics", "dcmotor.mo"])
```
• The fourth input argument (optional), which is used to set the command line options e.g.,

```
>>> ModelicaSystem(mod,"BouncingBall.mo","BouncingBall",["Modelica",
˓→"SystemDynamics", "dcmotor.mo"],"-d=newInst")
```
Matlab does not support keyword arguments, and hence inorder to skip an argument, empty list should be used "[]" e.g.,

**>>>** ModelicaSystem(mod,"BouncingBall.mo","BouncingBall",[],"-d=newInst")

## **24.3 WorkDirectory**

For each Matlab session a temporary work directory is created and the results are published in that working directory, Inorder to get the workdirectory the users can use the following API

```
>>> omc.getWorkDirectory()
'C:/Users/arupa54/AppData/Local/Temp/tp7dd648e5_5de6_4f66_b3d6_90bce1fe1d58'
```
## **24.4 BuildModel**

The buildModel API can be used after ModelicaSystem(), in case the model needs to be updated or additional simulationflags needs to be set using sendExpression()

**>>>** buildModel(mod)

## **24.5 Standard get methods**

- getQuantities()
- showQuantities()
- getContinuous()
- getInputs()
- getOutputs()
- getParameters()
- getSimulationOptions()
- getSolutions()

Three calling possibilities are accepted using getXXX() where "XXX" can be any of the above functions (eg:) getParameters().

- getXXX() without input argument, returns a dictionary with names as keys and values as values.
- getXXX(S), where S is a string of names.
- getXXX(["S1","S2"]) where S1 and S1 are array of string elements

### **24.6 Usage of getMethods**

```
>>> omc.getQuantities() // method-1, list of all variables from xml file
+----------+------------+-------------------------+--------------+------------+----
˓→-------+---------------+-------+
| name | changeable | description | variability | causality |
˓→alias | aliasVariable | value |
+----------+------------+-------------------------+--------------+------------+----
 ˓→-------+---------------+-------+
| 'h' | 'true' | 'height of ball' | 'continuous' | 'internal' |
˓→'noAlias' | '' | '1.0' |
+----------+------------+-------------------------+--------------+------------+----
 ˓→-------+---------------+-------+
| 'v' | 'true' | 'velocity of ball' | 'continuous' | 'internal' |
˓→'noAlias' | '' | '' |
                                  +----------+------------+-------------------------+--------------+------------+----
 ˓→-------+---------------+-------+
```
(continues on next page)

(continued from previous page)

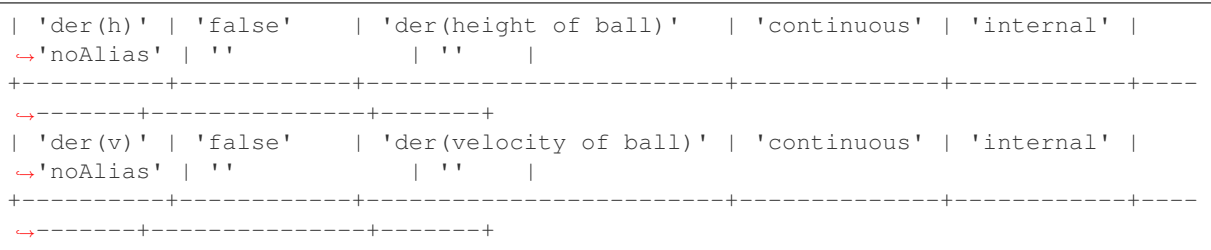

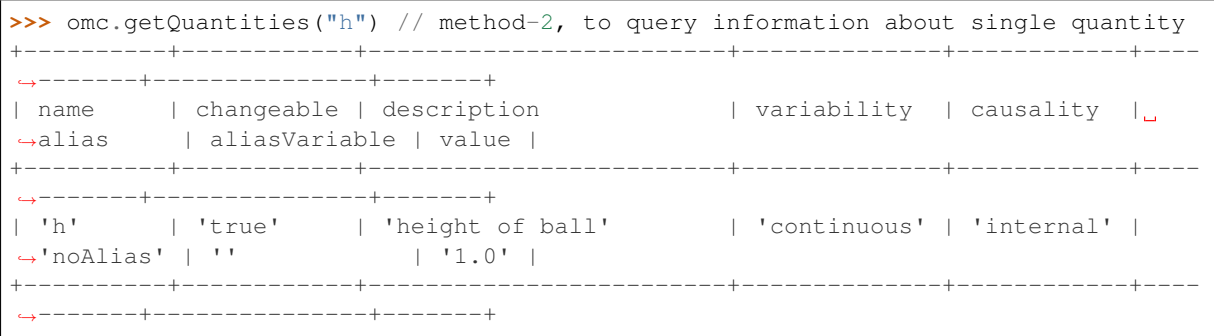

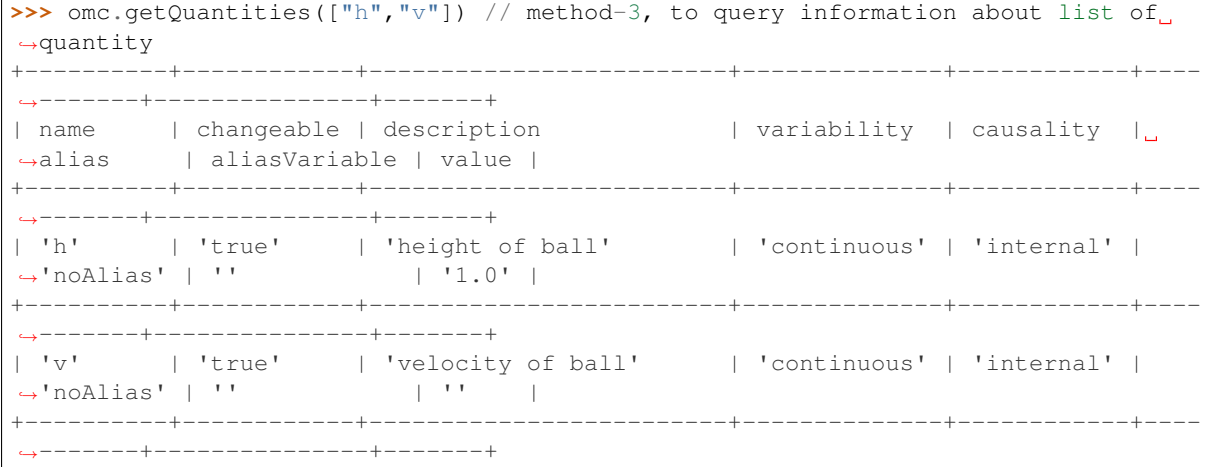

**>>>** omc.getContinuous() // method-1, returns struct of continuous variable struct with fields: h :  $'1.0'$  $\text{v}$  : '' der\_h\_: '' der\_v\_: ''

**>>>** omc.getContinuous(["h","v"]) // method-2, returns string array "1.0" ""

```
>>> omc.getInputs()
struct with no fields
```

```
>>> omc.getOutputs()
struct with no fields
```

```
>>> omc.getParameters() // method-1
struct with fields:
       e: '0.7'
       g: '9.810000000000001'
```

```
>>> omc.getParameters(["c","radius"]) // method-2
"0.7" "9.810000000000001"
```

```
>>> omc.getSimulationOptions() // method-1
struct with fields:
       startTime: '0'
        stopTime: '1'
        stepSize: '0.002'
        tolerance: '1e-006'
          solver: 'dassl'
```

```
>>> omc.getSimulationOptions(["stepSize","tolerance"]) // method-2
"0.002", "1e-006"
```
The getSolution method can be used in two different ways.

- 1. using default result filename
- 2. use the result filenames provided by user

This provides a way to compare simulation results and perform regression testing

```
>>> omc.getSolutions() // method-1 returns string arrays of simulation variables
˓→for which results are available, the default result filename is taken
"time", "height", ""velocity", "der(height)", "der(velocity)", "c", "radius"
```

```
>>> omc.getSolutions(["time","h"]) // return list of cell arrays
1×2 cell array
{1×506 double} {1×506 double}
```

```
>>> omc.getSolutions([],"c:/tmpbouncingBall.mat") // method-2 returns string
˓→arrays of simulation variables for which results are available , the resulfile
˓→location is provided by user
"time", "height", "velocity", "der(height)", "der(velocity)", "c", "radius"
```

```
>>> omc.getSolutions(["time","h"],"c:/tmpbouncingBall.mat") // return list of cell
˓→arrays
1×2 cell array
{1×506 double} {1×506 double}
```
# **24.7 Standard set methods**

- setInputs()
- setParameters()
- setSimulationOptions()

Two setting possibilities are accepted using setXXXs(),where "XXX" can be any of above functions.

- setXXX("Name=value") string of keyword assignments
- setXXX(["Name1=value1","Name2=value2","Name3=value3"]) array of string of keyword assignments

### **24.8 Usage of setMethods**

**>>>** omc.setInputs("cAi=1") // method-1

**>>>** omc.setInputs(["cAi=1","Ti=2"]) // method-2

**>>>** omc.setParameters("e=14") // method-1

```
>>> omc.setParameters(["e=14","g=10.8"]) // method-2 setting parameter value using
˓→array of string
```
**>>>** omc.setSimulationOptions(["stopTime=2.0","tolerance=1e-08"])

## **24.9 Advanced Simulation**

An example of how to do advanced simulation to set parameter values using set methods and finally simulate the "BouncingBall.mo" model is given below .

```
>>> omc.getParameters()
struct with fields:
        e: '0.7'
        g: '9.810000000000001'
```
**>>>** omc.setParameters(["e=0.9","g=9.83"])

To check whether new values are updated to model , we can again query the getParameters().

```
>>> omc.getParameters()
struct with fields:
    e: "0.9"
    g: "9.83"
```
Similary we can also use setInputs() to set a value for the inputs during various time interval can also be done using the following.

**>>>** omc.setInputs("cAi=1")

The model can be simulated using the *simulate* API in the following ways,

- 1. without any arguments
- 2. resultfile names provided by user (only filename is allowed and not the location)
- 3. simflags runtime simulationflags supported by OpenModelica

```
>>> omc.simulate() // method-1 default result file name will be used
>>> omc.simulate("tmpbouncingBall.mat") // method-2 resultfile name provided by
˓→users
>>> omc.simulate([],"-noEventEmit -noRestart -override=e=0.3,g=9.71") // method-3
˓→simulationflags provided by users, since matlab does not support keyword
˓→argument we skip argument1 result file with empty list
```
## **24.10 Linearization**

The following methods are available for linearization of a modelica model

- linearize()
- getLinearizationOptions()
- setLinearizationOptions()
- getLinearInputs()
- getLinearOutputs()
- getLinearStates()

## **24.11 Usage of Linearization methods**

**>>>** omc.getLinearizationOptions() // method-1

```
>>> omc.getLinearizationOptions(["startTime","stopTime"]) // method-2
"0.0", "1.0"
```
**>>>** omc.setLinearizationOptions(["stopTime=2.0","tolerance=1e-08"])

**>>>** omc.linearize() //returns a list 2D arrays (matrices) A, B, C **and** D.

**>>>** omc.getLinearInputs() //returns a list of strings of names of inputs used ˓<sup>→</sup>when forming matrices.

**>>>** omc.getLinearOutputs() //returns a list of strings of names of outputs used ˓<sup>→</sup>when forming matrices.

>>> omc.getLinearStates() // returns a list of strings of names of states used ˓<sup>→</sup>when forming matrices.

**CHAPTER TWENTYFIVE**

## **OMJULIA - OPENMODELICA JULIA SCRIPTING**

OMJulia - the OpenModelica Julia API is a free, open source, highly portable Julia based interactive session handler for Julia scripting of OpenModelica API functionality. It provides the modeler with components for creating a complete Julia-Modelica modeling, compilation and simulation environment based on the latest OpenModelica implementation and Modelica library standard available. OMJulia is architectured to combine both the solving strategy and model building. Thus, domain experts (people writing the models) and computational engineers (people writing the solver code) can work on one unified tool that is industrially viable for optimization of Modelica models, while offering a flexible platform for algorithm development and research. OMJulia is not a standalone package, it depends upon the OpenModelica installation.

OMJulia is implemented in Julia and depends on ZeroMQ - high performance asynchronous messaging library and it supports the Modelica Standard Library version 3.2 that is included in starting with OpenModelica 1.9.2.

To install OMJulia follow the instructions at <https://github.com/OpenModelica/OMJulia.jl>

## **25.1 Features of OMJulia**

The OMJulia package contains the following features:

- Interactive session handling, parsing, interpretation of commands and Modelica expressions for evaluation, simulation, plotting, etc.
- Connect with the OpenModelica compiler through zmq sockets
- Able to interact with the OpenModelica compiler through the *[available API](#page-372-0)*
- Easy access to the Modelica Standard library.
- All the API calls are communicated with the help of the sendExpression method implemented in a Julia module
- The results are returned as strings

## **25.2 Test Commands**

To get started, create an OMJulia session object:

```
>>> using OMJulia
>>> omc= OMJulia.OMCSession()
>>> sendExpression(omc,"loadModel(Modelica)")
true
>>> sendExpression(omc,"model a Real s; equation s=sin(10*time); end a;")
1-element Array{Symbol,1}:
:a
>>> sendExpression(omc,"simulate(a)")
>>> sendExpression(omc,"plot(s)")
true
```
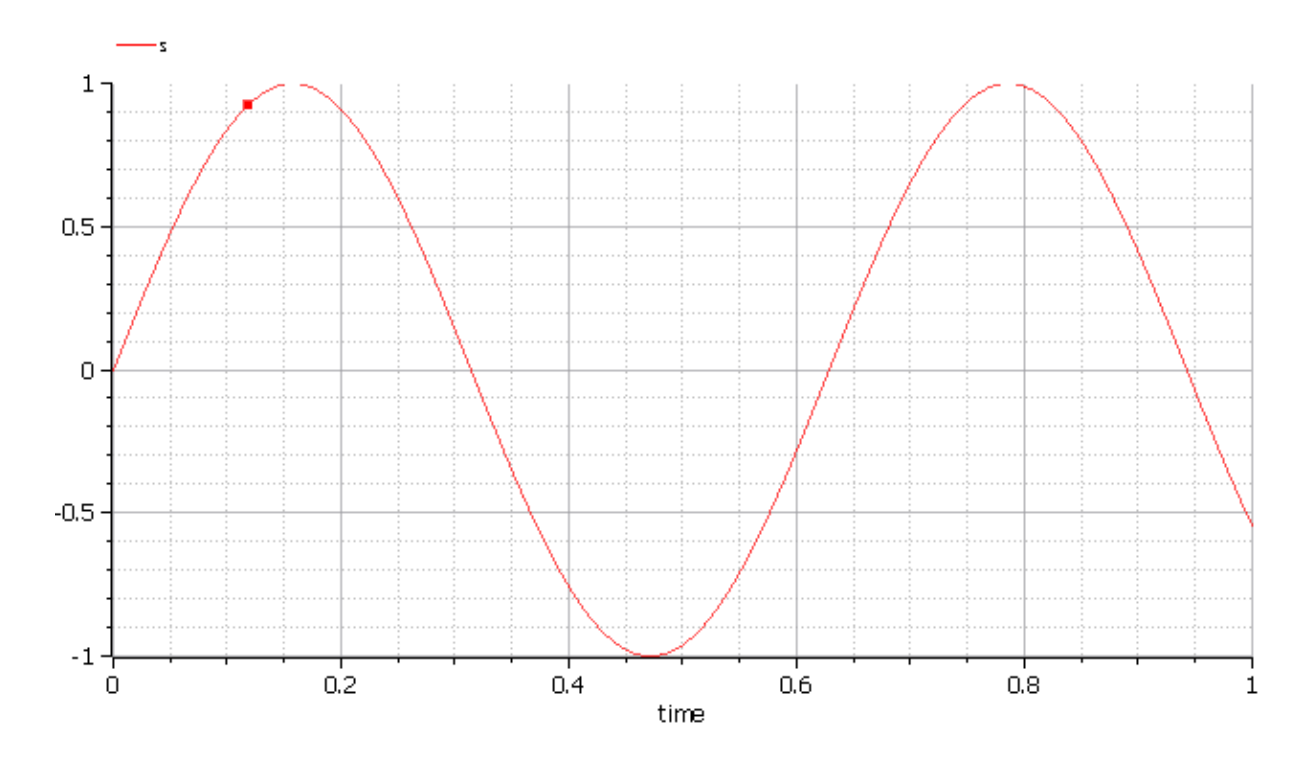

#### **25.2.1 Advanced OMJulia Features**

OMJulia package has advanced functionality for querying more information about the models and simulate them. A list of new user friendly API functionality allows user to extract information about models using julia objects. A list of API functionality is described below.

To get started, create a ModelicaSystem object:

```
>>> using OMJulia
>>> mod = OMJulia.OMCSession()
>>> ModelicaSystem(mod,"BouncingBall.mo","BouncingBall")
```
The object constructor requires a minimum of 2 input arguments which are strings, and third input argument which is optional .

- The first input argument must be a string with the file name of the Modelica code, with Modelica file extension ".mo". If the Modelica file is not in the current directory, then the file path must also be included.
- The second input argument must be a string with the name of the Modelica model including the namespace if the model is wrapped within a Modelica package.
- The third input argument (optional) is used to specify the list of dependent libraries or dependent Modelica files The argument can be passed as a string or array of strings e.g.,

```
>>> ModelicaSystem(mod,"BouncingBall.mo","BouncingBall",["Modelica",
 →"SystemDynamics", "dcmotor.mo"])
```
• The fourth input argument (optional), is a keyword argument which is used to set the command line options e.g.,

```
>>> ModelicaSystem(mod,"BouncingBall.mo","BouncingBall",["Modelica",
→"SystemDynamics", "dcmotor.mo"],commandLineOptions="-d=newInst")
```
## **25.3 WorkDirectory**

For each OMJulia session a temporary work directory is created and the results are published in that working directory, Inorder to get the workdirectory the users can use the following API

```
>>> getWorkDirectory(mod)
"C:/Users/arupa54/AppData/Local/Temp/jl_5pbewl"
```
## **25.4 BuildModel**

The buildModel API can be used after ModelicaSystem(), in case the model needs to be updated or additional simulationflags needs to be set using sendExpression()

**>>>** buildModel(mod)

## **25.5 Standard get methods**

- getQuantities()
- showQuantities()
- getContinuous()
- getInputs()
- getOutputs()
- getParameters()
- getSimulationOptions()
- getSolutions()

Three calling possibilities are accepted using  $getXXX()$  where "XXX" can be any of the above functions (eg:) getParameters().

- getXXX() without input argument, returns a dictionary with names as keys and values as values.
- getXXX(S), where S is a string of names.
- getXXX(["S1","S2"]) where S1 and S1 are array of string elements

## **25.6 Usage of getMethods**

```
>>> getQuantities(mod) // method-1, list of all variables from xml file
[{"aliasvariable": None, "Name": "height", "Variability": "continuous", "Value":
˓→"1.0", "alias": "noAlias", "Changeable": "true", "Description": None}, {
˓→"aliasvariable": None, "Name": "c", "Variability": "parameter", "Value": "0.9",
˓→"alias": "noAlias", "Changeable": "true", "Description": None}]
>>> getQuantities(mod,"height") // method-2, to query information about single
˓→quantity
[{"aliasvariable": None, "Name": "height", "Variability": "continuous", "Value":
˓→"1.0", "alias": "noAlias", "Changeable": "true", "Description": None}]
>>> getQuantities(mod,["c","radius"]) // method-3, to query information about list
˓→of quantity
[{"aliasvariable": None, "Name": "c", "Variability": "parameter", "Value": "0.9",
˓→"alias": "noAlias", "Changeable": "true", "Description": None}, {"aliasvariable
                                                          "Value": "0. (continues on next page)
```
(continued from previous page)

```
>>> getContinuous(mod) // method-1, list of continuous variable
{"velocity": "-1.825929609047952", "der(velocity)": "-9.8100000000000005",
˓→"der(height)": "-1.825929609047952", "height": "0.65907039052943617"}
```

```
>>> getContinuous(mod,["velocity","height"]) // method-2, get specific variable
˓→value information
["-1.825929609047952", "0.65907039052943617"]
```
**>>>** getInputs(mod) {}

**>>>** getOutputs(mod) {}

**>>>** getParameters(mod) // method-1 {"c": "0.9", "radius": "0.1"}

```
>>> getParameters(mod,["c","radius"]) // method-2
["0.9", "0.1"]
```

```
>>> getSimulationOptions(mod) // method-1
{"stepSize": "0.002", "stopTime": "1.0", "tolerance": "1e-06", "startTime": "0.0",
˓→"solver": "dassl"}
```

```
>>> getSimulationOptions(mod,["stepSize","tolerance"]) // method-2
["0.002", "1e-06"]
```
#### The getSolution method can be used in two different ways.

#### 1. using default result filename

2. use the result filenames provided by user

This provides a way to compare simulation results and perform regression testing

```
>>> getSolutions(mod) // method-1 returns list of simulation variables for which
˓→results are available
["time", "height", ""velocity", "der(height)", "der(velocity)", "c", "radius"]
```
**>>>** getSolutions(mod,["time","height"]) // **return** list of array

```
>>> getSolutions(mod,resultfile="c:/tmpbouncingBall.mat") // method-2 returns list
˓→of simulation variables for which results are available , the resulfile location
˓→is provided by user
["time", "height", ""velocity", "der(height)", "der(velocity)", "c", "radius"]
```

```
>>> getSolutions(mod,["time","h"],resultfile="c:/tmpbouncingBall.mat") // return
˓→list of array
```

```
>>> showQuantities(mod) // same as getQuantities() but returns the results in the
˓→form table
```
## **25.7 Standard set methods**

- setInputs()
- setParameters()
- setSimulationOptions()

Two setting possibilities are accepted using setXXXs(),where "XXX" can be any of above functions.

- setXXX("Name=value") string of keyword assignments
- setXXX(["Name1=value1","Name2=value2","Name3=value3"]) array of string of keyword assignments

## **25.8 Usage of setMethods**

```
>>> setInputs(mod,"cAi=1") // method-1
```
**>>>** setInputs(mod,["cAi=1","Ti=2"]) // method-2

**>>>** setParameters(mod,"radius=14") // method-1

```
>>> setParameters(mod,["radius=14","c=0.5"]) // method-2 setting parameter value
˓→using array of string
```
**>>>** setSimulationOptions(mod,["stopTime=2.0","tolerance=1e-08"])

## **25.9 Advanced Simulation**

An example of how to do advanced simulation to set parameter values using set methods and finally simulate the "BouncingBall.mo" model is given below .

```
>>> getParameters(mod)
{"c": "0.9", "radius": "0.1"}
```

```
>>> setParameters(mod,["radius=14","c=0.5"])
```
To check whether new values are updated to model , we can again query the getParameters().

```
>>> getParameters(mod)
{"c": "0.5", "radius": "14"}
```
Similary we can also use setInputs() to set a value for the inputs during various time interval can also be done using the following.

**>>>** setInputs(mod,"cAi=1")

The model can be simulated using the *simulate* API in the following ways,

- 1. without any arguments
- 2. resultfile (keyword argument) (only filename is allowed and not the location)
- 3. simflags (keyword argument) runtime simulationflags supported by OpenModelica

```
>>> simulate(mod) // method-1 default result file name will be used
>>> simulate(mod,resultfile="tmpbouncingBall.mat") // method-2 resultfile name
˓→provided by users
>>> simulate(mod,simflags="-noEventEmit -noRestart -override=e=0.3,g=9.71") //
          simulationflags provided by users (continues on next page)
```
(continued from previous page)

## **25.10 Linearization**

The following methods are available for linearization of a modelica model

- linearize()
- getLinearizationOptions()
- setLinearizationOptions()
- getLinearInputs()
- getLinearOutputs()
- getLinearStates()

## **25.11 Usage of Linearization methods**

```
>>> getLinearizationOptions(mod) // method-1
{"stepSize": "0.002", "stopTime": "1.0", "startTime": "0.0", "numberOfIntervals":
˓→"500.0", "tolerance": "1e-08"}
```
**>>>** getLinearizationOptions(mod,["startTime","stopTime"]) // method-2 ["0.0", "1.0"]

**>>>** setLinearizationOptions(mod,["stopTime=2.0","tolerance=1e-06"])

**>>>** linearize(mod) //returns a list 2D arrays (matrices) A, B, C **and** D.

```
>>> getLinearInputs(mod) //returns a list of strings of names of inputs used when
˓→forming matrices.
```

```
>>> getLinearOutputs(mod) //returns a list of strings of names of outputs used
˓→when forming matrices.
```

```
>>> getLinearStates(mod) // returns a list of strings of names of states used when
˓→forming matrices.
```
## **25.12 Sensitivity Analysis**

A Method for computing numeric sensitivity of modelica model is available .

•  $(res1,res2) = sensitivity(arg1, arg2, arg3)$ 

The constructor requires a minimum of 3 input arguments .

- arg1: Array of strings of Modelica Parameter names
- arg2: Array of strings of Modelica Variable names
- arg3: Array of float Excitations of parameters; defaults to scalar 1e-2

The results contains the following .

- res1: Vector of Sensitivity names.
- res2: Array of sensitivies: vector of elements per parameter, each element containing time series per variable.

## **25.13 Usage**

**>>>** (Sn, Sa) = sensitivity(mod,["UA","EdR"],["T","cA"],[1e-2,1e-4])

With the above list of API calls implemented, the users can have more control over the result types, returned as Julia data structures.

# **CHAPTER TWENTYSIX**

## **JUPYTER-OPENMODELICA**

An OpenModelica Kernel for Jupyter Notebook. All commands are interpreted by OMPython which communicates with OpenModelica Compiler and the results are presented to user.

The project is available at [https://github.com/OpenModelica/jupyter-openmodelica.](https://github.com/OpenModelica/jupyter-openmodelica)

Follow the Readme file to install and start running modelica models directly in Jupyter Notebook

# **CHAPTER TWENTYSEVEN**

## **SCRIPTING API**

<span id="page-372-0"></span>The following are short summaries of OpenModelica scripting commands. These commands are useful for loading and saving classes, reading and storing data, plotting of results, and various other tasks.

The arguments passed to a scripting function should follow syntactic and typing rules for Modelica and for the scripting function in question. In the following tables we briefly indicate the types or character of the formal parameters to the functions by the following notation:

- String typed argument, e.g. "hello", "myfile.mo".
- TypeName class, package or function name, e.g. MyClass, Modelica.Math.
- VariableName variable name, e.g. v1, v2, vars1[2].x, etc.
- Integer or Real typed argument, e.g. 35, 3.14, xintvariable.
- options optional parameters with named formal parameter passing.

## **27.1 OpenModelica Scripting Commands**

The following are brief descriptions of the scripting commands available in the OpenModelica environment. See also [https://build.openmodelica.org/Documentation/OpenModelica.Scripting.html.](https://build.openmodelica.org/Documentation/OpenModelica.Scripting.html) All commands are shown in alphabetical order:

#### **27.1.1 interactiveDumpAbsynToJL**

```
function interactiveDumpAbsynToJL
 output String res;
end interactiveDumpAbsynToJL;
```
#### **27.1.2 relocateFunctions**

```
function relocateFunctions
  input String fileName;
  input String names[:, 2];
 output Boolean success;
end relocateFunctions;
```
#### **27.1.3 toJulia**

```
function toJulia
 output String res;
end toJulia;
```
### **27.1.4 GC\_expand\_hp**

```
function GC_expand_hp
 input Integer size;
 output Boolean success;
end GC_expand_hp;
```
### **27.1.5 GC\_gcollect\_and\_unmap**

```
27.1.6 GC_get_prof_stats
```

```
function GC_get_prof_stats
 output GC_PROFSTATS gcStats;
end GC_get_prof_stats;
```
### **27.1.7 GC\_set\_max\_heap\_size**

```
function GC_set_max_heap_size
 input Integer size;
 output Boolean success;
end GC_set_max_heap_size;
```
## **27.1.8 addClassAnnotation**

```
function addClassAnnotation
 input TypeName class_;
  input ExpressionOrModification annotate;
 output Boolean bool;
end addClassAnnotation;
```
### **27.1.9 addInitialState**

```
function addInitialState
 input TypeName cl;
 input String state;
 input ExpressionOrModification annotate;
 output Boolean bool;
end addInitialState;
```
## **27.1.10 addTransition**

```
function addTransition
 input TypeName cl;
 input String from;
 input String to;
 input String condition;
 input Boolean immediate = true;
 input Boolean reset = true;
 input Boolean synchronize = false;
 input Integer priority = 1;
 input ExpressionOrModification annotate;
 output Boolean bool;
end addTransition;
```
#### **27.1.11 alarm**

```
impure function alarm
 input Integer seconds;
 output Integer previousSeconds;
end alarm;
```
#### **27.1.12 appendEnvironmentVar**

```
function appendEnvironmentVar
 input String var;
 input String value;
 output String result "returns \"error\" if the variable could not be appended";
end appendEnvironmentVar;
```
#### **27.1.13 basename**

```
function basename
 input String path;
 output String basename;
end basename;
```
#### **27.1.14 buildEncryptedPackage**

```
function buildEncryptedPackage
 input TypeName className "the class that should encrypted";
 input Boolean encrypt = true;
 output Boolean success;
end buildEncryptedPackage;
```
#### **27.1.15 buildLabel**

```
function buildLabel
 input TypeName className "the class that should be built";
 input Real startTime = 0.0 "the start time of the simulation. <default> = 0.0";
 input Real stopTime = 1.0 "the stop time of the simulation. \langledefault\rangle = 1.0";
 input Integer numberOfIntervals = 500 "number of intervals in the result file.
\rightarrow<default> = 500";
 input Real tolerance = 1e-6 "tolerance used by the integration method. <default>
\leftrightarrow= 1e-6";
 input String method = "dassl" "integration method used for simulation. <default>.
ightharpoonup = dassl";
 input String fileNamePrefix = "" "fileNamePrefix. <default> = \"\"";
 \mathbf{input} String options = " " "options. <default> = \mathbf{\Upsilon} \setminus " " ;input String outputFormat = "mat" "Format for the result file. <default> = \langle"mat\langle˓→"";
 input String variableFilter = ".*" "Only variables fully matching the regexp are.
˓→stored in the result file. <default> = \".*\"";
 \text{input String cflags} = " " "cflags. \langle default \rangle = \langle " \rangle "";input String simflags = "" "simflags. <default> = \"\"";
 output String[2] buildModelResults;
end buildLabel;
```
#### **27.1.16 buildModel**

```
function buildModel
  input TypeName className "the class that should be built";
  input Real startTime = "<default>" "the start time of the simulation. <default>.
ightharpoonup = 0.0";
 input Real stopTime = 1.0 "the stop time of the simulation. \langledefault> = 1.0";
 input Integer numberOfIntervals = 500 "number of intervals in the result file.
\rightarrow<default> = 500";
 input Real tolerance = 1e-6 "tolerance used by the integration method. <default>.
\leftarrow= 1e-6";
 input String method = "<default>" "integration method used for simulation.
˓→<default> = dassl";
 input String fileNamePrefix = "<default>" "fileNamePrefix. <default> = \"\"";
 input String options = "<default>" "options. <default> = \"\"";
  input String outputFormat = "mat" "Format for the result file. \langledefault> = \langle"mat\rangle˓→"";
  input String variableFilter = ".*" "Only variables fully matching the regexp are.
˓→stored in the result file. <default> = \".*\"";
  \text{input String cflags} = "<\text{default}>" "cflags. <\text{default}> = \{\text{"}\text{}\} \text{"};input String simflags = "<default>" "simflags. <default> = \Upsilon''\";
  output String[2] buildModelResults;
end buildModel;
```
#### **27.1.17 buildModelFMU**

```
function buildModelFMU
 input TypeName className "the class that should translated";
 input String version = "2.0" "FMU version, 1.0 or 2.0.";
 input String fmuType = "me" "FMU type, me (model exchange), cs (co-simulation),˓→me_cs (both model exchange and co-simulation)";
 input String fileNamePrefix = "<default>" "fileNamePrefix. <default> = \
˓→"className\"";
 input String platforms[:] = {"static"} "The list of platforms to generate code,
-for.
```
(continues on next page)

(continued from previous page)

```
\"dynamic\"=current platform,
˓→dynamically link the runtime.
                                            \"static\"=current platform,
˓→statically link everything.
                                            \"<cpu>-<vendor>-<os>\", host tripple,
˓→e.g. \"x86_64-linux-gnu\" or \"x86_64-w64-mingw32\".
                                            \"<cpu>-<vendor>-<os> docker run
˓→<image>\" host tripple with Docker image, e.g. \"x86_64-linux-gnu docker run --
˓→pull=never multiarch/crossbuild\"";
 input Boolean includeResources = false "Depreacted and no effect";
 output String generatedFileName "Returns the full path of the generated FMU.";
end buildModelFMU;
```
#### **27.1.18 cd**

```
function cd
 input String newWorkingDirectory = "";
 output String workingDirectory;
end cd;
```
#### **27.1.19 checkAllModelsRecursive**

```
function checkAllModelsRecursive
 input TypeName className;
 input Boolean checkProtected = false "Checks also protected classes if true";
 output String result;
end checkAllModelsRecursive;
```
### **27.1.20 checkCodeGraph**

```
function checkCodeGraph
 input String graphfile;
 input String codefile;
 output String[:] result;
end checkCodeGraph;
```
#### **27.1.21 checkInterfaceOfPackages**

```
function checkInterfaceOfPackages
 input TypeName cl;
 input String dependencyMatrix[:, :];
 output Boolean success;
end checkInterfaceOfPackages;
```
## **27.1.22 checkModel**

```
function checkModel
 input TypeName className;
 output String result;
end checkModel;
```
## **27.1.23 checkSettings**

```
function checkSettings
 output CheckSettingsResult result;
end checkSettings;
```
## **27.1.24 checkTaskGraph**

```
function checkTaskGraph
 input String filename;
 input String reffilename;
 output String[:] result;
end checkTaskGraph;
```
## **27.1.25 classAnnotationExists**

```
function classAnnotationExists
 input TypeName className;
 input TypeName annotationName;
 output Boolean exists;
end classAnnotationExists;
```
### **27.1.26 clear**

```
function clear
 output Boolean success;
end clear;
```
### **27.1.27 clearCommandLineOptions**

```
function clearCommandLineOptions
 output Boolean success;
end clearCommandLineOptions;
```
### **27.1.28 clearDebugFlags**

```
function clearDebugFlags
 output Boolean success;
end clearDebugFlags;
```
#### **27.1.29 clearMessages**

```
function clearMessages
 output Boolean success;
end clearMessages;
```
### **27.1.30 clearProgram**

```
function clearProgram
 output Boolean success;
end clearProgram;
```
### **27.1.31 clearVariables**

```
function clearVariables
 output Boolean success;
end clearVariables;
```
#### **27.1.32 closeSimulationResultFile**

```
function closeSimulationResultFile
 output Boolean success;
end closeSimulationResultFile;
```
#### **27.1.33 codeToString**

```
function codeToString
 input $Code className;
 output String string;
end codeToString;
```
#### **27.1.34 compareFiles**

```
impure function compareFiles
 input String file1;
 input String file2;
 output Boolean isEqual;
end compareFiles;
```
#### **27.1.35 compareFilesAndMove**

```
impure function compareFilesAndMove
 input String newFile;
 input String oldFile;
 output Boolean success;
end compareFilesAndMove;
```
#### **27.1.36 convertPackageToLibrary**

```
function convertPackageToLibrary
 input TypeName packageToConvert;
 input TypeName library;
 input String libraryVersion;
 output Boolean success;
end convertPackageToLibrary;
```
#### **27.1.37 convertUnits**

```
function convertUnits
 input String s1;
 input String s2;
 output Boolean unitsCompatible;
 output Real scaleFactor;
 output Real offset;
end convertUnits;
```
#### **27.1.38 copy**

```
function copy
 input String source;
 input String destination;
 output Boolean success;
end copy;
```
### **27.1.39 copyClass**

```
function copyClass
 input TypeName className "the class that should be copied";
  input String newClassName "the name for new class";
 input TypeName withIn = $Code(TopLevel) "the with in path for new class";
 output Boolean result;
end copyClass;
```
#### **27.1.40 countMessages**

```
function countMessages
 output Integer numMessages;
 output Integer numErrors;
 output Integer numWarnings;
end countMessages;
```
#### **27.1.41 deleteFile**

```
function deleteFile
 input String fileName;
 output Boolean success;
end deleteFile;
```
#### **27.1.42 deleteInitialState**

```
function deleteInitialState
 input TypeName cl;
 input String state;
 output Boolean bool;
end deleteInitialState;
```
#### **27.1.43 deleteTransition**

```
function deleteTransition
 input TypeName cl;
 input String from;
 input String to;
 input String condition;
 input Boolean immediate;
 input Boolean reset;
 input Boolean synchronize;
 input Integer priority;
 output Boolean bool;
end deleteTransition;
```
#### **27.1.44 deltaSimulationResults**

```
function deltaSimulationResults
 input String filename;
 input String reffilename;
 input String method "method to compute then error. choose 1norm, 2norm, maxerr";
 input String[:] vars = fill("", 0);output Real result;
end deltaSimulationResults;
```
### **27.1.45 diffModelicaFileListings**

```
function diffModelicaFileListings
 input String before, after;
 input DiffFormat diffFormat = DiffFormat.color;
 input Boolean failOnSemanticsChange = false "Defaults to returning after instead
˓→of hard fail";
 output String result;
end diffModelicaFileListings;
```
### **27.1.46 diffSimulationResults**

```
function diffSimulationResults
 input String actualFile;
 input String expectedFile;
 input String diffPrefix;
 input Real relTol = 1e-3 "y tolerance";
 input Real relTolDiffMinMax = 1e-4 "y tolerance based on the difference between.
→the maximum and minimum of the signal";
 input Real rangeDelta = 0.002 "x tolerance";
 input String[:] vars = fill("", 0);input Boolean keepEqualResults = false;
 output Boolean success;
 output String[:] failVars;
end diffSimulationResults;
```
### **27.1.47 diffSimulationResultsHtml**

```
function diffSimulationResultsHtml
 input String var;
 input String actualFile;
 input String expectedFile;
 input Real relTol = 1e-3 "y tolerance";
 input Real relTolDiffMinMax = 1e-4 "y tolerance based on the difference between,
˓→the maximum and minimum of the signal";
 input Real rangeDelta = 0.002 "x tolerance";
 output String html;
end diffSimulationResultsHtml;
```
#### **27.1.48 directoryExists**

```
function directoryExists
 input String dirName;
 output Boolean exists;
end directoryExists;
```
#### **27.1.49 dirname**

```
function dirname
 input String path;
 output String dirname;
end dirname;
```
#### **27.1.50 disableNewInstantiation**

```
function disableNewInstantiation
 output Boolean success;
end disableNewInstantiation;
```
#### **27.1.51 dumpXMLDAE**

```
function dumpXMLDAE
 input TypeName className;
 input String translationLevel = "flat" "flat, optimiser, backEnd, or stateSpace";
 input Boolean addOriginalAdjacencyMatrix = false;
 input Boolean addSolvingInfo = false;
 input Boolean addMathMLCode = false;
 input Boolean dumpResiduals = false;
 input String fileNamePrefix = "<default>" "this is the className in string form,
˓→by default";
 input String rewriteRulesFile = "" "the file from where the rewiteRules are read,
˓→ default is empty which means no rewrite rules";
 output Boolean success "if the function succeeded true/false";
 output String xmlfileName "the Xml file";
end dumpXMLDAE;
```
#### **27.1.52 echo**

**function echo input** Boolean setEcho; **output** Boolean newEcho; **end echo**;

#### **27.1.53 enableNewInstantiation**

```
function enableNewInstantiation
 output Boolean success;
end enableNewInstantiation;
```
#### **27.1.54 escapeXML**

```
function escapeXML
 input String inStr;
 output String outStr;
end escapeXML;
```
#### **27.1.55 exit**

```
function exit
 input Integer status;
end exit;
```
#### **27.1.56 exportToFigaro**

```
function exportToFigaro
 input TypeName path;
 input String directory = cd();
 input String database;
 input String mode;
 input String options;
 input String processor;
 output Boolean success;
end exportToFigaro;
```
#### **27.1.57 extendsFrom**

```
function extendsFrom
 input TypeName className;
 input TypeName baseClassName;
 output Boolean res;
end extendsFrom;
```
### **27.1.58 filterSimulationResults**

```
function filterSimulationResults
 input String inFile;
 input String outFile;
 input String[:] vars;
 input Integer numberOfIntervals = 0 "0=Do not resample";
 input Boolean removeDescription = false;
 input Boolean hintReadAllVars = true;
 output Boolean success;
end filterSimulationResults;
```
#### **27.1.59 generateCode**

```
function generateCode
 input TypeName className;
 output Boolean success;
end generateCode;
```
#### **27.1.60 generateEntryPoint**

```
function generateEntryPoint
 input String fileName;
 input TypeName entryPoint;
 input String url = "https://trac.openmodelica.org/OpenModelica/newticket";
end generateEntryPoint;
```
#### **27.1.61 generateHeader**

```
function generateHeader
 input String fileName;
  output Boolean success;
end generateHeader;
```
#### **27.1.62 generateJuliaHeader**

```
function generateJuliaHeader
 input String fileName;
 output Boolean success;
end generateJuliaHeader;
```
### **27.1.63 generateScriptingAPI**

```
function generateScriptingAPI
 input TypeName cl;
 input String name;
 output Boolean success;
 output String moFile;
 output String qtFile;
 output String qtHeader;
end generateScriptingAPI;
```
#### **27.1.64 generateSeparateCode**

```
function generateSeparateCode
 input TypeName className;
 input Boolean cleanCache = false "If true, the cache is reset between each.
˓→generated package. This conserves memory at the cost of speed.";
 output Boolean success;
end generateSeparateCode;
```
#### **27.1.65 generateSeparateCodeDependencies**

```
function generateSeparateCodeDependencies
 input String stampSuffix = ".c" "Suffix to add to dependencies (often .c.stamp)";
 output String[:] dependencies;
end generateSeparateCodeDependencies;
```
#### **27.1.66 generateSeparateCodeDependenciesMakefile**

```
function generateSeparateCodeDependenciesMakefile
 input String filename "The file to write the makefile to";
 input String directory = "" "The relative path of the generated files";
 input String suffix = ".c" "Often .stamp since we do not update all the files";
 output Boolean success;
end generateSeparateCodeDependenciesMakefile;
```
#### **27.1.67 generateVerificationScenarios**

```
function generateVerificationScenarios
 input TypeName path;
 output Boolean success;
end generateVerificationScenarios;
```
### **27.1.68 getAlgorithmCount**

```
function getAlgorithmCount
 input TypeName class_;
 output Integer count;
end getAlgorithmCount;
```
## **27.1.69 getAlgorithmItemsCount**

```
function getAlgorithmItemsCount
 input TypeName class_;
 output Integer count;
end getAlgorithmItemsCount;
```
## **27.1.70 getAllSubtypeOf**

```
function getAllSubtypeOf
 input TypeName className;
 input TypeName parentClass = $Code(AllLoadedClasses);
 input Boolean qualified = false;
 input Boolean includePartial = false;
 input Boolean sort = false;
 output TypeName classNames[:];
end getAllSubtypeOf;
```
#### **27.1.71 getAnnotationCount**

```
function getAnnotationCount
 input TypeName class_;
 output Integer count;
end getAnnotationCount;
```
#### **27.1.72 getAnnotationModifierValue**

```
function getAnnotationModifierValue
 input TypeName name;
 input String vendorannotation;
 input String modifiername;
 output String modifiernamevalue;
end getAnnotationModifierValue;
```
#### **27.1.73 getAnnotationNamedModifiers**

```
function getAnnotationNamedModifiers
 input TypeName name;
 input String vendorannotation;
 output String[:] modifiernamelist;
end getAnnotationNamedModifiers;
```
#### **27.1.74 getAnnotationVersion**

```
function getAnnotationVersion
 output String annotationVersion;
end getAnnotationVersion;
```
#### **27.1.75 getAstAsCorbaString**

```
function getAstAsCorbaString
 input String fileName = "<interactive>";
 output String result "returns the string if fileName is interactive; else it
˓→returns ok or error depending on if writing the file succeeded";
end getAstAsCorbaString;
```
#### **27.1.76 getAvailableIndexReductionMethods**

```
function getAvailableIndexReductionMethods
 output String[:] allChoices;
 output String[:] allComments;
end getAvailableIndexReductionMethods;
```
#### **27.1.77 getAvailableLibraries**

```
function getAvailableLibraries
 output String[:] libraries;
end getAvailableLibraries;
```
#### **27.1.78 getAvailableLibraryVersions**

```
function getAvailableLibraryVersions
 input TypeName libraryName;
 output String[:] librariesAndVersions;
end getAvailableLibraryVersions;
```
### **27.1.79 getAvailableMatchingAlgorithms**

```
function getAvailableMatchingAlgorithms
 output String[:] allChoices;
 output String[:] allComments;
end getAvailableMatchingAlgorithms;
```
#### **27.1.80 getAvailablePackageConversionsFrom**

```
function getAvailablePackageConversionsFrom
 input TypeName pkg;
 input String version;
 output String[:] convertsTo;
end getAvailablePackageConversionsFrom;
```
### **27.1.81 getAvailablePackageConversionsTo**

```
function getAvailablePackageConversionsTo
 input TypeName pkg;
 input String version;
 output String[:] convertsTo;
end getAvailablePackageConversionsTo;
```
### **27.1.82 getAvailablePackageVersions**

```
function getAvailablePackageVersions
  input TypeName pkg;
 input String version;
 output String[:] withoutConversion;
end getAvailablePackageVersions;
```
### **27.1.83 getAvailableTearingMethods**

```
function getAvailableTearingMethods
 output String[:] allChoices;
 output String[:] allComments;
end getAvailableTearingMethods;
```
#### **27.1.84 getBooleanClassAnnotation**

```
function getBooleanClassAnnotation
 input TypeName className;
 input TypeName annotationName;
 output Boolean value;
end getBooleanClassAnnotation;
```
#### **27.1.85 getBuiltinType**

```
function getBuiltinType
 input TypeName cl;
 output String name;
end getBuiltinType;
```
#### **27.1.86 getCFlags**

```
function getCFlags
 output String outString;
end getCFlags;
```
#### **27.1.87 getCXXCompiler**

```
function getCXXCompiler
 output String compiler;
end getCXXCompiler;
```
#### **27.1.88 getClassComment**

```
function getClassComment
 input TypeName cl;
 output String comment;
end getClassComment;
```
#### **27.1.89 getClassInformation**

```
function getClassInformation
 input TypeName cl;
 output String restriction, comment;
 output Boolean partialPrefix, finalPrefix, encapsulatedPrefix;
 output String fileName;
 output Boolean fileReadOnly;
 output Integer lineNumberStart, columnNumberStart, lineNumberEnd,
˓→columnNumberEnd;
 output String dimensions[:];
 output Boolean isProtectedClass;
 output Boolean isDocumentationClass;
 output String version;
 output String preferredView;
 output Boolean state;
 output String access;
 output String versionDate;
 output String versionBuild;
 output String dateModified;
 output String revisionId;
end getClassInformation;
```
#### **27.1.90 getClassNames**

```
function getClassNames
 input TypeName class_ = $Code(AllLoadedClasses);
 input Boolean recursive = false;
 input Boolean qualified = false;
 input Boolean sort = false;
 input Boolean builtin = false "List also builtin classes if true";
 input Boolean showProtected = false "List also protected classes if true";
 input Boolean includeConstants = false "List also constants in the class if true
ightharpoonup";
 output TypeName classNames[:];
end getClassNames;
```
#### **27.1.91 getClassRestriction**

```
function getClassRestriction
 input TypeName cl;
  output String restriction;
end getClassRestriction;
```
#### **27.1.92 getClassesInModelicaPath**

```
function getClassesInModelicaPath
 output String classesInModelicaPath;
end getClassesInModelicaPath;
```
#### **27.1.93 getCommandLineOptions**

```
function getCommandLineOptions
 output String[:] flags;
end getCommandLineOptions;
```
#### **27.1.94 getCompileCommand**

```
function getCompileCommand
 output String compileCommand;
end getCompileCommand;
```
#### **27.1.95 getCompiler**

```
function getCompiler
 output String compiler;
end getCompiler;
```
#### **27.1.96 getComponentModifierNames**

```
function getComponentModifierNames
 input TypeName class_;
 input String componentName;
 output String[:] modifiers;
end getComponentModifierNames;
```
#### **27.1.97 getComponentModifierValue**

```
function getComponentModifierValue
 input TypeName class_;
 input TypeName modifier;
 output String value;
end getComponentModifierValue;
```
#### **27.1.98 getComponentModifierValues**

```
function getComponentModifierValues
 input TypeName class_;
 input TypeName modifier;
 output String value;
end getComponentModifierValues;
```
#### **27.1.99 getComponentsTest**

```
function getComponentsTest
 input TypeName name;
 output Component[:] components;
 record Component
   String className "the type of the component";
   String name "the name of the component";
   String comment "the comment of the component";
   Boolean isProtected "true if component is protected";
   Boolean isFinal "true if component is final";
   Boolean isFlow "true if component is flow";
   Boolean isStream "true if component is stream";
   Boolean isReplaceable "true if component is replaceable";
   String variability "'constant', 'parameter', 'discrete', ''";
   String innerOuter "'inner', 'outer', ''";
   String inputOutput "'input', 'output', ''";
   String dimensions[:] "array with the dimensions of the component";
 end Component;
end getComponentsTest;
```
### **27.1.100 getConfigFlagValidOptions**

```
function getConfigFlagValidOptions
 input String flag;
 output String validOptions[:];
 output String mainDescription;
 output String descriptions[:];
end getConfigFlagValidOptions;
```
### **27.1.101 getConnectionCount**

```
function getConnectionCount
 input TypeName className;
 output Integer count;
end getConnectionCount;
```
## **27.1.102 getConnectionList**

```
function getConnectionList
 input TypeName className;
 output String[:, :] result;
end getConnectionList;
```
### **27.1.103 getConversionsFromVersions**

```
function getConversionsFromVersions
 input TypeName pack;
 output String[:] withoutConversion;
 output String[:] withConversion;
end getConversionsFromVersions;
```
#### **27.1.104 getDefaultOpenCLDevice**

```
function getDefaultOpenCLDevice
 output Integer defdevid;
end getDefaultOpenCLDevice;
```
#### **27.1.105 getDerivedClassModifierNames**

```
function getDerivedClassModifierNames
 input TypeName className;
 output String[:] modifierNames;
end getDerivedClassModifierNames;
```
#### **27.1.106 getDerivedClassModifierValue**

```
function getDerivedClassModifierValue
 input TypeName className;
  input TypeName modifierName;
 output String modifierValue;
end getDerivedClassModifierValue;
```
#### **27.1.107 getDerivedUnits**

```
function getDerivedUnits
 input String baseUnit;
 output String[:] derivedUnits;
end getDerivedUnits;
```
#### **27.1.108 getDocumentationAnnotation**

```
function getDocumentationAnnotation
 input TypeName cl;
 output String out[3] "{info,revision,infoHeader} TODO: Should be changed to have,
˓→2 outputs instead of an array of 2 Strings...";
end getDocumentationAnnotation;
```
#### **27.1.109 getElementModifierNames**

```
function getElementModifierNames
  input TypeName className;
  input String elementName;
 output String[:] modifiers;
end getElementModifierNames;
```
#### **27.1.110 getElementModifierValue**

```
function getElementModifierValue
 input TypeName className;
 input TypeName modifier;
 output String value;
end getElementModifierValue;
```
#### **27.1.111 getElementModifierValues**

```
function getElementModifierValues
 input TypeName className;
 input TypeName modifier;
 output String value;
end getElementModifierValues;
```
### **27.1.112 getEnvironmentVar**

```
function getEnvironmentVar
 input String var;
 output String value "returns empty string on failure";
end getEnvironmentVar;
```
## **27.1.113 getEquationCount**

```
function getEquationCount
 input TypeName class_;
 output Integer count;
end getEquationCount;
```
## **27.1.114 getEquationItemsCount**

```
function getEquationItemsCount
 input TypeName class_;
 output Integer count;
end getEquationItemsCount;
```
## **27.1.115 getErrorString**

```
impure function getErrorString
 input Boolean warningsAsErrors = false;
 output String errorString;
end getErrorString;
```
#### **27.1.116 getHomeDirectoryPath**

```
function getHomeDirectoryPath
 output String homeDirectoryPath;
end getHomeDirectoryPath;
```
#### **27.1.117 getImportCount**

```
function getImportCount
 input TypeName class_;
 output Integer count;
end getImportCount;
```
#### **27.1.118 getImportedNames**

```
function getImportedNames
 input TypeName class_;
 output String[:] out_public;
 output String[:] out_protected;
end getImportedNames;
```
#### **27.1.119 getIndexReductionMethod**

```
function getIndexReductionMethod
 output String selected;
end getIndexReductionMethod;
```
#### **27.1.120 getInheritedClasses**

```
function getInheritedClasses
 input TypeName name;
 output TypeName inheritedClasses[:];
end getInheritedClasses;
```
#### **27.1.121 getInitialAlgorithmCount**

```
function getInitialAlgorithmCount
 input TypeName class_;
 output Integer count;
end getInitialAlgorithmCount;
```
### **27.1.122 getInitialAlgorithmItemsCount**

```
function getInitialAlgorithmItemsCount
 input TypeName class_;
 output Integer count;
end getInitialAlgorithmItemsCount;
```
## **27.1.123 getInitialEquationCount**

```
function getInitialEquationCount
 input TypeName class_;
 output Integer count;
end getInitialEquationCount;
```
### **27.1.124 getInitialEquationItemsCount**

```
function getInitialEquationItemsCount
 input TypeName class_;
 output Integer count;
end getInitialEquationItemsCount;
```
#### **27.1.125 getInitialStates**

```
function getInitialStates
 input TypeName cl;
 output String[:, :] initialStates;
end getInitialStates;
```
### **27.1.126 getInstallationDirectoryPath**

```
function getInstallationDirectoryPath
 output String installationDirectoryPath;
end getInstallationDirectoryPath;
```
### **27.1.127 getInstantiatedParametersAndValues**

```
function getInstantiatedParametersAndValues
 input TypeName cls;
 output String[:] values;
end getInstantiatedParametersAndValues;
```
## **27.1.128 getLanguageStandard**

```
function getLanguageStandard
 output String outVersion;
end getLanguageStandard;
```
#### **27.1.129 getLinker**

```
function getLinker
 output String linker;
end getLinker;
```
### **27.1.130 getLinkerFlags**

```
function getLinkerFlags
 output String linkerFlags;
end getLinkerFlags;
```
#### **27.1.131 getLoadedLibraries**

```
function getLoadedLibraries
 output String[:, 2] libraries;
end getLoadedLibraries;
```
#### **27.1.132 getMMfileTotalDependencies**

```
function getMMfileTotalDependencies
 input String in_package_name;
 input String public_imports_dir;
 output String[:] total_pub_imports;
end getMMfileTotalDependencies;
```
### **27.1.133 getMatchingAlgorithm**

```
function getMatchingAlgorithm
 output String selected;
end getMatchingAlgorithm;
```
#### **27.1.134 getMemorySize**

```
function getMemorySize
 output Real memory (unit = "MiB");
end getMemorySize;
```
## **27.1.135 getMessagesString**

```
function getMessagesString
 output String messagesString;
end getMessagesString;
```
## **27.1.136 getModelInstance**

```
function getModelInstance
 input TypeName className;
 input String modifier = "";
 input Boolean prettyPrint = false;
 output String result;
end getModelInstance;
```
## **27.1.137 getModelInstanceIcon**

```
function getModelInstanceIcon
 input TypeName className;
 input Boolean prettyPrint = false;
 output String result;
end getModelInstanceIcon;
```
## **27.1.138 getModelicaPath**

```
function getModelicaPath
 output String modelicaPath;
end getModelicaPath;
```
## **27.1.139 getNoSimplify**

```
function getNoSimplify
 output Boolean noSimplify;
end getNoSimplify;
```
## **27.1.140 getNthAlgorithm**

```
function getNthAlgorithm
 input TypeName class_;
 input Integer index;
 output String result;
end getNthAlgorithm;
```
## **27.1.141 getNthAlgorithmItem**

```
function getNthAlgorithmItem
  input TypeName class_;
  input Integer index;
  output String result;
end getNthAlgorithmItem;
```
### **27.1.142 getNthAnnotationString**

```
function getNthAnnotationString
 input TypeName class_;
 input Integer index;
 output String result;
end getNthAnnotationString;
```
### **27.1.143 getNthConnection**

```
function getNthConnection
 input TypeName className;
 input Integer index;
 output String[:] result;
end getNthConnection;
```
### **27.1.144 getNthEquation**

```
function getNthEquation
  input TypeName class_;
  input Integer index;
  output String result;
end getNthEquation;
```
### **27.1.145 getNthEquationItem**

```
function getNthEquationItem
 input TypeName class_;
 input Integer index;
 output String result;
end getNthEquationItem;
```
### **27.1.146 getNthImport**

```
function getNthImport
 input TypeName class_;
 input Integer index;
 output String out[3] "{\"Path\",\"Id\",\"Kind\"}";
end getNthImport;
```
# **27.1.147 getNthInitialAlgorithm**

```
function getNthInitialAlgorithm
  input TypeName class_;
  input Integer index;
  output String result;
end getNthInitialAlgorithm;
```
## **27.1.148 getNthInitialAlgorithmItem**

```
function getNthInitialAlgorithmItem
 input TypeName class_;
 input Integer index;
 output String result;
end getNthInitialAlgorithmItem;
```
# **27.1.149 getNthInitialEquation**

```
function getNthInitialEquation
 input TypeName class_;
 input Integer index;
 output String result;
end getNthInitialEquation;
```
## **27.1.150 getNthInitialEquationItem**

```
function getNthInitialEquationItem
 input TypeName class_;
 input Integer index;
 output String result;
end getNthInitialEquationItem;
```
## **27.1.151 getOrderConnections**

```
function getOrderConnections
 output Boolean orderConnections;
end getOrderConnections;
```
## **27.1.152 getPackages**

```
function getPackages
 input TypeName class_ = $Code(AllLoadedClasses);
 output TypeName classNames[:];
end getPackages;
```
### **27.1.153 getParameterNames**

```
function getParameterNames
 input TypeName class_;
 output String[:] parameters;
end getParameterNames;
```
### **27.1.154 getParameterValue**

```
function getParameterValue
 input TypeName class_;
 input String parameterName;
 output String parameterValue;
end getParameterValue;
```
### **27.1.155 getSettings**

```
function getSettings
 output String settings;
end getSettings;
```
### **27.1.156 getShowAnnotations**

```
function getShowAnnotations
 output Boolean show;
end getShowAnnotations;
```
### **27.1.157 getSimulationOptions**

```
function getSimulationOptions
 input TypeName name;
 input Real defaultStartTime = 0.0;
 input Real defaultStopTime = 1.0;
 input Real defaultTolerance = 1e-6;
 input Integer defaultNumberOfIntervals = 500 "May be overridden by defining
˓→defaultInterval instead";
 input Real defaultInterval = 0.0 "If = 0.0, then numberOfIntervals is used to.
˓→calculate the step size";
 output Real startTime;
 output Real stopTime;
 output Real tolerance;
 output Integer numberOfIntervals;
 output Real interval;
end getSimulationOptions;
```
# **27.1.158 getSourceFile**

```
function getSourceFile
 input TypeName class_;
 output String filename "empty on failure";
end getSourceFile;
```
# **27.1.159 getTearingMethod**

```
function getTearingMethod
 output String selected;
end getTearingMethod;
```
# **27.1.160 getTempDirectoryPath**

```
function getTempDirectoryPath
 output String tempDirectoryPath;
end getTempDirectoryPath;
```
# **27.1.161 getTimeStamp**

```
function getTimeStamp
 input TypeName cl;
 output Real timeStamp;
 output String timeStampAsString;
end getTimeStamp;
```
# **27.1.162 getTransitions**

```
function getTransitions
 input TypeName cl;
 output String[:, :] transitions;
end getTransitions;
```
# **27.1.163 getUsedClassNames**

```
function getUsedClassNames
 input TypeName className;
 output TypeName classNames[:];
end getUsedClassNames;
```
### **27.1.164 getUses**

```
function getUses
 input TypeName pack;
 output String[:, :] uses;
end getUses;
```
### **27.1.165 getVectorizationLimit**

```
function getVectorizationLimit
 output Integer vectorizationLimit;
end getVectorizationLimit;
```
### **27.1.166 getVersion**

```
function getVersion
 input TypeName cl = $Code(OpenModelica):
 output String version;
end getVersion;
```
#### **27.1.167 help**

```
function help
 input String topic = "topics";
 output String helpText;
end help;
```
## **27.1.168 iconv**

```
function iconv
 input String string;
 input String from;
 input String to = "UTF-8";
 output String result;
end iconv;
```
#### **27.1.169 importFMU**

```
function importFMU
 input String filename "the fmu file name";
 input String workdir = "<default>" "The output directory for imported FMU files.
˓→<default> will put the files to current working directory.";
 input Integer loglevel = 3 "loglevel_nothing=0;loglevel_fatal=1;loglevel_error=2;
˓→loglevel_warning=3;loglevel_info=4;loglevel_verbose=5;loglevel_debug=6";
 input Boolean fullPath = false "When true the full output path is returned
˓→otherwise only the file name.";
 input Boolean debugLogging = false "When true the FMU's debug output is printed.
\leftrightarrow";
 input Boolean generateInputConnectors = true "When true creates the input
˓→connector pins.";
 input Boolean generateOutputConnectors = true "When true creates the output.
˓→connector pins.";
```
(continues on next page)

```
input TypeName modelName = $Code(Default) "Name of the generated model. If.
˓→default then the name is auto generated using FMU information.";
 output String generatedFileName "Returns the full path of the generated file.";
end importFMU;
```
## **27.1.170 importFMUModelDescription**

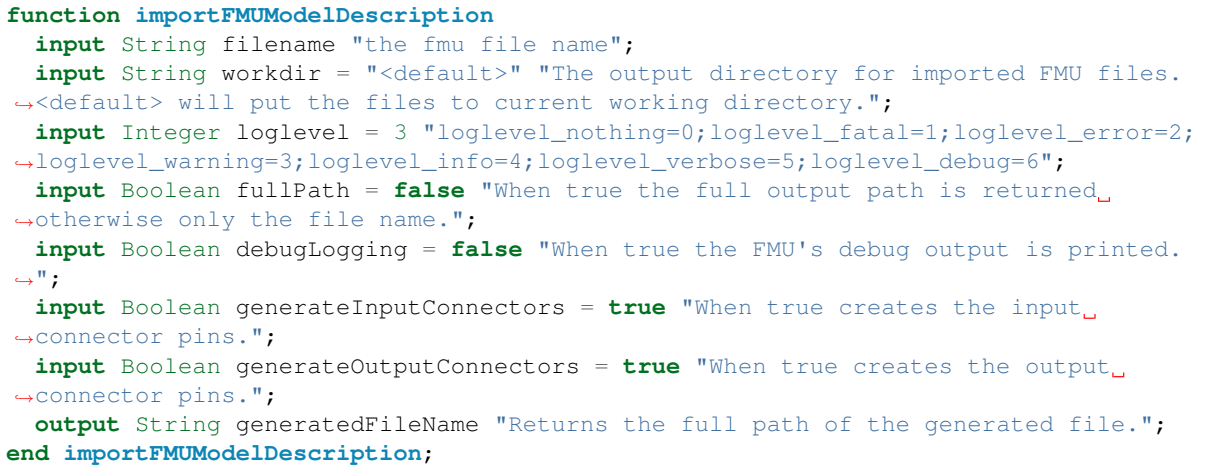

## **27.1.171 inferBindings**

```
function inferBindings
 input TypeName path;
 output Boolean success;
end inferBindings;
```
# **27.1.172 installPackage**

```
function installPackage
 input TypeName pkg;
 input String version = "";
 input Boolean exactMatch = false;
 output Boolean result;
end installPackage;
```
## **27.1.173 instantiateModel**

```
function instantiateModel
 input TypeName className;
 output String result;
end instantiateModel;
```
# **27.1.174 isBlock**

```
function isBlock
 input TypeName cl;
 output Boolean b;
end isBlock;
```
## **27.1.175 isClass**

```
function isClass
  input TypeName cl;
  output Boolean b;
end isClass;
```
### **27.1.176 isConnector**

```
function isConnector
 input TypeName cl;
 output Boolean b;
end isConnector;
```
### **27.1.177 isEnumeration**

```
function isEnumeration
 input TypeName cl;
  output Boolean b;
end isEnumeration;
```
### **27.1.178 isExperiment**

```
function isExperiment
 input TypeName name;
 output Boolean res;
end isExperiment;
```
## **27.1.179 isFunction**

```
function isFunction
 input TypeName cl;
 output Boolean b;
end isFunction;
```
# **27.1.180 isModel**

```
function isModel
 input TypeName cl;
 output Boolean b;
end isModel;
```
## **27.1.181 isOperator**

```
function isOperator
  input TypeName cl;
  output Boolean b;
end isOperator;
```
## **27.1.182 isOperatorFunction**

```
function isOperatorFunction
 input TypeName cl;
 output Boolean b;
end isOperatorFunction;
```
## **27.1.183 isOperatorRecord**

```
function isOperatorRecord
 input TypeName cl;
  output Boolean b;
end isOperatorRecord;
```
## **27.1.184 isOptimization**

```
function isOptimization
 input TypeName cl;
 output Boolean b;
end isOptimization;
```
## **27.1.185 isPackage**

```
function isPackage
 input TypeName cl;
 output Boolean b;
end isPackage;
```
# **27.1.186 isPartial**

```
function isPartial
 input TypeName cl;
 output Boolean b;
end isPartial;
```
## **27.1.187 isProtectedClass**

```
function isProtectedClass
 input TypeName cl;
 input String c2;
 output Boolean b;
end isProtectedClass;
```
### **27.1.188 isRecord**

```
function isRecord
 input TypeName cl;
 output Boolean b;
end isRecord;
```
## **27.1.189 isRedeclare**

```
function isRedeclare
  input TypeName element;
  output Boolean b;
end isRedeclare;
```
#### **27.1.190 isReplaceable**

```
function isReplaceable
 input TypeName element;
 output Boolean b;
end isReplaceable;
```
## **27.1.191 isShortDefinition**

```
function isShortDefinition
 input TypeName class_;
 output Boolean isShortCls;
end isShortDefinition;
```
### **27.1.192 isType**

```
function isType
 input TypeName cl;
 output Boolean b;
end isType;
```
### **27.1.193 linearize**

```
function linearize
 input TypeName className "the class that should simulated";
 input Real startTime = "<default>" "the start time of the simulation. <default>.
ightharpoonup = 0.0";
 input Real stopTime = 1.0 "the stop time of the simulation. \langle default> = 1.0";
 input Integer numberOfIntervals = 500 "number of intervals in the result file.
\rightarrow <default> = 500";
 input Real stepSize = 0.002 "step size that is used for the result file.
\rightarrow<default> = 0.002";
 input Real tolerance = 1e-6 "tolerance used by the integration method. <default>.
\leftrightarrow = 1e-6";
 input String method = "<default>" "integration method used for simulation.
\rightarrow<default> = dassl";
 input String fileNamePrefix = "<default>" "fileNamePrefix. <default> = \"\"";
 input Boolean storeInTemp = false "storeInTemp. <default> = false";
 input Boolean noClean = false "noClean. <default> = false";
 input String options = "<default>" "options. <default> = \"\"";
 input String outputFormat = "mat" "Format for the result file. <default> = \"mat\
˓→"";
 input String variableFilter = ".*" "Only variables fully matching the regexp are.
˓→stored in the result file. <default> = \".*\"";
 input String cflags = "<default>" "cflags. <default> = \"\"";
 input String simflags = "<default>" "simflags. <default> = \"\"";
 output String linearizationResult;
end linearize;
```
#### **27.1.194 list**

```
function list
 input TypeName class_ = $Code(AllLoadedClasses);
 input Boolean interfaceOnly = false;
 input Boolean shortOnly = false "only short class definitions";
 input ExportKind exportKind = ExportKind.Absyn;
 output String contents;
end list;
```
### **27.1.195 listFile**

```
function listFile
 input TypeName class_;
 input Boolean nestedClasses = true;
 output String contents;
end listFile;
```
## **27.1.196 listVariables**

```
function listVariables
 output TypeName variables[:];
end listVariables;
```
#### **27.1.197 loadEncryptedPackage**

```
function loadEncryptedPackage
 input String fileName;
 input String workdir = "<default>" "The output directory for imported encrypted
\rightarrowfiles. <default> will put the files to current working directory.";
 input Boolean skipUnzip = false "Skips the unzip of .mol if true. In that case.
→we expect the files are already extracted e.g., because of
˓→parseEncryptedPackage() call.";
 input Boolean uses = true;
 input Boolean notify = true "Give a notification of the libraries and versions.
˓→that were loaded";
 input Boolean requireExactVersion = false "If the version is required to be
˓→exact, if there is a uses Modelica(version=\"3.2\"), Modelica 3.2.1 will not
˓→match it.";
 output Boolean success;
end loadEncryptedPackage;
```
#### **27.1.198 loadFile**

```
function loadFile
 input String fileName;
 input String encoding = "UTF-8";
 input Boolean uses = true;
 input Boolean notify = true "Give a notification of the libraries and versions.
˓→that were loaded";
 input Boolean requireExactVersion = false "If the version is required to be,
˓→exact, if there is a uses Modelica(version=\"3.2\"), Modelica 3.2.1 will not
˓→match it.";
 output Boolean success;
end loadFile;
```
#### **27.1.199 loadFileInteractive**

```
function loadFileInteractive
 input String filename;
 input String encoding = "UTF-8";
 input Boolean uses = true;
 input Boolean notify = true "Give a notification of the libraries and versions.
˓→that were loaded";
 input Boolean requireExactVersion = false "If the version is required to be.
˓→exact, if there is a uses Modelica(version=\"3.2\"), Modelica 3.2.1 will not
˓→match it.";
 output TypeName names[:];
end loadFileInteractive;
```
## **27.1.200 loadFileInteractiveQualified**

```
function loadFileInteractiveQualified
 input String filename;
 input String encoding = "UTF-8";
 output TypeName names[:];
end loadFileInteractiveQualified;
```
## **27.1.201 loadFiles**

```
function loadFiles
 input String[:] fileNames;
 input String encoding = "UTF-8";
 input Integer numThreads = OpenModelica.Scripting.numProcessors();
 input Boolean uses = true;
 input Boolean notify = true "Give a notification of the libraries and versions,
˓→that were loaded";
 input Boolean requireExactVersion = false "If the version is required to be
˓→exact, if there is a uses Modelica(version=\"3.2\"), Modelica 3.2.1 will not
˓→match it.";
 output Boolean success;
end loadFiles;
```
# **27.1.202 loadModel**

```
function loadModel
 input TypeName className;
 input String[:] priorityVersion = {"default"};
 input Boolean notify = false "Give a notification of the libraries and versions.
˓→that were loaded";
 input String languageStandard = "" "Override the set language standard. Parse,
˓→with the given setting, but do not change it permanently.";
 input Boolean requireExactVersion = false "If the version is required to be,
˓→exact, if there is a uses Modelica(version=\"3.2\"), Modelica 3.2.1 will not
˓→match it.";
 output Boolean success;
end loadModel;
```
# **27.1.203 loadModelica3D**

```
function loadModelica3D
 input String version = "3.2.1";
 output Boolean status;
end loadModelica3D;
```
## **27.1.204 loadOMSimulator**

```
function loadOMSimulator
 output Integer status;
end loadOMSimulator;
```
### **27.1.205 loadString**

```
function loadString
 input String data;
 input String filename = "<interactive>";
 input String encoding = "UTF-8" "Deprecated as *ALL* strings are now UTF-8.
˓→encoded";
 input Boolean merge = false "if merge is true the parsed AST is merged with the,
˓→existing AST, default to false which means that is replaced, not merged";
 output Boolean success;
end loadString;
```
### **27.1.206 mkdir**

```
function mkdir
 input String newDirectory;
 output Boolean success;
end mkdir;
```
### **27.1.207 modifierToJSON**

```
function modifierToJSON
 input String modifier;
 input Boolean prettyPrint = false;
 output String json;
end modifierToJSON;
```
### **27.1.208 moveClass**

```
function moveClass
 input TypeName className "the class that should be moved";
 input Integer offset "Offset in the class list.";
 output Boolean result;
end moveClass;
```
# **27.1.209 moveClassToBottom**

```
function moveClassToBottom
 input TypeName className;
 output Boolean result;
end moveClassToBottom;
```
# **27.1.210 moveClassToTop**

```
function moveClassToTop
  input TypeName className;
  output Boolean result;
end moveClassToTop;
```
# **27.1.211 ngspicetoModelica**

```
function ngspicetoModelica
 input String netlistfileName;
 output Boolean success = false;
end ngspicetoModelica;
```
## **27.1.212 numProcessors**

```
function numProcessors
 output Integer result;
end numProcessors;
```
## **27.1.213 oms\_RunFile**

```
function oms_RunFile
 input String filename;
 output Integer status;
end oms_RunFile;
```
## **27.1.214 oms\_addBus**

```
function oms_addBus
  input String cref;
  output Integer status;
end oms_addBus;
```
### **27.1.215 oms\_addConnection**

```
function oms_addConnection
 input String crefA;
 input String crefB;
 output Integer status;
end oms_addConnection;
```
### **27.1.216 oms\_addConnector**

```
function oms_addConnector
 input String cref;
 input oms_causality causality;
 input oms_signal_type type_;
 output Integer status;
end oms_addConnector;
```
### **27.1.217 oms\_addConnectorToBus**

```
function oms_addConnectorToBus
 input String busCref;
 input String connectorCref;
 output Integer status;
end oms_addConnectorToBus;
```
#### **27.1.218 oms\_addConnectorToTLMBus**

```
function oms_addConnectorToTLMBus
 input String busCref;
 input String connectorCref;
 input String type_;
 output Integer status;
end oms_addConnectorToTLMBus;
```
#### **27.1.219 oms\_addDynamicValueIndicator**

```
function oms_addDynamicValueIndicator
 input String signal;
 input String lower;
 input String upper;
 input Real stepSize;
 output Integer status;
end oms_addDynamicValueIndicator;
```
### **27.1.220 oms\_addEventIndicator**

```
function oms_addEventIndicator
 input String signal;
 output Integer status;
end oms_addEventIndicator;
```
## **27.1.221 oms\_addExternalModel**

```
function oms_addExternalModel
 input String cref;
 input String path;
 input String startscript;
 output Integer status;
end oms_addExternalModel;
```
### **27.1.222 oms\_addSignalsToResults**

```
function oms_addSignalsToResults
 input String cref;
 input String regex;
 output Integer status;
end oms_addSignalsToResults;
```
### **27.1.223 oms\_addStaticValueIndicator**

```
function oms_addStaticValueIndicator
 input String signal;
 input Real lower;
 input Real upper;
 input Real stepSize;
 output Integer status;
end oms_addStaticValueIndicator;
```
### **27.1.224 oms\_addSubModel**

```
function oms_addSubModel
 input String cref;
 input String fmuPath;
 output Integer status;
end oms_addSubModel;
```
### **27.1.225 oms\_addSystem**

```
function oms_addSystem
  input String cref;
 input oms_system type_;
  output Integer status;
end oms_addSystem;
```
### **27.1.226 oms\_addTLMBus**

```
function oms_addTLMBus
 input String cref;
 input oms_tlm_domain domain;
 input Integer dimensions;
 input oms_tlm_interpolation interpolation;
 output Integer status;
end oms_addTLMBus;
```
#### **27.1.227 oms\_addTLMConnection**

```
function oms_addTLMConnection
 input String crefA;
 input String crefB;
 input Real delay;
 input Real alpha;
 input Real linearimpedance;
 input Real angularimpedance;
 output Integer status;
end oms_addTLMConnection;
```
### **27.1.228 oms\_addTimeIndicator**

```
function oms_addTimeIndicator
 input String signal;
 output Integer status;
end oms_addTimeIndicator;
```
#### **27.1.229 oms\_compareSimulationResults**

```
function oms_compareSimulationResults
 input String filenameA;
 input String filenameB;
 input String var;
 input Real relTol;
 input Real absTol;
 output Integer status;
end oms_compareSimulationResults;
```
## **27.1.230 oms\_copySystem**

```
function oms_copySystem
 input String source;
 input String target;
 output Integer status;
end oms_copySystem;
```
### **27.1.231 oms\_delete**

```
function oms_delete
 input String cref;
 output Integer status;
end oms_delete;
```
## **27.1.232 oms\_deleteConnection**

```
function oms_deleteConnection
 input String crefA;
 input String crefB;
 output Integer status;
end oms_deleteConnection;
```
### **27.1.233 oms\_deleteConnectorFromBus**

```
function oms_deleteConnectorFromBus
 input String busCref;
 input String connectorCref;
 output Integer status;
end oms_deleteConnectorFromBus;
```
## **27.1.234 oms\_deleteConnectorFromTLMBus**

```
function oms_deleteConnectorFromTLMBus
 input String busCref;
 input String connectorCref;
 output Integer status;
end oms_deleteConnectorFromTLMBus;
```
### **27.1.235 oms\_export**

```
function oms_export
 input String cref;
 input String filename;
 output Integer status;
end oms_export;
```
### **27.1.236 oms\_exportDependencyGraphs**

```
function oms_exportDependencyGraphs
 input String cref;
 input String initialization;
 input String event;
 input String simulation;
 output Integer status;
end oms_exportDependencyGraphs;
```
### **27.1.237 oms\_exportSnapshot**

```
function oms_exportSnapshot
 input String cref;
 output String contents;
 output Integer status;
end oms_exportSnapshot;
```
#### **27.1.238 oms\_extractFMIKind**

```
function oms_extractFMIKind
 input String filename;
 output Integer kind;
 output Integer status;
end oms_extractFMIKind;
```
### **27.1.239 oms\_faultInjection**

```
function oms_faultInjection
 input String signal;
 input oms_fault_type faultType;
 input Real faultValue;
 output Integer status;
end oms_faultInjection;
```
#### **27.1.240 oms\_getBoolean**

```
function oms_getBoolean
 input String cref;
 output Boolean value;
 output Integer status;
end oms_getBoolean;
```
#### **27.1.241 oms\_getFixedStepSize**

```
function oms_getFixedStepSize
 input String cref;
 output Real stepSize;
 output Integer status;
end oms_getFixedStepSize;
```
### **27.1.242 oms\_getInteger**

```
function oms_getInteger
 input String cref;
 input Integer value;
 output Integer status;
end oms_getInteger;
```
### **27.1.243 oms\_getModelState**

```
function oms_getModelState
 input String cref;
 output Integer modelState;
 output Integer status;
end oms_getModelState;
```
### **27.1.244 oms\_getReal**

```
function oms_getReal
 input String cref;
 output Real value;
 output Integer status;
end oms_getReal;
```
### **27.1.245 oms\_getSolver**

```
function oms_getSolver
 input String cref;
 output Integer solver;
 output Integer status;
end oms_getSolver;
```
### **27.1.246 oms\_getStartTime**

```
function oms_getStartTime
  input String cref;
  output Real startTime;
  output Integer status;
end oms_getStartTime;
```
### **27.1.247 oms\_getStopTime**

```
function oms_getStopTime
 input String cref;
 output Real stopTime;
 output Integer status;
end oms_getStopTime;
```
### **27.1.248 oms\_getSubModelPath**

```
function oms_getSubModelPath
 input String cref;
 output String path;
  output Integer status;
end oms_getSubModelPath;
```
## **27.1.249 oms\_getSystemType**

```
function oms_getSystemType
 input String cref;
 output Integer type_;
 output Integer status;
end oms_getSystemType;
```
### **27.1.250 oms\_getTolerance**

```
function oms_getTolerance
 input String cref;
 output Real absoluteTolerance;
 output Real relativeTolerance;
 output Integer status;
end oms_getTolerance;
```
### **27.1.251 oms\_getVariableStepSize**

```
function oms_getVariableStepSize
 input String cref;
 output Real initialStepSize;
 output Real minimumStepSize;
 output Real maximumStepSize;
 output Integer status;
end oms_getVariableStepSize;
```
### **27.1.252 oms\_getVersion**

```
function oms_getVersion
 output String version;
end oms_getVersion;
```
#### **27.1.253 oms\_importFile**

```
function oms_importFile
 input String filename;
 output String cref;
 output Integer status;
end oms_importFile;
```
### **27.1.254 oms\_importSnapshot**

```
function oms_importSnapshot
 input String cref;
 input String snapshot;
 output Integer status;
end oms_importSnapshot;
```
## **27.1.255 oms\_initialize**

```
function oms_initialize
 input String cref;
 output Integer status;
end oms_initialize;
```
## **27.1.256 oms\_instantiate**

```
function oms_instantiate
  input String cref;
  output Integer status;
end oms_instantiate;
```
## **27.1.257 oms\_list**

```
function oms_list
 input String cref;
 output String contents;
 output Integer status;
end oms_list;
```
## **27.1.258 oms\_listUnconnectedConnectors**

```
function oms_listUnconnectedConnectors
 input String cref;
 output String contents;
 output Integer status;
end oms_listUnconnectedConnectors;
```
# **27.1.259 oms\_loadSnapshot**

```
function oms_loadSnapshot
 input String cref;
 input String snapshot;
 output String newCref;
 output Integer status;
end oms_loadSnapshot;
```
### **27.1.260 oms\_newModel**

```
function oms_newModel
 input String cref;
 output Integer status;
end oms_newModel;
```
### **27.1.261 oms\_removeSignalsFromResults**

```
function oms_removeSignalsFromResults
 input String cref;
 input String regex;
 output Integer status;
end oms_removeSignalsFromResults;
```
#### **27.1.262 oms\_rename**

```
function oms_rename
 input String cref;
 input String newCref;
 output Integer status;
end oms_rename;
```
#### **27.1.263 oms\_reset**

```
function oms_reset
 input String cref;
 output Integer status;
end oms_reset;
```
#### **27.1.264 oms\_setBoolean**

```
function oms_setBoolean
 input String cref;
 input Boolean value;
 output Integer status;
end oms_setBoolean;
```
#### **27.1.265 oms\_setCommandLineOption**

```
function oms_setCommandLineOption
 input String cmd;
 output Integer status;
end oms_setCommandLineOption;
```
#### **27.1.266 oms\_setFixedStepSize**

```
function oms_setFixedStepSize
 input String cref;
 input Real stepSize;
 output Integer status;
end oms_setFixedStepSize;
```
## **27.1.267 oms\_setInteger**

```
function oms_setInteger
 input String cref;
 input Integer value;
 output Integer status;
end oms_setInteger;
```
## **27.1.268 oms\_setLogFile**

```
function oms_setLogFile
 input String filename;
 output Integer status;
end oms_setLogFile;
```
### **27.1.269 oms\_setLoggingInterval**

```
function oms_setLoggingInterval
 input String cref;
 input Real loggingInterval;
 output Integer status;
end oms_setLoggingInterval;
```
## **27.1.270 oms\_setLoggingLevel**

```
function oms_setLoggingLevel
 input Integer logLevel;
 output Integer status;
end oms_setLoggingLevel;
```
## **27.1.271 oms\_setReal**

```
function oms_setReal
 input String cref;
 input Real value;
 output Integer status;
end oms_setReal;
```
### **27.1.272 oms\_setRealInputDerivative**

```
function oms_setRealInputDerivative
 input String cref;
 input Real value;
 output Integer status;
end oms_setRealInputDerivative;
```
### **27.1.273 oms\_setResultFile**

```
function oms_setResultFile
 input String cref;
 input String filename;
 input Integer bufferSize;
 output Integer status;
end oms_setResultFile;
```
#### **27.1.274 oms\_setSignalFilter**

```
function oms_setSignalFilter
 input String cref;
 input String regex;
 output Integer status;
end oms_setSignalFilter;
```
#### **27.1.275 oms\_setSolver**

```
function oms_setSolver
 input String cref;
 input oms_solver solver;
 output Integer status;
end oms_setSolver;
```
#### **27.1.276 oms\_setStartTime**

```
function oms_setStartTime
 input String cref;
 input Real startTime;
 output Integer status;
end oms_setStartTime;
```
#### **27.1.277 oms\_setStopTime**

```
function oms_setStopTime
 input String cref;
 input Real stopTime;
 output Integer status;
end oms_setStopTime;
```
#### **27.1.278 oms\_setTLMPositionAndOrientation**

```
function oms_setTLMPositionAndOrientation
 input String cref;
 input Real x1;
 input Real x2;
 input Real x3;
 input Real A11;
 input Real A12;
 input Real A13;
  input Real A21;
```
(continues on next page)

```
input Real A22;
 input Real A23;
 input Real A31;
 input Real A32;
 input Real A33;
 output Integer status;
end oms_setTLMPositionAndOrientation;
```
### **27.1.279 oms\_setTLMSocketData**

```
function oms_setTLMSocketData
 input String cref;
 input String address;
 input Integer managerPort;
 input Integer monitorPort;
 output Integer status;
end oms_setTLMSocketData;
```
### **27.1.280 oms\_setTempDirectory**

```
function oms_setTempDirectory
 input String newTempDir;
 output Integer status;
end oms_setTempDirectory;
```
### **27.1.281 oms\_setTolerance**

```
function oms_setTolerance
 input String cref;
 input Real absoluteTolerance;
 input Real relativeTolerance;
 output Integer status;
end oms_setTolerance;
```
### **27.1.282 oms\_setVariableStepSize**

```
function oms_setVariableStepSize
 input String cref;
 input Real initialStepSize;
 input Real minimumStepSize;
 input Real maximumStepSize;
 output Integer status;
end oms_setVariableStepSize;
```
### **27.1.283 oms\_setWorkingDirectory**

```
function oms_setWorkingDirectory
 input String newWorkingDir;
 output Integer status;
end oms_setWorkingDirectory;
```
#### **27.1.284 oms\_simulate**

```
function oms_simulate
 input String cref;
 output Integer status;
end oms_simulate;
```
### **27.1.285 oms\_stepUntil**

```
function oms_stepUntil
 input String cref;
  input Real stopTime;
  output Integer status;
end oms_stepUntil;
```
#### **27.1.286 oms\_terminate**

```
function oms_terminate
 input String cref;
 output Integer status;
end oms_terminate;
```
### **27.1.287 optimize**

```
function optimize
  input TypeName className "the class that should simulated";
  input Real startTime = "<default>" "the start time of the simulation. <default>.
ightharpoonup = 0.0";
  input Real stopTime = 1.0 "the stop time of the simulation. \langle \text{default} \rangle = 1.0";
  input Integer numberOfIntervals = 500 "number of intervals in the result file.
\leftrightarrow < default > = 500";
 input Real stepSize = 0.002 "step size that is used for the result file.
\rightarrow<default> = 0.002";
  input Real tolerance = 1e-6 "tolerance used by the integration method. <default>.
\leftrightarrow = 1e-6";
  input String method = DAE.SCONST("optimization") "optimize a modelica/optimica.
˓→model.";
 input String fileNamePrefix = "<default>" "fileNamePrefix. <default> = \"\"";
  input Boolean storeInTemp = false "storeInTemp. <default> = false";
  input Boolean noClean = false "noClean. <default> = false";
  input String options = "<default>" "options. <default> = \Upsilon''\Upsilon'';
  input String outputFormat = "mat" "Format for the result file. \langledefault> = \langle"mat\langle˓→"";
 input String variableFilter = ".*" "Only variables fully matching the regexp are
˓→stored in the result file. <default> = \".*\"";
  input String cflags = "<default>" "cflags. <default> = \"\"";
  input String simflags = "<default>" "simflags. <default> = \Upsilon''\";
```
(continues on next page)

```
output String optimizationResults;
end optimize;
```
### **27.1.288 parseEncryptedPackage**

```
function parseEncryptedPackage
 input String fileName;
 input String workdir = "<default>" "The output directory for imported encrypted.
˓→files. <default> will put the files to current working directory.";
 output TypeName names[:];
end parseEncryptedPackage;
```
### **27.1.289 parseFile**

```
function parseFile
 input String filename;
 input String encoding = "UTF-8";
 output TypeName names[:];
end parseFile;
```
### **27.1.290 parseString**

```
function parseString
 input String data;
 input String filename = "<interactive>";
 output TypeName names[:];
end parseString;
```
### **27.1.291 plot**

```
function plot
 input VariableNames vars "The variables you want to plot";
 input Boolean externalWindow = false "Opens the plot in a new plot window";
 input String fileName = "<default>" "The filename containing the variables.
˓→<default> will read the last simulation result";
 input String title = "" "This text will be used as the diagram title.";
 input String grid = "simple" "Sets the grid for the plot i.e simple, detailed,
˓→none.";
 input Boolean logX = false "Determines whether or not the horizontal axis is,
˓→logarithmically scaled.";
 input Boolean logY = false "Determines whether or not the vertical axis is,
˓→logarithmically scaled.";
 input String xLabel = "time" "This text will be used as the horizontal label in.
˓→the diagram.";
 input String yLabel = "" "This text will be used as the vertical label in the
˓→diagram.";
 input Real xRange[2] = \{0.0, 0.0\} "Determines the horizontal interval that is.
˓→visible in the diagram. {0,0} will select a suitable range.";
 input Real yRange[2] = \{0.0, 0.0\} "Determines the vertical interval that is,
\rightarrowvisible in the diagram. {0,0} will select a suitable range.";
 input Real curveWidth = 1.0 "Sets the width of the curve.";
 input Integer curveStyle = 1 "Sets the style of the curve. SolidLine=1_{i,j}˓→DashLine=2, DotLine=3, DashDotLine=4, DashDotDotLine=5, Sticks=6, Steps=7.";
```

```
(continues on next page)
```

```
input String legendPosition = "top" "Sets the POSITION of the legend i.e left,..
˓→right, top, bottom, none.";
 input String footer = "" "This text will be used as the diagram footer.";
 input Boolean autoScale = true "Use auto scale while plotting.";
 input Boolean forceOMPlot = false "if true launches OMPlot and doesn't call
˓→callback function even if it is defined.";
 output Boolean success "Returns true on success";
end plot;
```
### **27.1.292 plotAll**

```
function plotAll
 input Boolean externalWindow = false "Opens the plot in a new plot window";
 input String fileName = "<default>" "The filename containing the variables.
˓→<default> will read the last simulation result";
 input String title = "" "This text will be used as the diagram title.";
 input String grid = "simple" "Sets the grid for the plot i.e simple, detailed,
˓→none.";
 input Boolean logX = false "Determines whether or not the horizontal axis is.
˓→logarithmically scaled.";
 input Boolean logY = false "Determines whether or not the vertical axis is,
˓→logarithmically scaled.";
 input String xLabel = "time" "This text will be used as the horizontal label in.
˓→the diagram.";
 input String yLabel = "" "This text will be used as the vertical label in the
˓→diagram.";
 input Real xRange[2] = \{0.0, 0.0\} "Determines the horizontal interval that is.
˓→visible in the diagram. {0,0} will select a suitable range.";
 input Real yRange[2] = \{0.0, 0.0\} "Determines the vertical interval that is<sub>1</sub>
˓→visible in the diagram. {0,0} will select a suitable range.";
 input Real curveWidth = 1.0 "Sets the width of the curve.";
 input Integer curveStyle = 1 "Sets the style of the curve. SolidLine=1_{i,j}˓→DashLine=2, DotLine=3, DashDotLine=4, DashDotDotLine=5, Sticks=6, Steps=7.";
 input String legendPosition = "top" "Sets the POSITION of the legend i.e left,..
˓→right, top, bottom, none.";
 input String footer = "" "This text will be used as the diagram footer.";
 input Boolean autoScale = true "Use auto scale while plotting.";
 input Boolean forceOMPlot = false "if true launches OMPlot and doesn't call.
˓→callback function even if it is defined.";
 output Boolean success "Returns true on success";
end plotAll;
```
#### **27.1.293 plotParametric**

```
function plotParametric
 input VariableName xVariable;
 input VariableName yVariable;
 input Boolean externalWindow = false "Opens the plot in a new plot window";
 input String fileName = "<default>" "The filename containing the variables.
˓→<default> will read the last simulation result";
 input String title = "" "This text will be used as the diagram title.";
  input String grid = "simple" "Sets the grid for the plot i.e simple, detailed,
\rightarrownone.";
 input Boolean logX = false "Determines whether or not the horizontal axis is.
˓→logarithmically scaled.";
 input Boolean logY = false "Determines whether or not the vertical axis is
˓→logarithmically scaled.";
```
(continues on next page)

```
input String xLabel = "" "This text will be used as the horizontal label in the.
˓→diagram.";
 input String yLabel = "" "This text will be used as the vertical label in the.
˓→diagram.";
 input Real xRange[2] = {0.0, 0.0} "Determines the horizontal interval that is.
˓→visible in the diagram. {0,0} will select a suitable range.";
 input Real yRange[2] = {0.0, 0.0} "Determines the vertical interval that is
˓→visible in the diagram. {0,0} will select a suitable range.";
 input Real curveWidth = 1.0 "Sets the width of the curve.";
 input Integer curveStyle = 1 "Sets the style of the curve. SolidLine=1,
˓→DashLine=2, DotLine=3, DashDotLine=4, DashDotDotLine=5, Sticks=6, Steps=7.";
 input String legendPosition = "top" "Sets the POSITION of the legend i.e left,
˓→right, top, bottom, none.";
 input String footer = "" "This text will be used as the diagram footer.";
 input Boolean autoScale = true "Use auto scale while plotting.";
 input Boolean forceOMPlot = false "if true launches OMPlot and doesn't call
˓→callback function even if it is defined.";
 output Boolean success "Returns true on success";
end plotParametric;
```
### **27.1.294 qualifyPath**

```
function qualifyPath
 input TypeName classPath;
 input TypeName path;
 output TypeName qualifiedPath;
end qualifyPath;
```
## **27.1.295 readFile**

```
impure function readFile
 input String fileName;
  output String contents;
end readFile;
```
#### **27.1.296 readFileNoNumeric**

```
function readFileNoNumeric
 input String fileName;
 output String contents;
end readFileNoNumeric;
```
## **27.1.297 readSimulationResult**

```
function readSimulationResult
 input String filename;
 input VariableNames variables;
 input Integer size = 0 "0=read any size... If the size is not the same as the,
˓→result-file, this function fails";
 output Real result[:, :];
end readSimulationResult;
```
## **27.1.298 readSimulationResultSize**

```
function readSimulationResultSize
 input String fileName;
 output Integer sz;
end readSimulationResultSize;
```
### **27.1.299 readSimulationResultVars**

```
function readSimulationResultVars
 input String fileName;
 input Boolean readParameters = true;
 input Boolean openmodelicaStyle = false;
 output String[:] vars;
end readSimulationResultVars;
```
### **27.1.300 realpath**

```
function realpath
 input String name "Absolute or relative file or directory name";
 output String fullName "Full path of 'name'";
end realpath;
```
### **27.1.301 reduceTerms**

```
function reduceTerms
  input TypeName className "the class that should be built";
  input Real startTime = 0.0 "the start time of the simulation. <default> = 0.0";
  input Real stopTime = 1.0 "the stop time of the simulation. \langledefault> = 1.0";
 input Integer numberOfIntervals = 500 "number of intervals in the result file.
\rightarrow<default> = 500";
 input Real tolerance = 1e-6 "tolerance used by the integration method. <default>.
ightharpoonup = 1e-6";
 input String method = "dassl" "integration method used for simulation. <default>.
ightharpoonup = dassl";
  input String fileNamePrefix = "" "fileNamePrefix. <default> = \"\"";
  \mathbf{input} String options = \mathbf{""} "options. <default> = \mathbf{y} \cdot \mathbf{w}input String outputFormat = "mat" "Format for the result file. \langledefault\rangle = \langle"mat\langle˓→"";
  input String variableFilter = ".*" "Only variables fully matching the regexp are
˓→stored in the result file. <default> = \".*\"";
  \text{input String cflags} = " " "cflags. \langle default \rangle = \langle " \rangle "";input String simflags = "" "simflags. <default> = \"\"";
  input String labelstoCancel = "";
  output String[2] buildModelResults;
end reduceTerms;
```
## **27.1.302 regex**

```
function regex
 input String str;
 input String re;
 input Integer maxMatches = 1 "The maximum number of matches that will be returned
ightharpoonup";
 input Boolean extended = true "Use POSIX extended or regular syntax";
 input Boolean caseInsensitive = false;
 output Integer numMatches "-1 is an error, 0 means no match, else returns a
˓→number 1..maxMatches";
 output String matchedSubstrings[maxMatches] "unmatched strings are returned as.
˓→empty";
end regex;
```
## **27.1.303 regexBool**

```
function regexBool
 input String str;
 input String re;
 input Boolean extended = true "Use POSIX extended or regular syntax";
 input Boolean caseInsensitive = false;
 output Boolean matches;
end regexBool;
```
## **27.1.304 regularFileExists**

```
function regularFileExists
  input String fileName;
  output Boolean exists;
end regularFileExists;
```
## **27.1.305 reloadClass**

```
function reloadClass
 input TypeName name;
 input String encoding = "UTF-8";
 output Boolean success;
end reloadClass;
```
## **27.1.306 remove**

```
function remove
 input String path;
 output Boolean success "Returns true on success.";
end remove;
```
### **27.1.307 removeComponentModifiers**

```
function removeComponentModifiers
 input TypeName class_;
 input String componentName;
 input Boolean keepRedeclares = false;
 output Boolean success;
end removeComponentModifiers;
```
### **27.1.308 removeElementModifiers**

```
function removeElementModifiers
 input TypeName className;
 input String componentName;
 input Boolean keepRedeclares = false;
 output Boolean success;
end removeElementModifiers;
```
## **27.1.309 removeExtendsModifiers**

```
function removeExtendsModifiers
 input TypeName className;
 input TypeName baseClassName;
 input Boolean keepRedeclares = false;
 output Boolean success;
end removeExtendsModifiers;
```
#### **27.1.310 reopenStandardStream**

```
function reopenStandardStream
 input StandardStream _stream;
 input String filename;
 output Boolean success;
end reopenStandardStream;
```
## **27.1.311 restoreAST**

```
function restoreAST
 input Integer id;
  output Boolean success;
end restoreAST;
```
### **27.1.312 rewriteBlockCall**

```
function rewriteBlockCall
 input TypeName className;
 input TypeName inDefs;
 output Boolean success;
end rewriteBlockCall;
```
## **27.1.313 runConversionScript**

```
function runConversionScript
 input TypeName packageToConvert;
 input String scriptFile;
 output Boolean success;
end runConversionScript;
```
## **27.1.314 runScript**

```
impure function runScript
 input String fileName "*.mos";
 output String result;
end runScript;
```
## **27.1.315 runScriptParallel**

```
function runScriptParallel
 input String scripts[:];
 input Integer numThreads = numProcessors();
 input Boolean useThreads = false;
 output Boolean results[:];
end runScriptParallel;
```
### **27.1.316 save**

```
function save
 input TypeName className;
 output Boolean success;
end save;
```
### **27.1.317 saveAll**

```
function saveAll
 input String fileName;
 output Boolean success;
end saveAll;
```
## **27.1.318 saveModel**

```
function saveModel
 input String fileName;
 input TypeName className;
 output Boolean success;
end saveModel;
```
## **27.1.319 saveTotalModel**

```
function saveTotalModel
 input String fileName;
 input TypeName className;
 input Boolean stripAnnotations = false;
 input Boolean stripComments = false;
 input Boolean obfuscate = false;
 output Boolean success;
end saveTotalModel;
```
## **27.1.320 saveTotalModelDebug**

```
function saveTotalModelDebug
 input String filename;
 input TypeName className;
 input Boolean stripAnnotations = false;
 input Boolean stripComments = false;
 input Boolean obfuscate = false;
 output Boolean success;
end saveTotalModelDebug;
```
## **27.1.321 saveTotalSCode**

## **27.1.322 searchClassNames**

```
function searchClassNames
 input String searchText;
 input Boolean findInText = false;
 output TypeName classNames[:];
end searchClassNames;
```
## **27.1.323 setAnnotationVersion**

```
function setAnnotationVersion
 input String annotationVersion;
 output Boolean success;
end setAnnotationVersion;
```
## **27.1.324 setCFlags**

```
function setCFlags
 input String inString;
 output Boolean success;
end setCFlags;
```
## **27.1.325 setCXXCompiler**

```
function setCXXCompiler
 input String compiler;
 output Boolean success;
end setCXXCompiler;
```
## **27.1.326 setCheapMatchingAlgorithm**

```
function setCheapMatchingAlgorithm
 input Integer matchingAlgorithm;
 output Boolean success;
end setCheapMatchingAlgorithm;
```
## **27.1.327 setClassComment**

```
function setClassComment
 input TypeName class_;
 input String filename;
 output Boolean success;
end setClassComment;
```
## **27.1.328 setCommandLineOptions**

```
function setCommandLineOptions
 input String option;
 output Boolean success;
end setCommandLineOptions;
```
## **27.1.329 setCompileCommand**

```
function setCompileCommand
 input String compileCommand;
 output Boolean success;
end setCompileCommand;
```
## **27.1.330 setCompiler**

```
function setCompiler
 input String compiler;
 output Boolean success;
end setCompiler;
```
## **27.1.331 setCompilerFlags**

```
function setCompilerFlags
 input String compilerFlags;
 output Boolean success;
end setCompilerFlags;
```
## **27.1.332 setCompilerPath**

```
function setCompilerPath
 input String compilerPath;
 output Boolean success;
end setCompilerPath;
```
## **27.1.333 setComponentModifierValue**

## **27.1.334 setDebugFlags**

```
function setDebugFlags
 input String debugFlags;
 output Boolean success;
end setDebugFlags;
```
## **27.1.335 setDefaultOpenCLDevice**

```
function setDefaultOpenCLDevice
 input Integer defdevid;
 output Boolean success;
end setDefaultOpenCLDevice;
```
## **27.1.336 setDocumentationAnnotation**

```
function setDocumentationAnnotation
 input TypeName class_;
 input String info = "";
 input String revisions = "";
 output Boolean bool;
end setDocumentationAnnotation;
```
## **27.1.337 setElementModifierValue**

```
function setElementModifierValue
 input TypeName className;
 input TypeName elementName;
 input ExpressionOrModification modifier;
 output Boolean success;
end setElementModifierValue;
```
## **27.1.338 setEnvironmentVar**

```
function setEnvironmentVar
 input String var;
 input String value;
 output Boolean success;
end setEnvironmentVar;
```
## **27.1.339 setExtendsModifierValue**

```
function setExtendsModifierValue
 input TypeName className;
 input TypeName extendsName;
 input TypeName elementName;
 input ExpressionOrModification modifier;
 output Boolean success;
end setExtendsModifierValue;
```
## **27.1.340 setIndexReductionMethod**

```
function setIndexReductionMethod
 input String method;
 output Boolean success;
end setIndexReductionMethod;
```
## **27.1.341 setInitXmlStartValue**

```
function setInitXmlStartValue
 input String fileName;
 input String variableName;
 input String startValue;
 input String outputFile;
 output Boolean success = false;
end setInitXmlStartValue;
```
## **27.1.342 setInstallationDirectoryPath**

```
function setInstallationDirectoryPath
 input String installationDirectoryPath;
 output Boolean success;
end setInstallationDirectoryPath;
```
## **27.1.343 setLanguageStandard**

```
function setLanguageStandard
  input String inVersion;
  output Boolean success;
end setLanguageStandard;
```
## **27.1.344 setLinker**

```
function setLinker
 input String linker;
 output Boolean success;
end setLinker;
```
## **27.1.345 setLinkerFlags**

```
function setLinkerFlags
  input String linkerFlags;
  output Boolean success;
end setLinkerFlags;
```
## **27.1.346 setMatchingAlgorithm**

```
function setMatchingAlgorithm
 input String matchingAlgorithm;
 output Boolean success;
end setMatchingAlgorithm;
```
## **27.1.347 setModelicaPath**

```
function setModelicaPath
  input String modelicaPath;
  output Boolean success;
end setModelicaPath;
```
## **27.1.348 setNoSimplify**

```
function setNoSimplify
 input Boolean noSimplify;
 output Boolean success;
end setNoSimplify;
```
## **27.1.349 setOrderConnections**

```
function setOrderConnections
 input Boolean orderConnections;
 output Boolean success;
end setOrderConnections;
```
## **27.1.350 setPlotCommand**

```
function setPlotCommand
 input String plotCommand;
 output Boolean success;
end setPlotCommand;
```
## **27.1.351 setPostOptModules**

```
function setPostOptModules
  input String modules;
  output Boolean success;
end setPostOptModules;
```
## **27.1.352 setPreOptModules**

```
function setPreOptModules
 input String modules;
 output Boolean success;
end setPreOptModules;
```
## **27.1.353 setShowAnnotations**

```
function setShowAnnotations
  input Boolean show;
  output Boolean success;
end setShowAnnotations;
```
## **27.1.354 setSourceFile**

```
function setSourceFile
 input TypeName class_;
 input String filename;
 output Boolean success;
end setSourceFile;
```
## **27.1.355 setTearingMethod**

```
function setTearingMethod
 input String tearingMethod;
 output Boolean success;
end setTearingMethod;
```
## **27.1.356 setTempDirectoryPath**

```
function setTempDirectoryPath
 input String tempDirectoryPath;
 output Boolean success;
end setTempDirectoryPath;
```
## **27.1.357 setVectorizationLimit**

```
function setVectorizationLimit
 input Integer vectorizationLimit;
 output Boolean success;
end setVectorizationLimit;
```
## **27.1.358 simulate**

```
function simulate
  input TypeName className "the class that should simulated";
  input Real startTime = "<default>" "the start time of the simulation. <default>.
 \rightarrow = 0.0";
 input Real stopTime = 1.0 "the stop time of the simulation. \langle default> = 1.0";
 input Integer numberOfIntervals = 500 "number of intervals in the result file.
 \rightarrow<default> = 500";
 input Real tolerance = 1e-6 "tolerance used by the integration method. <default>.
\leftrightarrow = 1e-6";
 input String method = "<default>" "integration method used for simulation.
˓→<default> = dassl";
 input String fileNamePrefix = "<default>" "fileNamePrefix. <default> = \"\"";
 input String options = "<default>" "options. <default> = \Upsilon''\Upsilon'';
 input String outputFormat = "mat" "Format for the result file. \langledefault> = \langle"mat\rangle˓→"";
 input String variableFilter = ".*" "Only variables fully matching the regexp are
˓→stored in the result file. <default> = \".*\"";
 input String cflags = "<default>" "cflags. <default> = \"\"";
 input String simflags = "<default>" "simflags. <default> = \"\"";
 output SimulationResult simulationResults;
 record SimulationResult
    String resultFile:
    String simulationOptions;
    String messages;
    Real timeFrontend;
    Real timeBackend;
    Real timeSimCode;
    Real timeTemplates;
    Real timeCompile;
    Real timeSimulation;
    Real timeTotal;
 end SimulationResult;
end simulate;
```
## **27.1.359 solveLinearSystem**

```
function solveLinearSystem
 input Real[size(B, 1), size(B, 1)] A;
 input Real[:] B;
 output Real[size(B, 1)] X;
 output Integer info;
end solveLinearSystem;
```
## **27.1.360 sortStrings**

```
function sortStrings
 input String arr[:];
 output String sorted[:];
end sortStrings;
```
## **27.1.361 stat**

```
impure function stat
 input String fileName;
 output Boolean success;
 output Real fileSize;
 output Real mtime;
end stat;
```
## **27.1.362 storeAST**

```
function storeAST
 output Integer id;
end storeAST;
```
## **27.1.363 stringReplace**

```
function stringReplace
 input String str;
 input String source;
 input String target;
 output String res;
end stringReplace;
```
## **27.1.364 stringSplit**

```
function stringSplit
 input String string;
 input String token "single character only";
 output String[:] strings;
end stringSplit;
```
## **27.1.365 stringTypeName**

```
function stringTypeName
 input String str;
 output TypeName cl;
end stringTypeName;
```
## **27.1.366 stringVariableName**

```
function stringVariableName
 input String str;
 output VariableName cl;
end stringVariableName;
```
## **27.1.367 strtok**

```
function strtok
 input String string;
 input String token;
 output String[:] strings;
end strtok;
```
## **27.1.368 system**

```
impure function system
 input String callStr "String to call: sh -c $callStr";
 input String outputFile = "" "The output is redirected to this file (unless.
˓→already done by callStr)";
 output Integer retval "Return value of the system call; usually 0 on success";
end system;
```
## **27.1.369 system\_parallel**

```
impure function system_parallel
 input String callStr[:] "String to call: sh -c $callStr";
 input Integer numThreads = numProcessors();
 output Integer retval[:] "Return value of the system call; usually 0 on success";
end system_parallel;
```
## **27.1.370 testsuiteFriendlyName**

```
function testsuiteFriendlyName
 input String path;
 output String fixed;
end testsuiteFriendlyName;
```
## **27.1.371 threadWorkFailed**

## **27.1.372 translateGraphics**

```
function translateGraphics
 input TypeName className;
 output String result;
end translateGraphics;
```
## **27.1.373 typeNameString**

```
function typeNameString
 input TypeName cl;
 output String out;
end typeNameString;
```
## **27.1.374 typeNameStrings**

```
function typeNameStrings
 input TypeName cl;
 output String out[:];
end typeNameStrings;
```
## **27.1.375 typeOf**

```
function typeOf
 input VariableName variableName;
 output String result;
end typeOf;
```
## **27.1.376 unloadOMSimulator**

```
function unloadOMSimulator
 output Integer status;
end unloadOMSimulator;
```
## **27.1.377 updateConnection**

```
function updateConnection
 input TypeName className;
 input String from;
 input String to;
 input ExpressionOrModification annotate;
 output Boolean result;
end updateConnection;
```
## **27.1.378 updateConnectionAnnotation**

```
function updateConnectionAnnotation
 input TypeName className;
 input String from;
 input String to;
 input String annotate;
 output Boolean result;
end updateConnectionAnnotation;
```
## **27.1.379 updateConnectionNames**

```
function updateConnectionNames
 input TypeName className;
  input String from;
  input String to;
 input String fromNew;
 input String toNew;
 output Boolean result;
end updateConnectionNames;
```
## **27.1.380 updateInitialState**

```
function updateInitialState
 input TypeName cl;
 input String state;
 input ExpressionOrModification annotate;
 output Boolean bool;
end updateInitialState;
```
## **27.1.381 updatePackageIndex**

```
function updatePackageIndex
  output Boolean result;
end updatePackageIndex;
```
## **27.1.382 updateTransition**

```
function updateTransition
 input TypeName cl;
 input String from;
 input String to;
 input String oldCondition;
  input Boolean oldImmediate;
  input Boolean oldReset;
  input Boolean oldSynchronize;
  input Integer oldPriority;
  input String newCondition;
 input Boolean newImmediate;
 input Boolean newReset;
 input Boolean newSynchronize;
 input Integer newPriority;
 input ExpressionOrModification annotate;
 output Boolean bool;
end updateTransition;
```
## **27.1.383 upgradeInstalledPackages**

```
function upgradeInstalledPackages
 input Boolean installNewestVersions = true;
 output Boolean result;
end upgradeInstalledPackages;
```
## **27.1.384 uriToFilename**

```
function uriToFilename
 input String uri;
 output String filename = "";
end uriToFilename;
```
## **27.1.385 val**

```
function val
 input VariableName var;
 input Real timePoint = 0.0;
 input String fileName = "<default>" "The contents of the currentSimulationResult
˓→variable";
 output Real valAtTime;
end val;
```
## **27.1.386 verifyCompiler**

```
function verifyCompiler
 output Boolean compilerWorks;
end verifyCompiler;
```
## **27.1.387 writeFile**

```
impure function writeFile
 input String fileName;
  input String data;
  input Boolean append = false;
 output Boolean success;
end writeFile;
```
## **27.2 Simulation Parameter Sweep**

Following example shows how to update the parameters and re-run the simulation without compiling the model.

```
loadFile("BouncingBall.mo");
getErrorString();
// build the model once
buildModel(BouncingBall);
getErrorString();
for i in 1:3 loop
  // We update the parameter e start value from 0.7 to "0.7 + i".
 value := 0.7 + i;// call the generated simulation code to produce a result file BouncingBall%i%_
```
(continues on next page)

(continued from previous page)

```
system("./BouncingBall -override=e="+String(value)+" -r=BouncingBall" +
˓→String(i) + "_res.mat");
 getErrorString();
end for;
```
We used the [BouncingBall.mo](https://github.com/OpenModelica/OMCompiler/blob/master/Examples/BouncingBall.mo) in the example above. The above example produces three result files each containing different start value for *e* i.e., 1.7, 2.7, 3.7.

# **27.3 Examples**

The following is an interactive session with the OpenModelica environment including some of the abovementioned commands and examples. Run the examples below using OMShell or OMNotebook.

We type in a very small model in the command window:

```
model Test "Testing OpenModelica Scripts"
 Real x, y;
equation
 x = 5.0 + time; y = 6.0;end Test;
```
We give the command to flatten a model:

```
>>> instantiateModel(Test)
class Test "Testing OpenModelica Scripts"
 Real x;
 Real y;
equation
 x = 5.0 + time;y = 6.0;end Test;
```
A range expression is typed in:

```
>> a := 1:10{1,2,3,4,5,6,7,8,9,10}
```
It is multiplied by 2:

```
>>\; a*2{2,4,6,8,10,12,14,16,18,20}
```
The variables are cleared:

```
>>> clearVariables()
true
```
We print the loaded class test from its internal representation:

```
>>> list(Test)
model Test "Testing OpenModelica Scripts"
 Real x, y;
equation
 x = 5.0 + time;y = 6.0;
end Test;
```
We get the name and other properties of a class:

```
>>> getClassNames()
{Test,ProfilingTest}
>>> qetClassComment(Test)
"Testing OpenModelica Scripts"
>>> isPartial(Test)
false
>>> isPackage(Test)
false
>>> isModel(Test)
true
>>> checkModel(Test)
"Check of Test completed successfully.
Class Test has 2 equation(s) and 2 variable(s).
2 of these are trivial equation(s)."
```
The common combination of a simulation followed by getting a value and doing a plot:

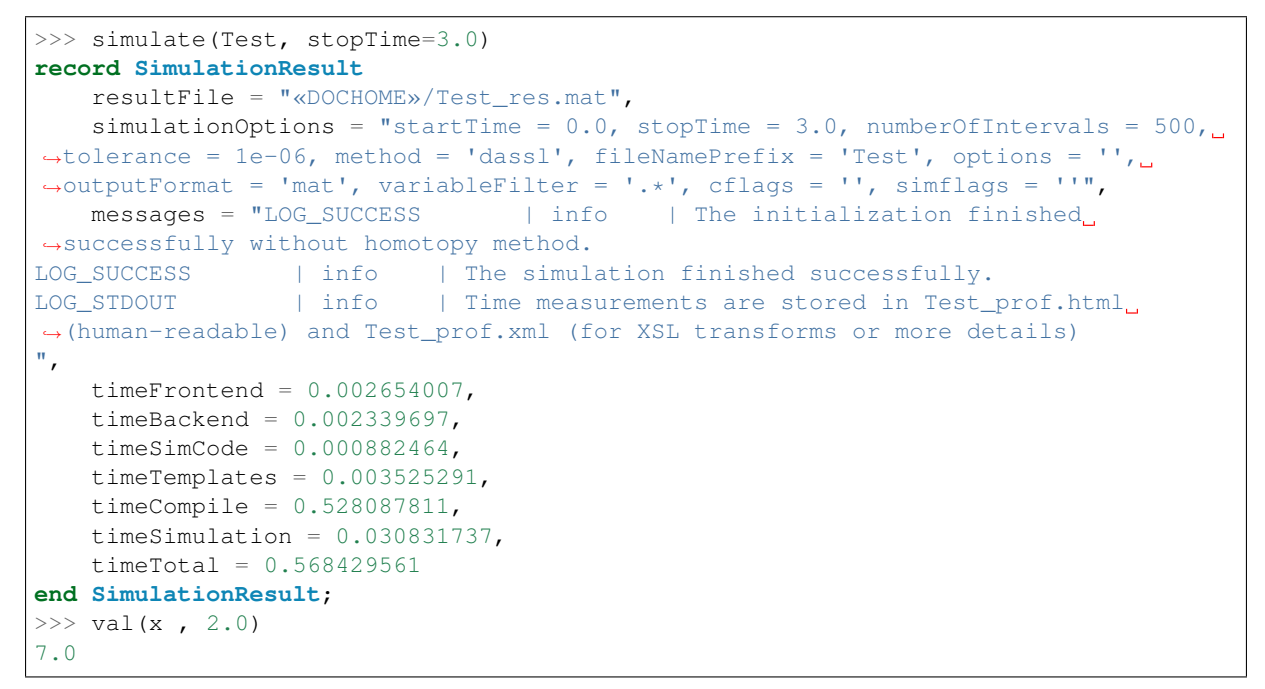

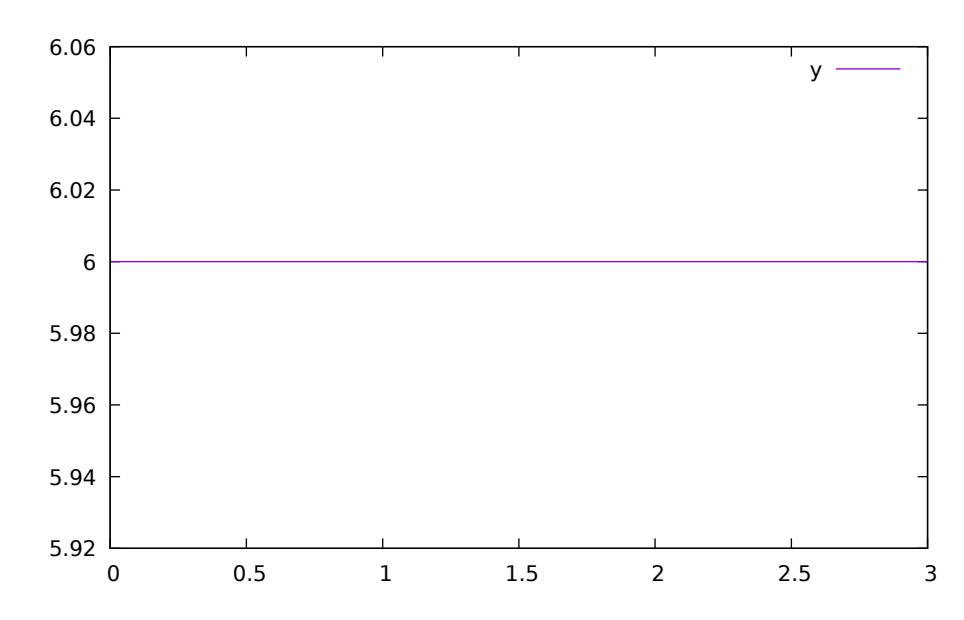

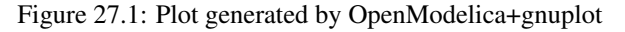

```
>>> plotAll()
```
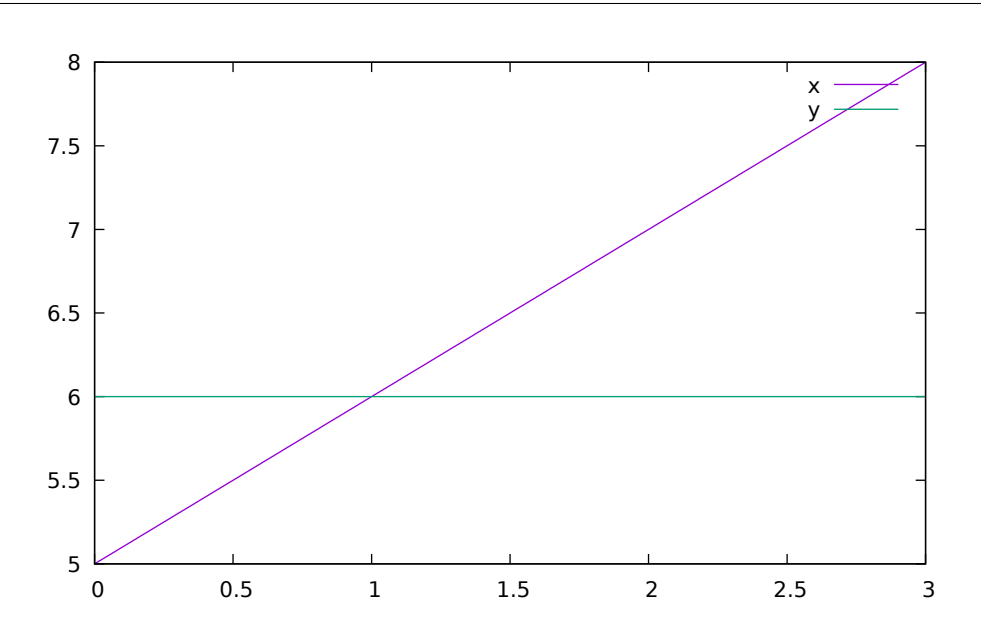

Figure 27.2: Plot generated by OpenModelica+gnuplot

## **27.3.1 Interactive Function Calls, Reading, and Writing**

We enter an assignment of a vector expression, created by the range construction expression 1:12, to be stored in the variable x. The type and the value of the expression is returned.

```
>> x := 1:12{1,2,3,4,5,6,7,8,9,10,11,12}
```
The function bubblesort is called to sort this vector in descending order. The sorted result is returned together with its type. Note that the result vector is of type Real[:], instantiated as Real[12], since this is the declared type of the function result. The input Integer vector was automatically converted to a Real vector according to the Modelica type coercion rules.

```
>>> loadFile(getInstallationDirectoryPath() + "/share/doc/omc/testmodels/
˓→bubblesort.mo")
true
>>> bubblesort(x)
{12.0,11.0,10.0,9.0,8.0,7.0,6.0,5.0,4.0,3.0,2.0,1.0}
```
Now we want to try another small application, a simplex algorithm for optimization. First read in a small matrix containing coefficients that define a simplex problem to be solved:

```
>> a := {
  \{-1,-1,-1, 0, 0, 0, 0, 0, 0\}{-1, 1, 0, 1, 0, 0, 0, 0, 5},
  { 1, 4, 0, 0, 1, 0, 0, 0, 45},
  { 2, 1, 0, 0, 0, 1, 0, 0, 27},
  { 3,-4, 0, 0, 0, 0, 1, 0, 24},
  { 0, 0, 1, 0, 0, 0, 0, 1, 4}
}
{{-1,-1,-1,0,0,0,0,0,0},{-1,1,0,1,0,0,0,0,5},{1,4,0,0,1,0,0,0,45},{2,1,0,0,0,1,0,0,
\rightarrow27}, {3, -4, 0, 0, 0, 0, 1, 0, 24}, {0, 0, 1, 0, 0, 0, 0, 1, 4}}
```

```
function pivot1
  input Real b[:,:];
 input Integer p;
 input Integer q;
 output Real a[size(b,1),size(b,2)];
protected
 Integer M;
 Integer N;
algorithm
 a := b;
 N := size(a, 1) - 1;M := size(a, 2) - 1;for j in 1:N loop
   for k in 1:M loop
     if j<>p and k<>q then
      a[j,k] := a[j,k]-0.3*j;end if;
    end for;
  end for;
  a[p,q] := 0.05;end pivot1;
function misc_simplex1
 input Real matr[:,:];
  output Real x[size(matr,2)-1];
  output Real z;
 output Integer q;
 output Integer p;
protected
 Real a[size(matr,1), size(matr, 2)];
 Integer M;
 Integer N;
algorithm
 N := size(a, 1) - 1;M := size(a, 2) - 1;a := \text{matr};p:=0; q:=0;a := pivot1(a,p+1,q+1);while not (q == (M) or p == (N)) loop
   q := 0;
    while not (q == (M) or a[0+1,q+1]>1 loop
     q:=q+1;
    end while;
    p := 0;while not (p == (N) or a[p+1,q+1]>0.1) loop
     p:=p+1;end while;
    if (q \le M) and (p \le N) and(p>0) and (q>0) then
     a := pivot1(a,p,q);end if;
  if(p<=0) and (q<=0) then
    a := pivot1(a, p+1, q+1);end if;
  if(p<=0) and (q>0) then
    a := pi \text{vot1}(a, p+1, q);
  end if;
  if(p>0) and (q<=0) then
    a := pi \text{vot1}(a, p, q+1);end if;
  end while;
  z := a[1, M];x := \{a[1, i] for i in 1:size(x, 1) };
```
(continues on next page)

(continued from previous page)

```
for i in 1:10 loop
  for j in 1:M loop
   x[j] := x[j]+x[j]+0.01;end for;
 end for;
end misc_simplex1;
```
Then call the simplex algorithm implemented as the Modelica function simplex1. This function returns four results, which are represented as a tuple of four return values:

```
>>> misc_simplex1(a)
({0.05523110627056022,-1.104622125411205,-1.104622125411205,0.0,0.0,0.0,0.0,0.0},0.
\rightarrow0,8,1)
```
# **CHAPTER TWENTYEIGHT**

# **OPENMODELICA COMPILER FLAGS**

Usage: omc [Options] (Model.mo | Script.mos) [Libraries | .mo-files]

• Libraries: Fully qualified names of libraries to load before processing Model or Script. The libraries should be separated by spaces: Lib1 Lib2 ... LibN.

# **28.1 Options**

### <span id="page-450-0"></span>*[-d, --debug](#page-450-0)*

Sets debug flags. Use *[--help=debug](#page-468-0)* to see available flags.

String list (default *empty*).

### <span id="page-450-1"></span>*[-h, --help](#page-450-1)*

Displays the help text. Use --help=topics for more information.

String (default *empty*).

### <span id="page-450-2"></span>*[--v, --version](#page-450-2)*

Print the version and exit.

Boolean (default false).

## <span id="page-450-3"></span>*[--target](#page-450-3)*

Sets the target compiler to use.

String (default gcc). Valid options:

- gcc
- msvc
- msvc10
- msvc12
- msvc13
- msvc15
- msvc19
- vxworks69
- debugrt

<span id="page-450-4"></span>*[-g, --grammar](#page-450-4)*

Sets the grammar and semantics to accept.

String (default Modelica). Valid options:

- Modelica
- MetaModelica
- ParModelica
- Optimica
- PDEModelica

<span id="page-451-0"></span>*[--annotationVersion](#page-451-0)*

Sets the annotation version that should be used.

String (default 3.x). Valid options:

- $\cdot$  1.x
- $\bullet$  2.x
- $\bullet$  3.x

### <span id="page-451-1"></span>*[--std](#page-451-1)*

Sets the language standard that should be used.

String (default latest). Valid options:

- $\bullet$  1.x
- $\cdot$  2 x
- 3.1
- 3.2
- 3.3
- 3.4
- 3.5
- latest
- experimental

### <span id="page-451-2"></span>*[--showErrorMessages](#page-451-2)*

Show error messages immediately when they happen.

Boolean (default false).

### <span id="page-451-3"></span>*[--showAnnotations](#page-451-3)*

Show annotations in the flattened code.

Boolean (default false).

### <span id="page-451-4"></span>*[--noSimplify](#page-451-4)*

Do not simplify expressions if set.

Boolean (default false).

### <span id="page-451-5"></span>*[--preOptModules](#page-451-5)*

Sets the pre optimization modules to use in the back end. See *[--help=optmodules](#page-473-0)* for more info.

String list (default normalInlineFunction,evaluateParameters,simplifyIfEquations,expandDerOperator,clockPartitioning,findStateOr Valid options:

- introduceOutputAliases (Introduces aliases for top-level outputs.)
- clockPartitioning (Does the clock partitioning.)
- collapseArrayExpressions (Simplifies  $\{x[1], x[2], x[3]\} \rightarrow x$  for arrays of whole variable references (simplifies code generation).)
- comSubExp (Introduces alias assignments for variables which are assigned to simple terms i.e.  $a = b/c$ ;  $d =$  $b/c$ ; -->  $a=d$ )
- dumpDAE (dumps the DAE representation of the current transformation state)
- dumpDAEXML (dumps the DAE as xml representation of the current transformation state)
- encapsulateWhenConditions (This module replaces each when condition with a boolean variable.)
- evalFunc (evaluates functions partially)
- evaluateParameters (Evaluates parameters with annotation(Evaluate=true). Use evaluateFinalParameters=true' or '--evaluateProtectedParameters=true' to specify additional parameters to be evaluated. Use '--replaceEvaluatedParameters=true' if the evaluated parameters should be replaced in the DAE. To evaluate all parameters in the Frontend use -d=evaluateAllParameters.)
- expandDerOperator (Expands der(expr) using Derive.differentiteExpTime.)
- findStateOrder (Sets derivative information to states.)
- inlineArrayEqn (This module expands all array equations to scalar equations.)
- normalInlineFunction (Perform function inlining for function with annotation Inline=true.)
- inputDerivativesForDynOpt (Allowed derivatives of inputs in dyn. optimization.)
- introduceDerAlias (Adds for every der-call an alias equation e.g.  $dx = der(x)$ .)
- removeEqualRHS (Detects equal expressions of the form a=<exp> and b=<exp> and substitutes them to get speed up.)
- removeProtectedParameters (Replace all parameters with protected=true in the system.)
- removeSimpleEquations (Performs alias elimination and removes constant variables from the DAE, replacing all occurrences of the old variable reference with the new value (constants) or variable reference (alias elimination).)
- removeUnusedParameter (Strips all parameter not present in the equations from the system.)
- removeUnusedVariables (Strips all variables not present in the equations from the system.)
- removeVerySimpleEquations ([Experimental] Like removeSimpleEquations, but less thorough. Note that this always uses the experimental new alias elimination, --removeSimpleEquations=new, which makes it unstable. In particular, MultiBody systems fail to translate correctly. It can be used for simple (but large) systems of equations.)
- replaceEdgeChange (Replace edge(b) = b and not pre(b) and change(b) =  $v \le p$  pre(v).)
- residualForm (Transforms simple equations x=y to zero-sum equations 0=y-x.)
- resolveLoops (resolves linear equations in loops)
- simplifyAllExpressions (Does simplifications on all expressions.)
- simplifyIfEquations (Tries to simplify if equations by use of information from evaluated parameters.)
- sortEqnsVars (Heuristic sorting for equations and variables.)
- unitChecking (This module is no longer available and its use is deprecated. Use --unitChecking instead.)
- wrapFunctionCalls (This module introduces variables for each function call and substitutes all these calls with the newly introduced variables.)

#### <span id="page-452-0"></span>*[--cheapmatchingAlgorithm](#page-452-0)*

Sets the cheap matching algorithm to use. A cheap matching algorithm gives a jump start matching by heuristics. Integer (default 3). Valid options:

- 0 (No cheap matching.)
- 1 (Cheap matching, traverses all equations and match the first free variable.)
- 3 (Random Karp-Sipser: R. M. Karp and M. Sipser. Maximum matching in sparse random graphs.)

### <span id="page-452-1"></span>*[--matchingAlgorithm](#page-452-1)*

Sets the matching algorithm to use. See *[--help=optmodules](#page-473-0)* for more info.

String (default PFPlusExt). Valid options:

- BFSB (Breadth First Search based algorithm.)
- DFSB (Depth First Search based algorithm.)
- MC21A (Depth First Search based algorithm with look ahead feature.)
- PF (Depth First Search based algorithm with look ahead feature.)
- PFPlus (Depth First Search based algorithm with look ahead feature and fair row traversal.)
- HK (Combined BFS and DFS algorithm.)
- HKDW (Combined BFS and DFS algorithm.)
- ABMP (Combined BFS and DFS algorithm.)
- PR (Matching algorithm using push relabel mechanism.)
- DFSBExt (Depth First Search based Algorithm external c implementation.)
- BFSBExt (Breadth First Search based Algorithm external c implementation.)
- MC21AExt (Depth First Search based Algorithm with look ahead feature external c implementation.)
- PFExt (Depth First Search based Algorithm with look ahead feature external c implementation.)
- PFPlusExt (Depth First Search based Algorithm with look ahead feature and fair row traversal external c implementation.)
- HKExt (Combined BFS and DFS algorithm external c implementation.)
- HKDWExt (Combined BFS and DFS algorithm external c implementation.)
- ABMPExt (Combined BFS and DFS algorithm external c implementation.)
- PRExt (Matching algorithm using push relabel mechanism external c implementation.)
- BB (BBs try.)
- SBGraph (Set-Based Graph matching algorithm for efficient array handling.)
- pseudo (Pseudo array matching that uses scalar matching and reconstructs arrays afterwards as much as possible.)

### <span id="page-453-0"></span>*[--indexReductionMethod](#page-453-0)*

Sets the index reduction method to use. See *[--help=optmodules](#page-473-0)* for more info.

String (default dynamicStateSelection). Valid options:

- none (Skip index reduction)
- uode (Use the underlying ODE without the constraints.)
- dynamicStateSelection (Simple index reduction method, select (dynamic) dummy states based on analysis of the system.)
- dummyDerivatives (Simple index reduction method, select (static) dummy states based on heuristic.)

### <span id="page-453-1"></span>*[--postOptModules](#page-453-1)*

Sets the post optimization modules to use in the back end. See *[--help=optmodules](#page-473-0)* for more info.

String list (default lateInlineFunction,wrapFunctionCalls,inlineArrayEqn,constantLinearSystem,simplifysemiLinear,removeSimplel Valid options:

- addScaledVars\_states (added var\_norm = var/nominal, where var is state)
- addScaledVars\_inputs (added var\_norm = var/nominal, where var is input)
- addTimeAsState (Experimental feature: this replaces each occurrence of variable time with a new introduced state \$time with equation  $der(\text{time}) = 1.0$
- calculateStateSetsJacobians (Generates analytical jacobian for dynamic state selection sets.)
- calculateStrongComponentJacobians (Generates analytical jacobian for torn linear and non-linear strong components. By default linear components and non-linear components with user-defined function calls are skipped. See also debug flags: LSanalyticJacobian, NLSanalyticJacobian and forceNLSanalyticJacobian)
- collapseArrayExpressions (Simplifies  $\{x[1],x[2],x[3]\} \rightarrow x$  for arrays of whole variable references (simplifies code generation).)
- constantLinearSystem (Evaluates constant linear systems  $(a*x+b*y=c; d*x+e*y=f; a,b,c,d,e,f$  are constants) at compile-time.)
- countOperations (Count the mathematical operations of the system.)
- cseBinary (Common Sub-expression Elimination)
- dumpComponentsGraphStr (Dumps the assignment graph used to determine strong components to format suitable for Mathematica)
- dumpDAE (dumps the DAE representation of the current transformation state)
- dumpDAEXML (dumps the DAE as xml representation of the current transformation state)
- evaluateParameters (Evaluates parameters with annotation(Evaluate=true). Use evaluateFinalParameters=true' or '--evaluateProtectedParameters=true' to specify additional parameters to be evaluated. Use '--replaceEvaluatedParameters=true' if the evaluated parameters should be replaced in the DAE. To evaluate all parameters in the Frontend use -d=evaluateAllParameters.)
- extendDynamicOptimization (Move loops to constraints.)
- generateSymbolicLinearization (Generates symbolic linearization matrices A,B,C,D for linear model: $\dot{x}$  =  $Ax + Bu$
- generateSymbolicSensitivities (Generates symbolic Sensivities matrix, where der(x) is differentiated w.r.t. param.)
- inlineArrayEqn (This module expands all array equations to scalar equations.)
- inputDerivativesUsed (Checks if derivatives of inputs are need to calculate the model.)
- lateInlineFunction (Perform function inlining for function with annotation LateInline=true.)
- partlintornsystem (partitions linear torn systems.)
- recursiveTearing (inline and repeat tearing)
- reduceDynamicOptimization (Removes equations which are not needed for the calculations of cost and constraints. This module requires --postOptModules+=reduceDynamicOptimization.)
- relaxSystem (relaxation from gausian elemination)
- removeConstants (Remove all constants in the system.)
- removeEqualRHS (Detects equal function calls of the form  $a=f(b)$  and  $c=f(b)$  and substitutes them to get speed up.)
- removeSimpleEquations (Performs alias elimination and removes constant variables from the DAE, replacing all occurrences of the old variable reference with the new value (constants) or variable reference (alias elimination).)
- removeUnusedParameter (Strips all parameter not present in the equations from the system to get speed up for compilation of target code.)
- removeUnusedVariables (Strips all variables not present in the equations from the system to get speed up for compilation of target code.)
- reshufflePost (Reshuffles algebraic loops.)
- simplifyAllExpressions (Does simplifications on all expressions.)
- simplifyComplexFunction (Some simplifications on complex functions (complex refers to the internal data structure))
- simplifyConstraints (Rewrites nonlinear constraints into box constraints if possible. This module requires +gDynOpt.)
- simplifyLoops (Simplifies algebraic loops. This modules requires +simplifyLoops.)
- simplifyTimeIndepFuncCalls (Simplifies time independent built in function calls like pre(param) -> param,  $der(param)$  -> 0.0, change(param) -> false, edge(param) -> false.)
- simplifysemiLinear (Simplifies calls to semiLinear.)
- solveLinearSystem (solve linear system with newton step)
- solveSimpleEquations (Solves simple equations)
- symSolver (Rewrites the ode system for implicit Euler method. This module requires +symSolver.)
- symbolicJacobian (Detects the sparse pattern of the ODE system and calculates also the symbolic Jacobian if flag '--generateSymbolicJacobian' is enabled.)
- tearingSystem (For method selection use flag tearingMethod.)
- wrapFunctionCalls (This module introduces variables for each function call and substitutes all these calls with the newly introduced variables.)

### <span id="page-455-0"></span>*[--simCodeTarget](#page-455-0)*

Sets the target language for the code generation.

String (default C). Valid options:

- None
- C
- Cpp
- omsicpp
- ExperimentalEmbeddedC
- JavaScript
- omsic
- XML
- MidC

### <span id="page-455-1"></span>*[--orderConnections](#page-455-1)*

Orders connect equations alphabetically if set.

Boolean (default true).

<span id="page-455-2"></span>*[-t, --typeinfo](#page-455-2)*

Prints out extra type information if set.

Boolean (default false).

<span id="page-455-3"></span>*[-a, --keepArrays](#page-455-3)*

Sets whether to split arrays or not.

Boolean (default false).

<span id="page-455-4"></span>*[-m, --modelicaOutput](#page-455-4)*

Enables valid modelica output for flat modelica.

Boolean (default false).

<span id="page-455-5"></span>*[-q, --silent](#page-455-5)*

Turns on silent mode.

Boolean (default false).

<span id="page-455-6"></span>*[-c, --corbaSessionName](#page-455-6)*

Sets the name of the corba session if -d=interactiveCorba or --interactive=corba is used.

String (default *empty*).

<span id="page-455-7"></span>*[-n, --numProcs](#page-455-7)*

Sets the number of processors to use (0=default=auto).

Integer (default 0).

<span id="page-455-8"></span>*[-l, --latency](#page-455-8)*

Sets the latency for parallel execution.

Integer (default 0).

<span id="page-455-9"></span>*[-b, --bandwidth](#page-455-9)*

Sets the bandwidth for parallel execution.

Integer (default 0).

<span id="page-456-0"></span>*[-i, --instClass](#page-456-0)*

Instantiate the class given by the fully qualified path.

String (default *empty*).

<span id="page-456-1"></span>*[-v, --vectorizationLimit](#page-456-1)*

Sets the vectorization limit, arrays and matrices larger than this will not be vectorized.

Integer (default 0).

<span id="page-456-2"></span>*[-s, --simulationCg](#page-456-2)*

Turns on simulation code generation.

Boolean (default false).

<span id="page-456-3"></span>*[--evalAnnotationParams](#page-456-3)*

Sets whether to evaluate parameters in annotations or not.

Boolean (default false).

<span id="page-456-4"></span>*[--unitChecking](#page-456-4)*

Enable unit checking.

Boolean (default false).

<span id="page-456-5"></span>*[--generateLabeledSimCode](#page-456-5)*

Turns on labeled SimCode generation for reduction algorithms.

Boolean (default false).

<span id="page-456-6"></span>*[--reduceTerms](#page-456-6)*

Turns on reducing terms for reduction algorithms.

Boolean (default false).

<span id="page-456-7"></span>*[--reductionMethod](#page-456-7)*

Sets the reduction method to be used.

String (default deletion). Valid options:

- deletion
- substitution
- linearization

<span id="page-456-8"></span>*[--demoMode](#page-456-8)*

Disable Warning/Error Massages.

Boolean (default false).

<span id="page-456-9"></span>*[--locale](#page-456-9)*

Override the locale from the environment.

String (default *empty*).

<span id="page-456-10"></span>*[-o, --defaultOCLDevice](#page-456-10)*

Sets the default OpenCL device to be used for parallel execution.

Integer (default 0).

### <span id="page-456-11"></span>*[--maxTraversals](#page-456-11)*

Maximal traversals to find simple equations in the acausal system.

<span id="page-456-12"></span>Integer (default 2).

### *[--dumpTarget](#page-456-12)*

Redirect the dump to file. If the file ends with .html HTML code is generated.

#### String (default *empty*).

### <span id="page-457-0"></span>*[--delayBreakLoop](#page-457-0)*

Enables (very) experimental code to break algebraic loops using the delay() operator. Probably messes with initialization.

Boolean (default true).

### <span id="page-457-1"></span>*[--tearingMethod](#page-457-1)*

Sets the tearing method to use. Select no tearing or choose tearing method.

String (default cellier). Valid options:

- noTearing (Deprecated, use minimalTearing.)
- minimalTearing (Minimal tearing method to only tear discrete variables.)
- omcTearing (Tearing method developed by TU Dresden: Frenkel, Schubert.)
- cellier (Tearing based on Celliers method, revised by FH Bielefeld: Täuber, Patrick)

#### <span id="page-457-2"></span>*[--tearingHeuristic](#page-457-2)*

Sets the tearing heuristic to use for Cellier-tearing.

String (default MC3). Valid options:

- MC1 (Original cellier with consideration of impossible assignments and discrete Vars.)
- MC2 (Modified cellier, drop first step.)
- MC11 (Modified MC1, new last step 'count impossible assignments'.)
- MC21 (Modified MC2, new last step 'count impossible assignments'.)
- MC12 (Modified MC1, step 'count impossible assignments' before last step.)
- MC22 (Modified MC2, step 'count impossible assignments' before last step.)
- MC13 (Modified MC1, build sum of impossible assignment and causalizable equations, choose var with biggest sum.)
- MC23 (Modified MC2, build sum of impossible assignment and causalizable equations, choose var with biggest sum.)
- MC231 (Modified MC23, Two rounds, choose better potentials-set.)
- MC3 (Modified cellier, build sum of impossible assignment and causalizable equations for all vars, choose var with biggest sum.)
- MC4 (Modified cellier, use all heuristics, choose var that occurs most in potential sets)

### <span id="page-457-3"></span>*[--scalarizeMinMax](#page-457-3)*

Scalarizes the builtin min/max reduction operators if true.

Boolean (default false).

### <span id="page-457-4"></span>*[--strict](#page-457-4)*

Enables stricter enforcement of Modelica language rules.

Boolean (default false).

<span id="page-457-5"></span>*[--scalarizeBindings](#page-457-5)*

Always scalarizes bindings if set.

Boolean (default false).

<span id="page-457-6"></span>*[--corbaObjectReferenceFilePath](#page-457-6)*

Sets the path for corba object reference file if -d=interactiveCorba is used.

### String (default *empty*).

### <span id="page-458-0"></span>*[--hpcomScheduler](#page-458-0)*

Sets the scheduler for task graph scheduling (list | listr | level | levelfix | ext | metis | mcp | taskdep | tds | bls | rand | none). Default: level.

String (default level).

### <span id="page-458-1"></span>*[--hpcomCode](#page-458-1)*

Sets the code-type produced by hpcom (openmp | pthreads | pthreads \_spin | tbb | mpi). Default: openmp.

### String (default openmp).

### <span id="page-458-2"></span>*[--rewriteRulesFile](#page-458-2)*

Activates user given rewrite rules for Absyn expressions. The rules are read from the given file and are of the form rewrite(fromExp, toExp);

String (default *empty*).

### <span id="page-458-3"></span>*[--replaceHomotopy](#page-458-3)*

Replaces homotopy(actual, simplified) with the actual expression or the simplified expression. Good for debugging models which use homotopy. The default is to not replace homotopy.

String (default none). Valid options:

- none (Default, do not replace homotopy.)
- actual (Replace homotopy(actual, simplified) with actual.)
- simplified (Replace homotopy(actual, simplified) with simplified.)

#### <span id="page-458-4"></span>*[--generateSymbolicJacobian](#page-458-4)*

Generates symbolic Jacobian matrix, where der(x) is differentiated w.r.t. x. This matrix can be used by dassl or ida solver with simulation flag '-jacobian'.

Boolean (default false).

<span id="page-458-5"></span>*[--generateSymbolicLinearization](#page-458-5)*

Generates symbolic linearization matrices A,B,C,D for linear model:  $\dot{x} = Ax + Bu$   $y = Cx + Du$ 

Boolean (default false).

<span id="page-458-6"></span>*[--intEnumConversion](#page-458-6)*

Allow Integer to enumeration conversion.

#### Boolean (default false).

### <span id="page-458-7"></span>*[--profiling](#page-458-7)*

Sets the profiling level to use. Profiled equations and functions record execution time and count for each time step taken by the integrator.

String (default none). Valid options:

- none (Generate code without profiling)
- blocks (Generate code for profiling function calls as well as linear and non-linear systems of equations)
- blocks+html (Like blocks, but also run xsltproc and gnuplot to generate an html report)
- all (Generate code for profiling of all functions and equations)
- all\_perf (Generate code for profiling of all functions and equations with additional performance data using the papi-interface (cpp-runtime))
- all\_stat (Generate code for profiling of all functions and equations with additional statistics (cpp-runtime))

#### <span id="page-458-8"></span>*[--reshuffle](#page-458-8)*

<span id="page-458-9"></span>sets tolerance of reshuffling algorithm: 1: conservative, 2: more tolerant, 3 resolve all Integer (default 1).

## *[--gDynOpt](#page-458-9)*

Generate dynamic optimization problem based on annotation approach.

Boolean (default false).

<span id="page-459-0"></span>*[--maxSizeSolveLinearSystem](#page-459-0)*

Max size for solveLinearSystem.

Integer (default 0).

## <span id="page-459-1"></span>*[--cppFlags](#page-459-1)*

Sets extra flags for compilation with the C++ compiler (e.g. +cppFlags=-O3,-Wall)

String list (default ).

### <span id="page-459-2"></span>*[--removeSimpleEquations](#page-459-2)*

Specifies method that removes simple equations.

String (default default). Valid options:

- none (Disables module)
- default (Performs alias elimination and removes constant variables. Default case uses in preOpt phase the fastAcausal and in postOpt phase the causal implementation.)
- causal (Performs alias elimination and removes constant variables. Causal implementation.)
- fastAcausal (Performs alias elimination and removes constant variables. fastImplementation fastAcausal.)
- allAcausal (Performs alias elimination and removes constant variables. Implementation allAcausal.)
- new (New implementation (experimental))

### <span id="page-459-3"></span>*[--dynamicTearing](#page-459-3)*

Activates dynamic tearing (TearingSet can be changed automatically during runtime, strict set vs. casual set.) String (default false). Valid options:

- false (No dynamic tearing.)
- true (Dynamic tearing for linear and nonlinear systems.)
- linear (Dynamic tearing only for linear systems.)
- nonlinear (Dynamic tearing only for nonlinear systems.)

### <span id="page-459-4"></span>*[--symSolver](#page-459-4)*

Activates symbolic implicit solver (original system is not changed). String (default none). Valid options:

- none
- impEuler
- expEuler

### <span id="page-459-5"></span>*[--loop2con](#page-459-5)*

Specifies method that transform loops in constraints. hint: using initial guess from file!

String (default none). Valid options:

- none (Disables module)
- lin (linear loops --> constraints)
- noLin (no linear loops --> constraints)
- all (loops --> constraints)

## <span id="page-460-0"></span>*[--forceTearing](#page-460-0)*

Use tearing set even if it is not smaller than the original component.

Boolean (default false).

### <span id="page-460-1"></span>*[--simplifyLoops](#page-460-1)*

Simplify algebraic loops.

Integer (default 0). Valid options:

- 0 (do nothing)
- 1 (special modification of residual expressions)
- 2 (special modification of residual expressions with helper variables)

<span id="page-460-2"></span>*[--recursiveTearing](#page-460-2)*

Inline and repeat tearing.

Integer (default 0). Valid options:

- 0 (do nothing)
- 1 (linear tearing set of size 1)
- 2 (linear tearing)

### <span id="page-460-3"></span>*[--flowThreshold](#page-460-3)*

Sets the minium threshold for stream flow rates

Real (default 1e-07).

### <span id="page-460-4"></span>*[--matrixFormat](#page-460-4)*

Sets the matrix format type in cpp runtime which should be used (dense  $\vert$  sparse). Default: dense.

String (default dense).

### <span id="page-460-5"></span>*[--partlintorn](#page-460-5)*

Sets the limit for partitionin of linear torn systems.

Integer (default 0).

### <span id="page-460-6"></span>*[--initOptModules](#page-460-6)*

Sets the initialization optimization modules to use in the back end. See *[--help=optmodules](#page-473-0)* for more info.

String list (default simplifyComplexFunction,tearingSystem,solveSimpleEquations,calculateStrongComponentJacobians,simplifyA Valid options:

- calculateStrongComponentJacobians (Generates analytical jacobian for torn linear and non-linear strong components. By default linear components and non-linear components with user-defined function calls are skipped. See also debug flags: LSanalyticJacobian, NLSanalyticJacobian and forceNLSanalyticJacobian)
- collapseArrayExpressions (Simplifies  $\{x[1],x[2],x[3]\} \rightarrow x$  for arrays of whole variable references (simplifies code generation).)
- constantLinearSystem (Evaluates constant linear systems (a\*x+b\*y=c; d\*x+e\*y=f; a,b,c,d,e,f are constants) at compile-time.)
- extendDynamicOptimization (Move loops to constraints.)
- generateHomotopyComponents (Finds the parts of the DAE that have to be handled by the homotopy solver and creates a strong component out of it.)
- inlineHomotopy (Experimental: Inlines the homotopy expression to allow symbolic simplifications.)
- inputDerivativesUsed (Checks if derivatives of inputs are need to calculate the model.)
- recursiveTearing (inline and repeat tearing)
- reduceDynamicOptimization (Removes equations which are not needed for the calculations of cost and constraints. This module requires --postOptModules+=reduceDynamicOptimization.)
- replaceHomotopyWithSimplified (Replaces the homotopy expression homotopy(actual, simplified) with the simplified part.)
- simplifyAllExpressions (Does simplifications on all expressions.)
- simplifyComplexFunction (Some simplifications on complex functions (complex refers to the internal data structure))
- simplifyConstraints (Rewrites nonlinear constraints into box constraints if possible. This module requires +gDynOpt.)
- simplifyLoops (Simplifies algebraic loops. This modules requires +simplifyLoops.)
- solveSimpleEquations (Solves simple equations)
- tearingSystem (For method selection use flag tearingMethod.)
- wrapFunctionCalls (This module introduces variables for each function call and substitutes all these calls with the newly introduced variables.)

<span id="page-461-0"></span>*[--maxMixedDeterminedIndex](#page-461-0)*

Sets the maximum mixed-determined index that is handled by the initialization.

Integer (default 10).

<span id="page-461-1"></span>*[--useLocalDirection](#page-461-1)*

Keeps the input/output prefix for all variables in the flat model, not only top-level ones.

Boolean (default false).

<span id="page-461-2"></span>*[--defaultOptModulesOrdering](#page-461-2)*

If this is activated, then the specified pre-/post-/init-optimization modules will be rearranged to the recommended ordering.

Boolean (default true).

<span id="page-461-3"></span>*[--preOptModules+](#page-461-3)*

Enables additional pre-optimization modules, e.g. --preOptModules+=module1,module2 would additionally enable module1 and module2. See *[--help=optmodules](#page-473-0)* for more info.

String list (default *empty*).

### <span id="page-461-4"></span>*[--preOptModules-](#page-461-4)*

Disables a list of pre-optimization modules, e.g. --preOptModules-=module1,module2 would disable module1 and module2. See *[--help=optmodules](#page-473-0)* for more info.

String list (default *empty*).

### <span id="page-461-5"></span>*[--postOptModules+](#page-461-5)*

Enables additional post-optimization modules, e.g. --postOptModules+=module1,module2 would additionally enable module1 and module2. See *[--help=optmodules](#page-473-0)* for more info.

String list (default *empty*).

### <span id="page-461-6"></span>*[--postOptModules-](#page-461-6)*

Disables a list of post-optimization modules, e.g. --postOptModules-=module1,module2 would disable module1 and module2. See *[--help=optmodules](#page-473-0)* for more info.

String list (default *empty*).

### <span id="page-461-7"></span>*[--initOptModules+](#page-461-7)*

Enables additional init-optimization modules, e.g. --initOptModules+=module1,module2 would additionally enable module1 and module2. See *[--help=optmodules](#page-473-0)* for more info.

String list (default *empty*).

<span id="page-461-8"></span>*[--initOptModules-](#page-461-8)*

Disables a list of init-optimization modules, e.g. --initOptModules-=module1,module2 would disable module1 and module2. See *[--help=optmodules](#page-473-0)* for more info.

String list (default *empty*).

<span id="page-462-0"></span>*[--instCacheSize](#page-462-0)*

Sets the size of the internal hash table used for instantiation caching.

Integer (default 25343).

<span id="page-462-1"></span>*[--maxSizeLinearTearing](#page-462-1)*

Sets the maximum system size for tearing of linear systems (default 200).

Integer (default 200).

<span id="page-462-2"></span>*[--maxSizeNonlinearTearing](#page-462-2)*

Sets the maximum system size for tearing of nonlinear systems (default 10000).

Integer (default 10000).

<span id="page-462-3"></span>*[--noTearingForComponent](#page-462-3)*

Deactivates tearing for the specified components. Use '-d=tearingdump' to find out the relevant indexes.

Unknown default valueFlags.FlagData.INT\_LIST\_FLAG(data = {NIL})

#### <span id="page-462-4"></span>*[--daeMode](#page-462-4)*

Generates code to simulate models in DAE mode. The whole system is passed directly to the DAE solver SUN-DIALS/IDA and no algebraic solver is involved in the simulation process.

Boolean (default false).

### <span id="page-462-5"></span>*[--inlineMethod](#page-462-5)*

Sets the inline method to use. replace : This method inlines by replacing in place all expressions. Might lead to very long expression. append : This method inlines by adding additional variables to the whole system. Might lead to much bigger system.

String (default replace). Valid options:

- replace
- append

#### <span id="page-462-6"></span>*[--setTearingVars](#page-462-6)*

Sets the tearing variables by its strong component indexes. Use '-d=tearingdump' to find out the relevant indexes. Use following format: '--setTearingVars= $(sci, n, t1, ..., t n)$ <sup>\*'</sup>, with sci = strong component index, n = number of tearing variables, t1,...tn = tearing variables. E.g.: '--setTearingVars=4,2,3,5' would select variables 3 and 5 in strong component 4.

Unknown default valueFlags.FlagData.INT\_LIST\_FLAG(data = {NIL})

### <span id="page-462-7"></span>*[--setResidualEqns](#page-462-7)*

Sets the residual equations by its strong component indexes. Use '-d=tearingdump' to find out the relevant indexes for the collective equations. Use following format: '--setResidualEqns=(sci,n,r1,...,rn)\*', with sci = strong component index,  $n =$  number of residual equations,  $r1$ ,... $rn =$  residual equations. E.g.: '--setResidualEqns=4,2,3,5' would select equations 3 and 5 in strong component 4. Only works in combination with 'setTearingVars'.

Unknown default valueFlags.FlagData.INT\_LIST\_FLAG(data = {NIL})

<span id="page-462-8"></span>*[--ignoreCommandLineOptionsAnnotation](#page-462-8)*

Ignores the command line options specified as annotation in the class.

Boolean (default false).

<span id="page-462-9"></span>*[--calculateSensitivities](#page-462-9)*

Generates sensitivities variables and matrices.

<span id="page-462-10"></span>Boolean (default false).

#### *[-r, --alarm](#page-462-10)*

Sets the number seconds until omc timeouts and exits. Used by the testing framework to terminate infinite running processes.

Integer (default 0).

#### <span id="page-463-0"></span>*[--totalTearing](#page-463-0)*

Activates total tearing (determination of all possible tearing sets) for the specified components. Use ' d=tearingdump' to find out the relevant indexes.

Unknown default valueFlags.FlagData.INT\_LIST\_FLAG(data = {NIL})

<span id="page-463-1"></span>*[--ignoreSimulationFlagsAnnotation](#page-463-1)*

Ignores the simulation flags specified as annotation in the class.

Boolean (default false).

<span id="page-463-2"></span>*[--dynamicTearingForInitialization](#page-463-2)*

Enable Dynamic Tearing also for the initialization system.

Boolean (default false).

<span id="page-463-3"></span>*[--preferTVarsWithStartValue](#page-463-3)*

Prefer tearing variables with start value for initialization.

Boolean (default true).

<span id="page-463-4"></span>*[--equationsPerFile](#page-463-4)*

Generate code for at most this many equations per C-file (partially implemented in the compiler).

Integer (default 2000).

<span id="page-463-5"></span>*[--evaluateFinalParameters](#page-463-5)*

Evaluates all the final parameters in addition to parameters with annotation(Evaluate=true).

Boolean (default false).

<span id="page-463-6"></span>*[--evaluateProtectedParameters](#page-463-6)*

Evaluates all the protected parameters in addition to parameters with annotation(Evaluate=true).

Boolean (default false).

<span id="page-463-7"></span>*[--replaceEvaluatedParameters](#page-463-7)*

Replaces all the evaluated parameters in the DAE.

Boolean (default true).

<span id="page-463-8"></span>*[--condenseArrays](#page-463-8)*

Sets whether array expressions containing function calls are condensed or not.

Boolean (default true).

<span id="page-463-9"></span>*[--wfcAdvanced](#page-463-9)*

wrapFunctionCalls ignores more then default cases, e.g. exp, sin, cos, log, (experimental flag)

Boolean (default false).

<span id="page-463-10"></span>*[--tearingStrictness](#page-463-10)*

Sets the strictness of the tearing method regarding the solvability restrictions.

String (default strict). Valid options:

- casual (Loose tearing rules using ExpressionSolve to determine the solvability instead of considering the partial derivative. Allows to solve for everything that is analytically possible. This could lead to singularities during simulation.)
- strict (Robust tearing rules by consideration of the partial derivative. Allows to divide by parameters that are not equal to or close to zero.)

• veryStrict (Very strict tearing rules that do not allow to divide by any parameter. Use this if you aim at overriding parameters after compilation with values equal to or close to zero.)

### <span id="page-464-0"></span>*[--interactive](#page-464-0)*

Sets the interactive mode for omc.

String (default none). Valid options:

- none (do nothing)
- corba (Starts omc as a server listening on the Corba interface.)
- tcp (Starts omc as a server listening on the socket interface.)
- zmq (Starts omc as a ZeroMQ server listening on the socket interface.)

### <span id="page-464-1"></span>*[-z, --zeroMQFileSuffix](#page-464-1)*

Sets the file suffix for zeroMQ port file if --interactive=zmq is used.

## String (default *empty*).

<span id="page-464-2"></span>*[--homotopyApproach](#page-464-2)*

Sets the homotopy approach.

String (default equidistantGlobal). Valid options:

- equidistantLocal (Local homotopy approach with equidistant lambda steps. The homotopy parameter only effects the local strongly connected component.)
- adaptiveLocal (Local homotopy approach with adaptive lambda steps. The homotopy parameter only effects the local strongly connected component.)
- equidistantGlobal (Default, global homotopy approach with equidistant lambda steps. The homotopy parameter effects the entire initialization system.)
- adaptiveGlobal (Global homotopy approach with adaptive lambda steps. The homotopy parameter effects the entire initialization system.)

### <span id="page-464-3"></span>*[--ignoreReplaceable](#page-464-3)*

Sets whether to ignore replaceability or not when redeclaring.

Boolean (default false).

### <span id="page-464-4"></span>*[--postOptModulesDAE](#page-464-4)*

Sets the optimization modules for the DAEmode in the back end. See *[--help=optmodules](#page-473-0)* for more info.

String list (default lateInlineFunction,wrapFunctionCalls,simplifysemiLinear,simplifyComplexFunction,removeConstants,simplifyT

### <span id="page-464-5"></span>*[--evalLoopLimit](#page-464-5)*

The loop iteration limit used when evaluating constant function calls.

Integer (default 100000).

### <span id="page-464-6"></span>*[--evalRecursionLimit](#page-464-6)*

The recursion limit used when evaluating constant function calls.

Integer (default 256).

<span id="page-464-7"></span>*[--singleInstanceAglSolver](#page-464-7)*

Sets to instantiate only one algebraic loop solver all algebraic loops

Boolean (default false).

### <span id="page-464-8"></span>*[--showStructuralAnnotations](#page-464-8)*

Show annotations affecting the solution process in the flattened code.

Boolean (default false).

<span id="page-464-9"></span>*[--initialStateSelection](#page-464-9)*

Activates the state selection inside initialization to avoid singularities.

Boolean (default false).

#### <span id="page-465-0"></span>*[--linearizationDumpLanguage](#page-465-0)*

Sets the target language for the produced code of linearization. Only works with '--generateSymbolicLinearization' and 'linearize(modelName)'.

String (default modelica). Valid options:

- modelica
- matlab
- julia
- python

<span id="page-465-1"></span>*[--noASSC](#page-465-1)*

Disables analytical to structural singularity conversion.

Boolean (default false).

### <span id="page-465-2"></span>*[--fullASSC](#page-465-2)*

Enables full equation replacement for BLT transformation from the ASSC algorithm.

Boolean (default false).

#### <span id="page-465-3"></span>*[--realASSC](#page-465-3)*

Enables the ASSC algorithm to evaluate real valued coefficients (usually only integers).

Boolean (default false).

#### <span id="page-465-4"></span>*[--initASSC](#page-465-4)*

Enables the ASSC algorithm for initialization.

Boolean (default false).

### <span id="page-465-5"></span>*[--maxSizeASSC](#page-465-5)*

Sets the maximum system size for the analytical to structural conversion algorithm (default 200).

Integer (default 200).

### <span id="page-465-6"></span>*[-f, --flatModelica](#page-465-6)*

Outputs experimental flat Modelica.

Boolean (default false).

### <span id="page-465-7"></span>*[--fmiFilter](#page-465-7)*

Specifies which model variables are exposed by the modelDescription.xml

String (default protected). Valid options:

- none (All variables are exposed, even variables introduced by the symbolic transformations. This is mainly for debugging purposes.)
- internal (All model variables are exposed, including protected ones. Variables introduced by the symbolic transformations are filtered out, with minor exceptions, e.g. for state sets.)
- protected (All public model variables are exposed. Internal and protected variables are filtered out, with small exceptions, e.g. for state sets.)
- blackBox (Only the interface is exposed. All other variables are hidden or exposed with concealed names.)

#### <span id="page-465-8"></span>*[--fmiSources](#page-465-8)*

Defines if FMUs will be exported with sources or not. --fmiFilter=blackBox might override this, because black box FMUs do never contain their source code.

Boolean (default true).

<span id="page-465-9"></span>*[--fmiFlags](#page-465-9)*

Add simulation flags to FMU. Will create <fmiPrefix> flags.json in resources folder with given flags. Use -fmiFlags or --fmiFlags=none to disable [default]. Use --fmiFlags=default for the default simulation flags. To pass flags use e.g. --fmiFlags=s:cvode,nls:homotopy or --fmiFlags=path/to/yourFlags.json.

String list (default *empty*).

<span id="page-466-0"></span>*[--fmuCMakeBuild](#page-466-0)*

Configured and build FMU with CMake if true.

Boolean (default true).

<span id="page-466-1"></span>*[--newBackend](#page-466-1)*

Activates experimental new backend for better array handling. This also activates the new frontend. [WIP]

Boolean (default false).

### <span id="page-466-2"></span>*[--parmodauto](#page-466-2)*

Experimental: Enable parallelization of independent systems of equations in the translated model. Only works on Linux systems.

Boolean (default false).

### <span id="page-466-3"></span>*[--interactivePort](#page-466-3)*

Sets the port used by the interactive server.

Integer (default 0).

#### <span id="page-466-4"></span>*[--allowNonStandardModelica](#page-466-4)*

Flags to allow non-standard Modelica.

String list (default *empty*). Valid options:

- nonStdMultipleExternalDeclarations (Allow several external declarations in functions.See: [https://](https://specification.modelica.org/maint/3.5/functions.html#function-as-a-specialized-class) [specification.modelica.org/maint/3.5/functions.html#function-as-a-specialized-class\)](https://specification.modelica.org/maint/3.5/functions.html#function-as-a-specialized-class)
- nonStdEnumerationAsIntegers (Allow enumeration as integer without casting via Integer(Enum).See: [https://specification.modelica.org/maint/3.5/class-predefined-types-and-declarations.](https://specification.modelica.org/maint/3.5/class-predefined-types-and-declarations.html#type-conversion-of-enumeration-values-to-string-or-integer) [html#type-conversion-of-enumeration-values-to-string-or-integer\)](https://specification.modelica.org/maint/3.5/class-predefined-types-and-declarations.html#type-conversion-of-enumeration-values-to-string-or-integer)
- nonStdIntegersAsEnumeration (Allow integer as enumeration without casting via Enum(Integer).See: [https://specification.modelica.org/maint/3.5/class-predefined-types-and-declarations.html#](https://specification.modelica.org/maint/3.5/class-predefined-types-and-declarations.html#type-conversion-of-integer-to-enumeration-values) [type-conversion-of-integer-to-enumeration-values\)](https://specification.modelica.org/maint/3.5/class-predefined-types-and-declarations.html#type-conversion-of-integer-to-enumeration-values)
- nonStdDifferentCaseFileVsClassName (Allow directory or file with different case in the name than the contained class name.See: [https://specification.modelica.org/maint/3.5/packages.html#](https://specification.modelica.org/maint/3.5/packages.html#mapping-package-class-structures-to-a-hierarchical-file-system) [mapping-package-class-structures-to-a-hierarchical-file-system\)](https://specification.modelica.org/maint/3.5/packages.html#mapping-package-class-structures-to-a-hierarchical-file-system)
- nonStdTopLevelOuter (Allow top level outer.See: [https://specification.modelica.org/maint/3.6/](https://specification.modelica.org/maint/3.6/scoping-name-lookup-and-flattening.html#S4.p1) [scoping-name-lookup-and-flattening.html#S4.p1\)](https://specification.modelica.org/maint/3.6/scoping-name-lookup-and-flattening.html#S4.p1)
- protectedAccess (Allow access of protected elements)
- reinitInAlgorithms (Allow reinit in algorithm sections)

<span id="page-466-5"></span>*[--exportClocksInModelDescription](#page-466-5)*

exports clocks in modeldescription.xml for fmus, The default is false.

Boolean (default false).

### <span id="page-466-6"></span>*[--linkType](#page-466-6)*

Sets the link type for the simulation executable. dynamic: libraries are dynamically linked; the executable is built very fast but is not portable because of DLL dependencies. static: libraries are statically linked; the executable is built more slowly but it is portable and dependency-free.

String (default dynamic). Valid options:

- dynamic
- static

### <span id="page-467-0"></span>*[--tearingAlwaysDer](#page-467-0)*

Always choose state derivatives as iteration variables in strong components.

Boolean (default false).

### <span id="page-467-1"></span>*[--dumpFlatModel](#page-467-1)*

Dumps the flat model at the given stages of the frontend.

String list (default all). Valid options:

- flatten (After flattening but before connection handling.)
- connections (After connection handling.)
- eval (After evaluating constants.)
- simplify (After model simplification.)
- scalarize (After scalarizing arrays.)

### <span id="page-467-2"></span>*[-u, --simulation](#page-467-2)*

Simulates the last model in the given Modelica file.

Boolean (default false).

### <span id="page-467-3"></span>*[--obfuscate](#page-467-3)*

Obfuscates identifiers in the simulation model

String (default none). Valid options:

- none (No obfuscation.)
- encrypted (Obfuscates protected variables in encrypted models)
- protected (Obfuscates protected variables in all models.)
- full (Obfuscates everything.)

### <span id="page-467-4"></span>*[--fmuRuntimeDepends](#page-467-4)*

Defines if runtime library dependencies are included in the FMU. Only used when compiler flag fmuCMake-Build=true.

String (default default). Valid options:

- default (Depending on CMake version. If CMake version >= 3.21 use "modelica", otherwise use "none")
- none (No runtime library dependencies are copied into the FMU.)
- modelica (All modelica runtime library dependencies are copied into the FMU.System librarys located in '/lib\*', '/usr/lib\*' and '/usr/local/lib\*' are excluded.Needs --fmuCMakeBuild=true and CMake version >= 3.21.)
- all (All runtime library dependencies are copied into the FMU.System librarys are copied as well.Needs --fmuCMakeBuild=true and CMake version >= 3.21.)

### <span id="page-467-5"></span>*[--frontendInline](#page-467-5)*

Enables inlining of functions in the frontend.

Boolean (default false).

### <span id="page-467-6"></span>*[--nonStdExposeLocalIOs](#page-467-6)*

Keeps input/output prefixes for unconnected input/output connectors at requested levels, provided they are public, 0 meaning top-level (standard Modelica), 1 inputs/outputs of top-level components, >1 going deeper. This flag is particularly useful for FMI export. It extends the Modelica standard when exposing local inputs.

Integer (default 0).
## **28.2 Debug flags**

The debug flag takes a comma-separated list of flags which are used by the compiler for debugging or experimental purposes. Flags prefixed with "-" or "no" will be disabled. The available flags are (+ are enabled by default, - are disabled):

<span id="page-468-0"></span>*[Cache](#page-468-0)* (default: on) Turns off the instantiation cache.

<span id="page-468-1"></span>*[LSanalyticJacobian](#page-468-1)* (default: off) Enables analytical jacobian for linear strong components. Defaults to false

- <span id="page-468-2"></span>*[NLSanalyticJacobian](#page-468-2)* (default: on) Enables analytical jacobian for non-linear strong components without userdefined function calls, for that see forceNLSanalyticJacobian
- <span id="page-468-3"></span>*[acceptTooManyFields](#page-468-3)* (default: off) Accepts passing records with more fields than expected to a function. This is not allowed, but is used in Fluid.Dissipation. See <https://trac.modelica.org/Modelica/ticket/1245> for details.
- <span id="page-468-4"></span>*[aliasConflicts](#page-468-4)* (default: off) Dumps alias sets with different start or nominal values.
- <span id="page-468-5"></span>*[arrayConnect](#page-468-5)* (default: off) Use experimental array connection handler.
- <span id="page-468-6"></span>*[backendKeepEnv](#page-468-6)* (default: on) When enabled, the environment is kept when entering the backend, which enables CevalFunction (function interpretation) to work. This module not essential for the backend to function in most cases, but can improve simulation performance by evaluating functions. The drawback to keeping the environment graph in memory is that it is huge (~80% of the total memory in use when returning the frontend DAE).

<span id="page-468-7"></span>*[backendReduceDAE](#page-468-7)* (default: off) Prints all Reduce DAE debug information.

<span id="page-468-8"></span>*[backenddaeinfo](#page-468-8)* (default: off) Enables dumping of back-end information about system (Number of equations before back-end,...).

<span id="page-468-9"></span>*[bltdump](#page-468-9)* (default: off) Dumps information from index reduction.

- <span id="page-468-10"></span>*[bltmatrixdump](#page-468-10)* (**default: off**) Dumps the blt matrix in html file. IE seems to be very good in displaying large matrices.
- <span id="page-468-11"></span>*[buildExternalLibs](#page-468-11)* (default: on) Use the autotools project in the Resources folder of the library to build missing external libraries.
- <span id="page-468-12"></span>*[ceval](#page-468-12)* (default: off) Prints extra information from Ceval.
- <span id="page-468-13"></span>*[cgraph](#page-468-13)* (default: off) Prints out connection graph information.

<span id="page-468-14"></span>*[cgraphGraphVizFile](#page-468-14)* (default: off) Generates a graphviz file of the connection graph.

<span id="page-468-15"></span>*[cgraphGraphVizShow](#page-468-15)* (default: off) Displays the connection graph with the GraphViz lefty tool.

<span id="page-468-16"></span>*[checkASUB](#page-468-16)* (default: off) Prints out a warning if an ASUB is created from a CREF expression.

<span id="page-468-17"></span>*[checkBackendDae](#page-468-17)* (default: off) Do some simple analyses on the datastructure from the frontend to check if it is consistent.

<span id="page-468-18"></span>*[checkDAECrefType](#page-468-18)* (**default: off**) Enables extra type checking for cref expressions.

<span id="page-468-19"></span>*[checkSimplify](#page-468-19)* (default: off) Enables checks for expression simplification and prints a notification whenever an undesirable transformation has been performed.

<span id="page-468-20"></span>*[combineSubscripts](#page-468-20)* (default: off) Move all subscripts to the end of component references.

<span id="page-468-21"></span>*[constjac](#page-468-21)* (default: off) solves linear systems with constant Jacobian and variable b-Vector symbolically

<span id="page-468-22"></span>*[countOperations](#page-468-22)* (default: off) Count operations.

<span id="page-468-23"></span>*[daedumpgraphv](#page-468-23)* (default: off) Dumps the DAE in graphviz format.

<span id="page-468-24"></span>*[dataReconciliation](#page-468-24)* (default: off) Dumps all the dataReconciliation extraction algorithm procedure

<span id="page-468-25"></span>*[debugAlgebraicLoopsJacobian](#page-468-25)* (default: off) Dumps debug output while creating symbolic jacobians for nonlinear systems.

<span id="page-468-26"></span>*[debugAlias](#page-468-26)* (**default: off**) Dumps some information about the process of removeSimpleEquations.

<span id="page-468-28"></span><span id="page-468-27"></span>*[debugDAEmode](#page-468-27)* (default: off) Dump debug output for the DAEmode.

*[debugDifferentiation](#page-468-28)* (**default: off**) Dumps debug output for the differentiation process.

<span id="page-469-0"></span>*[debugDifferentiationVerbose](#page-469-0)* (default: off) Dumps verbose debug output for the differentiation process.

<span id="page-469-1"></span>*[disableColoring](#page-469-1)* (default: off) Disables coloring algorithm while spasity detection.

<span id="page-469-2"></span>*[disableDirectionalDerivatives](#page-469-2)* (default: on) For FMI 2.0 only dependecy analysis will be perform.

<span id="page-469-3"></span>*[disableFMIDependency](#page-469-3)* (default: off) Disables the dependency analysis and generation for FMI 2.0.

<span id="page-469-4"></span>*[disableJacsforSCC](#page-469-4)* (default: off) Disables calculation of jacobians to detect if a SCC is linear or non-linear. By disabling all SCC will handled like non-linear.

<span id="page-469-5"></span>*[disableRecordConstructorOutput](#page-469-5)* (default: off) Disables output of record constructors in the flat code.

<span id="page-469-6"></span>*[disableSingleFlowEq](#page-469-6)* (default: off) Disables the generation of single flow equations.

<span id="page-469-7"></span>*[disableStartCalc](#page-469-7)* (default: off) Deactivates the pre-calculation of start values during compile-time.

<span id="page-469-8"></span>*[disableWindowsPathCheckWarning](#page-469-8)* (default: off) Disables warnings on Windows if OPENMODELICA-HOME/MinGW is missing.

<span id="page-469-9"></span>*[discreteinfo](#page-469-9)* (default: off) Enables dumping of discrete variables. Extends -d=backenddaeinfo.

<span id="page-469-10"></span>*[dummyselect](#page-469-10)* (default: off) Dumps information from dummy state selection heuristic.

<span id="page-469-11"></span>*[dump](#page-469-11)* (default: off) Dumps the absyn representation of a program.

<span id="page-469-12"></span>*[dumpASSC](#page-469-12)* (default: off) Dumps the conversion process of analytical to structural singularities.

<span id="page-469-13"></span>*[dumpBackendClocks](#page-469-13)* (default: off) Dumps times for each backend module (only new backend).

<span id="page-469-14"></span>*[dumpBackendInline](#page-469-14)* (default: off) Dumps debug output while inline function.

<span id="page-469-15"></span>*[dumpBackendInlineVerbose](#page-469-15)* (default: off) Dumps debug output while inline function.

<span id="page-469-16"></span>*[dumpBindings](#page-469-16)* (default: off) Dumps information about the equations created from bindings.

<span id="page-469-17"></span>*[dumpCSE](#page-469-17)* (default: off) Additional output for CSE module.

<span id="page-469-18"></span>*[dumpCSE\\_verbose](#page-469-18)* (default: off) Additional output for CSE module.

<span id="page-469-19"></span>*[dumpConstrepl](#page-469-19)* (default: off) Dump the found replacements for constants.

<span id="page-469-20"></span>*[dumpConversionRules](#page-469-20)* (default: off) Dumps the rules when converting a package using a conversion script.

<span id="page-469-21"></span>*[dumpEArepl](#page-469-21)* (default: off) Dump the found replacements for evaluate annotations (evaluate=true) parameters.

<span id="page-469-22"></span>*[dumpEncapsulateConditions](#page-469-22)* (default: off) Dumps the results of the preOptModule encapsulateWhenConditions.

<span id="page-469-23"></span>*[dumpEqInUC](#page-469-23)* (default: off) Dumps all equations handled by the unit checker.

<span id="page-469-24"></span>*[dumpEqUCStruct](#page-469-24)* (default: off) Dumps all the equations handled by the unit checker as tree-structure.

<span id="page-469-25"></span>*[dumpEvents](#page-469-25)* (default: off) Dumps information about the detected event functions.

<span id="page-469-26"></span>*[dumpExcludedSymJacExps](#page-469-26)* (default: off) This flags dumps all expression that are excluded from differentiation of a symbolic Jacobian.

<span id="page-469-27"></span>*[dumpFPrepl](#page-469-27)* (default: off) Dump the found replacements for final parameters.

<span id="page-469-28"></span>*[dumpFunctions](#page-469-28)* (default: off) Add functions to backend dumps.

<span id="page-469-29"></span>*[dumpHomotopy](#page-469-29)* (default: off) Dumps the results of the postOptModule optimizeHomotopyCalls.

<span id="page-469-30"></span>*[dumpInlineSolver](#page-469-30)* (default: off) Dumps the inline solver equation system.

<span id="page-469-31"></span>*[dumpJL](#page-469-31)* (default: off) Dumps the absyn representation of a program as a Julia representation

<span id="page-469-32"></span>*[dumpLoops](#page-469-32)* (default: off) Dumps loop equation.

<span id="page-469-33"></span>*[dumpLoopsVerbose](#page-469-33)* (default: off) Dumps loop equation and enhanced adjacency matrix.

<span id="page-469-34"></span>*[dumpPPrepl](#page-469-34)* (default: off) Dump the found replacements for protected parameters.

<span id="page-469-35"></span>*[dumpParamrepl](#page-469-35)* (default: off) Dump the found replacements for remove parameters.

<span id="page-469-37"></span><span id="page-469-36"></span>*[dumpRecursiveTearing](#page-469-36)* (default: off) Dump between steps of recursiveTearing

*[dumpSCCGraphML](#page-469-37)* (default: off) Dumps graphml files with the strongly connected components.

- <span id="page-470-0"></span>*[dumpSetBasedGraphs](#page-470-0)* (default: off) Dumps information about set based graphs for efficient array handling (only new frontend and new backend).
- <span id="page-470-1"></span>*[dumpSimCode](#page-470-1)* (default: off) Dumps the simCode model used for code generation.

<span id="page-470-2"></span>*[dumpSimplify](#page-470-2)* (default: off) Dumps expressions before and after simplification.

- <span id="page-470-3"></span>*[dumpSimplifyLoops](#page-470-3)* (default: off) Dump between steps of simplifyLoops
- <span id="page-470-4"></span>*[dumpSlice](#page-470-4)* (default: off) Dumps information about the slicing process (pseudo-array causalization).
- <span id="page-470-5"></span>*[dumpSortEqnsAndVars](#page-470-5)* (default: off) Dumps debug output for the modules sortEqnsVars.

<span id="page-470-6"></span>*[dumpSparsePattern](#page-470-6)* (default: off) Dumps sparse pattern with coloring used for simulation.

- <span id="page-470-7"></span>*[dumpSparsePatternVerbose](#page-470-7)* (default: off) Dumps in verbose mode sparse pattern with coloring used for simulation.
- <span id="page-470-8"></span>*[dumpSynchronous](#page-470-8)* (default: off) Dumps information of the clock partitioning.

<span id="page-470-9"></span>*[dumpUnits](#page-470-9)* (default: off) Dumps all the calculated units.

<span id="page-470-10"></span>*[dumpdaelow](#page-470-10)* (default: off) Dumps the equation system at the beginning of the back end.

<span id="page-470-11"></span>*[dumpdgesv](#page-470-11)* (default: off) Enables dumping of the information whether DGESV is used to solve linear systems.

- <span id="page-470-12"></span>*[dumpeqninorder](#page-470-12)* (default: off) Enables dumping of the equations in the order they are calculated.
- <span id="page-470-13"></span>*[dumpindxdae](#page-470-13)* (default: off) Dumps the equation system after index reduction and optimization.

<span id="page-470-14"></span>*[dumpinitialsystem](#page-470-14)* (default: off) Dumps the initial equation system.

<span id="page-470-15"></span>*[dumprepl](#page-470-15)* (default: off) Dump the found replacements for simple equation removal.

<span id="page-470-16"></span>*[dynload](#page-470-16)* (default: off) Display debug information about dynamic loading of compiled functions.

<span id="page-470-17"></span>*[evalFuncDump](#page-470-17)* (default: off) dumps debug information about the function evaluation

<span id="page-470-18"></span>*[evalOutputOnly](#page-470-18)* (default: off) Generates equations to calculate top level outputs only.

<span id="page-470-19"></span>*[evalParameterDump](#page-470-19)* (default: off) Dumps information for evaluating parameters.

<span id="page-470-20"></span>*[evalfunc](#page-470-20)* (default: on) Turns on/off symbolic function evaluation.

<span id="page-470-21"></span>*[evaluateAllParameters](#page-470-21)* (default: off) Evaluates all parameters if set.

<span id="page-470-22"></span>*[events](#page-470-22)* (default: on) Turns on/off events handling.

<span id="page-470-23"></span>*[execHash](#page-470-23)* (default: off) Measures the time it takes to hash all simcode variables before code generation.

- <span id="page-470-24"></span>*[execstat](#page-470-24)* (default: off) Prints out execution statistics for the compiler.
- <span id="page-470-25"></span>*[execstatGCcollect](#page-470-25)* (default: off) When running execstat, also perform an extra full garbage collection.

<span id="page-470-26"></span>*[experimentalReductions](#page-470-26)* (default: off) Turns on custom reduction functions (OpenModelica extension).

<span id="page-470-27"></span>*[failtrace](#page-470-27)* (default: off) Sets whether to print a failtrace or not.

- <span id="page-470-28"></span>*[fmuExperimental](#page-470-28)* (default: off) Adds features to the FMI export that are considered experimental as of now: fmi2GetSpecificDerivatives, canGetSetFMUState, canSerializeFMUstate
- <span id="page-470-29"></span>*[force-fmi-attributes](#page-470-29)* (default: off) Force to export all fmi attributes to the modelDescription.xml, including those which have default values
- <span id="page-470-30"></span>*[forceNLSanalyticJacobian](#page-470-30)* (default: off) Forces calculation analytical jacobian also for non-linear strong components with user-defined functions.

<span id="page-470-31"></span>*[frontEndUnitCheck](#page-470-31)* (default: off) Checks the consistency of units in equation.

<span id="page-470-32"></span>*[gcProfiling](#page-470-32)* (default: off) Prints garbage collection stats to standard output.

<span id="page-470-33"></span>*[gen](#page-470-33)* (default: off) Turns on/off dynamic loading of functions that are compiled during translation. Only enable this if external functions are needed to calculate structural parameters or constants.

<span id="page-470-34"></span>*[gendebugsymbols](#page-470-34)* (default: off) Generate code with debugging symbols.

<span id="page-470-36"></span><span id="page-470-35"></span>*[generateCodeCheat](#page-470-35)* (default: off) Used to generate code for the bootstrapped compiler.

*[graphInst](#page-470-36)* (default: off) Do graph based instantiation.

<span id="page-471-0"></span>*[graphInstGenGraph](#page-471-0)* (default: off) Dumps a graph of the program. Use with -d=graphInst

<span id="page-471-1"></span>*[graphInstRunDep](#page-471-1)* (default: off) Run scode dependency analysis. Use with -d=graphInst

<span id="page-471-2"></span>*[graphml](#page-471-2)* (default: off) Dumps .graphml files for the bipartite graph after Index Reduction and a task graph for the SCCs. Can be displayed with yEd.

<span id="page-471-3"></span>*[graphviz](#page-471-3)* (default: off) Dumps the absyn representation of a program in graphviz format.

- <span id="page-471-4"></span>*[graphvizDump](#page-471-4)* (default: off) Activates additional graphviz dumps (as .dot files). It can be used in addition to one of the following flags: {dumpdaelow|dumpinitialsystems|dumpindxdae}.
- <span id="page-471-5"></span>*[hardcodedStartValues](#page-471-5)* (**default: off**) Embed the start values of variables and parameters into the c++ code and do not read it from xml file.

<span id="page-471-6"></span>*[hpcom](#page-471-6)* (default: off) Enables parallel calculation based on task-graphs.

<span id="page-471-7"></span>*[hpcomDump](#page-471-7)* (default: off) Dumps additional information on the parallel execution with hpcom.

<span id="page-471-8"></span>*[hpcomMemoryOpt](#page-471-8)* (default: off) Optimize the memory structure regarding the selected scheduler

<span id="page-471-9"></span>*[ignoreCycles](#page-471-9)* (default: off) Ignores cycles between constant/parameter components.

<span id="page-471-10"></span>*[implOde](#page-471-10)* (default: off) activates implicit codegen

<span id="page-471-11"></span>*[infoXmlOperations](#page-471-11)* (**default: off**) Enables output of the operations in the \_info.xml file when translating models.

<span id="page-471-12"></span>*[initialization](#page-471-12)* (default: off) Shows additional information from the initialization process.

<span id="page-471-13"></span>*[inlineFunctions](#page-471-13)* (**default: on**) Controls if function inlining should be performed.

<span id="page-471-14"></span>*[inlineSolver](#page-471-14)* (default: off) Generates code for inline solver.

<span id="page-471-15"></span>*[instance](#page-471-15)* (default: off) Prints extra failtrace from InstanceHierarchy.

<span id="page-471-16"></span>*[interactive](#page-471-16)* (default: off) Starts omc as a server listening on the socket interface.

<span id="page-471-17"></span>*[interactiveCorba](#page-471-17)* (default: off) Starts omc as a server listening on the Corba interface.

<span id="page-471-18"></span>*[interactivedump](#page-471-18)* (default: off) Prints out debug information for the interactive server.

<span id="page-471-19"></span>*[iterationVars](#page-471-19)* (default: off) Shows a list of all iteration variables.

<span id="page-471-20"></span>*[listAppendWrongOrder](#page-471-20)* (default: on) Print notifications about bad usage of listAppend.

<span id="page-471-21"></span>*[lookup](#page-471-21)* (default: off) Print extra failtrace from lookup.

<span id="page-471-22"></span>*[mergeAlgSections](#page-471-22)* (**default: off**) Disables coloring algorithm while sparsity detection.

<span id="page-471-23"></span>*[mergeComponents](#page-471-23)* (default: off) Enables automatic merging of components into arrays.

<span id="page-471-24"></span>*[metaModelicaRecordAllocWords](#page-471-24)* (default: off) Instrument the source code to record memory allocations (requires run-time and generated files compiled with -DOMC\_RECORD\_ALLOC\_WORDS).

<span id="page-471-25"></span>*[multirate](#page-471-25)* (default: off) The solver can switch partitions in the system.

<span id="page-471-26"></span>*[newInst](#page-471-26)* (default: on) Enables new instantiation phase.

<span id="page-471-27"></span>*[nfAPI](#page-471-27)* (default: on) Enables experimental new instantiation use in the OMC API.

<span id="page-471-28"></span>*[nfAPIDynamicSelect](#page-471-28)* (default: off) Show DynamicSelect(static, dynamic) in annotations. Default to false and will select the first (static) expression

<span id="page-471-29"></span>*[nfAPINoise](#page-471-29)* (default: off) Enables error display for the experimental new instantiation use in the OMC API.

<span id="page-471-30"></span>*[nfEvalConstArgFuncs](#page-471-30)* (default: on) Evaluate all functions with constant arguments in the new frontend.

<span id="page-471-31"></span>*[nfExpandFuncArgs](#page-471-31)* (default: off) Expand all function arguments in the new frontend.

<span id="page-471-33"></span><span id="page-471-32"></span>*[nfExpandOperations](#page-471-32)* (default: on) Expand all unary/binary operations to scalar expressions in the new frontend. *[nfScalarize](#page-471-33)* (default: on) Run scalarization in NF, default true.

<span id="page-471-34"></span>*[oldFrontEndUnitCheck](#page-471-34)* (default: off) Checks the consistency of units in equation (for the old front-end).

<span id="page-471-36"></span><span id="page-471-35"></span>*[optdaedump](#page-471-35)* (default: off) Dumps information from the optimization modules.

*[parallelCodegen](#page-471-36)* (**default:** on) Enables code generation in parallel (disable this if compiling a model causes you to run out of RAM).

<span id="page-472-0"></span>*[paramdlowdump](#page-472-0)* (default: off) Enables dumping of the parameters in the order they are calculated.

<span id="page-472-1"></span>*[partitionInitialization](#page-472-1)* (default: on) This flag controls if partitioning is applied to the initialization system.

<span id="page-472-2"></span>*[patternmAllInfo](#page-472-2)* (default: off) Adds notifications of all pattern-matching optimizations that are performed.

<span id="page-472-3"></span>*[patternmDeadCodeElimination](#page-472-3)* (default: on) Performs dead code elimination in match-expressions.

<span id="page-472-4"></span>*[patternmMoveLastExp](#page-472-4)* (default: on) Optimization that moves the last assignment(s) into the result of a matchexpression. For example: equation  $c = fn(b)$ ; then  $c$ ;  $\Rightarrow$  then  $fn(b)$ ;

<span id="page-472-5"></span>*[patternmSkipFilterUnusedBindings](#page-472-5)* (default: off)

<span id="page-472-6"></span>*[printRecordTypes](#page-472-6)* (default: off) Prints out record types as part of the flat code.

<span id="page-472-7"></span>*[printStructuralParameters](#page-472-7)* (default: off) Prints the structural parameters identified by the front-end

<span id="page-472-8"></span>*[pthreads](#page-472-8)* (default: off) Experimental: Unused parallelization.

<span id="page-472-9"></span>*[relidx](#page-472-9)* (**default: off**) Prints out debug information about relations, that are used as zero crossings.

<span id="page-472-10"></span>*[relocatableFunctions](#page-472-10)* (default: off) Generates relocatable code: all functions become function pointers and can be replaced at run-time.

<span id="page-472-11"></span>*[reportSerializedSize](#page-472-11)* (default: off) Reports serialized sizes of various data structures used in the compiler.

<span id="page-472-12"></span>*[reshufflePost](#page-472-12)* (default: off) Reshuffles the systems of equations.

<span id="page-472-13"></span>*[resolveLoopsDump](#page-472-13)* (default: off) Debug Output for ResolveLoops Module.

<span id="page-472-14"></span>*[rml](#page-472-14)* (default: off) Converts Modelica-style arrays to lists.

<span id="page-472-15"></span>*[runtimeStaticLinking](#page-472-15)* (default: off) Use the static simulation runtime libraries (C++ simulation runtime).

<span id="page-472-16"></span>*[scodeDep](#page-472-16)* (default: on) Does scode dependency analysis prior to instantiation. Defaults to true.

<span id="page-472-17"></span>*[semiLinear](#page-472-17)* (default: off) Enables dumping of the optimization information when optimizing calls to semiLinear.

<span id="page-472-18"></span>*[shortOutput](#page-472-18)* (default: off) Enables short output of the simulate() command. Useful for tools like OMNotebook.

<span id="page-472-19"></span>*[showDaeGeneration](#page-472-19)* (default: off) Show the dae variable declarations as they happen.

<span id="page-472-20"></span>*[showEquationSource](#page-472-20)* (default: off) Display the element source information in the dumped DAE for easier debugging.

<span id="page-472-21"></span>*[showExpandableInfo](#page-472-21)* (default: off) Show information about expandable connector handling.

<span id="page-472-22"></span>*[showInstCacheInfo](#page-472-22)* (default: off) Prints information about instantiation cache hits and additions. Defaults to false.

<span id="page-472-23"></span>*[showStartOrigin](#page-472-23)* (default: off) Enables dumping of the DAE startOrigin attribute of the variables.

<span id="page-472-24"></span>*[showStatement](#page-472-24)* (default: off) Shows the statement that is currently being evaluated when evaluating a script.

<span id="page-472-25"></span>*[skipInputOutputSyntacticSugar](#page-472-25)* (default: off) Used when bootstrapping to preserve the input output parsing of the code output by the list command.

<span id="page-472-26"></span>*[stateselection](#page-472-26)* (default: off) Enables dumping of selected states. Extends -d=backenddaeinfo.

<span id="page-472-27"></span>*[static](#page-472-27)* (default: off) Enables extra debug output from the static elaboration.

<span id="page-472-28"></span>*[stripPrefix](#page-472-28)* (default: on) Strips the environment prefix from path/crefs. Defaults to true.

- <span id="page-472-29"></span>*[susanDebug](#page-472-29)* (default: off) Makes Susan generate code using try/else to better debug which function broke the expected match semantics.
- <span id="page-472-30"></span>*[symJacConstantSplit](#page-472-30)* (default: off) Generates all symbolic Jacobians with splitted constant parts.
- <span id="page-472-31"></span>*[symjacdump](#page-472-31)* (default: off) Dumps information about symbolic Jacobians. Can be used only with postOptModules: generateSymbolicJacobian, generateSymbolicLinearization.

<span id="page-472-32"></span>*[symjacdumpeqn](#page-472-32)* (default: off) Dump for debug purpose of symbolic Jacobians. (deactivated now).

<span id="page-472-34"></span><span id="page-472-33"></span>*[symjacdumpverbose](#page-472-33)* (default: off) Dumps information in verbose mode about symbolic Jacobians. Can be used only with postOptModules: generateSymbolicJacobian, generateSymbolicLinearization.

*[symjacwarnings](#page-472-34)* (default: off) Prints warnings regarding symoblic jacbians.

<span id="page-473-0"></span>*[tail](#page-473-0)* (default: off) Prints out a notification if tail recursion optimization has been applied.

<span id="page-473-1"></span>*[tearingdump](#page-473-1)* (default: off) Dumps tearing information.

<span id="page-473-2"></span>*[tearingdumpV](#page-473-2)* (default: off) Dumps verbose tearing information.

<span id="page-473-3"></span>*[totaltearingdump](#page-473-3)* (default: off) Dumps total tearing information.

<span id="page-473-4"></span>*[totaltearingdumpV](#page-473-4)* (default: off) Dumps verbose total tearing information.

<span id="page-473-5"></span>*[tplPerfTimes](#page-473-5)* (default: off) Enables output of template performance data for rendering text to file.

<span id="page-473-6"></span>*[transformsbeforedump](#page-473-6)* (default: off) Applies transformations required for code generation before dumping flat code.

<span id="page-473-7"></span>*[types](#page-473-7)* (default: off) Prints extra failtrace from Types.

<span id="page-473-8"></span>*[uncertainties](#page-473-8)* (default: off) Enables dumping of status when calling modelEquationsUC.

<span id="page-473-9"></span>*[updmod](#page-473-9)* (default: off) Prints information about modification updates.

<span id="page-473-10"></span>*[useMPI](#page-473-10)* (default: off) Add MPI init and finalize to main method (CPPruntime).

<span id="page-473-11"></span>*[vectorize](#page-473-11)* (default: off) Activates vectorization in the backend.

<span id="page-473-12"></span>*[vectorizeBindings](#page-473-12)* (default: off) Turns on vectorization of bindings when scalarization is turned off.

<span id="page-473-13"></span>*[visxml](#page-473-13)* (default: off) Outputs a xml-file that contains information for visualization.

<span id="page-473-14"></span>*[warnMinMax](#page-473-14)* (default: on) Makes a warning assert from min/max variable attributes instead of error.

<span id="page-473-15"></span>*[warnNoNominal](#page-473-15)* (default: off) Prints the iteration variables in the initialization and simulation DAE, which do not have a nominal value.

<span id="page-473-16"></span>*[writeToBuffer](#page-473-16)* (default: off) Enables writing simulation results to buffer.

<span id="page-473-17"></span>*[zmqDangerousAcceptConnectionsFromAnywhere](#page-473-17)* (default: off) When opening a zmq connection, listen on all interfaces instead of only connections from 127.0.0.1.

# **28.3 Flags for Optimization Modules**

Flags that determine which symbolic methods are used to produce the causalized equation system.

The *[--preOptModules](#page-451-0)* flag sets the optimization modules which are used before the matching and index reduction in the back end. These modules are specified as a comma-separated list.

The *[--matchingAlgorithm](#page-452-0)* sets the method that is used for the matching algorithm, after the pre optimization modules.

The *[--indexReductionMethod](#page-453-0)* sets the method that is used for the index reduction, after the pre optimization modules.

The *[--initOptModules](#page-460-0)* then sets the optimization modules which are used after the index reduction to optimize the system for initialization, specified as a comma-separated list.

The *[--postOptModules](#page-453-1)* then sets the optimization modules which are used after the index reduction to optimize the system for simulation, specified as a comma-separated list.

# **CHAPTER TWENTYNINE**

# **SIMULATION RUNTIME FLAGS**

This chapter contains a *[short overview of simulation flags](#page-474-0)* as well as additional details of the *[numerical integration](#page-94-0) [methods](#page-94-0)*.

# <span id="page-474-0"></span>**29.1 C Runtime Simulation Flags**

The simulation executable takes the following flags:

<span id="page-474-2"></span><span id="page-474-1"></span>*[-abortSlowSimulation](#page-474-1)* Aborts if the simulation chatters.

*[-alarm=value](#page-474-2)* or -alarm value Aborts after the given number of seconds (default=0 disables the alarm).

<span id="page-474-3"></span>*[-clock=value](#page-474-3) or* -clock value Selects the type of clock to use. Valid options include:

- RT (monotonic real-time clock)
- CYC (cpu cycles measured with RDTSC)
- CPU (process-based CPU-time)

<span id="page-474-4"></span>*[-cpu](#page-474-4)* Dumps the cpu-time into the result file using the variable named \$cpuTime.

<span id="page-474-5"></span>*[-csvOstep=value](#page-474-5) or* -csvOstep value Value specifies csv-files for debug values for optimizer step.

<span id="page-474-6"></span>*[-cvodeNonlinearSolverIteration=value](#page-474-6) or* -cvodeNonlinearSolverIteration value Nonlinear solver iteration for CVODE solver. Default: Depends on flag cvodeLinearMultistepMethod. Valid values

- CV ITER NEWTON Newton iteration. Advised to use together with flag cvodeLinearMultistepMethod=CV\_BDF.
- CV\_ITER\_FIXED\_POINT Fixed-Point iteration iteration. Advised to use together with flag cvodeLinearMultistepMethod=CV\_ADAMS.

<span id="page-474-7"></span>*[-cvodeLinearMultistepMethod=value](#page-474-7) or* -cvodeLinearMultistepMethod value Linear multistep method for CVODE solver. Default: CV\_BDF. Valid values

- CV\_BDF BDF linear multistep method for stiff problems. Use together with flag cvodeNonlinearSolverIteration=CV\_ITER\_NEWTON or don't set cvodeNonlinearSolverIteration.
- CV\_ADAMS Adams-Moulton linear multistep method for nonstiff problems. Use together with flag -cvodeNonlinearSolverIteration=CV\_ITER\_FIXED\_POINT or don't set cvodeNonlinearSolverIteration.
- <span id="page-474-8"></span>*[-cx=value](#page-474-8) or* -cx value Value specifies an csv-file with inputs as correlation coefficient matrix Cx for DataReconciliation
- <span id="page-474-9"></span>*[-daeMode](#page-474-9)* Enables daeMode simulation if the model was compiled with the omc flag --daeMode and ida method is used.
- <span id="page-474-10"></span>*[-deltaXLinearize=value](#page-474-10) or* -deltaXLinearize value Value specifies the delta x value for numerical differentiation used by linearization. The default value is sqrt(DBL\_EPSILON\*2e1).
- <span id="page-474-12"></span><span id="page-474-11"></span>*[-deltaXSolver=value](#page-474-11) or* -deltaXSolver value Value specifies the delta x value for numerical differentiation used by integration method. The default values is sqrt(DBL\_EPSILON).

*[-embeddedServer=value](#page-474-12) or* -embeddedServer value Enables an embedded server. Valid values:

- none default, run without embedded server
- opc-da [broken] run with embedded OPC DA server (WIN32 only, uses proprietary OPC SC interface)
- opc-ua [experimental] run with embedded OPC UA server (TCP port 4841 for now; will have its own configuration option later)
- filename path to a shared object implementing the embedded server interface (requires access to internal OMC data-structures if you want to read or write data)
- <span id="page-475-0"></span>*[-embeddedServerPort=value](#page-475-0) or* -embeddedServerPort value Value specifies the port number used by the embedded server. The default value is 4841.

<span id="page-475-1"></span>*[-mat\\_sync=value](#page-475-1) or* -mat\_sync value Syncs the mat file header after emitting every N time-points.

<span id="page-475-2"></span>*[-emit\\_protected](#page-475-2)* Emits protected variables to the result-file.

<span id="page-475-3"></span>*[-eps=value](#page-475-3) or* -eps value Value specifies the number of convergence iteration to be performed for DataReconciliation

<span id="page-475-4"></span>*[-f=value](#page-475-4) or* -f value Value specifies a new setup XML file to the generated simulation code.

<span id="page-475-5"></span>*[-help=value](#page-475-5) or* -help value Get detailed information that specifies the command-line flag

For example, -help=f prints detailed information for command-line flag f.

- <span id="page-475-6"></span>*[-homAdaptBend=value](#page-475-6) or* -homAdaptBend value Maximum trajectory bending to accept the homotopy step. Default: 0.5, which means the corrector vector has to be smaller than half of the predictor vector.
- <span id="page-475-7"></span>*[-homBacktraceStrategy=value](#page-475-7) or* -homBacktraceStrategy value Value specifies the backtrace strategy in the homotopy corrector step. Valid values:
	- fix default, go back to the path by fixing one coordinate
	- orthogonal go back to the path in an orthogonal direction to the tangent vector
- <span id="page-475-8"></span>*[-homHEps=value](#page-475-8) or* -homHEps value Tolerance respecting residuals for the homotopy H-function (default: 1e-5).

In the last step (lambda=1) newtonFTol is used as tolerance.

- <span id="page-475-9"></span>*[-homMaxLambdaSteps=value](#page-475-9) or* -homMaxLambdaSteps value Maximum lambda steps allowed to run the homotopy path (default: system size \* 100).
- <span id="page-475-10"></span>*[-homMaxNewtonSteps=value](#page-475-10) or* -homMaxNewtonSteps value Maximum newton steps in the homotopy corrector step (default: 20).
- <span id="page-475-11"></span>*[-homMaxTries=value](#page-475-11) or* -homMaxTries value Maximum number of tries for one homotopy lambda step (default: 10).

<span id="page-475-12"></span>*[-homNegStartDir](#page-475-12)* Start to run along the homotopy path in the negative direction.

If one direction fails, the other direction is always used as fallback option.

- <span id="page-475-13"></span>*[-homotopyOnFirstTry](#page-475-13)* If the model contains the homotopy operator, directly use the homotopy method to solve the initialization problem. This is already the default behaviour, this flag can be used to undo the effect of -noHomotopyOnFirstTry
- <span id="page-475-14"></span>*[-noHomotopyOnFirstTry](#page-475-14)* Disable the use of the homotopy method to solve the initialization problem. Without this flag, the solver tries to solve the initialization problem with homotopy if the model contains the homotopy-operator.
- <span id="page-475-15"></span>*[-homTauDecFac=value](#page-475-15) or* -homTauDecFac value Decrease homotopy step size tau by this factor if tau is too big in the homotopy corrector step (default: 10.0).
- <span id="page-475-16"></span>*[-homTauDecFacPredictor=value](#page-475-16) or* -homTauDecFacPredictor value Decrease homotopy step size tau by this factor if tau is too big in the homotopy predictor step (default: 2.0).
- <span id="page-475-18"></span><span id="page-475-17"></span>*[-homTauIncFac=value](#page-475-17) or* -homTauIncFac value Increase homotopy step size tau by this factor if tau can be increased after the homotopy corrector step (default: 2.0).
- *[-homTauIncThreshold=value](#page-475-18) or* -homTauIncThreshold value Increase the homotopy step size tau if homAdaptBend/bend > homTauIncThreshold (default: 10).
- <span id="page-476-0"></span>*[-homTauMax=value](#page-476-0) or* -homTauMax value Maximum homotopy step size tau for the homotopy process (default: 10).
- <span id="page-476-1"></span>*[-homTauMin=value](#page-476-1) or* -homTauMin value Minimum homotopy step size tau for the homotopy process (default: 1e-4).
- <span id="page-476-2"></span>*[-homTauStart=value](#page-476-2) or* -homTauStart value Homotopy step size tau at the beginning of the homotopy process (default: 0.2).
- <span id="page-476-3"></span>*[-idaMaxErrorTestFails=value](#page-476-3) or* -idaMaxErrorTestFails value Value specifies the maximum number of error test failures in attempting one step. The default value is 7.
- <span id="page-476-4"></span>*[-idaMaxNonLinIters=value](#page-476-4) or* -idaMaxNonLinIters value Value specifies the maximum number of nonlinear solver iterations at one step. The default value is 3.
- <span id="page-476-5"></span>*[-idaMaxConvFails=value](#page-476-5) or* -idaMaxConvFails value Value specifies the maximum number of nonlinear solver convergence failures at one step. The default value is 10.
- <span id="page-476-6"></span>*[-idaNonLinConvCoef=value](#page-476-6) or* -idaNonLinConvCoef value Value specifies the safety factor in the nonlinear convergence test. The default value is 0.33.
- <span id="page-476-7"></span>*[-idaLS=value](#page-476-7) or* -idaLS value Value specifies the linear solver of the ida integration method. Valid values:
	- dense (ida internal dense method.)
	- klu (ida use sparse direct solver KLU. (default))
	- spgmr (ida generalized minimal residual method. Iterative method)
	- spbcg (ida Bi-CGStab. Iterative method)
	- sptfqmr (ida TFQMR. Iterative method)

<span id="page-476-8"></span>*[-idaScaling](#page-476-8)* Enable scaling of the IDA solver.

<span id="page-476-9"></span>*[-idaSensitivity](#page-476-9)* Enables sensitivity analysis with respect to parameters if the model is compiled with omc flag --calculateSensitivities.

- <span id="page-476-10"></span>*[-ignoreHideResult](#page-476-10)* Emits also variables with HideResult=true annotation.
- <span id="page-476-11"></span>*[-iif=value](#page-476-11) or* -iif value Value specifies an external file for the initialization of the model.
- <span id="page-476-12"></span>*[-iim=value](#page-476-12) or* -iim value Value specifies the initialization method. Following options are available: 'symbolic' (default) and 'none'.
	- none (sets all variables to their start values and skips the initialization process)
	- symbolic (solves the initialization problem symbolically default)

<span id="page-476-13"></span>*[-iit=value](#page-476-13) or* -iit value Value [Real] specifies a time for the initialization of the model.

- <span id="page-476-14"></span>*[-ils=value](#page-476-14) or* -ils value Value specifies the number of steps for homotopy method (required: -iim=symbolic). The value is an Integer with default value 3.
- <span id="page-476-15"></span>*[-impRKOrder=value](#page-476-15) or* -impRKOrder value Value specifies the integration order of the implicit Runge-Kutta method. Valid values: 1 to 6. Default order is 5.
- <span id="page-476-16"></span>*[-impRKLS=value](#page-476-16) or* -impRKLS value Selects the linear solver of the integration methods impeuler, trapezoid and imprungekuta:
	- iterativ default, sparse iterativ linear solver with fallback case to dense solver
	- dense dense linear solver, SUNDIALS default method
- <span id="page-476-17"></span>*[-initialStepSize=value](#page-476-17) or* -initialStepSize value Value specifies an initial step size, used by the methods: dassl, ida, gbode
- <span id="page-476-18"></span>*[-csvInput=value](#page-476-18) or* -csvInput value Value specifies an csv-file with inputs for the simulation/optimization of the model
- <span id="page-476-20"></span><span id="page-476-19"></span>*[-stateFile=value](#page-476-19) or* -stateFile value Value specifies an file with states start values for the optimization of the model.

*[-inputPath=value](#page-476-20)* or -inputPath value Value specifies a path for reading the input files i.e., model init.xml and model\_info.json

<span id="page-477-0"></span>*[-ipopt\\_hesse=value](#page-477-0) or* -ipopt\_hesse value Value specifies the hessematrix for Ipopt(OMC, BFGS, const).

<span id="page-477-1"></span>*[-ipopt\\_init=value](#page-477-1)* or -ipopt\_init value Value specifies the initial guess for optimization (sim, const).

<span id="page-477-2"></span>*[-ipopt\\_jac=value](#page-477-2) or* -ipopt\_jac value Value specifies the Jacobian for Ipopt(SYM, NUM, NUMDENSE).

<span id="page-477-3"></span>*[-ipopt\\_max\\_iter=value](#page-477-3) or* -ipopt\_max\_iter value Value specifies the max number of iteration for ipopt.

<span id="page-477-4"></span>*[-ipopt\\_warm\\_start=value](#page-477-4) or* -ipopt\_warm\_start value Value specifies lvl for a warm start in ipopt: 1,2,3,...

<span id="page-477-5"></span>*[-jacobian=value](#page-477-5) or* -jacobian value Select the calculation method for Jacobian used by the integration method:

- coloredNumerical (Colored numerical Jacobian, which is default for dassl and ida. With option idaLS=klu a sparse matrix is used.)
- internalNumerical (Dense solver internal numerical Jacobian.)
- coloredSymbolical (Colored symbolical Jacobian. Needs omc compiler flag generateSymbolicJacobian. With option -idaLS=klu a sparse matrix is used.)
- numerical (Dense numerical Jacobian.)
- symbolical (Dense symbolical Jacobian. Needs omc compiler flag --generateSymbolicJacobian.)

<span id="page-477-6"></span>*[-jacobianThreads=value](#page-477-6) or* -jacobianThreads value Value specifies the number of threads for jacobian evaluation in dassl or ida. The value is an Integer with default value 1.

<span id="page-477-7"></span>*[-l=value](#page-477-7) or* -l value Value specifies a time where the linearization of the model should be performed.

<span id="page-477-8"></span>*[-l\\_datarec](#page-477-8)* Emit data recovery matrices with model linearization.

<span id="page-477-9"></span>*[-logFormat=value](#page-477-9) or* -logFormat value Value specifies the log format of the executable:

- text (default)
- xml
- xmltcp (required -port flag)

<span id="page-477-10"></span>*[-ls=value](#page-477-10) or* -ls value Value specifies the linear solver method

- lapack (method using LAPACK LU factorization)
- lis (method using iterative solver Lis)
- klu (method using KLU sparse linear solver)
- umfpack (method using UMFPACK sparse linear solver)
- totalpivot (method using a total pivoting LU factorization for underdetermination systems)
- default (default method LAPACK with total pivoting as fallback)
- <span id="page-477-11"></span>*[-ls\\_ipopt=value](#page-477-11) or* -ls\_ipopt value Value specifies the linear solver method for Ipopt, default mumps. Note: Use if you build ipopt with other linear solver like ma27

<span id="page-477-12"></span>*[-lss=value](#page-477-12) or* -lss value Value specifies the linear sparse solver method

- default (the default sparse linear solver (or a dense solver if there is none available) )
- lis (method using iterative solver Lis)
- klu (method using klu sparse linear solver)
- umfpack (method using umfpack sparse linear solver)
- <span id="page-477-13"></span>*[-lssMaxDensity=value](#page-477-13) or* -lssMaxDensity value Value specifies the maximum density for using a linear sparse solver. The value is a Double with default value 0.2.
- <span id="page-477-14"></span>*[-lssMinSize=value](#page-477-14) or* -lssMinSize value Value specifies the minimum system size for using a linear sparse solver. The value is an Integer with default value 1000.
- <span id="page-477-15"></span>*[-lv=value](#page-477-15) or* -lv value Value (a comma-separated String list) specifies which logging levels to enable. Multiple options can be enabled at the same time.
- LOG STDOUT (this stream is always active, can be disabled with -lv=-LOG STDOUT)
- LOG ASSERT (this stream is always active, can be disabled with -lv=-LOG ASSERT)
- LOG\_DASSL (additional information about dassl solver)
- LOG\_DASSL\_STATES (outputs the states at every dassl call)
- LOG\_DEBUG (additional debug information)
- LOG DELAY (debug information for delay operator)
- LOG\_DIVISION (Log division by zero)
- LOG DSS (outputs information about dynamic state selection)
- LOG\_DSS\_JAC (outputs jacobian of the dynamic state selection)
- LOG\_DT (additional information about dynamic tearing)
- LOG\_DT\_CONS (additional information about dynamic tearing (local and global constraints))
- LOG\_EVENTS (additional information during event iteration)
- LOG EVENTS V (verbose logging of event system)
- LOG\_GBODE (information about GBODE solver)
- LOG\_GBODE\_V (verbose information about GBODE solver)
- LOG\_GBODE\_NLS (log non-linear solver process of GBODE solver)
- LOG\_GBODE\_NLS\_V (verbose log non-linear solver process of GBODE solver)
- LOG\_GBODE\_STATES (output states at every GBODE call)
- LOG\_INIT (additional information during initialization)
- LOG\_INIT\_HOMOTOPY (log homotopy initialization)
- LOG\_INIT\_V (verbose information during initialization)
- LOG IPOPT (information from Ipopt)
- LOG\_IPOPT\_FULL (more information from Ipopt)
- LOG IPOPT JAC (check jacobian matrix with Ipopt)
- LOG\_IPOPT\_HESSE (check hessian matrix with Ipopt)
- LOG\_IPOPT\_ERROR (print max error in the optimization)
- LOG\_JAC (outputs the jacobian matrix used by ODE solvers)
- LOG\_LS (logging for linear systems)
- LOG LS V (verbose logging of linear systems)
- LOG MIXED (logging for mixed systems)
- LOG NLS (logging for nonlinear systems)
- LOG\_NLS\_V (verbose logging of nonlinear systems)
- LOG NLS HOMOTOPY (logging of homotopy solver for nonlinear systems)
- LOG\_NLS\_JAC (outputs the jacobian of nonlinear systems)
- LOG\_NLS\_JAC\_TEST (tests the analytical jacobian of nonlinear systems)
- LOG\_NLS\_NEWTON\_DIAG (Log Newton diagnostic)
- LOG\_NLS\_RES (outputs every evaluation of the residual function)
- LOG\_NLS\_EXTRAPOLATE (outputs debug information about extrapolate process)
- LOG\_RES\_INIT (outputs residuals of the initialization)
- LOG RT (additional information regarding real-time processes)
- LOG\_SIMULATION (additional information about simulation process)
- LOG SOLVER (additional information about solver process)
- LOG SOLVER V (verbose information about the integration process)
- LOG\_SOLVER\_CONTEXT (context information during the solver process)
- LOG SOTI (final solution of the initialization)
- LOG\_SPATIALDISTR (logging of internal operations for spatialDistribution)
- LOG STATS (additional statistics about timer/events/solver)
- LOG\_STATS\_V (additional statistics for LOG\_STATS)
- LOG\_SUCCESS (this stream is always active, unless deactivated with -lv=-LOG\_SUCCESS)
- LOG SYNCHRONOUS (log clocks and sub-clocks for synchronous features)
- LOG\_ZEROCROSSINGS (additional information about the zerocrossings)
- <span id="page-479-0"></span>*[-lvMaxWarn=value](#page-479-0) or* -lvMaxWarn value Maximum number of times some repeating warnings are displayed. Default value 3.
- <span id="page-479-1"></span>*[-lv\\_time=value](#page-479-1) or* -lv\_time value Interval (a comma-separated Double list with two elements) specifies in which time interval logging is active. Doesn't affect LOG\_STDOUT, LOG\_ASSERT, and LOG\_SUCCESS, LOG\_STATS, LOG\_STATS\_V.
- <span id="page-479-2"></span>*[-lv\\_system=value](#page-479-2) or* -lv\_system value List of equation indices for which solver logs are shown
- <span id="page-479-3"></span>*[-mbi=value](#page-479-3) or* -mbi value Value specifies the maximum number of bisection iterations for state event detection or zero for default behavior
- <span id="page-479-4"></span>*[-mei=value](#page-479-4) or* -mei value Value specifies the maximum number of event iterations. The value is an Integer with default value 20.
- <span id="page-479-5"></span>*[-maxIntegrationOrder=value](#page-479-5) or* -maxIntegrationOrder value Value specifies maximum integration order, used by the methods: dassl, ida.
- <span id="page-479-6"></span>*[-maxStepSize=value](#page-479-6) or* -maxStepSize value Value specifies maximum absolute step size, used by the methods: dassl, ida, gbode.
- <span id="page-479-7"></span>*[-measureTimePlotFormat=value](#page-479-7) or* -measureTimePlotFormat value Value specifies the output format of the measure time functionality:
	- svg
	- jpg
	- ps
	- gif
	- $\bullet$  ...

<span id="page-479-8"></span>*[-newtonDiagnostics](#page-479-8)* Implementation of "On the choice of initial guesses for the Newton-Raphson algorithm." See: <https://doi.org/10.1016/j.amc.2021.125991>

- <span id="page-479-9"></span>*[-newtonFTol=value](#page-479-9) or* -newtonFTol value Tolerance respecting residuals for updating solution vector in Newton solver. Solution is accepted if the (scaled) 2-norm of the residuals is smaller than the tolerance newtonFTol and the (scaled) newton correction (delta\_x) is smaller than the tolerance newtonXTol. The value is a Double with default value 1e-12.
- <span id="page-479-10"></span>*[-newtonMaxStepFactor=value](#page-479-10) or* -newtonMaxStepFactor value Maximum newton step factor mxnewtstep = maxStepFactor \* norm2(xScaling). Used currently only by KINSOL.
- <span id="page-479-11"></span>*[-newtonXTol=value](#page-479-11) or* -newtonXTol value Tolerance respecting newton correction (delta\_x) for updating solution vector in Newton solver. Solution is accepted if the (scaled) 2-norm of the residuals is smaller than the tolerance newtonFTol and the (scaled) newton correction (delta\_x) is smaller than the tolerance newtonX-Tol. The value is a Double with default value 1e-12.
- <span id="page-479-12"></span>*[-newton=value](#page-479-12) or* -newton value Value specifies the damping strategy for the newton solver.
	- damped (Newton with a damping strategy)
	- damped2 (Newton with a damping strategy 2)
- damped 1s (Newton with a damping line search)
- damped bt (Newton with a damping backtracking and a minimum search via golden ratio method)
- pure (Newton without damping strategy)

<span id="page-480-0"></span>*[-nls=value](#page-480-0) or* -nls value Value specifies the nonlinear solver:

- hybrid (Modification of the Powell hybrid method from minpack former default solver)
- kinsol (SUNDIALS/KINSOL includes an interface to the sparse direct solver, KLU. See simulation option -nlsLS for more information.)
- newton (Newton Raphson prototype implementation)
- mixed (Mixed strategy. First the homotopy solver is tried and then as fallback the hybrid solver.)
- homotopy (Damped Newton solver if failing case fixed-point and Newton homotopies are tried.)

<span id="page-480-1"></span>*[-nlsInfo](#page-480-1)* Outputs detailed information about solving process of non-linear systems into csv files.

<span id="page-480-2"></span>*[-nlsLS=value](#page-480-2) or* -nlsLS value Value specifies the linear solver used by the non-linear solver:

- default (chooses the nls linear solver based on which nls is being used.)
- totalpivot (internal total pivot implementation. Solve in some case even under-determined systems.)
- lapack (use external LAPACK implementation.)
- klu (use KLU direct sparse solver. Only with KINSOL available.)

<span id="page-480-3"></span>*[-nlssMaxDensity=value](#page-480-3) or* -nlssMaxDensity value Value specifies the maximum density for using a non-linear sparse solver. The value is a Double with default value 0.1.

<span id="page-480-4"></span>*[-nlssMinSize=value](#page-480-4) or* -nlssMinSize value Value specifies the minimum system size for using a non-linear sparse solver. The value is an Integer with default value 1000.

<span id="page-480-5"></span>*[-noemit](#page-480-5)* Do not emit any results to the result file.

- <span id="page-480-6"></span>*[-noEquidistantTimeGrid](#page-480-6)* Output the internal steps given by dassl/ida instead of interpolating results into an equidistant time grid as given by stepSize or numberOfIntervals.
- <span id="page-480-7"></span>*[-noEquidistantOutputFrequency=value](#page-480-7) or* -noEquidistantOutputFrequency value Integer value n controls the output frequency in noEquidistantTimeGrid mode and outputs every n-th time step
- <span id="page-480-8"></span>*[-noEquidistantOutputTime=value](#page-480-8) or* -noEquidistantOutputTime value Real value timeValue controls the output time point in noEquidistantOutputTime mode and outputs every time>=k\*timeValue, where k is an integer
- <span id="page-480-9"></span>*[-noEventEmit](#page-480-9)* Do not emit event points to the result file.
- <span id="page-480-10"></span>*[-noRestart](#page-480-10)* Disables the restart of the integration method after an event is performed, used by the methods: dassl, ida
- <span id="page-480-11"></span>*[-noRootFinding](#page-480-11)* Disables the internal root finding procedure of methods: dassl and ida.
- <span id="page-480-12"></span>*[-noScaling](#page-480-12)* Disables scaling for the variables and the residuals in the algebraic nonlinear solver KINSOL.
- <span id="page-480-13"></span>*[-noSuppressAlg](#page-480-13)* Flag to not suppress algebraic variables in the local error test of the ida solver in daeMode. In general, the use of this option is discouraged when solving DAE systems of index 1, whereas it is generally encouraged for systems of index 2 or more.
- <span id="page-480-14"></span>*[-optDebugJac=value](#page-480-14) or* -optDebugJac value Value specifies the number of iterations from the dynamic optimization, which will be debugged, creating .csv and .py files.
- <span id="page-480-15"></span>*[-optimizerNP=value](#page-480-15) or* -optimizerNP value Value specifies the number of points in a subinterval. Currently supports numbers 1 and 3.
- <span id="page-480-16"></span>*[-optimizerTimeGrid=value](#page-480-16) or* -optimizerTimeGrid value Value specifies external file with time points.
- <span id="page-480-17"></span>*[-output=value](#page-480-17) or* -output value Output the variables a, b and c at the end of the simulation to the standard output: time = value,  $a = value$ ,  $b = value$ ,  $c = value$
- <span id="page-480-19"></span><span id="page-480-18"></span>*[-outputPath=value](#page-480-18)* or -outputPath value Value specifies a path for writing the output files i.e., model res.mat, model\_prof.intdata, model\_prof.realdata etc.
- *[-override=value](#page-480-19) or* -override value Override the variables or the simulation settings in the XML setup file For example: var1=start1,var2=start2,par3=start3,startTime=val1,stopTime=val2
- <span id="page-481-0"></span>*[-overrideFile=value](#page-481-0) or* -overrideFile value Will override the variables or the simulation settings in the XML setup file with the values from the file. Note that: -overrideFile CANNOT be used with -override. Use when variables for -override are too many. overrideFileName contains lines of the form: var1=start1
- <span id="page-481-1"></span>*[-port=value](#page-481-1) or* -port value Value specifies the port for simulation status (default disabled).
- <span id="page-481-2"></span>*[-r=value](#page-481-2) or* -r value Value specifies the name of the output result file. The default file-name is based on the model name and output format. For example: Model\_res.mat.
- <span id="page-481-3"></span>*[-reconcile](#page-481-3)* Run the Data Reconciliation numerical computation algorithm for constrained equations
- <span id="page-481-4"></span>*[-reconcileBoundaryConditions](#page-481-4)* Run the Data Reconciliation numerical computation algorithm for boundary condition equations
- <span id="page-481-5"></span>*[-reconcileState](#page-481-5)* Run the State Estimation numerical computation algorithm for constrained equations
- <span id="page-481-6"></span>*[-gbm=value](#page-481-6) or* -gbm value Value specifies the chosen solver of solver gbode (single-rate, slow states integrator).
	- adams (Implicit multistep method of type Adams-Moulton (order 2))
	- expl\_euler (Explizit Runge-Kutta Euler method (order 1))
	- impl\_euler (Implizit Runge-Kutta Euler method (order 1))
	- trapezoid (Implicit Runge-Kutta trapezoid method (order 2))
	- sdirk2 (Singly-diagonal implicit Runge-Kutta (order 2))
	- sdirk3 (Singly-diagonal implicit Runge-Kutta (order 3))
	- esdirk2 (Explicit singly-diagonal implicit Runge-Kutta (order 2))
	- esdirk3 (Explicit singly-diagonal implicit Runge-Kutta (order 3))
	- esdirk4 (Explicit singly-diagonal implicit Runge-Kutta (order 4))
	- radauIA2 (Implicit Runge-Kutta method of Radau family IA (order 3))
	- radauIA3 (Implicit Runge-Kutta method of Radau family IA (order 5))
	- radauIA4 (Implicit Runge-Kutta method of Radau family IA (order 7))
	- radauIIA2 (Implicit Runge-Kutta method of Radau family IIA (order 3))
	- radauIIA3 (Implicit Runge-Kutta method of Radau family IIA (order 5))
	- radauIIA4 (Implicit Runge-Kutta method of Radau family IIA (order 7))
	- lobattoIIIA3 (Implicit Runge-Kutta method of Lobatto family IIIA (order 4))
	- lobattoIIIA4 (Implicit Runge-Kutta method of Lobatto family IIIA (order 6))
	- lobattoIIIB3 (Implicit Runge-Kutta method of Lobatto family IIIB (order 4))
	- lobattoIIIB4 (Implicit Runge-Kutta method of Lobatto family IIIB (order 6))
	- lobattoIIIC3 (Implicit Runge-Kutta method of Lobatto family IIIC (order 4))
	- lobattoIIIC4 (Implicit Runge-Kutta method of Lobatto family IIIC (order 6))
	- gauss2 (Implicit Runge-Kutta method of Gauss (order 4))
	- gauss3 (Implicit Runge-Kutta method of Gauss (order 6))
	- gauss4 (Implicit Runge-Kutta method of Gauss (order 8))
	- gauss5 (Implicit Runge-Kutta method of Gauss (order 10))
	- gauss6 (Implicit Runge-Kutta method of Gauss (order 12))
	- merson (Explicit Runge-Kutta Merson method (order 4))
	- mersonSsc1 (Explicit Runge-Kutta Merson method with large stability region (order 1))
	- mersonSsc2 (Explicit Runge-Kutta Merson method with large stability region (order 2))
	- heun (Explicit Runge-Kutta Heun method (order 2))
- fehlberg12 (Explicit Runge-Kutta Fehlberg method (order 2))
- fehlberg45 (Explicit Runge-Kutta Fehlberg method (order 5))
- fehlberg78 (Explicit Runge-Kutta Fehlberg method (order 8))
- fehlbergSsc1 (Explicit Runge-Kutta Fehlberg method with large stability region (order 1))
- fehlbergSsc2 (Explicit Runge-Kutta Fehlberg method with large stability region (order 2))
- rk810 (Explicit 8-10 Runge-Kutta method (order 10))
- rk1012 (Explicit 10-12 Runge-Kutta method (order 12))
- rk1214 (Explicit 12-14 Runge-Kutta method (order 14))
- dopri45 (Explicit Runge-Kutta method Dormand-Prince (order 5))
- dopriSsc1 (Explicit Runge-Kutta method Dormand-Prince with large stability region (order 1))
- dopriSsc2 (Explicit Runge-Kutta method Dormand-Prince with large stability region (order 2))
- tsit5 (Explicit Runge-Kutta method from Tsitouras (order 5))
- rungekutta (Explicit classical Runge-Kutta method (order 4))
- rungekuttaSsc (Explicit Runge-Kutta method with large stabiliy region (order 1))

<span id="page-482-0"></span>*[-gbctrl=value](#page-482-0) or* -gbctrl value Step size control of solver gbode (single-rate, slow states integrator).

- i (I controller for step size)
- pi (PI controller for step size)
- pid (PID controller for step size)
- const (Constant step size)

<span id="page-482-1"></span>*[-gberr=value](#page-482-1) or* -gberr value Error estimation method for solver gbode (single-rate, slow states integrator) Possible values:

- default depending on the Runge-Kutta method
- richardson Richardson extrapolation
- embedded Embedded scheme

<span id="page-482-2"></span>*[-gbint=value](#page-482-2) or* -gbint value Interpolation method of solver gbode (single-rate, slow states integrator).

- linear (Linear interpolation (1st order))
- hermite (Hermite interpolation (3rd order))
- hermite a (Hermite interpolation (only for left hand side))
- hermite b (Hermite interpolation (only for right hand side))
- hermite errctrl (Hermite interpolation with error control)
- dense output (use dense output formula for interpolation)
- dense output errctrl (use dense output fomular with error control)

<span id="page-482-3"></span>*[-gbnls=value](#page-482-3) or* -gbnls value Non-linear solver method of solver gbode (single-rate, slow states integrator).

- newton (Newton method, dense)
- kinsol (SUNDIALS KINSOL: Inexact Newton, sparse)

<span id="page-482-4"></span>*[-gbfm=value](#page-482-4) or* -gbfm value Value specifies the chosen solver of solver gbode (multi-rate, fast states integrator). Current Restriction: Fully implicit (Gauss, Radau, Lobatto) RK methods are not supported, yet.

- adams (Implicit multistep method of type Adams-Moulton (order 2))
- expl\_euler (Explizit Runge-Kutta Euler method (order 1))
- impl\_euler (Implizit Runge-Kutta Euler method (order 1))
- trapezoid (Implicit Runge-Kutta trapezoid method (order 2))
- sdirk2 (Singly-diagonal implicit Runge-Kutta (order 2))
- sdirk3 (Singly-diagonal implicit Runge-Kutta (order 3))
- esdirk2 (Explicit singly-diagonal implicit Runge-Kutta (order 2))
- esdirk3 (Explicit singly-diagonal implicit Runge-Kutta (order 3))
- esdirk4 (Explicit singly-diagonal implicit Runge-Kutta (order 4))
- radauIA2 (Implicit Runge-Kutta method of Radau family IA (order 3))
- radauIA3 (Implicit Runge-Kutta method of Radau family IA (order 5))
- radauIA4 (Implicit Runge-Kutta method of Radau family IA (order 7))
- radauIIA2 (Implicit Runge-Kutta method of Radau family IIA (order 3))
- radauIIA3 (Implicit Runge-Kutta method of Radau family IIA (order 5))
- radauIIA4 (Implicit Runge-Kutta method of Radau family IIA (order 7))
- lobattoIIIA3 (Implicit Runge-Kutta method of Lobatto family IIIA (order 4))
- lobattoIIIA4 (Implicit Runge-Kutta method of Lobatto family IIIA (order 6))
- lobattoIIIB3 (Implicit Runge-Kutta method of Lobatto family IIIB (order 4))
- lobattoIIIB4 (Implicit Runge-Kutta method of Lobatto family IIIB (order 6))
- lobattoIIIC3 (Implicit Runge-Kutta method of Lobatto family IIIC (order 4))
- lobattoIIIC4 (Implicit Runge-Kutta method of Lobatto family IIIC (order 6))
- gauss2 (Implicit Runge-Kutta method of Gauss (order 4))
- gauss3 (Implicit Runge-Kutta method of Gauss (order 6))
- gauss4 (Implicit Runge-Kutta method of Gauss (order 8))
- gauss5 (Implicit Runge-Kutta method of Gauss (order 10))
- gauss6 (Implicit Runge-Kutta method of Gauss (order 12))
- merson (Explicit Runge-Kutta Merson method (order 4))
- mersonSsc1 (Explicit Runge-Kutta Merson method with large stability region (order 1))
- mersonSsc2 (Explicit Runge-Kutta Merson method with large stability region (order 2))
- heun (Explicit Runge-Kutta Heun method (order 2))
- fehlberg12 (Explicit Runge-Kutta Fehlberg method (order 2))
- fehlberg45 (Explicit Runge-Kutta Fehlberg method (order 5))
- fehlberg78 (Explicit Runge-Kutta Fehlberg method (order 8))
- fehlbergSsc1 (Explicit Runge-Kutta Fehlberg method with large stability region (order 1))
- fehlbergSsc2 (Explicit Runge-Kutta Fehlberg method with large stability region (order 2))
- rk810 (Explicit 8-10 Runge-Kutta method (order 10))
- rk1012 (Explicit 10-12 Runge-Kutta method (order 12))
- rk1214 (Explicit 12-14 Runge-Kutta method (order 14))
- dopri45 (Explicit Runge-Kutta method Dormand-Prince (order 5))
- dopriSsc1 (Explicit Runge-Kutta method Dormand-Prince with large stability region (order 1))
- dopriSsc2 (Explicit Runge-Kutta method Dormand-Prince with large stability region (order 2))
- tsit5 (Explicit Runge-Kutta method from Tsitouras (order 5))
- rungekutta (Explicit classical Runge-Kutta method (order 4))
- rungekuttaSsc (Explicit Runge-Kutta method with large stabiliy region (order 1))

<span id="page-483-0"></span>*[-gbfctrl=value](#page-483-0) or* -gbfctrl value Step size control of solver gbode (multi-rate, fast states integrator).

• i (I controller for step size)

- pi (PI controller for step size)
- pid (PID controller for step size)
- const (Constant step size)

<span id="page-484-0"></span>*[-gbferr=value](#page-484-0) or* -gbferr value Error estimation method for solver gbode (multi-rate, fast states integrator) Possible values:

- default depending on the Runge-Kutta method
- richardson Richardson extrapolation
- embedded Embedded scheme

<span id="page-484-1"></span>*[-gbfint=value](#page-484-1) or* -gbfint value Interpolation method of solver gbode (multi-rate, fast states integrator).

- linear (Linear interpolation (1st order))
- hermite (Hermite interpolation (3rd order))
- hermite\_a (Hermite interpolation (only for left hand side))
- hermite\_b (Hermite interpolation (only for right hand side))
- hermite errctrl (Hermite interpolation with error control)
- dense\_output (use dense output formula for interpolation)
- dense\_output\_errctrl (use dense output fomular with error control)

<span id="page-484-2"></span>*[-gbfnls=value](#page-484-2) or* -gbfnls value Non-linear solver method of solver gbode (multi-rate, fast states integrator).

- newton (Newton method, dense)
- kinsol (SUNDIALS KINSOL: Inexact Newton, sparse)

<span id="page-484-3"></span>*[-gbratio=value](#page-484-3) or* -gbratio value Define percentage of states for the fast states selection of solver gbode (values from 0 to 1).

<span id="page-484-4"></span>*[-rt=value](#page-484-4) or* -rt value Value specifies the scaling factor for real-time synchronization (0 disables). A value > 1 means the simulation takes a longer time to simulate.

<span id="page-484-5"></span>*[-s=value](#page-484-5) or* -s value Value specifies the integration method. For additional information see the *[User's Guide](#page-94-0)*

- euler Euler explicit, fixed step size, order 1
- heun Heun's method explicit, fixed step, order 2
- rungekutta classical Runge-Kutta explicit, fixed step, order 4
- impeuler Euler implicit, fixed step size, order 1
- trapezoid trapezoidal rule implicit, fixed step size, order 2
- imprungekutta Runge-Kutta methods based on Radau and Lobatto IIA implicit, fixed step size, order 1-6(selected manually by flag -impRKOrder)
- gbode generic bi-rate ODE solver implicit, explicit, step size control, arbitrary order
- irksco own developed Runge-Kutta solver implicit, step size control, order 1-2
- dassl default solver BDF method implicit, step size control, order 1-5
- ida SUNDIALS IDA solver BDF method with sparse linear solver implicit, step size control, order 1-5
- cvode experimental implementation of SUNDIALS CVODE solver BDF or Adams-Moulton method - step size control, order 1-12
- rungekuttaSsc Runge-Kutta based on Novikov (2016) explicit, step size control, order 4-5 [experimental]
- symSolver symbolic inline Solver [compiler flag +symSolver needed] fixed step size, order 1
- symSolverSsc symbolic implicit Euler with step size control [compiler flag +symSolver needed] step size control, order 1
- qss A QSS solver [experimental]
- optimization Special solver for dynamic optimization

<span id="page-485-0"></span>*[-single](#page-485-0)* Output results in single precision (mat-format only).

- <span id="page-485-1"></span>*[-steps](#page-485-1)* Dumps the number of integration steps into the result file.
- <span id="page-485-2"></span>*[-steadyState](#page-485-2)* Aborts the simulation if steady state is reached.
- <span id="page-485-3"></span>*[-steadyStateTol=value](#page-485-3) or* -steadyStateTol value This relative tolerance is used to detect steady state: max(|d(x\_i)/dt|/nominal(x\_i)) < steadyStateTol
- <span id="page-485-4"></span>*[-sx=value](#page-485-4) or* -sx value Value specifies an csv-file with inputs as covariance matrix Sx for DataReconciliation
- <span id="page-485-5"></span>*[-keepHessian=value](#page-485-5) or* -keepHessian value Value specifies the number of steps, which keep Hessian matrix constant.
- <span id="page-485-6"></span>*[-w](#page-485-6)* Shows all warnings even if a related log-stream is inactive.
- <span id="page-485-7"></span>*[-parmodNumThreads=value](#page-485-7) or* -parmodNumThreads value Value specifies the number of threads for simulation using parmodauto. If not specified (or is 0) it will use the systems max number of threads. Note that this option is ignored if the model is not compiled with --parmodauto

## **TECHNICAL DETAILS**

This chapter gives an overview of some implementation details that might be interesting when building tools around OpenModelica.

## **30.1 The MATv4 Result File Format**

The default result-file format of OpenModelica is based on MATLAB level 4 MAT-files as described in the [MAT-](https://www.mathworks.com/help/pdf_doc/matlab/matfile_format.pdf)[LAB documentation.](https://www.mathworks.com/help/pdf_doc/matlab/matfile_format.pdf) This format can be read by tools such as MATLAB, [Octave,](https://www.gnu.org/software/octave/) [Scilab,](https://www.scilab.org/) and [SciPy.](https://www.scipy.org/) Open-Modelica will write the result-files in a particular way that can be read by tools such as [DyMat](https://pypi.python.org/pypi/DyMat) and [Dymola](https://www.3ds.com/products-services/catia/products/dymola/) (OpenModelica can also read files generated by Dymola since the used format is the same).

The variables stored in the MAT-file are (in the order required by OpenModelica):

### Aclass

- Aclass(1,:) is always Atrajectory
- Aclass(2,:) is 1.1 in OpenModelica
- Aclass  $(3, :)$  is empty
- Aclass(4,:) is either binTrans or binNormal

The most important part of the variable is  $Aclass(4, :)$  since there are two main ways the result-file is stored: transposed or not. For efficiency, the result-file is written time-step by time-step during simulation. But the best way to read the data for a single variable is if the variables are stored variable by variable. If  $Aclass(4, :)$  is binTrans, all matrices need to be transposed since the file was not transposed for efficient reading of the file. Note that this affects all matrices, even matrices that do not change during simulation (such as name and description).

- name Is an n x m character (int8) matrix, where n is the number of variables stored in the result-file (including time). m is the length of the longest variable. OpenModelica stores the trailing part of the name as NIL bytes (0) whereas other tools use spaces for the trailing part.
- description Is an n x m character (int8) matrix containing the comment-string corresponding to the variable in the name matrix.
- dataInfo Is an n x 4 integer matrix containing information for each variable (in the same order as the name and description matrices).
	- dataInfo(i, 1) is 1 or 2, saying if variable i is stored in the data 1 or data 2 matrix. If it is 0, it is the abscissa (time variable).
	- dataInfo(i,2) contains the index in the data 1 or data 2 matrix. The index is 1-based and may contain several variables pointing to the same row (alias variables). A negative value means that the variable is a negated alias variable.
	- dataInfo(i,3) is 0 to signify linear interpolation. In other tools the value is the number of times differentiable this variable is, which may improve plotting.
	- dataInfo(i,4) is  $-1$  in OpenModelica to signify that the value is not defined outside the time range. 0 keeps the first/last value when going outside the time range and 1 performs linear interpolation on the first/last two points.
- data<sub>1</sub> If it is an n x 1 matrix it contains the values of parameters. If it is an n x 2 matrix, the first and second column signify start and stop-values.
- data\_2 Each row contains the values of a variable at the sampled times. The corresponding time stamps are stored in data\_2(1,:). data\_2(2,1) is the value of some variable at time data\_2(1,1).

# **DATA RECONCILIATION**

# **31.1 Objective of Data Reconciliation**

The objective of data reconciliation is to use physical models to reduce the impact of measurement errors by decreasing measurement uncertainties and detecting faulty sensors. Data reconciliation is possible only when redundant measurements are available. Redundancy can be achieved by linking together the measured variables of interest using the physical laws that constrain them. This can be done with static Modelica models (models featuring algebraic equations only, no differential equations).

# **31.2 Defining the Data Reconciliation Problem in OpenModelica**

Let us take the example of the Modelica model of a splitter.

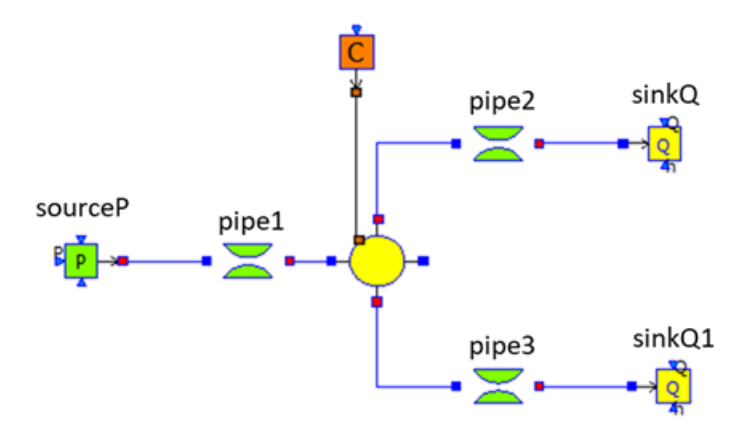

Water flows from left to right, from the source to the sinks. The model is made of five different model components.

### To perform data reconciliation, two kinds of variables must be declared:

- 1. The boundary conditions (which represent assumptions on the environment);
- 2. The variables of interest to be reconciled.

#### These two kinds of variables must be manually declared in the source code

- 1. With annotations for the boundary conditions;
- 2. With modifiers for the variables of interest.

The boundary conditions are declared with the annotation: annotation( \_OpenModelica\_BoundaryCondition = true). For the pressure source, the boundary conditions are the pressure P0, and the specific enthalpy h0 or the temperature T0 of the source (depending on the option chosen by the user).

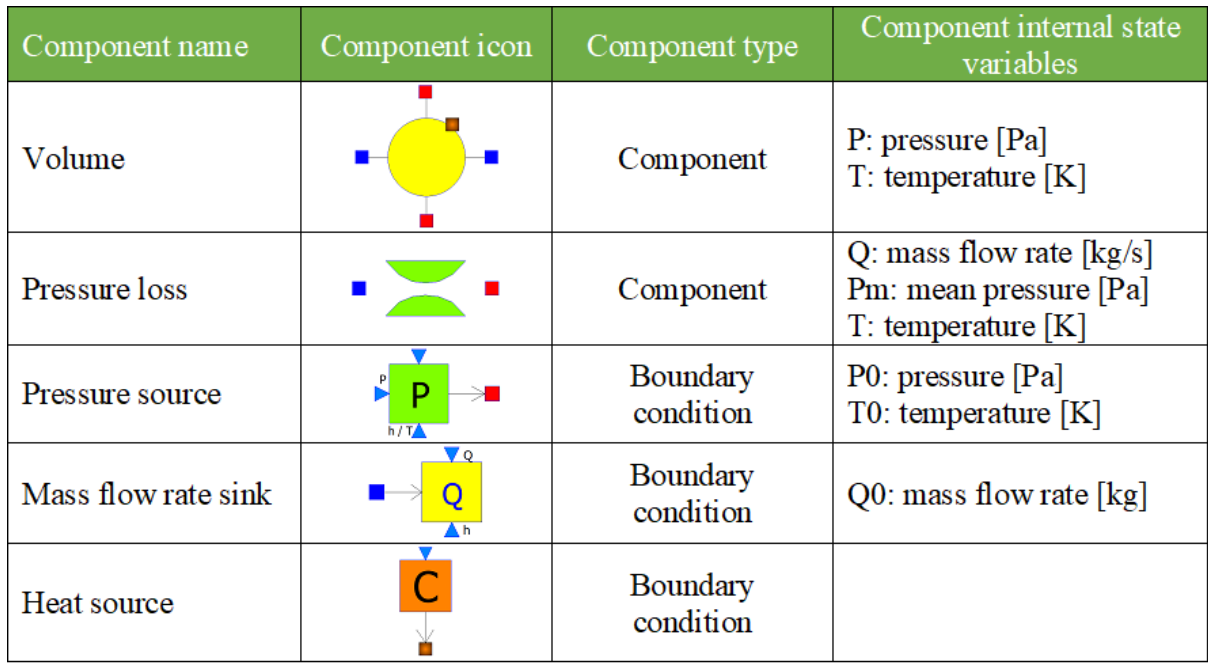

```
model SourceP "Water/steam source with fixed pressure"
 parameter Modelica.SIunits.AbsolutePressure P0=300000 "Source pressure"
˓→annotation(__OpenModelica_BoundaryCondition = true);
 parameter Modelica.SIunits.Temperature T0=290 "Source temperature (active if
˓→option_temperature=1" annotation(__OpenModelica_BoundaryCondition = true);
 parameter Modelica.SIunits.SpecificEnthalpy h0=100000
    "Source specific enthalpy (active if option_temperature=2)" annotation(__
˓→OpenModelica_BoundaryCondition = true);
 parameter Integer option_temperature=1 "1:temperature fixed - 2:specific.
˓→enthalpy fixed";
 Modelica.SIunits.AbsolutePressure P "Fluid pressure";
 Modelica.SIunits.MassFlowRate Q "Mass flow rate";
 Modelica.SIunits.Temperature T "Fluid temperature";
 Modelica.SIunits.SpecificEnthalpy h "Fluid enthalpy";
equation
 P = PO;if (option_temperature == 1) then
    T = T0;
    h = f(T);else
   h = h0;T = q(h);end if;
end SourceP;
```
Boundary conditions are declared with annotations so that libraries can be modified to accomodate data reconciliation, and still can be used with tools that do not support data reconciliation (because annotations not recognized by a tool are ignored by that tool). The variables of interest are declared with the modifier "uncertain = Uncertainty.refine"

A modifier is used instead of an annotation so that checks can be performed to detect errors such as declaring a variable that does not exist to be a variable to be reconciled. The drawback is that tools that do not support data reconciliation will produce an error. To avoid this problem, variables of interest should be declared in a separate model (Splitter\_DR in the example below) that instantiates the orginal model (Splitter), so that the original model (Splitter) is not modified and can still be used with tools that do not support data reconciliation.

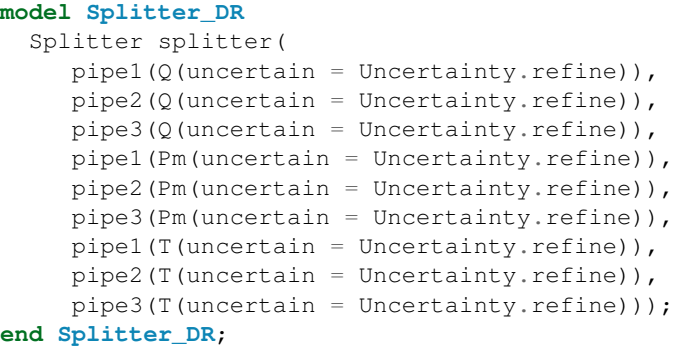

### In addition to declaring boundary conditions and variables of interest, one must provide two input files:

- 1. The measurement input file (mandatory).
- 2. The correlation matrix input file (optional).

### The measurement input file is a csv file with three columns:

- 1. One column for the variable names [ident]
- 2. One column for measured values [positive floating point number]
- 3. One column for the half-width confidence intervals [positive floating point number].The half-with confidence interval for variable  $x_i$  is defined as  $wi = \lambda_{95\%}\sigma_i$ , where  $\sigma_i$  is the standard deviation of  $x_i$ and  $\lambda_{95\%} = 1.96$

#### The header of the file is the row

Variable Names; Measured Value-x; Half Width Confidence Interval

#### It is possible to insert comments with // at the beginning of a row

// Measurement input file for the Splitter model. Variable Name;Measured Value;Half Width Confidence Interval splitter.pipe1.Q; 2.50; 0.196 splitter.pipe2.Q; 1.15; 0.196 splitter.pipe3.Q; 1.25; 0.196 splitter.pipe1.Pm; 6.1e5; 0.392e5 splitter.pipe2.Pm; 2.55e5; 0.392e5 splitter.pipe3.Pm; 2.45e5; 0.392e5 splitter.pipe1.T; 292; 1.96 splitter.pipe2.T; 386; 1.91 splitter.pipe3.T; 388; 1.91

The above file can be more easily visualized in matrix form:

The correlation matrix file is a csv file that contains the off-diagonal lower triangular correlation coefficients of the variables of interest:

- 1. The first row contains names of variables of interest [ident].
- 2. The first column contains names of variables of interest [ident].
- 3. The names in the first row and first column must be identical in the same order.
- 4. The first cell in the first row (which is also the first cell in the first column) must not be empty, but can contain any character string (except column separators).
- 5. The off-diagonal lower triangular matrix cells contain the correlation coefficients [positive or nul floating point number]. The correlation coefficients  $r_{ij}$  are defined such that  $s_{ij} = r_{ij}\sigma_i\sigma_j$  where  $\sigma_i$  and  $\sigma_j$  are respectively the standard deviations of variables  $x_i$  and  $x_j$ , and  $s_{ij}$  is the covariance matrix.  $r_{ii} = 1$ because  $s_{ii} = \sigma_i^2 |r_{ij}| \leq 1$
- 6. The upper triangular and diagonal cells are ignored because the correlation matrix is symmetric  $r_{ii} = r_{ij}$ , and its diagonal is  $r_{ii} = 1$

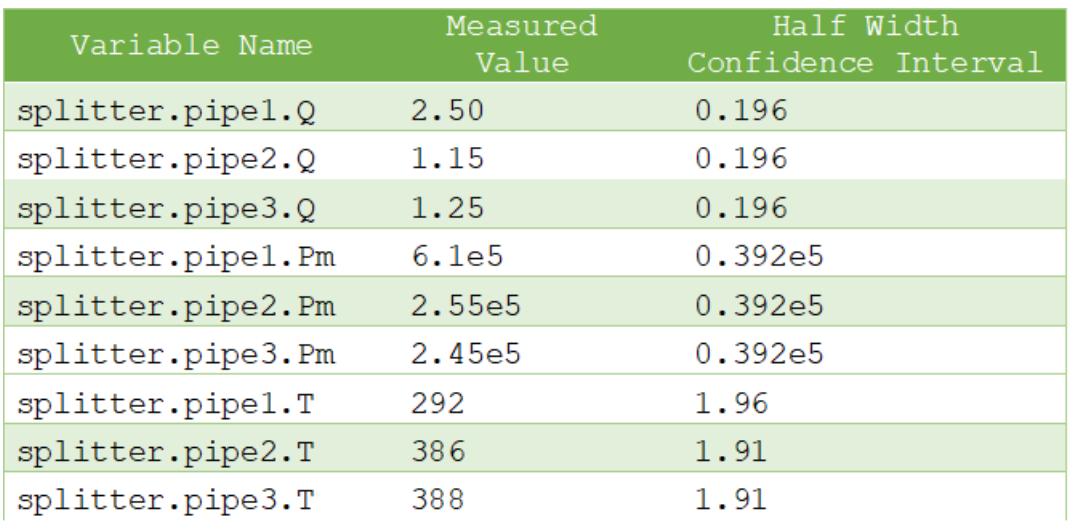

7. Only variables of interest with positive correlation coefficients must appear in the matrix. Unfilled cells are equal to zero. Variables of interest that do not appear in the matrix have correlation coefficients equal to zero. Therefore, if all correlation coefficients are equal to zero, the matrix can be empty and the correlation matrix file is not needed

The following correlation file is drawn from the VDI2048 standard example of a heat circuit of a steam turbine plant.

Sxy;mV;mHK;mSPLL;mSPL;mFDKELL;mFDKEL mV mHK mSPLL mSPL;;;0.39951 mFDKELL;;;0;0 mFDKEL;;;0;0;0.2

The above file can be more easily visualized in matrix form:

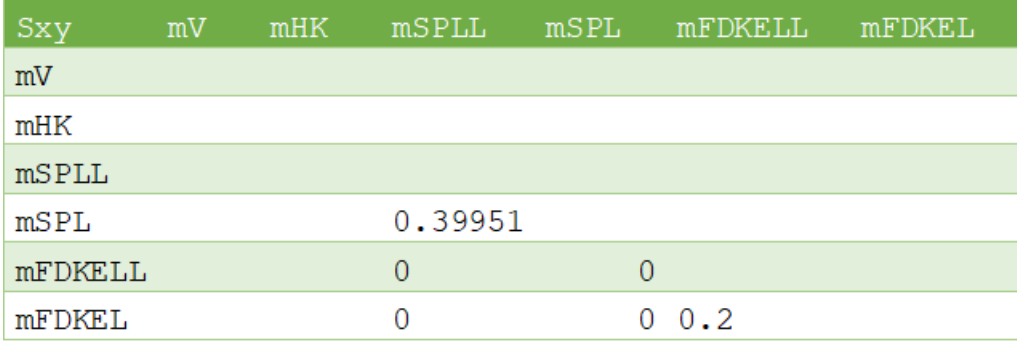

The variables mV and mHK could have been omitted because they do not have any positive correlation coefficients.

# **31.3 Data Reconciliation Support in OMEdit**

### The data reconciliation setup is done by:

- 1. Opening the Modelica model with the data reconciliation modifiers in OMEdit.
- 2. Selecting Data Reconciliation > Calculate Data Reconciliation.
- 3. Selecting the Data Reconciliation algorithm.
- 4. Filling the Data Reconciliation form with
	- a. The name of the Measurement Input File (mandatory);
	- b. The name of the Correlation Matrix Input file (optional). The default is the identity matrix (i.e. measurements are independent of each other);
	- c. The value of Epsilon (optional). The default value is 1.e-10. Epsilon is the stopping criteria of the data reconciliation numerical iterations.
- 5. Clicking on Save Settings to save the above settings in the Modelica model.
- 6. Clicking on Calculate to launch the calculation

### The data reconciliation computation is performed in three main steps:

### 1. Static analysis is performed on the model to extract the equations that are necessary for data reconciliation. The

- a. The auxiliary conditions that constrain the variables of interest.
- b. The intermediate equations that solve the intermediate variables from the variables of interest (this is the numeric way of eliminating the intermediate variables).

The auxiliary and intermediate equations are interchangeable: denoting r the number of auxiliary conditions, there are as many possibilities to construct the set of auxiliary conditions as to choose r equations among the set that contains both the auxiliary and the intermediate equations.

### Any error in the posing of the data reconciliation problem is detected at this step. The possible errors are:

- a. The number r of auxiliary equations is not strictly less than the number of variables of interest.
- b. The number r of auxiliary equations is zero.

Both errors occur when there are too many boundary conditions related to the variables of interest. Variables of interest that are not involved in any of the auxiliary conditions or intermediate equations are not reconciled.

2. The model is simulated to compute the Jacobian matrices and eliminate numerically the intermediate variables. At this step, numerical simulation errors can occur, such as divisions by zero, nonconvergence, etc. They can be corrected by improving the model or providing better start values.

### 3. The input files are read, the data reconciliation calculation is performed, and the results are displayed. Errors ca

- a. If input files do not exist.
- b. If there is a mismatch between the variables of interest declared in the model and in the input files:
	- i. All variables of interest declared in the model should be declared in the measurement input file and reciprocally.
	- ii. All variables of interest declared in the correlation matrix file should be declared in the model (the converse is not true).
- c. If a variable of interest has multiple entries in an input file.
- d. If the first row and the first column are different in the correlation matrix file.
- e. If the numerical cells of the matrices are not positive real numbers.

#### The results are displayed:

1. In an html file with the title: Data Reconciliation Report. This file automatically pops up when the calculation is completed.

#### 2. In two csv output files:

- a. One that contains the reconciled values and the reconciled half-width confidence intervals.
- b. The other that contains the reconciled covariance matrix.

These files do not pop up automatically when the calculation is completed. The names of the files are respectively

<working directory>\<model name>\< model name>\_Outputs.csv

#### and

<working directory>\<model name>\< model name>\_Reconciled\_Sx.csv,

where <model name> denotes the full name of the model, including its path. The name of the working directory can be read with the command Tools > Options.

The Data Reconciliation Report has three sections:

### 1. Overview, with the following information:

- a. Model file: name of the Modelica model file
- b. Model name: name of the Modelica model
- c. Model directory: name of the directory of the Modelica model file
- d. Measurement input file: name of the measurement input file
- e. Correlation matrix input file: name of the correlation matrix file (if any)
- f. Generated: date and time of the generation of the data reconciliation report

#### 2. Analysis, with the following information:

- a. Number of auxiliary conditions, denoted r in the sequel.
- b. Number of variables to be reconciled.
- c. Number of related boundary conditions: number of boundary conditions related to the variables to be reconciled. This number should be strictly less than the number of variables to be reconciled, otherwise the data reconciliation problem is ill-posed and data reconciliation cannot be performed.
- d. Number of iterations to convergence: number of iterations of the data reconciliation numerical loop.
- e. Final value of J\*/r: final value of the data reconciliation iteration loop. This value is smaller than epsilon when the iterations are completed (cf. below).
- f. Epsilon: stopping criteria of the data reconciliation iteration loop. The recommended value by VDI 2048 is 1.e-10.
- g. Final value of the objective function  $J^*$ : is equal to  $J^*/r$  multiplied by r, where r is the number of auxiliary conditions.
- h. Chi-square value: value of the chi-square distribution for r degrees of freedom and statistical certainty of probability of 95%.
- i. Result of global test: true if  $J^*$  is less than the chi-square value, false otherwise. If false, the results for the reconciled values should be rejected because the vector of contradictions (i.e. the discrepancy between the measured values and the reconciled values) is too large.
- j. Auxiliary conditions: set of the auxiliary conditions (i.e., the equations that constrain the variables of interest).
- k. Intermediate equations: set of the intermediate equations (i.e., the equations that compute the intermediate variables from the variables of interest). This set can be empty if there are no intermediate variables.
- l. Debug log: log of the numerical iteration loop.

#### 3. Results, which is a table with the following columns:

- a. Variables to be Reconciled: the names of the variables of interest.
- b. Initial Measured Values: the measured values entered in the measurement input file.
- c. Reconciled Values: the reconciled values computed by the data reconciliation algorithm.
- d. Initial Half-width Confidence Intervals: the half-width confidence intervals entered in the measurement input file.
- e. Reconciled Half-width Confidence Intervals: the reconciled half-width confidence intervals computed by the data reconciliation algorithm.
- f. Results of Local Tests: true if the values of local tests (cf. below) are less than the quantile of normal distribution with probability 95% ( $\lambda$ <sub>95%</sub>), false otherwise.
- g. Values of Local Tests: values of the improvements (i.e., the difference between the initial and the reconciled values) divided by the square root of the diagonal element of the covariance matrix of the improvements.
- h. Margin to Correctness:  $\lambda_{95\%}$  minus the values of local tests.

The data reconciliation report for the the VDI2048 standard example of a heat circuit of a steam turbine plant is given below.

## **31.3.1 Overview:**

Model file: VDI2048Example.mo Model name: NewDataReconciliationSimpleTests.VDI2048Example Model directory: NewDataReconciliationSimpleTests Measurement input file: VDI2048Example\_Inputs.csv Correlation matrix input file: VDI2048Example\_Correlation.csv Generated: Thu Jan 20 18:41:45 2022by OpenModelica v1.19.0-dev-500-g6c3a4e429f (64-bit)

## **31.3.2 Analysis:**

Number of auxiliary conditions: 3 Number of variables to be reconciled: 11 Number of related boundary conditions: 0 Number of iterations to convergence: 2 Final value of (J\*/r) : 4.56744e-28 Epsilon : 1e-10 Final value of the objective function (J\*) : 1.37023e-27 Chi-square value : 7.81473 Result of global test : TRUE

### **31.3.3 Auxiliary conditions**

- 1. (1):  $0.0 = mHDANZ mHDNK$
- 2. (1):  $mFD3 = mHK + mA7 + mA6 + mA5 + 0.4 * mV$
- 3. (1): mFD1 = mFDKEL + mFDKELL +  $(-0.2)$  \* mV

### **31.3.4 Intermediate equations**

- 1. (1):  $mHDANZ = mA7 + mA6 + mA5$
- 2. (1):  $mFD2 = mSPL + mSPLL + (-0.6) * mV$
- 3. (1):  $0.0 = mFD2 mFD3$
- 4. (1):  $0.0 = mFD1 mFD2$

## **31.3.5 Debug log**

### **31.3.6 Results**

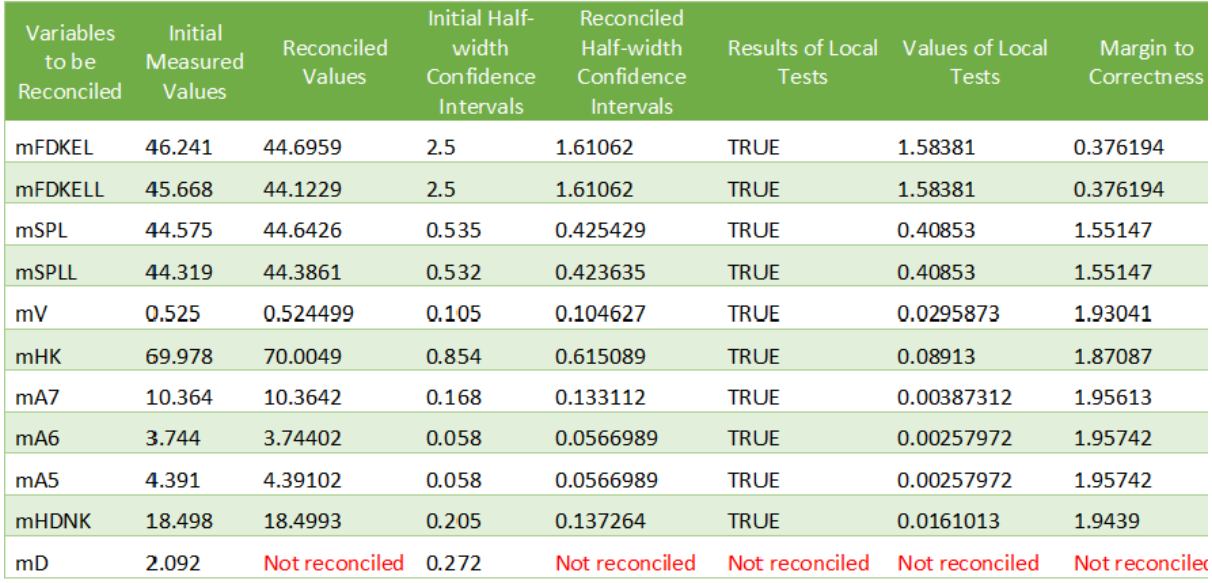

mD is not reconciled because it does not appear in any of the auxiliary conditions or intermediate equations.

### For the VDI2048 example, the name of the csv output file is

<working directory>\NewDataReconciliationSimpleTests.VDI2048Example\NewDataReconciliationSimpleTests.VDI2048Example\_Output

#### and the name of the reconciled covariance matrix csv file is

```
<working direc-
```
tory>\NewDataReconciliationSimpleTests.VDI2048Example\NewDataReconciliationSimpleTests.VDI2048Example\_ Reconciled\_Sx.csv

The Modelica model of the VDI2048 example is given below.

#### **model VDI2048Example**

```
Real mFDKEL(uncertain=Uncertainty.refine)=46.241;
Real mFDKELL(uncertain=Uncertainty.refine)=45.668;
Real mSPL(uncertain=Uncertainty.refine)=44.575;
Real mSPLL(uncertain=Uncertainty.refine)=44.319;
Real mV(uncertain=Uncertainty.refine);
Real mHK(uncertain=Uncertainty.refine)=69.978;
Real mA7 (uncertain=Uncertainty.refine)=10.364;
Real mA6(uncertain=Uncertainty.refine)=3.744;
Real mA5(uncertain=Uncertainty.refine);
Real mHDNK(uncertain=Uncertainty.refine);
Real mD (uncertain=Uncertainty.refine)=2.092;
```
(continues on next page)

(continued from previous page)

```
Real mFD1;
 Real mFD2;
 Real mFD3;
 Real mHDANZ;
equation
 mFD1 = mFDKEL + mFDKELL - 0.2*mV;
 mFD2 = mSPL + mSPLL - 0.6*mV;mFD3 = mHK + mA7 + mA6 + mA5 + 0.4*mV;mHDANZ = mA7 + mA6 + mA5;0 = mFD1 - mFD2;0 = mFD2 - mFD3;0 = mHDANZ - mHDNK;end VDI2048Example;
```
Note that the binding equations that assign fixed values to the variables have been automatically eliminated by the extraction algorithm. These equations are necessary to have a valid square Modelica model, but must be eliminated for data reconciliation.

The table below compares the results obtained with OpenModelica with those given by the VDI2048 standard.

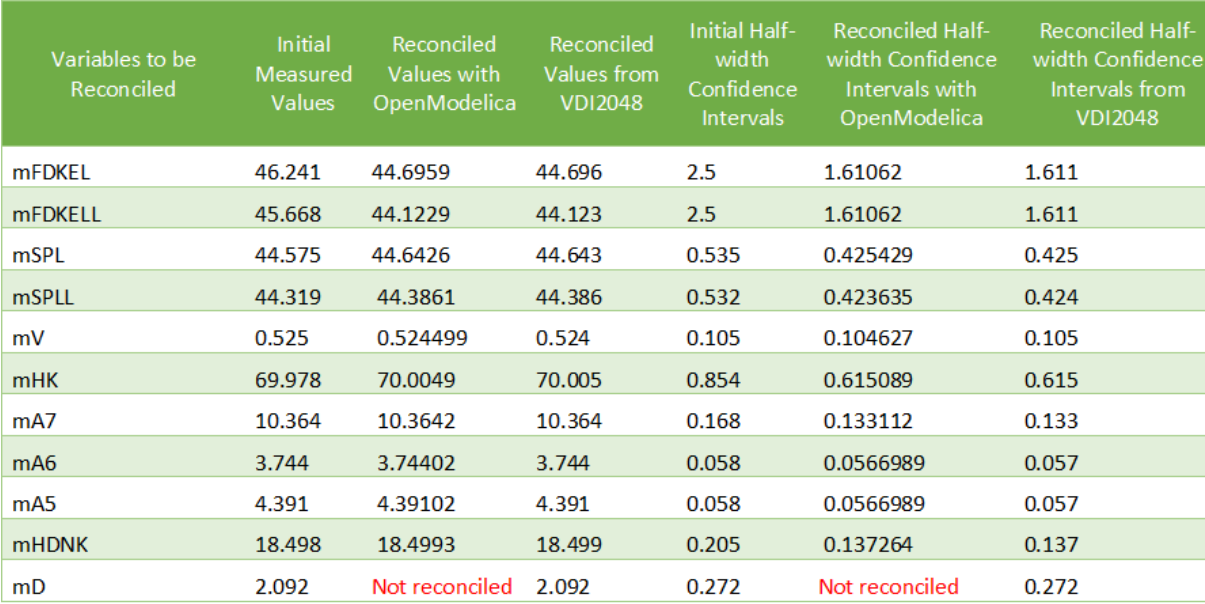

The value of mD is left unchanged after reconciliation. This is indicated by 'Not reconciled' in OpenModelica, and by repeating the initial measured values in VDI2048. In order to compute the reconciled values of mFD1, mFD2, mFD3 and mHDANZ, which have no measurements, it is possible to consider them as variables of interest with very large half-width confidence, e.g., 1e4, and assign them arbitrary measured values, e.g. 0. The result is

For the splitter, the results are the following:

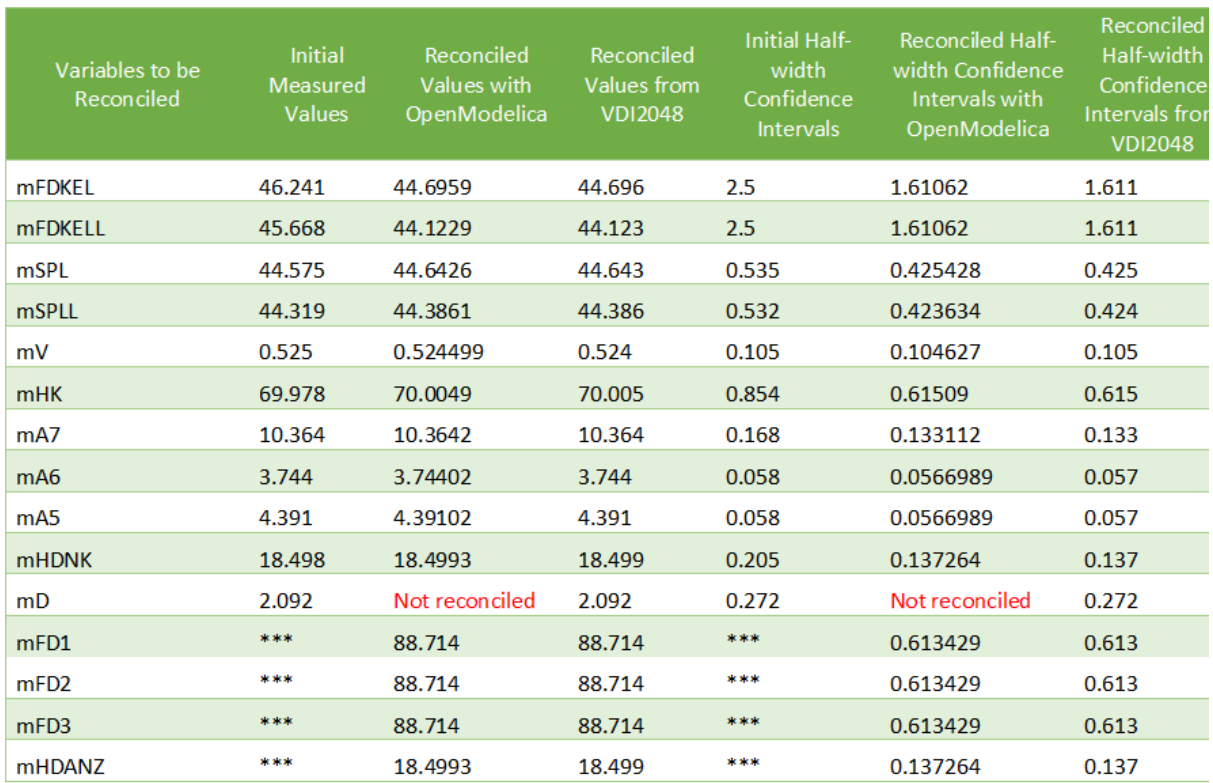

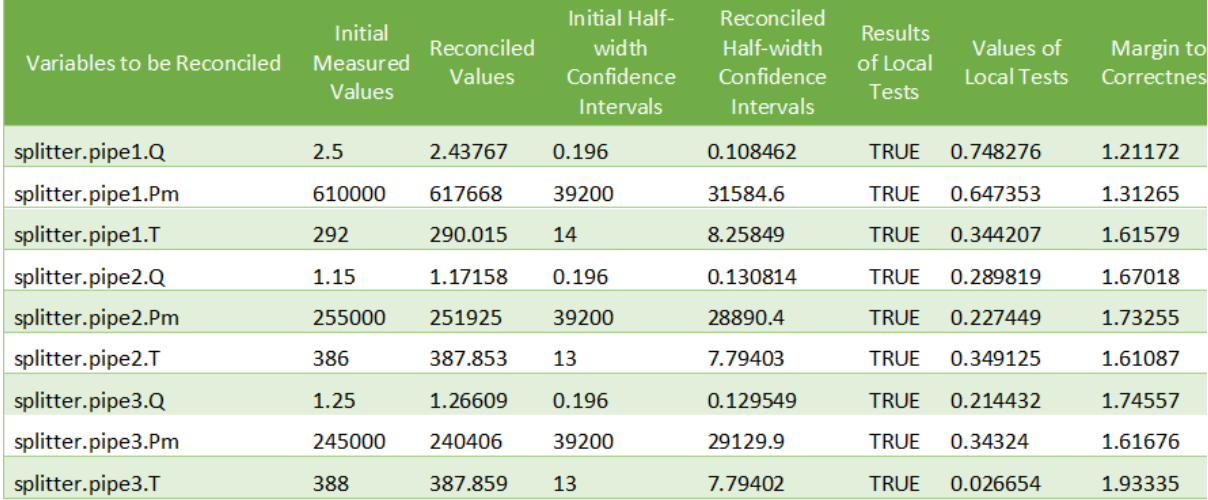

# **31.4 Computing the Boundary Conditions from the Reconciled Values**

### The values and uncertainties of the boundary conditions that correspond to the reconciled values of the variables of interest

- 1. Selecting Data Reconciliation > Calculate Data Reconciliation
- 2. Selecting the Boundary Conditions algorithm.
- 3. Filling the Data Reconciliation form with
	- a. The name of the Reconciled Measurement File (mandatory). It is the name of the csv output file produced by the data reconciliation algorithm.
	- b. The name of the Reconciled Correlation Matrix file (mandatory). It is the name of the correlation matrix csv file produced by the data reconciliation algorithm.
- 4. Clicking on Save Settings to save the above settings in the Modelica model.
- 5. Clicking on Calculate to launch the calculation.

### At least one boundary condition must be declared in the model, otherwise the computation fails with a difficult to interpret

Cannot Compute Jacobian Matrix F.

A better error message will be posted in a future version.

#### The computation of the boundary conditions is performed in three main steps:

#### 1. Static analysis is performed on the model to extract the equations that compute the boundary conditions from th

- a. The boundary conditions that are the equations that compute the boundary conditions.
- b. The intermediate equations that solve the intermediate variables from the variables of interest (this is the numeric way of eliminating the intermediate variables).

2. The model is simulated to compute the Jacobian matrices and eliminate numerically the intermediate equations. At this step, numerical simulation errors can occur, such as divisions by zero, non-convergence, etc. They can be corrected by improving the model or providing better start values.

3. The input files are read, the numerical calculations are performed, and the results are displayed. The half-width confidence intervals for the boundary conditions are calculated by propagating the reconciled uncertainties on the variables of interest through the inverted model.

#### The results are displayed:

- 1. In an html file with the title: Boundary Condition Report. This file pops up automatically when the calculation is completed.
- 2. In a csv output file. The name of the csv output file is <working directory>\<model name>\< model name>\_ BoundaryConditions\_Outputs.csv

The Boundary Condition Report has three sections:

### **31.4.1 Overview**

- a. Model file: name of the Modelica model file
- b. Model name: name of the Modelica model
- c. Model directory: name of the directory of the Modelica model file
- d. Reconciled values input file: name of the csv output file produced by the data reconciliation algorithm
- e. Reconciled covariance matrix input file: name of the correlation matrix csv file produced by the data reconciliation algorithm
- f. Generated: date and time of the generation of the boundary condition report

## **31.4.2 Analysis**

- a. Number of boundary conditions.
- b. Number of reconciled variables.
- c. Boundary conditions: set of the boundary conditions (i.e., the equations that compute the boundary conditions).
- d. Intermediate equations: set of the intermediate equations (i.e., the equations that compute the intermediate variables from the variables of interest).

## **31.4.3 Debug log**

Log of the numerical iteration loop

## **31.4.4 Results**

### A table with the following columns

- a. Boundary Conditions: the names of the boundary conditions.
- b. Values: the computed values of the boundary conditions.
- c. Reconciled Half-width Confidence Intervals: the half-with confidence intervals for the boundary conditions.

The results for the splitter are:

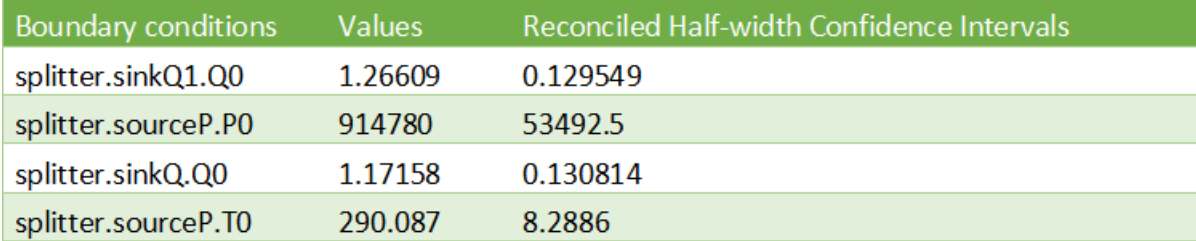

# **31.5 Contacts**

Daniel Bouskela [\(daniel.bouskela@edf.fr\)](mailto:daniel.bouskela@edf.fr) Audrey Jardin [\(audrey.jardin@edf.fr](mailto:audrey.jardin@edf.fr) Arunkumar Palanisamy [\(arunkumar.palanisamy@ri.se\)](mailto:arunkumar.palanisamy@ri.se) Lennart Ochel [\(lennart.ochel@ri.se\)](mailto:lennart.ochel@ri.se) Adrian Pop [\(adrian.pop@liu.se\)](mailto:adrian.pop@liu.se)

# **31.6 References**

Bouskela, D., Jardin, A., Palanisamy, A., Ochel, L., & Pop, A. (2021). New Method to Perform Data Reconciliation with OpenModelica and ThermoSysPro. Proceedings of 14th Modelica Conference 2021, Linköping, Sweden, September 20-24, 2021.

VDI - Verein Deutscher Ingenieure. (2000). Uncertainty of measurement during acceptance tests on energyconversion and power plants - Part 1: Fundamentals. VDI 2048 Blatt 1, October 2000.

**CHAPTER THIRTYTWO**

# **FREQUENTLY ASKED QUESTIONS (FAQ)**

Below are some frequently asked questions in three areas, with associated answers.

# **32.1 OpenModelica General**

- Q: OpenModelica does not read the MODELICAPATH environment variable, even though this is part of the Modelica Language Specification.
- A: Use the OPENMODELICALIBRARY environment variable instead. We have temporarily switched to this variable, in order not to interfere with other Modelica tools which might be installed on the same system. In the future, we might switch to a solution with a settings file, that also allows the user to turn on the MODELICAPATH functionality if desired.
- Q: How do I enter multi-line models into OMShell since it evaluates when typing the Enter/Return key?
- A: There are basically three methods: 1) load the model from a file using the pull-down menu or the loadModel command. 2) Enter the model/function as one (possibly long) line. 3) Type in the model in another editor, where using multiple lines is no problem, and copy/paste the model into OMShell as one operation, then push Enter. Another option is to use OMNotebook instead to enter and evaluate models.

# **32.2 OMNotebook**

- Q: OMNotebook hangs, what to do?
- A: It is probably waiting for the omc.exe (compiler) process. (Under windows): Kill the processes omc.exe, g++.exe (C-compiler), as.exe (assembler), if present. If OMNotebook then asks whether to restart OMC, answer yes. If not, kill the process OMNotebook.exe and restart manually.
- Q: After a previous session, when starting OMNotebook again, I get a strange message.
- A: You probably quit the previous OpenModelica session in the wrong way, which left the process omc.exe running. Kill that process, and try starting OMNotebook again.
- Q: I copy and paste a graphic figure from Word or some other application into OMNotebook, but the graphic does not appear. What is wrong?
- A: OMNotebook supports the graphic picture formats supported by Qt 4, including the .png, .bmp (bitmap) formats, but not for example the gif format. Try to convert your picture into one of the supported formats, (e.g. in Word, first do paste as bitmap format), and then copy the converted version into a text cell in OMNotebook.
- Q: I select a cell, copy it (e.g. Ctrl-C), and try to paste it at another place in the notebook. However, this does not work. Instead some other text that I earlier put on the clipboard is pasted into the nearest text cell.
- A: The problem is wrong choice of cursor mode, which can be text insertion or cell insertion. If you click inside a cell, the cursor become vertical, and OMNotebook expects you to paste text inside

the cell. To paste a cell, you must be in cell insertion mode, i.e., click between two cells (or after a cell), you will get a vertical line. Place the cursor carefully on that vertical line until you see a small horizontal cursor. Then you should past the cell.

- Q: I am trying to click in cells to place the vertical character cursor, but it does not seem to react.
- A: This seems to be a Qt feature. You have probably made a selection (e.g. for copying) in the output section of an evaluation cell. This seems to block cursor position. Click again in the output section to disable the selection. After that it will work normally.
- Q: I have copied a text cell and start writing at the beginning of the cell. Strangely enough, the font becomes much smaller than it should be.
- A: This seems to be a Qt feature. Keep some of the old text and start writing the new stuff inside the text, i.e., at least one character position to the right. Afterwards, delete the old text at the beginning of the cell.

# **32.3 OMDev - OpenModelica Development Environment**

- Q: I get problems compiling and linking some files when using OMDev with the MINGW (Gnu) C compiler under Windows.
- A: You probably have some Logitech software installed. There is a known bug/incompatibility in Logitech products. For example, if lyprcsrv.exe is running, kill it and/or prevent it to start again at reboot; it does not do anything really useful, not needed for operation of web cameras or mice.

## **MAJOR OPENMODELICA RELEASES**

This Appendix lists the most important OpenModelica releases and a brief description of their contents. Right now versions from 1.3.1 to v1.21.0 are described.

## **33.1 Release Notes for OpenModelica 1.21.0**

The 1.21.0 release of OpenModelica doesn't contain any major new feature, but it contains many improvements and bugfixes that significantly improved the quality of the software with respect to the previous 1.20.0 release.

The new single-step [gbode](https://openmodelica.org/doc/OpenModelicaUsersGuide/latest/solving.html#gbode) solver has been further developed and can now be used as a serious alternative to the more established [dassl,](https://openmodelica.org/doc/OpenModelicaUsersGuide/latest/solving.html#dassl) [ida,](https://openmodelica.org/doc/OpenModelicaUsersGuide/latest/solving.html#ida) and [cvode](https://openmodelica.org/doc/OpenModelicaUsersGuide/latest/solving.html#cvode) solvers. A full-fledged GUI for its configuration is still not available and will be added in future versions. Currently, the method defaults to esdirk4, a general-purpose 4-th order implicit method. Other methods can be set with the [-gbm](https://openmodelica.org/doc/OpenModelicaUsersGuide/latest/simulationflags.html#simflag-gbm) simulation flag, and each method now automatically selects the best advanced options. All solvers use variable step-size with error control by default, but they can be turned to fixed time step by adding the [-gbctrl=const](https://openmodelica.org/doc/OpenModelicaUsersGuide/latest/simulationflags.html#simflag-gbctrl) simulation flag.

A completely overhauled architecture for the interaction between the OMEdit GUI and the underlying OMC compiler is now experimentally available in 1.21.0. It relies on the new frontend to instantiate the classes being edited, rather than trying to re-do it from scratch on the GUI side. This architecture provides faster user interaction and allowed to fix many shortcomings of the GUI, e.g. lack of proper support for replaceable classes with parameters, conditional connectors and parameter dialog activation depending on parameters, etc.

## **33.1.1 OpenModelica Compiler (OMC)**

The new front end has been further improved with about 20 bug fixes, here is a [complete list.](https://github.com/OpenModelica/OpenModelica/issues?q=is%3Aissue+milestone%3A1.21.0+label%3ACOMP%2FOMC%2FFrontend+is%3Aclosed+) Major development work went into supporting the development and fine-tuning a new API for the the OMEdit GUI, see [tickets.](https://github.com/OpenModelica/OpenModelica/issues?q=label%3A%22COMP%2FGUI%2FInstBased+Interface%22+is%3Aclosed+milestone%3A1.21.0)

Several [fixes](https://github.com/OpenModelica/OpenModelica/issues?q=label%3ACOMP%2FOMC%2FBackend+milestone%3A1.21.0+is%3Aclosed) were made to the current backend, although development work is now mostly focused on the new backend, which includes array-preserving code generation features. The new backend is still not capable of running most models from mainstream libraries. However, it is starting to show [interesting results](https://libraries.openmodelica.org/branches/heavy_tests/LargeTestSuite_NB/LargeTestSuite_NB.html) on selected large-scale test models, with size up to a million equations. These models can now be handled with reasonable amounts of time required to build and compile the simulation code. The new backend can be activated with the --newBackend compiler flag.

Several [bug fixes](https://github.com/OpenModelica/OpenModelica/issues?q=label%3ACOMP%2FOMC%2FCodegen%2CCOMP%2FOMC%2FSimCode+milestone%3A1.21.0+is%3Aclosed) were made to the code generation process. The new CMake-based build infrastructure has been further developed and is now nearly complete, including support for FMI generation.

Many [bug fixes](https://github.com/OpenModelica/OpenModelica/issues?q=label%3ACOMP%2FOMC%2FRuntime%2CCOMP%2FSimRT%2FC+milestone%3A1.21.0+is%3Aclosed+) and improvements were made to the C runtime, mostly regarding the new gbode solver. This solver is fast reaching production quality and can now be used as a serious alternative to the mainstream dassl, ida, and cvode solvers; it also replaces deprecated obsolete solvers such as impeuler, trapezoid, imprungekutta, etc., that will be removed in future versions.

## **33.1.2 Graphical Editor OMEdit**

About [60 issues](https://github.com/OpenModelica/OpenModelica/issues?q=milestone%3A1.21.0+is%3Aclosed+label%3A%22COMP%2FGUI%2FInstBased+Interface%22%2CCOMP%2FGUI%2FOMEdit+) were successfully addressed in the OMEdit graphical editor. Most notably, the performance of the GUI support for replaceable classes has been improved dramatically; therefore that option, which is required to use Modelica.Media and Modelica.Fluid, is no longer optional but always active by default.

About [half of the addressed issues](https://github.com/OpenModelica/OpenModelica/issues?q=milestone%3A1.21.0+label%3A%22COMP%2FGUI%2FInstBased+Interface%22+is%3Aclosed) concern the development and fine tuning of the new instance-based interface, that is going to be much faster than the existing one and to address long-standing issues such as supporting conditional connectors and replaceable classes with parameter modifiers.

This new interface can be activated with the *Tools | Options | General | Enable instance API* option. It is mostly in place now, but it still requires further testing and debugging before it can replace the existing one for good. If you want to experiment with it, we suggest you to use the latest 1.22.0-dev nightly build version, that incorporates the latest developments and bug fixes. Please try that one before reporting issues on the [bug tracker.](https://github.com/OpenModelica/OpenModelica/issues/new/choose)

### **33.1.3 Scripting interfaces**

The OMMatlab interface was significantly improved in this version, see [tickets.](https://github.com/OpenModelica/OMMatlab/issues?q=is%3Aissue+is%3Aclosed+closed%3A%3E2022-11-08) In particular, it is now possible to linearize a system in many different conditions without recompiling it each time, which is useful model-based control design.

### **33.1.4 List of tickets closed in 1.21.0**

List of [closed tickets in 1.21.0.](https://github.com/OpenModelica/OpenModelica/issues?q=is%3Aissue+is%3Aclosed+milestone%3A1.21.0+-is%3Ainvalid) Over 130 issues were resolved.

## **33.1.5 Next releases**

The next release 1.22.0 is planned to be release in Q4 2023. It will include the new instance-based editing in OMEdit, featuring support of conditional connectors, parameter-depending dialog annotation, hierarchical editing of models, and faster rendering of complex diagrams.

Download it from: <https://openmodelica.org>

Full Changelog: <https://github.com/OpenModelica/OpenModelica/compare/v1.20.0...v1.21.0>

## **33.2 Release Notes for OpenModelica 1.20.0**

The first most notable feature of this release is the automatic installation of the Modelica Standard Library (MSL), which is now fully integrated with the Package Manager. Every time any tool of the OpenModelica suite (e.g. OMEdit, OMNotebook, OMShell, etc.) attempts to load a version of the MSL, it checks if it has already been installed in the user's set of system libraries, which is handled by the Package Manager and is located in the user's .openmodelica directory. If that directory is empty, either because of a fresh install, or because it has been deleted, then the MSL is automatically installed in the user's system libraries from cached zip files in the OpenModelica installation directory; in fact, both MSL 3.2.3 (which is backwards compatible with 3.2.2 and 3.2.1) and 4.0.0 are installed, so that any library created during the last ten years can run out of the box.

This automatic installation does not require any Internet connection, so it also works behind corporate firewalls or in situations with limited available bandwidth. This solution uses the same package manager that is also used to install other system libraries, contrary to the solution implemented in versions 1.18.0 and 1.19.x, which used two different directories in the MODELICAPATH, one for the package manager and one for the preinstalled MSL, leading to slightly confusing duplicate installations of MSL.

OMEdit loads MSL 4.0.0 by default in the Libraries Browswer. However, if one then loads a package using MSL 3.2.3, it is possible to unload MSL 4.0.0 and load MSL 3.2.3 just with a click of a button.

The second most notable feature is that a new general purpose ODE solver, named gbode, was introduced. This solver is a fully configurable single-step solver, supporting many different integration methods, both explicit and implicit, using either fixed time step or variable time step with error control, handling event detection and dense
output for accurate resampling over a regular time grid. Implemented methods include Euler, Heun, Dormand-Prince, Gauss, Radau, Lobatto, Adams-Moulton, Fehlberg, SDIRK, ESDIRK, etc. Adaptive multi-rate algorithms are also available within this solver, although this feature is still experimental. This solver replaces previously available solvers like euler, impeuler, trapezoid, etc., which are now deprecated and will be removed in future versions of the tool.

The solver is currently only available via simulation flags, which can be set in OMEdit under Simulation Setup | Simulation Flags | Additional Simulation Flags (optional). It will be supported via drop-down menus in future releases. See the User's Guide under [Solving Modelica Models](https://openmodelica.org/doc/OpenModelicaUsersGuide/1.20/solving.html#gbode) for further information.

## **33.2.1 OpenModelica Compiler (OMC)**

The new front end has been further improved, with over a dozen [bug fixes.](https://github.com/OpenModelica/OpenModelica/issues?q=is%3Aissue+milestone%3A1.20.0+label%3ACOMP%2FOMC%2FFrontend+is%3Aclosed)

[Some issues](https://github.com/OpenModelica/OpenModelica/issues?q=is%3Aissue+milestone%3A1.20.0+label%3ACOMP%2FOMC%2FBackend+is%3Aclosed+) were fixed in the current backend, although most of the development work is now focused on the new backend, which can be optionally activated with the  $-\text{newBackground}$  compiler flag, and will become the default choice in a future release.

Regarding code generation [several issues](https://github.com/OpenModelica/OpenModelica/issues?q=is%3Aissue+milestone%3A1.20.0+label%3ACOMP%2FOMC%2FCodegen+is%3Aclosed+) were fixed, including one that affected the ExternalMedia library, which is now fully supported by OpenModelica.

## **33.2.2 C Runtime**

Besides introducing the new gbode solver, some other issues were fixed. The support for external input from CSV files was improved and better documented. See [here](https://github.com/OpenModelica/OpenModelica/issues?q=is%3Aissue+milestone%3A1.20.0+label%3ACOMP%2FOMC%2FRuntime+is%3Aclosed+) for a full list of closed issues.

## **33.2.3 Graphical Editor OMEdit**

Besides improved support of the Modelica Standard Library with the package manager, over a dozen issues were fixed, see [the full list.](https://github.com/OpenModelica/OpenModelica/issues?q=is%3Aissue+milestone%3A1.20.0+label%3ACOMP%2FGUI%2FOMEdit+is%3Aclosed+)

#### **33.2.4 FMI**

Main highlights: - The FMI import feature allows to import an FMU as a block in a Modelica model. This feature was broken in versions 1.18.0 and 1.19.0, it is now functional again, with some limitations, see the [User's](https://openmodelica.org/doc/OpenModelicaUsersGuide/1.20/fmitlm.html#fmi-import) [Guide](https://openmodelica.org/doc/OpenModelicaUsersGuide/1.20/fmitlm.html#fmi-import) for further information. Support for this feature must be explicitly activated with the Enable FMU Import checkbox in the Tools | Options | Simulation | Translation Flags tab of OMEdit. - Support of FMI code generation using CMake, see the documentation in the [User's Guide.](https://openmodelica.org/doc/OpenModelicaUsersGuide/1.20/fmitlm.html#cmake-fmu-export)

• Bug fixes.

See [here](https://github.com/OpenModelica/OpenModelica/issues?q=is%3Aissue+milestone%3A1.20.0+label%3ACOMP%2FFMI+is%3Aclosed+) for a full list of closed FMI issues.

## **33.2.5 List of tickets closed in 1.20.0**

List of [closed tickets in 1.20.0.](https://github.com/OpenModelica/OpenModelica/issues?q=is%3Aissue+is%3Aclosed+milestone%3A1.20.0+-is%3Ainvalid) Over 80 issues were resolved.

## **33.2.6 Next releases**

A 1.20.1 bugfix version may be released if critical bugs are identified and resolved before January 2023. The next release 1.21.0 is planned to be beta-released in February 2023, and released in March 2023; it should include a completely restructured handling of model editing in OMEdit, including long awaited-for features like support of conditional connectors, parameter-depending dialog annotation, and faster rendering of complex diagrams.

Download it from: <https://openmodelica.org>

Full Changelog: <https://github.com/OpenModelica/OpenModelica/compare/v1.19.0...v1.20.0>

# **33.3 Release Notes for OpenModelica 1.19.2**

Version 1.19.2 is a bugfix release, where some critical bugs that were present in 1.19.0 got fixed.

The most important one is [#8772:](https://github.com/OpenModelica/OpenModelica/issues/8772) parameter dependencies were not handled correctly in some cases, leading to some parameters being wrongly evaluated to zero, which also impacted multibody system animations, see [#8938.](https://github.com/OpenModelica/OpenModelica/issues/8938)

Some further remaining issues with directory names containing accented letters were fixed in [#8777.](https://github.com/OpenModelica/OpenModelica/issues/8777) A problem with the delay operator was also fixed, see [#9116.](https://github.com/OpenModelica/OpenModelica/issues/9116)

Here is the [complete list of bug fixes in release 1.19.2.](https://github.com/OpenModelica/OpenModelica/milestone/40?closed=1)

Download it from: <https://www.openmodelica.org>

# **33.4 Release Notes for OpenModelica 1.19.0**

## **33.4.1 OpenModelica Compiler (OMC)**

The new front end has been further improved, with over 40 [bug fixes.](https://github.com/OpenModelica/OpenModelica/issues?q=is%3Aissue+is%3Aclosed+milestone%3A1.19.0+-is%3Ainvalid+label%3ACOMP%2FOMC%2FFrontEnd)

Several issues were fixed in the backend, most notably problems affecting event generation and issues involving algorithms and arrays, which led to a wrong diagnosis of under-determined system of equations. Overall, over [15](https://github.com/OpenModelica/OpenModelica/issues?q=is%3Aissue+is%3Aclosed+milestone%3A1.19.0+-is%3Ainvalid+label%3ACOMP%2FOMC%2FBackend+) [issues](https://github.com/OpenModelica/OpenModelica/issues?q=is%3Aissue+is%3Aclosed+milestone%3A1.19.0+-is%3Ainvalid+label%3ACOMP%2FOMC%2FBackend+) were addressed.

Regarding code generation [5 issues](https://github.com/OpenModelica/OpenModelica/issues?q=is%3Aissue+is%3Aclosed+milestone%3A1.19.0+-is%3Ainvalid+label%3ACOMP%2FOMC%2FCodeGen) were fixed, mostly concerning corner cases that involved arrays, record, and slicing operators.

## **33.4.2 C Runtime**

Remaining issues concerning Clock variables were resolved; so, starting from this version, the synchronous features of the Modelica language, in particular the Modelica.Clocked library, are now fully supported. The configuration of runtime and external libraries on Windows was substantially improved. A bug was fixed in daeMode that prevented correct event handling in state-less models, which now run correctly. Overall about [20 issues](https://github.com/OpenModelica/OpenModelica/issues?q=is%3Aissue+is%3Aclosed+milestone%3A1.19.0+-is%3Ainvalid+label%3ACOMP%2FSIMRT%2FC) were fixed.

## **33.4.3 Graphical Editor OMEdit**

The most important new feature in 1.19.0 is the fully integrated package management and conversion script support in the GUI. We suggest you to read the [Package Management](https://openmodelica.org/doc/OpenModelicaUsersGuide/1.19/packagemanager.html) section of the user's guide for an introduction to the basic concepts.

The package management functionality is now available under the File | Manage Libraries menu. It is possible to install supported (or experimental) open-source libraries from the internet, and upgrade them when newer versions are released; all the required dependencies are installed automatically. The Windows installer by default also installs the basic versions of the Modelica standard library, as a fallback in case internet connection is not available, e.g. in corporate environments. All other libraries are no longer supplied with the installer and must be installed via the package manager. Off-line use of the package manager will be improved in future versions.

When right-clicking on a library in the libraries browser, a new context menu item "Convert to Newer versions of used libraries" is available. This allows you to convert your library to newer versions of its dependencies, once you have installed them. If the newer version of the used library is backwards compatible with the previous one, this just changes the uses annotation, otherwise, the conversion script is run automatically. The most common use of this feature is to upgrade models or libraries that you developed using the Modelica library 3.2.3 to use Modelica 4.0.0. We recommend that you use this functionality on your own libraries only; for libraries that you download from the internet, it is best to wait for the developers to perform the conversion and release new versions of their libraries, that you can then get through the package manager.

Support of the dynamicSelect annotation has been improved, although it is still not 100% functional in all cases.

The plotting of results has been significantly improved; appropriate prefixes are now automatically selected to avoid getting very large or very small numbers on the Y-axis.

Overall, [over 40 issues](https://github.com/OpenModelica/OpenModelica/issues?page=2&q=is%3Aissue+is%3Aclosed+milestone%3A1.19.0+-is%3Ainvalid+label%3ACOMP%2FGUI%2FOMEdit) were fixed since the previous 1.18.1 release.

Work is on going to provide full support of parameter-depending conditional connectors, parameter-depending dialog annotations, and editing of parameter modifiers in redeclared classes. Implementing these features requires a fundamental re-design of the way OMEdit interacts with the OMC environment to get the required information. These features should become available, at least experimentally, in the future 1.20.0 release.

## **33.4.4 FMI Export**

- Introduced support for interpolation in CS-FMUs by setting "canInterpolateInputs=true" in modeldescription.xml - Introduced support for getting partial derivatives in ME-FMUs by setting "providesDirectionalDerivative=true" - Lots of improvements to OpenModelica FMU export configurations (black box as well as source code FMUs). - Added source-code nonlinear solver CMINPACK to source-code FMUs
- Basic source-code FMU compilation with CMake; cross compilation with Docker now available on Windows.

About [10 issues fixed.](https://github.com/OpenModelica/OpenModelica/issues?q=is%3Aissue+is%3Aclosed+milestone%3A1.19.0+-is%3Ainvalid+label%3ACOMP%2FFMI)

## **33.4.5 OMSimulator**

• Support of importing and exporting Units and UnitDefinitions to SSP files. - Support for getting directional derivative in OMSimulator using both Symbolic Jacobians and numerical approximation using KINSOL solver.

## **33.4.6 List of tickets closed in 1.19.0**

List of [closed tickets in 1.19.0.](https://github.com/OpenModelica/OpenModelica/issues?q=is%3Aissue+is%3Aclosed+milestone%3A1.19.0+-is%3Ainvalid) About 180 issues were resolved.

## **33.4.7 Next releases**

A 1.19.1 bugfix version may be released if critical bugs are identified and resolved before July 2022. The next release 1.20.0 is planned to be beta-released in July 2022, and release in September 2022. On-going work to further improve the level of support of the Buildings library should ensure a significant improvement in the level of support of most Modelica libraries in that upcoming release.

Download it from: <https://www.openmodelica.org>

# **33.5 Release Notes for OpenModelica 1.18.0**

## **33.5.1 OpenModelica Compiler (OMC)**

The development of the new front end continued further, after becoming the default in the previous version. The compiler can now successfully flatten 100% of the models of the Modelica Standard Library 3.2.3 and 4.0.0 that have an experiment annotation. It can also successfully flatten 100% of many other open-source Modelica libraries, such as Chemical, HelmholtzMedia, IBPSA, ModelicaTest, OpenIPSL, PNLib, PhotoVoltaics, PlanarMechanics, PowerGrids, PowerSysPro, PowerSystems, SystemDynamics, TAeZoSysPro, ThermofluidStream. The success ratio when flattening the models of the Buildings library is currently at 96%, on-going work aims at reaching 100% by the end of 2021. Overall, 20 front end issues were fixed since the last official release.

Regarding symbolic analysis and code generation, the handling of index reduction in non-trivial cases where the state constraints are spread among many equations has been improved by the introduction of the ASCC algorithm, coupled with the existing reshuffle loop algorithm; this had beneficial effects in particular on three-phase circuit models. Some bugs in the generation of symbolic jacobians for nonlinear systems were also fixed. Overall, 11 issues were resolved.

## **33.5.2 C Runtime**

Full support of the spatialDistribution() operator was introduced, including accurate handling of events. Several low-level issues were resolved, involving memory leaks and segmentation faults.

## **33.5.3 C++ Runtime**

The C++ runtime was improved to handle more Modelica language features that are used by the new frontend. The previously release OMC 1.17 had worse coverage for the C++ runtime since it used the new frontend by default without supporting it in the C++ code generator. With these improvements, the coverage of libraries improved significantly, also compared to previous versions of OpenModelica with the old frontend, since the new frontend handles more models correctly than the old one, see the [regression report,](https://libraries.openmodelica.org/branches/overview-c++.html) column "Compilation".

## **33.5.4 Graphical Editor OMEdit**

Several new features were added to the plotting functionality of OMEdit, in particular: - a "Fit to Diagram" button was added close to the zoom buttons to automatically adjust the extent of a model diagram to its actual content; - the sign of plotted variables can now be toggled by means of the context menu on the variable legends, to compare directly variables that are opposite in sign; - appropriate multiples of SI units (e.g. mW, W, kW, MW, GW for power) are automatically selected for display based on the order of magnitude of the variable, to avoid very large or very small numbers on the plot axes; - the rendering of plots and parameter windows on large and/or high-resolution screens was further improved.

Several bugs were also fixed; in total, 27 issues were addressed.

## **33.5.5 FMI Support and OMSimulator**

FMI 2.0 export was further improved. OMSimulator development continues, over 30 issues were fixed.

## **33.5.6 Data reconciliation**

The operation of power plants requires a good quality of the process data obtained through sensor measurements. Unfortunately, sensor measurements such as flow rates, temperatures, and pressures are subject to errors that lead to uncertainties in the assessment of the system's state. Operational margins are therefore set to take into account uncertainties on the system's state. Their effect is to decrease production because safety regulations put stringent limits on the thermal power of the plants. It is therefore important to compute the best estimates of the measurement uncertainties in order to increase power production by reducing operational margins as much as possible while still preserving system safety.

The best estimates can be obtained by combining data statistics with a knowledge a priori of the system in the form of a physical model. Data reconciliation is a technique that has been conceived in the process industry for that purpose. It is fully described in the VDI 2048 standard for the control and quality improvement of process data and their uncertainties by means of correction calculation for operation and acceptance tests".

An extension of Modelica to perform data reconciliation on Modelica models was developed together with EDF and is now fully implemented and integrated with the OMEdit GUI. The basic ideas are explained in [this presen](https://conference.ep.liu.se/index.php/MODPROD/article/view/124/39)[tation,](https://conference.ep.liu.se/index.php/MODPROD/article/view/124/39) and a section DataReconciliation was added to the User's Guide, explaing how to use it step-by-step.

## **33.5.7 List of tickets closed in 1.18.0**

We are currently transitioning from the old trac issue tracker to the GitHub issue tracker, which is fully integrated with the GitHub revision control and continuous integration framework that we use for the development of Open-Modelica. Eventually, the old trac tickets will be migrated onto the GitHub issue tracker. For the time being, old tickets are still managed on trac, while new ones are on GitHub. Overall, about 80 issues were addressed successfully since the 1.17.0 release.

- [older tickets](https://trac.openmodelica.org/OpenModelica/query?status=closed&resolution=fixed&milestone=1.18.0&group=component&col=id&col=summary&col=milestone&col=status&col=type&col=priority&col=component&order=priority)
- [newer tickets](https://github.com/OpenModelica/OpenModelica/issues?page=1&q=is%3Aissue+is%3Aclosed+milestone%3A1.18.0+-is%3Ainvalid)

## **33.5.8 Next releases**

A 1.18.1 bugfix release is planned later this year with some critical bug fixes that have been identified and partially addressed, but need some more testing. The next release 1.19.0 is planned to be released in February 2022, close to the OpenModelica Workshop and Annual Meeting.

Version 1.19.0 is expected to contain a GUI integrated in OMEdit for library handling and conversions. It is also planned to successfully run 100% or close to 100% of the Buildings 7.0.1 library. This will be a major milestone, given the broad extent and complexity of that library.

Download it from: <https://www.openmodelica.org>

# **33.6 Release Notes for OpenModelica 1.17.0**

## **33.6.1 OpenModelica Compiler (OMC)**

The new frontend has been further improved, and is now the default choice for all the OpenModelica tools. The -d=newInst flag no longer needs to be set in scripts. The old frontend is no longer maintained and will progressively be replaced also for the API interface used by OMEdit. 21 [tickets](https://trac.openmodelica.org/OpenModelica/query?status=closed&component=New+Instantiation&resolution=fixed&milestone=1.17.0&group=resolution&col=id&col=summary&col=component&col=owner&col=type&col=priority&col=version&order=priority) were fixed since the previous 1.16.5 release.

Some issues were fixed in the backend, in particular regarding homotopy during initialization. Some improvements to code generation, in particular enhancing the support of the HelmholtzMedia library.

The MSYS environment used on Windows was updated to a more recent version, with several benefits: - clang is now also available on Windows and used by default instead of gcc for the compilation of the generated C code, providing much faster C compile time on Windows; - dynamic linking is used instead of static linking, further reducing the overall compilation time on Windows; - a more recent version of the QT library is used, which solves some issues with the rendering of features in OMEdit.

The Sundials solvers and basic linear algebra library KLU were upgraded to the most recent available versions, with benefits in performance and roubustness at runtime.

## **33.6.2 Supported versions of Modelica Standard Library (MSL)**

OpenModelica now supports both currently maintained versions of the Modelica Standard Library, MSL 3.2.3 and MSL 4.0.0. This means that you can use Modelica libraries that use either version of the MSL, or create new ones that do so. Automatic conversion of existing libraries from MSL 3.2.3 to MSL 4.0.0 is currently not yet available, it is planned for version 1.18.0.

Please note that the synchronous features in MSL 4.0.0 are still not fully supported, so we suggest not to rely on them in this version of the tool. Better support is planned for version 1.18.0.

## **33.6.3 Graphic Editor OMEdit**

The user experience with OMEdit is significantly improved in version 1.17.0, in particular for the Windows version, where the compilation time was drastically reduced by using clang instead of gcc and by dynamic linking instead of static linking of the simulation executable.

Thanks to the upgrade of the employed QT graphics libraries, several issues that plagued the graphical user interface are now resolved.

Replaceable classes continue to have graphical support in OMEdit, even though parameters in redeclared classes cannot yet be modified from the GUI, thus requiring to switch to text mode to do so. The new front end can also be used for some of the API functions called by OMEdit to render the model diagrams, making the response of the GUI much faster. Please note that both these features are currently optional and needs to be activated by setting *Tools | Options | General | Enable replaceable support* and *Enable new frontend use in the OMC API (faster GUI response)*. These settings are retained from the previous installation upon version upgrading.

Unsaved code was sometimes lost when switching among different windows in OMEdit, this is no longer happening in this release. Several issues that caused occasional crashes of the GUI were also fixed.

OMEdit now can use both currently maintained versions of the Modelica Standard Library, MSL 3.2.3 and MSL 4.0.0. Please note that the Modelica.Clocked package in MSL 4.0.0 is still not handled in a completely reliable way, while most other models work equally well in the two versions.

When starting the program for the first time after installation, one can choose among three options: load MSL 3.2.3 automatically, which however prevents using libraries that need MSL 4.0.0; load MSL 4.0.0 automatically, which prevents using libraries that need MSL 3.2.3; not loading any version of the library upon starting OMEdit, leaving it to the tool to load the right one when a model or library is opened, thanks to the uses() annotation. The latter option allow to handle different projects that use either version of the MSL without problems, of course one at a time. This choice can be later modified by going to the Tools | Options | Libraries menu and by adding or removing the Modelica library from the automatically loaded system libraries, and/or by modifying the specific version that gets loaded.

Proper support of the package manager from the GUI, including conversion scripts to upgrade existing libraries from MSL 3.2.3 to MSL 4.0.0, is planned for version 1.18.0.

16 [bug fixes](https://trac.openmodelica.org/OpenModelica/query?status=closed&component=OMEdit&resolution=fixed&milestone=1.17.0&group=resolution&col=id&col=summary&col=component&col=owner&col=type&col=priority&col=version&order=priority) were made to OMEdit in version 1.17.0, to increase usability of the GUI.

## **33.6.4 Direct support of macOS discontinued from 1.17.0**

Until version 1.16.x, OpenModelica was built on Windows, Linux, and macOS. The core functionality of the tool is implemented in Linux, and is ported to Windows using the MinGW environment, and on macOS using the [macports](https://www.macports.org/) environment.

Unfortunately, many libraries OpenModelica depends on are not regularly updated on macports, which caused the Mac build to break every other day. Given our limited resources, we can't take on the burden of the required macports maintenance, so we regret to inform you that we decided to stop providing builds of OpenModelica for macOS. It is still possible to run OpenModelica on the Mac by running a virtual machine with a Linux installation of OpenModelica, see the instructions on the [Mac download page.](https://openmodelica.org/download/download-mac) We are still trying to make it possible to build OpenModelica from sources on macOS, please check ticket [#6306](https://trac.openmodelica.org/OpenModelica/ticket/6306) for the latest updates and if you want to contribute to the effort. However, we do not guarantee this will be always possible in the future.

## **33.6.5 FMI Support**

FMI 2.0 export and FMI simulation with OMSimulator was further improved.

## **33.6.6 Other things**

OMSimulator is now integrated into pypi and installed via pip.

A prototype Flat Modelica code export feature is now available, a result of the Emphysis project and eFMI ongoing standardization effort. It can be activated with the compilation flag.

The [Modelica package manager](https://openmodelica.org/doc/OpenModelicaUsersGuide/latest/packagemanager.html) is still only available from the command line in this release. We plan to integrate it the OMEdit GUI for the 1.18.0 release, together with conversion scripts.

Download it from: <https://www.openmodelica.org>

# **33.7 Release Notes for OpenModelica 1.16.5**

This hopefully the final bugfix release of 1.16.0, which addresses an issue that affected diagrams in OMEdit under certain conditions.

## **33.7.1 What's Changed**

• Keep the NFApi settings (#7215) by @adeas31 in [https://github.com/OpenModelica/OpenModelica/pull/](https://github.com/OpenModelica/OpenModelica/pull/7217) [7217](https://github.com/OpenModelica/OpenModelica/pull/7217)

Full Changelog: <https://github.com/OpenModelica/OpenModelica/compare/v1.16.4...v1.16.5>

# **33.8 Release Notes for OpenModelica 1.16.4**

This is a further bugfix release of 1.16.0, which addresses an issue that affected diagrams in OMEdit under certain conditions.

## **33.8.1 What's Changed**

- Move the nfAPI and nfAPINoise settings to general page (#7171) by @adeas31 in [https://github.com/](https://github.com/OpenModelica/OpenModelica/pull/7175) [OpenModelica/OpenModelica/pull/7175](https://github.com/OpenModelica/OpenModelica/pull/7175)
- Prepare for 1.16.4 by @adrpo in <https://github.com/OpenModelica/OpenModelica/pull/7186>

Full Changelog: <https://github.com/OpenModelica/OpenModelica/compare/v1.16.3...v1.16.4>

# **33.9 Release Notes for OpenModelica 1.16.2**

This is a bug fix release.

## **33.9.1 What's Changed**

- Omedit fixes by @adeas31 in <https://github.com/OpenModelica/OpenModelica/pull/6982>
- Fixes 1.16 by @adeas31 in <https://github.com/OpenModelica/OpenModelica/pull/7004>
- fix ticket #6300, use NF for getElementAnnotations if -d=nfAPI is on by @adrpo in [https://github.com/](https://github.com/OpenModelica/OpenModelica/pull/7055) [OpenModelica/OpenModelica/pull/7055](https://github.com/OpenModelica/OpenModelica/pull/7055)
- partial fix for #6287 and fix for #6288 by @adrpo in [https://github.com/OpenModelica/OpenModelica/pull/](https://github.com/OpenModelica/OpenModelica/pull/7056) [7056](https://github.com/OpenModelica/OpenModelica/pull/7056)

Full Changelog: <https://github.com/OpenModelica/OpenModelica/compare/v1.16.1...v1.16.2>

# **33.10 Release Notes for OpenModelica 1.16.1**

This is a further bugfix release of 1.16.0

## **33.10.1 What's Changed**

- fix #6167 allow partial handling in NF when -d=nfAPI is on by @adrpo in [https://github.com/](https://github.com/OpenModelica/OpenModelica/pull/6898) [OpenModelica/OpenModelica/pull/6898](https://github.com/OpenModelica/OpenModelica/pull/6898)
- Do not put libOMEdit.a in build/ by @sjoelund in [https://github.com/OpenModelica/OpenModelica/pull/](https://github.com/OpenModelica/OpenModelica/pull/6908) [6908](https://github.com/OpenModelica/OpenModelica/pull/6908)
- Copy OMEdit fixes from master to v1.16 by @adrpo in [https://github.com/OpenModelica/OpenModelica/](https://github.com/OpenModelica/OpenModelica/pull/6911) [pull/6911](https://github.com/OpenModelica/OpenModelica/pull/6911)
- Use assert instead of Q\_ASSERT by @adeas31 in [https://github.com/OpenModelica/OpenModelica/pull/](https://github.com/OpenModelica/OpenModelica/pull/6929) [6929](https://github.com/OpenModelica/OpenModelica/pull/6929)
- Copy #6174 fixes to 1.16 by @adrpo in <https://github.com/OpenModelica/OpenModelica/pull/6939>
- Backport the new ZMQ flags to 1.16 by @sjoelund in [https://github.com/OpenModelica/OpenModelica/](https://github.com/OpenModelica/OpenModelica/pull/6950) [pull/6950](https://github.com/OpenModelica/OpenModelica/pull/6950)

Full Changelog: <https://github.com/OpenModelica/OpenModelica/compare/v1.16.0...v1.16.1>

# **33.11 Release Notes for OpenModelica 1.16.0**

## **33.11.1 OpenModelica Compiler (OMC)**

The new frontend has been further improved, with enhanced support of records and arrays. 33 tickets were fixed since the previous 1.14.0 release. The new front-end can now handle 100% of the Modelica Standard Library 3.2.3 models.

Improvements to the back-end:

- new minimal tearing option  $--$ minimalTearing to disable tearing except for discrete variables
- improved symbolic Jacobian evaluation option --simJacConstantSplit reuses constant part of the Jacobian
- improvements to dynamic state selection and common subexpression elimination
- new ASCC algorithm replaces and improves resolveLoops algorithm, allowing to detect high-index problems with indirect structural state constraints, e.g. in three-phase AC circuits
- homotopy operator now used on first try by default
- linearized model export also available in Matlab, Python, and Julia with option --linearizationDumpLanguage

Improvements to code generation and runtime:

- Better support for models with records
- CVODE solver from SUNDIALS added;
- 2 methods available: BDF (stiff) and Adams-Moulton (non-stiff)

It is now possible to build a version of OMC with parallel Jacobian evaluation using OpenMP

- On Windows build OMC with make -f Makefile.omdev.mingw omc -j4 USE\_PARJAC=yes
- On Unix configure with --enable-parjac and build OMC.
- Only DASSL and IDA can use parallelized symbolic Jacobians.
- Simulate with -jacobianThreads=<numberOfThreads> or set environment variable OMP\_NUM\_THREADS=<numberOfThreads> to use a specific number of threads. Otherwise all available threads will be used.

## **33.11.2 Graphic Editor OMEdit**

Replaceable classes now have graphical support in OMEdit. This feature was planned to be included in release 1.15.0, but it eventually turned out to be more convenient to merge it in the 1.16.0 release. Support for replaceable elements in OMEdit is currently limited to redeclare statements without parameter modifiers. This is enough to handle Modelica. Media medium models in Modelica. Fluid components. Please note that this feature is currently optional and needs to be activated by setting ToolsGeneral|Enable replaceable support in OMEdit.

Over 50 bug fixes were made to OMEdit to increase usability of the GUI.

OMSimulator GUI improved: text editing of SSP models, undo/redo, delete components, etc.

## **33.11.3 FMI Support**

Many FMI export bug fixes and improvements to increase usability of OMC-generated FMUs.

FMI/CS 2.0 now includes CVODE solvers (previously only fixed-step forward Euler) and customization via simulation flags.

### **33.11.4 Other things**

Successful integration of Modelon's license manager for encrypted libraries. A special version of OMC available to Consortium members can now handle encrypted libraries, preventing source code browsing, and license management, via Modelon's license manager, embedded in the encrypted library.

Improved Modelica package management. The conversion(noneFromVersion) annotation is now fully supported, which means for example that OpenModelica will automatically use the Modelica Standard Library 3.2.3 even for libraries that have a uses annotation pointing to earlier MSL versions, e.g. 3.2.2 or 3.2.1, because the conversion(noneFromVersion) annotations in the MSL specify that 3.2.3 can be used instead of 3.2.2 or 3.2.1 without any conversion script, i.e., it is fully backwards compatible. A full-fledged [Modelica package](https://openmodelica.org/doc/OpenModelicaUsersGuide/latest/packagemanager.html) [manager](https://openmodelica.org/doc/OpenModelicaUsersGuide/latest/packagemanager.html) is also included in OpenModelica 1.16.0, currently only with a command line interface; integration in the GUI is planned for the next 1.17.0 release, together with conversion scripts.

### **33.11.5 New Contributors**

- @mflehmig made their first contribution in <https://github.com/OpenModelica/OpenModelica/pull/302>
- @stheid made their first contribution in <https://github.com/OpenModelica/OpenModelica/pull/752>

Full Changelog: <https://github.com/OpenModelica/OpenModelica/compare/v1.15.0-dev...v1.16.0>

## **33.12 Release Notes for OpenModelica 1.14.2**

A bug fix release for v1.14.1, fixing among other things compilation on Ubuntu 20.04.

## **33.12.1 What's Changed**

- Fixes ticket:5733 Don't use the qualified path by @adeas31 in [https://github.com/OpenModelica/](https://github.com/OpenModelica/OpenModelica/pull/647) [OpenModelica/pull/647](https://github.com/OpenModelica/OpenModelica/pull/647)
- [NF] Fix some Expression.map\*Opt functions. by @perost in [https://github.com/OpenModelica/](https://github.com/OpenModelica/OpenModelica/pull/656) [OpenModelica/pull/656](https://github.com/OpenModelica/OpenModelica/pull/656)
- ticket:5778 Fixed users guide links by @adeas31 in [https://github.com/OpenModelica/OpenModelica/pull/](https://github.com/OpenModelica/OpenModelica/pull/666) [666](https://github.com/OpenModelica/OpenModelica/pull/666)

Full Changelog: <https://github.com/OpenModelica/OpenModelica/compare/v1.14.1...v1.14.2>

## **33.13 Release Notes for OpenModelica 1.14.0**

## **33.13.1 OpenModelica Compiler (OMC)**

The most dramatic enhancement of the OpenModelica Compiler is the New Frontend, which on the average gives a factor of 10-20 speed improvement in the flattening phase of compilation. The new frontend is default in this release, but a feature is implemented that allows the user to switch to the old frontend if problems appear for a specific model The speed of the OMEdit GUI has only slightly increased in this version, since it is still dependent mostly on the old frontend. Further GUI speed increases are available in the coming OpenModelica.1.15.0. About 200 issues have been fixed, including enhancements, compared to the previous 1.13.2 release. The bug fixes are on trac.

OpenModelica Compiler New Frontend news: • Implementation of expandable connectors completed, a rather large piece of work. • A number of smaller enhancements and fixes • The New Frontend (NF)gives slightly better simulation coverage on MSL 3.2.3 than the Old Frontend • The New Frontend is on the average about 20 times faster on flattening. • Remaining work is mainly on further bug fixing and testing the new frontend for all other libraries, as well as more work on modifiers of arrays in conjunction with non-expanded arrays. (The array modifiers have now been implemented in 1.16.0 but not yet it 1.14.0 in order to not delay the 1.14.0 release)

## **33.13.2 Graphic Editor OMEdit**

• Drag and drop for the text layer. • Auto completion of class names, components and annotations. • GUI for data reconciliation – a method for increasing sensor data precision • Improved duplication functionality for copying classes. • Better handling of Compiler flags. • Partly completed: annotations for dynamic icon update. • Support for connectorSizing annotation • Several bug fixes. You can find the list here. • Docs: [https://openmodelica.org/doc/OpenModelicaUsersGuide/latest/omedit.html.](https://openmodelica.org/doc/OpenModelicaUsersGuide/latest/omedit.html) • Autocomplete annotations. • Support for Icon/Diagram map annotation • Copy paste functionality • Reset OMEdit settings/options. • Array plots update on re-simulation • Support for connectorSizing annotation. • Drag and drop class names to text layer in OMEdit • OMPlot: Improved plotting e.g., top and bottom margins for better view, snap to curve etc. • GUI support for replaceable libraries is being tested in a separate branch and will be made available in the coming 1.15.0 release.

## **33.13.3 OMC backend and run-time system**

- A new more efficient and correct implementation of arrays and records.
- The FMI OMSimulator API calls are now also available in the OMC API functions, e.g. for use from OMNotebook, Jupyter notebooks.

#### **Backend new features**

- Added possibility to generate analytic Jacobians for linear strong components Use flag LSanalyticJacobian to enable analytical Jacobian for linear loops. Default false.
- Added output language options for linearization: matlab, python, julia. Available with -linearizationDumpLanguage=modelica/matlab/python/julia. Default is modelica.

#### **Backend enhancements**

- Unified Jacobian evaluation from DASSL and IDA integrators Added result check for linear solvers Lis, Klu, Total Pivot and Umfpack if a residual function is available. • Improved debug dumping
- -d=bltdump (Index reduction information) -d=initialization
- -d=dumpLoops
	- Improved warning for iteration variables:

• Only warn about non-linear iteration variables with default start attribute. • Other variables have no influence on simulation at all.

• Build instructions for OpenModelica on Windows Subsystem for Linux • Improved Jacobian evaluation with translation flag -d=symJacConstantSplit (requires --generateSymbolicJacobian). Generate Jacobians with separated constant part to split equations that are independent of the seed vector. These equations only need to be evaluated only once per Jacobian evaluation.

#### **Backend bugfixes**

• Homotopy: Use simplified version only during initialization to avoid errors during matching and differentiation. • Logging for Homotopy path fixed so log can be loaded in OMEdit. • Support general function call differentiation for equations in residual form. • Equations in residual form don't fail during index reduction any more.

## **33.13.4 FMI Support**

Bug fixes to FMI export, see below

Full Changelog: <https://github.com/OpenModelica/OpenModelica/compare/v1.14.0-dev...v1.14.0>

## **33.13.5 Release Notes for OpenModelica 1.13.0**

• OMSimulator 2.0 – the second release of our efficient FMI Simulation

tool including a GUI for FMI Composition, co-simulation and model-exchange simulation, and SSP standard support. - Model and library encryption/decryption support. (Only for usage by OSMC member organizations) - Improved OpenModelica DAEMode for efficient solution of large Modelica models. - Julia scripting API to OpenModelica. - Basic Matlab scripting API to OpenModelica. - OMSysIdent - parameter estimation module for linear and non-linear parametric dynamic models. - Interactive simulation and control of simulations with OPC-UA. - PDEModelica1 - experimental support for one-dimensional PDEs in Modelica. - Analytic directional derivatives for FMI export and efficient calculation of multiple Jacobian columns – giving much faster simulation for some models - Enhanced OMEdit – including fast multi-file search. - Improved error messages and stability. - A version of the new fast compiler frontend available for testing, can be enabled by a flag Currently (December 10), simulates about 84% of MSL 3.2.2

Note: the replaceable GUI support has been moved to OpenModelica 1.14.0 and will be available in nightly builds.

## **33.13.6 Release Notes for OpenModelica 1.12.0**

- A new (stand-alone) FMI- and TLM-based simulation tool OMSimulator, first version for connected FMUs, TLM objects, Simulink models (via wrappers), Adams models (via wrappers), BEAST models (via wrappers), Modelica models
- Graphic configuration editing of composite models consisting of FMUs
- Basic graphical editing support for state machines and transitions
- Faster lookup processing, making some libraries faster to browse and compile
- Additional advanced visualization features for multibody animation
- Increased library coverage including significantly increased verification coverage
- Increased tool interoperability by addition of the ZeroMQ communications protocol
- Further enhanced OMPython including linearization, now also working with Python 3
- Support for RedHat/Fedora binary builds of OpenModelica

#### **OpenModelica Compiler (OMC)**

- Faster lookup processing
- Initializing external objects together with parameters
- Handle exceptions in numeric solvers
- Support for higher-index discrete clock partitions
- Improved unit checking
- Improved initialization of start values
- Decreased compilation time of models with large size arrays
- New approach for homotopy-based initialization (still experimental)
- A bunch of fixes: Bugs, regressions, performance issues
- Improved Dynamic Tearing by adding constraints for the casual set
- Improved module wrapFunctionCalls with one-time evaluation of Constant CSE-variables
- Added initOptModule for inlineHomotopy
- Added configuration flag tearingStrictness to influence solvability
- New methods for inline integration for continuous equations in clocked partitions, now covering: ExplicitEuler, ImplicitEuler, SemiImplicitEuler and ImplicitTrapezoid
- Complete implementation of synchronous features in C++ runtime
- Refactored linear solver of C++ runtime
- Improved Modelica\_synchronous\_cpp coverage
- New common linear solver module, optionally sparse, for the C++ runtime
- Coverage of most of the OpenHydraulics library
- Improved coverage of ThermoSysPro, IdealizedContact and Chemical libraries
- Support of time events for cpp-simulation and enabled time events in cpp-FMUs
- Global homotopy method for initialization
- Scripting API to compute accumulated errors (1-norm, 2-norm, max. error) of 2 time series

#### **Graphic Editor OMEdit**

- Additional advanced visualization features for multibody animation (transparency, textures, change colours by dialog)
- An HTML WYSIWYG Editor, e.g. useful for documentation
- Support for choices(checkBox=true) annotation.
- Support for loadSelector & saveSelector attribute of Dialog annotation.
- Panning of icon/diagram view and plot window.
- AutoComplete feature in text editing for keywords, types, common Modelica constructs
- Follow connector transformation from Diagram View to Icon View.
- Further stability improvements
- Improved performance for rendering some icons using the interactive API
- Improved handling of parameters that cannot be evaluated in Icon annotations
- Basic graphic editing support for state machines and transitions (not yet support for showing state internals on diagram layer)
- Interactive state manipulation for FMU-based animations

#### **FMI Support**

- A new (stand-alone) FMI- and TLM-based simulation tool OMSimulator, first version (a main deliverable of the OPENCPS project, significant contributions and code donations from SKF)
- Graphic configuration editing of composite models consisting of FMUs
- Co-simulation/simulation of connected FMUs, TLM objects, Simulink models (via wrappers), Adams models (via wrappers), BEAST models (via wrappers), Modelica models.

#### **Other things**

- Increased OpenModelica tool interoperability by adding the ZeroMQ communications protocol in addition to the previously available Corba. This also enables Python 3 usage in OMPython on all platforms.
- Textual support through the OpenModelica API and graphical support in OMEdit for generation of single or multiple requirement verification scenarios
- VVDRlib a small library for connecting requirements and models together, with notions for mediators, scenarios, design alternatives
- Further enhanced OMPython including linearization, now also working with Python 3.¨
- Jupyter notebooks also supported with OMPython and Python 3
- New enhanced library testing script (libraries.openmodelica.org/branches).
- Addition of mutable reference data types in MetaModelica
- Support for RedHat/Fedora binary builds of OpenModelica
- Support for exporting the system of equations in GraphML (yEd) format for debugging

## **33.13.7 Release Notes for OpenModelica 1.11.0**

- Dramatically improved compilation speed and performance, in particular for large models.
- 3D animation visualization of regular MSL MultiBody simulations and for real-time FMUs.
- Better support for synchronous and state machine language elements, now supports 90% of the clocked synchronous library.
- Several OMEdit improvements including folding of large annotations.
- 64-bit OM on Windows further stabilized
- An updated OMDev (OpenModelica Development Environment), involving msys2. This was needed for the shift to 64-bit on Windows.
- Integration of Sundials/IDA DAE solver with potentially large increase of simulation performance for large models with sparse structure.
- Improved library coverage.
- Parameter sensitivity analysis added to OMC.

#### **OpenModelica Compiler (OMC)**

- Real-time synchronization support by using simFlag -rt=1.0 (or some other time scaling factor).
- A prototype implementation of OPC UA using an [open source OPC UA implementation.](http://open62541.org) The old OPC implementation was not maintained and relied on a Windows-only proprietary OPC DA+UA package. (At the moment, OPC is experimental and lacks documentation; it only handles reading/writing Real/Boolean input/state variables. It is planned for OMEdit to use OPC UA to re-implement interactive simulations and plotting.)
- Dramatically improved compilation speed and dramatically reduced memory requirements for very large models. In Nov 2015, the largest power generation and transmission system model that OMC could handle had 60000 equations and it took 700 seconds to generate the simulation executable code; it now takes only 45 seconds to do so with OMC 1.11.0, which can also handle a model 10 times bigger (600 000 equations) in less than 15 minutes and with less than 32 GB of RAM. Simulation times are comparable to domain-specific simulation tools. See for example [ScalableTestSuite](https://test.openmodelica.org/libraries/ScalableTestSuite_Experimental/BuildModelRecursive.html) for some of the improvements.
- Improved library coverage
- Better support for synchronous and state machine language elements, now simulates 90% of the clocked synchronous library.
- Enhanced Cpp runtime to support the PowerSystems library.
- Integration of Sundials/IDA solver as an alternative to DASSL.
- A DAEMode solver mode was added, which allows to use the sparse IDA solver to handle the DAEs directly. This can lead to substantially faster simulation on large systems with sparse structure, compared to the traditional approach.
- The direct sparse solvers KLU and SuperLU have been added, with benefits for models with large algebraic loops.
- Multi-parameter sensitivity analysis added to OMC.
- Progress on more efficient inline function mechanism.
- Stabilized 64-bit Windows support.
- Performance improvement of parameter evaluation.
- Enhanced tearing support, with prefer iteration variables and user-defined tearing.
- Support for external object aliases in connectors and equations (a non-standard Modelica extension).
- Code generation directly to file (saves maximum memory used). #3356
- Code generation in parallel is enabled since #3356 (controlled by omc flag `-n`). This improves performance since generating code directly to file avoid memory allocation.
- Allowing mixed dense and sparse linear solvers in the generated simulation (chosen depending on simflags `-ls` (dense solver), `-lss` (sparse solver), `-lssMaxDensity` and `-lssMinSize`).

#### **Graphic Editor OMEdit**

- Significantly faster browsing of most libraries.
- Several GUI improvements including folding of multi-line annotations.
- Further improved code formatting preservation during edits.
- Support for all simulation logging flags.
- Select and export variables after simulation.
- Support for [Byte Order Mark.](https://en.wikipedia.org/wiki/Byte_order_mark) Added support enables other tools to correctly read the files written by OMEdit.
- Save files with line endings according to OS (Windows (CRLF), Unix (LF)).
- Added OMEdit support for FMU cross compilation. This makes it possible to launch OMEdit on a remote or virtual Linux machine using a Windows X server and export an FMU with Windows binaries.
- Support of DisplayUnit and unit conversion.
- Fixed automatic save.
- Initial support for DynamicSelect in model diagrams (texts and visible attribute after simulation, no expressions yet).
- An HTML documentation editor (not WYSIWYG; that editor will be available in the subsequent release).
- Improved logging in OMEdit of structured messages and standard output streams for simulations.

#### **FMI Support**

- Cross compilation of C++ FMU export. Compared to the C runtime, the C++ cross compilation covers the whole runtime for model exchange.
- Improved Newton solver for C++ FMUs (scaling and step size control).

#### **Other things**

- 3D animation visualization of regular MSL MultiBody simulations and for real-time FMUs.
- An updated OMDev (OpenModelica Development Environment), involving msys2. This was needed for the shift to 64-bit on Windows.
- [OMWebbook,](http://omwebbook.openmodelica.org/) a web version of OMNotebook online. Also, a script is available to convert an OMNotebook to an OMWebbook.
- A Jupyter notebook Modelica mode, available in OpenModelica.

[1.11.0,status=closed,severity!=trivial,resolution=fixed|-,col=changelog,group=component,format=table\)](TicketQuery(milestone=1.10.0)

## **33.13.8 Release Notes for OpenModelica 1.10.0**

The most important enhancements in the OpenModelica 1.10.0 release:

#### **OpenModelica Compiler (OMC)**

New features:

• Real-time synchronization support by using simFlag -rt=1.0 (or some

other time scaling factor). - A prototype implementation of OPC UA using an [open source OPC UA imple](http://open62541.org)[mentation.](http://open62541.org) The old OPC implementation was not maintained and relied on a Windows-only proprietary OPC DA+UA package. (At the moment, OPC is experimental and lacks documentation; it only handles reading/writing Real/Boolean input/state variables. It is planned for OMEdit to use OPC UA to re-implement interactive simulations and plotting.)

Performance enhancements:

• Code generation directly to file (saves maximum memory used). #3356 -

Code generation in parallel enabled since #3356 allows this without allocating too much memory (controlled by omc flag `-n`). - Various scalability enhancements, allowing the compiler to handle hundreds of thousands of equations. See for example [ScalableTestSuite](https://test.openmodelica.org/libraries/ScalableTestSuite_Experimental/BuildModelRecursive.html) for some of the improvements. - Better defaults for handling tearing (OMC flags `--maxSizeLinearTearing` and `--maxSizeNonlinearTearing`). - Allowing mixed dense and sparse linear solvers in the generated simulation (chosen depending on simflags `-ls` (dense solver), `-lss` (sparse solver), `-lssMaxDensity` and `-lssMinSize`).

#### **Graphic Editor OMEdit**

#### **OpenModelica Notebook (OMNotebook)**

**Optimization**

**FMI Support**

**OpenModelica Development Environment (OMDev)**

## **33.13.9 Release Notes for OpenModelica 1.9.4**

OpenModelica v1.9.4 was released 2016-03-09. These notes cover the v1.9.4 release and its subsequent bug-fix releases (now up to 1.9.7).

#### **OpenModelica Compiler (OMC)**

- Improved simulation speed for many models. simulation speed went up for 80% of the models. The compiler frontend became faster for almost all models, average about 40% faster.
- Initial support for synchronous models with clocked equations as defined in the Modelica 3.3 standard
- Support for homotopy operator

#### **Graphic Editor OMEdit**

- Undo/Redo support.
- Preserving text formatting, including indentation and whitespace. This is especially important for diff/merge with several collaborating developers possibly using several different Modelica tools.
- Better support for inherited classes.
- Allow simulating models using visual studio compiler.
- Support for saving Modelica package in a folder structure.
- Allow reordering of classes inside a package.
- Highlight matching parentheses in text view.
- When copying the text retain the text highlighting and formatting.
- Support for global head definition in the documentation by using `\_OpenModelica\_infoHeader` annotation.
- Support for expandable connectors.
- Support for uses annotation.

#### **FMI Support**

- Full FMI 2.0 co-simulation support now available
- Upgrade Cpp runtime from C++03 to C++11 standard, minimizing external link dependencies. Exported FMUs don't depend on additional libraries such as boost anymore
- FMI 2.0 is broken for some models in 1.9.4. Upgrading to 1.9.6 is advised.

## **33.13.10 Release Notes for OpenModelica 1.9.3**

The most important enhancements in the OpenModelica 1.9.3 release:

- Enhanced collaborative development and testing of OpenModelica by moving to the GIT-hub framework for versioning and parallel development.
- More accessible and up-to-date automatically generated documentation provided in both [html](https://www.openmodelica.org/doc/OpenModelicaUsersGuide/latest/) and [pdf.](https://openmodelica.org/doc/OpenModelicaUsersGuide/OpenModelicaUsersGuide-latest.pdf)
- Further improved simulation speed and coverage of several libraries.
- OMEdit graphic connection editor improvements.
- OMNotebook improvements.

### **OpenModelica Compiler (OMC)**

This release mainly includes improvements of the OpenModelica Compiler (OMC), including, but not restricted to the following:

- Further improved simulation speed and coverage for several libraries.
- Faster generated code for functions involving arrays, factor 2 speedup for many power generation models.
- Better initialization.
- An implicit inline Euler solver available.
- Code generation to enable vectorization of for-loops.
- Improved non-linear, linear and mixed system solving.
- Cross-compilation for the ARMhf architecture.
- A prototype state machine implementation.
- Improved performance and stability of the C++ runtime option.
- More accessible and up-to-date automatically generated documentation provided in both html and .pdf.

### **Graphic Editor OMEdit**

There are several improvements to the OpenModelica graphic connection editor OMEdit:

- Support for uses annotations.
- Support for declaring components as vectors.
- Faster messages browser with clickable error messages.
- Support for managing the stacking order of graphical shapes.
- Several improvements to the plot tool and text editor in OMEdit.

#### **OpenModelica Notebook (OMNotebook)**

Several improvements:

- Support for moving cells from one place to another in a notebook.
- A button for evaluation of whole notebooks.
- A new cell type called Latex cells, supporting Latex formatted input that provides mathematical typesetting of formulae when evaluated.

#### **Optimization**

Several improvements of the Dynamic Optimization module with collocation, using Ipopt:

- Better performance due to smart treatment of algebraic loops for optimization.
- Improved formulation of optimization problems with an annotation approach which also allows graphical problem formulation.
- Proper handling of constraints at final time.

#### **FMI Support**

Further improved FMI 2.0 co-simulation support.

#### **OpenModelica Development Environment (OMDev)**

A big change: version handling and parallel development has been improved by moving from SVN to GIThub. This makes it easier for each developer to test his/her fixes and enhancements before committing the code. Automatic mirroring of all code is still performed to the OpenModelica SVN site.

## **33.13.11 Release Notes for OpenModelica 1.9.2**

The OpenModelica 1.9.2 Beta release is available now, January 31, 2015. Please try it and give feedback! The final release is planned within 1-2 weeks after some more testing. The most important enhancements in the OpenModelica 1.9.2 release:

- The OpenModelica compiler has moved to a new development and release platform: the bootstrapped Open-Modelica compiler. This gives advantages in terms of better programmability, maintenance, debugging, modularity and current/future performance increases.
- The OpenModelica graphic connection editor OMEdit has become 3-5 times faster due to faster communication with the OpenModelica compiler linked as a DLL. This was made possible by moving to the bootstrapped compiler.
- Further improved simulation coverage for a number of libraries.
- OMEdit graphic connection editor improvements

#### **OpenModelica Compiler (OMC)**

This release mainly includes improvements of the OpenModelica Compiler (OMC), including, but not restricted to the following:

- The OpenModelica compiler has moved to a new development and release platform: the bootstrapped Open-Modelica compiler. This gives advantages in terms of better programmability, maintenance, debugging, modularity and current/future performance increases.
- Further improved simulation coverage for a number of libraries compared to 1.9.1. For example:
	- MSL 3.2.1 100% compilation, 97% simulation (3% increase)
	- MSL Trunk 99% compilation (1% increase), 93% simulation (3% increase)
	- ModelicaTest 3.2.1 99% compilation (2% increase), 95% simulation (6% increase)
	- ThermoSysPro 100% compilation, 80% simulation (17% increase)
	- ThermoPower 97% compilation (5% increase), 85% simulation (5% increase)
	- Buildings 80% compilation (1% increase), 73% simulation (1% increase)
- Further enhanced OMC compiler front-end coverage, scalability, speed and memory.
- Better initialization.
- Improved tearing.
- Improved non-linear, linear and mixed system solving.
- Common subexpression elimination support drastically increases performance of some models.

#### **Graphic Editor OMEdit**

- The OpenModelica graphic connection editor OMEdit has become 3-5 times faster due to faster communication with the OpenModelica compiler linked as a DLL. This was made possible by moving to the bootstrapped compiler.
- Enhanced simulation setup window in OMEdit, which among other things include better support for integration methods and dassl options.
- Support for running multiple simultaneous simulation.
- Improved handling of modifiers.
- Re-simulate with changed options, including history support and re-simulating with previous options possibly edited.
- More user friendly user interface by improved connection line drawing, added snap to grid for icons and conversion of icons from PNG to SVG, and some additional fixes.

#### **Optimization**

Some smaller improvements of the Dynamic Optimization module with collocation, using Ipopt.

#### **FMI Support**

Further improved for FMI 2.0 model exchange import and export, now compliant according to the FMI compliance tests. FMI 1.0 support has been further improved.

#### **33.13.12 Release Notes for OpenModelica 1.9.1**

The most important enhancements in the OpenModelica 1.9.1 release:

- Improved library support.
- Further enhanced OMC compiler front-end coverage and scalability
- Significant improved simulation support for libraries using Fluid and Media.
- Dynamic model debugger for equation-based models integrated with OMEdit.
- Dynamic algorithm model debugger with OMEdit; including support for MetaModelica when using the bootstrapped compiler.

New features: Dynamic debugger for equation-based models; Dynamic Optimization with collocation built into OpenModelica, performance analyzer integrated with the equation model debugger.

#### **OpenModelica Compiler (OMC)**

This release mainly includes improvements of the OpenModelica Compiler (OMC), including, but not restricted to the following:

- Further improved OMC model compiler support for a number of libraries including MSL 3.2.1, ModelicaTest 3.2.1, PetriNet, Buildings, PowerSystems, OpenHydraulics, ThermoPower, and ThermoSysPro.
- Further enhanced OMC compiler front-end coverage, scalability, speed and memory.
- Better coverage of Modelica libraries using Fluid and Media.
- Automatic differentiation of algorithms and functions.
- Improved testing facilities and library coverage reporting.
- Improved model compilation speed by compiling model parts in parallel (bootstrapped compiler).
- Support for running model simulations in a web browser.
- New faster initialization that handles over-determined systems, under-determined systems, or both.
- Compiler back-end partly redesigned for improved scalability and better modularity.
- Better tearing support.
- The first run-time Modelica equation-based model debugger, not available in any other Modelica tool, integrated with OMEdit.
- Enhanced performance profiler integrated with the debugger.
- Improved parallelization prototype with several parallelization strategies, task merging and duplication, shorter critical paths, several scheduling strategies.
- Some support for general solving of mixed systems of equations.
- Better error messages.
- Improved bootstrapped OpenModelica compiler.
- Better handling of array subscripts and dimensions.
- Improved support for reduction functions and operators.
- Better support for partial functions.
- Better support for function tail recursion, which reduces memory usage.
- Partial function evaluation in the back-end to improve solving singular systems.
- Better handling of events/zero crossings.
- Support for colored Jacobians.
- New differentiation package that can handle a much larger number of expressions.
- Support for sparse solvers.
- Better handling of asserts.
- Improved array and matrix support.
- Improved overloaded operators support.
- Improved handling of overconstrained connection graphs.
- Better support for the cardinality operator.
- Parallel compilation of generated code for speeding up compilation.
- Split of model files into several for better compilation scalability.
- Default linear tearing.
- Support for impure functions.
- Better compilation flag documentation.
- Better automatic generation of documentation.
- Better support for calling functions via instance.
- New text template based unparsing for DAE, Absyn, SCode, TaskGraphs, etc.
- Better support for external objects (#2724, reject non-constructor functions returning external objects)
- Improved C++ runtime.
- Improved testing facilities.
- New unit checking implementation.
- Support for model rewriting expressions via rewriting rules in an external file.
- Reject more bad code (r19986, consider records with different components type-incompatible)

#### **OpenModelica Connection Editor (OMEdit)**

- Convenient editing of model parameter values and re-simulation without recompilation after parameter changes.
- Improved plotting.
- Better handling of flags/units/resources/crashes.
- Run-time Modelica equation-based model debugger that provides both dynamic run-time debugging and debugging of symbolic transformations.
- Run-time Modelica algorithmic code debugger; also MetaModelica debugger with the bootstrapped Open-Modelica compiler.

#### **OMPython**

The interface was changed to version 2.0, which uses one object for each OpenModelica instance you want active. It also features a new and improved parser that returns easier to use datatypes like maps and lists.

#### **Optimization**

A builtin integrated Dynamic Optimization module with collocation, using Ipopt, is now available.

#### **FMI Support**

Support for FMI 2.0 model exchange import and export has been added. FMI 1.0 support has been further improved.

## **33.13.13 Release Notes for OpenModelica 1.9.0**

This is the summary description of changes to OpenModelica from 1.8.1 to 1.9.0, released 2013-10-09. This release mainly includes improvements of the OpenModelica Compiler (OMC), including, but not restricted to the following:

#### **OpenModelica Compiler (OMC)**

This release mainly includes bug fixes and improvements of the OpenModelica Compiler (OMC), including, but not restricted to the following:

- A more stable and complete OMC model compiler. The 1.9.0 final version simulates many more models than the previous 1.8.1 version and OpenModelica 1.9.0 beta versions.
- Much better simulation support for MSL 3.2.1, now 270 out of 274 example models compile (98%) and 245 (89%) simulate, compared to 30% simulating in the 1.9.0 beta1 release.
- Much better simulation for the ModelicaTest 3.2.1 library, now 401 out of 428 models build (93%) and 364 simulate (85%), compared to 32% in November 2012.
- Better simulation support for several other libraries, e.g. more than twenty examples simulate from ThermoSysPro, and all but one model from PlanarMechanics simulate.
- Improved tearing algorithm for the compiler backend. Tearing is by default used.
- Much faster matching and dynamic state selection algorithms for the compiler backend.
- New index reduction algorithm implementation.
- New default initialization method that symbolically solves the initialization problem much faster and more accurately. This is the first version that in general initialize hybrid models correctly.
- Better class loading from files. The package.order file is now respected and the file structure is more thoroughly examined (#1764).
- It is now possible to translate the error messages in the omc kernel (#1767).
- FMI Support. FMI co-simulation with OpenModelica as master. Improved

FMI Import and export for model exchange. Most of FMI 2.0 is now also supported.

- Checking (when possible) that variables have been assigned to before they are used in algorithmic code (#1776).
- Full version of Python scripting.
- 3D graphics visualization using the Modelica3D library.
- The PySimulator package from DLR for additional analysis is integrated with OpenModelica (see [Model](http://dx.doi.org/10.3384/ecp12076537)[ica2012 paper\)](http://dx.doi.org/10.3384/ecp12076537), and included in the OpenModelica distribution (Windows only).
- Prototype support for uncertainty computations, special feature enabled by special flag.
- Parallel algorithmic Modelica support (ParModelica) for efficient portable parallel algorithmic programming based on the OpenCL standard, for CPUs and GPUs.
- Support for optimization of semiLinear according to MSL 3.3 chapter 3.7.2.5 semiLinear (r12657,r12658).
- The compiler is now fully bootstrapped and can compile itself using a modest amount of heap and stack space (less than the RML-based compiler, which is still the default).
- Some old debug-flags were removed. Others were renamed. Debug flags can now be enabled by default.
- Removed old unused simulation flags noClean and storeInTemp (r15927).
- Many stack overflow issues were resolved.
- Dynamic Optimization with OpenModelica. Dynamic optimization with XML export to the CasADi package is now integrated with OpenModelica. Moreover, a native integrated Dynamic Optimization prototype using Ipopt is now in the OpenModelica release, but currently needs a special flag to be turned on since it needs more testing and refinement before being generally made available.

#### **OpenModelica Notebook (OMNotebook)**

• A `shortOutput` option has been introduced in the simulate command

for less verbose output. The DrModelica interactive document has been updated and the models tested. Almost all models now simulate with OpenModelica.

#### **OpenModelica Eclipse Plug-in (MDT)**

• Enhanced debugger for algorithmic Modelica code, supporting both

standard Modelica algorithmic code called from simulation models, and MetaModelica code.

#### **OpenModelica Development Environment (OMDev)**

• Migration of version handling and configuration management from

CodeBeamer to Trac.

#### **Graphic Editor OMEdit**

- General GUI: backward and forward navigation support in Documentation view, enhanced parameters window with support for Dialog annotation. Most of the images are converted from raster to vector graphics i.e PNG to SVG.
- Libraries Browser: better loading of libraries, library tree can now show protected classes, show library items class names as middle ellipses if the class name text is larger, more options via the right click menu for quick usage.
- ModelWidget: add the partial class as a replaceable component, look for the default component prefixes and name when adding the component.
- GraphicsView: coordinate system manipulation for icon and diagram layers. Show red box for models that do not exist. Show default graphical annotation for the components that doesn't have any graphical annotations. Better resizing of the components. Properties dialog for primitive shapes i.e Line, Polygon, Rectangle, Ellipse, Text and Bitmap.
- File Opening: open one or more Modelica files, allow users to select the encoding while opening the file, convert files to UTF-8 encoding, allow users to open the OpenModelica result files.
- Variables Browser: find variables in the variables browser, sorting in the variables browser.
- Plot Window: clear all curves of the plot window, preserve the old selected variable and update its value with the new simulation result.
- Simulation: support for all the simulation flags, read the simulation output as soon as is is obtained, output window for simulations, options to set matching algorithm and index reduction method for simulation. Display all the files generated during the simulation is now supported. Options to set OMC command line flags.
- Options: options for loading libraries via loadModel and loadFile each time GUI starts, save the last open file directory location, options for setting line wrap mode and syntax highlighting.
- Modelica Text Editor: preserving user customizations, new search & replace functionality, support for comment/uncomment.
- Notifications: show custom dialogs to users allowing them to choose whether they want to see this dialog again or not.
- Model Creation: Better support for creating new classes. Easy creation of extends classes or nested classes.
- Messages Widget: Multi line error messages are now supported.
- Crash Detection: The GUI now automatically detects the crash and writes a stack trace file. The user is given an option to send a crash report along with the stack trace file and few other useful files via email.
- Autosave: OMEdit saves the currently edited model regularly, in order to avoid losing edits after GUI or compiler crash. The save interval can be set in the Options menu.

#### **ModelicaML**

• Enhanced ModelicaML version with support for value bindings in

requirements-driven modeling available for the latest Eclipse and Papyrus versions. GUI specific adaptations. Automated model composition workflows (used for model-based design verification against requirements) are modularized and have improved in terms of performance.

## **33.13.14 Release Notes for OpenModelica 1.8.1**

The OpenModelica 1.8.1 release has a faster and more stable OMC model compiler. It flattens and simulates more models than the previous 1.8.0 version. Significant flattening speedup of the compiler has been achieved for certain large models. It also contains a New ModelicaML version with support for value bindings in requirementsdriven modeling and importing Modelica library models into ModelicaML models. A beta version of the new OpenModelica Python scripting is also included. The release was made on 2012-04-03 (r11645).

### **OpenModelica Compiler (OMC)**

This release includes bug fixes and improvements of the flattening frontend part of the OpenModelica Compiler (OMC) and several improvements of the backend, including, but not restricted to:

- A faster and more stable OMC model compiler. The 1.8.1 version flattens and simulates more models than the previous 1.8.0 version.
- Support for operator overloading (except Complex numbers).
- New ModelicaML version with support for value bindings in requirements-driven modeling and importing Modelica library models into ModelicaML models.
- Faster plotting in OMNotebook. The feature sendData has been removed from OpenModelica. As a result, the kernel no longer depends on Qt. The plot3() family of functions have now replaced to plot(), which in turn have been removed. The non-standard visualize() command has been removed in favour of more recent alternatives.
- Store OpenModelica documentation as Modelica Documentation annotations.
- Re-implementation of the simulation runtime using C instead of C++ (this was needed to export FMI sourcebased packages).
- FMI import/export bug fixes.
- Changed the internal representation of various structures to share more memory. This significantly improved the performance for very large models that use records.
- Faster model flattening, Improved simulation, some graphical API bug fixes.
- More robust and general initialization, but currently time-consuming.
- New initialization flags to omc and options to simulate(), to control whether fast or robust initialization is selected, or initialization from an external (.mat) data file.
- New options to API calls list, loadFile, and more.
- Enforce the restriction that input arguments of functions may not be assigned to.
- Improved the scripting environment. cl := \$TypeName(Modelica);getClassComment(cl); now works as expected. As does looping over lists of typenames and using reduction expressions.
- Beta version of Python scripting.
- Various bugfixes.
- NOTE: interactive simulation is not operational in this release. It will be put back again in the near future, first available as a nightly build. It is also available in the previous 1.8.0 release.

• Faster and more stable plottning.

#### **OpenModelica Shell (OMShell)**

• No changes.

#### **OpenModelica Eclipse Plug-in (MDT)**

• Small fixes and improvements.

#### **OpenModelica Development Environment (OMDev)**

• No changes.

#### **Graphic Editor OMEdit**

• Bug fixes.

#### **OMOptim Optimization Subsystem**

• Bug fixes.

#### **FMI Support**

• Bug fixes.

## **33.13.15 OpenModelica 1.8.0, November 2011**

The OpenModelica 1.8.0 release contains OMC flattening improvements for the Media library - it now flattens the whole library and simulates about 20% of its example models. Moreover, about half of the Fluid library models also flatten. This release also includes two new tool functionalities - the FMI for model exchange import and export, and a new efficient Eclipse-based debugger for Modelica/MetaModelica algorithmic code.

#### **OpenModelica Compiler (OMC)**

This release includes bug fixes and improvements of the flattening frontend part of the OpenModelica Compiler (OMC) and several improvements of the backend, including, but not restricted to: A faster and more stable OMC model compiler. The 1.8.0 version flattens and simulates more models than the previous 1.7.0 version.

• Flattening of the whole Media library, and about half of the Fluid

library. Simulation of approximately 20% of the Media library example models. - Functional Mockup Interface FMI 1.0 for model exchange, export and import, for the Windows platform. - Bug fixes in the OpenModelica graphical model connection editor OMEdit, supporting easy-to-use graphical drag-and-drop modeling and MSL 3.1. - Bug fixes in the OMOptim optimization subsystem. - Beta version of compiler support for a new Eclipse-based very efficient algorithmic code debugger for functions in MetaModelica/Modelica, available in the development environment when using the bootstrapped OpenModelica compiler. - Improvements in initialization of simulations. - Improved index reduction with dynamic state selection, which improves simulation. - Better error messages from several parts of the compiler, including a new API call for giving better error messages. - Automatic partitioning of equation systems and multi-core parallel simulation of independent parts based on the shared-memory OpenMP model. This version is a preliminary experimental version without load balancing.

No changes.

#### **OpenModelica Shell (OMShell)**

Small performance improvements.

#### **OpenModelica Eclipse Plug-in (MDT)**

Small fixes and improvements. MDT now also includes a beta version of a new Eclipse-based very efficient algorithmic code debugger for functions in MetaModelica/Modelica.

#### **OpenModelica Development Environment (OMDev)**

Third party binaries, including Qt libraries and executable Qt clients, are now part of the OMDev package. Also, now uses GCC 4.4.0 instead of the earlier GCC 3.4.5.

#### **Graphic Editor OMEdit**

Bug fixes. Access to FMI Import/Export through a pull-down menu. Improved configuration of library loading. A function to go to a specific line number. A button to cancel an on-going simulation. Support for some updated OMC API calls.

#### **New OMOptim Optimization Subsystem**

Bug fixes, especially in the Linux version.

#### **FMI Support**

The Functional Mockup Interface FMI 1.0 for model exchange import and export is supported by this release. The functionality is accessible via API calls as well as via pull-down menu commands in OMEdit.

## **33.13.16 OpenModelica 1.7.0, April 2011**

The OpenModelica 1.7.0 release contains OMC flattening improvements for the Media library, better and faster event handling and simulation, and fast MetaModelica support in the compiler, enabling it to compiler itself. This release also includes two interesting new tools – the OMOptim optimization subsystem, and a new performance profiler for equation-based Modelica models.

#### **OpenModelica Compiler (OMC)**

This release includes bug fixes and performance improvements of the flattening frontend part of the OpenModelica Compiler (OMC) and several improvements of the backend, including, but not restricted to:

• Flattening of the whole Modelica Standard Library 3.1 (MSL 3.1),

except Media and Fluid. - Progress in supporting the Media library, some models now flatten. - Much faster simulation of many models through more efficient handling of alias variables, binary output format, and faster event handling. - Faster and more stable simulation through new improved event handling, which is now default. - Simulation result storage in binary .mat files, and plotting from such files. - Support for Unicode characters in quoted Modelica identifiers, including Japanese and Chinese. - Preliminary MetaModelica 2.0 support. (use setCommandLineOptions({"+g=MetaModelica"})). Execution is as fast as MetaModelica 1.0, except for garbage collection. - Preliminary bootstrapped OpenModelica compiler: OMC now compiles itself, and the bootstrapped compiler passes the test suite. A garbage collector is still missing. - Many bug fixes.

Improved much faster and more stable 2D plotting through the new OMPlot module. Plotting from binary .mat files. Better integration between OMEdit and OMNotebook, copy/paste between them.

#### **OpenModelica Shell (OMShell)**

Same as previously, except the improved 2D plotting through OMPlot.

#### **Graphic Editor OMEdit**

Several enhancements of OMEdit are included in this release. Support for Icon editing is now available. There is also an improved much faster 2D plotting through the new OMPlot module. Better integration between OMEdit and OMNotebook, with copy/paste between them. Interactive on-line simulation is available in an easy-to-use way.

#### **New OMOptim Optimization Subsystem**

A new optimization subsystem called OMOptim has been added to OpenModelica. Currently, parameter optimization using genetic algorithms is supported in this version 0.9. Pareto front optimization is also supported.

#### **New Performance Profiler**

A new, low overhead, performance profiler for Modelica models has been developed.

## **33.13.17 OpenModelica 1.6.0, November 2010**

The OpenModelica 1.6.0 release primarily contains flattening, simulation, and performance improvements regarding Modelica Standard Library 3.1 support, but also has an interesting new tool – the OMEdit graphic connection editor, and a new educational material called DrControl, and an improved ModelicaML UML/Modelica profile with better support for modeling and requirement handling.

#### **OpenModelica Compiler (OMC)**

This release includes bug fix and performance improvemetns of the flattening frontend part of the OpenModelica Compiler (OMC) and some improvements of the backend, including, but not restricted to:

• Flattening of the whole Modelica Standard Library 3.1 (MSL 3.1),

except Media and Fluid. - Improved flattening speed of a factor of 5-20 compared to OpenModelica 1.5 for a number of models, especially in the MultiBody library. - Reduced memory consumption by the OpenModelica compiler frontend, for certain large models a reduction of a factor 50. - Reorganized, more modular OpenModelica compiler backend, can now handle approximately 30 000 equations, compared to previously approximately 10 000 equations. - Better error messages from the compiler, especially regarding functions. - Improved simulation coverage of MSL 3.1. Many models that did not simulate before are now simulating. However, there are still many models in certain sublibraries that do not simulate. - Progress in supporting the Media library, but simulation is not yet possible. - Improved support for enumerations, both in the frontend and the backend. - Implementation of stream connectors. - Support for linearization through symbolic Jacobians. - Many bug fixes.

A new DrControl electronic notebook for teaching control and modeling with Modelica.

#### **OpenModelica Development Environment (OMDev)**

Several enhancements. Support for match-expressions in addition to matchcontinue. Support for real if-then-else. Support for if-then without else-branches. Modelica Development Tooling 0.7.7 with small improvements such as more settings, improved error detection in console, etc.

#### **New Graphic Editor OMEdit**

A new improved open source graphic model connection editor called OMEdit, supporting 3.1 graphical annotations, which makes it possible to move models back and forth to other tools without problems. The editor has been implemented by students at Linköping University and is based on the C++ Qt library.

## **33.13.18 OpenModelica 1.5.0, July 2010**

This OpenModelica 1.5 release has major improvements in the OpenModelica compiler frontend and some in the backend. A major improvement of this release is full flattening support for the MultiBody library as well as limited simulation support for MultiBody. Interesting new facilities are the interactive simulation and the integrated UML-Modelica modeling with ModelicaML. Approximately 4 person-years of additional effort have been invested in the compiler compared to the 1.4.5 version, e.g., in order to have a more complete coverage of Modelica 3.0, mainly focusing on improved flattening in the compiler frontend.

#### **OpenModelica Compiler (OMC)**

This release includes major improvements of the flattening frontend part of the OpenModelica Compiler (OMC) and some improvements of the backend, including, but not restricted to:

• Improved flattening speed of at least a factor of 10 or more compared

to the 1.4.5 release, primarily for larger models with inner-outer, but also speedup for other models, e.g. the robot model flattens in approximately 2 seconds. - Flattening of all MultiBody models, including all elementary models, breaking connection graphs, world object, etc. Moreover, simulation is now possible for at least five MultiBody models: Pendulum, DoublePendulum, InitSpringConstant, World, PointGravityWithPointMasses. - Progress in supporting the Media library, but simulation is not yet possible. - Support for enumerations, both in the frontend and the backend. - Support for expandable connectors. - Support for the inline and late inline annotations in functions. - Complete support for record constructors, also for records containing other records. - Full support for iterators, including nested ones. - Support for inferred iterator and for-loop ranges. - Support for the function derivative annotation. - Prototype of interactive simulation. - Prototype of integrated UML-Modelica modeling and simulation with ModelicaML. - A new bidirectional external Java interface for calling external Java functions, or for calling Modelica functions from Java. - Complete implementation of replaceable model extends. - Fixed problems involving arrays of unknown dimensions. - Limited support for tearing. - Improved error handling at division by zero. - Support for Modelica 3.1 annotations. - Support for all MetaModelica language constructs inside OpenModelica. - OpenModelica works also under 64-bit Linux and Mac 64-bit OSX. - Parallel builds and running test suites in parallel on multi-core platforms. - New OpenModelica text template language for easier implementation of code generators, XML generators, etc. - New OpenModelica code generators to C and C# using the text template language. - Faster simulation result data file output optionally as comma-separated values. - Many bug fixes.

It is now possible to graphically edit models using parts from the Modelica Standard Library 3.1, since the sim-Forge graphical editor (from Politecnico di Milano) that is used together with OpenModelica has been updated to version 0.9.0 with a important new functionality, including support for Modelica 3.1 and 3.0 annotations. The 1.6 and 2.2.1 Modelica graphical annotation versions are still supported.

Improvements in platform availability.

• Support for 64-bit Linux. - Support for Windows 7. - Better support

for MacOS, including 64-bit OSX.

## **33.13.19 OpenModelica 1.4.5, January 2009**

This release has several improvements, especially platform availability, less compiler memory usage, and supporting more aspects of Modelica 3.0.

#### **OpenModelica Compiler (OMC)**

This release includes small improvements and some bugfixes of the OpenModelica Compiler (OMC):

• Less memory consumption and better memory management over time. This

also includes a better API supporting automatic memory management when calling C functions from within the compiler. - Modelica 3.0 parsing support. - Export of DAE to XML and MATLAB. - Support for several platforms Linux, MacOS, Windows (2000, Xp, Vista). - Support for record and strings as function arguments. - Many bug fixes. - (Not part of OMC): Additional free graphic editor SimForge can be used with OpenModelica.

#### **OpenModelica Notebook (OMNotebook)**

A number of improvements, primarily in the plotting functionality and platform availability.

• A number of improvements in the plotting functionality: scalable

plots, zooming, logarithmic plots, grids, etc. - Programmable plotting accessible through a Modelica API. - Simple 3D visualization. - Support for several platforms Linux, MacOS, Windows (2000, Xp, Vista).

## **33.13.20 OpenModelica 1.4.4, Feb 2008**

This release is primarily a bug fix release, except for a preliminary version of new plotting functionality available both from the OMNotebook and separately through a Modelica API. This is also the first release under the open source license OSMC-PL (Open Source Modelica Consortium Public License), with support from the recently created Open Source Modelica Consortium. An integrated version handler, bug-, and issue tracker has also been added.

#### **OpenModelica Compiler (OMC)**

This release includes small improvements and some bugfixes of the OpenModelica Compiler (OMC):

• Better support for if-equations, also inside when. - Better support

for calling functions in parameter expressions and interactively through dynamic loading of functions. - Less memory consumtion during compilation and interactive evaluation. - A number of bug-fixes.

Test release of improvements, primarily in the plotting functionality and platform availability.

• Preliminary version of improvements in the plotting functionality:

scalable plots, zooming, logarithmic plots, grids, etc., currently available in a preliminary version through the plot2 function. - Programmable plotting accessible through a Modelica API.

#### **OpenModelica Eclipse Plug-in (MDT)**

This release includes minor bugfixes of MDT and the associated MetaModelica debugger.

#### **OpenModelica Development Environment (OMDev)**

Extended test suite with a better structure. Version handling, bug tracking, issue tracking, etc. now available under the integrated Codebeamer.

### **33.13.21 OpenModelica 1.4.3, June 2007**

This release has a number of significant improvements of the OMC compiler, OMNotebook, the MDT plugin and the OMDev. Increased platform availability now also for Linux and Macintosh, in addition to Windows. OMShell is the same as previously, but now ported to Linux and Mac.

#### **OpenModelica Compiler (OMC)**

This release includes a number of improvements of the OpenModelica Compiler (OMC):

• Significantly increased compilation speed, especially with large

models and many packages. - Now available also for Linux and Macintosh platforms. - Support for whenequations in algorithm sections, including elsewhen. - Support for inner/outer prefixes of components (but without type error checking). - Improved solution of nonlinear systems. - Added ability to compile generated simulation code using Visual Studio compiler. - Added "smart setting of fixed attribute to false. If initial equations, OMC instead has fixed=true as default for states due to allowing overdetermined initial equation systems. - Better state select heuristics. - New function getIncidenceMatrix(ClassName) for dumping the incidence matrix. - Builtin functions String(), product(), ndims(), implemented. - Support for terminate() and assert() in equations. - In emitted flat form: protected variables are now prefixed with protected when printing flat class. - Some support for tables, using omcTableTimeIni instead of dymTableTimeIni2. - Better support for empty arrays, and support for matrix operations like a\*[1,2;3,4]. - Improved val() function can now evaluate array elements and record fields, e.g. val $(x[n])$ , val $(x,y)$ . - Support for reinit in algorithm sections. - String support in external functions. Double precision floating point precision now also for interpreted expressions - Better simulation error messages. - Support for der(expressions). - Support for iterator expressions such as {3\*i for i in 1..10}. - More test cases in the test suite. - A number of bug fixes, including sample and event handling bugs.

#### **OpenModelica Notebook (OMNotebook)**

A number of improvements, primarily in the platform availability.

• Available on the Linux and Macintosh platforms, in addition to

Windows. - Fixed cell copying bugs, plotting of derivatives now works, etc.

#### **OpenModelica Shell (OMShell)**

Now available also on the Macintosh platform.

#### **OpenModelica Eclipse Plug-in (MDT)**

This release includes major improvements of MDT and the associated MetaModelica debugger:

• Greatly improved browsing and code completion works both for standard

Modelica and for MetaModelica. - Hovering over identifiers displays type information. - A new and greatly improved implementation of the debugger for MetaModelica algorithmic code, operational in Eclipse. Greatly improved performance - only approx 10% speed reduction even for 100 000 line programs. Greatly improved single stepping, step over, data structure browsing, etc. - Many bug fixes.

#### **OpenModelica Development Environment (OMDev)**

Increased compilation speed for MetaModelica. Better if-expression support in MetaModelica.

## **33.13.22 OpenModelica 1.4.2, October 2006**

This release has improvements and bug fixes of the OMC compiler, OMNotebook, the MDT plugin and the OMDev. OMShell is the same as previously.

#### **OpenModelica Compiler (OMC)**

This release includes further improvements of the OpenModelica Compiler (OMC):

• Improved initialization and index reduction. - Support for integer

arrays is now largely implemented. - The val(variable,time) scripting function for accessing the value of a simulation result variable at a certain point in the simulated time. - Interactive evalution of for-loops, while-loops, if-statements, if-expressions, in the interactive scripting mode. - Improved documentation and examples of calling the Model Query and Manipulation API. - Many bug fixes.

#### **OpenModelica Notebook (OMNotebook)**

Search and replace functions have been added. The DrModelica tutorial (all files) has been updated, obsolete sections removed, and models which are not supported by the current implementation marked clearly. Automatic recognition of the .onb suffix (e.g. when double-clicking) in Windows makes it even more convenient to use.

#### **OpenModelica Eclipse Plug-in (MDT)**

Two major improvements are added in this release:

• Browsing and code completion works both for standard Modelica and for

MetaModelica. - The debugger for algorithmic code is now available and operational in Eclipse for debugging of MetaModelica programs.

## **33.13.23 OpenModelica 1.4.1, June 2006**

This release has only improvements and bug fixes of the OMC compiler, the MDT plugin and the OMDev components. The OMShell and OMNotebook are the same.

#### **OpenModelica Compiler (OMC)**

This release includes further improvements of the OpenModelica Compiler (OMC):

• Support for external objects. - OMC now reports the version number

(via command line switches or CORBA API getVersion()). - Implemented caching for faster instantiation of large models. - Many bug fixes.

#### **OpenModelica Eclipse Plug-in (MDT)**

Improvements of the error reporting when building the OMC compiler. The errors are now added to the problems view. The latest MDT release is version 0.6.6 (2006-06-06).

#### **OpenModelica Development Environment (OMDev)**

Small fixes in the MetaModelica compiler. MetaModelica Users Guide is now part of the OMDev release. The latest OMDev was release in 2006-06-06.

## **33.13.24 OpenModelica 1.4.0, May 2006**

This release has a number of improvements described below. The most significant change is probably that OMC has now been translated to an extended subset of Modelica (MetaModelica), and that all development of the compiler is now done in this version..

#### **OpenModelica Compiler (OMC)**

This release includes further improvements of the OpenModelica Compiler (OMC):

• Partial support for mixed system of equations. - New initialization

routine, based on optimization (minimizing residuals of initial equations). - Symbolic simplification of builtin operators for vectors and matrices. - Improved code generation in simulation code to support e.g. Modelica functions. - Support for classes extending basic types, e.g. connectors (support for MSL 2.2 block connectors). - Support for parametric plotting via the plotParametric command. - Many bug fixes.

#### **OpenModelica Shell (OMShell)**

Essentially the same OMShell as in 1.3.1. One difference is that now all error messages are sent to the command window instead of to a separate log window.

#### **OpenModelica Notebook (OMNotebook)**

Many significant improvements and bug fixes. This version supports graphic plots within the cells in the notebook. Improved cell handling and Modelica code syntax highlighting. Command completion of the most common OMC commands is now supported. The notebook has been used in several courses.

#### **OpenModelica Eclipse Plug-in (MDT)**

This is the first really useful version of MDT. Full browsing of Modelica code, e.g. the MSL 2.2, is now supported. (MetaModelica browsing is not yet fully supported). Full support for automatic indentation of Modelica code, including the MetaModelica extensions. Many bug fixes. The Eclipse plug-in is now in use for OpenModelica development at PELAB and MathCore Engineering AB since approximately one month.

#### **OpenModelica Development Environment (OMDev)**

The following mechanisms have been put in place to support OpenModelica development.

- A separate web page for OMDev (OpenModelica Development Environment).
- A pre-packaged OMDev zip-file with precompiled binaries for

development under Windows using the mingw Gnu compiler from the Eclipse MDT plug-in. (Development is also possible using Visual Studio). - All source code of the OpenModelica compiler has recently been translated to an extended subset of Modelica, currently called MetaModelica. The current size of OMC is approximately 100 000 lines All development is now done in this version. - A new tutorial and users guide for development in MetaModelica. - Successful builds and tests of OMC under Linux and Solaris.

## **33.13.25 OpenModelica 1.3.1, November 2005**

This release has several important highlights.

This is also the \*first\* release for which the New BSD (Berkeley) open-source license applies to the source code, including the whole compiler and run-time system. This makes is possible to use OpenModelica for both academic and commercial purposes without restrictions.

#### **OpenModelica Compiler (OMC)**

This release includes a significantly improved OpenModelica Compiler (OMC):

• Support for hybrid and discrete-event simulation (if-equations,

if-expressions, when-equations; not yet if-statements and when-statements). - Parsing of full Modelica 2.2 - Improved support for external functions. - Vectorization of function arguments; each-modifiers, better implementation of replaceable, better handling of structural parameters, better support for vector and array operations, and many other improvements. - Flattening of the Modelica Block library version 1.5 (except a few models), and simulation of most of these. - Automatic index reduction (present also in previous release). - Updated User's Guide including examples of hybrid simulation and external functions.

#### **OpenModelica Shell (OMShell)**

An improved window-based interactive command shell, now including command completion and better editing and font size support.

#### **OpenModelica Notebook (OMNotebook)**

A free implementation of an OpenModelica notebook (OMNotebook), for electronic books with course material, including the DrModelica interactive course material. It is possible to simulate and plot from this notebook.

#### **OpenModelica Eclipse Plug-in (MDT)**

An early alpha version of the first Eclipse plug-in (called MDT for Modelica Development Tooling) for Modelica Development. This version gives compilation support and partial support for browsing Modelica package hierarchies and classes.

#### **OpenModelica Development Environment (OMDev)**

The following mechanisms have been put in place to support OpenModelica development.

- Bugzilla support for OpenModelica bug tracking, accessible to anybody.
- A system for automatic regression testing of the compiler and

simulator, (+ other system parts) usually run at check in time. - Version handling is done using SVN, which is better than the previously used CVS system. For example, name change of modules is now possible within the version handling system.
## **CONTRIBUTORS TO OPENMODELICA**

This Appendix lists the individuals who have made significant contributions to OpenModelica, in the form of software development, design, documentation, project leadership, tutorial material, promotion, etc. The individuals are listed for each year, from 1998 to the current year: the project leader and main author/editor of this document followed by main contributors followed by contributors in alphabetical order.

## **34.1 OpenModelica Contributors 2015**

Peter Fritzson, PELAB, Linköping University, Linköping, Sweden.

Adrian Pop, PELAB, Linköping University, Linköping, Sweden. Adeel Asghar, PELAB, Linköping University, Linköping, Sweden. Willi Braun, Fachhochschule Bielefeld, Bielefeld, Germany. Lennart Ochel, Fachhochschule Bielefeld, Bielefeld, Germany. Martin Sjölund, PELAB, Linköping University, Linköping, Sweden. Volker Waurich, TU Dresden, Dresden, Germany. Per Östlund, PELAB, Linköping University, Linköping, Sweden.

Anders Andersson, VTI, Linköping, Sweden. Peter Aronsson, MathCore Engineering AB, Linköping, Sweden. Bernhard Bachmann, Fachhochschule Bielefeld, Bielefeld, Germany. Robert Braun, IEI, Linköping University, Linköping, Sweden. David Broman, PELAB, Linköping University, Linköping, Sweden. Daniel Bouskela, EDF, Paris, France. Lena Buffoni, PELAB, Linköping University, Linköping, Sweden. Francesco Casella, Politecnico di Milano, Milan, Italy. Atiyah Elsheikh, AIT, Vinnea, Austria. Rüdiger Franke, ABB, Germany Jens Frenkel, TU Dresden, Dresden, Germany. Mahder Gebremedhin, PELAB, Linköping University, Linköping, Sweden. Pavel Grozman, Equa AB, Stockholm, Sweden. Daniel Hedberg, MathCore Engineering AB, Linköping, Sweden. Alf Isaksson, ABB Corporate Research, Västerås, Sweden. Daniel Kanth, Bosch-Rexroth, Lohr am Main, Germany. Henning Kiel, Bocholt, Germany. Tommi Karhela, VTT, Espoo, Finland. Petter Krus, IEI, Linköping University, Linköping, Sweden. Juha Kortelainen, VTT, Espoo, Finland. Leonardo Laguna, Wolfram MathCore AB, Linköping, Sweden. Alexey Lebedev, Equa Simulation AB, Stockholm, Sweden. Oliver Lenord, Siemens PLM, California, USA. Ariel Liebman, Energy Users Association of Australia, Victoria, Australia. Alachew Mengist, PELAB, Linköping University, Linköping, Sweden. Abhir Raj Metkar, CDAC, Trivandrum, Kerala, India. Eric Meyers, Pratt & Whitney Rocketdyne, Palm City, Florida, USA. Lars Mikelsons, Bosch Rexroth, Lohr am Main, Germany. Afshin Moghadam, PELAB, Linköping University, Linköping, Sweden. Kannan Moudgalya, IIT Bombay, Mumbai, India. Kenneth Nealy, USA. Maroun Nemer, CEP Paristech, Ecole des Mines, Paris, France. Hannu Niemistö, VTT, Espoo, Finland. Peter Nordin, IEI, Linköping University, Linköping, Sweden. Arunkumar Palanisamy, PELAB, Linköping University, Linköping, Sweden. Pavol Privitzer, Institute of Pathological Physiology, Praha, Czech Republic. Vitalij Ruge, Fachhochschule Bielefeld, Bielefeld, Germany. Per Sahlin, Equa Simulation AB, Stockholm, Sweden. Roland Samlaus, Bosch, Stuttgart, Germany. Wladimir Schamai, EADS, Hamburg, Germany. Gerhard Schmitz, University of Hamburg, Hamburg, Germany. Jan Šilar, Charles University, Prague, Czech Republic Kristian Stavåker, PELAB, Linköping University, Linköping, Sweden. Sonia Tariq, PELAB, Linköping University, Linköping, Sweden. Bernhard Thiele, PELAB, Linköping University, Linköping, Sweden Hubert Thierot, CEP Paristech, Ecole des Mines, Paris, France. Gustaf Thorslund, PELAB, Linköping University, Linköping, Sweden. Mohsen Torabzadeh-Tari, PELAB, Linköping University, Linköping, Sweden. Marcus Walther, TU Dresden, Dresden, Germany Niklas Worschech, Bosch-Rexroth, Lohr am Main, Germany.

#### **34.2 OpenModelica Contributors 2014**

Peter Fritzson, PELAB, Linköping University, Linköping, Sweden.

Adrian Pop, PELAB, Linköping University, Linköping, Sweden. Adeel Asghar, PELAB, Linköping University, Linköping, Sweden. Willi Braun, Fachhochschule Bielefeld, Bielefeld, Germany. Jens Frenkel, TU Dresden, Dresden, Germany. Lennart Ochel, Fachhochschule Bielefeld, Bielefeld, Germany. Martin Sjölund, PELAB, Linköping University, Linköping, Sweden. Per Östlund, PELAB, Linköping University, Linköping, Sweden.

Peter Aronsson, MathCore Engineering AB, Linköping, Sweden. Bernhard Bachmann, Fachhochschule Bielefeld, Bielefeld, Germany. Vasile Baluta, PELAB, Linköping University, Linköping, Sweden. Robert Braun, IEI, Linköping University, Linköping, Sweden. David Broman, PELAB, Linköping University, Linköping, Sweden. Stefan Brus, PELAB, Linköping University, Linköping, Sweden. Lena Buffoni, PELAB, Linköping University, Linköping, Sweden. Francesco Casella, Politecnico di Milano, Milan, Italy. Filippo Donida, Politecnico di Milano, Milan, Italy. Mahder Gebremedhin, PELAB, Linköping University, Linköping, Sweden. Pavel Grozman, Equa AB, Stockholm, Sweden. Michael Hanke, NADA, KTH, Stockholm. Daniel Hedberg, MathCore Engineering AB, Linköping, Sweden. Zoheb Hossain, PELAB, Linköping University, Linköping, Sweden. Alf Isaksson, ABB Corporate Research, Västerås, Sweden. Daniel Kanth, Bosch-Rexroth, Lohr am Main, Germany. Tommi Karhela, VTT, Espoo, Finland. Petter Krus, IEI, Linköping University, Linköping, Sweden. Juha Kortelainen, VTT, Espoo, Finland. Abhinn Kothari, PELAB, Linköping University, Linköping, Sweden. Alexey Lebedev, Equa Simulation AB, Stockholm, Sweden. Oliver Lenord, Siemens PLM, California, USA. Ariel Liebman, Energy Users Association of Australia, Victoria, Australia. Henrik Magnusson, Linköping, Sweden. Abhi Raj Metkar, CDAC, Trivandrum, Kerala, India.

Eric Meyers, Pratt & Whitney Rocketdyne, Palm City, Florida, USA. Tuomas Miettinen, VTT, Espoo, Finland. Afshin Moghadam, PELAB, Linköping University, Linköping, Sweden. Maroun Nemer, CEP Paristech, Ecole des Mines, Paris, France. Hannu Niemistö, VTT, Espoo, Finland. Peter Nordin, IEI, Linköping University, Linköping, Sweden. Arunkumar Palanisamy, PELAB, Linköping University, Linköping, Sweden. Karl Pettersson, IEI, Linköping University, Linköping, Sweden. Pavol Privitzer, Institute of Pathological Physiology, Praha, Czech Republic. Jhansi Remala, PELAB, Linköping University, Linköping, Sweden. Reino Ruusu, VTT, Espoo, Finland. Per Sahlin, Equa Simulation AB, Stockholm, Sweden. Wladimir Schamai, EADS, Hamburg, Germany. Gerhard Schmitz, University of Hamburg, Hamburg, Germany. Alachew Shitahun, PELAB, Linköping University, Linköping, Sweden. Anton Sodja, University of Ljubljana, Ljubljana, Slovenia Ingo Staack, IEI, Linköping University, Linköping, Sweden. Kristian Stavåker, PELAB, Linköping University, Linköping, Sweden. Sonia Tariq, PELAB, Linköping University, Linköping, Sweden. Hubert Thierot, CEP Paristech, Ecole des Mines, Paris, France. Mohsen Torabzadeh-Tari, PELAB, Linköping University, Linköping, Sweden. Parham Vasaiely, EADS, Hamburg, Germany. Niklas Worschech, Bosch-Rexroth, Lohr am Main, Germany. Robert Wotzlaw, Goettingen, Germany. Azam Zia, PELAB, Linköping University, Linköping, Sweden.

## **34.3 OpenModelica Contributors 2013**

Peter Fritzson, PELAB, Linköping University, Linköping, Sweden.

Adrian Pop, PELAB, Linköping University, Linköping, Sweden. Adeel Asghar, PELAB, Linköping University, Linköping, Sweden. Willi Braun, Fachhochschule Bielefeld, Bielefeld, Germany. Jens Frenkel, TU Dresden, Dresden, Germany. Lennart Ochel, Fachhochschule Bielefeld, Bielefeld, Germany. Martin Sjölund, PELAB, Linköping University, Linköping, Sweden. Per Östlund, PELAB, Linköping University, Linköping, Sweden.

Peter Aronsson, MathCore Engineering AB, Linköping, Sweden. Bernhard Bachmann, Fachhochschule Bielefeld, Bielefeld, Germany. Vasile Baluta, PELAB, Linköping University, Linköping, Sweden. Robert Braun, IEI, Linköping University, Linköping, Sweden. David Broman, PELAB, Linköping University, Linköping, Sweden. Stefan Brus, PELAB, Linköping University, Linköping, Sweden. Lena Buffoni, PELAB, Linköping University, Linköping, Sweden. Francesco Casella, Politecnico di Milano, Milan, Italy. Filippo Donida, Politecnico di Milano, Milan, Italy. Mahder Gebremedhin, PELAB, Linköping University, Linköping, Sweden. Pavel Grozman, Equa AB, Stockholm, Sweden. Michael Hanke, NADA, KTH, Stockholm. Daniel Hedberg, MathCore Engineering AB, Linköping, Sweden. Zoheb Hossain, PELAB, Linköping University, Linköping, Sweden. Alf Isaksson, ABB Corporate Research, Västerås, Sweden. Daniel Kanth, Bosch-Rexroth, Lohr am Main, Germany. Tommi Karhela, VTT, Espoo, Finland. Petter Krus, IEI, Linköping University, Linköping, Sweden. Juha Kortelainen, VTT, Espoo, Finland. Abhinn Kothari, PELAB, Linköping University, Linköping, Sweden. Alexey Lebedev, Equa Simulation AB, Stockholm, Sweden. Oliver Lenord, Siemens PLM, California, USA. Ariel Liebman, Energy Users Association of Australia, Victoria, Australia. Henrik Magnusson, Linköping, Sweden. Abhi Raj Metkar, CDAC, Trivandrum, Kerala, India. Eric Meyers, Pratt & Whitney Rocketdyne, Palm City, Florida, USA. Tuomas Miettinen, VTT, Espoo, Finland. Afshin Moghadam, PELAB, Linköping University, Linköping, Sweden. Maroun Nemer, CEP Paristech, Ecole des Mines, Paris, France. Hannu Niemistö, VTT, Espoo, Finland. Peter Nordin, IEI, Linköping University, Linköping, Sweden. Arunkumar Palanisamy, PELAB, Linköping University, Linköping, Sweden. Karl Pettersson, IEI, Linköping University, Linköping, Sweden. Pavol Privitzer, Institute of Pathological Physiology, Praha, Czech Republic. Jhansi Remala, PELAB, Linköping University, Linköping, Sweden. Reino Ruusu, VTT, Espoo, Finland. Per Sahlin, Equa Simulation AB, Stockholm, Sweden. Wladimir Schamai, EADS, Hamburg, Germany. Gerhard Schmitz, University of Hamburg, Hamburg, Germany. Alachew Shitahun, PELAB, Linköping University, Linköping, Sweden. Anton Sodja, University of Ljubljana, Ljubljana, Slovenia

Ingo Staack, IEI, Linköping University, Linköping, Sweden. Kristian Stavåker, PELAB, Linköping University, Linköping, Sweden. Sonia Tariq, PELAB, Linköping University, Linköping, Sweden. Hubert Thierot, CEP Paristech, Ecole des Mines, Paris, France. Mohsen Torabzadeh-Tari, PELAB, Linköping University, Linköping, Sweden. Parham Vasaiely, EADS, Hamburg, Germany. Niklas Worschech, Bosch-Rexroth, Lohr am Main, Germany. Robert Wotzlaw, Goettingen, Germany. Azam Zia, PELAB, Linköping University, Linköping, Sweden.

### **34.4 OpenModelica Contributors 2012**

Peter Fritzson, PELAB, Linköping University, Linköping, Sweden.

Adrian Pop, PELAB, Linköping University, Linköping, Sweden. Adeel Asghar, PELAB, Linköping University, Linköping, Sweden. Willi Braun, Fachhochschule Bielefeld, Bielefeld, Germany. Jens Frenkel, TU Dresden, Dresden, Germany. Lennart Ochel, Fachhochschule Bielefeld, Bielefeld, Germany. Martin Sjölund, PELAB, Linköping University, Linköping, Sweden. Per Östlund, PELAB, Linköping University, Linköping, Sweden.

Peter Aronsson, MathCore Engineering AB, Linköping, Sweden. David Akhvlediani, PELAB, Linköping University, Linköping, Sweden. Mikael Axin, IEI, Linköping University, Linköping, Sweden. Bernhard Bachmann, Fachhochschule Bielefeld, Bielefeld, Germany. Vasile Baluta, PELAB, Linköping University, Linköping, Sweden. Robert Braun, IEI, Linköping University, Linköping, Sweden. David Broman, PELAB, Linköping University, Linköping, Sweden. Stefan Brus, PELAB, Linköping University, Linköping, Sweden. Francesco Casella, Politecnico di Milano, Milan, Italy. Filippo Donida, Politecnico di Milano, Milan, Italy. Mahder Gebremedhin, PELAB, Linköping University, Linköping, Sweden. Pavel Grozman, Equa AB, Stockholm, Sweden. Michael Hanke, NADA, KTH, Stockholm. Daniel Hedberg, MathCore Engineering AB, Linköping, Sweden. Zoheb Hossain, PELAB, Linköping University, Linköping, Sweden.

Alf Isaksson, ABB Corporate Research, Västerås, Sweden. Daniel Kanth, Bosch-Rexroth, Lohr am Main, Germany. Tommi Karhela, VTT, Espoo, Finland. Petter Krus, IEI, Linköping University, Linköping, Sweden. Juha Kortelainen, VTT, Espoo, Finland. Abhinn Kothari, PELAB, Linköping University, Linköping, Sweden. Alexey Lebedev, Equa Simulation AB, Stockholm, Sweden. Oliver Lenord, Siemens PLM, California, USA. Ariel Liebman, Energy Users Association of Australia, Victoria, Australia. Henrik Magnusson, Linköping, Sweden. Abhi Raj Metkar, CDAC, Trivandrum, Kerala, India. Eric Meyers, Pratt & Whitney Rocketdyne, Palm City, Florida, USA. Tuomas Miettinen, VTT, Espoo, Finland. Afshin Moghadam, PELAB, Linköping University, Linköping, Sweden. Maroun Nemer, CEP Paristech, Ecole des Mines, Paris, France. Hannu Niemistö, VTT, Espoo, Finland. Peter Nordin, IEI, Linköping University, Linköping, Sweden. Arunkumar Palanisamy, PELAB, Linköping University, Linköping, Sweden. Karl Pettersson, IEI, Linköping University, Linköping, Sweden. Pavol Privitzer, Institute of Pathological Physiology, Praha, Czech Republic. Jhansi Remala, PELAB, Linköping University, Linköping, Sweden. Reino Ruusu, VTT, Espoo, Finland. Per Sahlin, Equa Simulation AB, Stockholm, Sweden. Wladimir Schamai, EADS, Hamburg, Germany. Gerhard Schmitz, University of Hamburg, Hamburg, Germany. Alachew Shitahun, PELAB, Linköping University, Linköping, Sweden. Anton Sodja, University of Ljubljana, Ljubljana, Slovenia Ingo Staack, IEI, Linköping University, Linköping, Sweden. Kristian Stavåker, PELAB, Linköping University, Linköping, Sweden. Sonia Tariq, PELAB, Linköping University, Linköping, Sweden. Hubert Thierot, CEP Paristech, Ecole des Mines, Paris, France. Mohsen Torabzadeh-Tari, PELAB, Linköping University, Linköping, Sweden. Parham Vasaiely, EADS, Hamburg, Germany. Niklas Worschech, Bosch-Rexroth, Lohr am Main, Germany. Robert Wotzlaw, Goettingen, Germany. Azam Zia, PELAB, Linköping University, Linköping, Sweden.

#### **34.5 OpenModelica Contributors 2011**

Peter Fritzson, PELAB, Linköping University, Linköping, Sweden.

Adrian Pop, PELAB, Linköping University, Linköping, Sweden. Willi Braun, Fachhochschule Bielefeld, Bielefeld, Germany. Jens Frenkel, TU Dresden, Dresden, Germany. Martin Sjölund, PELAB, Linköping University, Linköping, Sweden. Per Östlund, PELAB, Linköping University, Linköping, Sweden.

Peter Aronsson, MathCore Engineering AB, Linköping, Sweden. Adeel Asghar, PELAB, Linköping University, Linköping, Sweden. David Akhvlediani, PELAB, Linköping University, Linköping, Sweden. Mikael Axin, IEI, Linköping University, Linköping, Sweden. Bernhard Bachmann, Fachhochschule Bielefeld, Bielefeld, Germany. Vasile Baluta, PELAB, Linköping University, Linköping, Sweden. Robert Braun, IEI, Linköping University, Linköping, Sweden. David Broman, PELAB, Linköping University, Linköping, Sweden. Stefan Brus, PELAB, Linköping University, Linköping, Sweden. Francesco Casella, Politecnico di Milano, Milan, Italy. Filippo Donida, Politecnico di Milano, Milan, Italy. Anand Ganeson, PELAB, Linköping University, Linköping, Sweden. Mahder Gebremedhin, PELAB, Linköping University, Linköping, Sweden. Pavel Grozman, Equa AB, Stockholm, Sweden. Michael Hanke, NADA, KTH, Stockholm. Daniel Hedberg, MathCore Engineering AB, Linköping, Sweden. Zoheb Hossain, PELAB, Linköping University, Linköping, Sweden. Alf Isaksson, ABB Corporate Research, Västerås, Sweden. Kim Jansson, PELAB, Linköping University, Linköping, Sweden. Daniel Kanth, Bosch-Rexroth, Lohr am Main, Germany. Tommi Karhela, VTT, Espoo, Finland. Joel Klinghed, PELAB, Linköping University, Linköping, Sweden. Petter Krus, IEI, Linköping University, Linköping, Sweden. Juha Kortelainen, VTT, Espoo, Finland. Abhinn Kothari, PELAB, Linköping University, Linköping, Sweden. Alexey Lebedev, Equa Simulation AB, Stockholm, Sweden. Oliver Lenord, Siemens PLM, California, USA.

Ariel Liebman, Energy Users Association of Australia, Victoria, Australia. Rickard Lindberg, PELAB, Linköping University, Linköping, Sweden Håkan Lundvall, PELAB, Linköping University, Linköping, Sweden. Henrik Magnusson, Linköping, Sweden. Abhi Raj Metkar, CDAC, Trivandrum, Kerala, India. Eric Meyers, Pratt & Whitney Rocketdyne, Palm City, Florida, USA. Tuomas Miettinen, VTT, Espoo, Finland. Afshin Moghadam, PELAB, Linköping University, Linköping, Sweden. Maroun Nemer, CEP Paristech, Ecole des Mines, Paris, France. Hannu Niemistö, VTT, Espoo, Finland. Peter Nordin, IEI, Linköping University, Linköping, Sweden. Kristoffer Norling, PELAB, Linköping University, Linköping, Sweden. Lennart Ochel, Fachhochschule Bielefeld, Bielefeld, Germany. Karl Pettersson, IEI, Linköping University, Linköping, Sweden. Pavol Privitzer, Institute of Pathological Physiology, Praha, Czech Republic. Reino Ruusu, VTT, Espoo, Finland. Per Sahlin, Equa Simulation AB, Stockholm, Sweden. Wladimir Schamai, EADS, Hamburg, Germany. Gerhard Schmitz, University of Hamburg, Hamburg, Germany. Klas Sjöholm, PELAB, Linköping University, Linköping, Sweden. Anton Sodja, University of Ljubljana, Ljubljana, Slovenia Ingo Staack, IEI, Linköping University, Linköping, Sweden. Kristian Stavåker, PELAB, Linköping University, Linköping, Sweden. Sonia Tariq, PELAB, Linköping University, Linköping, Sweden. Hubert Thierot, CEP Paristech, Ecole des Mines, Paris, France. Mohsen Torabzadeh-Tari, PELAB, Linköping University, Linköping, Sweden. Parham Vasaiely, EADS, Hamburg, Germany. Niklas Worschech, Bosch-Rexroth, Lohr am Main, Germany. Robert Wotzlaw, Goettingen, Germany. Björn Zachrisson, MathCore Engineering AB, Linköping, Sweden. Azam Zia, PELAB, Linköping University, Linköping, Sweden.

## **34.6 OpenModelica Contributors 2010**

Peter Fritzson, PELAB, Linköping University, Linköping, Sweden.

Adrian Pop, PELAB, Linköping University, Linköping, Sweden. Martin Sjölund, PELAB, Linköping University, Linköping, Sweden. Per Östlund, PELAB, Linköping University, Linköping, Sweden.

Peter Aronsson, MathCore Engineering AB, Linköping, Sweden. Adeel Asghar, PELAB, Linköping University, Linköping, Sweden. David Akhvlediani, PELAB, Linköping University, Linköping, Sweden. Bernhard Bachmann, Fachhochschule Bielefeld, Bielefeld, Germany. Vasile Baluta, PELAB, Linköping University, Linköping, Sweden. Simon Björklén, PELAB, Linköping University, Linköping, Sweden. Mikael Blom, PELAB, Linköping University, Linköping, Sweden. Robert Braun, IEI, Linköping University, Linköping, Sweden. Willi Braun, Fachhochschule Bielefeld, Bielefeld, Germany. David Broman, PELAB, Linköping University, Linköping, Sweden. Stefan Brus, PELAB, Linköping University, Linköping, Sweden. Francesco Casella, Politecnico di Milano, Milan, Italy. Filippo Donida, Politecnico di Milano, Milan, Italy. Henrik Eriksson, PELAB, Linköping University, Linköping, Sweden. Anders Fernström, PELAB, Linköping University, Linköping, Sweden. Jens Frenkel, TU Dresden, Dresden, Germany. Pavel Grozman, Equa AB, Stockholm, Sweden. Michael Hanke, NADA, KTH, Stockholm. Daniel Hedberg, MathCore Engineering AB, Linköping, Sweden. Alf Isaksson, ABB Corporate Research, Västerås, Sweden. Kim Jansson, PELAB, Linköping University, Linköping, Sweden. Daniel Kanth, Bosch-Rexroth, Lohr am Main, Germany. Tommi Karhela, VTT, Espoo, Finland. Joel Klinghed, PELAB, Linköping University, Linköping, Sweden. Petter Krus, IEI, Linköping University, Linköping, Sweden. Juha Kortelainen, VTT, Espoo, Finland. Alexey Lebedev, Equa Simulation AB, Stockholm, Sweden. Magnus Leksell, Linköping, Sweden. Oliver Lenord, Bosch-Rexroth, Lohr am Main, Germany. Ariel Liebman, Energy Users Association of Australia, Victoria, Australia. Rickard Lindberg, PELAB, Linköping University, Linköping, Sweden Håkan Lundvall, PELAB, Linköping University, Linköping, Sweden. Henrik Magnusson, Linköping, Sweden. Eric Meyers, Pratt & Whitney Rocketdyne, Palm City, Florida, USA. Hannu Niemistö, VTT, Espoo, Finland. Peter Nordin, IEI, Linköping University, Linköping, Sweden. Kristoffer Norling, PELAB, Linköping University, Linköping, Sweden. Lennart Ochel, Fachhochschule Bielefeld, Bielefeld, Germany. Atanas Pavlov, Munich, Germany.

Karl Pettersson, IEI, Linköping University, Linköping, Sweden. Pavol Privitzer, Institute of Pathological Physiology, Praha, Czech Republic. Reino Ruusu, VTT, Espoo, Finland. Per Sahlin, Equa Simulation AB, Stockholm, Sweden. Wladimir Schamai, EADS, Hamburg, Germany. Gerhard Schmitz, University of Hamburg, Hamburg, Germany. Klas Sjöholm, PELAB, Linköping University, Linköping, Sweden. Anton Sodja, University of Ljubljana, Ljubljana, Slovenia Ingo Staack, IEI, Linköping University, Linköping, Sweden. Kristian Stavåker, PELAB, Linköping University, Linköping, Sweden. Sonia Tariq, PELAB, Linköping University, Linköping, Sweden. Mohsen Torabzadeh-Tari, PELAB, Linköping University, Linköping, Sweden. Niklas Worschech, Bosch-Rexroth, Lohr am Main, Germany. Robert Wotzlaw, Goettingen, Germany. Björn Zachrisson, MathCore Engineering AB, Linköping, Sweden.

# **34.7 OpenModelica Contributors 2009**

Peter Fritzson, PELAB, Linköping University, Linköping, Sweden. Adrian Pop, PELAB, Linköping University, Linköping, Sweden.

Peter Aronsson, MathCore Engineering AB, Linköping, Sweden. David Akhvlediani, PELAB, Linköping University, Linköping, Sweden. Bernhard Bachmann, Fachhochschule Bielefeld, Bielefeld, Germany. Vasile Baluta, PELAB, Linköping University, Linköping, Sweden. Constantin Belyaev, Bashpromavtomatika Ltd., Ufa, Russia Simon Björklén, PELAB, Linköping University, Linköping, Sweden. Mikael Blom, PELAB, Linköping University, Linköping, Sweden. Willi Braun, Fachhochschule Bielefeld, Bielefeld, Germany. David Broman, PELAB, Linköping University, Linköping, Sweden. Stefan Brus, PELAB, Linköping University, Linköping, Sweden. Francesco Casella, Politecnico di Milano, Milan, Italy Filippo Donida, Politecnico di Milano, Milan, Italy Henrik Eriksson, PELAB, Linköping University, Linköping, Sweden. Anders Fernström, PELAB, Linköping University, Linköping, Sweden. Jens Frenkel, TU Dresden, Dresden, Germany. Pavel Grozman, Equa AB, Stockholm, Sweden. Michael Hanke, NADA, KTH, Stockholm Daniel Hedberg, MathCore Engineering AB, Linköping, Sweden.

Alf Isaksson, ABB Corporate Research, Västerås, Sweden Kim Jansson, PELAB, Linköping University, Linköping, Sweden. Daniel Kanth, Bosch-Rexroth, Lohr am Main, Germany Tommi Karhela, VTT, Espoo, Finland. Joel Klinghed, PELAB, Linköping University, Linköping, Sweden. Juha Kortelainen, VTT, Espoo, Finland Alexey Lebedev, Equa Simulation AB, Stockholm, Sweden Magnus Leksell, Linköping, Sweden Oliver Lenord, Bosch-Rexroth, Lohr am Main, Germany Håkan Lundvall, PELAB, Linköping University, Linköping, Sweden. Henrik Magnusson, Linköping, Sweden Eric Meyers, Pratt & Whitney Rocketdyne, Palm City, Florida, USA. Hannu Niemistö, VTT, Espoo, Finland Kristoffer Norling, PELAB, Linköping University, Linköping, Sweden. Atanas Pavlov, Munich, Germany. Pavol Privitzer, Institute of Pathological Physiology, Praha, Czech Republic. Per Sahlin, Equa Simulation AB, Stockholm, Sweden. Gerhard Schmitz, University of Hamburg, Hamburg, Germany Klas Sjöholm, PELAB, Linköping University, Linköping, Sweden. Martin Sjölund, PELAB, Linköping University, Linköping, Sweden. Kristian Stavåker, PELAB, Linköping University, Linköping, Sweden. Mohsen Torabzadeh-Tari, PELAB, Linköping University, Linköping, Sweden. Niklas Worschech, Bosch-Rexroth, Lohr am Main, Germany Robert Wotzlaw, Goettingen, Germany Björn Zachrisson, MathCore Engineering AB, Linköping, Sweden

### **34.8 OpenModelica Contributors 2008**

Peter Fritzson, PELAB, Linköping University, Linköping, Sweden.

Adrian Pop, PELAB, Linköping University, Linköping, Sweden.

Peter Aronsson, MathCore Engineering AB, Linköping, Sweden. David Akhvlediani, PELAB, Linköping University, Linköping, Sweden. Bernhard Bachmann, Fachhochschule Bielefeld, Bielefeld, Germany. Vasile Baluta, PELAB, Linköping University, Linköping, Sweden. Mikael Blom, PELAB, Linköping University, Linköping, Sweden.

David Broman, PELAB, Linköping University, Linköping, Sweden. Henrik Eriksson, PELAB, Linköping University, Linköping, Sweden. Anders Fernström, PELAB, Linköping University, Linköping, Sweden. Pavel Grozman, Equa AB, Stockholm, Sweden. Daniel Hedberg, MathCore Engineering AB, Linköping, Sweden. Kim Jansson, PELAB, Linköping University, Linköping, Sweden. Joel Klinghed, PELAB, Linköping University, Linköping, Sweden. Håkan Lundvall, PELAB, Linköping University, Linköping, Sweden. Eric Meyers, Pratt & Whitney Rocketdyne, Palm City, Florida, USA. Kristoffer Norling, PELAB, Linköping University, Linköping, Sweden. Anders Sandholm, PELAB, Linköping University, Linköping, Sweden. Klas Sjöholm, PELAB, Linköping University, Linköping, Sweden. Kristian Stavåker, PELAB, Linköping University, Linköping, Sweden. Simon Bjorklén, PELAB, Linköping University, Linköping, Sweden. Constantin Belyaev, Bashpromavtomatika Ltd., Ufa, Russia

## **34.9 OpenModelica Contributors 2007**

Peter Fritzson, PELAB, Linköping University, Linköping, Sweden.

Adrian Pop, PELAB, Linköping University, Linköping, Sweden.

Peter Aronsson, MathCore Engineering AB, Linköping, Sweden. David Akhvlediani, PELAB, Linköping University, Linköping, Sweden. Bernhard Bachmann, Fachhochschule Bielefeld, Bielefeld, Germany. David Broman, PELAB, Linköping University, Linköping, Sweden. Henrik Eriksson, PELAB, Linköping University, Linköping, Sweden. Anders Fernström, PELAB, Linköping University, Linköping, Sweden. Pavel Grozman, Equa AB, Stockholm, Sweden. Daniel Hedberg, MathCore Engineering AB, Linköping, Sweden. Ola Leifler, IDA, Linköping University, Linköping, Sweden. Håkan Lundvall, PELAB, Linköping University, Linköping, Sweden. Eric Meyers, Pratt & Whitney Rocketdyne, Palm City, Florida, USA. Kristoffer Norling, PELAB, Linköping University, Linköping, Sweden. Anders Sandholm, PELAB, Linköping University, Linköping, Sweden. Klas Sjöholm, PELAB, Linköping University, Linköping, Sweden. William Spinelli, Politecnico di Milano, Milano, Italy

Kristian Stavåker, PELAB, Linköping University, Linköping, Sweden. Stefan Vorkoetter, MapleSoft, Waterloo, Canada. Björn Zachrisson, MathCore Engineering AB, Linköping, Sweden. Constantin Belyaev, Bashpromavtomatika Ltd., Ufa, Russia

### **34.10 OpenModelica Contributors 2006**

Peter Fritzson, PELAB, Linköping University, Linköping, Sweden.

Peter Aronsson, MathCore Engineering AB, Linköping, Sweden. Adrian Pop, PELAB, Linköping University, Linköping, Sweden.

David Akhvlediani, PELAB, Linköping University, Linköping, Sweden. Bernhard Bachmann, Fachhochschule Bielefeld, Bielefeld, Germany. David Broman, PELAB, Linköping University, Linköping, Sweden. Anders Fernström, PELAB, Linköping University, Linköping, Sweden. Elmir Jagudin, PELAB, Linköping University, Linköping, Sweden. Håkan Lundvall, PELAB, Linköping University, Linköping, Sweden. Kaj Nyström, PELAB, Linköping University, Linköping, Sweden. Lucian Popescu, MathCore Engineering AB, Linköping, Sweden. Andreas Remar, PELAB, Linköping University, Linköping, Sweden. Anders Sandholm, PELAB, Linköping University, Linköping, Sweden.

### **34.11 OpenModelica Contributors 2005**

Peter Fritzson, PELAB, Linköping University, Linköping, Sweden. Peter Aronsson, PELAB, Linköping University and MathCore Engineering AB, Linköping, Sweden. Adrian Pop, PELAB, Linköping University, Linköping, Sweden. Håkan Lundvall, PELAB, Linköping University, Linköping, Sweden.

Ingemar Axelsson, PELAB, Linköping University, Linköping, Sweden. David Broman, PELAB, Linköping University, Linköping, Sweden. Daniel Hedberg, MathCore Engineering AB, Linköping, Sweden. Håkan Lundvall, PELAB, Linköping University, Linköping, Sweden. Kaj Nyström, PELAB, Linköping University, Linköping, Sweden.

Lucian Popescu, MathCore Engineering AB, Linköping, Sweden. Levon Saldamli, PELAB, Linköping University, Linköping, Sweden.

### **34.12 OpenModelica Contributors 2004**

Peter Fritzson, PELAB, Linköping University, Linköping, Sweden.

Peter Aronsson, Linköping University, Linköping, Sweden. Bernhard Bachmann, Fachhochschule Bielefeld, Bielefeld, Germany. Peter Bunus, PELAB, Linköping University, Linköping, Sweden. Daniel Hedberg, MathCore Engineering AB, Linköping, Sweden. Håkan Lundvall, PELAB, Linköping University, Linköping, Sweden. Emma Larsdotter Nilsson, PELAB, Linköping University, Linköping, Sweden. Kaj Nyström, PELAB, Linköping University, Linköping, Sweden. Adrian Pop, PELAB, Linköping University, Linköping, Sweden. Lucian Popescu, MathCore Engineering AB, Linköping, Sweden. Levon Saldamli, PELAB, Linköping University, Linköping, Sweden.

### **34.13 OpenModelica Contributors 2003**

Peter Fritzson, PELAB, Linköping University, Linköping, Sweden. Peter Aronsson, Linköping University, Linköping, Sweden. Levon Saldamli, PELAB, Linköping University, Linköping, Sweden.

Peter Bunus, PELAB, Linköping University, Linköping, Sweden. Vadim Engelson, PELAB, Linköping University, Linköping, Sweden. Daniel Hedberg, Linköping University, Linköping, Sweden. Eva-Lena Lengquist-Sandelin, PELAB, Linköping University, Linköping, Sweden. Susanna Monemar, PELAB, Linköping University, Linköping, Sweden. Adrian Pop, PELAB, Linköping University, Linköping, Sweden. Erik Svensson, MathCore Engineering AB, Linköping, Sweden.

### **34.14 OpenModelica Contributors 2002**

Peter Fritzson, PELAB, Linköping University, Linköping, Sweden.

Levon Saldamli, PELAB, Linköping University, Linköping, Sweden.

Peter Aronsson, Linköping University, Linköping, Sweden. Daniel Hedberg, Linköping University, Linköping, Sweden. Henrik Johansson, PELAB, Linköping University, Linköping, Sweden Andreas Karström, PELAB, Linköping University, Linköping, Sweden

## **34.15 OpenModelica Contributors 2001**

Peter Fritzson, PELAB, Linköping University, Linköping, Sweden.

Levon Saldamli, PELAB, Linköping University, Linköping, Sweden. Peter Aronsson, Linköping University, Linköping, Sweden.

## **34.16 OpenModelica Contributors 2000**

Peter Fritzson, PELAB, Linköping University, Linköping, Sweden.

## **34.17 OpenModelica Contributors 1999**

Peter Fritzson, PELAB, Linköping University, Linköping, Sweden

Peter Rönnquist, PELAB, Linköping University, Linköping, Sweden.

## **34.18 OpenModelica Contributors 1998**

Peter Fritzson, PELAB, Linköping University, Linköping, Sweden.

David Kågedal, PELAB, Linköping University, Linköping, Sweden. Vadim Engelson, PELAB, Linköping University, Linköping, Sweden.

#### **BIBLIOGRAPHY**

- [FPA+20] Peter Fritzson, Adrian Pop, Karim Abdelhak, Adeel Ashgar, Bernhard Bachmann, Willi Braun, Daniel Bouskela, Robert Braun, Lena Buffoni, Francesco Casella, Rodrigo Castro, Rüdiger Franke, Dag Fritzson, Mahder Gebremedhin, Andreas Heuermann, Bernt Lie, Alachew Mengist, Lars Mikelsons, Kannan Moudgalya, Lennart Ochel, Arunkumar Palanisamy, Vitalij Ruge, Wladimir Schamai, Martin Sjölund, Bernhard Thiele, John Tinnerholm, and Per Östlund. The OpenModelica Integrated Environment for Modeling, Simulation, and Model-Based Development. *Modeling, Identification and Control*, 41(4):241–295, 2020. [doi:10.4173/mic.2020.4.1.](https://doi.org/10.4173/mic.2020.4.1)
- [ABB+99] Edward Anderson, Zhaojun Bai, Christian Bischof, L Susan Blackford, James Demmel, Jack Dongarra, Jeremy Du Croz, Anne Greenbaum, Sven Hammarling, Alan McKenney, and others. *LAPACK Users' guide*. SIAM, 1999.
- [BBOR15] Bernhard Bachmann, W Braun, L Ochel, and V Ruge. Symbolical and numerical approaches for solving nonlinear systems. In *Annual OpenModelica Workshop*, volume 2015. 2015.
- [CK06] Francois E. Cellier and Ernesto Kofman. *Continuous System Simulation*. Springer-Verlag New York, Inc., Secaucus, NJ, USA, 2006. ISBN 0387261028.
- [DN10] T. A. Davis and E. Palamadai Natarajan. Algorithm 907: klu, a direct sparse solver for circuit simulation problems. *ACM Trans. Math. Softw.*, 37(3):36:1–36:17, September 2010. URL: [http:](http://doi.acm.org/10.1145/1824801.1824814) [//doi.acm.org/10.1145/1824801.1824814,](http://doi.acm.org/10.1145/1824801.1824814) [doi:10.1145/1824801.1824814.](https://doi.org/10.1145/1824801.1824814)
- [Dav04] Timothy A Davis. Algorithm 832: umfpack v4. 3—an unsymmetric-pattern multifrontal method. *ACM Transactions on Mathematical Software (TOMS)*, 30(2):196–199, 2004.
- [DJS96] John E Dennis Jr and Robert B Schnabel. *Numerical methods for unconstrained optimization and nonlinear equations*. SIAM, 1996.
- [HNorsettW93] E. Hairer, S. P. Nørsett, and G. Wanner. *Solving Ordinary Differential Equations I: Nonstiff Problems*. Springer-Verlag Berlin Heidelberg, 2nd rev. ed. 1993. corr. 3rd printing 2008 edition, 1993. ISBN 978-3-540-56670-0. [doi:10.1007/978-3-540-78862-1.](https://doi.org/10.1007/978-3-540-78862-1)
- [HNorsettW00] E. Hairer, S.P. Nørsett, and G. Wanner. *Solving Ordinary Differential Equations I Nonstiff problems*. Springer, Berlin, second edition, 2000.
- [HBG+05] A. C. Hindmarsh, P. N. Brown, K. E. Grant, S. L. Lee, R. Serban, D. E. Shumaker, and C. S. Woodward. SUNDIALS: suite of nonlinear and differential/algebraic equation solvers. *ACM Transactions on Mathematical Software (TOMS)*, 31(3):363–396, 2005.
- [Kel78] Herbert B Keller. Global homotopies and newton methods. In *Recent advances in numerical analysis*, pages 73–94. Elsevier, 1978.
- [KC19] Christopher A. Kennedy and Mark H. Carpenter. Diagonally implicit runge–kutta methods for stiff odes. *Applied Numerical Mathematics*, 146:221–244, 2019. URL: [https://www.sciencedirect.com/](https://www.sciencedirect.com/science/article/pii/S0168927419301801) [science/article/pii/S0168927419301801,](https://www.sciencedirect.com/science/article/pii/S0168927419301801) [doi:https://doi.org/10.1016/j.apnum.2019.07.008.](https://doi.org/https://doi.org/10.1016/j.apnum.2019.07.008)
- [Nat05] Ekanathan Palamadai Natarajan. *KLU–A high performance sparse linear solver for circuit simulation problems*. PhD thesis, University of Florida, 2005.
- [Nis10] Akira Nishida. Experience in developing an open source scalable software infrastructure in japan. In *International Conference on Computational Science and Its Applications*, 448–462. Springer, 2010.
- [OB13] Lennart A Ochel and Bernhard Bachmann. Initialization of equation-based hybrid models within openmodelica. In *Proceedings of the 5th International Workshop on Equation-Based Object-Oriented Modeling Languages and Tools; April 19; University of Nottingham; Nottingham; UK*, number 084, 97–103. Linköping University Electronic Press, 2013.
- [Pet82] L.R. Petzold. Description of dassl: a differential/algebraic system solver. 1982.
- [SCO+11] Michael Sielemann, Francesco Casella, Martin Otter, Christop Clauß, Jonas Eborn, Sven Erik Matsson, and Hans Olsson. Robust initialization of differential-algebraic equations using homotopy. In *Proceedings of the 8th International Modelica Conference; March 20th-22nd; Technical Univeristy; Dresden; Germany*, number 063, 75–85. Linköping University Electronic Press, 2011.
- [T+98] Allan G Taylor and others. User documentation for kinsol, a nonlinear solver for sequential and parallel computers. Technical Report, Lawrence Livermore National Lab., CA (United States), 1998.
- [Axe05] Ingemar Axelsson. OpenModelica Notebook for interactive structured Modelica documents. Master's thesis, Linköping University, Department of Computer and Information Science, October 2005. LITH-IDA-EX–05/080–SE.
- [Fernstrom06] Anders Fernström. Extending OpenModelica Notebook an interactive notebook for structured Modelica documents. Master's thesis, Linköping University, Department of Computer and Information Science, September 2006. LITH-IDA-EX–06/057—SE.
- [Fri04] Peter Fritzson. *Principles of Object-Oriented Modeling and Simulation with Modelica 2.1*. Wiley-IEEE Press, February 2004. ISBN 0-471-471631.
- [Knu84] Donald E. Knuth. Literate programming. *The Computer Journal*, 27:97–111, 1984.
- [Wol96] Stephen Wolfram. *The Mathematica Book*. Wolfram Media/Cambridge University Press, third edition, 1996.
- [BOR+12] Bernhard Bachmann, Lennart Ochel, Vitalij Ruge, Mahder Gebremedhin, Peter Fritzson, Vaheed Nezhadali, Lars Eriksson, and Martin Sivertsson. Parallel multiple-shooting and collocation Optimization with OpenModelica. In Martin Otter and Dirk Zimmer, editors, *Proceedings of the 9th International Modelica Conference*. Linköping University Electronic Press, September 2012. [doi:10.3384/ecp12076659.](https://doi.org/10.3384/ecp12076659)
- [RBB+14] Vitalij Ruge, Willi Braun, Bernhard Bachmann, Andrea Walther, and Kshitij Kulshreshtha. Efficient implementation of collocation methods for optimization using openmodelica and adol-c. In Hubertus Tummescheit and Karl-Erik Årzén, editors, *Proceedings of the 10th International Modelica Conference*. Modelica Association and Linköping University Electronic Press, March 2014. [doi:10.3384/ecp140961017.](https://doi.org/10.3384/ecp140961017)

**INDEX**

# O

OMEdit, [207](#page-214-0) OMSimulator, [135](#page-142-0) Examples, [136](#page-143-0) Flags, [135](#page-142-0) OMSimulatorLib, [137](#page-144-0) C-API, [137](#page-144-0) OMSimulatorLua, [156](#page-163-0) Examples, [156](#page-163-0) Scripting Commands, [156](#page-163-0) OMSimulatorPython, [173](#page-180-0) Examples, [173](#page-180-0) Scripting Commands, [174](#page-181-0) OpenModelicaScripting, [193](#page-200-0) Examples, [193](#page-200-0) Scripting Commands, [194](#page-201-0)

## S

SSP, [210](#page-217-0) Bus connections, [212](#page-219-0) TLM connections, [214](#page-221-0) TLM Systems, [213](#page-220-0)